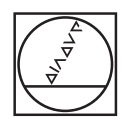

#### **HEIDENHAIN** TNC7  $\begin{array}{c|c|c|c|c} \hline \textbf{A} & \textbf{0} & \textbf{0} & \textbf{0} \\ \hline \end{array}$ DOZFars.lageH **98 1028**  $\overline{a}$ 18x <mark>■ 3 ◎ ■ 0 80</mark> 9 (2 B 2 B w 4 6 p × 18K B 3  $\begin{array}{ccccccccccccc} \odot & \mathbf{B} & \mathbf{0} & \mathbf{0} & \mathbf$ l⊎  $\blacksquare$  $\begin{tabular}{l|c|c|c|c|c} \hline \textbf{w} & \textbf{decilb} & \textbf{F} & \textbf{F} & \textbf{F} & \textbf{F} & \textbf{F} & \textbf{F} & \textbf{F} & \textbf{F} & \textbf{F} & \textbf{F} & \textbf{F} \\ \hline \textbf{0} & \textbf{0} & \textbf{E} & \textbf{E} & \textbf{E} & \textbf{E} & \textbf{E} & \textbf{F} & \textbf{F} & \textbf{F} & \textbf{F} & \textbf{F} & \textbf{F} & \textbf{F} & \textbf{F$ E **UB**  $\ddot{\phantom{1}}$ ه|  $\overline{\boldsymbol{\theta}}$  $\begin{array}{l} \texttt{PINIMING SET} & \texttt{PINICING} & \texttt{Map} \\ \texttt{PINICING SET} & \texttt{PINICING} & \texttt{PINICING} & \texttt{STop} \\ \texttt{To} & \texttt{CALU MING} & \texttt{SIDICING} & \texttt{STop} \\ \texttt{CFL-SOS} & \texttt{OFL-SOS} & \texttt{DIDICING} & \texttt{BOD} & \texttt{SOD} \\ \texttt{CFL-SOS} & \texttt{OFL-SOS} & \texttt{OILICING} & \texttt{BOD} & \texttt{SOD} \\ \texttt{O0223--141} & \texttt$ 画 Ġ  $\circ$ Ġ **ABSER** g)  $O<sub>n</sub>$ COORDIN  $H H H d$  $\mathbf{r}$  $\frac{35\lambda}{80000}$  $-0070$  $\frac{\text{argmax}}{\text{max}}$  >  $\text{m}$  $\overline{\alpha}$  $\overline{8}$  $\overline{9}$ 6  $\mathbf{u}$  $|2|3$  $\overline{z}$  $\Lambda$  $|. | -4$ B  $N$ X  $\mathbf{C}$ V M  $Z$ CE DEL P  $\blacksquare$  $\frac{[NO]}{[NO]}$  ENT END m **ED** HOME A ROUP  $\circ$  $\equiv$   $\blacksquare$  $\frac{1}{\sqrt{2}}$ E) **KOD** CYCL CYCL D)  $\Box$  $\mathbb{B}^1$  END Ø **PG DN**

E  $\sqrt{\frac{1}{2}}$ 

 $\mathbb{R}^n$ 

ll fine [出]

 $IV + 2 + Y + V + V +$ 

aa  $\mathbf{H}$  $x+$ 

 $x-$ 

 $Y-$ 

 $|z IV \mathsf{V}$  $VI$ 

# **HEIDENHAIN**

**TNC7 basic**

Gebruikershandboek Bewerkingscycli

**NC-software 81762x-18**

**Nederlands (nl) 10/2023**

**Inhoudsopgave**

## Inhoudsopgave

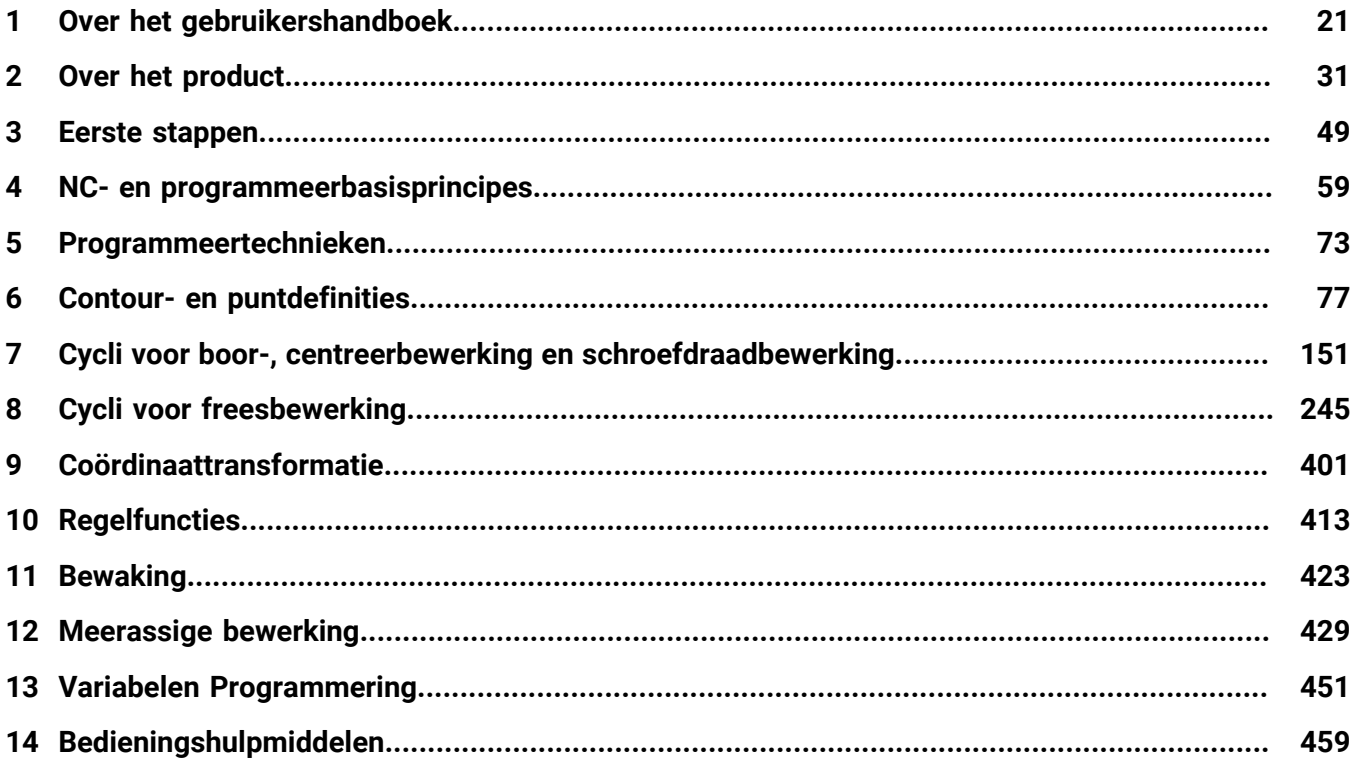

**Inhoudsopgave**

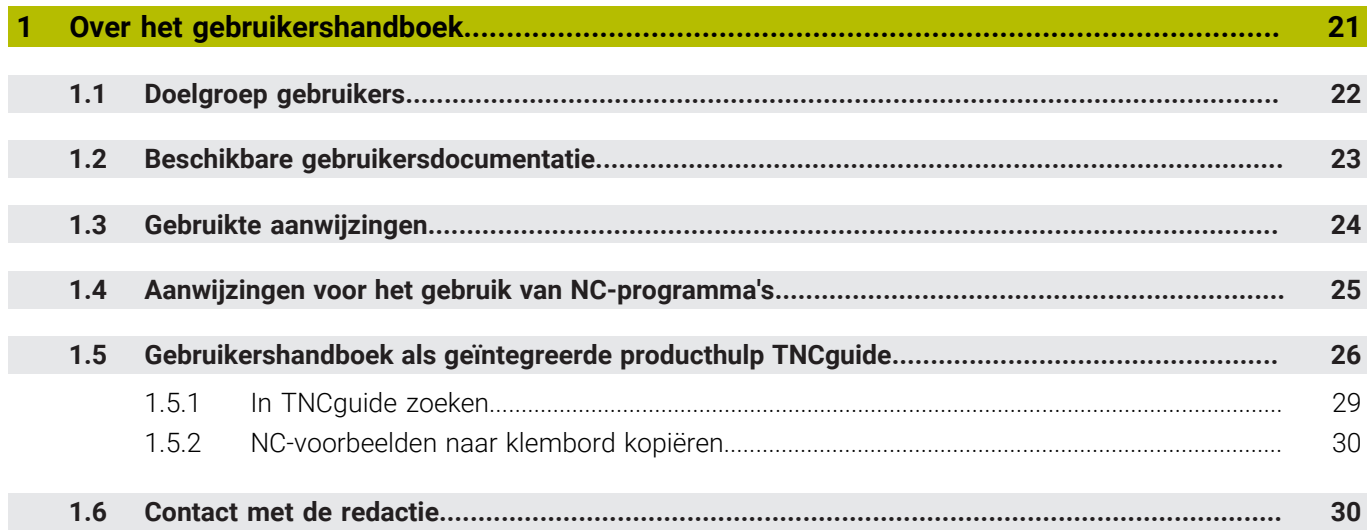

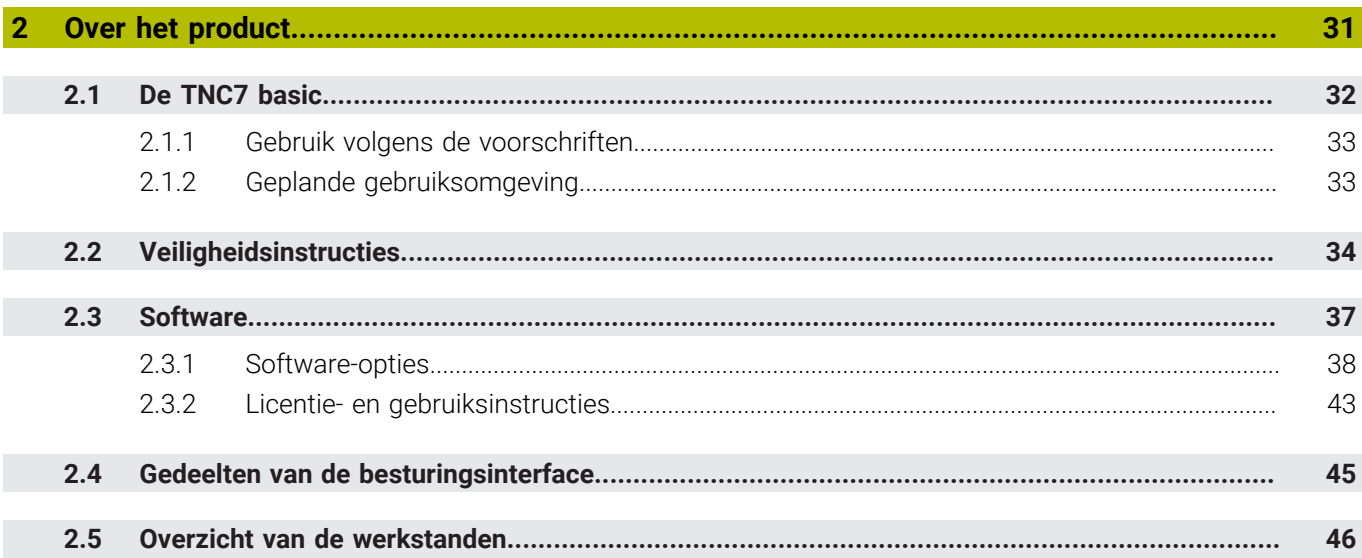

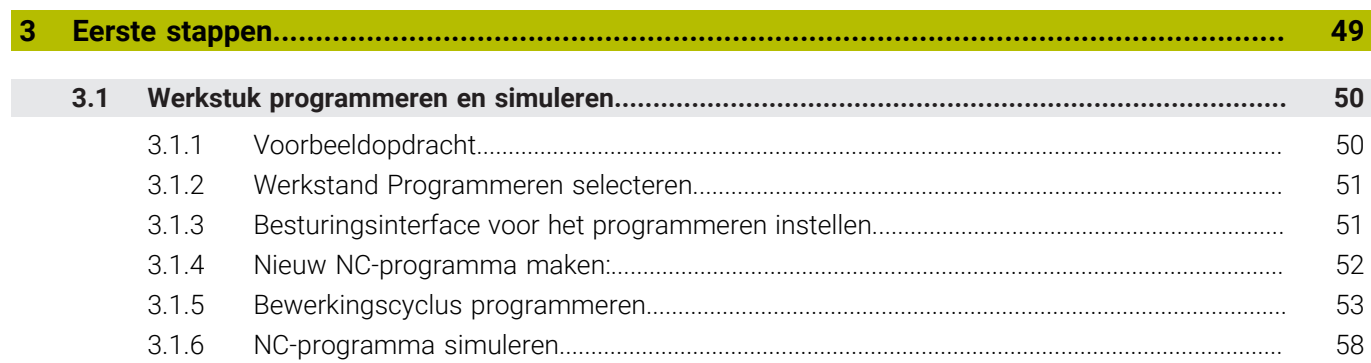

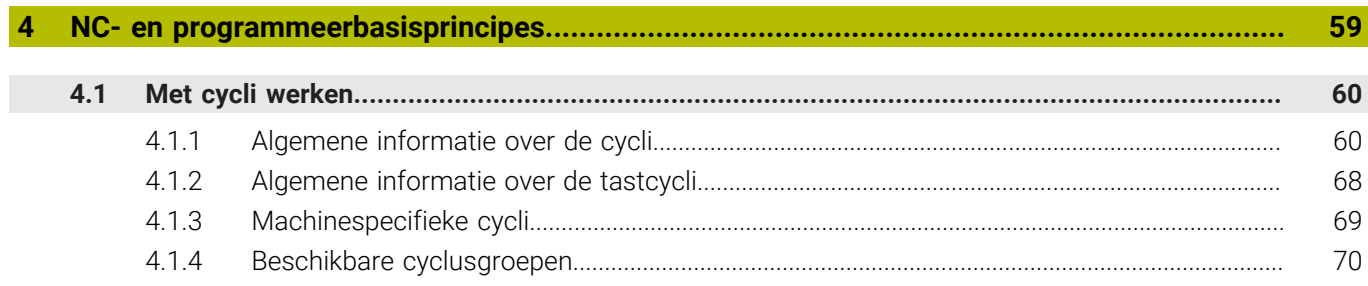

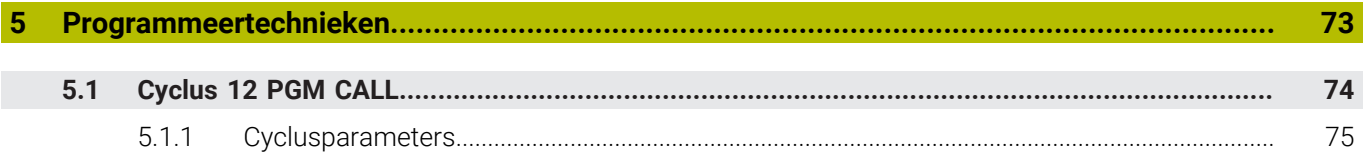

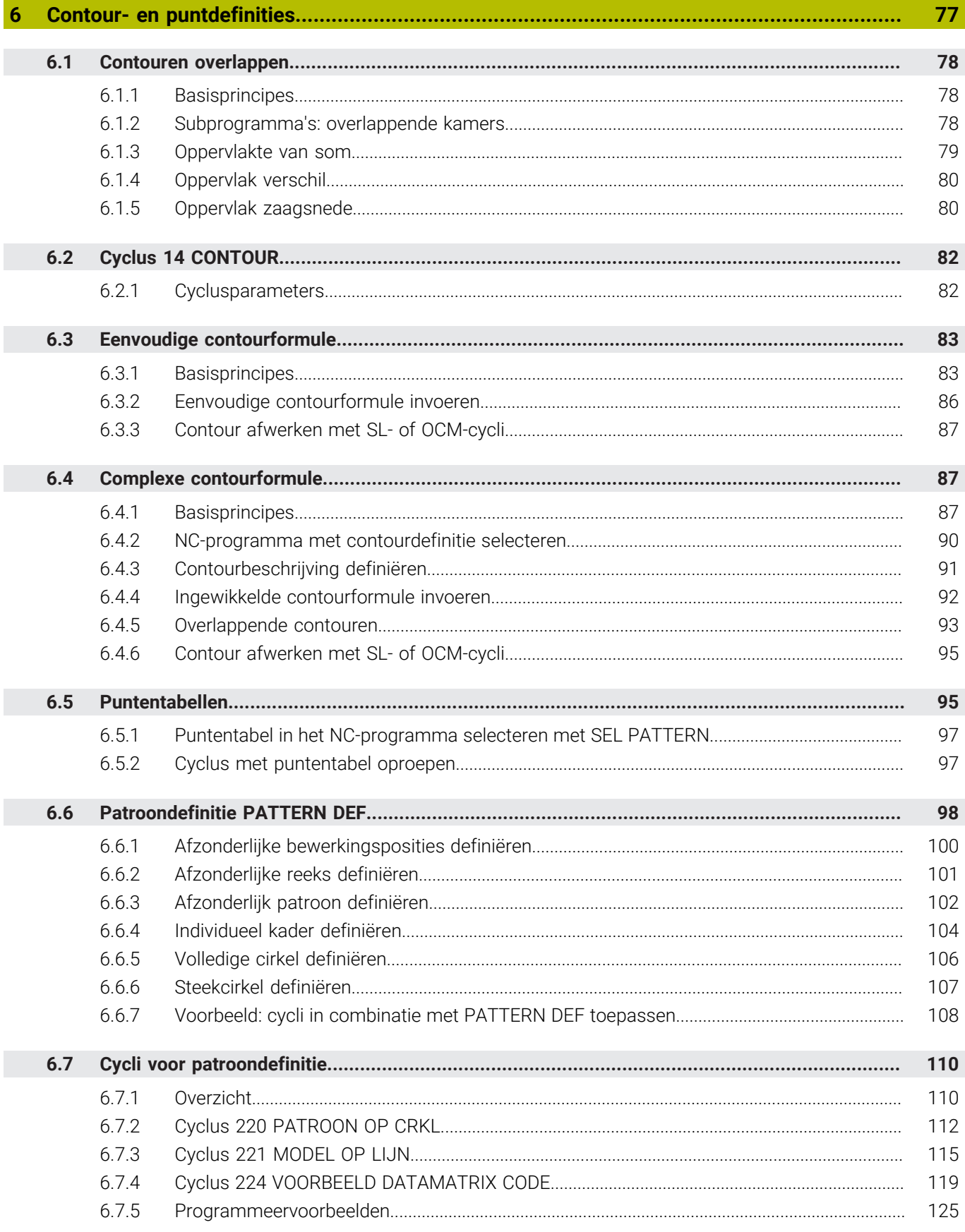

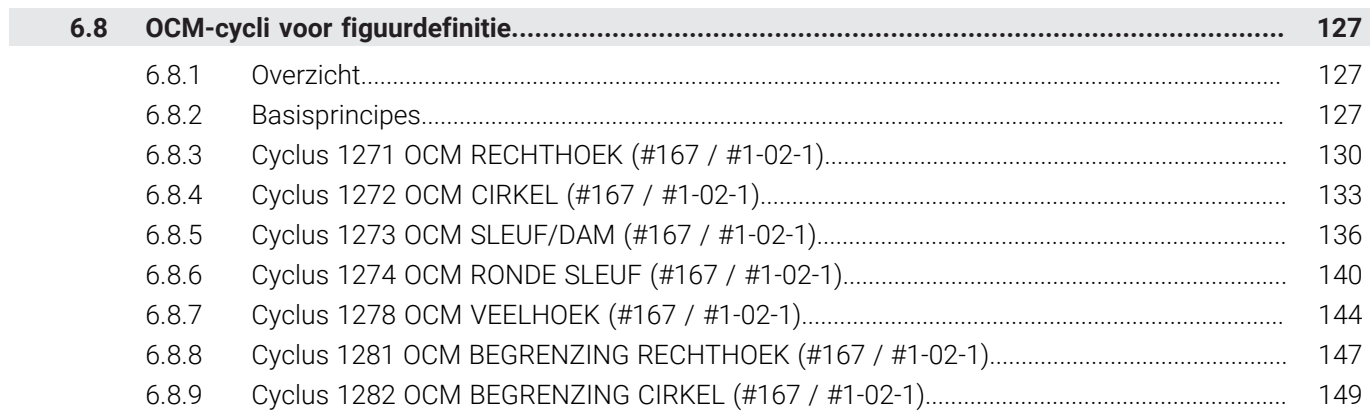

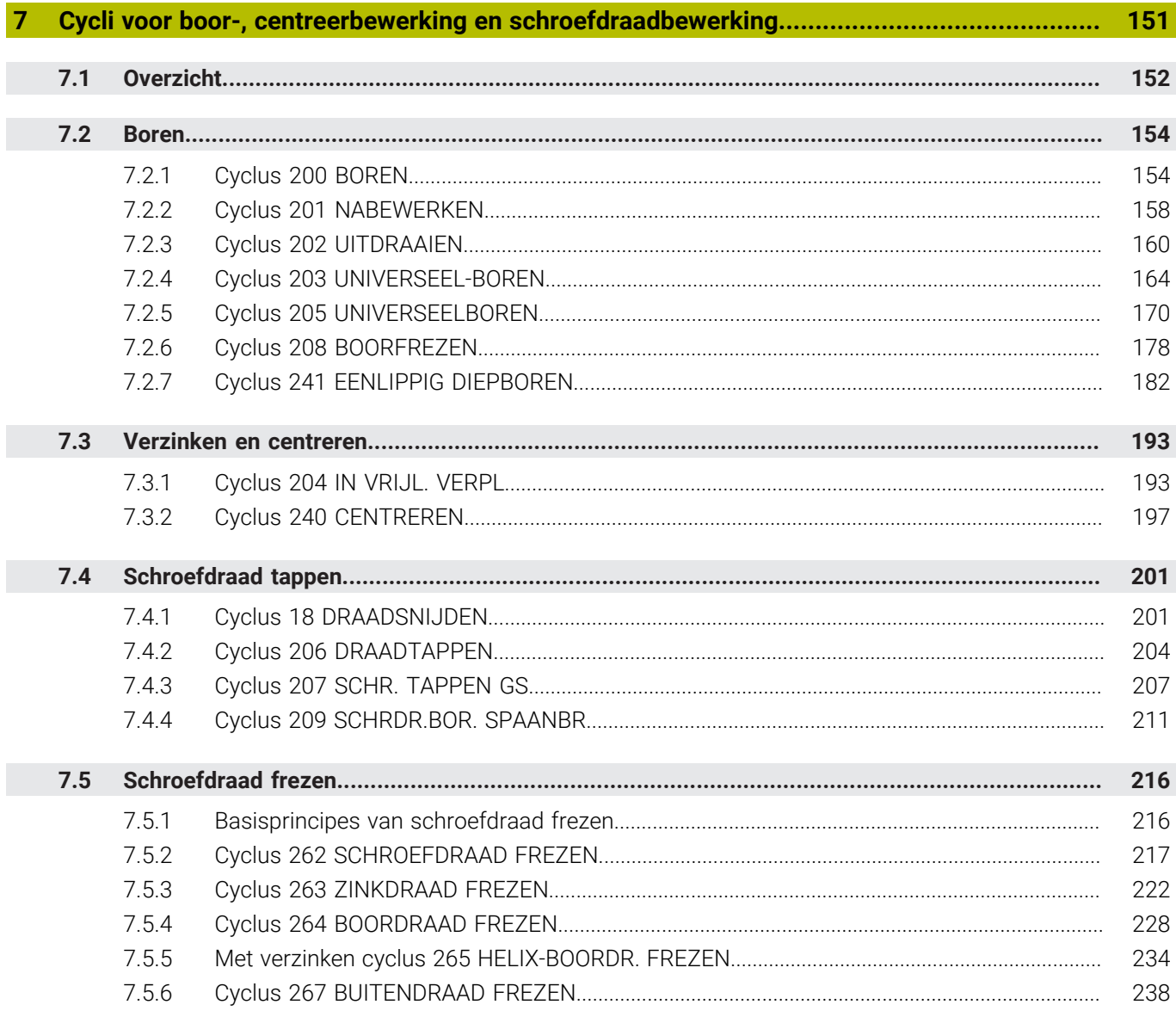

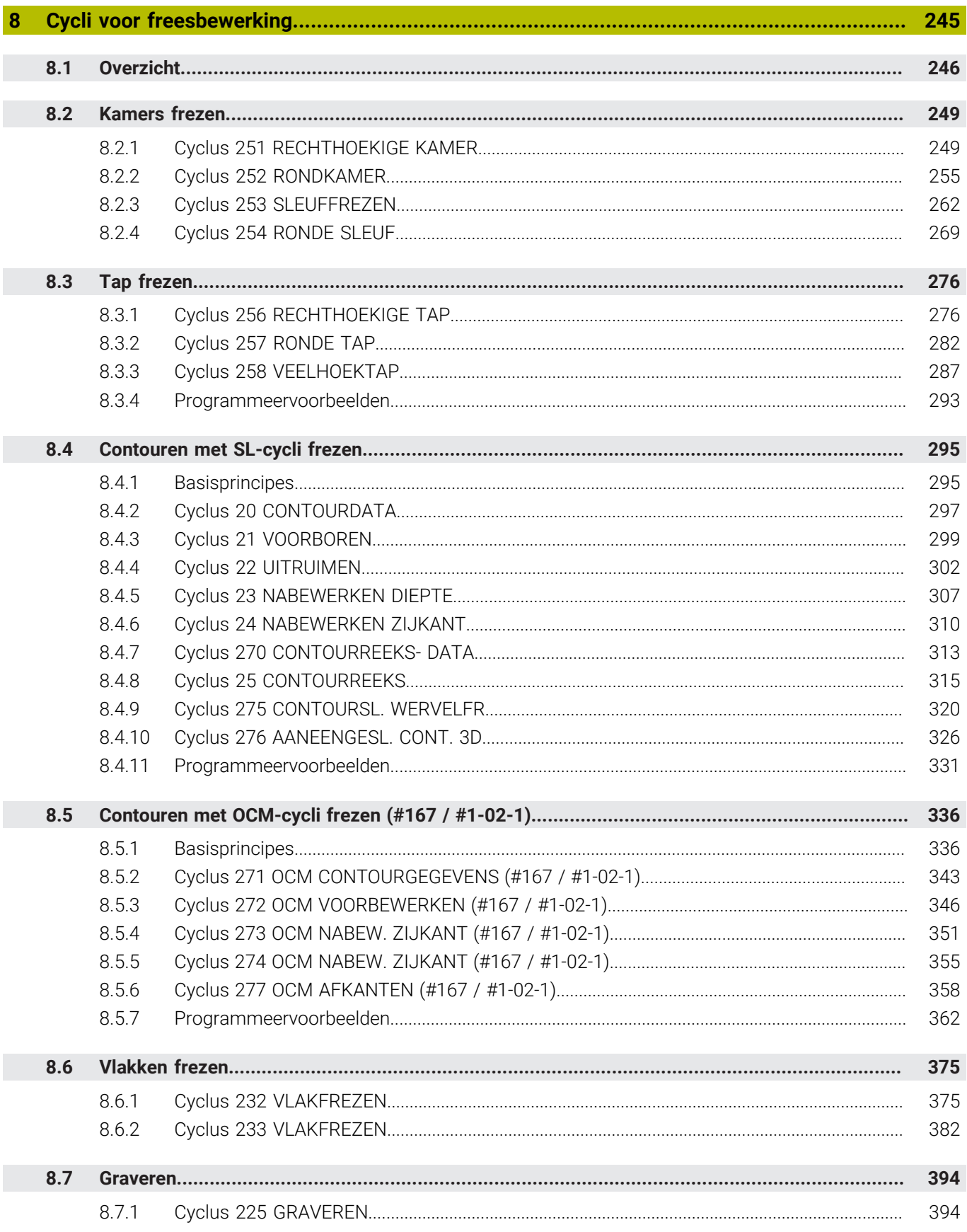

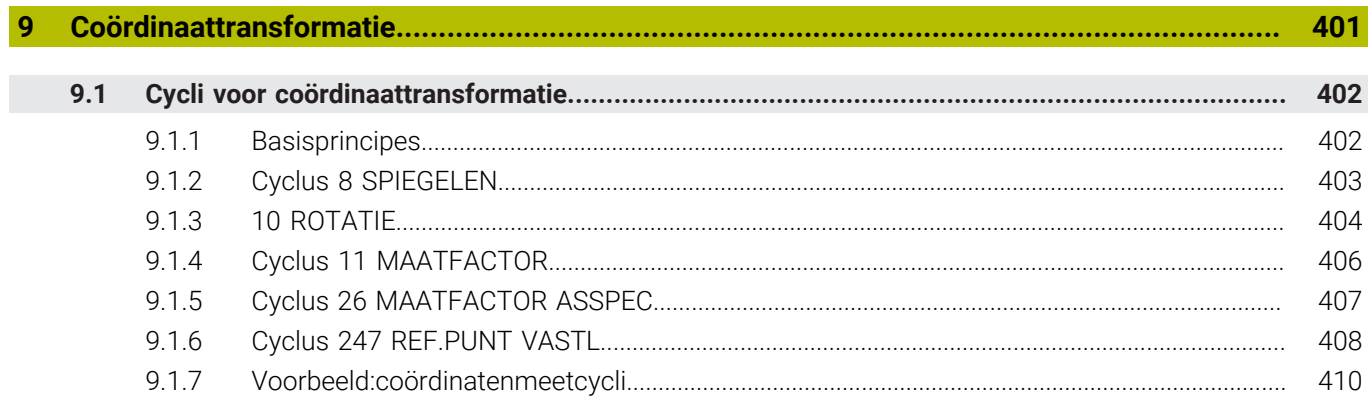

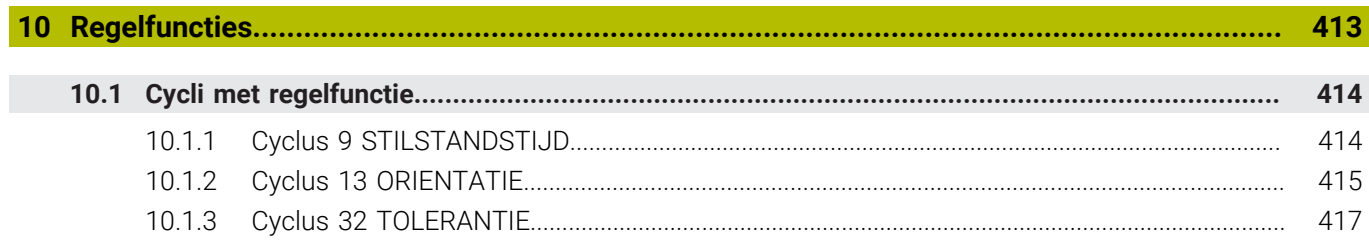

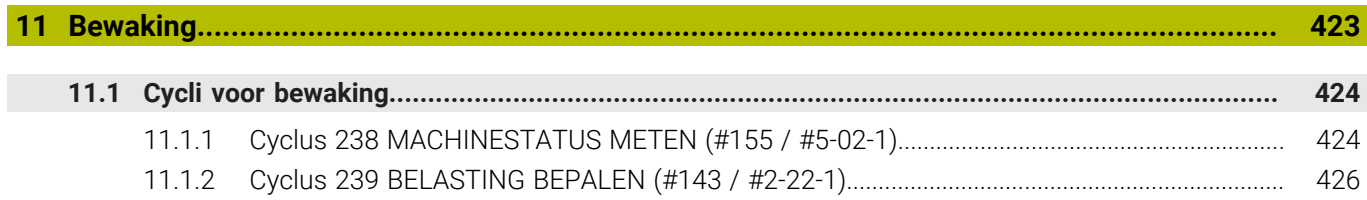

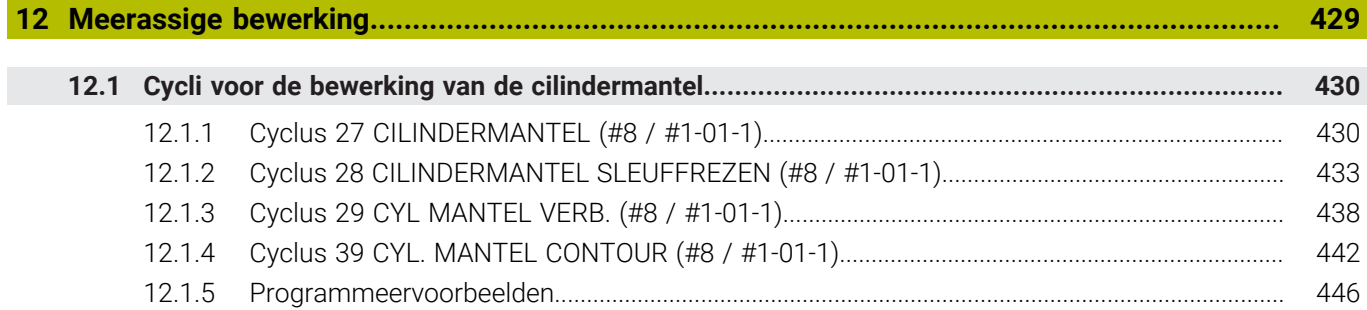

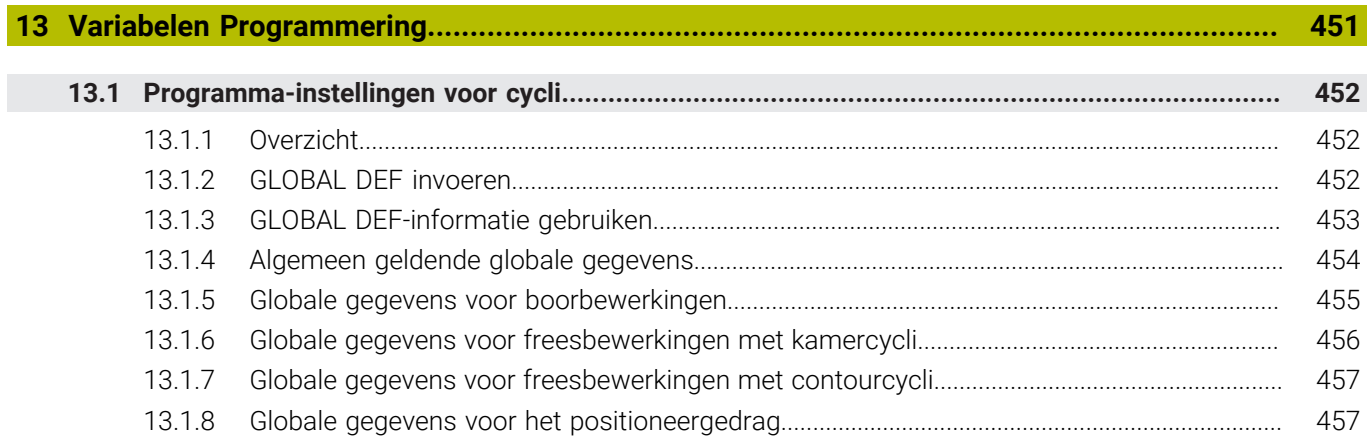

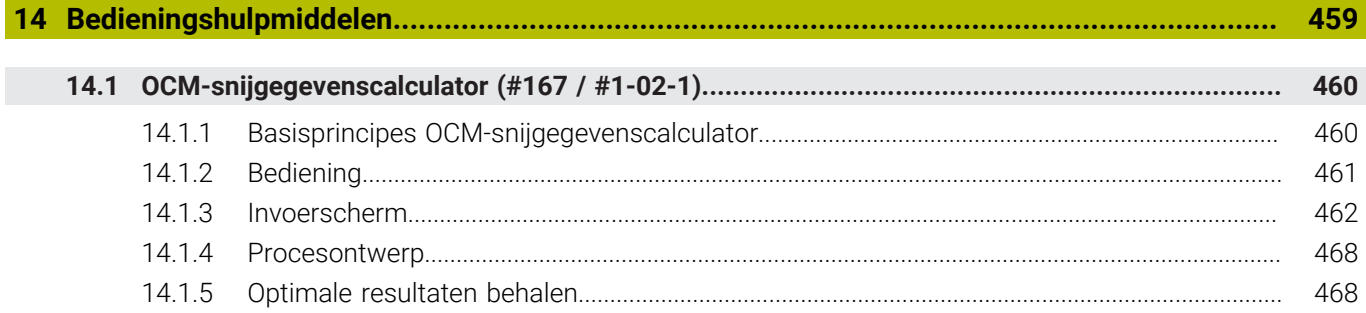

<span id="page-20-0"></span>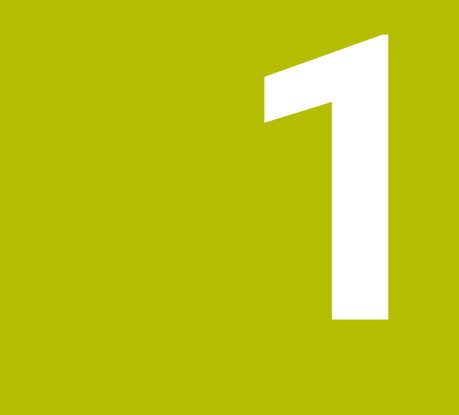

## **Over het gebruikershandboek**

## <span id="page-21-0"></span>**1.1 Doelgroep gebruikers**

Als gebruiker gelden alle gebruikers van de besturing die minimaal één van de volgende hoofdtaken uitvoeren:

■ Machine bedienen

i

- Gereedschappen instellen
- Werkstukken instellen
- Werkstukken bewerken
- Mogelijke fouten tijdens de programma-afloop verhelpen
- NC-programma's maken en testen
	- NC-programma's op de besturing of extern met behulp van een CAM-systeem aanmaken
	- NC-programma's testen met behulp van de simulatie
	- Mogelijke fouten tijdens de programmatest verhelpen

De informatie in het gebruikershandboek stelt de volgende eisen aan de gebruikers:

- Technische basiskennis, bijv. technische tekeningen lezen en ruimtelijk voorstellingsvermogen
- Basiskennis van verspaning, bijv. betekenis van materiaalspecifieke technologiewaarden
- Veiligheidsinformatie, bijv. mogelijke gevaren en het voorkomen daarvan
- Instructie aan de machine, bijv. asrichtingen en machineconfiguratie

HEIDENHAIN biedt aparte informatieproducten voor andere doelgroepen:

- Brochures en leveringsprogramma voor potentiële kopers
	- Servicehandboek voor servicetechnici

■ Technisch handboek voor machinefabrikanten Bovendien biedt HEIDENHAIN gebruikers en beginners een breed cursusaanbod op het gebied van NC-programmering. **[HEIDENHAIN-trainingsportaal](https://www.klartext-portal.de/de_DE/schulung/)**

Rekening houdend met de doelgroep bevat deze gebruikershandleiding alleen informatie over de werking en bediening van de besturing. De informatieproducten voor andere doelgroepen bevatten informatie over andere levenscyclusfasen van het product.

## <span id="page-22-0"></span>**1.2 Beschikbare gebruikersdocumentatie**

#### **Gebruikershandboek**

Dit informatieproduct wordt onafhankelijk van het uitvoer- of transportmedium als gebruikershandboek aangeduid door HEIDENHAIN. Bekende vergelijkbare aanduidingen zijn bijvoorbeeld gebruiksaanwijzing en bedieningshandleiding.

Het gebruikershandboek voor de besturing is beschikbaar in de volgende varianten:

- Als gedrukte uitgave onderverdeeld in de volgende modules:
	- Het gebruikershandboek **Instellen en uitvoeren** bevat alle inhoud voor het instellen van de machine en het uitvoeren van NC-programma's. ID: 1410286-xx
	- Het gebruikershandboek **Programmeren en testen** bevat alle inhoud voor het maken en testen van NC-programma's. Tast- en bewerkingscycli zijn niet inbegrepen.

ID voor klaartekstprogrammering: 1409856-xx

■ Het gebruikershandboek **Bewerkingscycli** bevat alle functies van de bewerkingscycli.

ID: 1410289-xx

- Het gebruikershandboek **Meetcycli voor werkstuk en gereedschap** bevat alle functies van de tastcycli. ID: 1410290-xx
- Als PDF-bestanden, in dezelfde onderverdeling als de papieren versies of als **compleet gebruikershandboek** bestaande uit alle modules ID: 1411730-xx

**[TNCguide](https://content.heidenhain.de/doku/tnc_guide/html/en/)**

Als HTML-bestand voor gebruik als geïntegreerde producthulp **TNCguide** rechtstreeks op de besturing

#### **[TNCguide](https://content.heidenhain.de/doku/tnc_guide/html/en/)**

Het gebruikershandboek ondersteunt u bij een veilig gebruik van de besturing volgens de voorschriften.

**Verdere informatie:** ["Gebruik volgens de voorschriften", Pagina 33](#page-32-0)

#### **aanvullende informatieproducten voor gebruikers**

Als gebruiker staan u nog meer informatieproducten ter beschikking:

- **Het overzicht van nieuwe en gewijzigde softwarefuncties** informeert u over nieuwe ontwikkelingen op het gebied van de afzonderlijke softwareversies. **[TNCguide](https://content.heidenhain.de/doku/tnc_guide/html/en/)**
- **HEIDENHAIN-brochures** bieden u informatie over producten en diensten van HEIDENHAIN, bijv. softwareopties van de besturing. **[HEIDENHAIN-Prospekte](https://www.heidenhain.com/service/downloads/brochures)**
- Onze database **NC-solutions** omvat oplossingen voor vaak voorkomende taken. **[HEIDENHAIN-NC-Solutions](https://www.klartext-portal.com/nl/tips/nc-solutions/)**

## <span id="page-23-0"></span>**1.3 Gebruikte aanwijzingen**

#### **Veiligheidsinstructies**

Neem alle veiligheidsinstructies in dit document en in de documentatie van uw machinefabrikant in acht!

Veiligheidsinstructies waarschuwen voor gevaren tijdens de omgang met software en apparaten en bevatten aanwijzingen ter voorkoming van deze gevaren. Ze zijn naar de ernst van het gevaar geclassificeerd en in de volgende groepen onderverdeeld:

### **GEVAAR**

**Gevaar** duidt op gevaarlijke situaties voor personen. Wanneer u de instructies ter voorkoming van risico's niet opvolgt, leidt het gevaar **onvermijdelijk tot de dood of zwaar letsel**.

#### **A WAARSCHUWING**

**Waarschuwing** duidt op gevaarlijke situaties voor personen. Wanneer u de instructies ter voorkoming van risico's niet opvolgt, leidt het gevaar **waarschijnlijk tot de dood of zwaar letsel**.

## **AVOORZICHTIG**

**Voorzichtig** duidt op gevaar voor personen. Wanneer u de instructies ter voorkoming van risico's niet opvolgt, leidt het gevaar **waarschijnlijk tot licht letsel**.

## *AANWIJZING*

**Aanwijzing** duidt op gevaren voor objecten of gegevens. Wanneer u de instructies ter voorkoming van risico's niet opvolgt, leidt het gevaar **waarschijnlijk tot materiële schade**.

#### **Informatievolgorde binnen de veiligheidsvoorschriften**

Alle veiligheidsinstructies bestaan uit de volgende vier delen:

- Het signaalwoord toont de ernst van het gevaar
- Soort en bron van het gevaar
- Gevolgen bij het negeren van het gevaar, bijv. "Bij de volgende bewerkingen bestaat er botsingsgevaar"
- Vluchtinstructies veiligheidsmaatregelen als afweer tegen het gevaar

#### **Informatieve aanwijzingen**

Neem alle informatieve aanwijzingen in deze handleiding in acht om een foutloze en efficiënte werking van de software te waarborgen. In deze handleiding vindt u de volgende informatieve aanwijzingen:

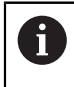

Met het informatiesymbool wordt een **tip** aangeduid. Een tip geeft belangrijke extra of aanvullende informatie.

Dit symbool geeft aan dat u de veiligheidsinstructies van de 6 machinefabrikant moet opvolgen. Het symbool maakt u attent op machineafhankelijke functies. Mogelijke gevaren voor de operator en de machine staan in het machinehandboek beschreven.

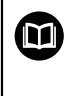

Het boeksymbool geeft een **kruisverwijzing** aan.

Een kruisverwijzing verwijst naar externe documentatie, bijv. de documentatie van de machinefabrikant of een externe aanbieder.

### <span id="page-24-0"></span>**1.4 Aanwijzingen voor het gebruik van NC-programma's**

De in het gebruikershandboek opgenomen NC-programma's zijn oplossingsvoorstellen. Voordat u de NC-programma's of afzonderlijke NC-regels op een machine gebruikt, moet u deze aanpassen.

Pas de volgende inhoud aan:

- Gereedschappen
- Sniiwaarden
- Aanzetten
- Veilige hoogte of veilige posities
- Machinespecifieke posities, bijv. met M91
- Paden van programma-oproepen

Sommige NC-programma's zijn afhankelijk van de machinekinematica. Pas deze NC-programma's vóór de eerste testrun aan uw machinekinematica aan.

Test de NC-programma's bovendien met behulp van de simulatie voordat u de eigenlijke programma-afloop start.

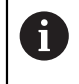

Met behulp van een programmatest kunt u bepalen of u het NC-programma met de beschikbare softwareopties, de actieve machinekinematica en de huidige machineconfiguratie kunt gebruiken.

## <span id="page-25-0"></span>**1.5 Gebruikershandboek als geïntegreerde producthulp TNCguide**

#### **Toepassing**

De geïntegreerde producthulp **TNCguide** omvat de volledige reeks gebruikershandboeken.

**Verdere informatie:** ["Beschikbare gebruikersdocumentatie", Pagina 23](#page-22-0) Het gebruikershandboek ondersteunt u bij een veilig gebruik van de besturing volgens de voorschriften.

**Verdere informatie:** ["Gebruik volgens de voorschriften", Pagina 33](#page-32-0)

#### **Verwante onderwerpen**

Werkgebied **Help**

**Meer informatie:** Gebruikershandboek Programmeren en testen

#### **Voorwaarde**

Ħ

De besturing biedt bij aflevering de geïntegreerde producthulp **TNCguide** in de talen Duits en Engels.

Als de besturing geen geschikte **TNCguide**-taalversie van de geselecteerde dialoogtaal vindt, wordt de **TNCguide** in het Engels geopend.

Als de besturing geen **TNCguide**-taalversie vindt, opent deze een informatiepagina met instructies. Met behulp van de opgegeven links en de handelingsstappen kunt u de ontbrekende bestanden in de besturing toevoegen.

De informatiepagina kan ook handmatig worden geopend door de **index.html** te selecteren, bijvoorbeeld onder **TNC:\tncguide\en\readme**. Het pad is afhankelijk van de gewenste taalversie, bijvoorbeeld **en** voor Engels.

Met behulp van de aangegeven handelingsstappen kunt u ook de versie van de **TNCguide** actualiseren. Bijwerken kan bijvoorbeeld nodig zijn na een software-update.

#### **Functiebeschrijving**

De geïntegreerde producthulp **TNCguide** kan worden geselecteerd in de toepassing **Help** of in het werkgebied **Help**.

**Verdere informatie:** ["Toepassing Help", Pagina 27](#page-26-0)

**Meer informatie:** Gebruikershandboek Programmeren en testen

De bediening van de **TNCguide** is in beide gevallen identiek.

**Verdere informatie:** ["Symbolen", Pagina 28](#page-27-0)

#### <span id="page-26-0"></span>**Toepassing Help**

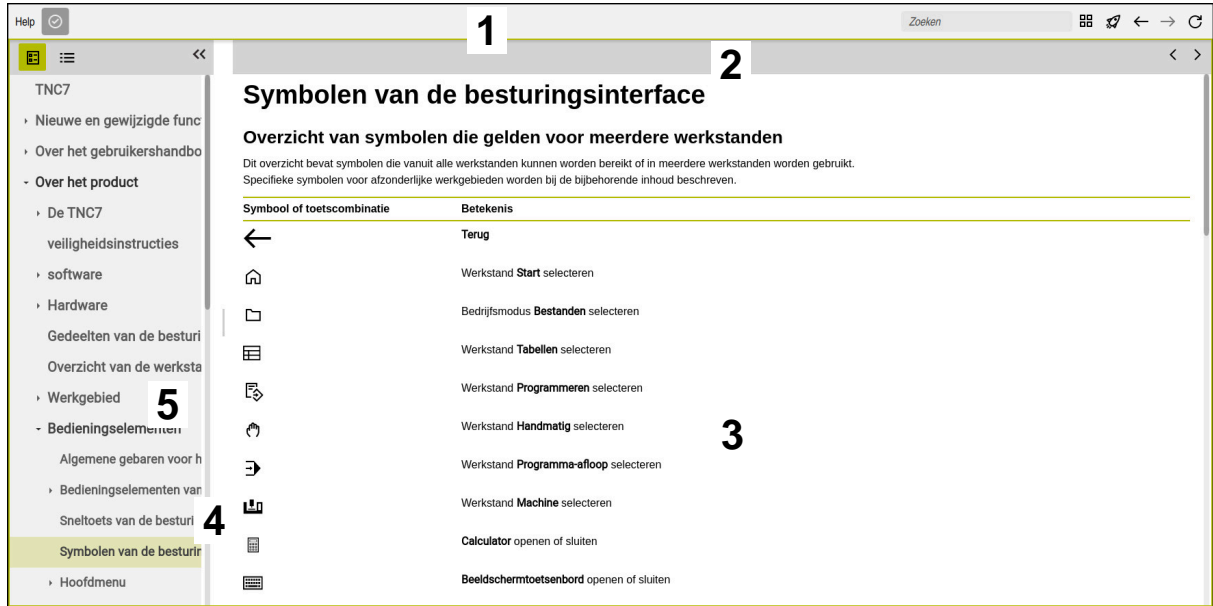

Geopende **TNCguide** in het werkgebied **Help**

De **TNCguide** omvat de volgende gebieden:

- 1 Titelbalk van het werkgebied **Help Verdere informatie:** ["Werkgebied Help", Pagina 28](#page-27-1)
- 2 Titelbalk van de geïntegreerde producthulp **TNCguide Verdere informatie:** ["TNCguide ", Pagina 28](#page-27-2)
- 3 Inhoudskolom van de **TNCguide**
- 4 Scheiding tussen de kolommen van de **TNCguide** Met behulp van de verdeler kunt u de breedte van de kolommen aanpassen.
- 5 Navigatiekolom van de **TNCguide**

#### <span id="page-27-0"></span>**Symbolen**

#### <span id="page-27-1"></span>**Werkgebied Help**

Het werkgebied **Help** bevat in de toepassing **Help** de volgende symbolen:

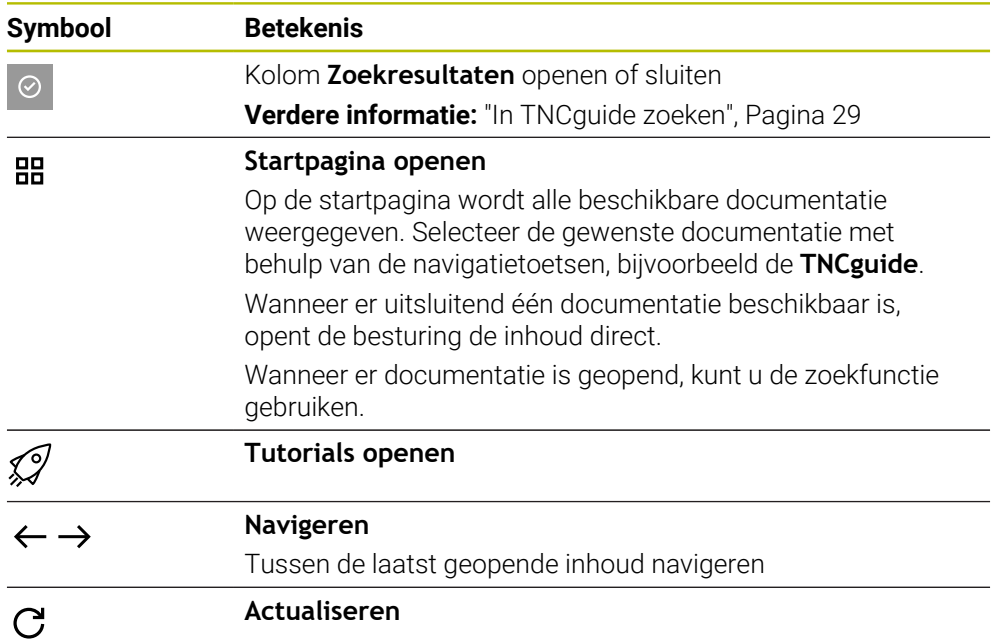

#### <span id="page-27-2"></span>**TNCguide**

Het geïntegreerde producthulpmiddel **TNCguide** bevat de volgende symbolen:

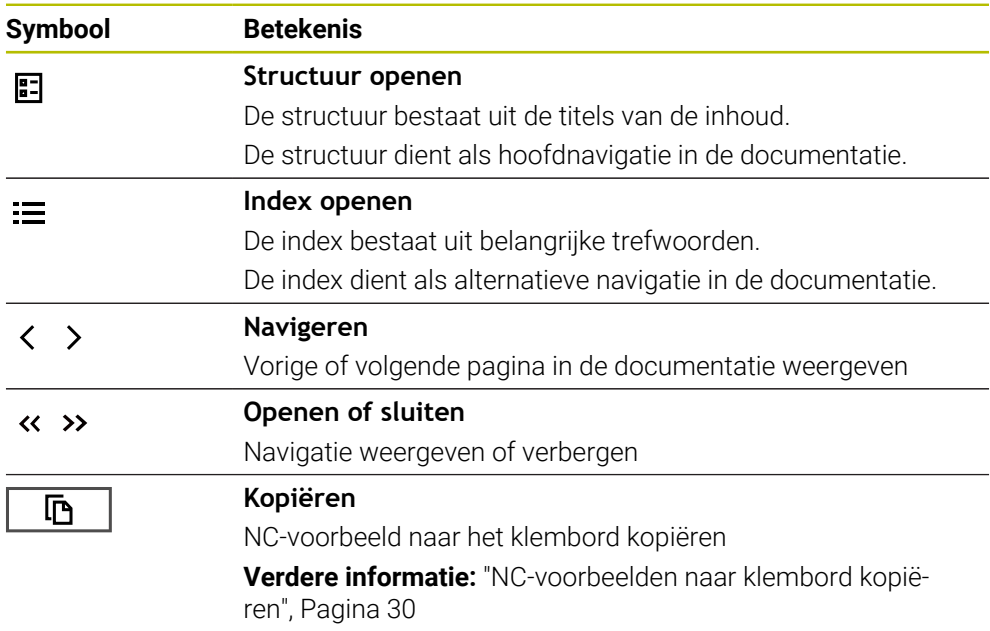

#### **Contextgevoelige helpfunctie**

U kunt de **TNCguide** contextgevoelige oproepen. Met behulp van een contextgevoelige oproep komt u direct bij de bijbehorende informatie, bijv. van het geselecteerde element of de huidige NC-functie.

U kunt de contextgevoelige Help oproepen met behulp van de volgende mogelijkheden:

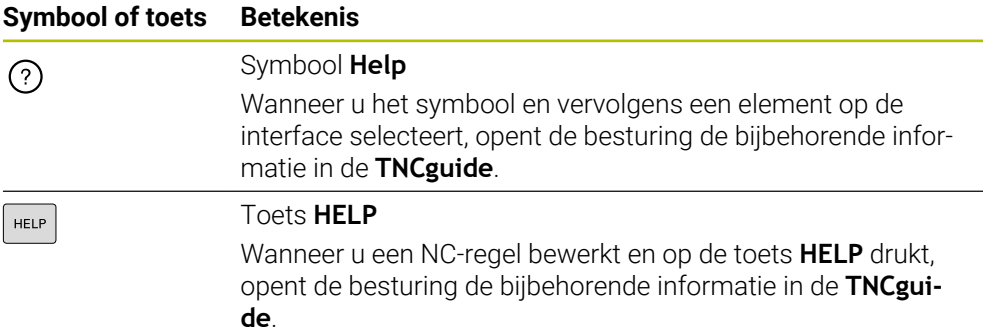

Wanneer u de TNCguide contextgevoelige oproepen oproept, opent de besturing de inhoud in een apart venster. Wanneer u de knop **Meer weergeven** selecteert, opent de besturing de **TNCguide** in de toepassing **</dialogtext>"/>**.

**Verdere informatie:** ["Toepassing Help", Pagina 27](#page-26-0)

Wanneer het werkgebied **Help** al is geopend, toont de besturing de **TNCguide** daarin in plaats van overgangsvaste.

**Meer informatie:** Gebruikershandboek Programmeren en testen

#### <span id="page-28-0"></span>**1.5.1 In TNCguide zoeken**

Met behulp van de zoekfunctie kunt u in de geopende documentatie zoeken naar de ingevoerde zoekbegrippen.

U kunt de zoekfunctie als volgt gebruiken:

Tekenreeks invoeren

Het invoerveld bevindt zich in de titelbalk links van het symbool Home, waarmee u naar het beginscherm navigeert.

De zoekopdracht start automatisch nadat u bijvoorbeeld een letter hebt ingevoerd.

Wanneer u een invoer wilt wissen, kunt u klikken op het symbool X in het invoerveld.

- De besturing opent de kolom met de zoekresultaten.
- > De besturing markeert gevonden termen ook binnen de geopende inhoudspagina.
- Gevonden termen selecteren
- > De besturing opent de geselecteerde inhoud.
- De besturing toont tevens de resultaten van de laatste zoekactie.
- Indien nodig, alternatieve gevonden term selecteren
- Eventueel nieuwe tekenreeks invoeren

#### <span id="page-29-0"></span>**1.5.2 NC-voorbeelden naar klembord kopiëren**

Met behulp van de kopieerfunctie neemt u het NC-voorbeeld uit de documentatie over in de NC-editor.

U kunt de kopieerfunctie als volgt gebruiken:

- Naar het gewenste NC-voorbeeld navigeren
- **Aanwijzingen voor het gebruik van NC-programma's** openklappen
- **Aanwijzingen voor het gebruik van NC-programma's** lezen en in acht nemen **Verdere informatie:** ["Aanwijzingen voor het gebruik van NC-programma's",](#page-24-0) [Pagina 25](#page-24-0)

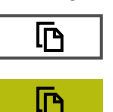

- NC-voorbeeld naar het klembord kopiëren
- De knop wijzigt van kleur tijdens het kopiëren.
- Het klembord bevat de volledige inhoud van het gekopieerde NC-voorbeeld.
- NC-voorbeeld invoegen in het NC-programma
- Ingevoegde inhoud overeenkomstig **Aanwijzingen voor het gebruik van NC-programma's** aanpassen
- NC-programma controleren met behulp van de simulatie **Meer informatie:** Gebruikershandboek Programmeren en testen

## <span id="page-29-1"></span>**1.6 Contact met de redactie**

#### **Wenst u wijzigingen of hebt u fouten ontdekt?**

Wij streven er voortdurend naar onze documentatie voor u te verbeteren. U kunt ons daarbij helpen. De door u gewenste wijzigingen kunt u per e-mail toezenden naar: **[tnc-userdoc@heidenhain.de](mailto:tnc-userdoc@heidenhain.de)**

<span id="page-30-0"></span>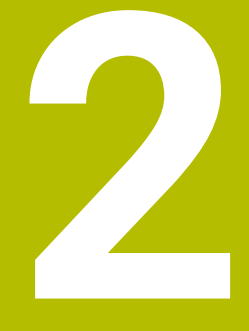

## **Over het product**

## <span id="page-31-0"></span>**2.1 De TNC7 basic**

Elke HEIDENHAIN-besturing ondersteunt u met programmering via dialoogvensters en detailgetrouwe simulatie. Met de TNC7 basic kunt u bovendien via invoerschermen of grafisch programmeren en bereikt u zo snel en veilig het gewenste resultaat.

Softwareopties en optionele hardware-uitbreidingen maken een flexibele uitbreiding van de functionaliteit en het bedieningsgemak mogelijk.

Het bedieningscomfort kan worden uitgebreid, bijvoorbeeld door het gebruik van tastsystemen, handwielen of een 3D-muis.

**Meer informatie:** Gebruikershandboek Instellen en uitvoeren

#### **Definities**

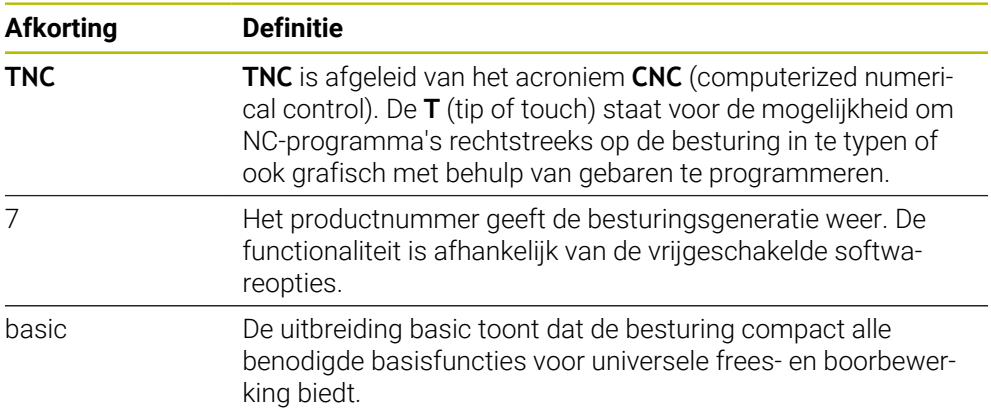

#### <span id="page-32-0"></span>**2.1.1 Gebruik volgens de voorschriften**

De informatie met betrekking tot het gebruik volgens de voorschriften ondersteunt u als gebruiker bij het veilig gebruik van een product, bijv. een gereedschapsmachine.

De besturing is een machinecomponent en geen complete machine. In dit gebruikershandboek wordt het gebruik van de besturing beschreven. Breng uzelf vóór gebruik van de machine incl. besturing met behulp van de documentatie van de machinefabrikant op de hoogte van de veiligheidsrelevante aspecten, de noodzakelijke veiligheidsuitrusting en de eisen aan het gekwalificeerde personeel.

HEIDENHAIN levert besturingen voor toepassing op frees- en A boormachines alsmede bewerkingscentra met maximaal 24 assen. Als u als gebruiker op een afwijkende constellatie stuit, moet u onmiddellijk contact opnemen met de exploitant.

HEIDENHAIN levert een extra bijdrage aan de verhoging van uw veiligheid en de bescherming van uw producten, o.a. door rekening te houden met de feedback van klanten. Dat resulteert bijv. in functieaanpassingen van de besturingen en veiligheidsinstructies in de informatieproducten.

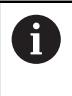

Draag actief bij aan het verhogen van de veiligheid door ontbrekende of onbegrijpelijke informatie te melden.

**Verdere informatie:** ["Contact met de redactie", Pagina 30](#page-29-1)

#### <span id="page-32-1"></span>**2.1.2 Geplande gebruiksomgeving**

De besturing is conform de norm DIN EN 50370-1 voor elektromagnetische compatibiliteit (EMC) goedgekeurd voor gebruik in industriële omgevingen.

#### **Definities**

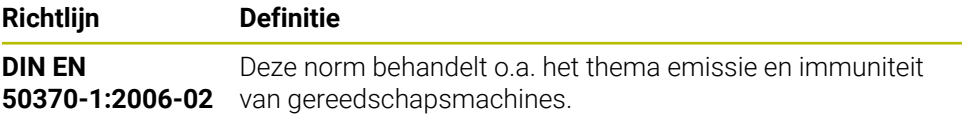

## <span id="page-33-0"></span>**2.2 Veiligheidsinstructies**

Neem alle veiligheidsinstructies in dit document en in de documentatie van uw machinefabrikant in acht!

De volgende veiligheidsinstructies hebben uitsluitend betrekking op de besturing als afzonderlijke component en niet op het specifieke totale product, dat wil zeggen een gereedschapsmachine.

Raadpleeg uw machinehandboek!

Breng uzelf vóór gebruik van de machine incl. besturing met behulp van de documentatie van de machinefabrikant op de hoogte van de veiligheidsrelevante aspecten, de noodzakelijke veiligheidsuitrusting en de eisen aan het gekwalificeerde personeel.

Het volgende overzicht bevat uitsluitend de algemeen geldende veiligheidsinstructies. Neem in het volgende hoofdstuk aanvullende, gedeeltelijk configuratie-afhankelijke veiligheidsinstructies in acht.

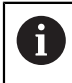

6

Om een zo groot mogelijke veiligheid te garanderen, worden alle veiligheidsinstructies op relevante plaatsen in het hoofdstuk herhaald.

## **GEVAAR**

#### **Let op: gevaar voor de gebruiker!**

Bij onbeveiligde aansluitbussen, defecte kabels en ondeskundig gebruik ontstaan altijd risico's door elektriciteit. Met het inschakelen van de machine begint het gevaar!

- Apparaten uitsluitend door bevoegd servicepersoneel laten aansluiten of verwijderen
- Machine uitsluitend met aangesloten handwiel of beveiligde aansluitbus inschakelen

## **GEVAAR**

#### **Let op: gevaar voor de gebruiker!**

Door machines en machinecomponenten ontstaan altijd mechanische gevaren. Elektrische, magnetische of elektromagnetische velden zijn in het bijzonder gevaarlijk voor personen met pacemakers en implantaten. Met het inschakelen van de machine begint het gevaar!

- Machinehandboek raadplegen en opvolgen
- Veiligheidsinstructies en veiligheidssymbolen in acht nemen
- Veiligheidsapparatuur gebruiken

## **WAARSCHUWING**

#### **Let op: risico voor gebruiker!**

Schadelijke software (virussen, Trojaanse paarden, malware of wormen) kan records en software wijzigen. Als gegevensrecords en software gemanipuleerd of beschadigd zijn, kan dit leiden tot onvoorspelbaar machinegedrag.

- Verwijderbare opslagmedia voor gebruik controleren op malware
- ▶ Interne webbrowser uitsluitend starten vanuit de Sandbox

#### *AANWIJZING*

#### **Let op: botsingsgevaar!**

De besturing voert geen automatische botstest tussen gereedschap en werkstuk uit. Bij verkeerde voorpositionering of onvoldoende afstand tussen de componenten bestaat er tijdens de referentieprocedure voor de assen gevaar voor botsingen!

- ► Let op de aanwijzingen op het scherm
- Vóór het vastleggen van het referentiepunt van de assen zo nodig een veilige positie benaderen
- ► Let op mogelijke botsingen

#### *AANWIJZING*

#### **Let op: botsingsgevaar!**

De besturing gebruikt voor de correctie van de gereedschapslengte de gedefinieerde gereedschapslengte in de gereedschapstabel. Verkeerde gereedschapslengtes zorgen ook voor een foutieve correctie van de gereedschapslengte. Bij gereedschappen met lengte **0** en na een **TOOL CALL 0** voert de besturing geen correctie van de gereedschapslengte en geen botsingstest uit. Tijdens volgende gereedschapspositioneringen bestaat er gevaar voor botsingen!

- Gereedschappen altijd met de werkelijke gereedschapslengte definiëren (niet alleen afwijkingen)
- **TOOL CALL 0** uitsluitend voor het leegmaken van de spil gebruiken

### *AANWIJZING*

#### **Let op: botsingsgevaar!**

Met oudere besturingen gemaakte NC-programma's kunnen in huidige besturingen afwijkende asverplaatsingen of foutmeldingen veroorzaken! Tijdens de bewerking bestaat er botsingsgevaar!

- NC-programma of programmadeel met behulp van de grafische simulatie testen
- NC-programma of programmadeel in de werkstand **PGM-afloop regel voor regel** voorzichtig testen

#### *AANWIJZING*

#### **Let op: gegevensverlies mogelijk!**

Wanneer u aangesloten USB-apparaten tijdens een gegevensoverdracht niet correct verwijdert, kunnen gegevens beschadigd raken of gewist worden!

- Gebruik de USB-interface alleen voor het verzenden en opslaan, niet voor het bewerken en afwerken van NC-programma's
- USB-apparaten met de softkey verwijderen na de gegevensoverdracht

## *AANWIJZING*

#### **Let op: gegevensverlies mogelijk!**

De besturing moet worden afgesloten, zodat lopende processen worden afgesloten en gegevens worden opgeslagen. Direct uitschakelen van de besturing door bediening van de hoofdschakelaar kan in elke toestand van de besturing tot gegevensverlies leiden!

- **Besturing altijd afsluiten**
- Hoofdschakelaar uitsluitend na melding op het beeldscherm indrukken

## *AANWIJZING*

#### **Let op: botsingsgevaar!**

Wanneer u in de programma-afloop met behulp van **de GOTO**-functie een NC-regel selecteert en aansluitend het NC-programma uitvoert, negeert de besturing alle eerder geprogrammeerde NC-functies, bijvoorbeeld Transformaties. Daardoor bestaat er tijdens de daaropvolgende bewerking gevaar voor botsingen!

- Gebruik **GOTO** alleen bij het programmeren en testen van NC-programma's.
- Bij het uitvoeren van NC-programma's alleen gebruikmaken van **Regelsprong**
## **2.3 Software**

i

 $\mathbf i$ 

Dit gebruikershandboek beschrijft de functies voor het instellen van de machine en voor het programmeren en uitvoeren van NC-programma's die de besturing bij volledige functionaliteit biedt.

De werkelijke functionaliteit is onder andere afhankelijk van de vrijgeschakelde softwareopties. **Verdere informatie:** ["Software-opties", Pagina 38](#page-37-0)

De tabel geeft de in dit gebruikershandboek beschreven NC-softwarenummers weer.

HEIDENHAIN heeft het versieschema vanaf NC-softwareversie 16 vereenvoudigd:

- De publicatieperiode bepaalt het versienummer.
- Alle besturingstypen van een publicatieperiode hebben hetzelfde versienummer.
- Het versienummer van de programmeerplaatsen komt overeen met het versienummer van de NC-software.

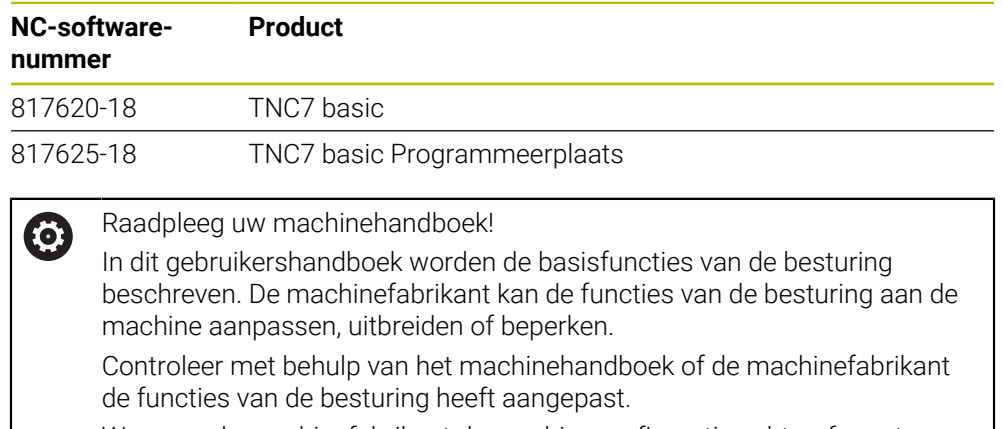

Wanneer de machinefabrikant de machineconfiguratie achteraf moet aanpassen, kunnen kosten voor de gebruiker van de machine ontstaan.

## <span id="page-37-0"></span>**2.3.1 Software-opties**

Software-opties bepalen de functionaliteit van de besturing. De optionele functies zijn machine- of toepassingsspecifiek. De software-opties bieden u de mogelijkheid om de besturing aan uw individuele behoeften aan te passen.

U kunt een overzicht oproepen van de software-opties die op uw machine zijn vrijgeschakeld.

**Meer informatie:** Gebruikershandboek Instellen en uitvoeren

De TNC7 basic beschikt over verschillende software-opties die uw machinefabrikant elk afzonderlijk kan vrijgeven. Het volgende overzicht bevat uitsluitend softwareopties die voor u als gebruiker relevant zijn.

De software-opties worden opgeslagen op de insteekkaart **SIK** (System Identification Key). De TNC7 basic kan met een insteekprintplaat **SIK1** of **SIK2** uitgerust zijn, afhankelijk daarvan verschillen de nummers van de software-opties.

In het gebruikershandboek kunt u aan de hand van optienummers zien of een functie al dan niet deel uitmaakt van de standaardfunctionaliteit. De haakjes bevatten de **SIK1**- en **SIK2**-optienummers gescheiden door een schuine streep, bijv. (#18 / #3-03-1).

Aanvullende softwareopties die relevant zijn voor de machinefabrikant worden beschreven in het technische handboek.

#### **Definities SIK2**

A

**SIK2-optienummers zijn opgebouwd volgens het schema <klasse>-<optie>-<versie>:** 

Klasse De functie geldt voor de volgende gebieden:

- 1: Programmering, simulatie en procesopbouw
- 2: Kwaliteit van onderdelen en productiviteit
- 3: Interfaces
- 4: Technologiefuncties en kwaliteitscontrole
- 5: Processtabiliteit en -bewaking
- 6: Machineconfiguratie

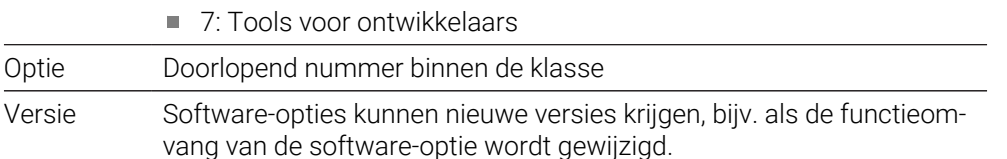

Sommige software-opties kunt u met **SIK2** meerdere keren bestellen om meerdere uitvoeringen van dezelfde functie te verkrijgen, bijv. meerdere regelkringen voor assen vrijschakelen. In de gebruikershandleiding zijn deze software-optienummers met het teken **\*** gemarkeerd.

De besturing toont in de menuoptie van **SIK Instellingen**de toepassing of en hoe vaak een software-optie is vrijgeschakeld.

**Meer informatie:** Gebruikershandboek Instellen en uitvoeren

#### **Overzicht**

Ť

Let op: bepaalde softwareopties vereisen ook hardware-uitbreidingen.

**Meer informatie:** Gebruikershandboek Instellen en uitvoeren

<span id="page-38-0"></span>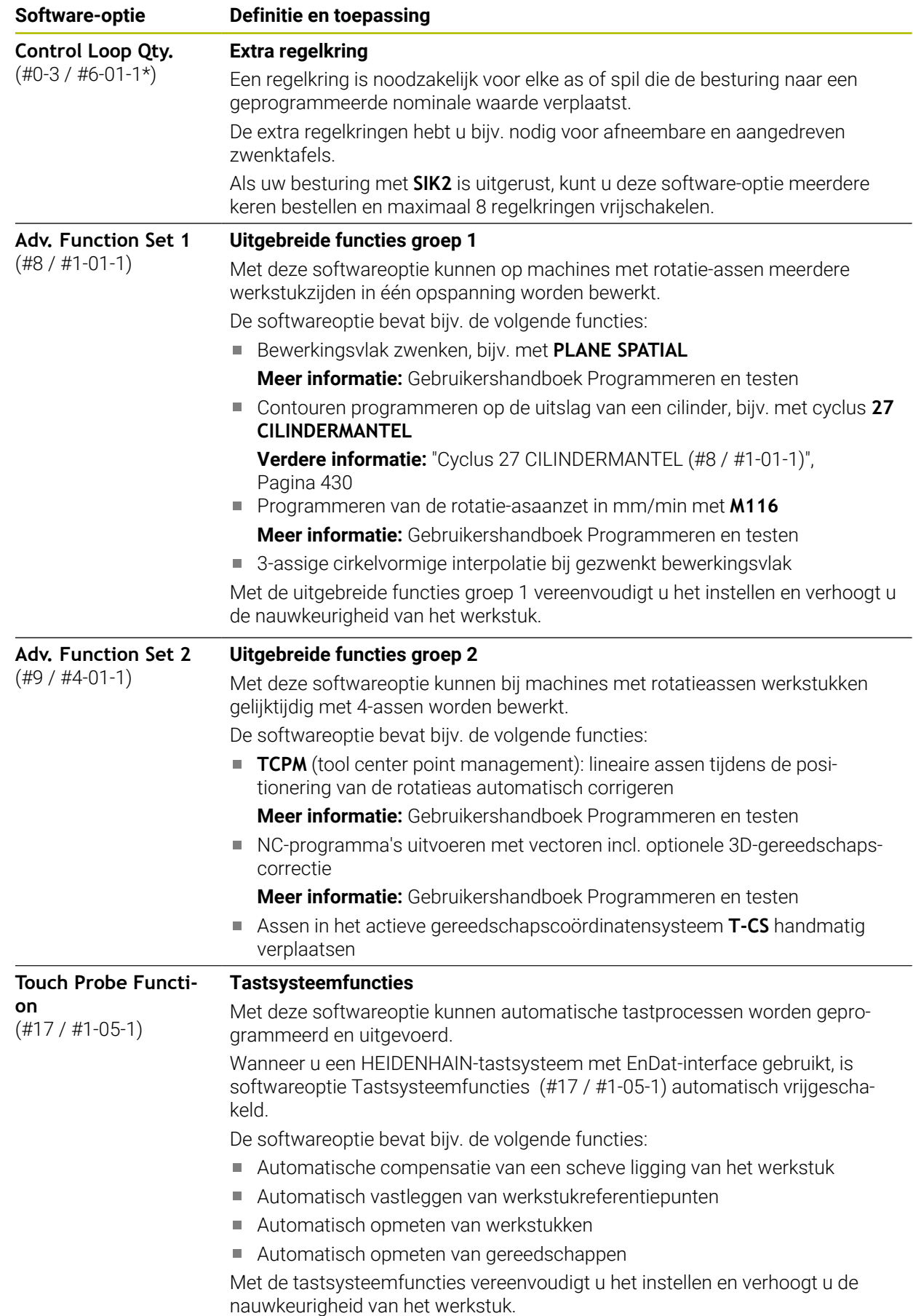

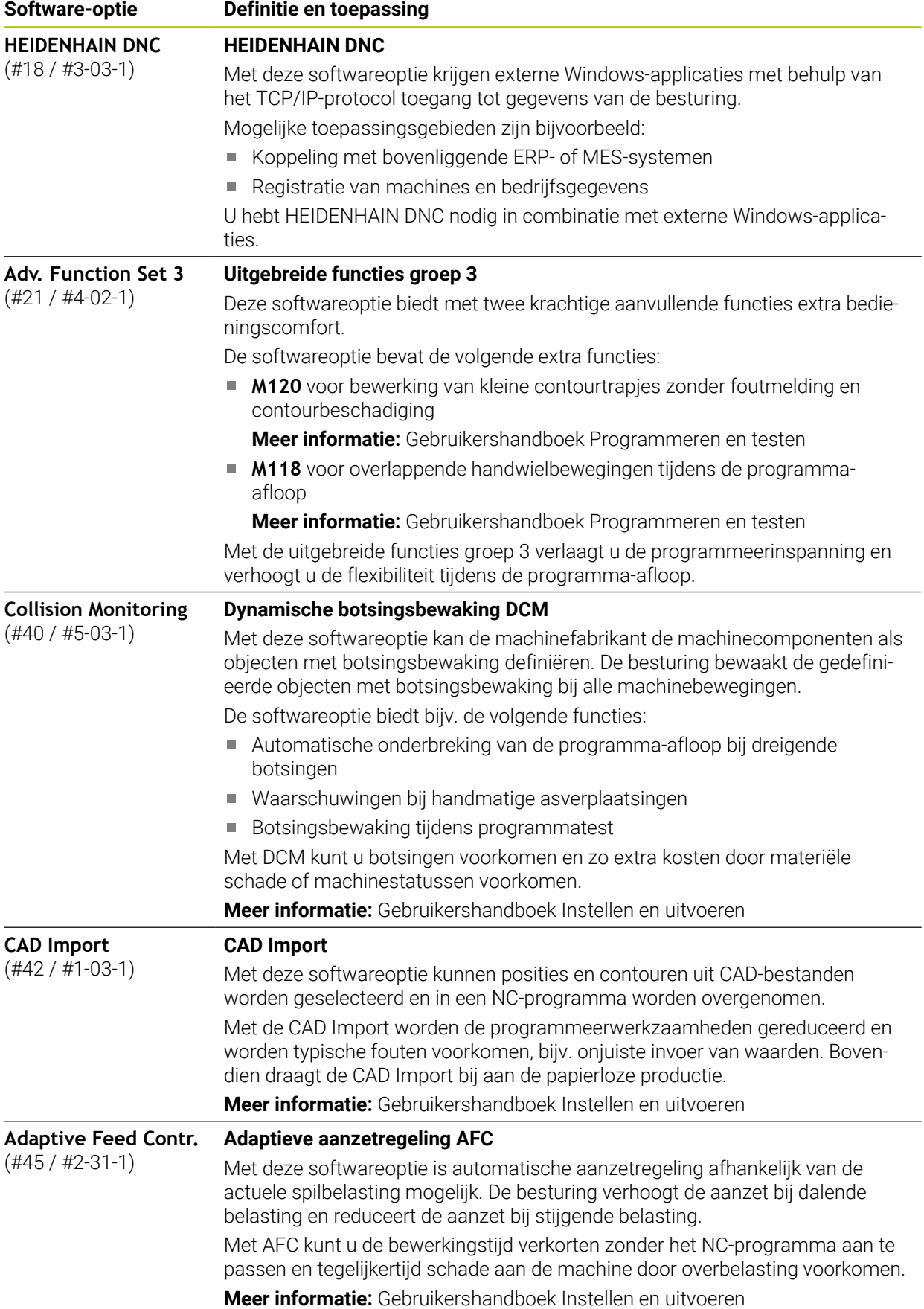

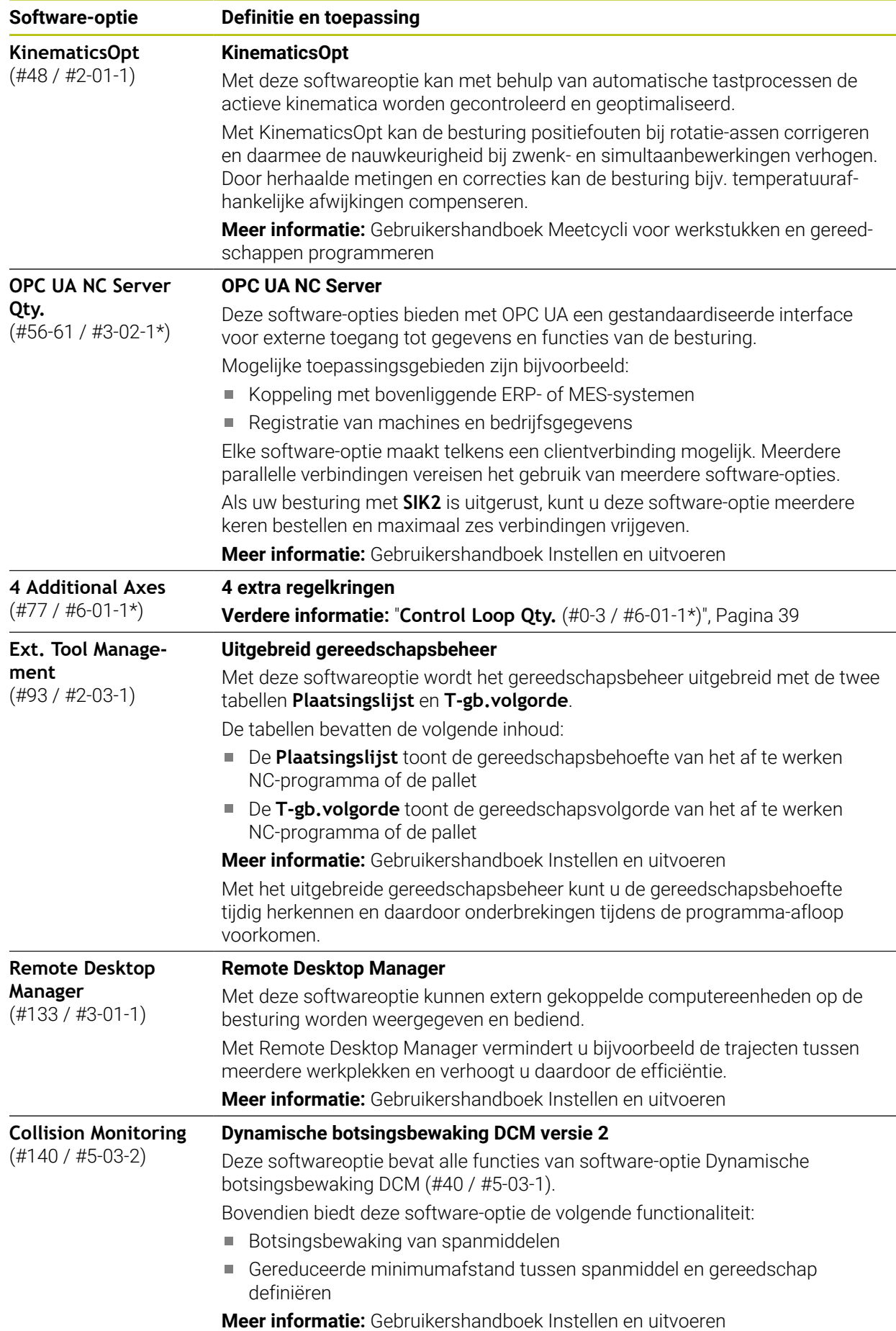

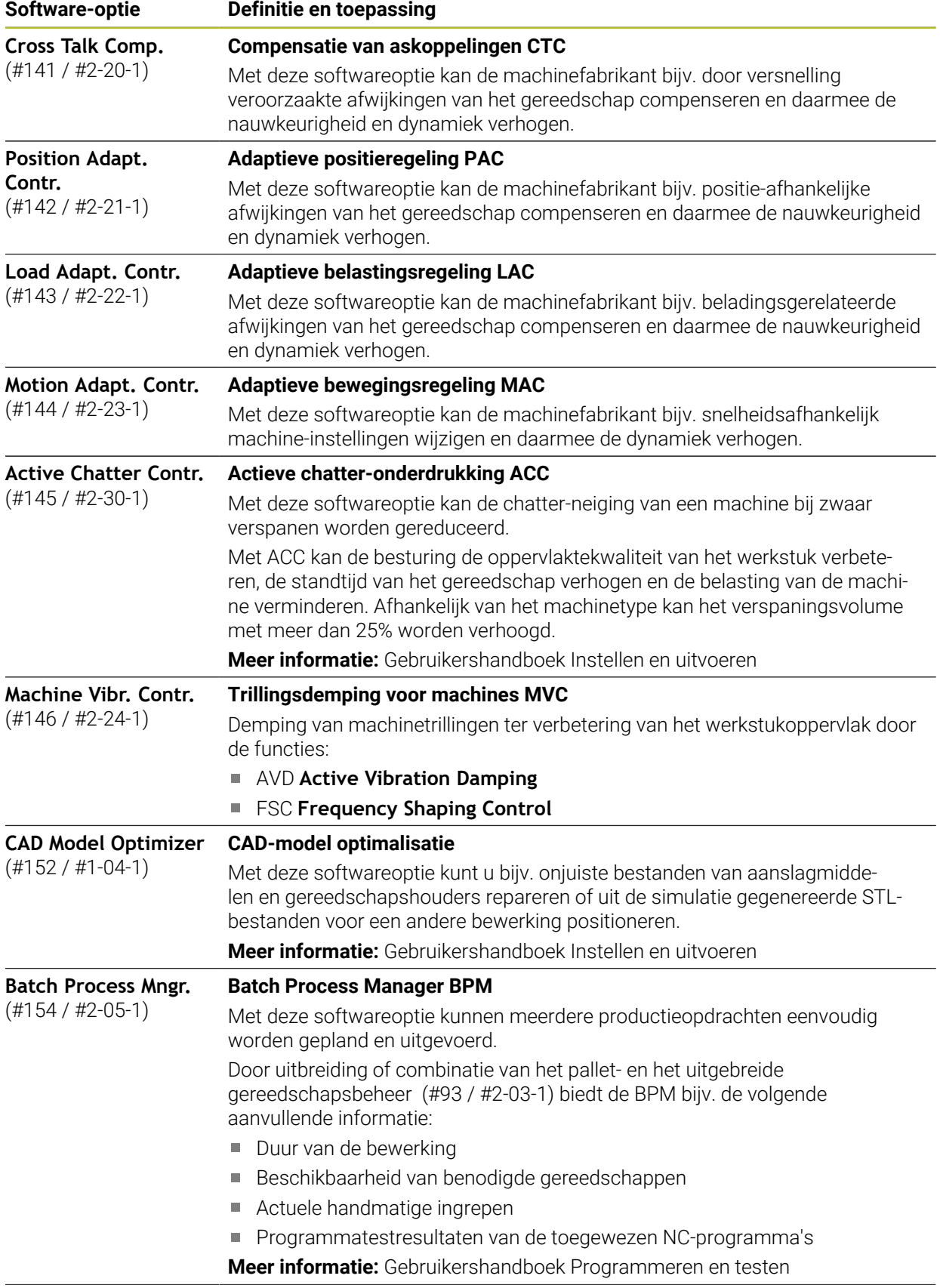

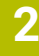

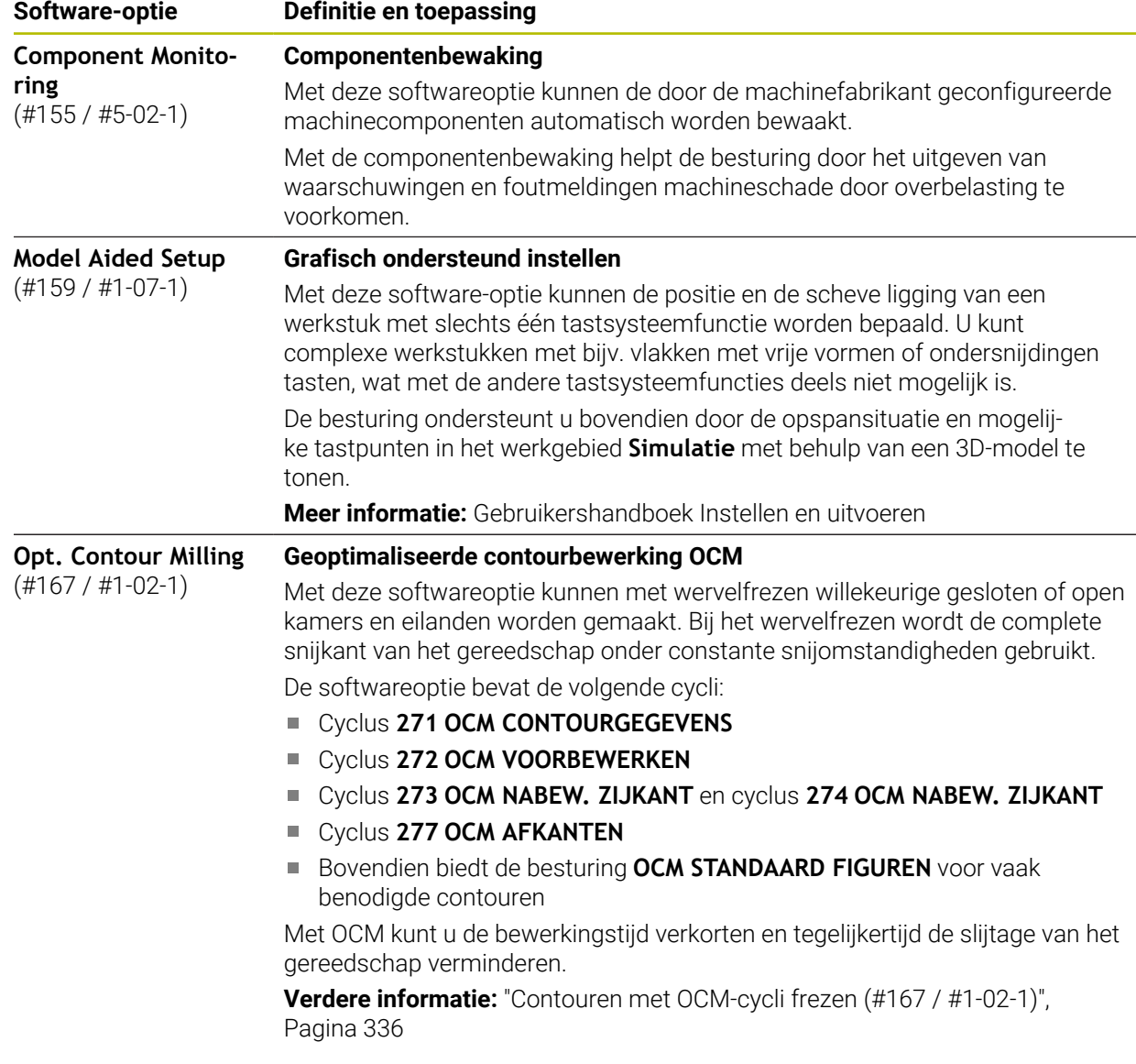

## **2.3.2 Licentie- en gebruiksinstructies**

## **Open-Source-Software**

De besturingssoftware bevat open-source-software, waarvan het gebruik aan expliciete licentievoorwaarden is onderworpen. Deze gebruiksvoorwaarden zijn prioritair van toepassing.

U kunt de licentievoorwaarden als volgt op de besturing oproepen:

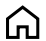

- Werkstand **Start** selecteren
- 
- Toepassing **Instellingen** selecteren
- Tabblad **Besturingssysteem** selecteren

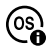

- **Via HeROS** dubbel tikken of klikken
- De besturing opent het venster **HEROS Licence Viewer**.

## **OPC UA**

De besturingssoftware bevat binaire bibliotheken waarvoor bovendien prioritair de tussen HEIDENHAIN en Softing Industrial Automation GmbH overeengekomen gebruiksvoorwaarden van toepassing zijn.

Met behulp van de OPC UA NC-server (#56-61 / #3-02-1\*) en de HEIDENHAIN DNC (#18 / #3-03-1) kan het gedrag van de besturing worden beïnvloed. Voordat deze interfaces productief worden gebruikt, moeten systeemtests worden uitgevoerd om storingen of uitval van prestaties van de besturing uit te sluiten. Het uitvoeren van deze tests valt onder de verantwoordelijkheid van de maker van het softwareproduct dat deze communicatie-interfaces gebruikt.

**Meer informatie:** Gebruikershandboek Instellen en uitvoeren

# **2.4 Gedeelten van de besturingsinterface**

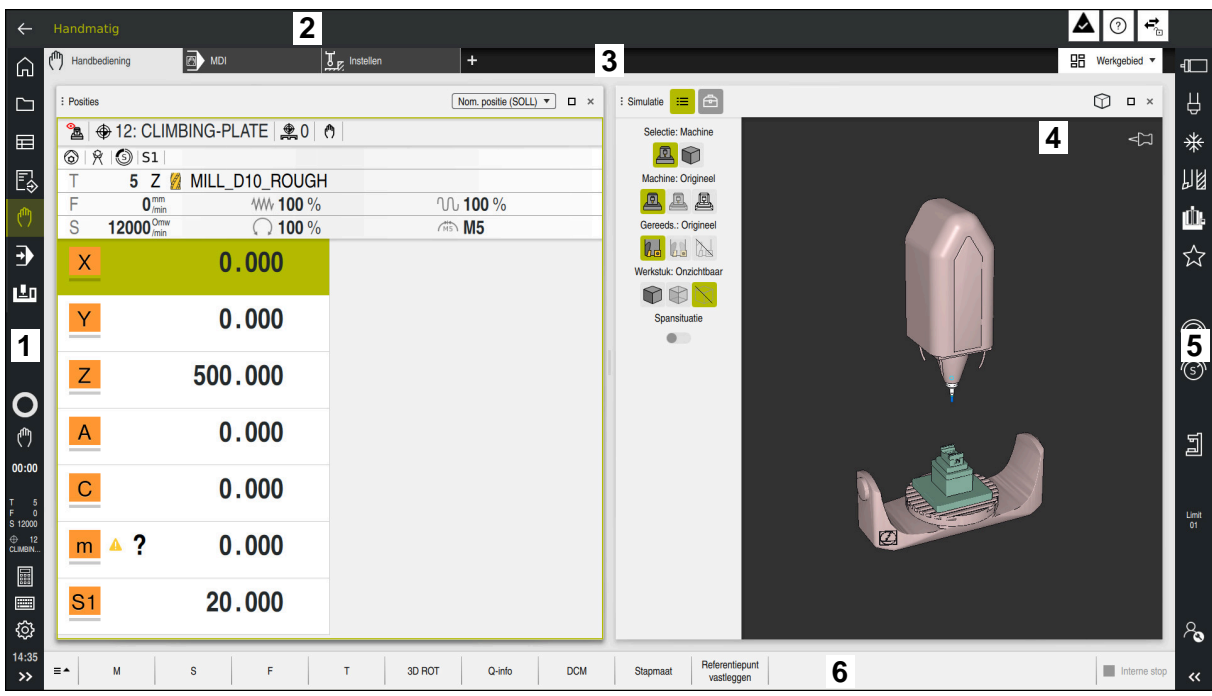

Besturingsinterface in de toepassing **Handbediening**

De besturingsinterface omvat de volgende gedeelten:

- 1 TNC-balk
	- **Terug**

Met deze functie kunt u gedurende de gehele toepassingsduur sinds het opstarten terugkeren naar de besturing.

Werkstanden

**Verdere informatie:** ["Overzicht van de werkstanden", Pagina 46](#page-45-0)

Statusweergave

**Meer informatie:** Gebruikershandboek Instellen en uitvoeren

■ Calculator

**Meer informatie:** Gebruikershandboek Programmeren en testen

- Beeldschermtoetsenbord
- **Instellingen**

In de instellingen kunt u de besturingsinterface als volgt aanpassen:

**Linkshandige modus**

De besturing wisselt de posities van de TNC-balk en de machinefabrikant.

**Dark Mode**

Met de machineparameter **darkModeEnable** ((nr. 135501) definieert de machinefabrikant of de functie **Dark Mode** beschikbaar is.

- **Lettergrootte**
- Datum en tijd
- 2 Informatiebalk
	- Actieve werkstand
	- **Meldingsmenu**
	- Symbool **Help** voor de contextgevoelige Help **Verdere informatie:** ["Contextgevoelige helpfunctie", Pagina 29](#page-28-0) **Meer informatie:** Gebruikershandboek Instellen en uitvoeren
	- Symbolen
- 3 Toepassingsbalk
	- Tabblad van de geopende toepassingen

Het maximale aantal gelijktijdig geopende toepassingen is beperkt tot tien tabbladen. Wanneer u probeert een elfde tabblad te openen, toont de besturing een melding.

Keuzemenu voor werkgebieden

Met het keuzemenu definieert u welke werkgebieden in de actieve toepassing geopend zijn.

- 4 Werkgebied
- 5 Machinefabrikantlijst

De machinefabrikantlijst wordt geconfigureerd door de machinefabrikant.

- 6 Functiebalk
	- Keuzemenu voor knoppen In het keuzemenu legt u vast welke knoppen de besturing in de functiebalk weergeeft.
	- Knop

Met de knoppen kunnen afzonderlijke functies van de besturing worden geactiveerd.

# <span id="page-45-0"></span>**2.5 Overzicht van de werkstanden**

De besturing biedt de volgende werkstanden:

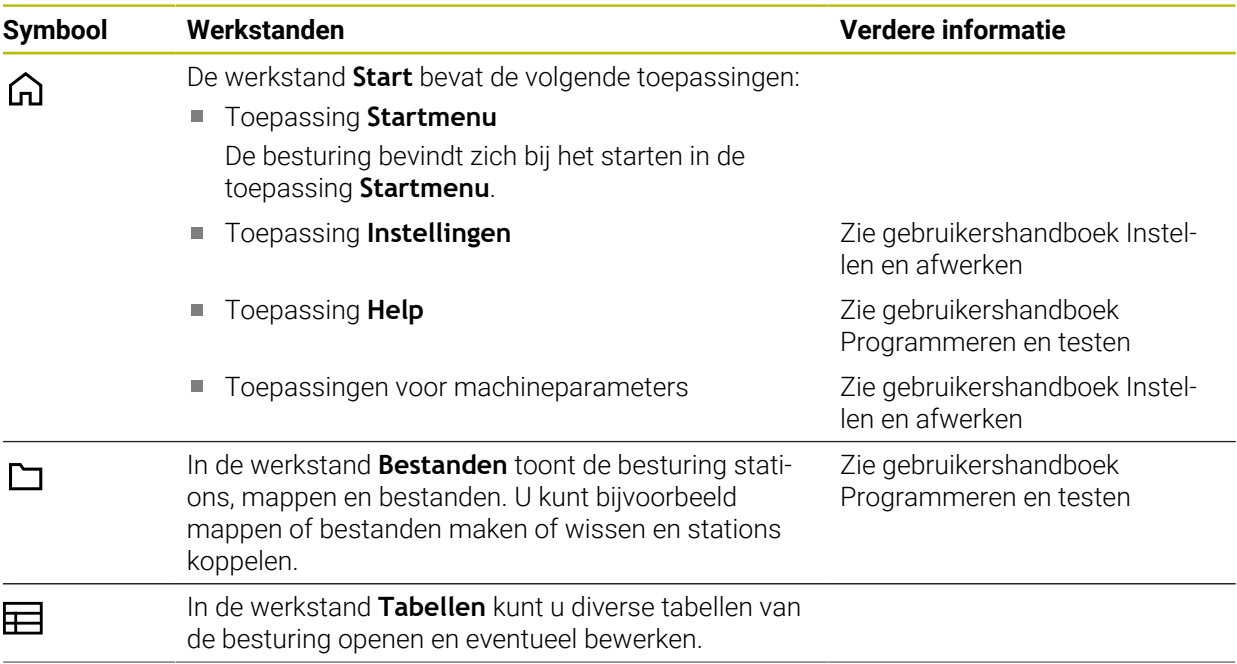

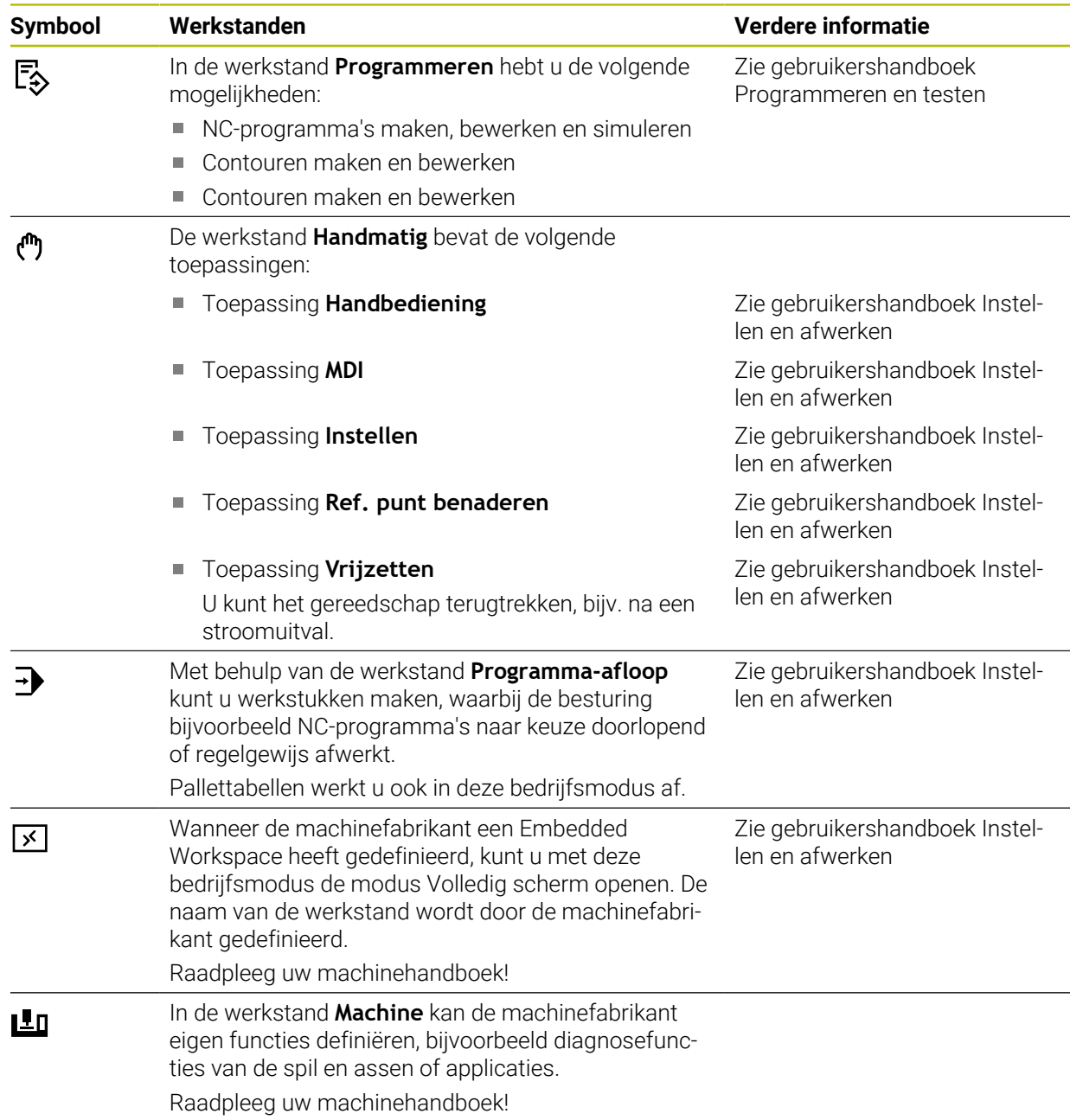

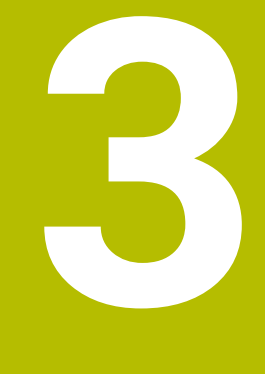

# **Eerste stappen**

# **3.1 Werkstuk programmeren en simuleren**

## <span id="page-49-0"></span>**3.1.1 Voorbeeldopdracht**

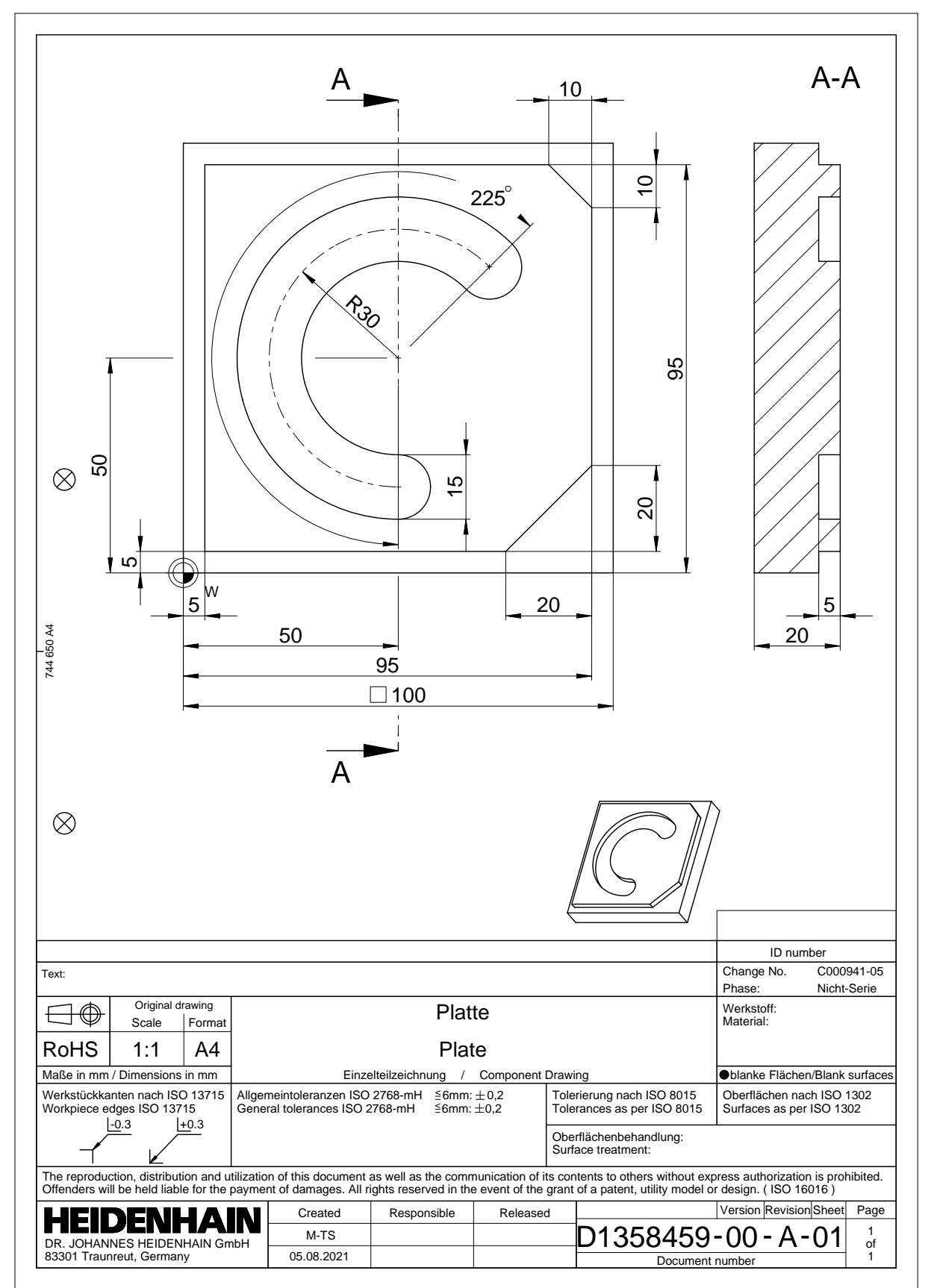

## **3.1.2 Werkstand Programmeren selecteren**

NC-programma's moeten altijd worden bewerkt in de werkstand **Programmeren**.

#### **Voorwaarde**

Symbool van de werkstand selecteerbaar

Om de werkstand **Programmeren** te kunnen selecteren, moet de besturing zo ver zijn opgestart dat het symbool van de werkstand niet meer grijs wordt weergegeven.

#### **Werkstand Programmeren selecteren**

U kunt de werkstand **Programmeren** als volgt selecteren:

ι

- Werkstand **Programmeren** selecteren
	- De besturing toont de werkstand **Programmeren** en het laatst geopende NC-programma.

## **3.1.3 Besturingsinterface voor het programmeren instellen**

In de werkstand **Programmeren** hebt u meerdere mogelijkheden om een NC-programma te bewerken.

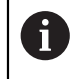

De eerste stappen beschrijven de workflow in de modus **Klaartekst-editor** en met geopende kolom **Invoerscherm**.

#### **Kolom Invoerscherm openen**

Om de kolom **Invoerscherm** te kunnen openen, moet een NC-programma geopend zijn.

U kunt de kolom **Invoerscherm** als volgt openen:

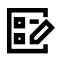

- **Invoerscherm** selecteren
- De besturing opent de kolom **Invoerscherm**.

## **3.1.4 Nieuw NC-programma maken:**

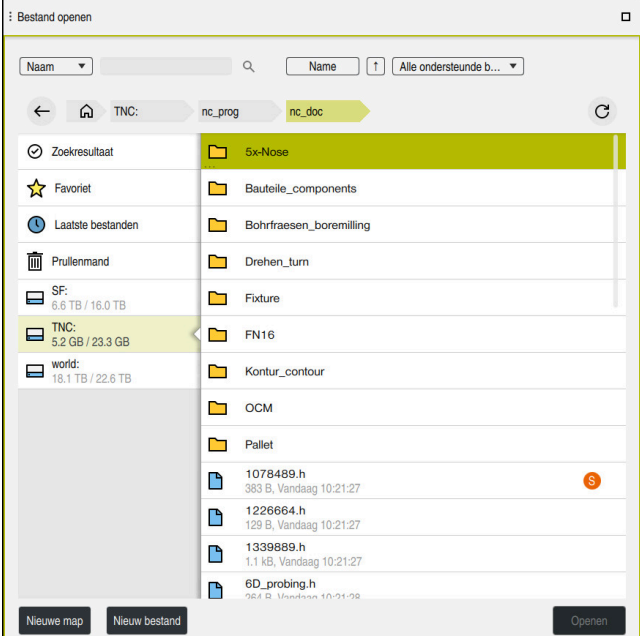

Werkbereik **Bestand openen** in de werkstand **Programmeren**

U kunt als volgt een NC-programma maken in de werkstand **Programmeren**:

Bestandsnaam invoeren, bijvoorbeeld

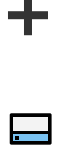

- **Toevoegen** selecteren
- De besturing opent de werkgebieden **Snelkeuze** en **Bestand openen**.
- In het werkgebied **Bestand openen** het gewenste station selecteren
- ▶ Map selecteren

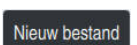

**Nieuw bestand** selecteren

▶ Met de **ENT**-toets bevestigen

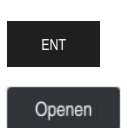

- 
- **Openen** selecteren
- De besturing opent een nieuw NC-programma en het venster **NC-functie invoegen** voor de definitie van het onbewerkte werkstuk.

## **Gedetailleerde informatie**

Werkgebied **Bestand openen**

**Meer informatie:** Gebruikershandboek Instellen en uitvoeren

Werkstand **Programmeren Meer informatie:** Gebruikershandboek Programmeren en testen

## **3.1.5 Bewerkingscyclus programmeren**

De volgende inhoud laat zien hoe u de ronde sleuf uit de voorbeeldopdracht op diepte 5 mm freest. De definitie van het onbewerkte werkstuk en de buitencontour hebt u al gemaakt.

**Verdere informatie:** ["Voorbeeldopdracht ", Pagina 50](#page-49-0)

Nadat u een cyclus hebt ingevoegd, kunt u de bijbehorende waarden in de cyclusparameters definiëren. U kunt de cyclus rechtstreeks in de kolom **Invoerscherm** programmeren.

#### **Gereedschap oproepen**

U kunt een gereedschap als volgt oproepen:

TOOL<br>CALL

- **TOOL CALL** selecteren
- In het invoerscherm **Nummer** selecteren
- Gereedschapsnummer invoeren, bijvoorbeeld **6**
- Gereedschapsas **Z** selecteren
- Spiltoerental **S** selecteren
- Spiltoerental invoeren, bijvoorbeeld **6500**

Bevestigen

- **Bevestigen** selecteren
- > De besturing beëindigt de NC-regel.

**16 TOOL CALL 6 Z S6500**

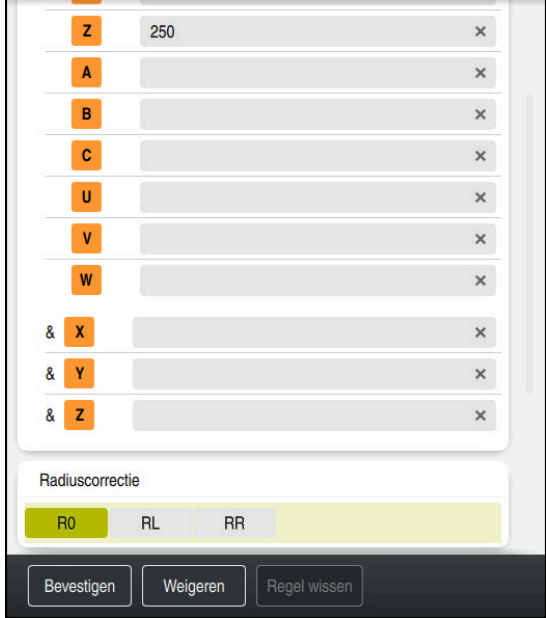

#### **Het gereedschap naar een veilige positie verplaatsen**

Kolom **Invoerscherm** met de syntaxiselementen van een rechte

U verplaatst het gereedschap als volgt naar een veilige positie:

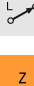

- Baanfunctie **L** selecteren
- **Z** selecteren
- Waarde invoeren, bijvoorbeeld **250**
- Gereedschapsradiuscorrectie **R0** selecteren
- > De besturing neemt **R0** over, geen gereedschapsradiuscorrectie.
- Aanzet **FMAX** selecteren
- De besturing neemt de ijlgang **FMAX**over.
- Eventueel additionele functie **M** invoeren, bijvoorbeeld **M3**, spil inschakelen

Bevestigen

- **Bevestigen** selecteren
- > De besturing beëindigt de NC-regel.

#### **17 L Z+250 R0 FMAX M3**

#### **Gereedschap in het bewerkingsvlak voorpositioneren**

U positioneert in het bewerkingsvlak als volgt voor:

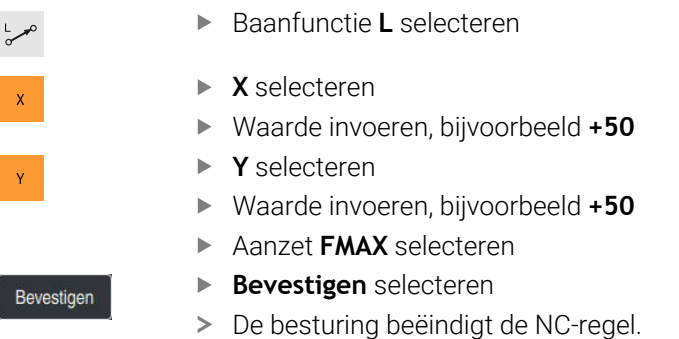

**18 L X+50 Y+50 FMAX**

#### **Cyclus definiëren**

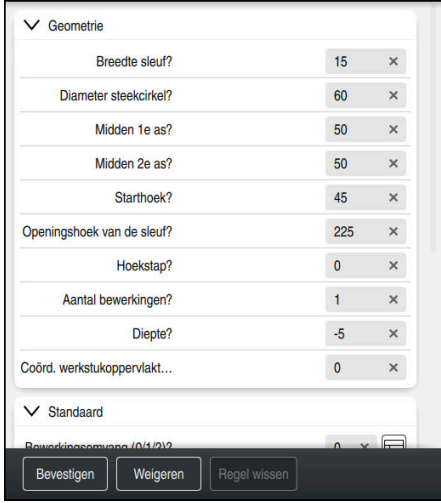

Kolom **Invoerscherm** met de invoermogelijkheden van de cyclus

De ronde sleuf definieert u als volgt:

CYCL<br>DEF

- ▶ Toets **CYCL DEF** selecteren
- De besturing opent het venster **NC-functie invoegen**.

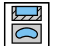

Cyclus **254 RONDE SLEUF** selecteren

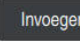

- **Invoegen** selecteren
- > De besturing voegt de cyclus in.

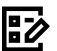

Bevestigen

- **Kolom Invoerscherm** openen
- Alle invoerwaarden in het invoerscherm invoeren
	- **Bevestigen** selecteren
	- > De besturing slaat de cyclus op.

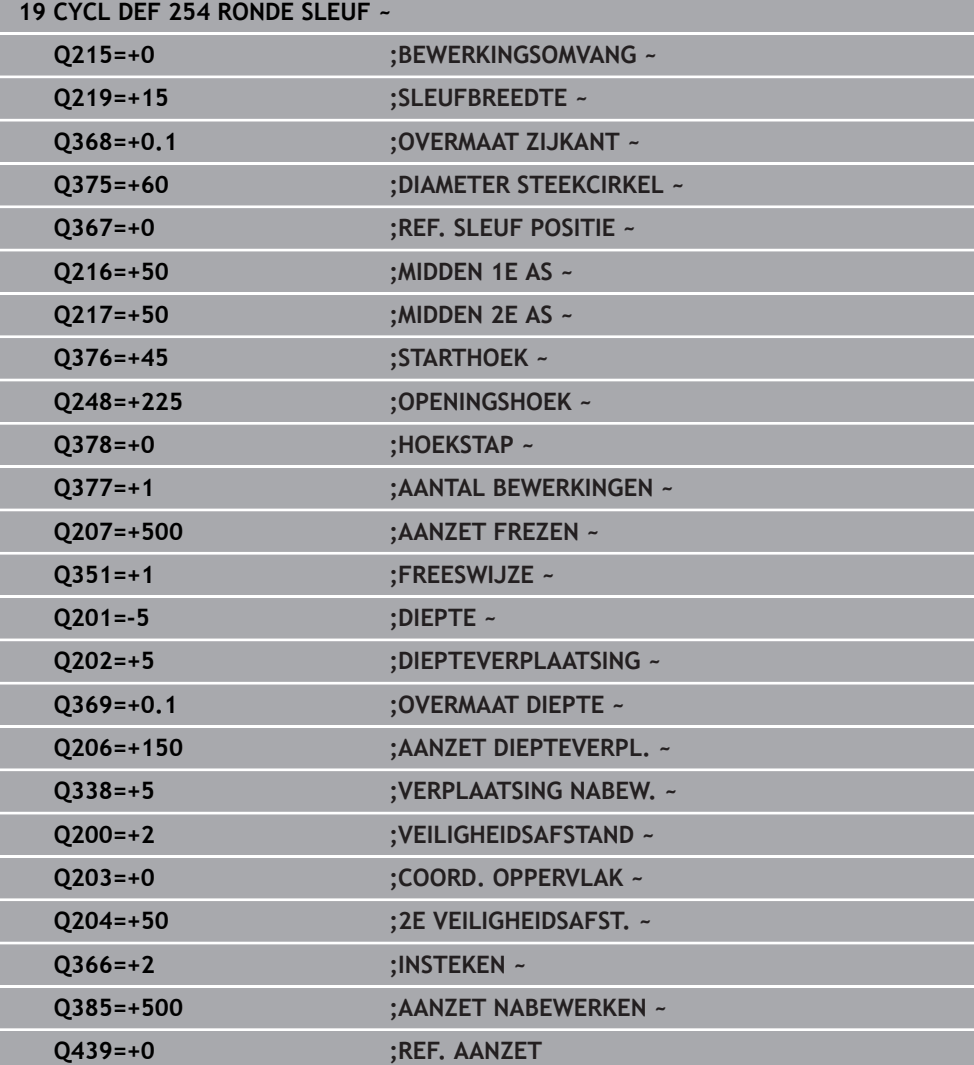

## **Cyclus oproepen**

U kunt de cyclus als volgt oproepen:

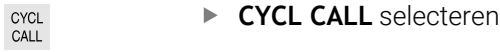

## **20 CYCL CALL**

#### **Gereedschap naar een veilige positie verplaatsen en NC-programma beëindigen**

U verplaatst het gereedschap als volgt naar een veilige positie:

Baanfunctie **L** selecteren

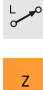

- **Z** selecteren
- Waarde invoeren, bijvoorbeeld **250**
- Gereedschapsradiuscorrectie **R0** selecteren
- Aanzet **FMAX** selecteren
- Additionele functie **M** invoeren, bijvoorbeeld **M30**, programmaeinde

Bevestigen

- **Bevestigen** selecteren
- > De besturing beëindigt de NC-regel en het NC-programma.

#### **21 L Z+250 R0 FMAX M30**

## **Gedetailleerde informatie**

■ Met cycli werken

**Verdere informatie:** ["Met cycli werken ", Pagina 60](#page-59-0)

## **3.1.6 NC-programma simuleren**

In het werkgebied **Simulatie** test u het NC-programma.

#### **Simulatie starten**

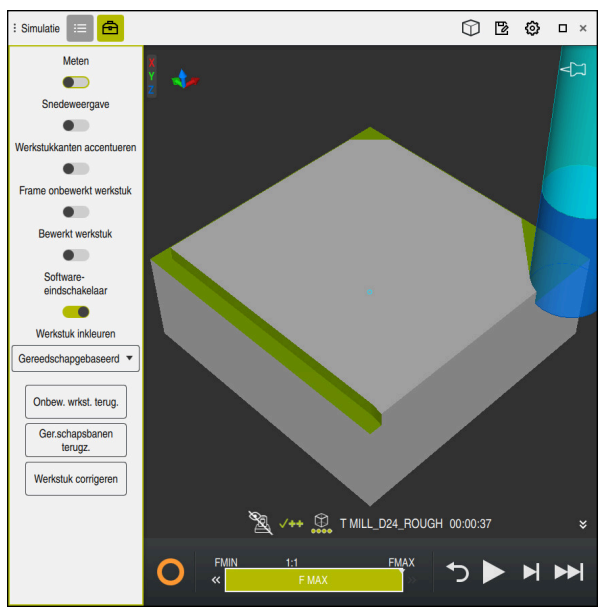

Werkbereik **Simulatie** in de werkstand **Programmeren**

U kunt een simulatie als volgt starten:

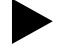

- **Start** selecteren
- De besturing vraagt of het bestand opgeslagen moeten worden.

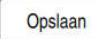

- **Opslaan** selecteren
- > De besturing start de simulatie.
- De besturing toont met behulp van de **STIB** de simulatiestatus.

## **Definitie**

**STIB** (besturing in bedrijf):

met het symbool **STIB** toont de besturing de actuele status van de simulatie in de actiebalk en in het tabblad van het NC-programma:

- Wit: geen verplaatsingsopdracht
- Groen: uitvoering actief, assen worden verplaatst
- Oranje: NC-programma onderbroken
- Rood: NC-programma gestopt

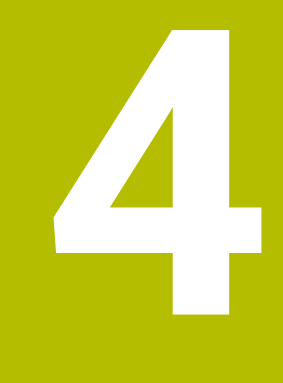

**NC- en programmeerbasisprincipes**

# <span id="page-59-0"></span>**4.1 Met cycli werken**

## **4.1.1 Algemene informatie over de cycli**

## **Algemeen**

De volledige omvang van de besturingsfuncties is uitsluitend bij gebruik 0 van gereedschapsas **Z** beschikbaar, bijv. patroondefinitie **PATTERN DEF**. Beperkt en door de machinefabrikant voorbereid en geconfigureerd is toepassing van de gereedschapsassen **X** en **Y** mogelijk.

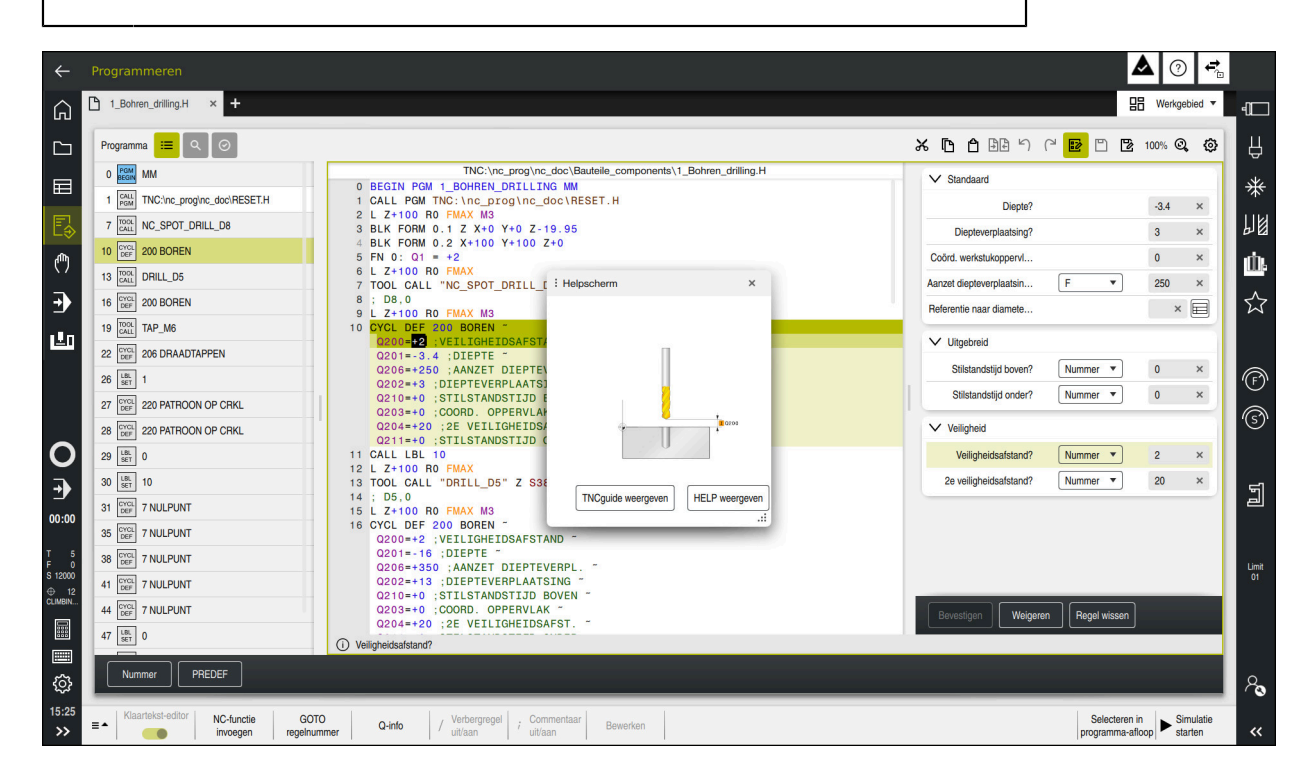

Cycli zijn op de besturing opgeslagen als subprogramma's. Met de cycli kunt u verschillende bewerkingen uitvoeren. Hierdoor wordt het maken van programma's enorm vereenvoudigt. Ook voor vaak terugkerende bewerkingen die meerdere bewerkingsstappen omvatten, zijn de cycli handig. Bij de meeste cycli worden Qparameters als overdrachtparameters gebruikt. De besturing biedt cycli aan voor de volgende technologieën:

- Boorbewerkingen
- $\mathbb{R}^n$ Schroefdraadbewerkingen
- $\mathbf{u}$ Freesbewerkingen bijv. kamers, tappen of ook contouren
- Cycli voor coördinatenomrekening
- Speciale cycli

## *AANWIJZING*

#### **Let op: botsingsgevaar!**

In bepaalde cycli worden omvangrijke bewerkingen uitgevoerd. Botsingsgevaar!

Vóór het afwerken Simulatie uitvoeren

## *AANWIJZING*

#### **Let op: botsingsgevaar!**

In HEIDENHAIN-cycli kunt u als invoerwaarde variabelen programmeren. Wanneer u bij gebruik van variabelen niet uitsluitend het aanbevolen invoerbereik van de cyclus gebruikt, kan dit tot een botsing leiden.

- Uitsluitend door HEIDENHAIN aanbevolen invoerbereiken gebruiken
- Documentatie van HEIDENHAIN in acht nemen
- Verloop met behulp van de simulatie testen

#### **Optionele parameters**

HEIDENHAIN werkt voortdurend aan de verdere ontwikkeling van het uitgebreide cycluspakket. Dat betekent dat er bij elke nieuwe software mogelijk ook nieuwe Qparameters voor cycli zijn. Deze nieuwe Q-parameters zijn optionele parameters; ze waren bij oudere softwareversies deels nog niet beschikbaar. In de cyclus staan deze parameters altijd aan het einde van de cyclusdefinitie. In het overzicht "Nieuwe en gewijzigde functies" kunt u zien welke optionele Q-parameters bij deze software zijn toegevoegd. U kunt zelf bepalen of u optionele Q-parameters wilt definiëren of ze met de toets **NO ENT** wilt wissen. U kunt ook de ingestelde standaardwaarde overnemen. Wanneer u per ongeluk een optionele Q-parameter hebt gewist of wanneer u cycli van uw bestaande NC-programma's wilt uitbreiden, kunt u optionele Q-parameters ook naderhand in cycli invoegen. De procedure wordt hieronder beschreven.

Ga als volgt te werk:

- ▶ Cyclusdefinitie oproepen
- **Pijltoets rechts kiezen tot de nieuwe Q-parameters worden weergegeven**
- Ingevoerde standaardwaarde overnemen
	- of
- Waarde invoeren
- Wanneer u de nieuwe Q-parameter wilt overnemen, verlaat u het menu door nogmaals de pijltoets rechts te kiezen of met toets **END**
- Wanneer u de nieuwe Q-parameter niet wilt overnemen, drukt u op de toets **NO ENT**

#### **Compatibiliteit**

NC-programma'sdie u op oudere HEIDENHAIN-besturingen (vanaf TNC 150 B) hebt gemaakt, kunnen met deze nieuwe softwareversie van de TNC7 grotendeels worden uitgevoerd. Ook wanneer nieuwe, optionele parameters aan bestaande cycli zijn toegevoegd, kunt u uw NC-programma's meestal op de gebruikelijke manier blijven uitvoeren. Daarvoor zorgt de opgeslagen default-waarde. Wilt u in omgekeerde richting een NC-programma dat op een nieuwe softwareversie is geprogrammeerd, op een oudere besturing laten draaien, dan kunt u de desbetreffende optionele Qparameters met de toets **NO ENT** uit de cyclusdefinitie wissen. U krijgt op die manier een achterwaarts compatibel NC-programma. Indien NC-regels ongeldige elementen bevatten, worden deze door de besturing bij het openen van het bestand als ERRORregels aangegeven.

## **Cycli definiëren**

U kunt cycli op de volgende manieren definiëren.

## **Via NC-functie invoegen:**

NC-functie

- **NC-functie invoegen** selecteren
- De besturing opent het venster **NC-functie invoegen**.
- Gewenste cyclus selecteren
- De besturing opent een dialoog en vraagt om invoer van alle waarden.

## **Via de toets CYCL DEF bewerkingscycli invoegen:**

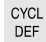

- Toets **CYCL DEF** selecteren
- De besturing opent het venster **NC-functie invoegen**.
- Gewenste cyclus selecteren
- De besturing opent een dialoog en vraagt om invoer van alle waarden.

## **Via de toets TOUCH PROBE Tastcycli invoegen:**

TOUCH<br>PROBE

A

- Toets **TOUCH PROBE** selecteren
- De besturing opent het venster **NC-functie invoegen**.
- Gewenste cyclus selecteren
- De besturing opent een dialoog en vraagt om invoer van alle waarden.

## **Navigatie in de cyclus**

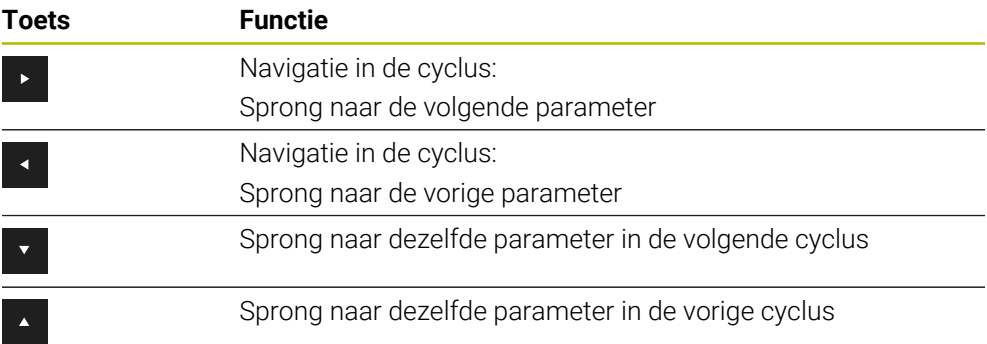

Bij enkele cyclusparameters biedt de besturing keuzemogelijkheden via de actiebalk of het invoerscherm.

Wanneer in bepaalde cyclusparameters een invoermogelijkheid is vastgelegd die een bepaald gedrag aangeeft, kunt u met de toets **GOTO** of in de invoerschermweergave een keuzelijst openen. Bijv. in de cyclus **200 BOREN**, parameter **Q395 REF. DIEPTE** heeft de keuzemogelijkheid:

- 0 | gereedschapspunt
- $\blacksquare$  1 | snijkanthoek

#### **Invoerscherm cyclus-invoer**

De besturing stelt voor verschillende functies en cycli een **INV.SCHERM** ter beschikking. Met dit **INV.SCHERM** kunnen diverse syntaxiselementen of cyclusparameters via een invoerscherm worden ingevoerd.

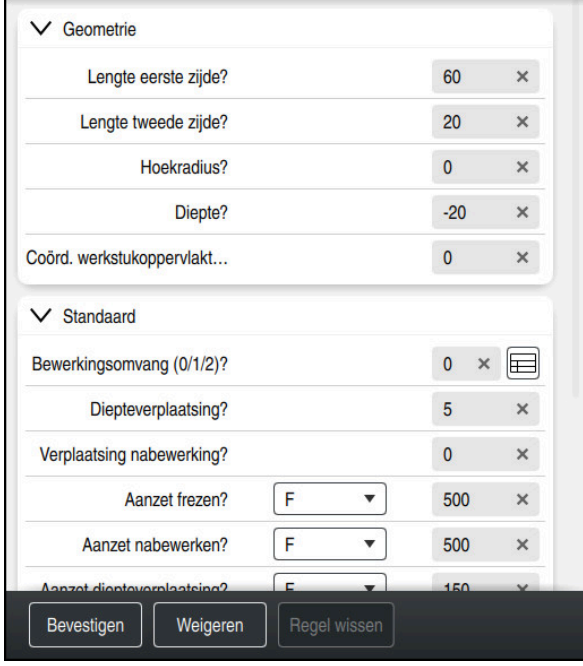

De besturing groepeert de cyclusparameters in het **INV.SCHERM** volgens hun functies, bijv. geometrie, standaard, uitgebreid, veiligheid. Bij verschillende cyclusparameters biedt de besturing keuzemogelijkheden aan, bijv. via schakelaars. De besturing geeft de op dat moment bewerkte cyclusparameter in kleur weer. Wanneer u alle vereiste cyclusparameters hebt gedefinieerd, kunt u de invoer bevestigen en de cyclus afsluiten.

Invoerscherm openen:

- Werkstand **Programmeren** openen
- Werkgebied **Programma** openen

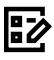

 $\mathbf i$ 

**INV.SCHERM** via de titelbalk selecteren

Wanneer een invoer ongeldig is, toont de besturing een aanwijzingspictogram vóór het syntaxelement. Wanneer u het aanwijzingspictogram selecteert, toont de besturing informatie over de fout.

**Meer informatie:** Gebruikershandboek Instellen en uitvoeren

#### **Helpschermen**

Wanneer u een cyclus bewerkt, toont de besturing voor de actuele Q-parameters een helpscherm. De grootte van het helpscherm hangt af van de grootte van het werkgebied **Programma**.

De besturing toont het helpscherm aan de rechterrand van het werkgebied, onder of boven. De positie van het hulpscherm bevindt zich in de andere helft dan de cursor. Wanneer u op het helpscherm tikt of klikt, toont de besturing het helpscherm op maximale grootte.

Wanneer het werkgebied **Help** actief is, toont de besturing daarin het helpscherm in plaats van in het werkgebied **Programma**.

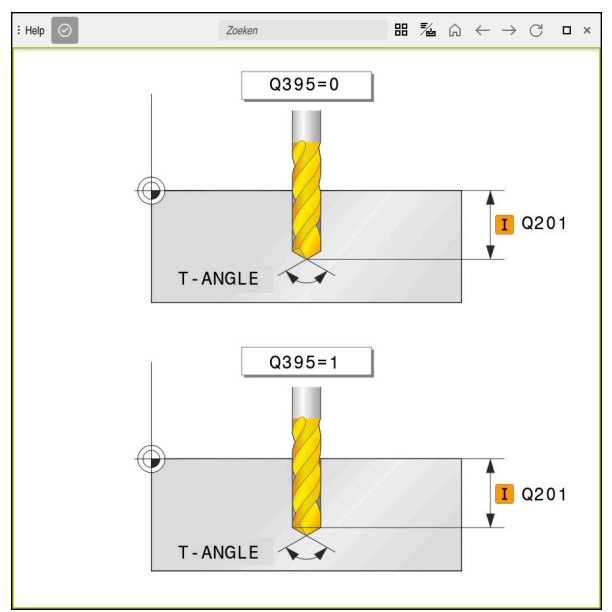

Werkgebied **Help** met een helpscherm voor een cyclusparameter

## <span id="page-64-2"></span>**Cycli oproepen**

Materiaalverspanende cycli moeten in het NC-programma niet alleen worden gedefinieerd, maar ook worden opgeroepen. De oproep is altijd gerelateerd aan de in het NC-programma laatst gedefinieerde bewerkingscyclus.

#### **Voorwaarden**

N

Vóór een cyclusoproep in ieder geval het volgende programmeren:

- **BLK FORM** voor grafische weergave (alleen vereist voor simulatie)
- Gereedschapsoproep
- Rotatierichting spil (additionele functie M3/M4)
- Cyclusdefinitie (**CYCL DEF**)

Let ook op de andere voorwaarden die bij de volgende cyclusbeschrijvingen en overzichtstabellen vermeld worden.

Voor de cyclusoproep hebt u de volgende mogelijkheden tot uw beschikking.

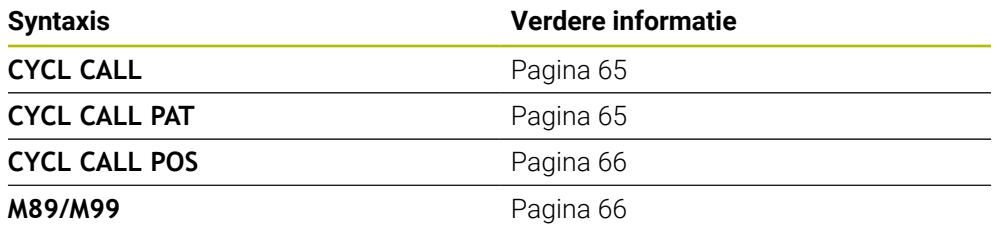

#### <span id="page-64-0"></span>**Cyclusoproep met CYCL CALL**

De functie **CYCL CALL** roept de laatst gedefinieerde bewerkingscyclus eenmaal op. Het startpunt van de cyclus is de laatste voor de **CYCL CALL**-regel geprogrammeerde positie.

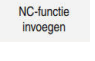

**NC-functie invoegen** selecteren

of

- CYCL<br>CALL
- ▶ Toets **CYCL CALL** selecteren
- De besturing opent het venster **NC-functie invoegen**.
- **CYCL CALL M** selecteren
- **CYCL CALL M** definiëren en eventueel een M-functie toevoegen

#### <span id="page-64-1"></span>**Cyclusoproep met CYCL CALL PAT**

De functie **CYCL CALL PAT** roept de laatst gedefinieerde bewerkingscyclus op alle posities op die in een patroondefinitie **PATTERN DEF** of in een puntentabel zijn gedefinieerd.

**Meer informatie:** Gebruikershandboek Programmeren en testen

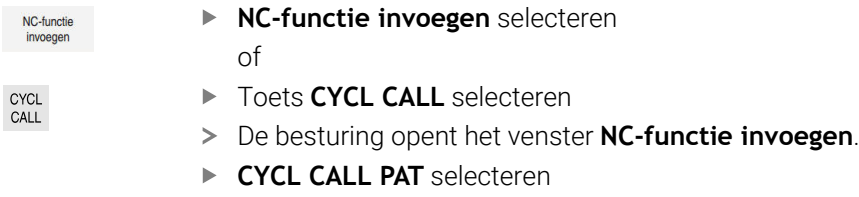

**CYCL CALL PAT** definiëren en evt. een M-functie toevoegen

## <span id="page-65-0"></span>**Cyclusoproep met CYCL CALL POS**

De functie **CYCL CALL POS** roept de laatst gedefinieerde bewerkingscyclus één keer op. Het startpunt van de cyclus is de positie die u in de **CYCL CALL POS**-regel gedefinieerd hebt.

NC-functie

**NC-functie invoegen** selecteren

of

- CYCL<br>CALL
- ▶ Toets **CYCL CALL** selecteren
- De besturing opent het venster **NC-functie invoegen**.
- **CYCL CALL POS** selecteren
- **CYCL CALL POS** definiëren en eventueel een M-functie toevoegen

De besturing benadert de in de **CYCL CALL POS**-regel gedefinieerde positie met positioneerlogica:

- $\mathcal{L}_{\mathcal{A}}$ Als de actuele gereedschapspositie in de gereedschapsas groter is dan de bovenkant van het werkstuk (**Q203**), dan positioneert de besturing eerst naar de geprogrammeerde positie in het bewerkingsvlak en vervolgens in de gereedschapsas
- Als de actuele gereedschapspositie in de gereedschapsas onder de bovenkant van het werkstuk (**Q203**) ligt, dan positioneert de besturing eerst naar de veilige hoogte in de gereedschapsas en vervolgens naar de geprogrammeerde positie in het bewerkingsvlak

 $\mathbf i$ 

Programmeer- en bedieningsinstructies

- In de **CYCL CALL POS**-regel moeten altijd drie coördinatenassen zijn geprogrammeerd. Via de coördinaat in de gereedschapsas kunt u op eenvoudige wijze de startpositie wijzigen. Deze coördinaat werkt als een extra nulpuntverschuiving.
- De in de **CYCL CALL POS-regel gedefinieerde aanzet geldt uitsluitend** voor het benaderen van de in deze NC-regel geprogrammeerde startpositie.
- De besturing benadert de in de **CYCL CALL POS-regel gedefinieerde** positie in principe met niet-actieve radiuscorrectie (R0).
- wanneer u met **CYCL CALL POS** een cyclus oproept waarin een startpositie is gedefinieerd (bijv. cyclus **212**), dan werkt de in de cyclus gedefinieerde positie als een extra verschuiving naar de in de **CYCL CALL POS**-regel gedefinieerde positie. U moet daarom de in de cyclus vast te leggen startpositie altijd op 0 instellen.

#### <span id="page-65-1"></span>**Cyclusoproep met M99/M89**

De per regel actieve functie **M99** roept de laatst gedefinieerde bewerkingscyclus eenmaal op. **M99** kunt u aan het einde van een positioneerregel programmeren. De besturing verplaatst dan naar deze positie en roept vervolgens de laatst gedefinieerde bewerkingscyclus op.

Wanneer de cyclus na elke positioneerregel automatisch moet worden uitgevoerd, programmeer dan de eerste cyclusoproep met **M89**.

Ga als volgt te werk om de werking van **M89** op te heffen:

- **Programmeren van M99 in positioneerregel**
- > De besturing benadert het laatste startpunt. of
- Nieuwe bewerkingscyclus met **CYCL DEF** definiëren

#### **NC-programma als cyclus definiëren en oproepen**

Met **SEL CYCLE** kunt u een willekeurig NC-programma als een bewerkingscyclus definiëren.

NC-programma als cyclus definiëren:

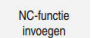

- **NC-functie invoegen** selecteren
- De besturing opent het venster **NC-functie invoegen**.
- **SEL CYCLE** selecteren
- Bestandsnaam, stringparameter of bestand selecteren

NC-programma als cyclus oproepen:

CYCL<br>CALL

 $\mathbf{f}$ 

 $|_{\rm CVC}|$ 

- ▶ Toets **CYCL CALL** selecteren
- De besturing opent het venster **NC-functie invoegen**. of
- **M99** programmeren

Als het opgeroepen bestand zich in dezelfde directory bevindt als het  $\mathcal{L}_{\mathcal{A}}$ oproepende bestand, kunt u ook alleen de bestandsnaam zonder pad opnemen.

**CYCL CALL PAT** en **CYCL CALL POS** gebruiken een positioneerlogica voordat de cyclus wordt uitgevoerd. Met betrekking tot de positioneerlogica gedragen **SEL CYCLE** en cyclus **12 PGM CALL** zich hetzelfde: bij puntenpatronen wordt de te benaderen veilige hoogte berekend via:

- Het maximum uit Z-positie bij het starten van het patroon
- Alle Z-posities in het puntenpatroon
- Bij **CYCL CALL POS** vindt geen voorpositionering in richting van de gereedschapsas plaats. Een voorpositionering binnen de opgeroepen gegevens moet u dan zelf programmeren.

## **4.1.2 Algemene informatie over de tastcycli**

## **Werkingsprincipe**

- Raadpleeg uw machinehandboek!  $\bullet$ 
	- De besturing moet door de machinefabrikant zijn voorbereid voor het  $\blacksquare$ werken met het tastsysteem.
	- HEIDENHAIN garandeert de werking van de tastcycli alleen in combinatie met HEIDENHAIN-tastsystemen.
	- Wanneer u een HEIDENHAIN-tastsysteem met EnDat-interface gebruikt, is softwareoptie Tastsysteemfuncties (#17 / #1-05-1) automatisch vrijgeschakeld.
	- De volledige omvang van de besturingsfunctie is uitsluitend bij gebruik van gereedschapsas **Z** beschikbaar.
	- Beperkt en door de machinefabrikant voorbereid en geconfigureerd is toepassing van de gereedschapsassen **X** en **Y** mogelijk.

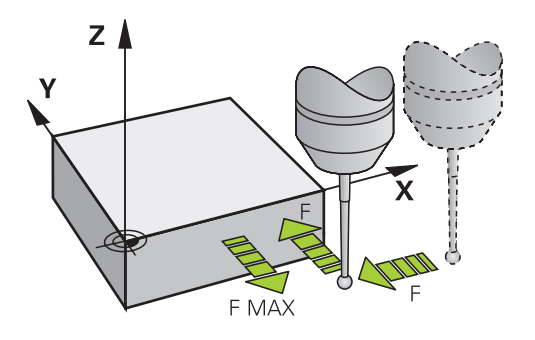

U kunt met de tastsysteemfuncties referentiepunten op het werkstuk instellen, metingen op het werkstuk uitvoeren en scheve ligging van het werkstuk bepalen en compenseren.

Als de besturing een tastcyclus uitvoert, verplaatst het 3D-tastsysteem zich asparallel in de richting van het werkstuk (ook bij actieve basisrotatie en gezwenkt bewerkingsvlak). De machinefabrikant legt de tastaanzet in een machineparameter vast.

**Meer informatie:** Gebruikershandboek Meetcycli voor werkstukken en gereedschappen programmeren

Zodra de taststift met het werkstuk in aanraking komt,

- stuurt het 3D-tastsysteem een signaal naar de TNC: de coördinaten van de  $\mathcal{L}_{\mathcal{A}}$ getaste positie worden opgeslagen
- stopt het 3D-tastsysteem
- keert met de positioneeraanzet terug naar de startpositie van het tastproces

Wanneer binnen een vastgelegde baan de taststift niet uitwijkt, komt de besturing met een desbetreffende foutmelding (baan: **DIST** uit tastsysteemtabel).

## **4.1.3 Machinespecifieke cycli**

Raadpleeg hiervoor de desbetreffende functiebeschrijving in het Ø machinehandboek.

Op veel machines zijn cycli beschikbaar. Deze cycli kan uw machinefabrikant aanvullend op de HEIDENHAIN-cycli in de besturing implementeren. Hiervoor is een aparte cyclusnummergroep beschikbaar:

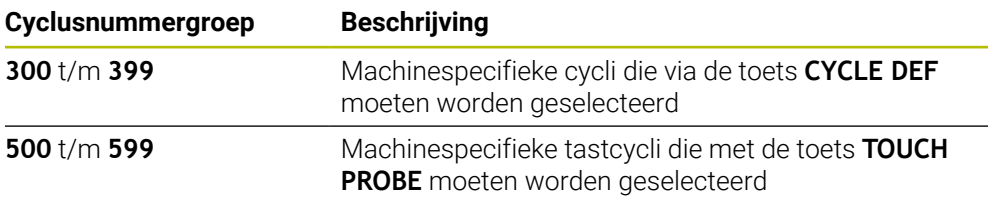

## *AANWIJZING*

#### **Let op: botsingsgevaar!**

HEIDENHAIN-cycli, machinefabrikantcycli en functie van externe leveranciers maken gebruik van variabelen. Daarnaast kunt u Q-parameters programmeren binnen de NC-programma's. Als u van de aanbevolen variabelebereiken afwijkt, kunnen overlappingen en daardoor een ongewenste werking ontstaan. Tijdens de bewerking bestaat er botsingsgevaar!

- Uitsluitend door HEIDENHAIN aanbevolen variabelenbereiken gebruiken
- Geen vooraf ingestelde variabelen gebruiken
- Documentatie van HEIDENHAIN, de machinefabrikant en andere leveranciers in acht nemen
- Verloop met behulp van de simulatie testen

**Verdere informatie:** ["Cycli oproepen", Pagina 65](#page-64-2) **Meer informatie:** Gebruikershandboek Programmeren en testen

# **4.1.4 Beschikbare cyclusgroepen**

## **Bewerkingscycli**

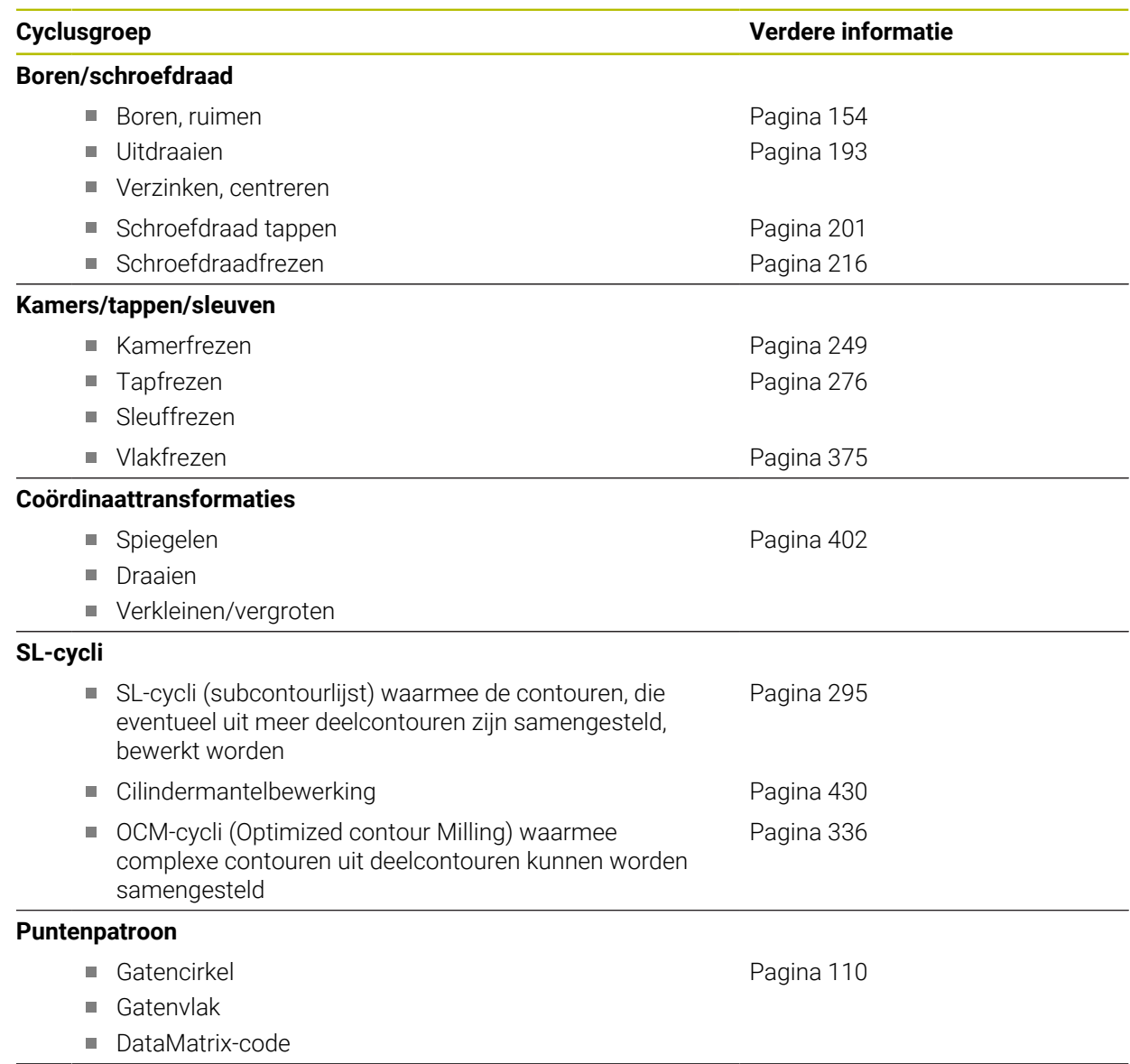

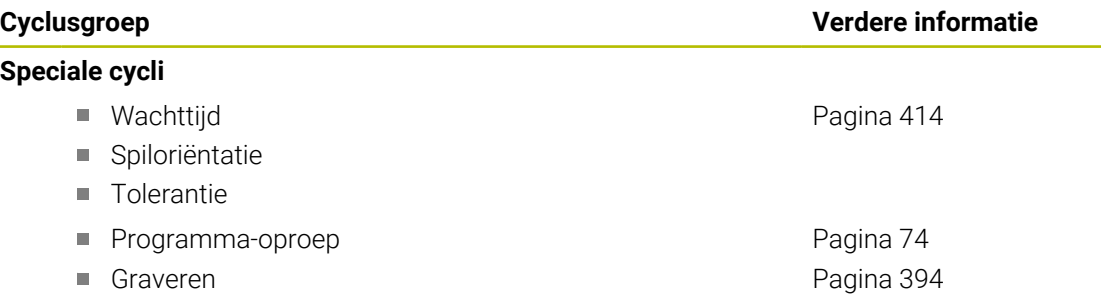

## **Meetcycli**

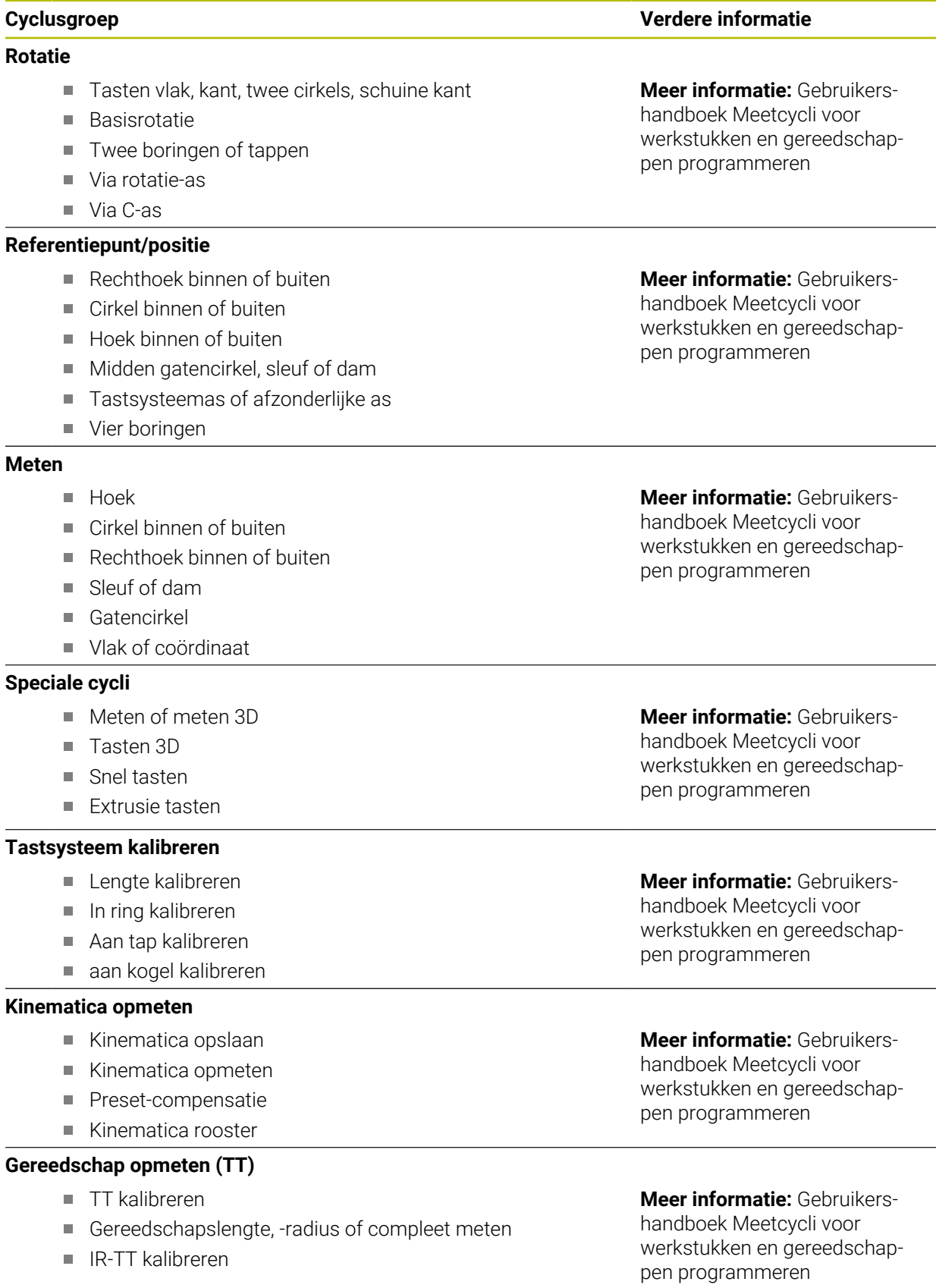
**5**

# **Programmeertechnieken**

# **5.1 Cyclus 12 PGM CALL**

**ISO-programmering G39**

### **Toepassing**

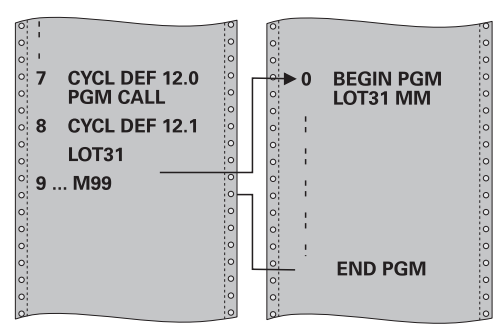

Er kunnen willekeurige NC-programma's, bijv. speciale boorcycli of geometrische modules, aan een bewerkingscyclus gelijkgesteld worden. Dit NC-programma kan dan als een cyclus worden opgeroepen.

#### **Verwante onderwerpen**

**Externe NC-programma's oproepen** 

**Meer informatie:** Gebruikershandboek **Klaartekst-programmering**

**Meer informatie:** Gebruikershandboek Programmeren en testen

### **Instructies**

- Deze cyclus kunt u in de bewerkingsmodi **FUNCTION MODE MILL** uitvoeren.
- Q-parameters werken bij een programma-oproep met **cyclus 12** in principe globaal. Houd er daarom rekening mee dat het wijzigen van Q-parameters in het opgeroepen NC-programma eventueel ook gevolgen heeft voor het oproepende NC-programma.

### **Aanwijzingen voor het programmeren**

- Het opgeroepen NC-programma moet in het interne geheugen van de besturing zijn opgeslagen.
- Wanneer alleen de programmanaam ingevoerd wordt, moet het tot cyclus verklaarde NC-programma in dezelfde directory staan als het oproepende NC-programma.
- Wanneer het tot cyclus verklaarde NC-programma niet in dezelfde directory staat als het oproepende NC-programma, moet het volledige pad worden ingevoerd, bijv. **TNC:\KLAR35\FK1\50.H**.
- Wanneer een DIN/ISO-programma tot cyclus verklaard moet worden, voer dan het bestandstype .I achter de programmanaam in.

# **5.1.1 Cyclusparameters**

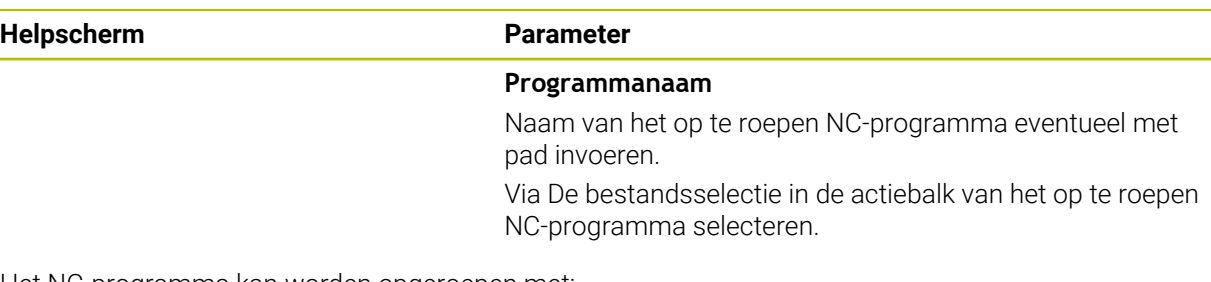

Het NC-programma kan worden opgeroepen met:

- **CYCL CALL** (afzonderlijke NC-regel) of
- M99 (regelgewijs) of
- M89 (wordt na elke positioneerregel uitgevoerd)

### **NC-programma 1\_Plate.h tot cyclus verklaren en met M99 oproepen**

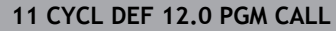

**12 CYCL DEF 12.1 PGM TNC:\nc\_prog\demo\OCM\1\_Plate.h**

**13 L X+20 Y+50 R0 FMAX M99**

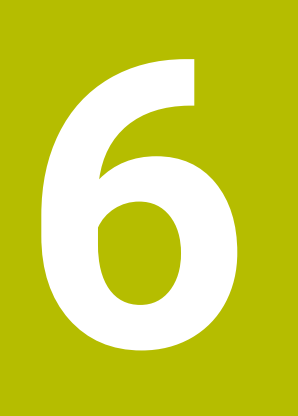

# **Contour- en puntdefinities**

# <span id="page-77-0"></span>**6.1 Contouren overlappen**

## **6.1.1 Basisprincipes**

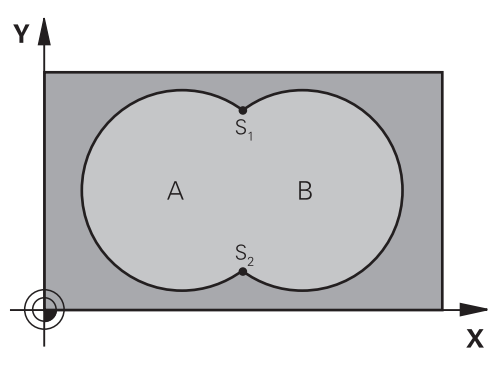

Kamers en eilanden kunt u laten overlappen, om een nieuwe contour te vormen. Daardoor kan het oppervlak van een kamer door een overlappende kamer vergroot of een eiland verkleind worden.

#### **Verwante onderwerpen**

Cyclus 14 **CONTOUR**

**Verdere informatie:** ["Cyclus 14 CONTOUR ", Pagina 82](#page-81-0)

■ SL-cvcli

i

**Verdere informatie:** ["Contouren met SL-cycli frezen ", Pagina 295](#page-294-0)

■ OCM-cycli

**Verdere informatie:** ["Contouren met OCM-cycli frezen \(#167 / #1-02-1\)",](#page-335-0) [Pagina 336](#page-335-0)

## **6.1.2 Subprogramma's: overlappende kamers**

De volgende voorbeelden zijn contoursubprogramma's die in een hoofdprogramma van cyclus **14 CONTOUR** worden opgeroepen.

Kamers A en B overlappen elkaar.

De besturing berekent de snijpunten S1 en S2. Ze hoeven niet te worden geprogrammeerd.

De kamers worden als volledige cirkels geprogrammeerd.

#### **Subprogramma 1: kamer A**

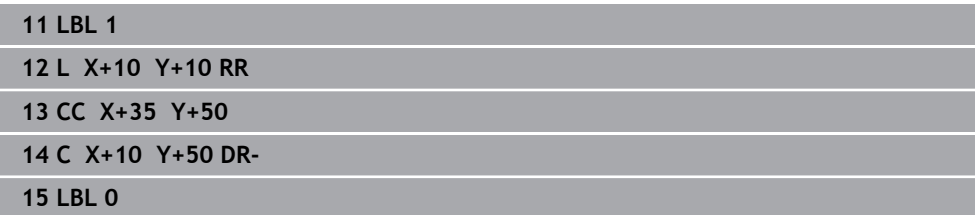

#### **Subprogramma 2: kamer B**

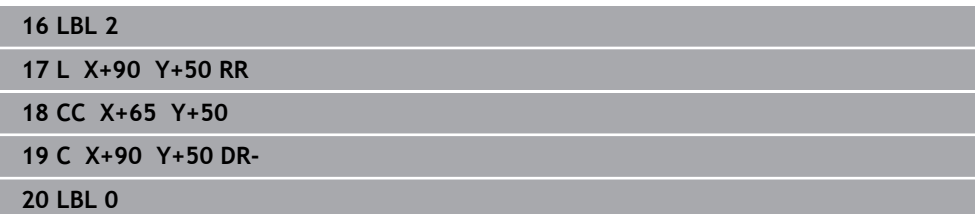

# **6.1.3 Oppervlakte van som**

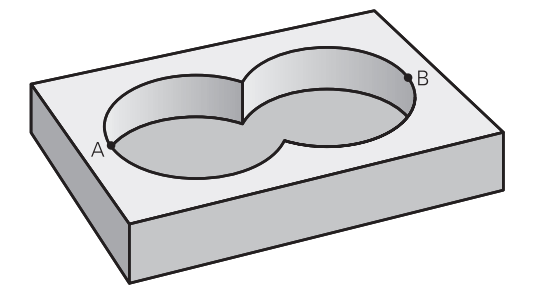

Beide deeloppervlakken A en B inclusief het gedeelte waar A en B elkaar overlappen, moeten bewerkt worden:

- De oppervlakken A en B moeten kamers zijn
- De eerste kamer (in cyclus **14**) moet buiten de tweede beginnen

### **Oppervlak A:**

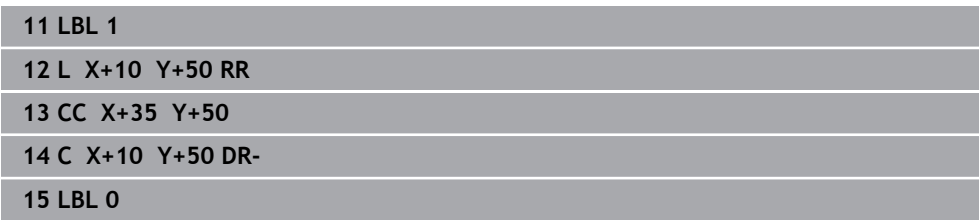

#### **Oppervlak B:**

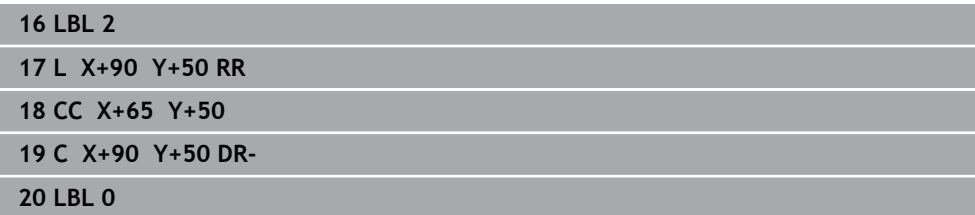

# **6.1.4 Oppervlak verschil**

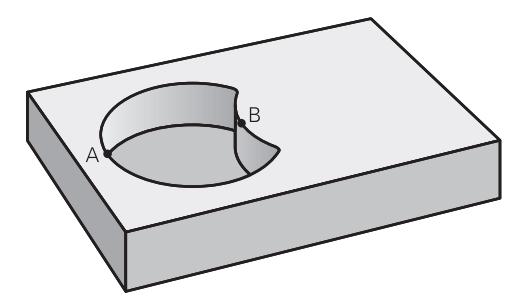

Oppervlak A moet zonder het gedeelte dat door B overlapt wordt, bewerkt worden:

- Oppervlak A moet een kamer en B moet een eiland zijn.
- A moet buiten B beginnen.
- B moet binnen A beginnen

#### **Oppervlak A:**

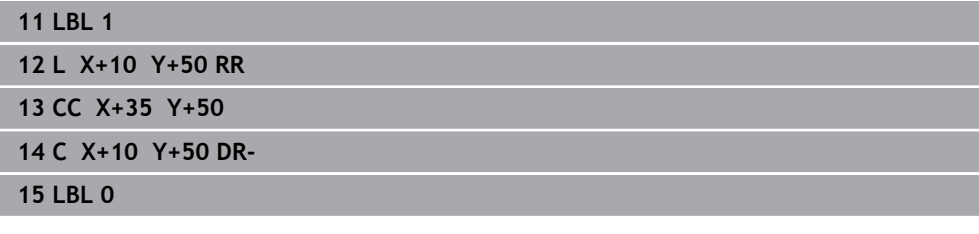

**Oppervlak B:**

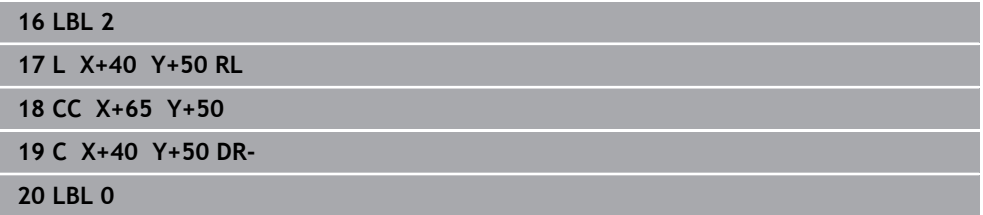

# **6.1.5 Oppervlak zaagsnede**

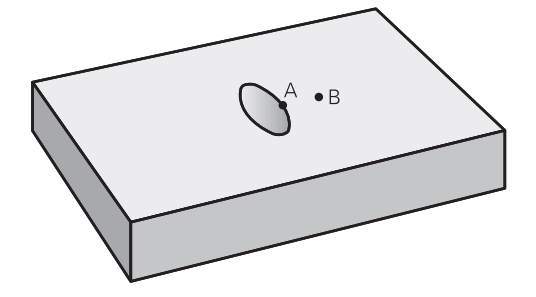

Oppervlak waar A en B elkaar overlappen, moet worden bewerkt. (Oppervlakken die elkaar enkel overlappen, mogen niet bewerkt worden.)

- A en B moeten kamers zijn
- A moet binnen B beginnen

# **Oppervlak A:**

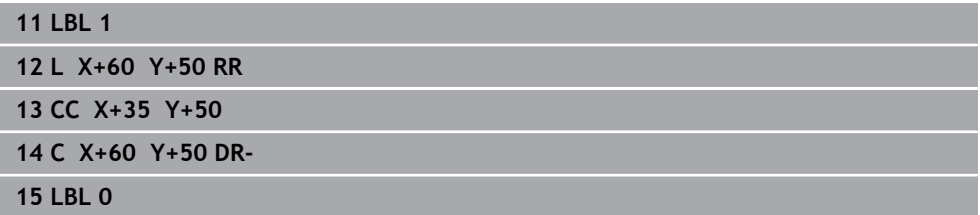

**Oppervlak B:**

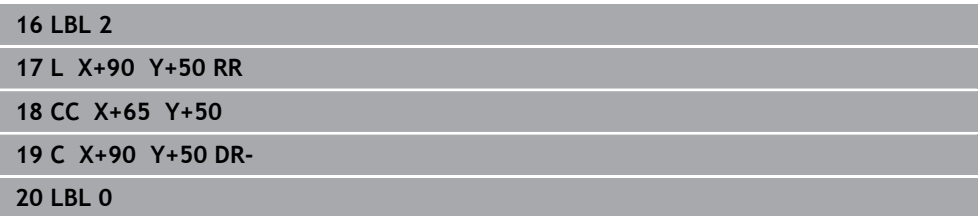

ī

# <span id="page-81-0"></span>**6.2 Cyclus 14 CONTOUR**

**ISO-programmering G37**

### **Toepassing**

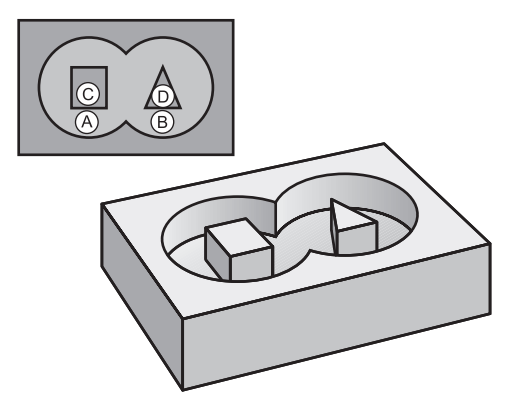

In cyclus **14 CONTOUR** wordt een lijst gemaakt van subprogramma's die tot een totale contour moeten worden gecombineerd.

#### **Verwante onderwerpen**

- Eenvoudige contourformule **Verdere informatie:** ["Eenvoudige contourformule", Pagina 83](#page-82-0)
- Complexe contourformule **Verdere informatie:** ["Complexe contourformule", Pagina 87](#page-86-0)
- Contouren overlappen **Verdere informatie:** ["Contouren overlappen", Pagina 78](#page-77-0)

#### **Instructies**

- Deze cyclus kunt u uitsluitend in de bewerkingsmodi **FUNCTION MODE MILL** en **FUNCTION MODE TURN uitvoeren.**
- Cyclus 14 is DEF-actief, d.w.z. dat hij vanaf zijn definitie in het NC-programma actief is.
- Met cyclus **14** kan een lijst worden gemaakt met maximaal 12 subprogramma's (deelcontouren).

### **6.2.1 Cyclusparameters**

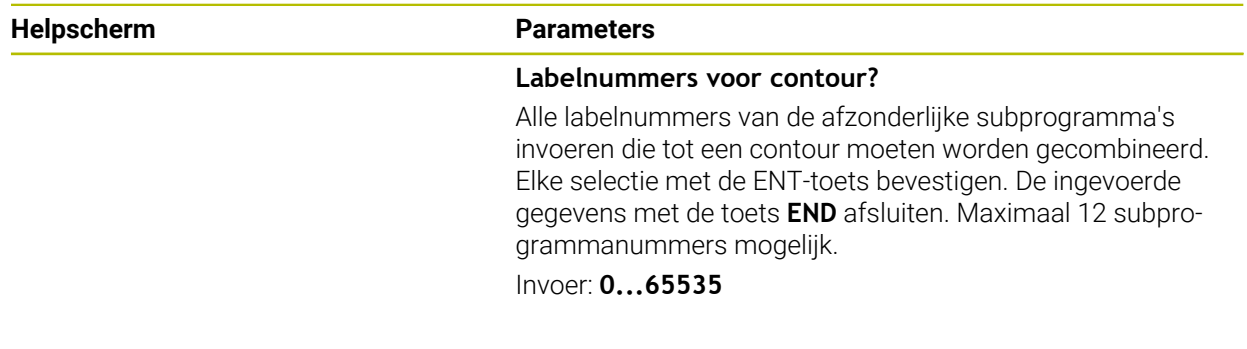

### **Voorbeeld**

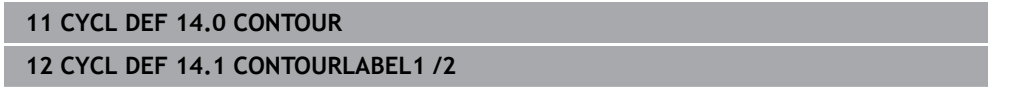

# <span id="page-82-0"></span>**6.3 Eenvoudige contourformule**

# **6.3.1 Basisprincipes**

Met de eenvoudige contourformule kunnen contouren uit maximaal negen deelcontouren (kamers of eilanden) eenvoudig worden samengesteld. De besturing berekent de totale contour uit de geselecteerde deelcontouren.

# **Verwante onderwerpen**

- Contouren overlappen **Verdere informatie:** ["Contouren overlappen", Pagina 78](#page-77-0)
- Complexe contourformule **Verdere informatie:** ["Complexe contourformule", Pagina 87](#page-86-0)
- Cyclus 14 **CONTOUR Verdere informatie:** ["Cyclus 14 CONTOUR ", Pagina 82](#page-81-0)
- SL-cvcli **Verdere informatie:** ["Contouren met SL-cycli frezen ", Pagina 295](#page-294-0)
- OCM-cycli **Verdere informatie:** ["Contouren met OCM-cycli frezen \(#167 / #1-02-1\)",](#page-335-0) [Pagina 336](#page-335-0)

# **Schema: afwerken met SL-cycli en eenvoudige contourformule**

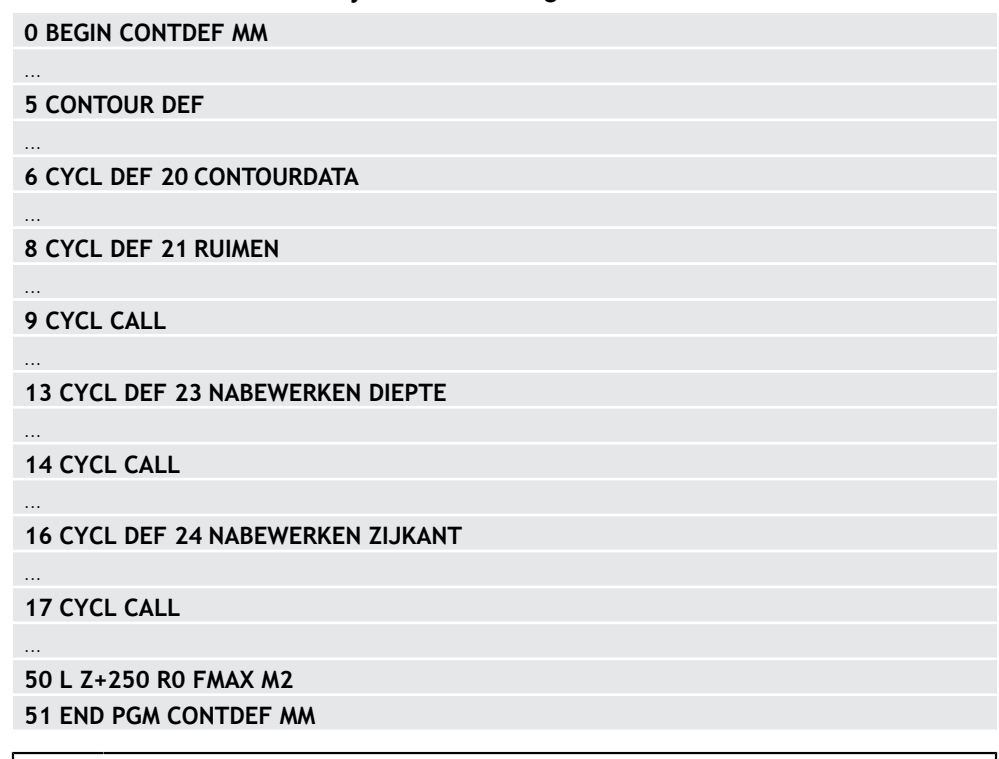

Het geheugen voor een SL-cyclus (alle contourbeschrijvingsprogramma's) is begrensd tot max. **100 contouren**. Het aantal mogelijke contourelementen is afhankelijk van het contourtype (binnen- of buitencontour) en het aantal contourbeschrijvingen en bedraagt maximaal **16384** contourelementen.

# **Lege gebieden**

i

Met behulp van optionele lege gebieden **V** (**void**) kunt u gebieden uitsluiten van bewerking. Deze gebieden kunnen bijvoorbeeld contouren in gietstukken of uit vorige bewerkingsstappen zijn. U kunt maximaal vijf lege gebieden definiëren.

Wanneer u OCM-cycli gebruikt, steekt de besturing verticaal in binnen lege gebieden.

Wanneer u SL-cycli met de nummers **22** t/m **24** gebruikt, bepaalt de besturing de insteekpositie onafhankelijk van gedefinieerde lege gedeeltes.

Controleer het gedrag met behulp van de simulatie.

#### **Eigenschappen van de deelcontouren**

- **Programmeer geen radiuscorrectie.**
- De besturing negeert aanzetten F en additionele M-functies.
- Coördinatenomrekeningen zijn toegestaan wanneer ze binnen de deelcontouren worden geprogrammeerd, werken ze ook in de volgende subprogramma's. Ze mogen echter na de cyclusoproep niet worden gereset.
- De subprogramma's mogen ook coördinaten in de spilas bevatten; ze worden echter genegeerd.
- In de eerste coördinatenregel van het subprogramma wordt het bewerkingsvlak vastgelegd.

#### **Eigenschappen van de cycli**

- De besturing positioneert voor elke cyclus automatisch naar de veiligheidsafstand.
- Elk diepteniveau wordt zonder het vrijzetten van het gereedschap gefreesd; er wordt langs de zijkant van eilanden verplaatst.
- De radius van "binnenhoeken" is programmeerbaar het gereedschap blijft niet staan, markeringen door vrije sneden worden voorkomen (geldt voor buitenste baan bij het ruimen en nabewerken van de zijkanten).
- Bij het nabewerken van de zijkanten benadert de besturing de contour via een tangentiële cirkelbaan.
- Bij het nabewerken van de diepte verplaatst de besturing het gereedschap ook via een tangentiële cirkelbaan naar het werkstuk (bijv. spilas Z: cirkelbaan in vlak Z/ X).
- De besturing bewerkt de contour ononderbroken meelopend of tegenlopend.

De maatgegevens voor de bewerking zoals freesdiepte, overmaten en veiligheidsafstand voert u centraal in cyclus **20 CONTOURDATA** of bij OCM in cyclus **271 OCM CONTOURGEGEVENS** in.

# **6.3.2 Eenvoudige contourformule invoeren**

Via de selectiemogelijkheid in de actiebalk of in het invoerscherm kunnen verschillende contouren in een wiskundige formule met elkaar worden verbonden. Ga als volgt te werk:

NC-functie invoegen

- **NC-functie invoegen** selecteren
- De besturing opent het venster **NC-functie invoegen**.
- **CONTOUR DEF** selecteren
- De besturing start de invoer van de contourformule.
- Eerste deelcontour **P1** invoeren
- ▶ Keuzemogelijkheid kamer **P2** of eiland **I2** selecteren
- Tweede deelcontour invoeren
- Indien nodig de diepte van de tweede deelcontour invoeren.
- De dialoog voortzetten zoals eerder beschreven, totdat alle deelcontouren zijn ingevoerd.
- Eventueel lege gebieden **V** definiëren

i

De diepte van de lege gebieden komt overeen met de totale diepte die in de bewerkingscyclus wordt gedefinieerd.

De besturing biedt de volgende mogelijkheden voor het invoeren van de contour:

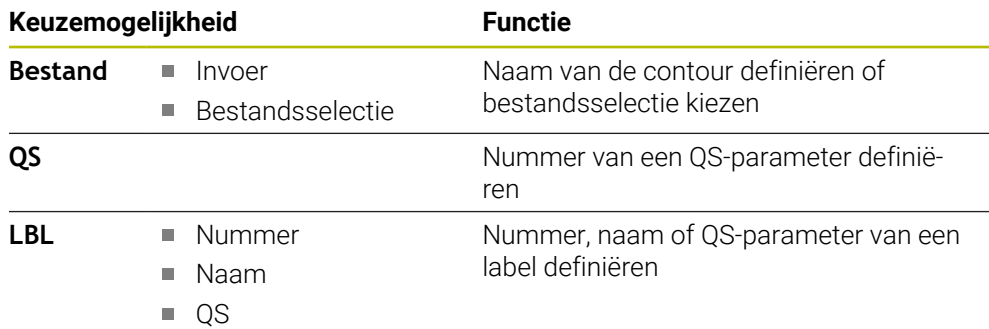

#### **Voorbeeld:**

**11 CONTOUR DEF P1 = LBL 1 I2 = LBL 2 DEPTH5 V1 = LBL 3**

Programmeerinstructies:

- De eerste diepte van de deelcontour is de diepte van de cyclus. Op deze diepte is de geprogrammeerde contour beperkt. Verdere deelcontouren kunnen niet dieper zijn dan de diepte van de cyclus. Daarom in principe altijd met de diepste kamer beginnen.
- Wanneer de contour als eiland gedefinieerd is, dan interpreteert de  $\mathbb{R}^n$ besturing de ingevoerde diepte als eilandhoogte. De ingevoerde waarde zonder voorteken is dan gerelateerd aan het werkstukoppervlak!
- Wanneer voor de diepte de waarde 0 is ingevoerd, dan geldt bij kamers de in cyclus **20** gedefinieerde diepte. Eilanden reiken dan tot aan het werkstukoppervlak!
- Als het opgeroepen bestand zich in dezelfde directory bevindt als het oproepende bestand, kunt u ook alleen de bestandsnaam zonder pad opnemen.

# **6.3.3 Contour afwerken met SL- of OCM-cycli**

De gedefinieerde totale contour wordt bewerkt met de SL-cycli ([zie](#page-294-0) j. ["Contouren met SL-cycli frezen ", Pagina 295\)](#page-294-0) of de OCM-cycli ([zie](#page-335-0) ["Contouren met OCM-cycli frezen \(#167 / #1-02-1\)", Pagina 336\)](#page-335-0).

# <span id="page-86-0"></span>**6.4 Complexe contourformule**

### **6.4.1 Basisprincipes**

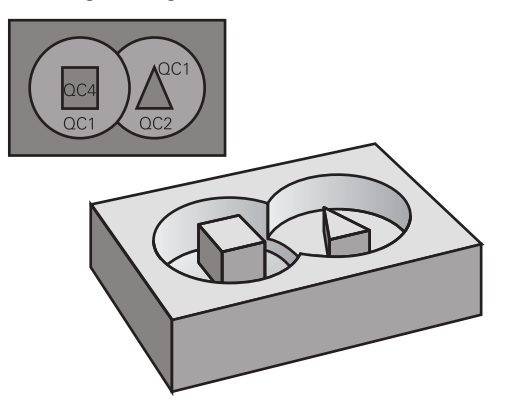

Met de complexe contourformules kunnen ingewikkelde contouren uit deelcontouren (kamers of eilanden) worden samengesteld. De afzonderlijke deelcontouren (geometriegegevens) moeten als afzonderlijke NC-programma's of subprogramma's worden ingevoerd. Hierdoor kunnen alle deelcontouren willekeurig opnieuw worden gebruikt. De besturing berekent de totale contour uit de geselecteerde deelcontouren die via een contourformule met elkaar worden gekoppeld.

### **Verwante onderwerpen**

Contouren overlappen

**Verdere informatie:** ["Contouren overlappen", Pagina 78](#page-77-0)

- Eenvoudige contourformule **Verdere informatie:** ["Eenvoudige contourformule", Pagina 83](#page-82-0)
- Cyclus 14 **CONTOUR Verdere informatie:** ["Cyclus 14 CONTOUR ", Pagina 82](#page-81-0)
- SL-cvcli

**Verdere informatie:** ["Contouren met SL-cycli frezen ", Pagina 295](#page-294-0)

■ OCM-cycli

**Verdere informatie:** ["Contouren met OCM-cycli frezen \(#167 / #1-02-1\)",](#page-335-0) [Pagina 336](#page-335-0)

#### **Schema: afwerken met SL-cycli en complexe contourformule**

**0 BEGIN CONT MM**

...

...

...

...

...

...

...

Ħ

**5 SEL CONTOUR "MODEL"**

**6 CYCL DEF 20 CONTOURDATA**

**8 CYCL DEF 21 RUIMEN**

**9 CYCL CALL**

**13 CYCL DEF 23 NABEWERKEN DIEPTE**

**14 CYCL CALL**

**16 CYCL DEF 24 NABEWERKEN ZIJKANT**

**17 CYCL CALL**

**50 L Z+250 R0 FMAX M2 51 END PGM CONT MM**

Programmeerinstructies:

- $\overline{\phantom{a}}$ Het geheugen voor een SL-cyclus (alle contourbeschrijvingsprogramma's) is begrensd tot max. **100 contouren**. Het aantal mogelijke contourelementen is afhankelijk van het contourtype (binnen- of buitencontour) en het aantal contourbeschrijvingen en bedraagt maximaal **16384** contourelementen.
- Voor SL-cycli met contourformule is een gestructureerde programmaopbouw vereist. Met deze cycli kunnen telkens terugkerende contouren in afzonderlijke NC-programma's worden opgeslagen. Via de contourformule kunnen de deelcontouren tot een totale contour worden samengevoegd en kan worden vastgelegd of er sprake is van een kamer of eiland.

#### **Eigenschappen van de deelcontouren**

- De besturing herkent alle contouren als kamer. Programmeer geen radiuscorrectie
- De besturing negeert aanzetten F en additionele M-functies
- Coördinatenomrekeningen zijn toegestaan wanneer ze binnen de deelcontouren worden geprogrammeerd, werken ze ook in de volgende opgeroepen NCprogramma's. Ze mogen echter na de cyclusoproep niet worden gereset
- De opgeroepen NC-programma's mogen ook coördinaten in de spilas bevatten; ze worden echter genegeerd
- In de eerste coördinatenregel van het opgeroepen NC-programma wordt het bewerkingsvlak vastgelegd
- Deelcontouren kunnen, indien nodig, met verschillende dieptes worden gedefinieerd

#### **Eigenschappen van de cycli**

- De besturing positioneert voor elke cyclus automatisch naar de veiligheidsafstand
- Elk diepteniveau wordt zonder het vrijzetten van het gereedschap gefreesd; er wordt langs de zijkant van eilanden verplaatst
- De radius van "binnenhoeken" is programmeerbaar het gereedschap blijft niet staan, markeringen door vrije sneden worden voorkomen (geldt voor buitenste baan bij het ruimen en nabewerken van de zijkanten)
- Bij het nabewerken van de zijkanten benadert de besturing de contour via een tangentiële cirkelbaan
- Bij het nabewerken van de diepte verplaatst de besturing het gereedschap ook via een tangentiële cirkelbaan naar het werkstuk (bijv. spilas Z: cirkelbaan in vlak Z/X)
- De besturing bewerkt de contour ononderbroken meelopend of tegenlopend

De maatgegevens voor de bewerking zoals freesdiepte, overmaten en veiligheidsafstand voert u centraal in cyclus **20 CONTOURDATA** of **271 OCM CONTOURGEGEVENS** in.

#### **Schema: verrekening van de deelcontouren met contourformule**

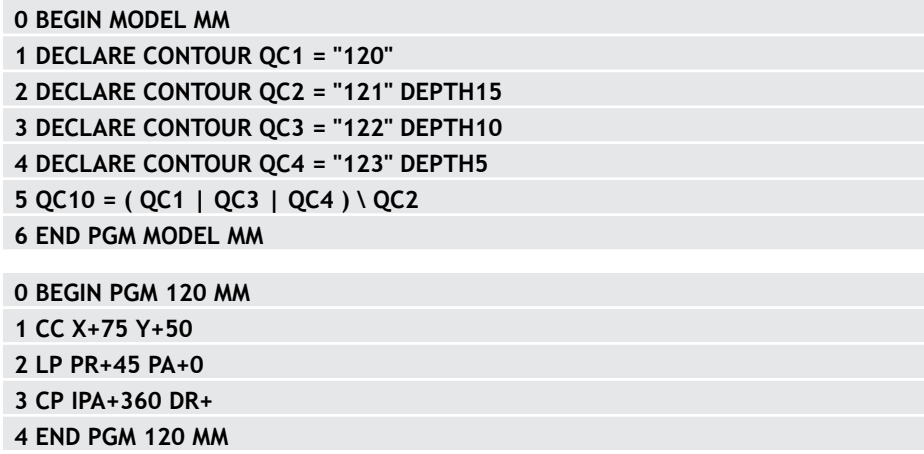

**0 BEGIN PGM 121 MM**

**...**

# **6.4.2 NC-programma met contourdefinitie selecteren**

Met de functie **SEL CONTOUR** selecteert u een NC-programma met contourdefinities waaruit de besturing de contourbeschrijvingen haalt: Ga als volgt te werk:

NC-functie invoegen

- **NC-functie invoegen** selecteren
- De besturing opent het venster **NC-functie invoegen**.

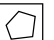

- **SEL CONTOUR** kiezen
- > De besturing start de invoer van de contourformule.
- ▶ Definitie van de contour

De besturing biedt de volgende mogelijkheden voor het invoeren van de contour:

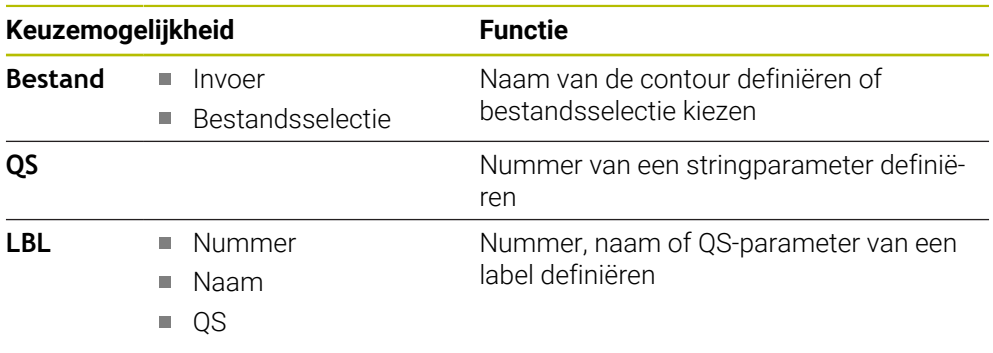

Programmeerinstructies: i.

- Als het opgeroepen bestand zich in dezelfde directory bevindt als het  $\overline{\phantom{a}}$ oproepende bestand, kunt u ook alleen de bestandsnaam zonder pad opnemen.
- **SEL CONTOUR**-regel vóór de SL-cycli programmeren. Cyclus **14 CONTOUR** is bij gebruik van **SEL CONTUR** niet langer noodzakelijk.

### **6.4.3 Contourbeschrijving definiëren**

Met de functie **DECLARE CONTOUR** geeft u voor een NC-programma het pad op voor NC-programma's waaruit de besturing de contourbeschrijvingen haalt. Bovendien kunt u voor deze contourbeschrijving een afzonderlijke diepte selecteren. Ga als volgt te werk:

NC-functie

**NC-functie invoegen** selecteren

- invoegen
- De besturing opent het venster **NC-functie invoegen**.
- **DECLARE CONTOUR** selecteren
- > De besturing start de invoer van de contourformule.
- Nummer voor de contour-identifier **QC** invoeren
- Contourbeschrijving definiëren

De besturing biedt de volgende mogelijkheden voor het invoeren van de contour:

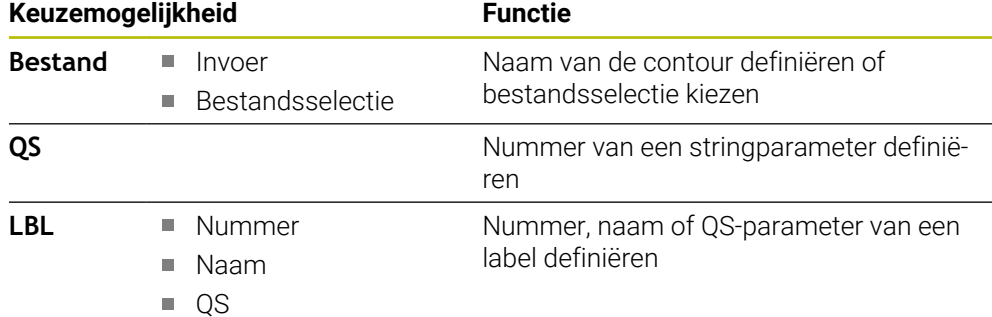

Programmeerinstructies: i

- Met de opgegeven contour-identifiers **QC** kunt u in de contourformule de verschillende contouren met elkaar verrekenen.
- Als het opgeroepen bestand zich in dezelfde directory bevindt als het oproepende bestand, kunt u ook alleen de bestandsnaam zonder pad opnemen.
- Wanneer contouren met afzonderlijke diepte worden gebruikt, moet u aan alle deelcontouren een diepte toewijzen (evt. diepte 0 toewijzen).
- Verschillende diepten (**DEPTH**) worden alleen bij elkaar overlappende **The State** elementen meeberekend. Dit is niet het geval bij zuivere eilanden binnen een kamer. Gebruik hiervoor de eenvoudige contourformule.

**Verdere informatie:** ["Eenvoudige contourformule", Pagina 83](#page-82-0)

# **6.4.4 Ingewikkelde contourformule invoeren**

Met de functie Contourformule kunnen verschillende contouren in een wiskundige formule met elkaar worden verbonden:

NC-functie invoegen

- **NC-functie invoegen** selecteren
- De besturing opent het venster **NC-functie invoegen**.
- **Contourformule QC** selecteren
- De besturing start de invoer van de contourformule.
- Nummer voor de contour-identifier **QC** invoeren
- Contourformule invoeren

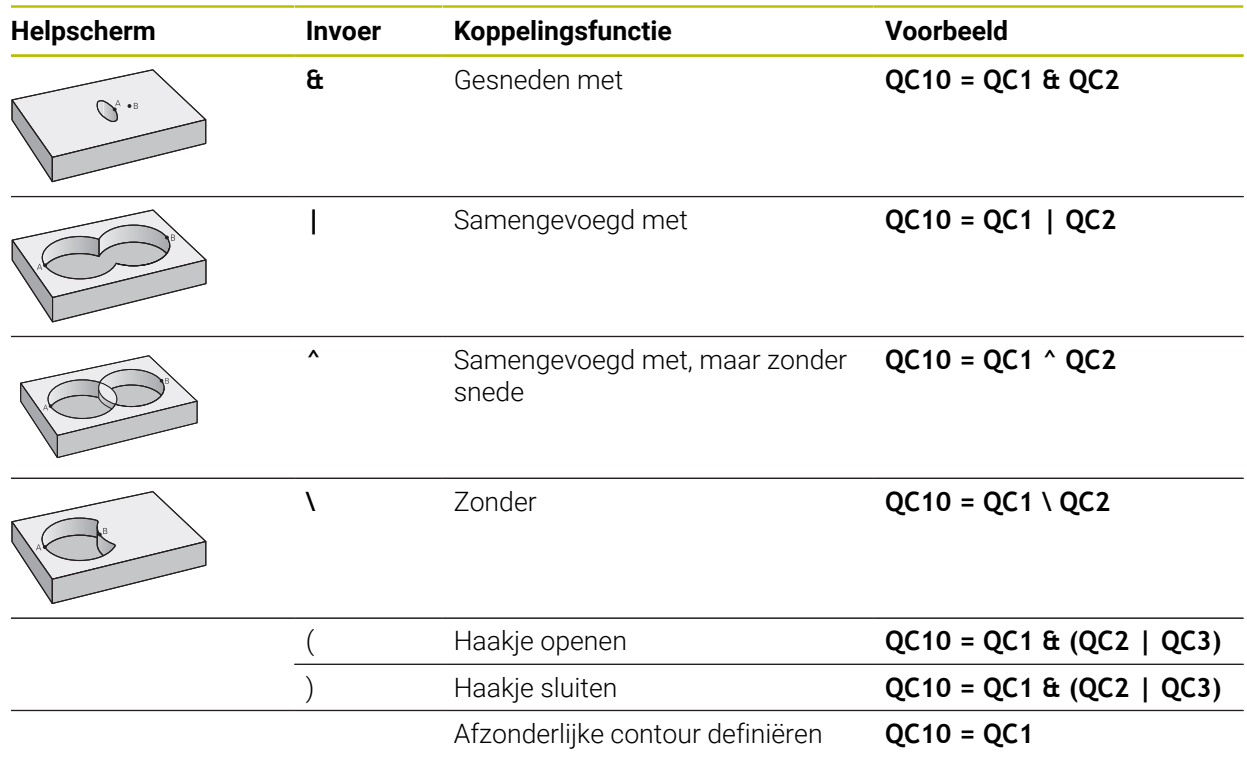

De besturing biedt de volgende mogelijkheden voor formule-invoer:

Automatische voltooiing

**Meer informatie:** Gebruikershandboek Programmeren en testen

- Fadetoetsenbord voor het invoeren van formules uit de actiebalk of het formulier
- Modus formule-invoer van het beeldschermtoetsenbord

**Meer informatie:** Gebruikershandboek Programmeren en testen

#### **6.4.5 Overlappende contouren**

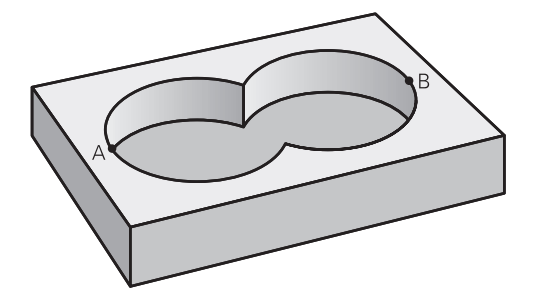

De besturing beschouwt in principe een geprogrammeerde contour als kamer. Met de functies van de contourformule kan een contour in een eiland worden omgezet

Kamers en eilanden kunt u laten overlappen, om een nieuwe contour te vormen. Daardoor kan het oppervlak van een kamer door een overlappende kamer vergroot of een eiland verkleind worden.

#### **Subprogramma's: overlappende kamers**

Onderstaande voorbeelden zijn contourbeschrijvingsprogramma's  $\mathbf i$ die in een contourdefinitieprogramma zijn gedefinieerd. Het contourdefinitieprogramma op zijn beurt moet via de functie **SEL CONTOUR** in het eigenlijke hoofdprogramma worden opgeroepen.

Kamers A en B overlappen elkaar.

De besturing berekent de snijpunten S1 en S2, ze hoeven niet te worden geprogrammeerd.

De kamers worden als volledige cirkels geprogrammeerd.

#### **Contourbeschrijvingsprogramma 1: kamer A**

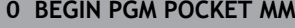

- **1 L X+10 Y+50 R0**
- **2 CC X+35 Y+50**
- **3 C X+10 Y+50 DR-**
- **4 END PGM POCKET MM**

#### **Contourbeschrijvingsprogramma 2: kamer B**

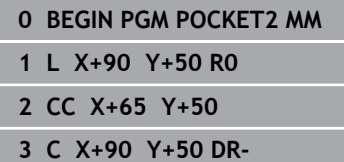

**4 END PGM POCKET2 MM**

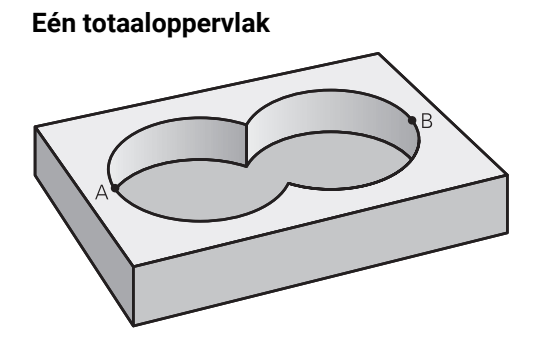

Beide deeloppervlakken A en B inclusief het gedeelte waar A en B elkaar overlappen, moeten bewerkt worden:

- De oppervlakken A en B moeten in afzonderlijke NC-programma's zonder radiuscorrectie geprogrammeerd zijn
- In de contourformule worden de oppervlakken A en B met de functie "samengevoegd met" verrekend

#### **Contourdefinitieprogramma:**

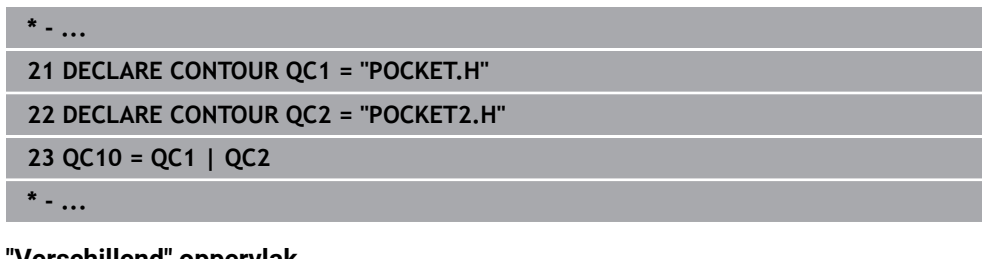

### **"Verschillend" oppervlak**

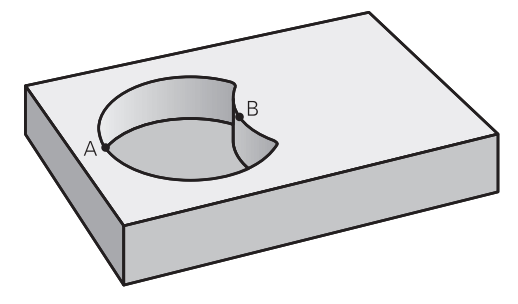

Oppervlak A moet zonder het gedeelte dat door B overlapt wordt, bewerkt worden:

- De oppervlakken A en B moeten in afzonderlijke NC-programma's zonder radiuscorrectie geprogrammeerd zijn
- In de contourformule wordt oppervlak B met de functie **zonder** van oppervlak A afgetrokken

#### **Contourdefinitieprogramma:**

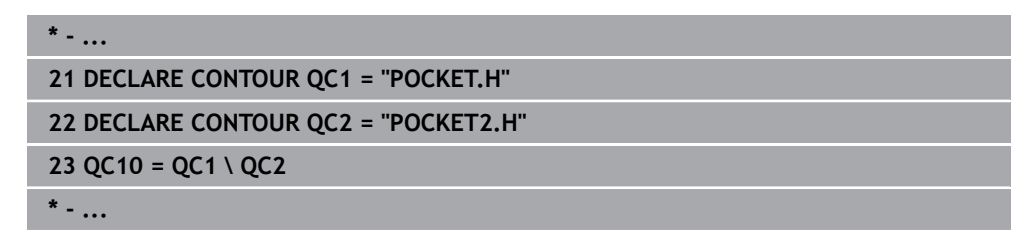

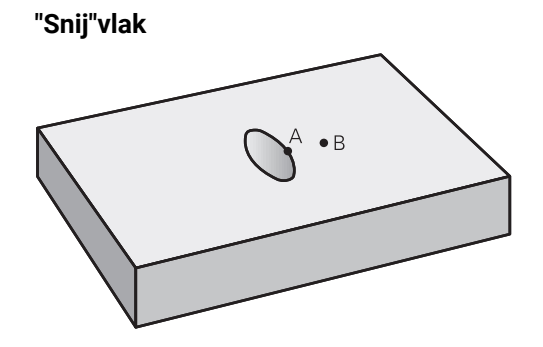

Oppervlak waar A en B elkaar overlappen, moet worden bewerkt. (Oppervlakken die elkaar enkel overlappen, mogen niet bewerkt worden.)

- De oppervlakken A en B moeten in afzonderlijke NC-programma's zonder radiuscorrectie geprogrammeerd zijn
- In de contourformule worden de oppervlakken A en B met de functie "gesneden met" verrekend

#### **Contourdefinitieprogramma:**

# **\* - ... 21 DECLARE CONTOUR QC1 = "POCKET.H" 22 DECLARE CONTOUR QC2 = "POCKET2.H" 23 QC10 = QC1 & QC2 \* - ...**

## **6.4.6 Contour afwerken met SL- of OCM-cycli**

De gedefinieerde totale contour wordt bewerkt met de SL-cycli ([zie](#page-294-0)  $\mathbf i$ ["Contouren met SL-cycli frezen ", Pagina 295\)](#page-294-0) of de OCM-cycli ([zie](#page-335-0) ["Contouren met OCM-cycli frezen \(#167 / #1-02-1\)", Pagina 336\)](#page-335-0).

# **6.5 Puntentabellen**

### **Toepassing**

Met behulp van een puntentabel kunt u een of meer cycli na elkaar op een onregelmatig puntenpatroon uitvoeren.

#### **Verwante onderwerpen**

Inhoud van een puntentabel, afzonderlijke punten verbergen  $\blacksquare$ **Meer informatie:** Gebruikershandboek Programmeren en testen

# **Functiebeschrijving**

### **Coördinaatgegevens in een puntentabel**

Als u van boorcycli gebruikmaakt, komen de coördinaten van het bewerkingsvlak in de puntentabel overeen met de coördinaten van de middelpunten van de boringen. Als u van freescycli gebruikt, komen de coördinaten van het bewerkingsvlak in de puntentabel overeen met de coördinaten van het startpunt van de desbetreffende cyclus, bijv. middelpuntcoördinaten van een rondkamer. De coördinaten van de gereedschapsas komen overeen met de coördinaten van het werkstukoppervlak.

De besturing trekt het gereedschap tijdens het verplaatsen tussen de gedefinieerde punten terug tot de veilige hoogte. Als veilige hoogte gebruikt de besturing de coördinaten van de gereedschapsas bij de cyclusoproep of de waarde uit de cyclusparameter **Q204 2E VEILIGHEIDSAFST.**, afhankelijk van welke waarde het grootst is.

# *AANWIJZING*

#### **Let op: botsingsgevaar!**

Wanneer in de puntentabel bij afzonderlijke punten een veilige hoogte wordt geprogrammeerd, negeert de besturing voor alle punten de waarde uit de cyclusparameter **Q204 2E VEILIGHEIDSAFST.**!

► Functie **GLOBAL DEF 125 POSITIONEREN** programmeren, zodat de besturing alleen bij het desbetreffende punt rekening houdt met de veilige hoogte

### **Werkwijze met cycli**

#### **SL-cycli en cyclus 12**

De besturing interpreteert punten in de puntentabel als extra nulpuntverschuiving.

#### **Cycli 200 tot 208, 262 tot 267**

De besturing interpreteert de punten van het bewerkingsvlak als coördinaten van het middelpunt van de boring. Als u de in de puntentabel gedefinieerde coördinaten van de gereedschapsas als startpuntcoördinaten wilt gebruiken, moet de bovenkant van het werkstuk (**Q203**) met 0 worden gedefinieerd.

#### **Cycli 210 tot 215**

De besturing interpreteert de punten als extra nulpuntverschuiving. Als u de in de puntentabel gedefinieerde punten als startpuntcoördinaten wilt gebruiken, moeten de startpunten en de bovenkant van het werkstuk (**Q203**) in de betreffende freescyclus met 0 worden geprogrammeerd.

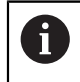

U kunt deze cycli op de besturing niet meer invoegen, maar in bestaande NC-programma's bewerken en afwerken.

#### **Cycli 251 t/m 254**

De besturing interpreteert de punten van het bewerkingsvlak als coördinaten van het startpunt van de cyclus. Als u de in de puntentabel gedefinieerde coördinaten van de gereedschapsas als startpuntcoördinaten wilt gebruiken, moet de bovenkant van het werkstuk (**Q203**) met 0 worden gedefinieerd.

## **6.5.1 Puntentabel in het NC-programma selecteren met SEL PATTERN**

U selecteert een puntentabel als volgt:

- **NC-functie invoegen** selecteren
	- De besturing opent het venster **NC-functie invoegen**.
- $000$

NC-functie

**SEL PATTERN** selecteren

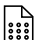

#### **Bestandsselectie** kiezen

- De besturing opent een venster voor het selecteren van een bestand.
- Gewenste puntentabel met behulp van de mapstructuur selecteren
- **Invoer bevestigen**
- > De besturing beëindigt de NC-regel.

Wanneer de puntentabel niet in dezelfde directory als het NC-programma opgeslagen is, moet u het volledige pad invoeren. In het venster **Programmainstellingen** kunt u definiëren of de besturing absolute of relatieve paden maakt.

**Meer informatie:** Gebruikershandboek Programmeren en testen

#### **Voorbeeld**

**7 SEL PATTERN "TNC:\nc\_prog\Positions.PNT**

## **6.5.2 Cyclus met puntentabel oproepen**

Om een cyclus op de in de puntentabel gedefinieerde punten op te roepen, programmeert u de cyclusoproep met **CYCL CALL PAT**.

Met **CYCL CALL PAT** voert de besturing de puntentabel uit die u als laatste hebt gedefinieerd.

U roept een cyclus in combinatie met een puntentabel als volgt op:

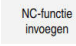

**NC-functie invoegen** selecteren

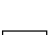

De besturing opent het venster **NC-functie invoegen.**

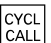

- **CYCL CALL PAT** selecteren
- Aanzet invoeren

Met deze aanzet verplaatst de besturing zich tussen j. de punten van de puntentabel. Als u geen aanzet invoert, verplaatst de besturing zich met de laatst gedefinieerde aanzet.

- Evt. additionele functies definiëren
- ▶ Met toets **END** bevestigen

### **Instructies**

- U kunt in de functie **GLOBAL DEF 125** met de instelling **Q435**=**1** de besturing dwingen, bij het positioneren tussen de punten altijd naar de 2e veiligheidsafstand uit de cyclus te bewegen.
- Wanneer u bij het voorpositioneren op de gereedschapsas met gereduceerde aanzet wilt werken, moet u gebruikmaken van de additionele functie **M103**.
- De besturing werkt met de functie **CYCL CALL PAT** de puntentabel af die u als laatste hebt gedefinieerd, ook wanneer u de puntentabel in een met **CALL PGM** genest NC-programma hebt gedefinieerd).

# **6.6 Patroondefinitie PATTERN DEF**

### **Toepassing**

Met de functie **PATTERN DEF** definieert u op eenvoudige wijze regelmatige bewerkingspatronen die u met de functie **CYCL CALL PAT** kunt oproepen. Evenals bij de cyclusdefinities hebt u bij de patroondefinitie ook helpschermen tot uw beschikking waarmee de desbetreffende invoerparameter wordt verduidelijkt.

#### **Verwante onderwerpen**

Cycli voor patroondefinitie

**Verdere informatie:** ["Cycli voor patroondefinitie", Pagina 110](#page-109-0)

# *AANWIJZING*

#### **Let op: botsingsgevaar!**

De functie **PATTERN DEF** berekent de bewerkingscoördinaten in de assen **X** en **Y**. Bij alle gereedschapsassen behalve **Z** bestaat er tijdens de volgende bewerking gevaar voor botsingen!

**PATTERN DEF** uitsluitend in combinatie met gereedschapsas **Z** gebruiken

U navigeert als volgt naar deze functie:

### **NC-functie invoegen** ▶ Contour-/puntbewerking ▶ Patroon

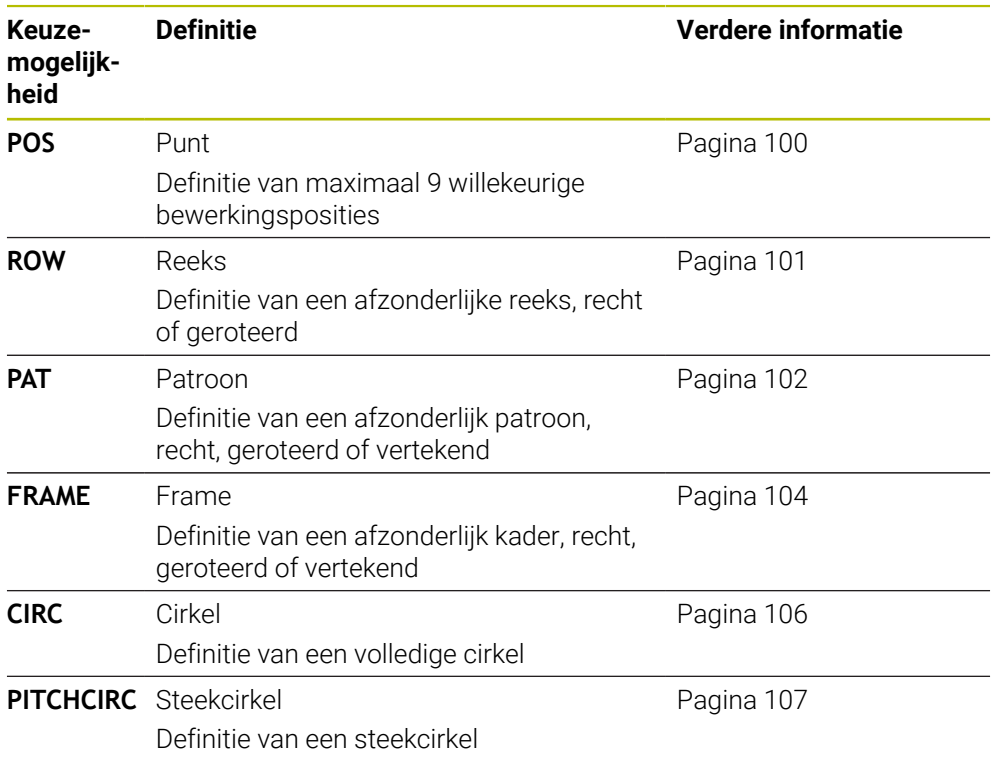

### **PATTERN DEF programmeren**

De **PATTERN DEF**-functies programmeert u als volgt:

NC-functie invoegen

- **NC-functie invoegen** selecteren
- De besturing opent het venster **NC-functie invoegen**.
- Gewenst bewerkingspatroon selecteren, bijv. **PATTERN DEF CIRC** voor een volledige cirkel
- De besturing start de invoer voor **PATTERN DEF**.
- Vereiste definities invoeren
- Bewerkingscyclus definiëren bijv. cyclus **200 BOREN**
- ▶ Cyclus met **CYCL CALL PAT** oproepen

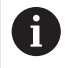

Wanneer u een bewerkingspatroon programmeert, kunt u in de kolom **Invoerscherm** naar een ander bewerkingspatroon omschakelen.

### **PATTERN DEF oproepen**

Zodra u een patroondefinitie hebt ingevoerd, kunt u deze met de functie **CYCL CALL PAT** oproepen.

**Verdere informatie:** ["Cycli oproepen", Pagina 65](#page-64-0)

De besturing voert de laatst gedefinieerde bewerkingscyclus op het door u gedefinieerde bewerkingspatroon uit.

#### **Schema: afwerken met PATTERN DEF**

#### **0 BEGIN SL 2 MM**

**11 PATTERN DEF POS1 (X+25 Y+33.5 Z+0) POS2 (X+15 IY+6.5 Z+0)**

**12 CYCL DEF 200 BOREN**

**13 CYCL CALL PAT**

#### **Instructies**

...

...

#### **Programmeerinstructie**

U kunt vóór **CYCL CALL PAT** de functie **GLOBAL DEF 125** met **Q345=1** gebruiken. Dan plaatst de besturing het gereedschap tussen de boringen altijd de op de 2e veiligheidsafstand die in de cyclus is gedefinieerd.

#### **Bedieningsinstructies:**

Een bewerkingspatroon blijft actief, totdat u een nieuw patroon definieert of met de functie **SEL PATTERN** een punttabel hebt geselecteerd.

**Meer informatie:** Gebruikershandboek Programmeren en testen

- De besturing trekt het gereedschap tussen de startpunten terug tot de veilige hoogte. Als veilige hoogte gebruikt de besturing de gereedschapsaspositie bij de cyclusoproep of de waarde uit de cyclusparameter **Q204**, afhankelijk van welke van beide het grootst is.
- Is het coördinaatoppervlak in de **PATTERN DEF** groter dan in de cyclus, dan wordt rekening gehouden met de veiligheidsafstand en de 2e veiligheidsafstand op het coördinaatoppervlak van de **PATTERN DEF**.
- Via de regelsprong kunt u een willekeurig punt selecteren van waaruit u de bewerking kunt beginnen of voortzetten.

**Meer informatie:** Gebruikershandboek Instellen en uitvoeren

# <span id="page-99-0"></span>**6.6.1 Afzonderlijke bewerkingsposities definiëren**

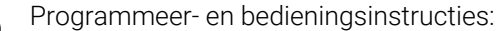

1

- U kunt maximaal 9 bewerkingsposities invoeren, invoer telkens met de **ENT**-toets bevestigen.
- **POS1** moet met absolute coördinaten worden geprogrammeerd. **POS2** tot **POS9** mag absoluut of incrementeel worden geprogrammeerd.
- Wanneer u een **Werkstuk oppervlakte in Z** ongelijk aan 0 definieert, dan werkt deze waarde aanvullend op het werkstukoppervlak **Q203** dat u in de bewerkingscyclus hebt gedefinieerd.

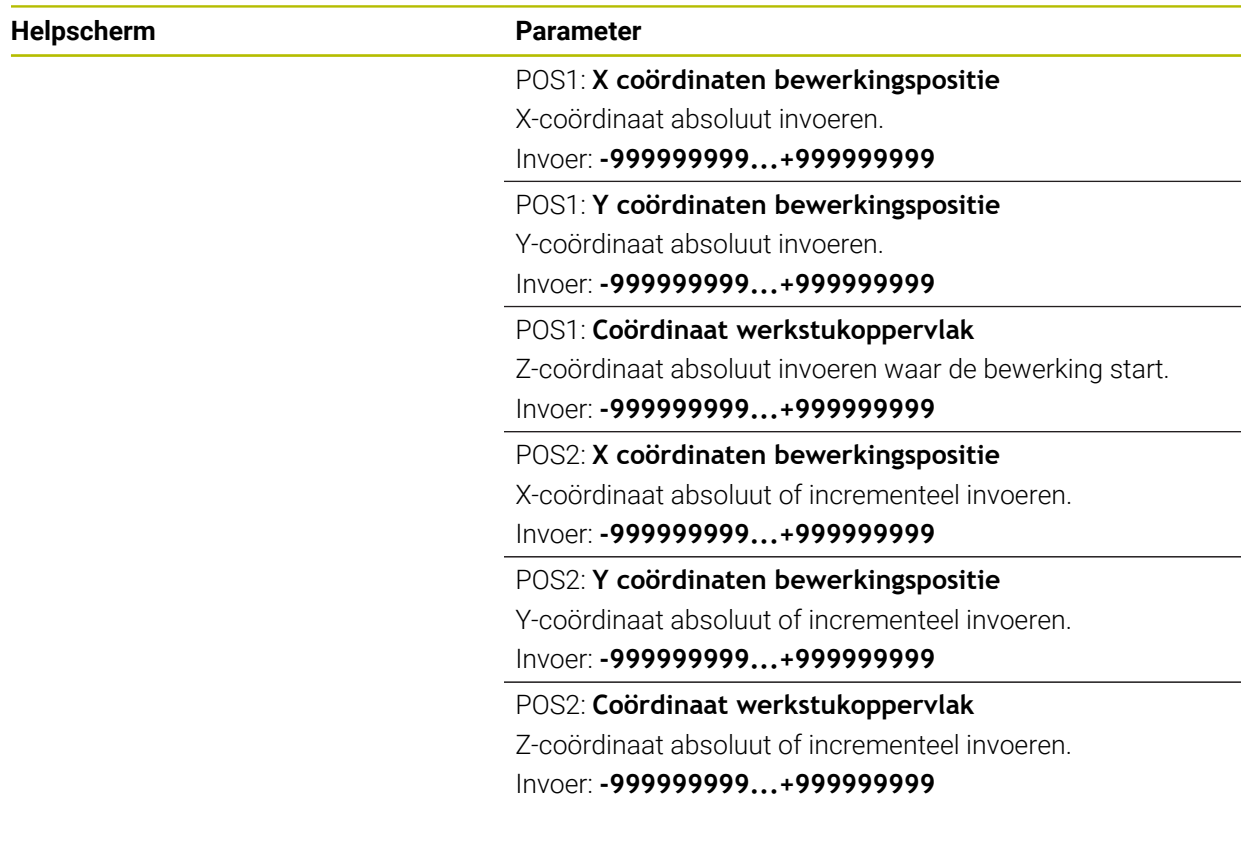

### **Voorbeeld**

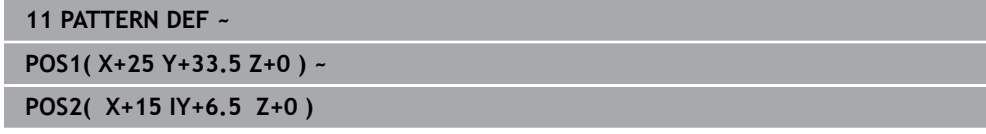

# <span id="page-100-0"></span>**6.6.2 Afzonderlijke reeks definiëren**

- Programmeer- en bedieningsinstructies f
	- Wanneer u een **Werkstuk oppervlakte in Z** ongelijk aan 0 definieert, dan werkt deze waarde aanvullend op het werkstukoppervlak **Q203** dat u in de bewerkingscyclus hebt gedefinieerd.

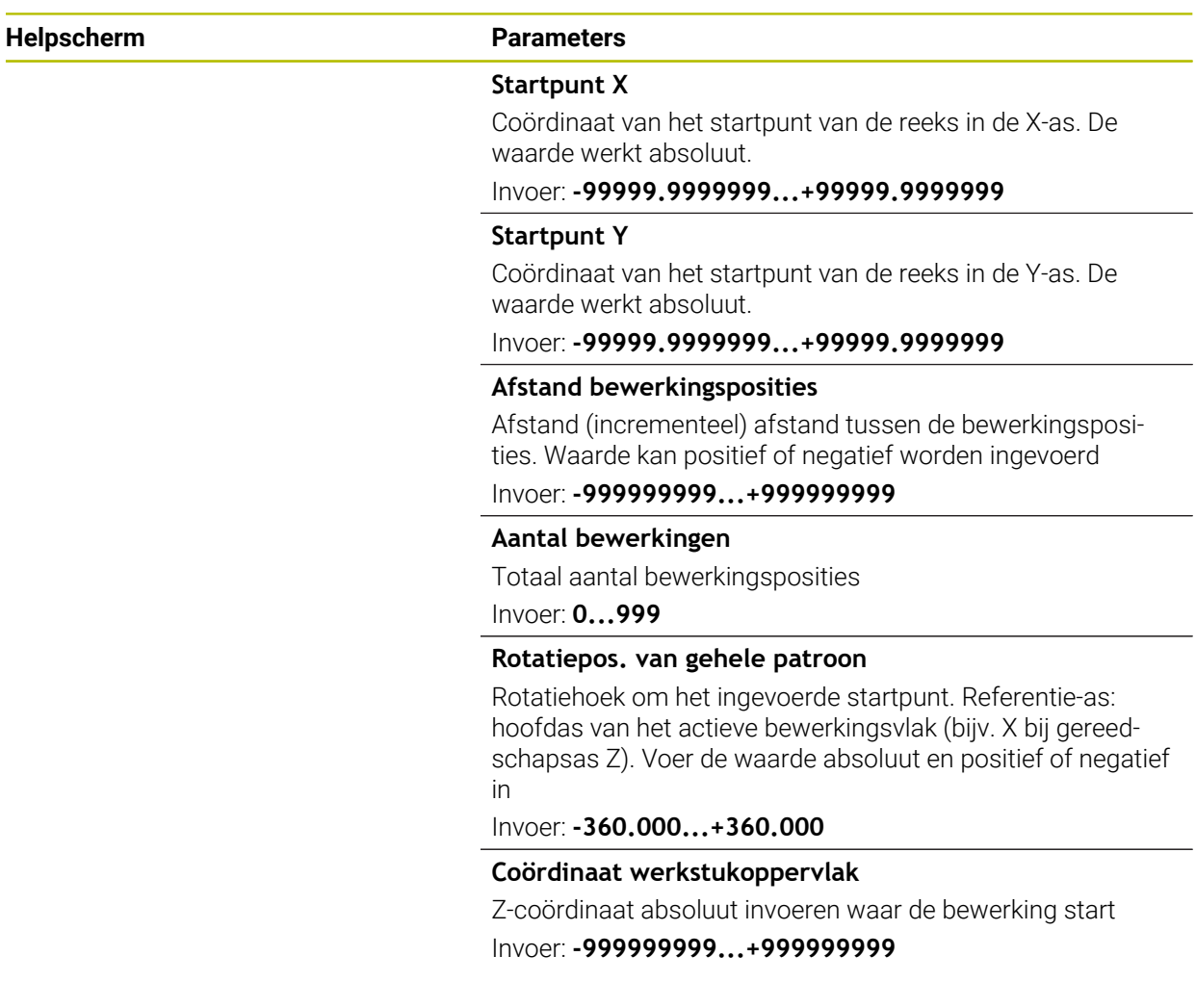

### **Voorbeeld**

**11 PATTERN DEF ~**

**ROW1( X+25 Y+33.5 D+8 NUM5 ROT+0 Z+0 )**

# <span id="page-101-0"></span>**6.6.3 Afzonderlijk patroon definiëren**

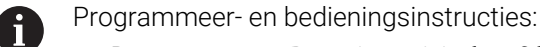

- De parameters **Rotatiepositie hoofdas** en **Rotatiepositie nevenas** werken aanvullend op een eerder uitgevoerde **Rotatiepos. van gehele patroon**.
- Wanneer u een **Werkstuk oppervlakte in Z** ongelijk aan 0 definieert, dan werkt deze waarde aanvullend op het werkstukoppervlak **Q203** dat u in de bewerkingscyclus hebt gedefinieerd.

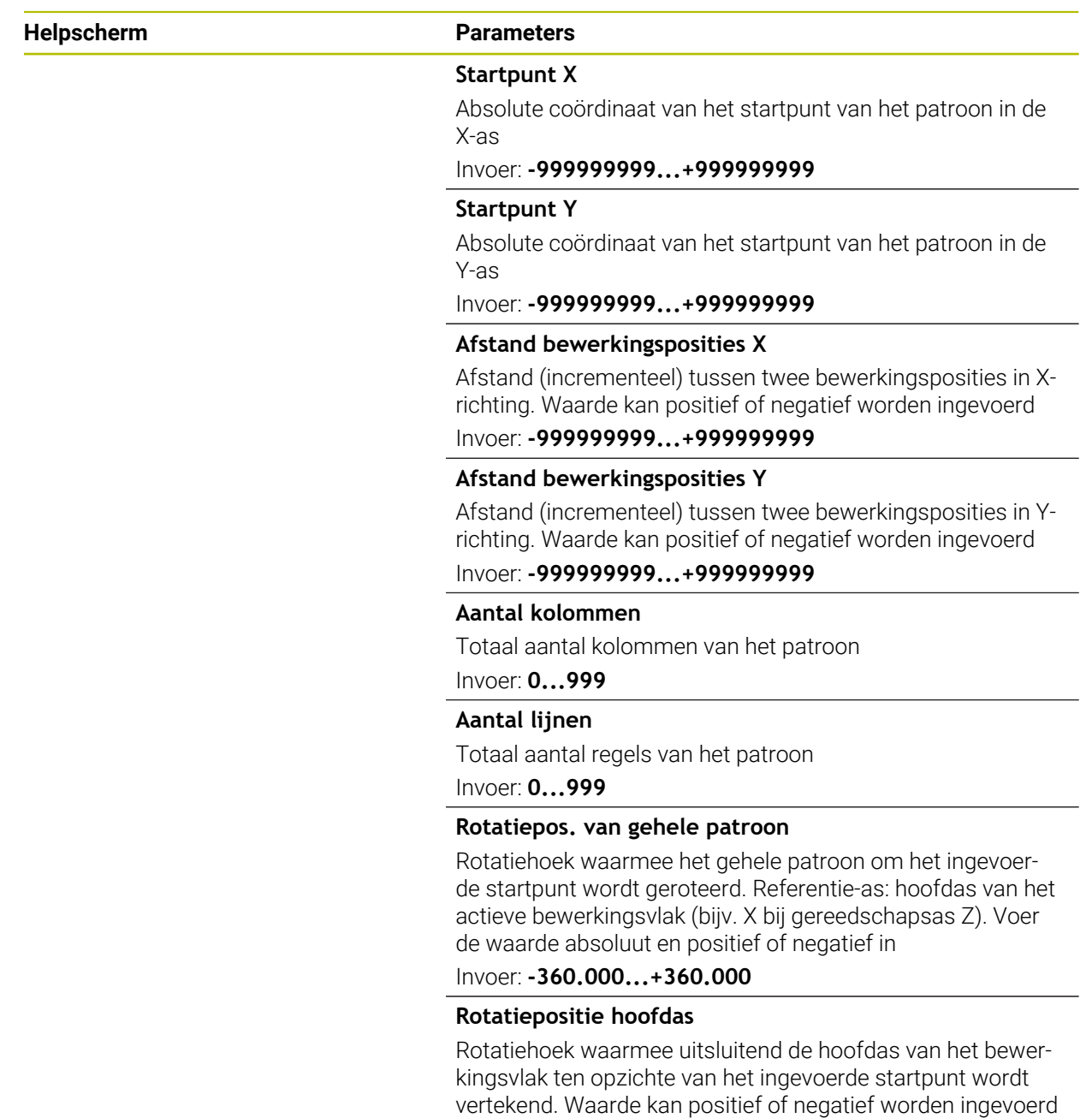

Invoer: **-360.000...+360.000**

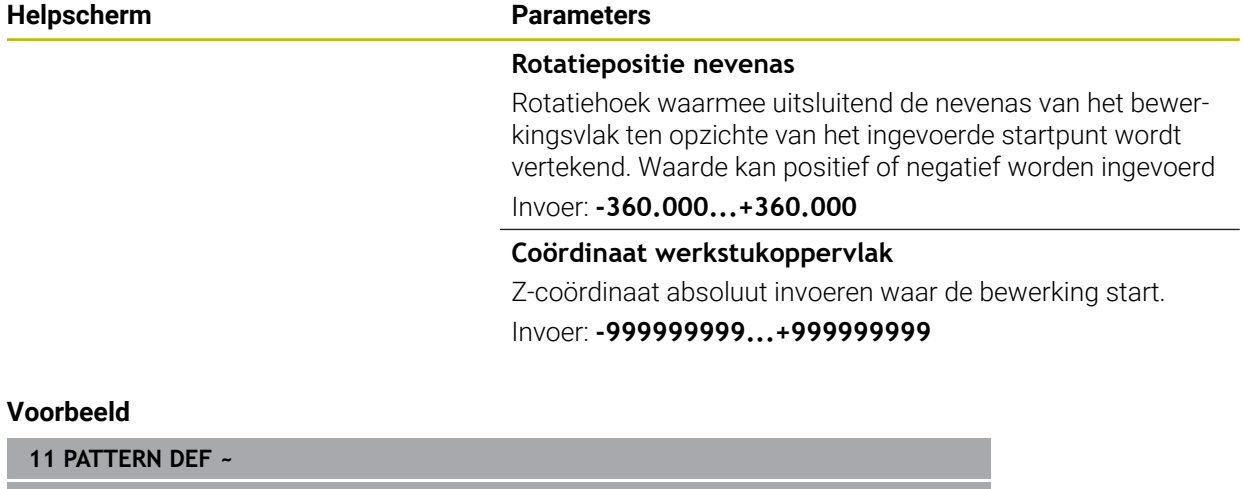

**PAT1( X+25 Y+33.5 DX+8 DY+10 NUMX5 NUMY4 ROT+0 ROTX+0 ROTY+0 Z+0 )**

# <span id="page-103-0"></span>**6.6.4 Individueel kader definiëren**

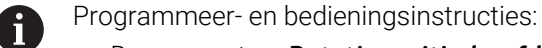

- De parameters **Rotatiepositie hoofdas** en **Rotatiepositie nevenas**  $\mathbb{R}^2$ werken aanvullend op een eerder uitgevoerde **Rotatiepos. van gehele patroon**.
- Wanneer u een **Werkstuk oppervlakte in Z** ongelijk aan 0 definieert, dan werkt deze waarde aanvullend op het werkstukoppervlak **Q203** dat u in de bewerkingscyclus hebt gedefinieerd.

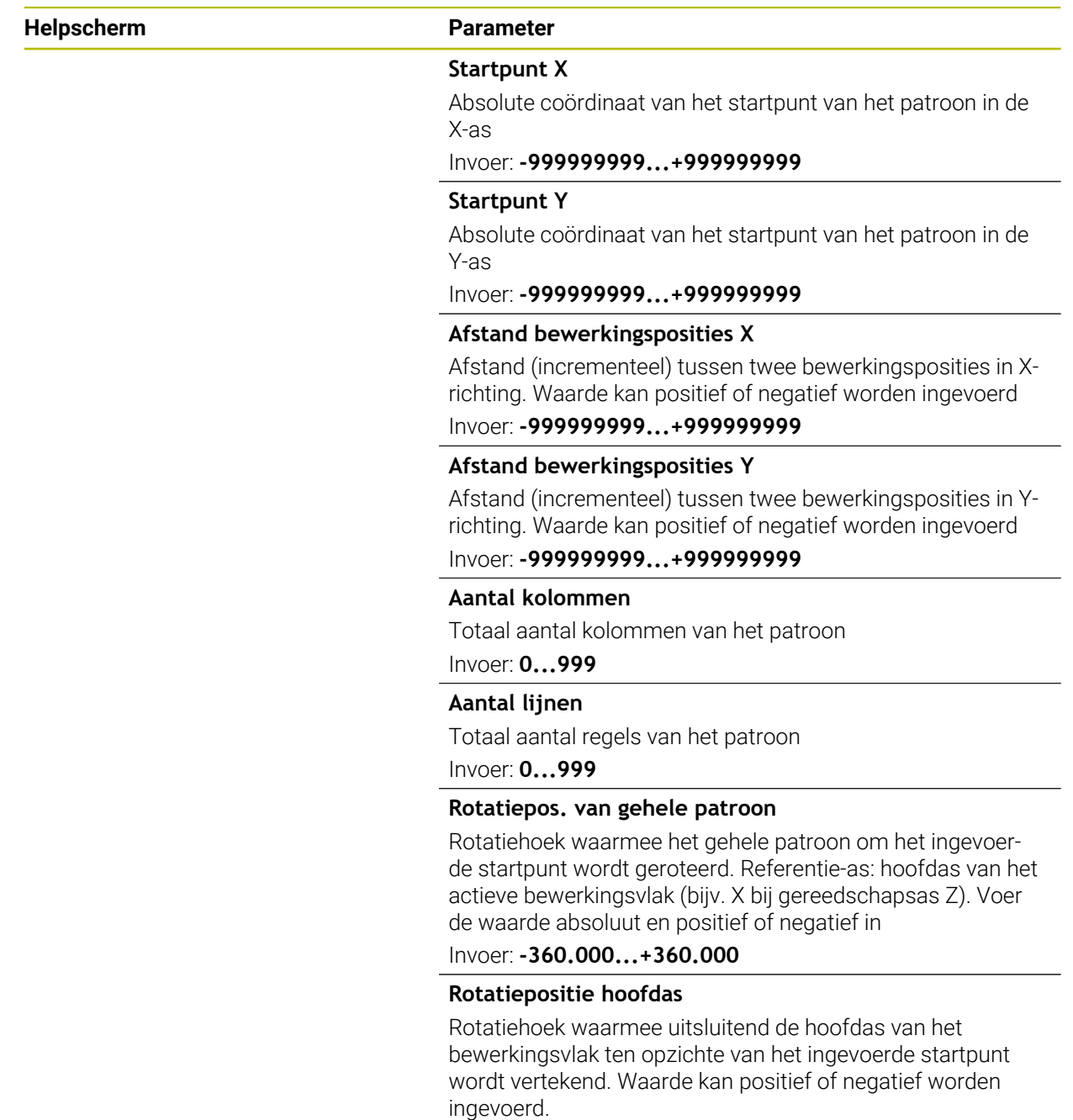

Invoer: **-360.000...+360.000**

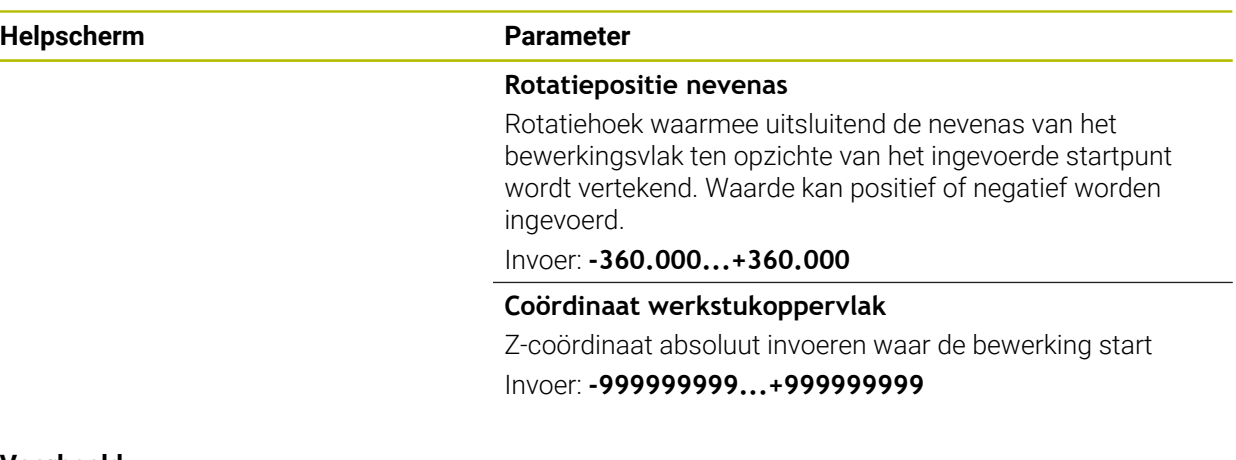

#### **Voorbeeld**

**11 PATTERN DEF ~**

**FRAME1( X+25 Y+33.5 DX+8 DY+10 NUMX5 NUMY4 ROT+0 ROTX+0 ROTY+0 Z+0 )**

# <span id="page-105-0"></span>**6.6.5 Volledige cirkel definiëren**

 $\mathbf{f}$ 

- Programmeer- en bedieningsinstructies:
- Wanneer u een **Werkstuk oppervlakte in Z** ongelijk aan 0 definieert, dan werkt deze waarde aanvullend op het werkstukoppervlak **Q203** dat u in de bewerkingscyclus hebt gedefinieerd.

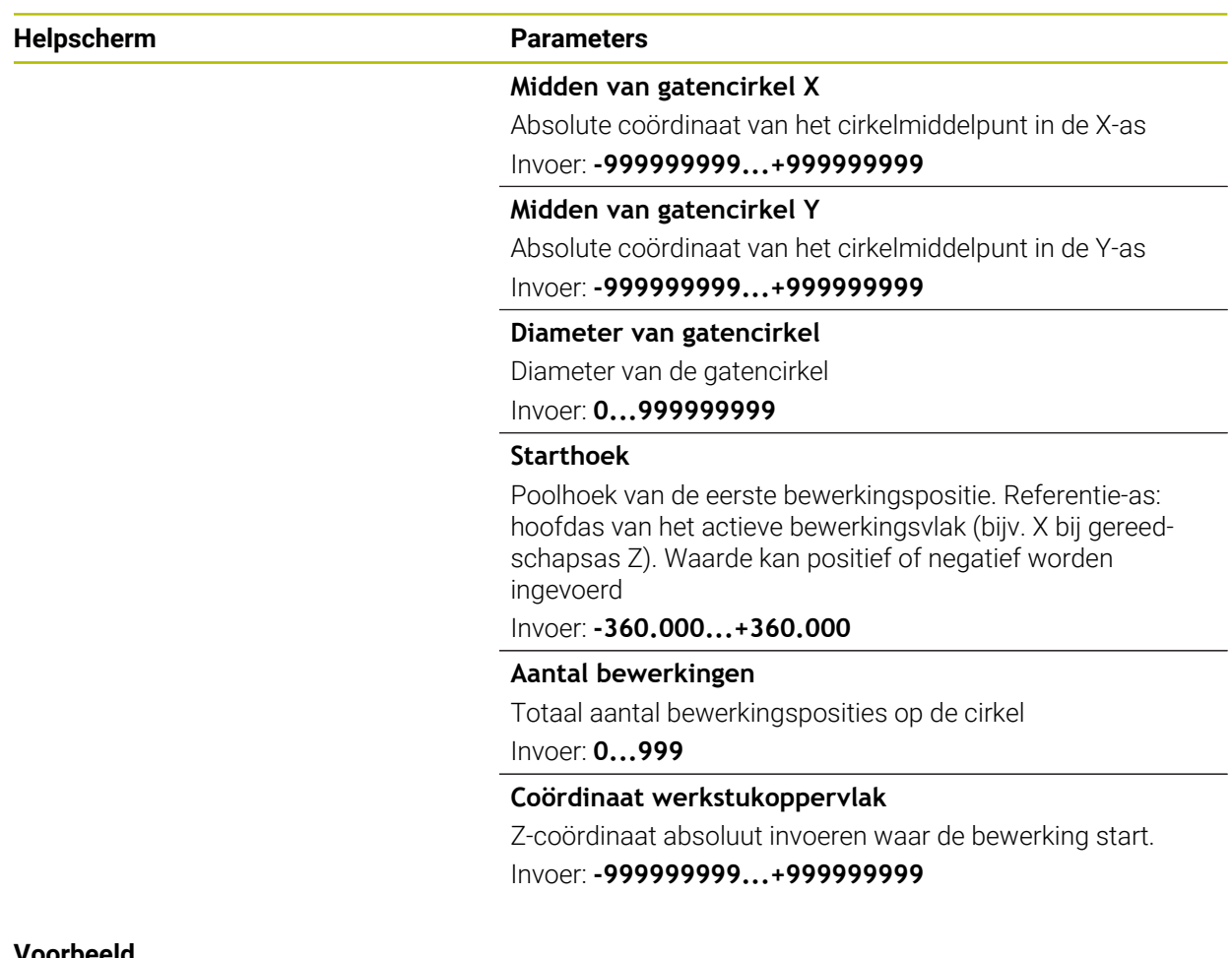

#### **Voorbeeld**

**11 PATTERN DEF ~**

**CIRC1( X+25 Y+33 D80 START+45 NUM8 Z+0 )**

## <span id="page-106-0"></span>**6.6.6 Steekcirkel definiëren**

- Programmeer- en bedieningsinstructies: f
	- Wanneer u een **Werkstuk oppervlakte in Z** ongelijk aan 0 definieert, dan werkt deze waarde aanvullend op het werkstukoppervlak **Q203** dat u in de bewerkingscyclus hebt gedefinieerd.

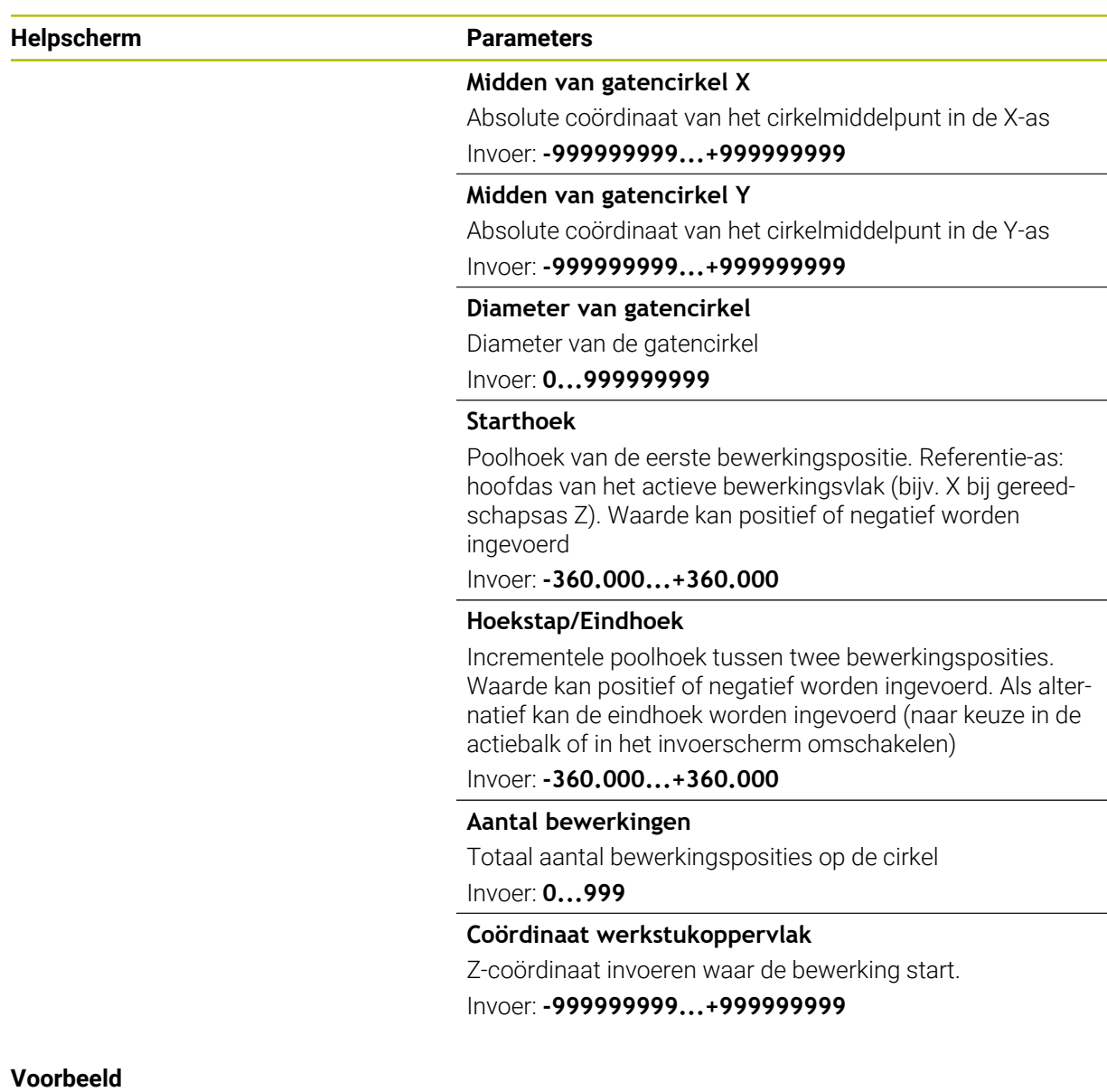

**11 PATTERN DEF ~**

**PITCHCIRC1( X+25 Y+33 D80 START+45 STEP+30 NUM8 Z+0 )**

# **6.6.7 Voorbeeld: cycli in combinatie met PATTERN DEF toepassen**

De boringcoördinaten zijn in de patroondefinitie PATTERN DEF POS opgeslagen. De boringcoördinaten worden door de besturing met CYCL CALL PAT opgeroepen.

De gereedschapsradiussen zijn zo gekozen dat alle bewerkingsstappen in de grafische testweergave zijn te zien.

### **Programma-verloop**

- Centreren (gereedschapsradius 4)
- **GLOBAL DEF 125 POSITIONEREN**: met deze functie kiest de besturing bij een CYCL CALL PAT een positie tussen de punten op de 2e veiligheidsafstand. Deze functie blijft tot en met M30 actief.
- Boren (gereedschapsradius  $2,4$ )
- Schroefdraad tappen (gereedschapsradius 3)

**Verdere informatie:** ["Cycli voor boor-, centreerbewerking en](#page-150-0) [schroefdraadbewerking", Pagina 151](#page-150-0) en ["Cycli voor freesbewerking"](#page-244-0)

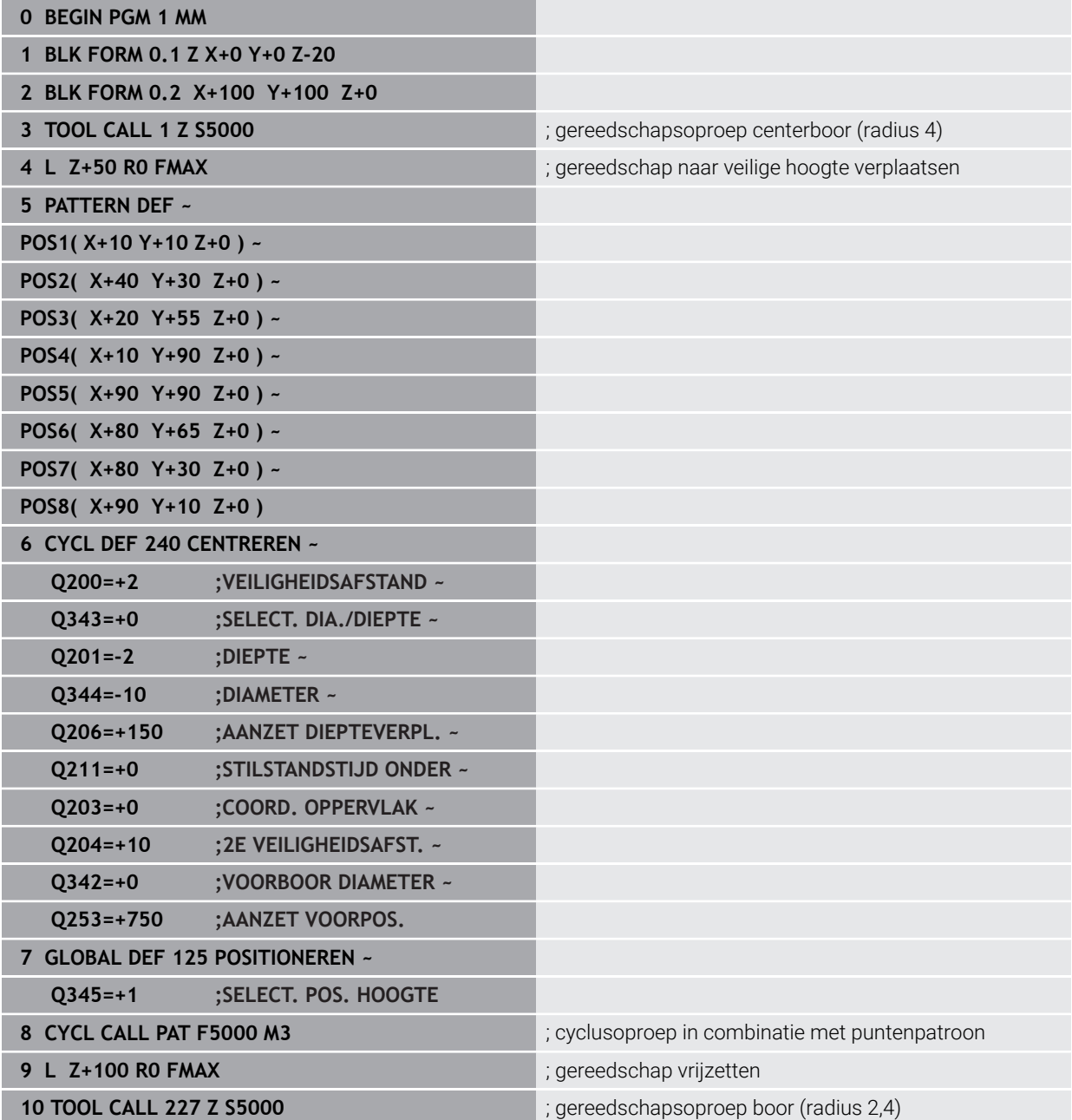
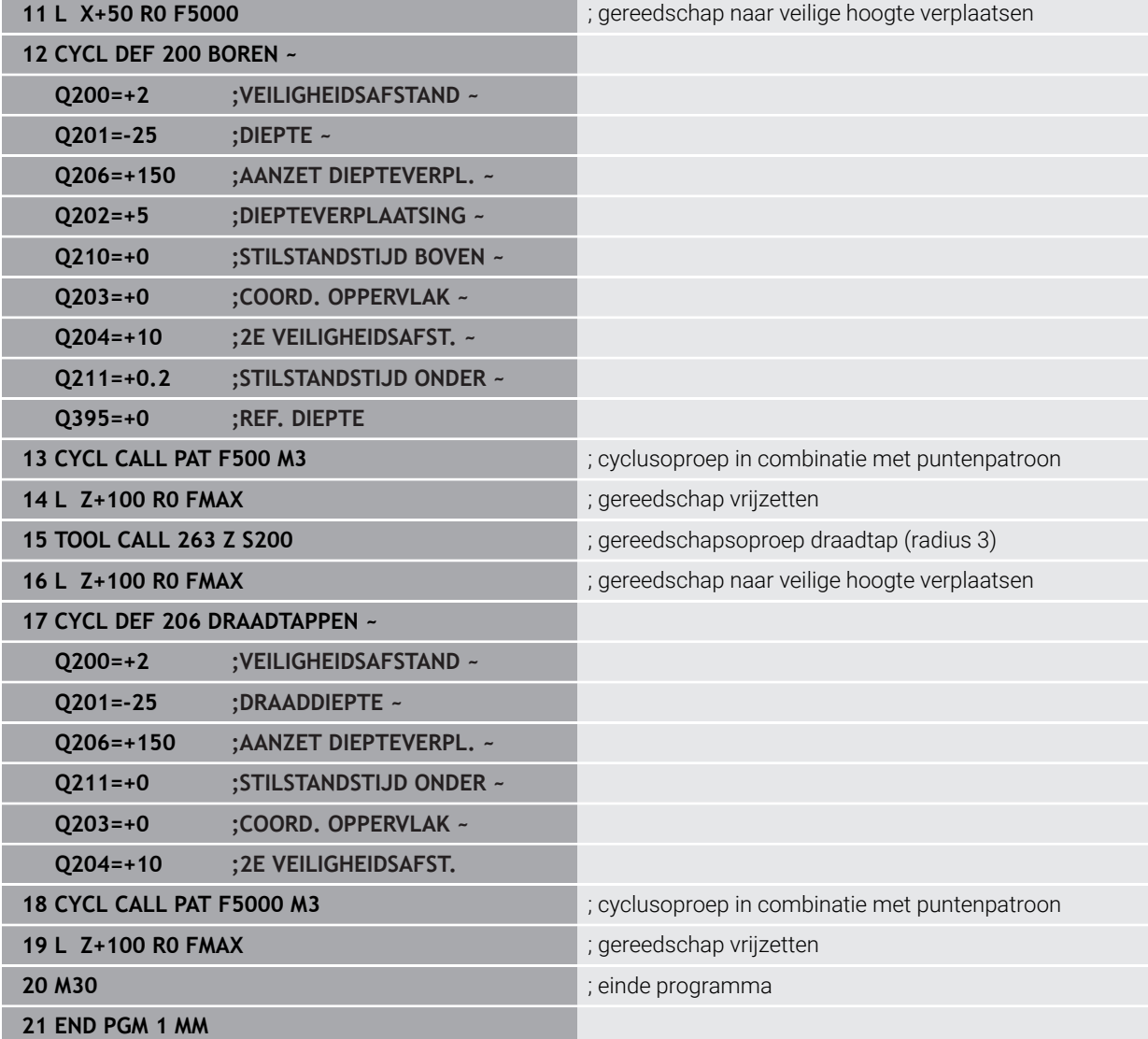

# **6.7 Cycli voor patroondefinitie**

# **6.7.1 Overzicht**

De besturing beschikt over drie cycli waarmee puntenpatronen kunnen worden gemaakt:

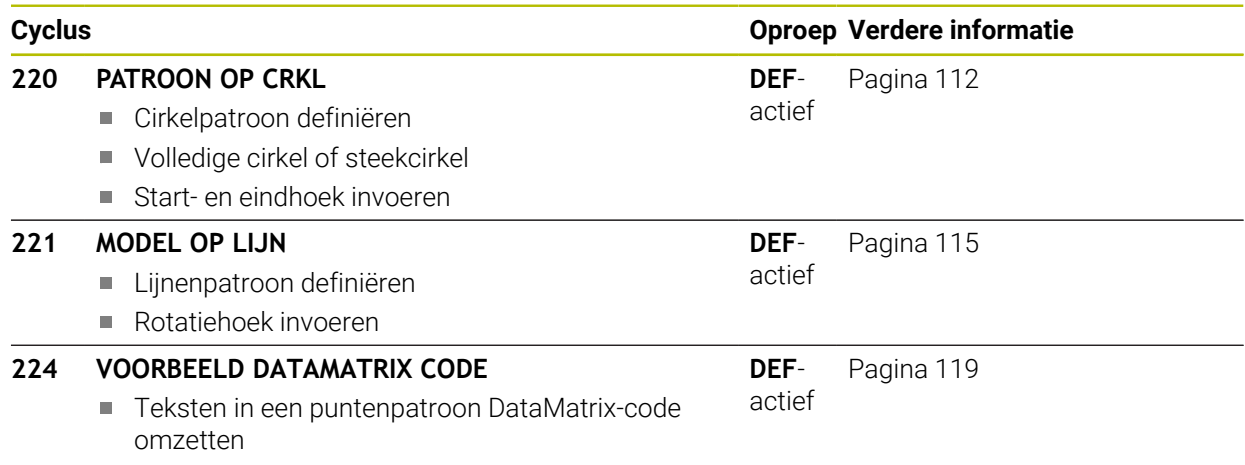

**Positie en grootte invoeren** 

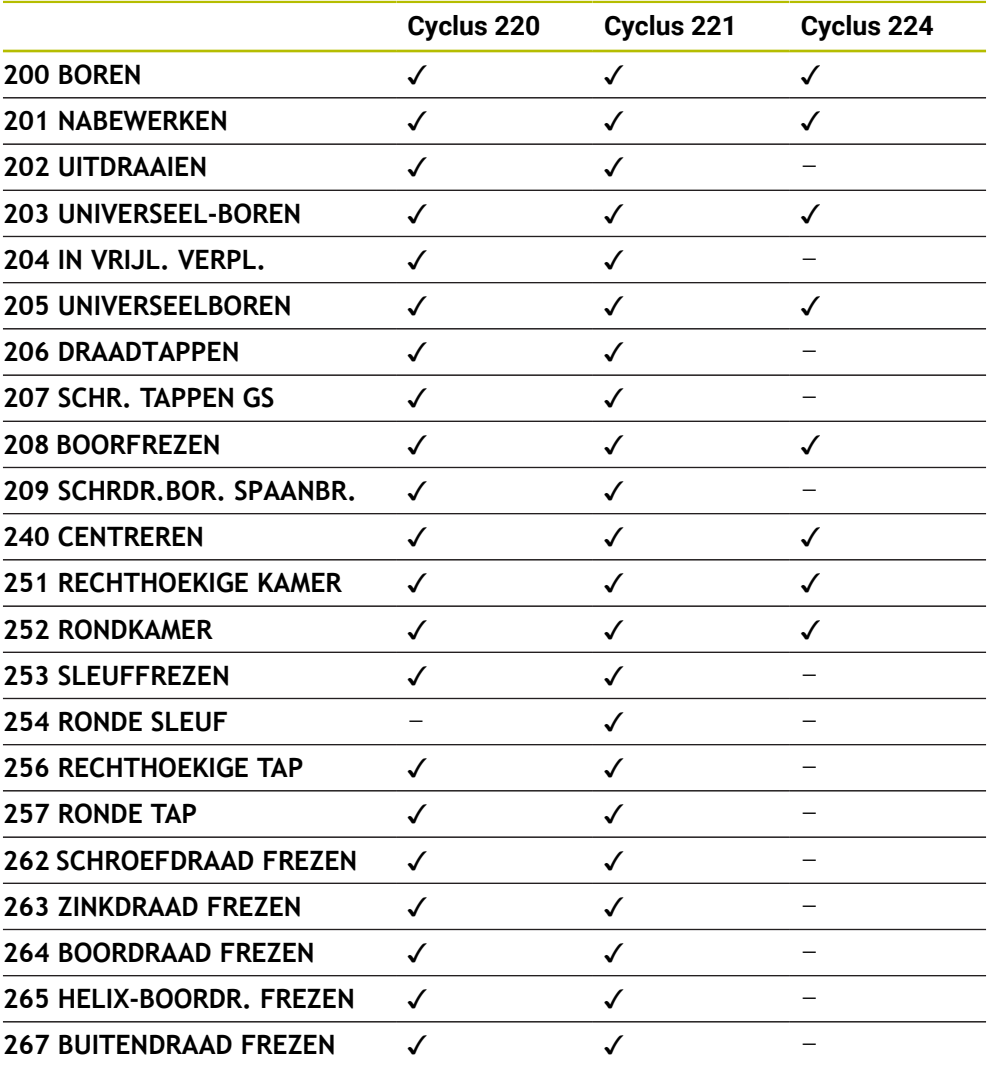

De volgende cycli kunt u met de puntpatrooncycli combineren:

Wanneer onregelmatige puntenpatronen moeten worden gemaakt, gebruikt u puntentabellen met **CYCL CALL PAT**.

Met de functie **PATTERN DEF** heeft u nog meer regelmatige puntenpatronen tot uw beschikking.

**Verdere informatie:** ["Patroondefinitie PATTERN DEF", Pagina 98](#page-97-0) **Meer informatie:** Gebruikershandboek Programmeren en testen

0

# <span id="page-111-0"></span>**6.7.2 Cyclus 220 PATROON OP CRKL**

#### **ISO-programmering G220**

# **Toepassing**

Met deze cyclus definieert u een puntenpatroon als volledige cirkel of als steekcirkel. Deze dient voor een vooraf gedefinieerde bewerkingscyclus.

# **Verwante onderwerpen**

- Volledige cirkel met **PATTERN DEF** definiëren **Verdere informatie:** ["Volledige cirkel definiëren", Pagina 106](#page-105-0)
- Gedeeltelijke cirkel met **PATTERN DEF** definiëren **Verdere informatie:** ["Steekcirkel definiëren", Pagina 107](#page-106-0)

# **Cyclusverloop**

1 De besturing positioneert het gereedschap in ijlgang vanaf de actuele positie naar het startpunt van de eerste bewerking.

# Volgorde:

- 2e veiligheidsafstand benaderen (spilas)
- Startpunt in het bewerkingsvlak benaderen
- Op veiligheidsafstand boven het werkstukoppervlak verplaatsen (spilas)
- 2 Vanaf deze positie voert de besturing de laatst gedefinieerde bewerkingscyclus uit
- 3 Aansluitend positioneert de besturing het gereedschap met een rechteverplaatsing of met een cirkelbewegingnaar het startpunt van de volgende bewerking. Het gereedschap staat daarbij op veiligheidsafstand (of 2e veiligheidsafstand)
- 4 Dit proces (1 t/m 3) herhaalt zich totdat alle bewerkingen zijn uitgevoerd

Wanneer u deze cyclus in de werkstand **Programma-afloop / Regel voor regel** uitvoert, stopt de besturing tussen de punten van een puntenpatroon.

# **Instructies**

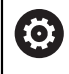

De cyclus **220 PATROON OP CRKL** kan met de optionele machineparameter **hidePattern** (nr. 128905) verborgen worden.

Cyclus **220** is DEF-actief. Bovendien roept cyclus **220** automatisch de laatst gedefinieerde bewerkingscyclus op.

# **Aanwijzing voor het programmeren**

Wanneer een van de bewerkingscycli met de nummers **200** tot **209** en **251** tot **267** met cyclus **220** of met cyclus **221** wordt gecombineerd, zijn de veiligheidsafstand, het werkstukoppervlak en de 2e veiligheidsafstand uit cyclus **220** resp. **221** actief. Dit geldt binnen het NC-programma totdat de desbetreffende parameters opnieuw worden overschreven.

**Voorbeeld:** wordt in een NC-programma cyclus **200** met **Q203**=0 gedefinieerd en daarna een cyclus **220** met **Q203**=-5 geprogrammeerd, dan wordt bij de volgende **CYCL CALL** en **M99**-oproepen **Q203**=-5 gebruikt. De cycli **220** en **221** overschrijven de bovengenoemde parameters van de **CALL**-actieve bewerkingscycli (wanneer in beide cycli dezelfde invoerparameters voorkomen).

#### **Helpscherm Parameter**

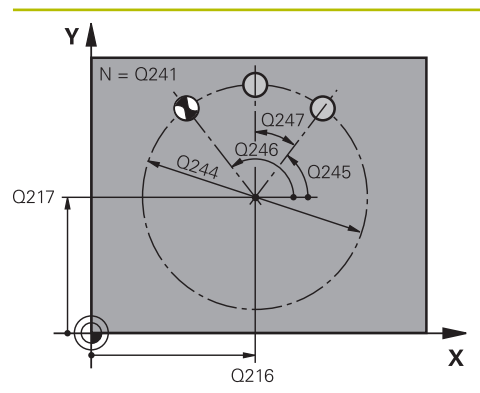

# **Q216 Midden 1e as?**

Middelpunt steekcirkel in de hoofdas van het bewerkingsvlak. De waarde werkt absoluut.

Invoer: **–99999,9999...+99999,9999**

#### **Q217 Midden 2e as?**

Middelpunt steekcirkel in de nevenas van het bewerkingsvlak. De waarde werkt absoluut.

Invoer: **–99999,9999...+99999,9999**

#### **Q244 Diameter steekcirkel?**

Diameter van de steekcirkel

Invoer: **0...99999,9999**

#### **Q245 Starthoek?**

Hoek tussen de hoofdas van het bewerkingsvlak en het startpunt van de eerste bewerking op de steekcirkel. De waarde werkt absoluut.

Invoer: **-360.000...+360.000**

# **Q246 Eindhoek?**

Hoek tussen de hoofdas van het bewerkingsvlak en het startpunt van de laatste bewerking op de steekcirkel (geldt niet voor volledige cirkels); de eindhoek ongelijk aan de starthoek invoeren; wanneer de eindhoek groter dan de starthoek is ingevoerd, moet er tegen de klok in bewerkt worden, anders bewerking met de klok mee. De waarde werkt absoluut.

# Invoer: **-360.000...+360.000**

# **Q247 Hoekstap?**

Hoek tussen twee bewerkingen op de steekcirkel; wanneer de hoekstap gelijk aan nul is, berekent de besturing de hoekstap uit de starthoek, de eindhoek en het aantal bewerkingen; wanneer een hoekstap ingevoerd is, houdt de besturing geen rekening met de eindhoek; het voorteken van de hoekstap legt de bewerkingsrichting vast (– = met de klok mee). De waarde werkt incrementeel.

Invoer: **-360.000...+360.000**

#### **Q241 Aantal bewerkingen?**

Aantal bewerkingen op de steekcirkel

Invoer: **1...99999**

#### **Helpscherm Parameter**

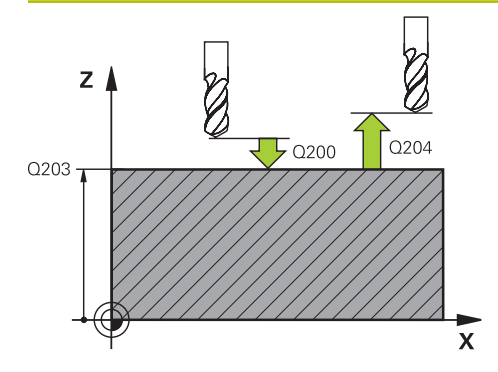

#### **Q200 Veiligheidsafstand?**

Afstand tussen gereedschapspunt en werkstukoppervlak. De waarde werkt incrementeel.

Invoer: **0...99999,9999** Alternatief **PREDEF**

#### **Q203 Coörd. werkstukoppervlakte?**

Coördinaat van het werkstukoppervlak met betrekking tot het actieve nulpunt. De waarde werkt absoluut.

Invoer: **–99999,9999...+99999,9999**

# **Q204 2e veiligheidsafstand?**

Afstand in de gereedschapsas tussen gereedschap en werkstuk (spanmiddel) waarbij een botsing is uitgesloten. De waarde werkt incrementeel.

#### Invoer: **0...99999,9999** Alternatief **PREDEF**

#### **Q301 Verpl. veiligheidshoogte (0/1)?**

Vastleggen hoe het gereedschap zich tussen de bewerkingen moet verplaatsen:

**0**: tussen de bewerkingen naar veiligheidsafstand verplaatsen

**1**: tussen de bewerkingen naar 2e veiligheidsafstand verplaatsen

Invoer: **0**, **1**

#### **Q365 Type verplaatsing recht=0/circ=1**

Vastleggen met welke baanfunctie het gereedschap zich tussen de bewerkingen moet verplaatsen:

**0**: tussen de bewerkingen via een rechte verplaatsen

**1**: tussen de bewerkingen cirkelvormig op de steekcirkeldiameter verplaatsen

Invoer: **0**, **1**

#### **Voorbeeld**

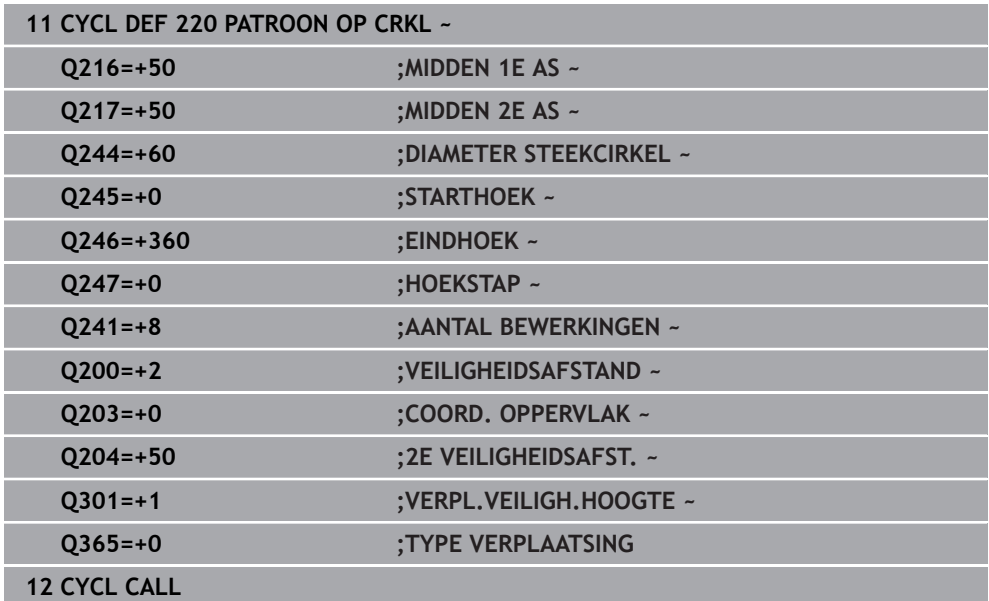

# <span id="page-114-0"></span>**6.7.3 Cyclus 221 MODEL OP LIJN**

**ISO-programmering G221**

# **Toepassing**

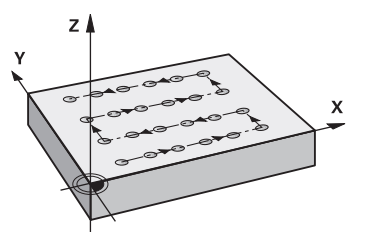

Met deze cyclus definieert u een puntenpatroon als lijnen. Deze dient voor een vooraf gedefinieerde bewerkingscyclus.

#### **Verwante onderwerpen**

- Afzonderlijke reeks met **PATTERN DEF** definiëren
	- **Verdere informatie:** ["Afzonderlijke reeks definiëren", Pagina 101](#page-100-0)
- Afzonderlijk patroon met **PATTERN DEF** definiëren
	- **Verdere informatie:** ["Afzonderlijk patroon definiëren", Pagina 102](#page-101-0)

#### **Cyclusverloop**

1 De besturing positioneert het gereedschap automatisch vanaf de actuele positie naar het startpunt van de eerste bewerking

Volgorde:

i

- 2e veiligheidsafstand benaderen (spilas)
- Startpunt in het bewerkingsvlak benaderen
- Op veiligheidsafstand boven het werkstukoppervlak verplaatsen (spilas)
- 2 Vanaf deze positie voert de besturing de laatst gedefinieerde bewerkingscyclus uit
- 3 Aansluitend positioneert de besturing het gereedschap in positieve richting van de hoofdas naar het startpunt van de volgende bewerking. Het gereedschap staat daarbij op veiligheidsafstand (of 2e veiligheidsafstand)
- 4 Dit proces (1 t/m 3) herhaalt zich totdat alle bewerkingen van de eerste lijn zijn uitgevoerd. Het gereedschap staat op het laatste punt van de eerste lijn
- 5 Vervolgens verplaatst de besturing het gereedschap naar het laatste punt van de tweede lijn en voert daar de bewerking uit
- 6 Van daaruit positioneert de besturing het gereedschap in negatieve richting van de hoofdas naar het startpunt van de volgende bewerking
- 7 Dit proces (6) herhaalt zich totdat alle bewerkingen van de tweede lijn zijn uitgevoerd
- 8 Aansluitend verplaatst de besturing het gereedschap naar het startpunt van de volgende lijn
- 9 In een pendelbeweging worden alle verdere lijnen afgewerkt

Wanneer u deze cyclus in de werkstand **Programma-afloop / Regel voor regel** uitvoert, stopt de besturing tussen de punten van een puntenpatroon.

# **Instructies**

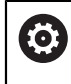

De cyclus **221 MODEL OP LIJN** kan met de optionele machineparameter **hidePattern** (nr. 128905) verborgen worden.

Cyclus **221** is DEF-actief. Bovendien roept cyclus **221** automatisch de laatst gedefinieerde bewerkingscyclus op.

#### **Aanwijzingen voor het programmeren**

- Als een van de bewerkingscycli **200** tot **209** of **251** tot **267** met cyclus **221** wordt gecombineerd, zijn de veiligheidsafstand, het werkstukoppervlak, de 2e veiligheidsafstand en de rotatiepositie uit cyclus **221** actief.
- Wanneer u cyclus 254 in combinatie met cyclus 221 gebruikt, is sleufpositie 0 niet toegestaan.

#### **Helpscherm Parameter**

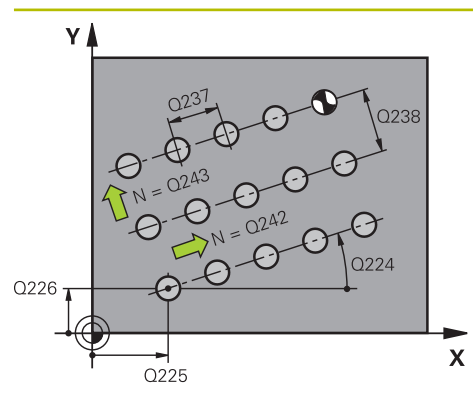

#### **Q225 Startpunt 1e as?**

Coördinaat van het startpunt in de hoofdas van het bewerkingsvlak. De waarde werkt absoluut.

Invoer: **–99999,9999...+99999,9999**

# **Q226 Startpunt 2e as?**

Coördinaat van het startpunt in de nevenas van het bewerkingsvlak. De waarde werkt absoluut.

Invoer: **–99999,9999...+99999,9999**

# **Q237 Afstand 1e as?**

Afstand tussen de afzonderlijke punten op de lijn. De waarde werkt incrementeel.

Invoer: **–99999,9999...+99999,9999**

# **Q238 Afstand 2e as?**

Afstand tussen de afzonderlijke lijnen. De waarde werkt incrementeel.

Invoer: **–99999,9999...+99999,9999**

## **Q242 Aantal kolommen?**

Aantal bewerkingen op de lijn

Invoer: **0...99999**

#### **Q243 Aantal regels?**

Aantal lijnen

Invoer: **0...99999**

#### **Q224 Rotatiepositie?**

Hoek waarmee het totale patroon wordt geroteerd. Het rotatiecentrum ligt in het startpunt. De waarde werkt absoluut.

#### Invoer: **-360.000...+360.000**

#### **Q200 Veiligheidsafstand?**

Afstand tussen gereedschapspunt en werkstukoppervlak. De waarde werkt incrementeel.

Invoer: **0...99999,9999** Alternatief **PREDEF**

#### **Q203 Coörd. werkstukoppervlakte?**

Coördinaat van het werkstukoppervlak met betrekking tot het actieve nulpunt. De waarde werkt absoluut.

#### Invoer: **–99999,9999...+99999,9999**

#### **Q204 2e veiligheidsafstand?**

Afstand in de gereedschapsas tussen gereedschap en werkstuk (spanmiddel) waarbij een botsing is uitgesloten. De waarde werkt incrementeel.

Invoer: **0...99999,9999** Alternatief **PREDEF**

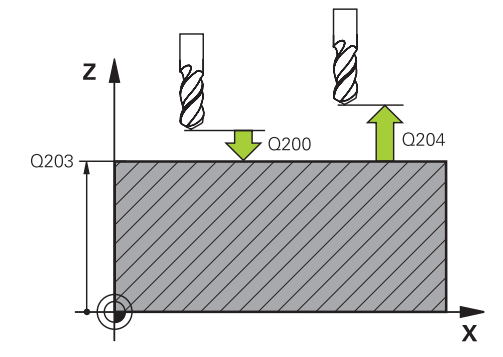

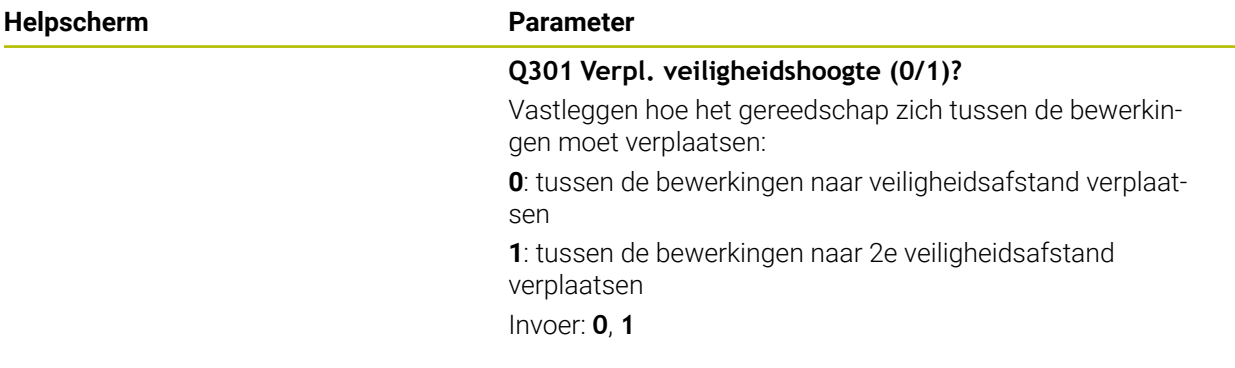

# **Voorbeeld**

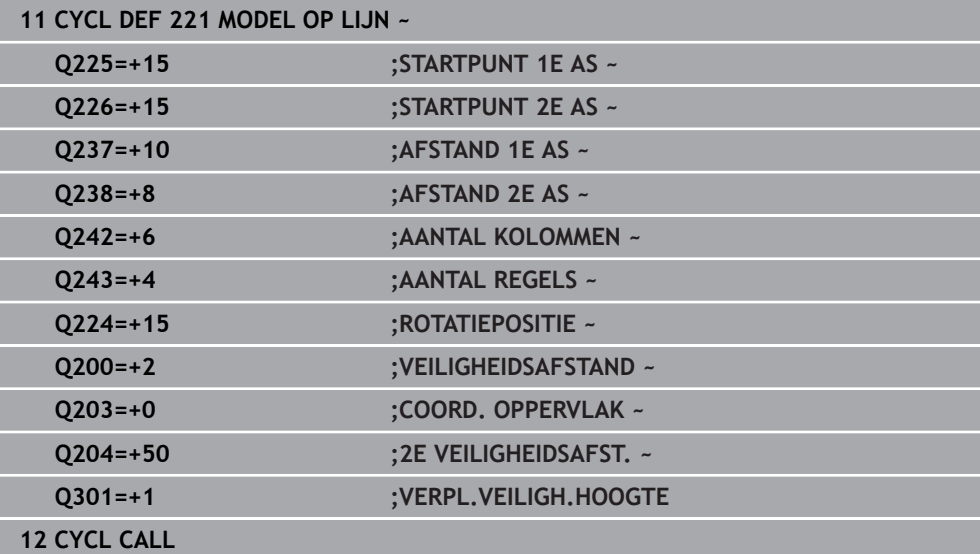

# <span id="page-118-0"></span>**6.7.4 Cyclus 224 VOORBEELD DATAMATRIX CODE**

#### **ISO-programmering G224**

# **Toepassing**

Met cyclus **224 VOORBEELD DATAMATRIX CODE** kunt u teksten omzetten in een zogenaamde DataMatrix-code. Dit dient als puntenpatroon voor een vooraf gedefinieerde bewerkingscyclus.

# **Cyclusverloop**

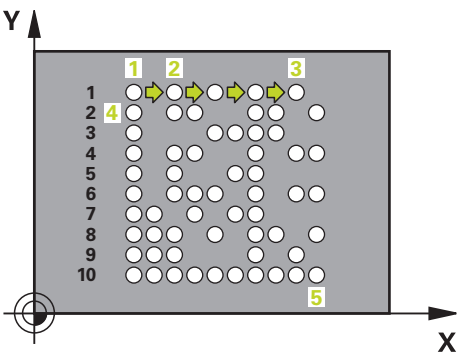

- 1 De besturing positioneert het gereedschap automatisch vanaf de actuele positie naar het geprogrammeerde startpunt. Deze bevindt zich in de linkeronderhoek. Volgorde:
	- **Tweede veiligheidsafstand benaderen (spilas)**
	- Startpunt in het bewerkingsvlak benaderen
	- Op **VEILIGHEIDSAFSTAND** boven het werkstukoppervlak plaatsen (spilas)
- 2 Vervolgens verplaatst de besturing het gereedschap in positieve richting van de nevenas naar het eerste startpunt **1** in de eerste regel
- 3 Vanaf deze positie voert de besturing de laatst gedefinieerde bewerkingscyclus uit
- 4 Aansluitend positioneert de besturing het gereedschap in positieve richting van de hoofdas naar het tweede startpunt **2** van de volgende bewerking. Het gereedschap staat daarbij op de 1e veiligheidsafstand
- 5 Dit proces herhaalt zich totdat alle bewerkingen van de eerste regel zijn uitgevoerd. Het gereedschap staat op het laatste punt **3** van de eerste regel
- 6 Vervolgens verplaatst de besturing het gereedschap in negatieve richting van de hoofd- en nevenas naar het eerste startpunt **4** van de volgende regel
- 7 Daarna wordt de bewerking uitgevoerd
- 8 Deze processen herhalen totdat de DataMatrix-code is afgebeeld. De bewerking eindigt in de rechteronderhoek **5**
- 9 Vervolgens verplaatst de besturing zich naar de geprogrammeerde tweede veiligheidsafstand

# **Instructies**

# *AANWIJZING*

#### **Let op: botsingsgevaar!**

Wanneer een van de bewerkingscycli met cyclus **224** is gecombineerd, zijn de **Veiligheidsafstand**, het coördinaatoppervlak en de 2e veiligheidsafstand uit cyclus **224** actief. Er bestaat botsingsgevaar!

- Verloop met behulp van de grafische simulatie testen
- NC-programma of programmadeel in de werkstand **PGM-afloop** modus **ENKELE REGEL** voorzichtig testen.
- Deze cyclus kunt u uitsluitend in de bewerkingsmodus **FUNCTION MODE MILL** uitvoeren.
- Cyclus **224** is DEF-actief. Bovendien roept cyclus **224** automatisch de laatst gedefinieerde bewerkingscyclus op.
- De besturing gebruikt het speciale tekens **%** voor speciale functies. Wanneer u  $\mathbb{R}^2$ dit teken in een DataMatrix-code wilt opslaan, moet u dit in de tekst twee keer opgeven, bijv. **%%**.

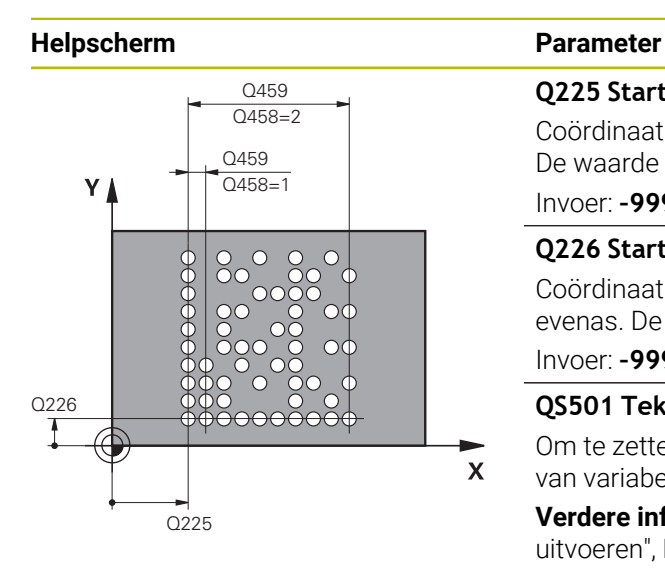

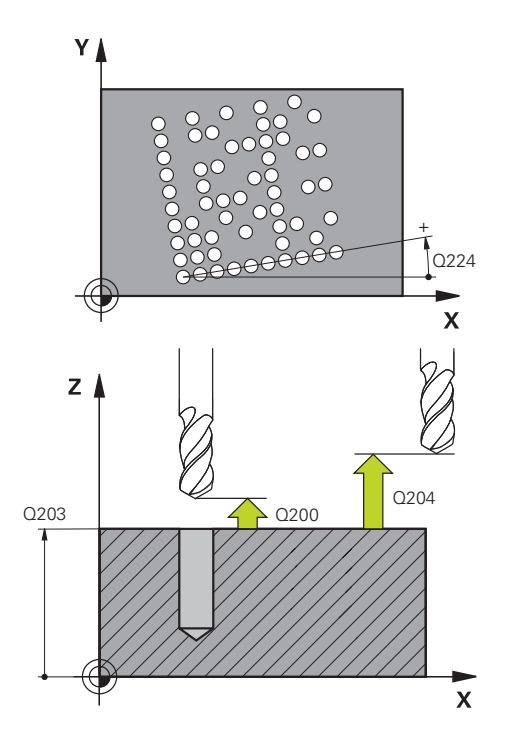

# **Q225 Startpunt 1e as?**

Coördinaat in de linkeronderhoek van de code in de hoofdas. De waarde werkt absoluut.

#### Invoer: **–99999,9999...+99999,9999**

#### **Q226 Startpunt 2e as?**

Coördinaat in de linkerbenedenhoek van de code in de evenas. De waarde werkt absoluut.

#### Invoer: **–99999,9999...+99999,9999**

#### **QS501 Tekstinvoer?**

Om te zetten tekst tussen de aanhalingstekens. Toewijzing van variabelen mogelijk.

**Verdere informatie:** ["Variabele teksten in DataMatrix-code](#page-121-0) [uitvoeren", Pagina 122](#page-121-0)

Invoer: Max. **255** tekens

# **Q458 Celgrootte/voorbeeldgr. (1/2)?**

Vastleggen hoe de DataMatrix-code in de **Q459** wordt beschreven:

**1**: celafstand

**2**: patroongrootte

Invoer: **1**, **2**

#### **Q459 Grootte voor patronen?**

Definitie van de afstand van de cellen of de grootte van het patroon:

Indien **Q458=1**: afstand tussen de eerste en de tweede cel (uitgaand van het middelpunt van de cellen)

Indien **Q458=2**: afstand tussen de eerste en laatste cel (uitgaand van het middelpunt van de cellen)

De waarde werkt incrementeel.

# Invoer: **0...99999,9999**

#### **Q224 Rotatiepositie?**

Hoek waarmee het totale patroon wordt geroteerd. Het rotatiecentrum ligt in het startpunt. De waarde werkt absoluut.

## Invoer: **-360.000...+360.000**

#### **Q200 Veiligheidsafstand?**

Afstand tussen gereedschapspunt en werkstukoppervlak. De waarde werkt incrementeel.

Invoer: **0...99999,9999** Alternatief **PREDEF**

# **Q203 Coörd. werkstukoppervlakte?**

Coördinaat van het werkstukoppervlak met betrekking tot het actieve nulpunt. De waarde werkt absoluut.

Invoer: **–99999,9999...+99999,9999**

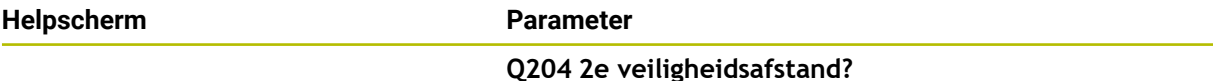

Afstand in de gereedschapsas tussen gereedschap en werkstuk (spanmiddel) waarbij een botsing is uitgesloten. De waarde werkt incrementeel.

Invoer: **0...99999,9999** Alternatief **PREDEF**

#### **Voorbeeld**

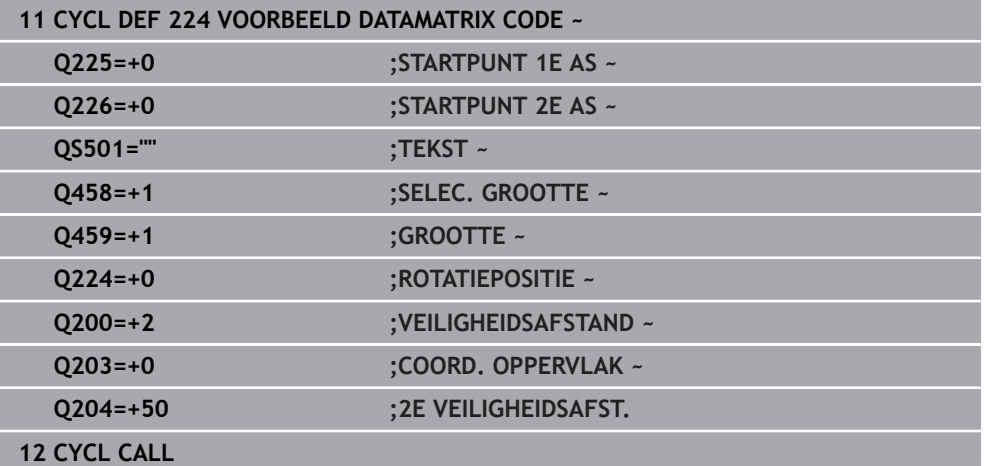

# <span id="page-121-0"></span>**Variabele teksten in DataMatrix-code uitvoeren**

Naast vaste tekens kunt u bepaalde variabelen als DataMatrix-code uitvoeren. De invoer van een variabele begint u met **%**.

De volgende variabele teksten kunt u in de cyclus **224 VOORBEELD DATAMATRIX CODE** gebruiken:

- Datum en tijd
- Namen en paden van NC-programma's
- **Tellerstanden**

#### **Datum en tijd**

U kunt de huidige datum, de huidige tijd of de huidige kalenderweek omzetten in een DataMatrix-code. Voer hiervoor in de cyclusparameter **QS501** de waarde **%time<x>** in. **<x>** definieert het formaat, bijv. 08 voor DD.MM.JJJJ.

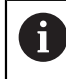

Denk eraan dat u bij het invoeren van datumformaten 1 t/m 9 eerst een 0 moet opgeven, bijv. **%time08**.

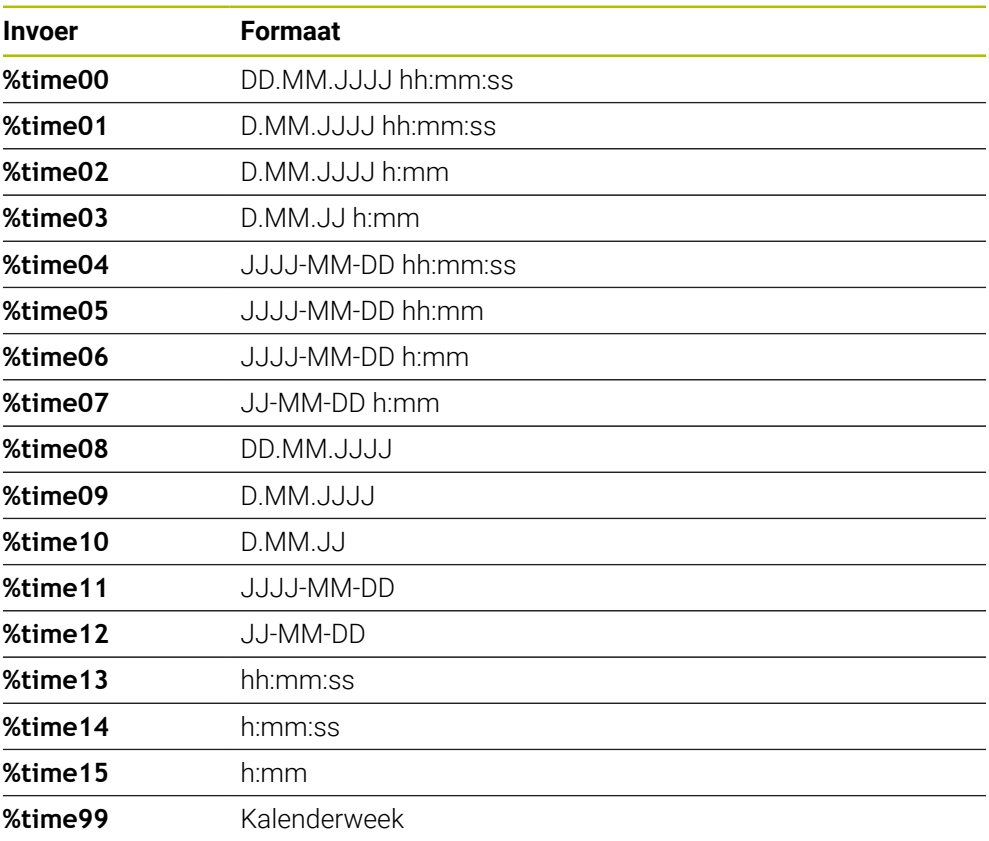

U hebt de volgende mogelijkheden:

# **Namen en paden van NC-programma's**

U kunt de naam of het pad van het actieve NC-programma of van een opgeroepen NC-programma in een DataMarix-code omzetten. Voer hiervoor in de cyclusparameter **QS501** de waarde **%main<x>** of **%prog<x>** in.

U hebt de volgende mogelijkheden:

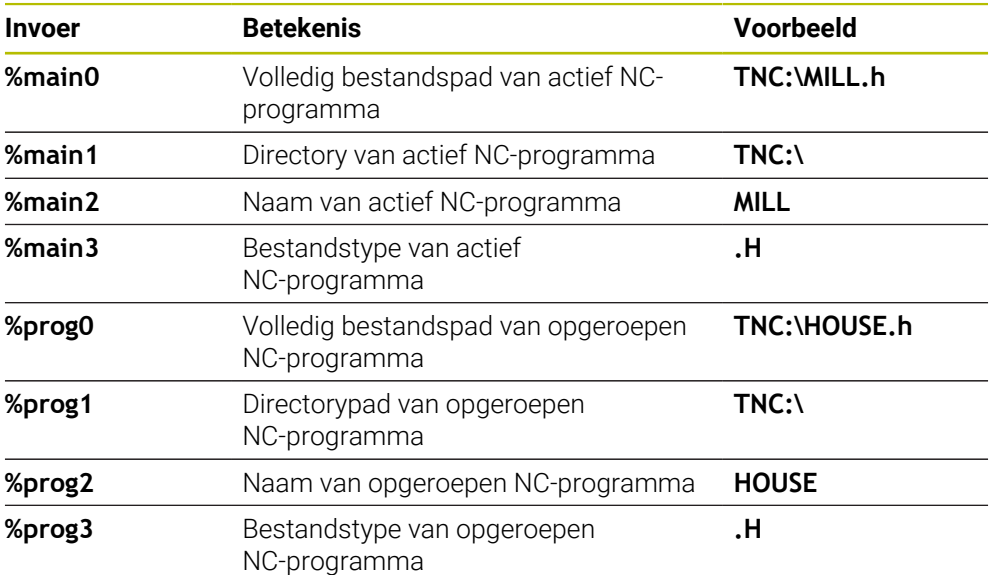

# **Tellerstanden**

U kunt de huidige tellerstand omzetten in een DataMarix-code. De besturing toont de huidige tellerstand in **Programma-afloop** het tabblad **PGM** van het werkgebied **Status**.

Voer hiervoor in de cyclusparameter **QS501** de waarde **%count<x>** in.

Met het getal na **%count** definieert u hoeveel posities de DataMatrix-code bevat. Het maximale aantal tekens is negen.

Voorbeeld:

- Programmeren: **%count9**
- Actuele tellerstand: 3
- Score: 000000003

# **Bedieningsinstructies**

In de simulatie simuleert de besturing alleen de tellerstand die u direct in het NC-programma definieert. De tellerstand uit het werkgebied **Status** in de bedrijfsmodus **Programma-afloop** wordt buiten beschouwing gelaten.

# **6.7.5 Programmeervoorbeelden**

# **Voorbeeld: gatencirkels**

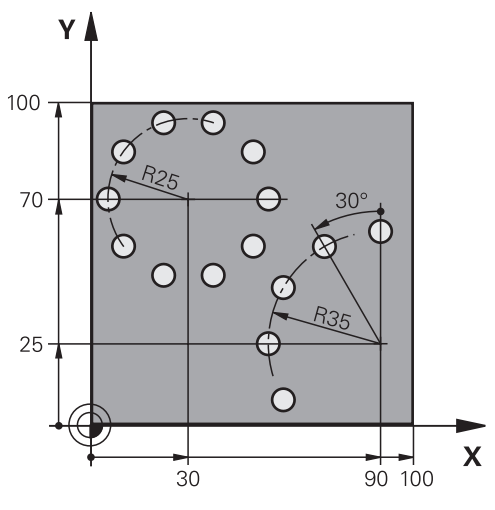

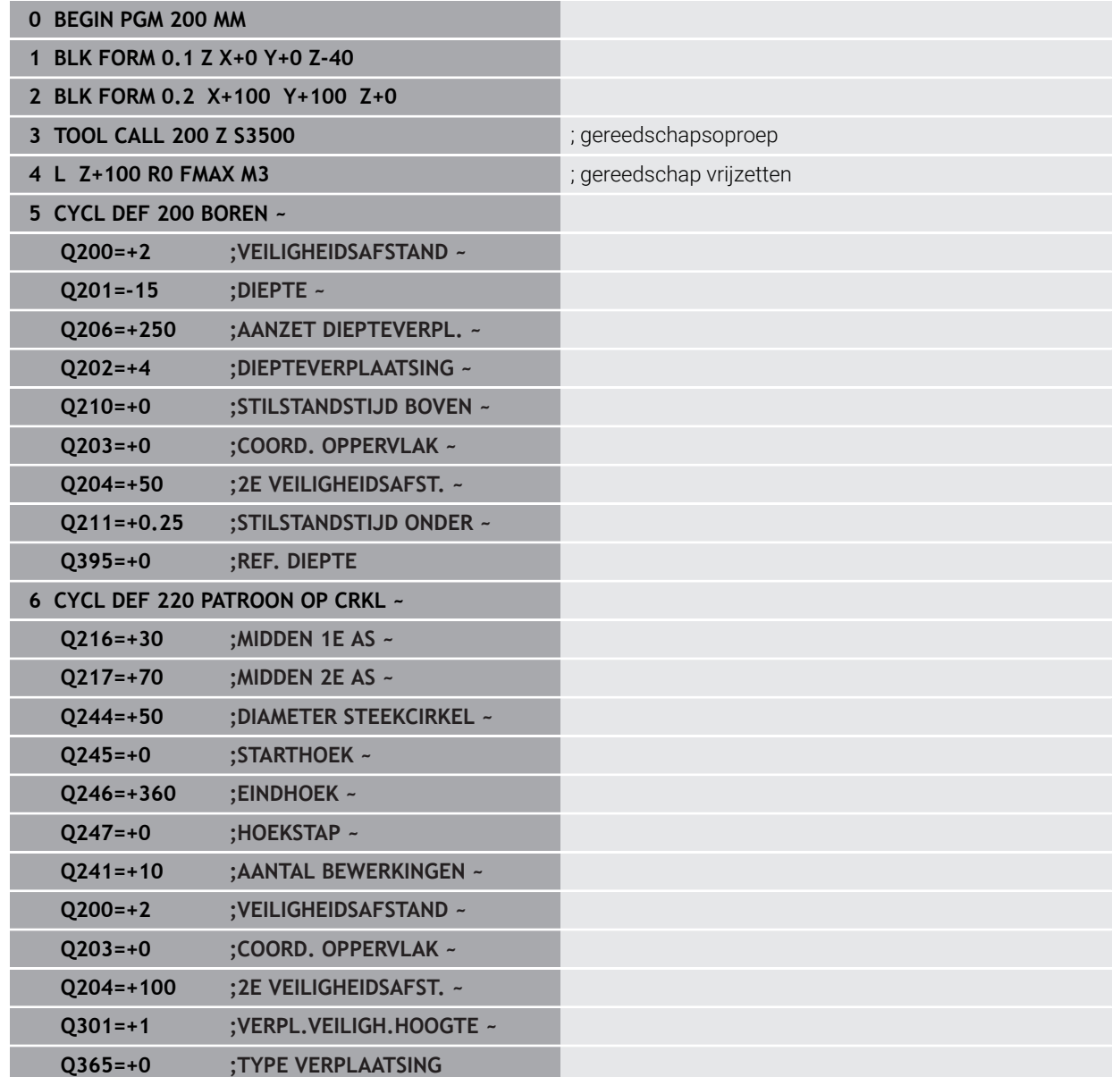

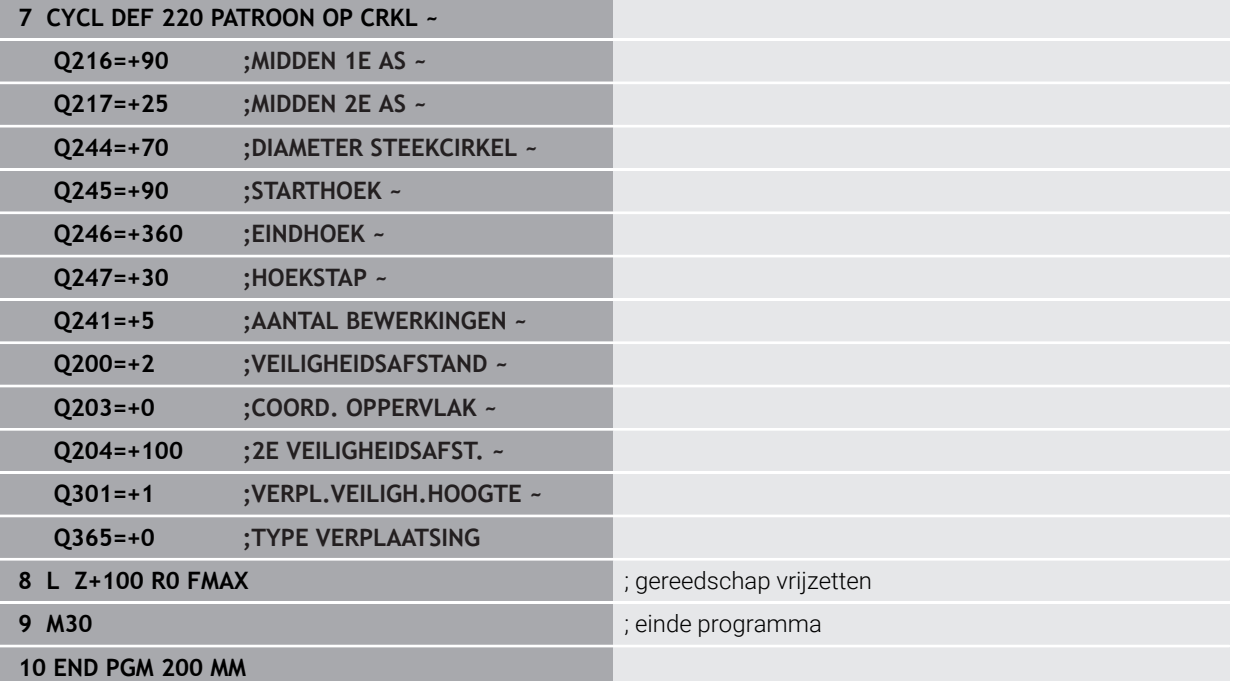

# **6.8 OCM-cycli voor figuurdefinitie**

# **6.8.1 Overzicht**

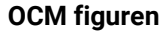

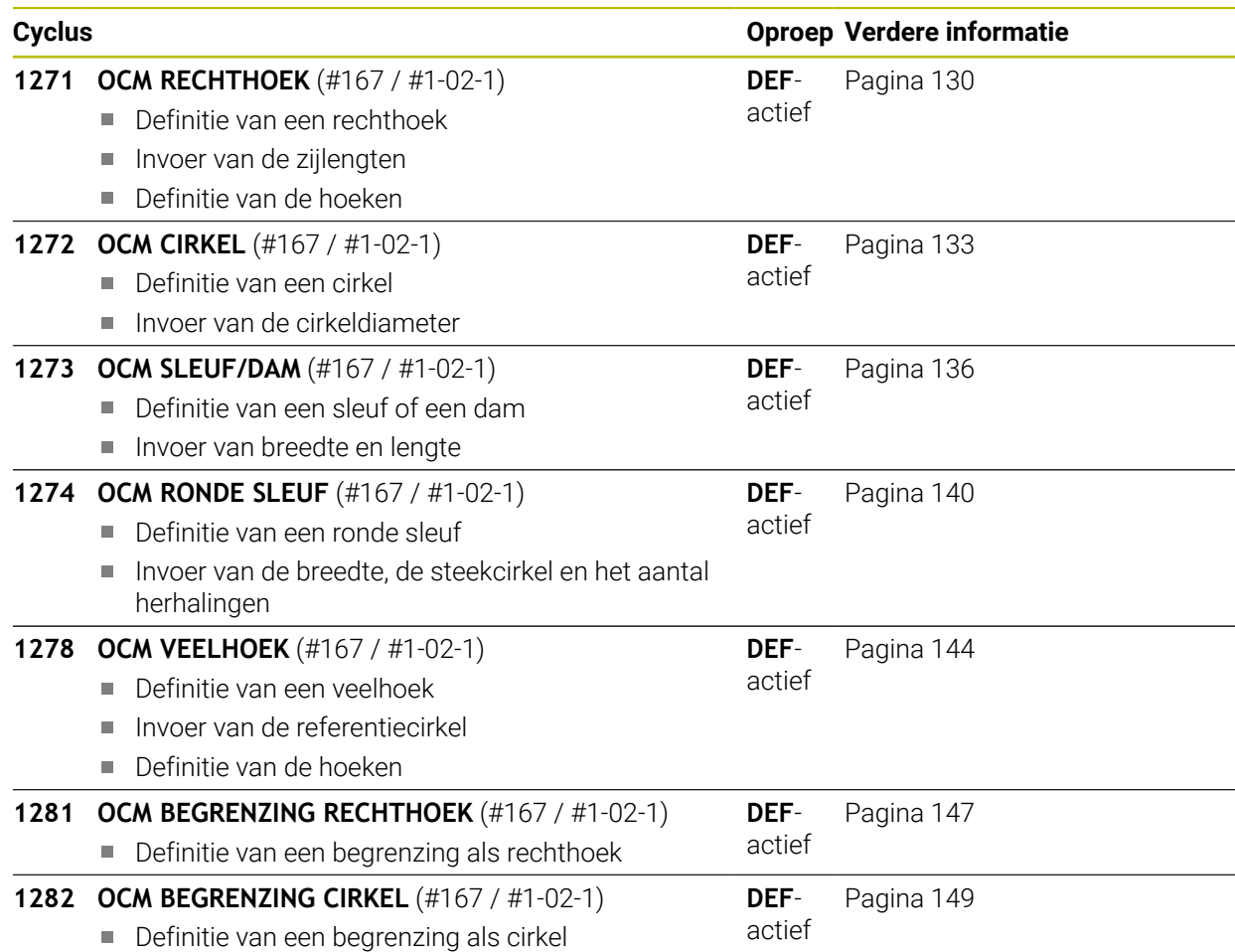

# **6.8.2 Basisprincipes**

De besturing stelt cycli voor vaak benodigde figuren beschikbaar. De figuren kunt u als kamers, eilanden of begrenzingen programmeren.

# **Deze figuurcycli bieden de volgende voordelen:**

- De figuren en bewerkingsgegevens programmeert u comfortabel zonder aparte baanbeweging
- U kunt vaak benodigde figuren hergebruiken
- Bij een eiland of open kamer biedt de besturing nog meer cycli voor de definitie van de figuurbegrenzing
- Met het figuurtype Begrenzing kunt u uw figuur vlakfrezen

# **Verwante onderwerpen**

■ OCM-cycli

**Verdere informatie:** ["Contouren met OCM-cycli frezen \(#167 / #1-02-1\)",](#page-335-0) [Pagina 336](#page-335-0)

## **Voorwaarde**

■ Software-optie Geoptimaliseerde contourbewerking OCM (#167 / #1-02-1)

# **Functiebeschrijving**

Een figuur definieert de OCM-contourgegevens opnieuw en heft de definitie van een eerder gedefinieerde cyclus **271 OCM CONTOURGEGEVENS** of een figuurbegrenzing op.

**De besturing biedt de volgende cycli om de figuren te definiëren:**

- **1271 OCM RECHTHOEK**, [zie Pagina 130](#page-129-0)
- **1272 OCM CIRKEL, [zie Pagina 133](#page-132-0)**
- **1273 OCM SLEUF/DAM**, [zie Pagina 136](#page-135-0)
- **1274 OCM RONDE SLEUF**, [zie Pagina 140](#page-139-0)
- **1278 OCM VEELHOEK**, [zie Pagina 144](#page-143-0)
- **De besturing biedt de volgende cycli om de figuurbegrenzing te definiëren:**
- **1281 OCM BEGRENZING RECHTHOEK**, [zie Pagina 147](#page-146-0)
- **1282 OCM BEGRENZING CIRKEL**, [zie Pagina 149](#page-148-0)

#### <span id="page-128-0"></span>**Toleranties**

De besturing biedt de mogelijkheid in de volgende cycli en cyclusparameters toleranties vast te leggen:

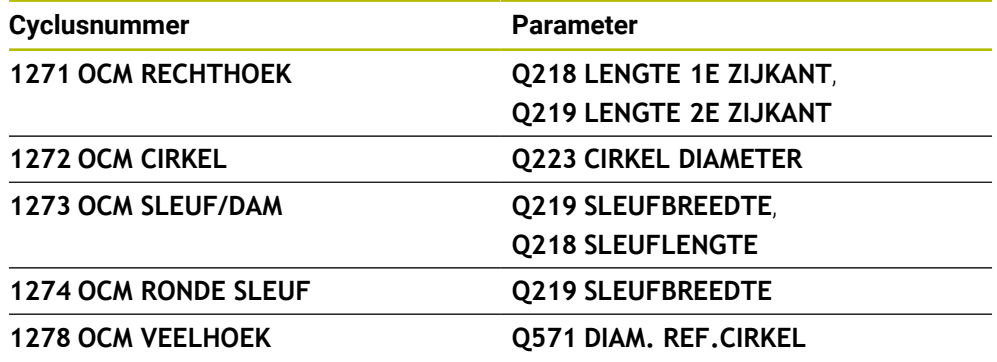

U kunt de volgende toleranties definiëren:

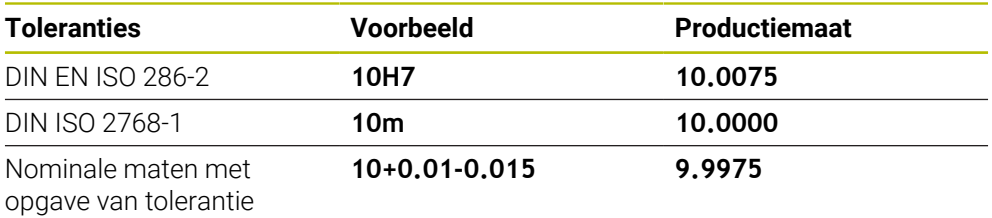

U kunt de nominale maten met de volgende tolerantiegegevens invoeren:

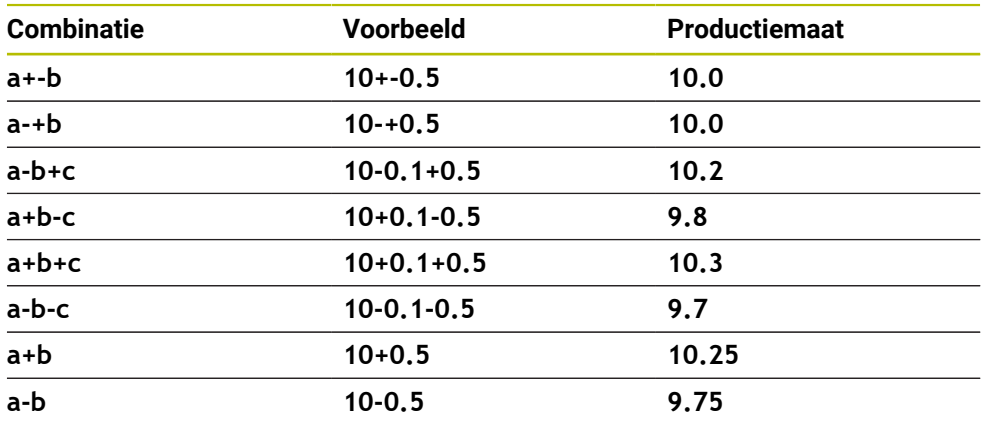

Ga als volgt te werk:

i

- ▶ Cyclusdefinitie starten
- Cyclusparameters definiëren
- ► Keuze-optie **NAAM** in de actiebalk selecteren
- Voer de nominale maat incl. tolerantie in
	- De besturing maakt het werkstuk op het midden van de tolerantie.
		- Wanneer u een tolerantie niet volgens de DIN-invoer programmeert of de nominale maten met tolerantie verkeerd programmeert, bijv. Spatie, beëindigt de besturing de afwerking met een foutmelding.
			- Let bij de invoer van de DIN en ISO- en DIN ISO-toleranties op hoofd- en kleine letters. U mag geen spaties invoeren.

# <span id="page-129-0"></span>**6.8.3 Cyclus 1271 OCM RECHTHOEK (#167 / #1-02-1)**

#### **ISO-programmering G1271**

# **Toepassing**

Met de figuurcyclus **1271 OCM RECHTHOEK** programmeert u een rechthoek. Deze figuur kunt u als kamer, eiland of als begrenzing voor het vlakfrezen gebruiken. Verder kunt u de lengtetoleranties programmeren.

Wanneer u met cyclus **1271** werkt, programmeert u het volgende:

- Cyclus **1271 OCM RECHTHOEK**
	- Wanneer u **Q650**=1 (figuurtype = eiland) programmeert, moet u met behulp van cyclus **1281 OCM BEGRENZING RECHTHOEK** of **1282 OCM BEGRENZING CIRKEL** een begrenzing definiëren
- Cyclus **272 OCM VOORBEWERKEN**
- Evt. cyclus **273 OCM NABEW. ZIJKANT**
- Evt. cyclus **274 OCM NABEW. ZIJKANT**
- Evt. cyclus **277 OCM AFKANTEN**

# **Instructies**

- Deze cyclus kunt u uitsluitend in de bewerkingsmodus **FUNCTION MODE MILL** uitvoeren.
- Cyclus **1271** is DEF-actief, d.w.z. dat cyclus **1271** vanaf zijn definitie in het NCprogramma actief is.
- De in cyclus 1271 ingevoerde bewerkingsinformatie geldt voor de OCM-bewerkingscycli **272** tot **274** en **277**.

# **Aanwijzingen voor het programmeren**

- De cyclus heeft een overeenkomstige voorpositionering nodig die afhankelijk is van **Q367**.
- Wanneer een figuur of contour vooraf is voorbewerkt, wordt in de cyclus het nummer of de naam van het ruimgereedschap geprogrammeerd. Indien niet is voorgeruimd, moet u bij de eerste voorbewerking in de cyclusparameter **Q438=0 RUIMGEREEDSCHAP** definiëren.

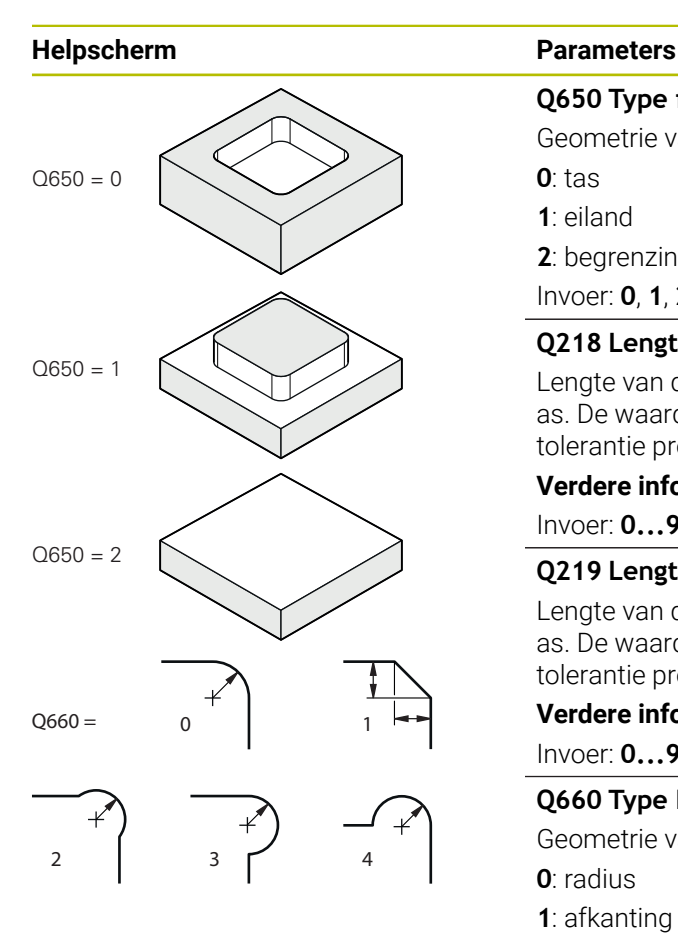

# **Q650 Type figuur?**

Geometrie van de figuur: **0**: tas **1**: eiland **2**: begrenzing voor vlakfrezen Invoer: **0**, **1**, **2**

# **Q218 Lengte eerste zijde?**

Lengte van de 1e Zijde van de figuur, parallel aan de hoofdas. De waarde werkt incrementeel. Indien nodig kunt u een tolerantie programmeren.

**Verdere informatie:** ["Toleranties", Pagina 129](#page-128-0)

Invoer: **0...99999,9999**

# **Q219 Lengte tweede zijde?**

Lengte van de 2e Zijde van de figuur, parallel aan de nevenas. De waarde werkt incrementeel. Indien nodig kunt u een tolerantie programmeren.

**Verdere informatie:** ["Toleranties", Pagina 129](#page-128-0)

Invoer: **0...99999,9999**

# **Q660 Type hoeken?**

Geometrie van de hoeken:

- **0**: radius
- **1**: afkanting
- **2**: hoekvrijfrezing in de richting van de hoofd- en nevenas
- **3**: hoekvrijfrezing in de richting van de hoofdas
- **4**: hoekvrijfrezing in de richting van de nevenas

# Invoer: **0**, **1**, **2**, **3**, **4**

# **Q220 Hoekradius?**

Radius of afkanting van de figuurhoek

Invoer: **0...99999,9999**

# **Q367 Positie kamer (0/1/2/3/4)?**

Positie van de figuur gerelateerd aan de positie van het gereedschap bij de cyclusoproep:

- **0**: gereedschapspositie = midden van het figuur
- **1**: gereedschapspositie = hoek linksonder
- **2**: gereedschapspositie = hoek rechtsonder
- **3**: gereedschapspositie = hoek rechtsboven
- **4**: gereedschapspositie = hoek linksboven

Invoer: **0**, **1**, **2**, **3**, **4**

# **Q224 Rotatiepositie?**

Hoek waarmee de figuur wordt geroteerd. Het rotatiecentrum ligt in het midden van de figuur. De waarde werkt absoluut.

Invoer: **-360.000...+360.000**

# **Helpscherm Parameters**

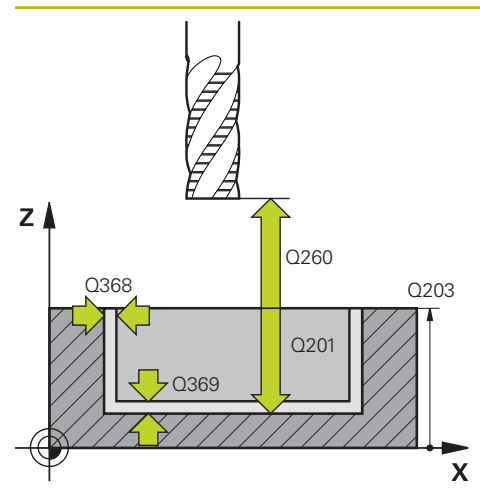

## **Q203 Coörd. werkstukoppervlakte?**

Coördinaat van het werkstukoppervlak met betrekking tot het actieve nulpunt. De waarde werkt absoluut.

#### Invoer: **–99999,9999...+99999,9999**

#### **Q201 Diepte?**

afstand tussen werkstukoppervlak en bodem van de contour. De waarde werkt incrementeel.

#### Invoer: **-99999.9999...+0**

#### **Q368 Overmaat voor kantnabewerking?**

Overmaat in het bewerkingsvlak dat na het voorbewerken blijft. De waarde werkt incrementeel.

# Invoer: **0...99999,9999**

# **Q369 Overmaat voor dieptenabewerking?**

Overmaat op de diepte die na het voorbewerken blijft. De waarde werkt incrementeel.

# Invoer: **0...99999,9999**

# **Q260 Veilige hoogte?**

Positie in de gereedschapsas waarin botsing met het werkstuk uitgesloten is. De besturing benadert de positie bij tussenpositionering en terugtrekken aan het einde van de cyclus. De waarde werkt absoluut.

Invoer: **–99999,9999...+99999,9999** Alternatief **PREDEF**

# **Q578 Factor radius bij binnenhoeken?**

De gereedschapsradius vermenigvuldigd met **Q578 FACTOR BINNENHOEKEN** levert de kleinste middelpuntsbaan van het gereedschap op.

Daardoor kunnen er geen kleinere inwendige radii bij de contour ontstaan, zoals uit de gereedschapsradius opgeteld bij het product van de gereedschapsradius en **Q578 FACTOR BINNENHOEKEN**.

Invoer: **0.05...0.99**

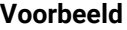

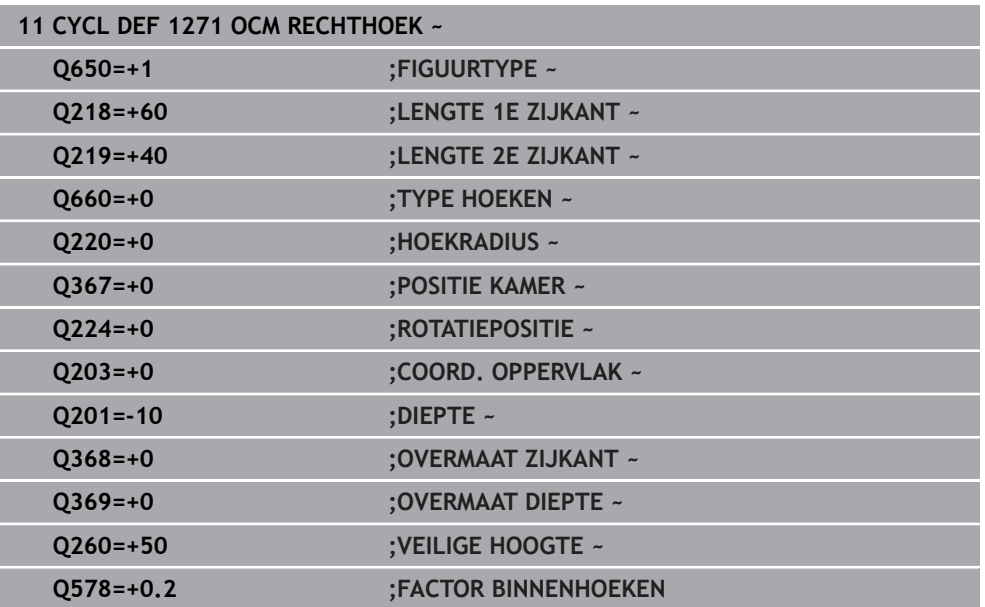

# <span id="page-132-0"></span>**6.8.4 Cyclus 1272 OCM CIRKEL (#167 / #1-02-1)**

**ISO-programmering G1272**

# **Toepassing**

Met de figuurcyclus **1272 OCM CIRKEL** programmeert u een cirkel. Deze figuur kunt u als kamer, eiland of als begrenzing voor het vlakfrezen gebruiken. Verder kunt u voor de diameter een tolerantie programmeren.

Wanneer u met cyclus **1272** werkt, programmeert u het volgende:

- Cyclus **1272 OCM CIRKEL**
	- Wanneer u **Q650**=1 (figuurtype = eiland) programmeert, moet u met behulp van cyclus **1281 OCM BEGRENZING RECHTHOEK** of **1282 OCM BEGRENZING CIRKEL** een begrenzing definiëren
- Cyclus **272 OCM VOORBEWERKEN**
- Evt. cyclus **273 OCM NABEW. ZIJKANT**
- Evt. cyclus **274 OCM NABEW. ZIJKANT**
- Evt. cyclus **277 OCM AFKANTEN**

## **Instructies**

- Deze cyclus kunt u uitsluitend in de bewerkingsmodus **FUNCTION MODE MILL** uitvoeren.
- Cyclus **1272** is DEF-actief, d.w.z. dat cyclus **1272** vanaf zijn definitie in het NCprogramma actief is.
- De in cyclus 1272 ingevoerde bewerkingsinformatie geldt voor de OCM-bewerkingscycli **272** tot **274** en **277**.

# **Aanwijzing voor het programmeren**

- De cyclus heeft een overeenkomstige voorpositionering nodig die afhankelijk is van **Q367**.
- Wanneer een figuur of contour vooraf is voorbewerkt, wordt in de cyclus het nummer of de naam van het ruimgereedschap geprogrammeerd. Indien niet is voorgeruimd, moet u bij de eerste voorbewerking in de cyclusparameter **Q438=0 RUIMGEREEDSCHAP** definiëren.

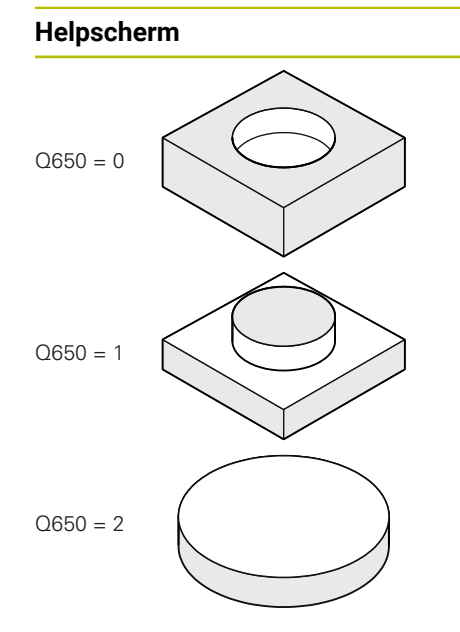

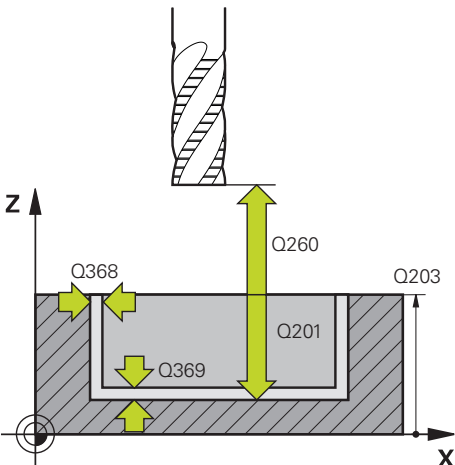

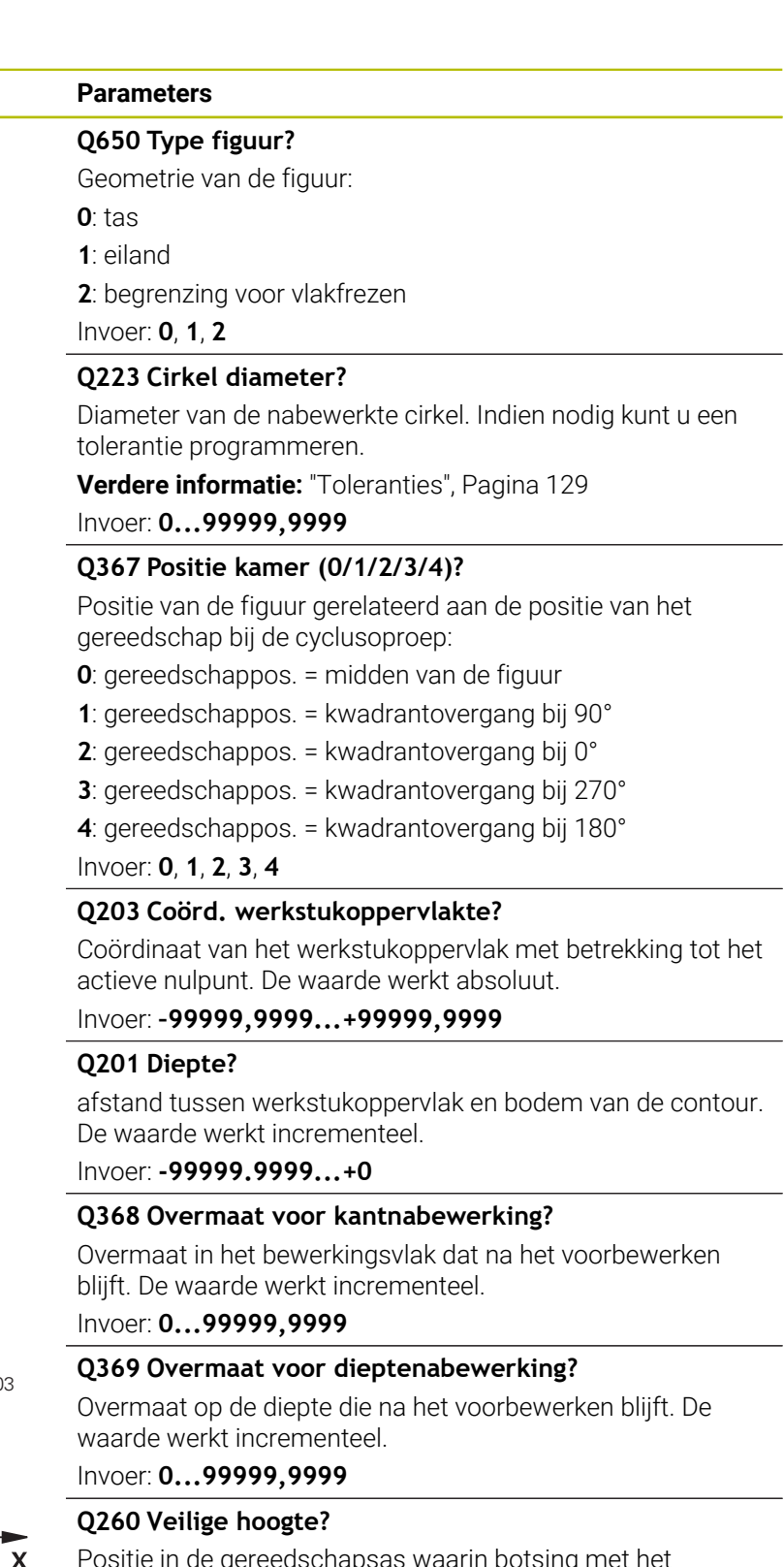

Positie in de gereedschapsas waarin botsing met het werkstuk uitgesloten is. De besturing benadert de positie bij tussenpositionering en terugtrekken aan het einde van de cyclus. De waarde werkt absoluut.

Invoer: **–99999,9999...+99999,9999** Alternatief **PREDEF**

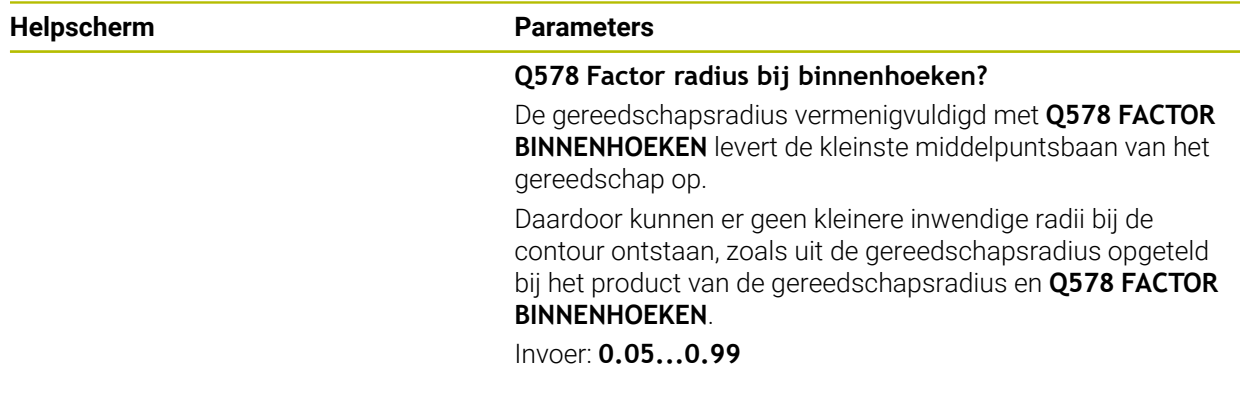

#### **Voorbeeld**

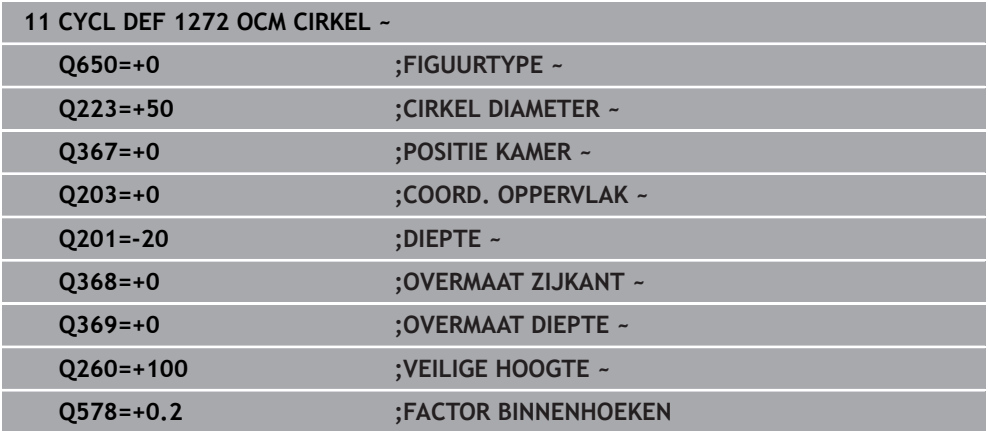

# <span id="page-135-0"></span>**6.8.5 Cyclus 1273 OCM SLEUF/DAM (#167 / #1-02-1)**

# **ISO-programmering G1273**

# **Toepassing**

Met de figuurcyclus **1273 OCM SLEUF/DAM** programmeert u een sleuf of een dam. Ook een begrenzing voor het vlakfrezen is mogelijk. Verder kunt u voor de breedte en lengte een tolerantie programmeren.

Wanneer u met cyclus **1273** werkt, programmeert u het volgende:

- Cyclus **1273 OCM SLEUF/DAM**
	- Wanneer u **Q650**=1 (figuurtype = eiland) programmeert, moet u met behulp van cyclus **1281 OCM BEGRENZING RECHTHOEK** of **1282 OCM BEGRENZING CIRKEL** een begrenzing definiëren
- Cyclus **272 OCM VOORBEWERKEN**
- Evt. cyclus **273 OCM NABEW. ZIJKANT**
- Evt. cyclus **274 OCM NABEW. ZIJKANT**
- Evt. cyclus **277 OCM AFKANTEN**

# **Instructies**

- Deze cyclus kunt u uitsluitend in de bewerkingsmodus **FUNCTION MODE MILL** uitvoeren.
- Cyclus **1273** is DEF-actief, d.w.z. dat cyclus **1273** vanaf zijn definitie in het NCprogramma actief is.
- De in cyclus 1273 ingevoerde bewerkingsinformatie geldt voor de OCM-bewerkingscycli **272** tot **274** en **277**.

#### **Aanwijzing voor het programmeren**

- De cyclus heeft een overeenkomstige voorpositionering nodig die afhankelijk is van **Q367**.
- Wanneer een figuur of contour vooraf is voorbewerkt, wordt in de cyclus het nummer of de naam van het ruimgereedschap geprogrammeerd. Indien niet is voorgeruimd, moet u bij de eerste voorbewerking in de cyclusparameter **Q438=0 RUIMGEREEDSCHAP** definiëren.

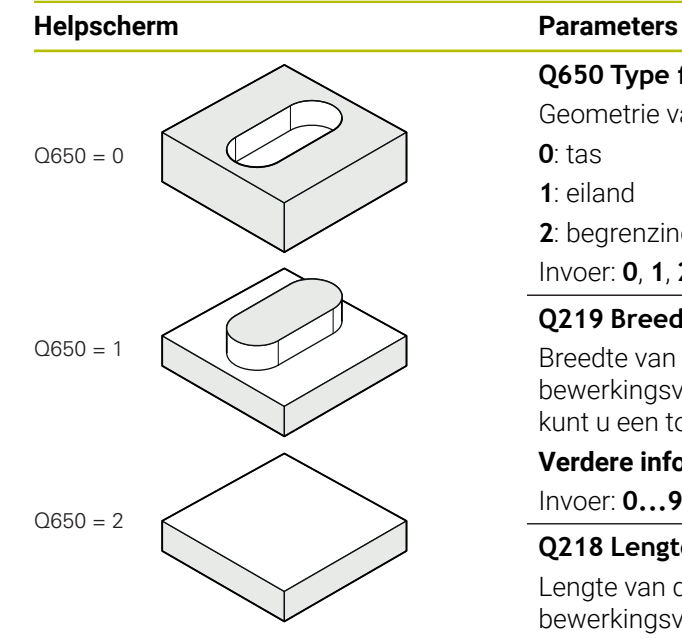

# **Q650 Type figuur?**

Geometrie van de figuur: **0**: tas **1**: eiland **2**: begrenzing voor vlakfrezen Invoer: **0**, **1**, **2**

# **Q219 Breedte sleuf?**

Breedte van de sleuf of dam, parallel aan de nevenas van het bewerkingsvlak. De waarde werkt incrementeel. Indien nodig kunt u een tolerantie programmeren.

**Verdere informatie:** ["Toleranties", Pagina 129](#page-128-0)

Invoer: **0...99999,9999**

# **Q218 Lengte sleuf?**

Lengte van de sleuf of dam, parallel aan de hoofdas van het bewerkingsvlak. De waarde werkt incrementeel. Indien nodig kunt u een tolerantie programmeren.

**Verdere informatie:** ["Toleranties", Pagina 129](#page-128-0)

Invoer: **0...99999,9999**

# **Q367 Positie sleuf (0/1/2/3/4)?**

Positie van de figuur gerelateerd aan de positie van het gereedschap bij de cyclusoproep:

- **0**: gereedschapspositie = midden van het figuur
- **1**: gereedschapspositie = linker uiteinde van het figuur
- **2**: gereedschapspositie = centrum van de linker figuurcirkel
- **3**: gereedschapspositie = centrum van de rechter figuurcirkel
- **4**: gereedschapspositie = rechter uiteinde van het figuur

# Invoer: **0**, **1**, **2**, **3**, **4**

# **Q224 Rotatiepositie?**

Hoek waarmee de figuur wordt geroteerd. Het rotatiecentrum ligt in het midden van de figuur. De waarde werkt absoluut.

Invoer: **-360.000...+360.000**

# **Helpscherm Parameters**

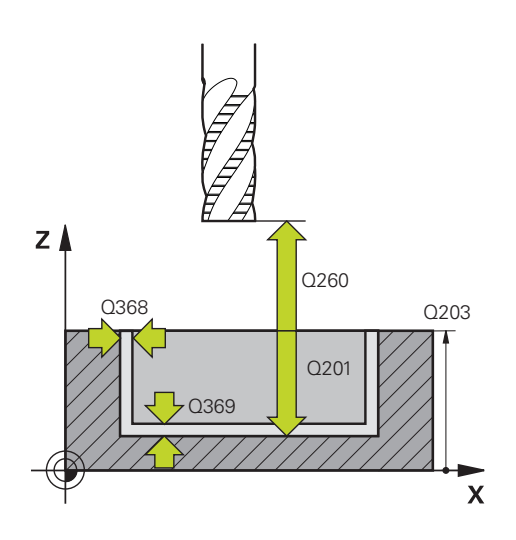

#### **Q203 Coörd. werkstukoppervlakte?**

Coördinaat van het werkstukoppervlak met betrekking tot het actieve nulpunt. De waarde werkt absoluut.

#### Invoer: **–99999,9999...+99999,9999**

#### **Q201 Diepte?**

afstand tussen werkstukoppervlak en bodem van de contour. De waarde werkt incrementeel.

Invoer: **-99999.9999...+0**

#### **Q368 Overmaat voor kantnabewerking?**

Overmaat in het bewerkingsvlak dat na het voorbewerken blijft. De waarde werkt incrementeel.

#### Invoer: **0...99999,9999**

#### **Q369 Overmaat voor dieptenabewerking?**

Overmaat op de diepte die na het voorbewerken blijft. De waarde werkt incrementeel.

# Invoer: **0...99999,9999**

#### **Q260 Veilige hoogte?**

Positie in de gereedschapsas waarin botsing met het werkstuk uitgesloten is. De besturing benadert de positie bij tussenpositionering en terugtrekken aan het einde van de cyclus. De waarde werkt absoluut.

Invoer: **–99999,9999...+99999,9999** Alternatief **PREDEF**

#### **Q578 Factor radius bij binnenhoeken?**

De gereedschapsradius vermenigvuldigd met **Q578 FACTOR BINNENHOEKEN** levert de kleinste middelpuntsbaan van het gereedschap op.

Daardoor kunnen er geen kleinere inwendige radii bij de contour ontstaan, zoals uit de gereedschapsradius opgeteld bij het product van de gereedschapsradius en **Q578 FACTOR BINNENHOEKEN**.

Invoer: **0.05...0.99**

# **Voorbeeld**

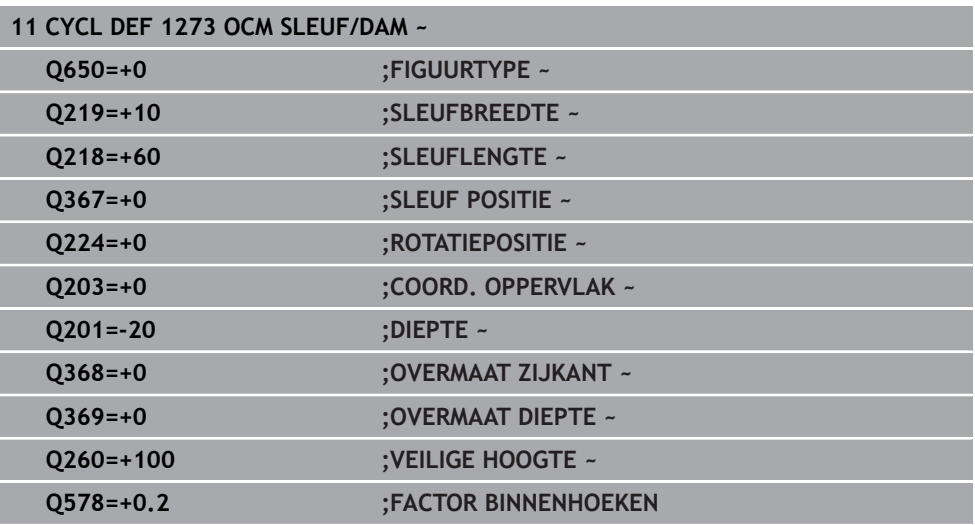

# <span id="page-139-0"></span>**6.8.6 Cyclus 1274 OCM RONDE SLEUF (#167 / #1-02-1)**

# **ISO-programmering G1274**

# **Toepassing**

Met de figuurcyclus **1274 OCM RONDE SLEUF** programmeert u een ronde sleuf. Optioneel kunt u een tolerantie voor de sleufbreedte programmeren.

Wanneer u met de cyclus **1274** werkt, gebruikt u de volgende programmeervolgorde:

- Cyclus **1274 OCM RONDE SLEUF**
- Cyclus **272 OCM VOORBEWERKEN**
- Indien van toepassing cyclus **273 OCM NABEW. ZIJKANT**
- Indien van toepassing cyclus 274 OCM NABEW. ZIJKANT
- Indien van toepassing cyclus 277 OCM AFKANTEN

# **Instructies**

- Deze cyclus kunt u uitsluitend in de bewerkingsmodus **FUNCTION MODE MILL** uitvoeren.
- Cyclus 1274 is DEF-actief, d.w.z. dat cyclus 1274 vanaf zijn definitie in het NCprogramma actief is.
- De in cyclus 1274 gedefinieerde bewerkingsinformatie geldt voor de OCM-bewerkingscycli **272** t/m **274** en **277**.

# **Aanwijzingen voor het programmeren**

- Voor de cyclus is een voorpositionering nodig, die van de parameter **Q367 REF. SLEUF POSITIE** afhangt.
- De openingshoek **Q248** moet zo worden gedefinieerd dat de contour niet overlapt. Anders komt de besturing met een foutmelding.

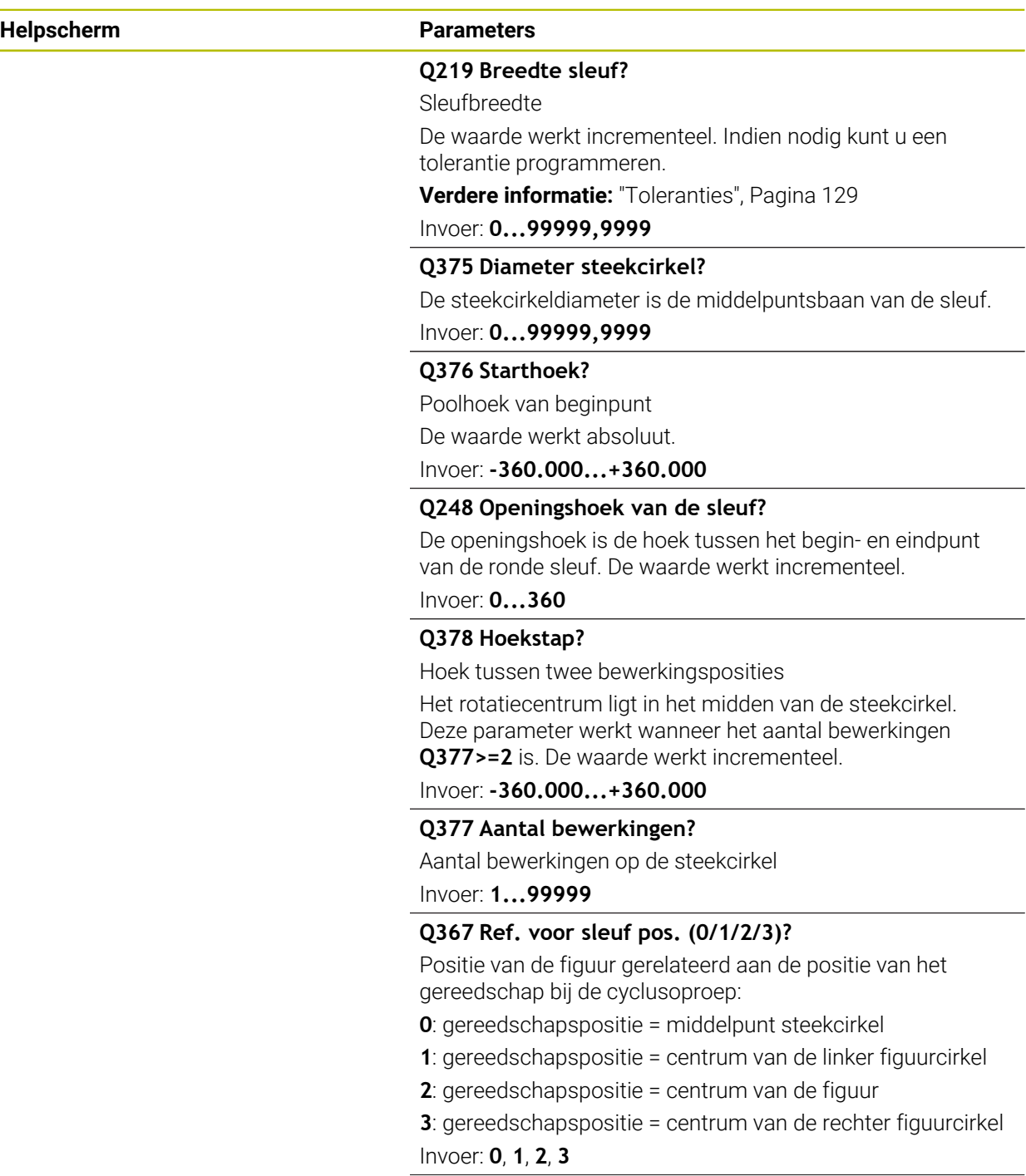

# **Helpscherm Parameters**

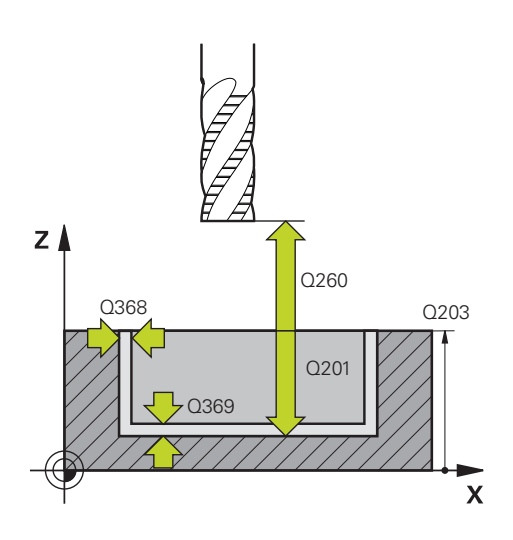

#### **Q203 Coörd. werkstukoppervlakte?**

Coördinaat van het werkstukoppervlak met betrekking tot het actieve nulpunt. De waarde werkt absoluut.

#### Invoer: **–99999,9999...+99999,9999**

#### **Q201 Diepte?**

afstand tussen werkstukoppervlak en bodem van de contour. De waarde werkt incrementeel.

#### Invoer: **-99999.9999...+0**

#### **Q368 Overmaat voor kantnabewerking?**

Overmaat in het bewerkingsvlak dat na het voorbewerken blijft. De waarde werkt incrementeel.

#### Invoer: **0...99999,9999**

#### **Q369 Overmaat voor dieptenabewerking?**

Overmaat op de diepte die na het voorbewerken blijft. De waarde werkt incrementeel.

# Invoer: **0...99999,9999**

#### **Q260 Veilige hoogte?**

Positie in de gereedschapsas waarin botsing met het werkstuk uitgesloten is. De besturing benadert de positie bij tussenpositionering en terugtrekken aan het einde van de cyclus. De waarde werkt absoluut.

Invoer: **–99999,9999...+99999,9999** Alternatief **PREDEF**

#### **Q578 Factor radius bij binnenhoeken?**

De gereedschapsradius vermenigvuldigd met **Q578 FACTOR BINNENHOEKEN** levert de kleinste middelpuntsbaan van het gereedschap op.

Daardoor kunnen er geen kleinere inwendige radii bij de contour ontstaan, zoals uit de gereedschapsradius opgeteld bij het product van de gereedschapsradius en **Q578 FACTOR BINNENHOEKEN**.

Invoer: **0.05...0.99**

# **Voorbeeld**

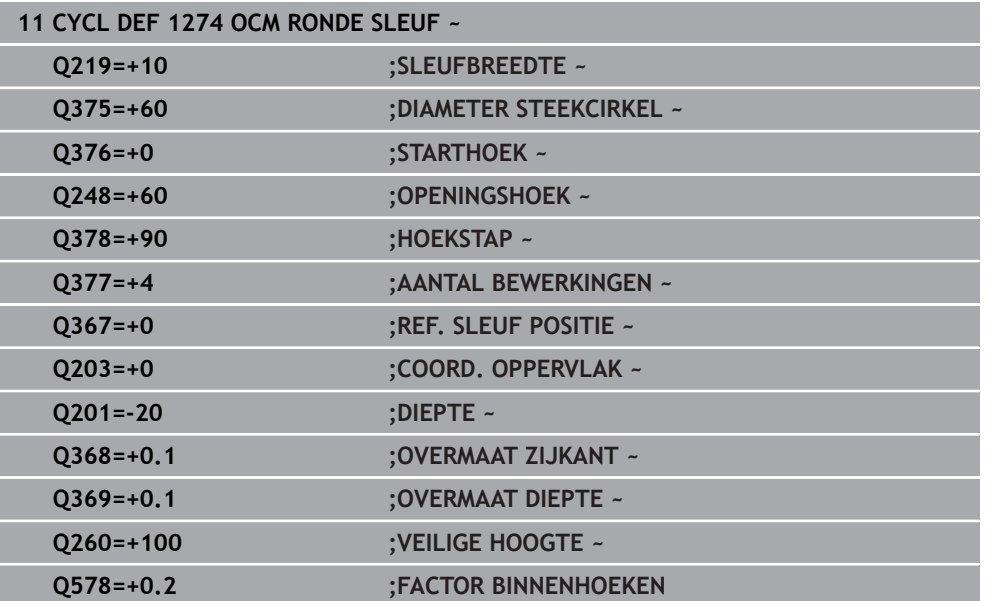

# <span id="page-143-0"></span>**6.8.7 Cyclus 1278 OCM VEELHOEK (#167 / #1-02-1)**

#### **ISO-programmering G1278**

# **Toepassing**

Met de figuurcyclus **1278 OCM VEELHOEK** programmeert u een veelhoek. Deze figuur kunt u als kamer, eiland of als begrenzing voor het vlakfrezen gebruiken. Verder kunt u voor de referentiediameter een tolerantie programmeren. Wanneer u met cyclus **1278** werkt, programmeert u het volgende:

- Cyclus **1278 OCM VEELHOEK**
	- Wanneer u **Q650**=1 (figuurtype = eiland) programmeert, moet u met behulp van cyclus **1281 OCM BEGRENZING RECHTHOEK** of **1282 OCM BEGRENZING CIRKEL** een begrenzing definiëren
- Cyclus **272 OCM VOORBEWERKEN**
- Evt. cyclus **273 OCM NABEW. ZIJKANT**
- Evt. cyclus **274 OCM NABEW. ZIJKANT**
- Evt. cyclus **277 OCM AFKANTEN**

# **Instructies**

- Deze cyclus kunt u uitsluitend in de bewerkingsmodus **FUNCTION MODE MILL** uitvoeren.
- Cyclus **1278** is DEF-actief, d.w.z. dat cyclus **1278** vanaf zijn definitie in het NCprogramma actief is.
- De in cyclus 1278 ingevoerde bewerkingsinformatie geldt voor de OCM-bewerkingscycli **272** tot **274** en **277**.

# **Aanwijzing voor het programmeren**

- De cyclus heeft een overeenkomstige voorpositionering nodig die afhankelijk is van **Q367**.
- Wanneer een figuur of contour vooraf is voorbewerkt, wordt in de cyclus het nummer of de naam van het ruimgereedschap geprogrammeerd. Indien niet is voorgeruimd, moet u bij de eerste voorbewerking in de cyclusparameter **Q438=0 RUIMGEREEDSCHAP** definiëren.
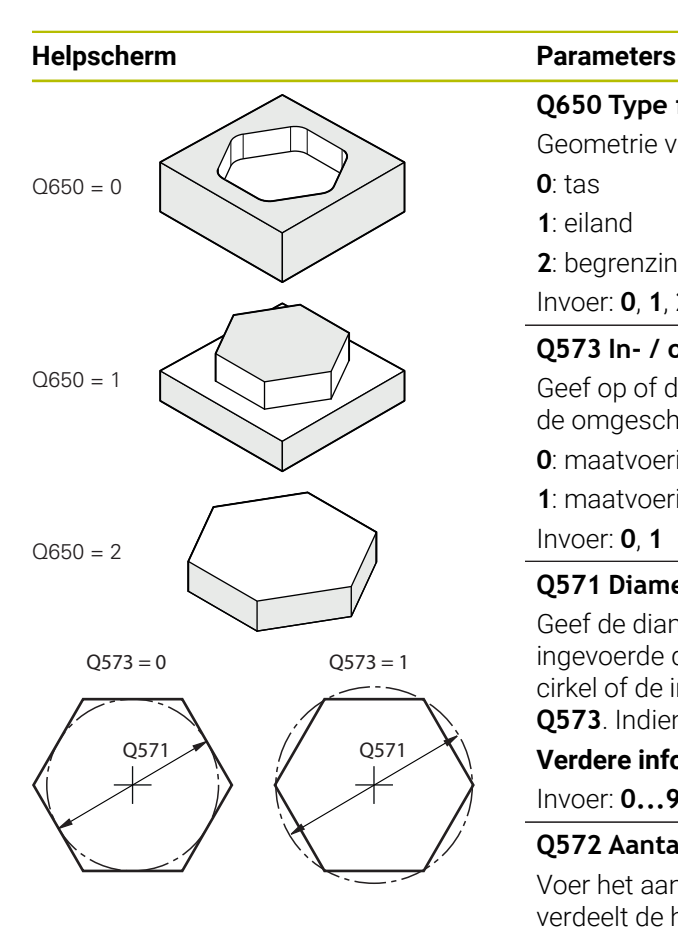

# **Q650 Type figuur?** Geometrie van de figuur: **0**: tas **1**: eiland

**2**: begrenzing voor vlakfrezen

Invoer: **0**, **1**, **2**

# **Q573 In- / omgeschreven cirkel (0/1)?**

Geef op of de maatvoering **Q571** aan de binnencirkel of aan de omgeschreven cirkel moet zijn gerelateerd:

**0**: maatvoering is gerelateerd aan de binnencirkel

**1**: maatvoering is gerelateerd aan de omgeschreven cirkel Invoer: **0**, **1**

# **Q571 Diameter referentiecirkel?**

Geef de diameter van de referentiecirkel op. Of de hier ingevoerde diameter betrekking heeft op de omgeschreven cirkel of de ingeschreven cirkel, geeft u op met parameter **Q573**. Indien nodig kunt u een tolerantie programmeren.

**Verdere informatie:** ["Toleranties", Pagina 129](#page-128-0)

Invoer: **0...99999,9999**

# **Q572 Aantal hoeken?**

Voer het aantal hoeken van de veelhoek in. De besturing verdeelt de hoeken altijd gelijkmatig over de veelhoek.

Invoer: **3...30**

# **Q660 Type hoeken?**

Geometrie van de hoeken:

**0**: radius

**1**: afkanting

Invoer: **0**, **1**

## **Q220 Hoekradius?**

Radius of afkanting van de figuurhoek

Invoer: **0...99999,9999**

# **Q224 Rotatiepositie?**

Hoek waarmee de figuur wordt geroteerd. Het rotatiecentrum ligt in het midden van de figuur. De waarde werkt absoluut.

Invoer: **-360.000...+360.000**

#### **Helpscherm Parameters**

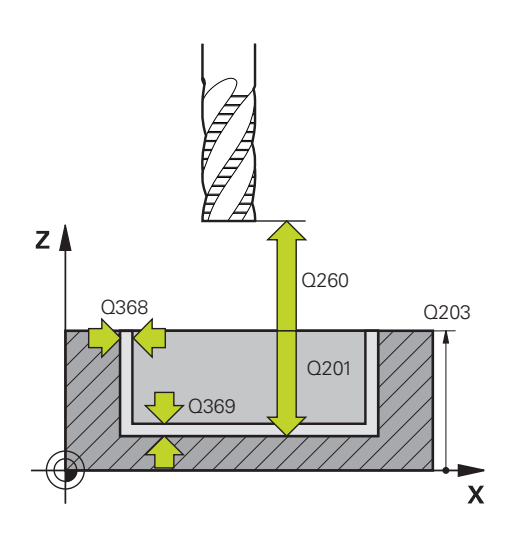

#### **Q203 Coörd. werkstukoppervlakte?**

Coördinaat van het werkstukoppervlak met betrekking tot het actieve nulpunt. De waarde werkt absoluut.

#### Invoer: **–99999,9999...+99999,9999**

#### **Q201 Diepte?**

afstand tussen werkstukoppervlak en bodem van de contour. De waarde werkt incrementeel.

#### Invoer: **-99999.9999...+0**

#### **Q368 Overmaat voor kantnabewerking?**

Overmaat in het bewerkingsvlak dat na het voorbewerken blijft. De waarde werkt incrementeel.

#### Invoer: **0...99999,9999**

#### **Q369 Overmaat voor dieptenabewerking?**

Overmaat op de diepte die na het voorbewerken blijft. De waarde werkt incrementeel.

## Invoer: **0...99999,9999**

#### **Q260 Veilige hoogte?**

Positie in de gereedschapsas waarin botsing met het werkstuk uitgesloten is. De besturing benadert de positie bij tussenpositionering en terugtrekken aan het einde van de cyclus. De waarde werkt absoluut.

Invoer: **–99999,9999...+99999,9999** Alternatief **PREDEF**

#### **Q578 Factor radius bij binnenhoeken?**

De gereedschapsradius vermenigvuldigd met **Q578 FACTOR BINNENHOEKEN** levert de kleinste middelpuntsbaan van het gereedschap op.

Daardoor kunnen er geen kleinere inwendige radii bij de contour ontstaan, zoals uit de gereedschapsradius opgeteld bij het product van de gereedschapsradius en **Q578 FACTOR BINNENHOEKEN**.

Invoer: **0.05...0.99**

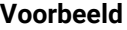

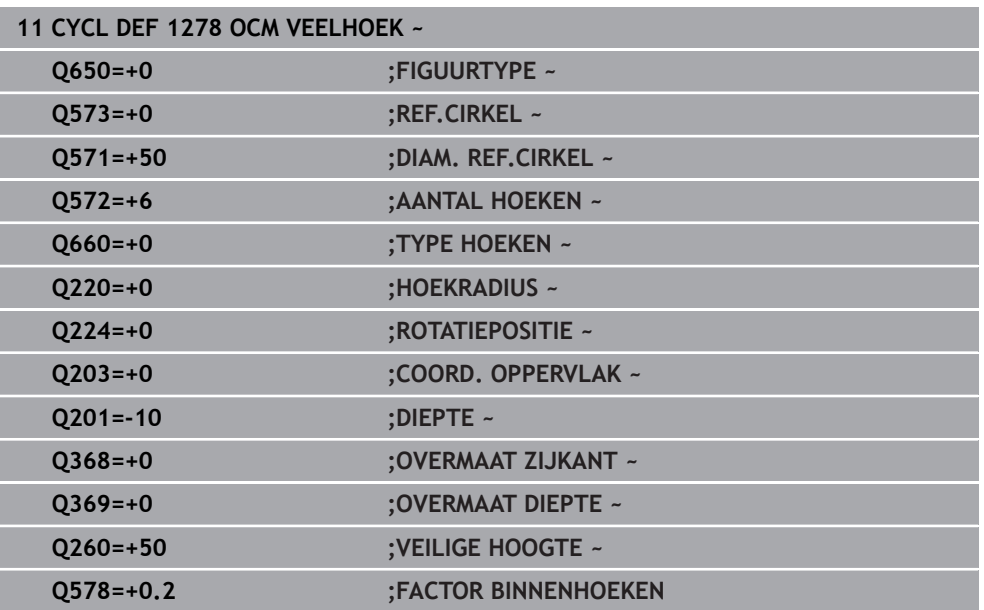

# **6.8.8 Cyclus 1281 OCM BEGRENZING RECHTHOEK (#167 / #1-02-1)**

**ISO-programmering G1281**

# **Toepassing**

Met cyclus **1281 OCM BEGRENZING RECHTHOEK** kunt u een begrenzingskader in de vorm van een rechthoek programmeren. Deze cyclus dient om een buitenbegrenzing voor een eiland of een begrenzing voor een open kamer te definiëren, die eerder met behulp van de OCM-standaardfiguur werd geprogrammeerd.

# **Instructies**

- Deze cyclus kunt u uitsluitend in de bewerkingsmodus **FUNCTION MODE MILL** uitvoeren.
- Cyclus **1281** is DEF-actief, d.w.z. dat cyclus **1281** vanaf zijn definitie in het NCprogramma actief is.
- De in cyclus **1281** opgegeven begrenzingsinformatie geldt voor de cycli **1271** tot **1274** en **1278**.

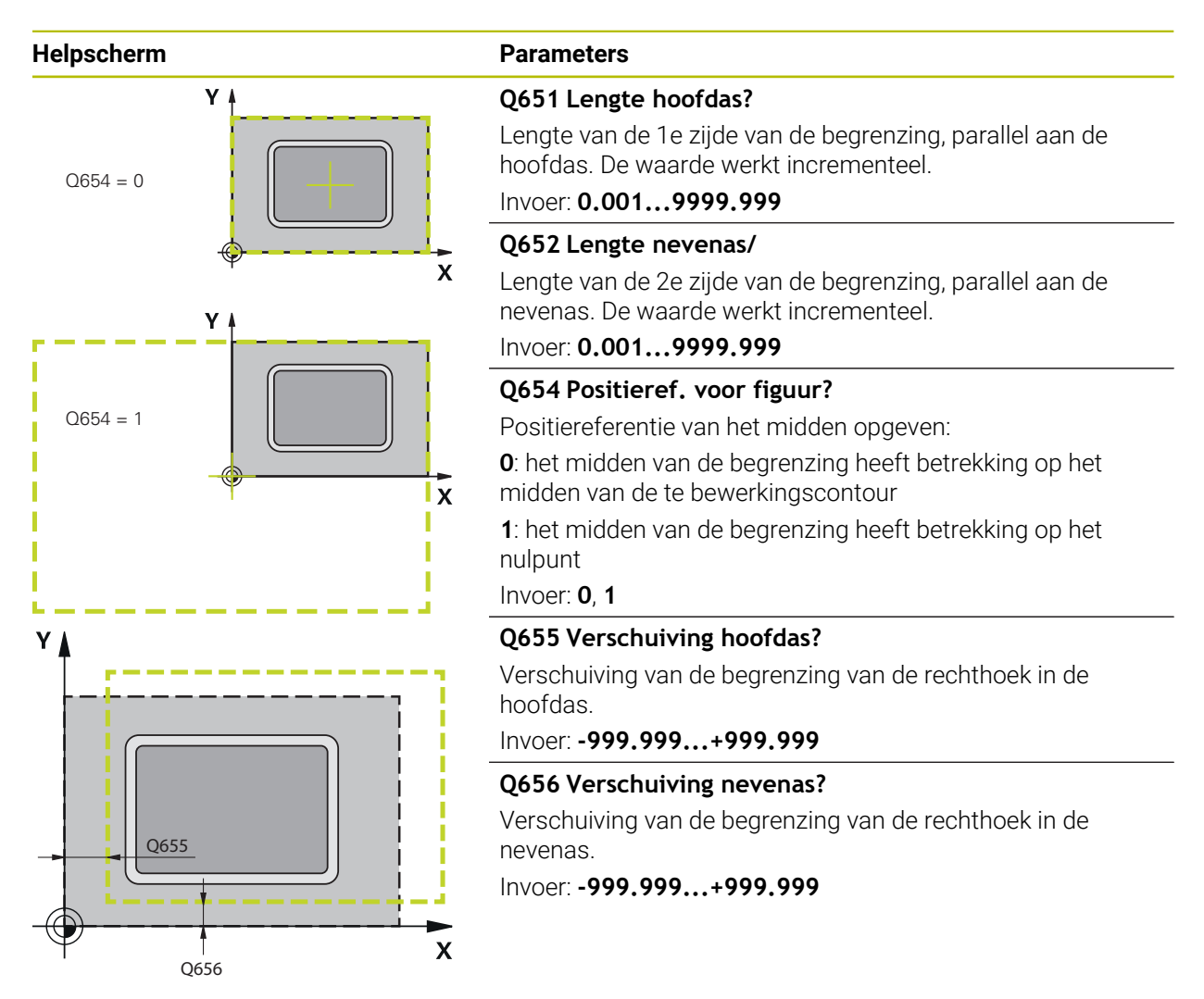

#### **Voorbeeld**

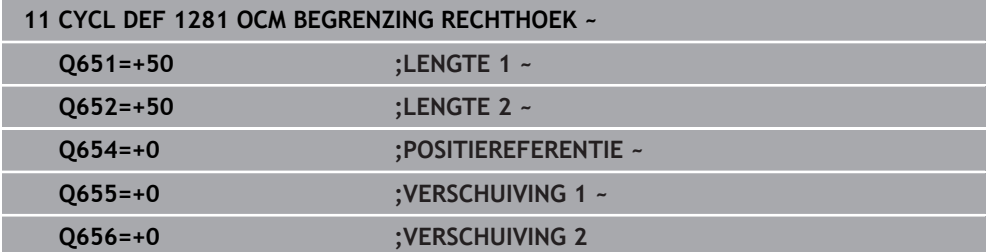

# **6.8.9 Cyclus 1282 OCM BEGRENZING CIRKEL (#167 / #1-02-1)**

# **ISO-programmering G1282**

# **Toepassing**

Met cyclus **1282 OCM BEGRENZING CIRKEL** kunt u een begrenzingskader in de vorm van een cirkel programmeren. Deze cyclus dient om een buitenbegrenzing voor een eiland of een begrenzing voor een open kamer te definiëren, die eerder met behulp van de OCM-standaardfiguur werd geprogrammeerd.

# **Instructies**

- Deze cyclus kunt u uitsluitend in de bewerkingsmodus **FUNCTION MODE MILL** uitvoeren.
- Cyclus **1282** is DEF-actief, d.w.z. dat cyclus **1282** vanaf zijn definitie in het NCprogramma actief is.
- De in cyclus **1282** opgegeven begrenzingsinformatie geldt voor de cycli **1271** tot **1274** en **1278**.

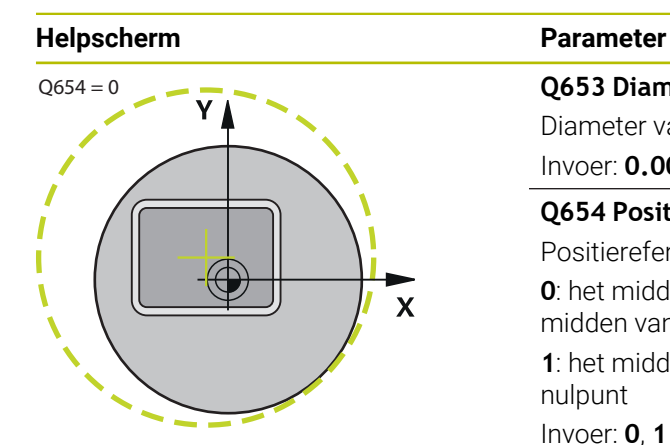

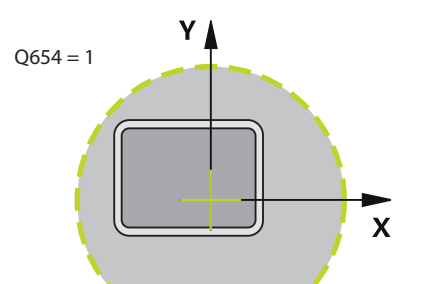

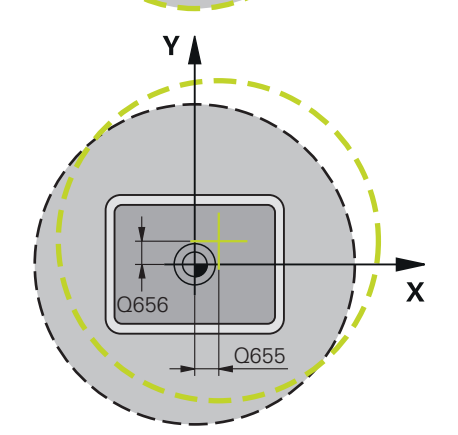

# **Voorbeeld**

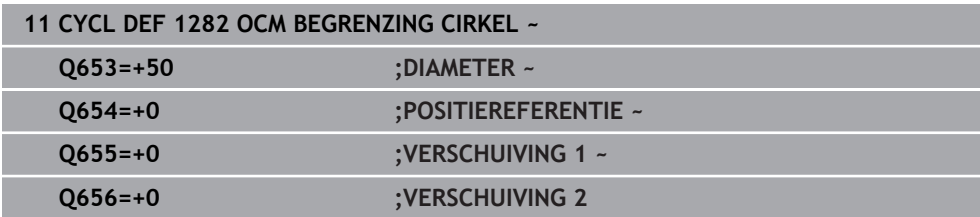

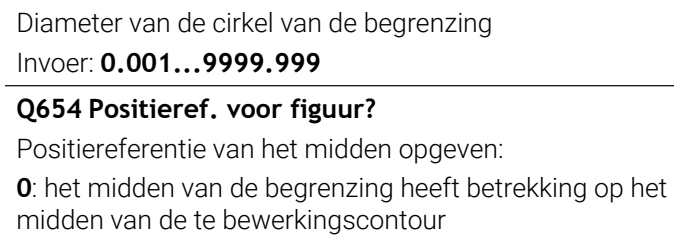

**1**: het midden van de begrenzing heeft betrekking op het nulpunt

Invoer: **0**, **1**

**Q653 Diameter?**

# **Q655 Verschuiving hoofdas?**

Verschuiving van de begrenzing van de rechthoek in de hoofdas.

Invoer: **-999.999...+999.999**

# **Q656 Verschuiving nevenas?**

Verschuiving van de begrenzing van de rechthoek in de nevenas.

Invoer: **-999.999...+999.999**

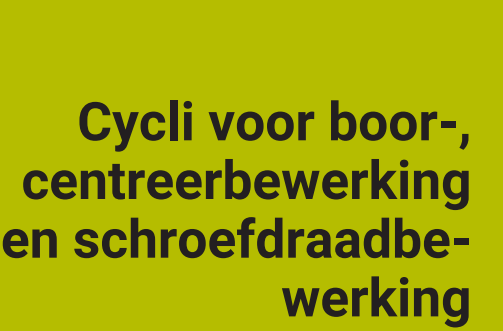

**7**

# **7.1 Overzicht**

De besturing beschikt over de volgende cycli voor de meest uiteenlopende schroefdraadbewerkingen:

#### **Boren Cyclus Oproep Verdere informatie 200 BOREN CALL**-[Pagina 154](#page-153-0) actief **Eenvoudige boring** Invoer van de stilstandtijd boven en onder Ref.diepte selecteerbaar **201 NABEWERKEN CALL**-[Pagina 158](#page-157-0) actief Ruimen van een boring Invoer van de stilstandtijd onder **202 UITDRAAIEN CALL**-[Pagina 160](#page-159-0) actief Uitdraaien van een boring Invoer van de terugtrekaanzet Invoer van de stilstandtijd onder Invoer van het vrijzetten **203 UNIVERSEEL-BOREN CALL**-[Pagina 164](#page-163-0) actief Degressie - boring met afnemende verplaatsing **Invoer van de stilstandtijd boven en onder Invoer van de spaanbreuk** Ref.diepte selecteerbaar **205 UNIVERSEELBOREN CALL**-[Pagina 170](#page-169-0) actief Degressie - boring met afnemende verplaatsing **Invoer van de spaanbreuk Invoer van een verdiept startpunt Invoer van de voorstopafstand 208 BOORFREZEN CALL**-[Pagina 178](#page-177-0) actief Frezen van een boring **Invoer van een voorgeboorde diameter Mee- of tegenloop selecteerbaar 241 EENLIPPIG DIEPBOREN CALL**-[Pagina 182](#page-181-0) actief Boren met eenlippige langgatboor ■ Verdiept startpunt Draairichting en toerental bij het insteken en  $\overline{\phantom{a}}$ vrijzetten uit de boring selecteerbaar Invoer van de stilstanddiepte **Verzinken en centreren**

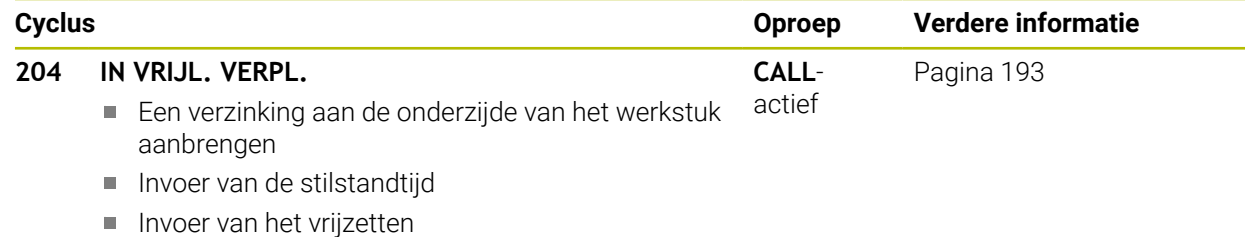

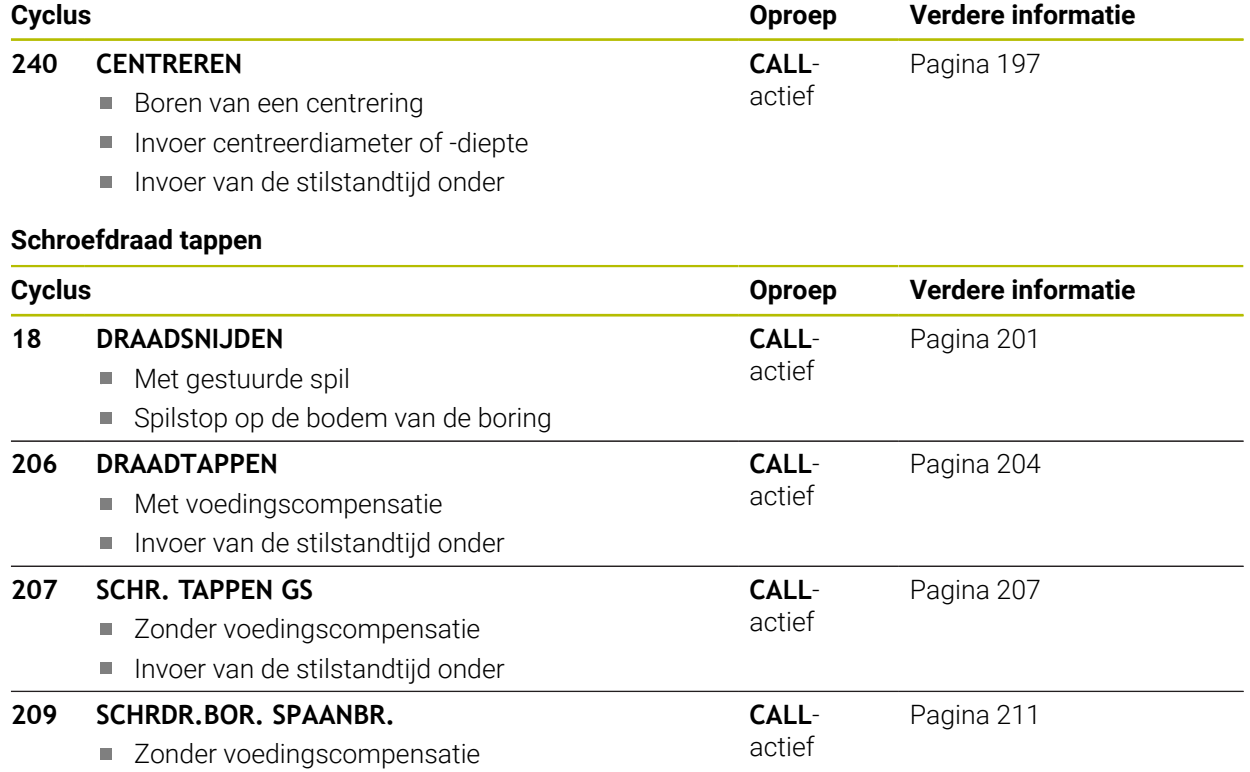

■ Invoer van de spaanbreuk

# **Schroefdraadfrezen**

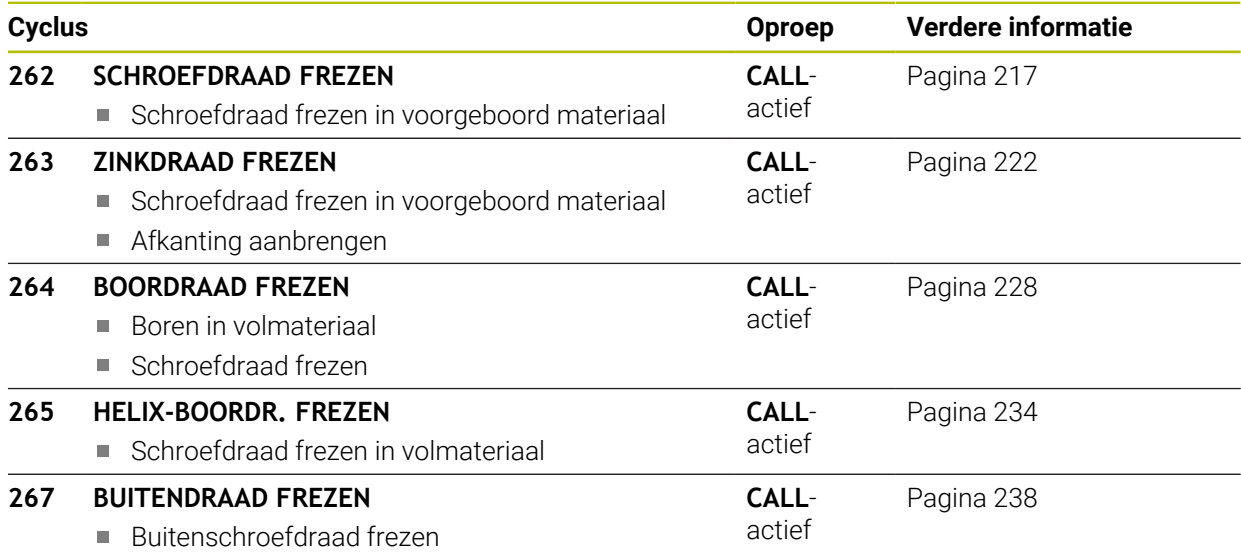

■ Afkanting aanbrengen

# **7.2 Boren**

# <span id="page-153-0"></span>**7.2.1 Cyclus 200 BOREN**

**ISO-programmering G200**

# **Toepassing**

Met deze cyclus kunt u eenvoudige boringen aanbrengen. U kunt in deze cyclus de referentiediepte selecteren.

# **Verwante onderwerpen**

Cyclus **203 UNIVERSEEL-BOREN** optioneel met afnemende verplaatsing, stilstandtijd en spaanbreken

**Verdere informatie:** ["Cyclus 203 UNIVERSEEL-BOREN ", Pagina 164](#page-163-0)

Cyclus **205 UNIVERSEELBOREN** optioneel met afnemende verplaatsing, spaanbreken, verdiept startpunt en voorstopafstand

**Verdere informatie:** ["Cyclus 205 UNIVERSEELBOREN ", Pagina 170](#page-169-0)

Cyclus **241 EENLIPPIG DIEPBOREN** optioneel met verdiept startpunt, stilstanddiepte, rotatierichting en toerental bij het in- en uitschuiven van de boring **Verdere informatie:** ["Cyclus 241 EENLIPPIG DIEPBOREN ", Pagina 182](#page-181-0)

# **Cyclusverloop**

- 1 De besturing positioneert het gereedschap in de spilas in ijlgang met **FMAX** naar de veiligheidsafstand boven het werkstukoppervlak
- 2 Het gereedschap boort met de geprogrammeerde aanzet **F** tot de eerste diepteinstelling
- 3 De besturing trekt het gereedschap met **FMAX** terug naar de veiligheidsafstand, blijft daar - indien ingevoerd - en verplaatst zich aansluitend weer met **FMAX** naar de veiligheidsafstand boven de eerste diepte-instelling
- 4 Aansluitend boort het gereedschap met de ingevoerde aanzet F naar een volgende diepte-instelling
- 5 De besturing herhaalt dit proces (2 tot 4) totdat de ingevoerde boordiepte is bereikt (de stilstandtijd uit **Q211** werkt bij elke verplaatsing)
- 6 Ten slotte verplaatst het gereedschap zich vanaf de bodem van de boring met **FMAX** naar de veiligheidsafstand of naar de 2e veiligheidsafstand. De 2e **veiligheidsafstand Q204** werkt pas wanneer deze groter is geprogrammeerd dan de veiligheidsafstand **Q200**

# **Instructies**

# *AANWIJZING*

#### **Let op: botsingsgevaar!**

Wanneer u bij een cyclus de diepte positief invoert, keert de besturing de berekening van de voorpositionering om. Het gereedschap verplaatst zich in de gereedschapsas in ijlgang naar de veiligheidsafstand **onder** het werkstukoppervlak! Er bestaat botsingsgevaar!

- **Diepte negatief invoeren**
- ► Met machineparameter **displayDepthErr** (nr. 201003) instellen of de besturing bij de invoer van een positieve diepte een foutmelding af dient te geven (on) of niet (off)
- Deze cyclus bewaakt de gedefinieerde werklengte LU van het gereedschap. Wanneer de **LU**-waarde kleiner is dan **DIEPTE Q201**, komt de besturing met een foutmelding.

# **Aanwijzingen voor het programmeren**

- Positioneerregel naar het startpunt (midden van de boring) van het bewerkingsvlak met radiuscorrectie **R0** programmeren
- Het voorteken van de cyclusparameter Diepte legt de werkrichting vast. Wanneer diepte = 0 wordt geprogrammeerd, voert de besturing de cyclus niet uit.
- Deze cyclus bewaakt de gedefinieerde werklengte **LU** van het gereedschap. Wanneer de **LU**-waarde kleiner is dan **DIEPTE Q201**, komt de besturing met een foutmelding.

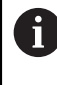

Wanneer u zonder spaanbreken boort, definieert u in de parameter **Q202** een hogere waarde als de diepte **Q201** plus de berekende diepte uit de gereedschapspunthoek. Hierbij kunt u ook een duidelijke hogere waarde opgeven.

# **Helpscherm Parameter**

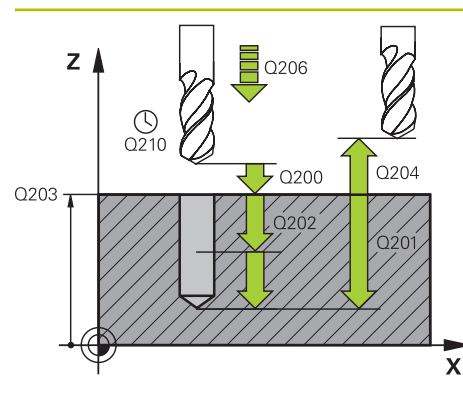

#### **Q200 Veiligheidsafstand?**

Afstand gereedschapspunt – werkstukoppervlak. De waarde werkt incrementeel.

#### Invoer: **0...99999,9999** Alternatief **PREDEF**

# **Q201 Diepte?**

Afstand werkstukoppervlak – bodem van de boring. De waarde werkt incrementeel.

#### Invoer: **–99999,9999...+99999,9999**

#### **Q206 Aanzet diepteverplaatsing?**

Verplaatsingssnelheid van het gereedschap bij het boren in mm/min

#### Invoer: **0...99999.999** alternatief **FAUTO**, **FU**

#### **Q202 Diepteverplaatsing?**

Maat waarmee het gereedschap telkens wordt verplaatst. De waarde werkt incrementeel.

De diepte hoeft geen veelvoud van de diepte-instelling te zijn. De besturing verplaatst in één slag naar diepte als:

- de diepte-instelling en diepte gelijk zijn  $\mathbb{R}^n$
- de diepte-instelling groter is dan de diepte

Invoer: **0...99999,9999**

# **Q210 Stilstandstijd boven?**

Tijd in seconden die het gereedschap op veiligheidsafstand stilstaat, nadat het door de besturing uit de boring is teruggetrokken, om de spanen te verwijderen.

#### Invoer: **0...3600.0000** Alternatief **PREDEF**

#### **Q203 Coörd. werkstukoppervlakte?**

Coördinaat van het werkstukoppervlak met betrekking tot het actieve referentiepunt. De waarde werkt absoluut.

Invoer: **–99999,9999...+99999,9999**

#### **Q204 2e veiligheidsafstand?**

Afstand in de gereedschapsas tussen gereedschap en werkstuk (spanmiddel) waarbij een botsing is uitgesloten. De waarde werkt incrementeel.

#### Invoer: **0...99999,9999** Alternatief **PREDEF**

#### **Q211 Stilstandstijd onder?**

Tijd in seconden die het gereedschap op de bodem van de boring stilstaat.

Invoer: **0...3600.0000** Alternatief **PREDEF**

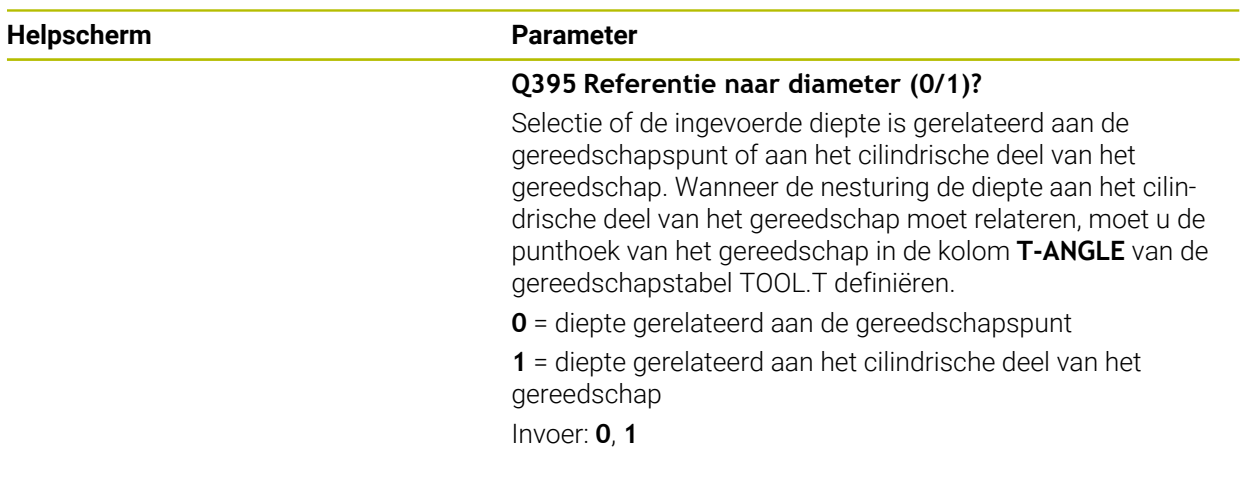

# **Voorbeeld**

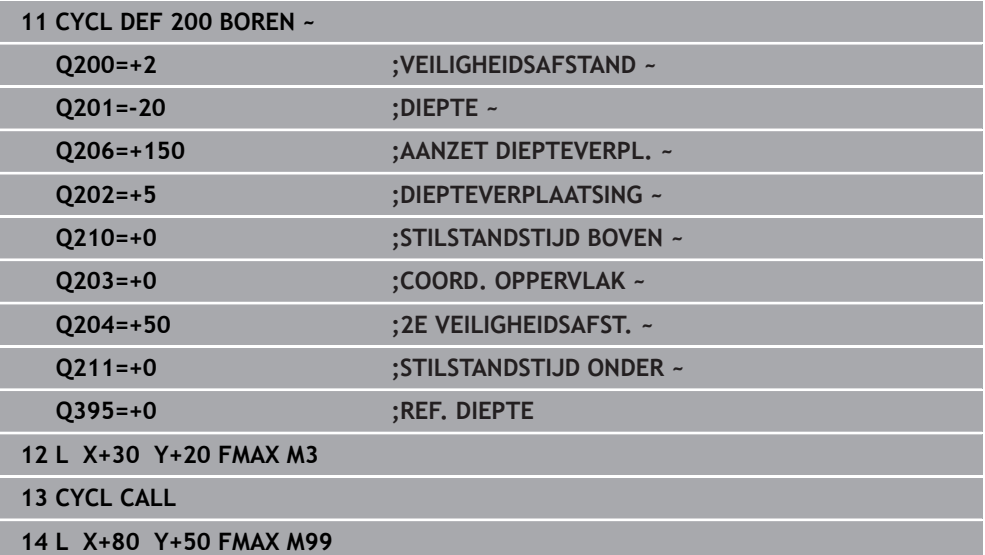

**7**

# <span id="page-157-0"></span>**7.2.2 Cyclus 201 NABEWERKEN**

#### **ISO-programmering G201**

# **Toepassing**

Met deze cyclus kunt u eenvoudige passingen aanbrengen. U kunt voor de cyclus optioneel een stilstandtijd onder definiëren.

# **Cyclusverloop**

- 1 De besturing positioneert het gereedschap in de spilas in ijlgang met **FMAX** naar de ingevoerde veiligheidsafstand boven het werkstukoppervlak
- 2 Het gereedschap ruimt met de ingevoerde aanzet **F** tot de geprogrammeerde diepte
- 3 Op de bodem van de boring staat het gereedschap stil, indien ingevoerd
- 4 Vervolgens verplaatst de besturing het gereedschap met aanzet **F** terug naar de veiligheidsafstand of naar de 2e veiligheidsafstand. De 2e **veiligheidsafstand Q204** werkt pas wanneer deze groter is geprogrammeerd dan de veiligheidsafstand **Q200**

# **Instructies**

# *AANWIJZING*

# **Let op: botsingsgevaar!**

Wanneer u bij een cyclus de diepte positief invoert, keert de besturing de berekening van de voorpositionering om. Het gereedschap verplaatst zich in de gereedschapsas in ijlgang naar de veiligheidsafstand **onder** het werkstukoppervlak! Er bestaat botsingsgevaar!

- **Diepte negatief invoeren**
- ► Met machineparameter **displayDepthErr** (nr. 201003) instellen of de besturing bij de invoer van een positieve diepte een foutmelding af dient te geven (on) of niet (off)
- Deze cyclus bewaakt de gedefinieerde werklengte **LU** van het gereedschap. Wanneer de **LU**-waarde kleiner is dan **DIEPTE Q201**, komt de besturing met een foutmelding.

# **Aanwijzingen voor het programmeren**

- Positioneerregel naar het startpunt (midden van de boring) van het bewerkingsvlak met radiuscorrectie **R0** programmeren
- Het voorteken van de cyclusparameter Diepte legt de werkrichting vast. Wanneer diepte = 0 wordt geprogrammeerd, voert de besturing de cyclus niet uit.

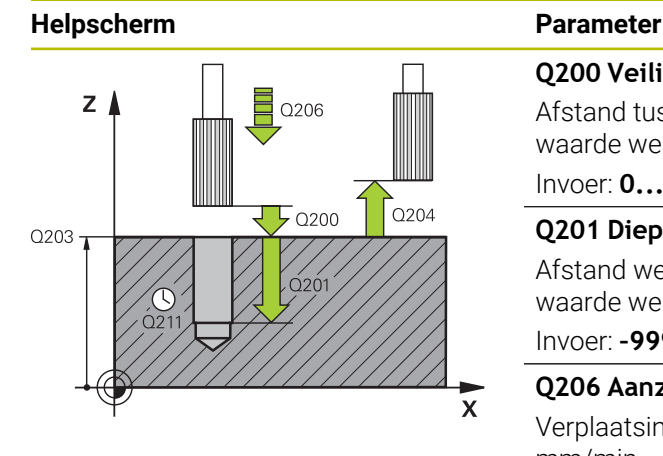

#### **Q200 Veiligheidsafstand?**

Afstand tussen gereedschapspunt en werkstukoppervlak. De waarde werkt incrementeel.

#### Invoer: **0...99999,9999** Alternatief **PREDEF**

#### **Q201 Diepte?**

Afstand werkstukoppervlak – bodem van de boring. De waarde werkt incrementeel.

Invoer: **–99999,9999...+99999,9999**

# **Q206 Aanzet diepteverplaatsing?**

Verplaatsingssnelheid van het gereedschap bij het ruimen in mm/min

Invoer: **0...99999.999** alternatief **FAUTO**, **FU**

#### **Q211 Stilstandstijd onder?**

Tijd in seconden die het gereedschap op de bodem van de boring stilstaat.

Invoer: **0...3600.0000** Alternatief **PREDEF**

## **Q208 Aanzet vrijzetten?**

Verplaatsingssnelheid van het gereedschap bij het terugtrekken uit de boring in mm/min. Wanneer **Q208** = 0 wordt ingevoerd, dan geldt aanzet ruimen.

#### Invoer: **0...99999,9999** alternatief **FMAX**, **FAUTO**, **PREDEF**

#### **Q203 Coörd. werkstukoppervlakte?**

Coördinaat van het werkstukoppervlak met betrekking tot het actieve referentiepunt. De waarde werkt absoluut.

Invoer: **–99999,9999...+99999,9999**

#### **Q204 2e veiligheidsafstand?**

Afstand in de gereedschapsas tussen gereedschap en werkstuk (spanmiddel) waarbij een botsing is uitgesloten. De waarde werkt incrementeel.

Invoer: **0...99999,9999** Alternatief **PREDEF**

#### **Voorbeeld**

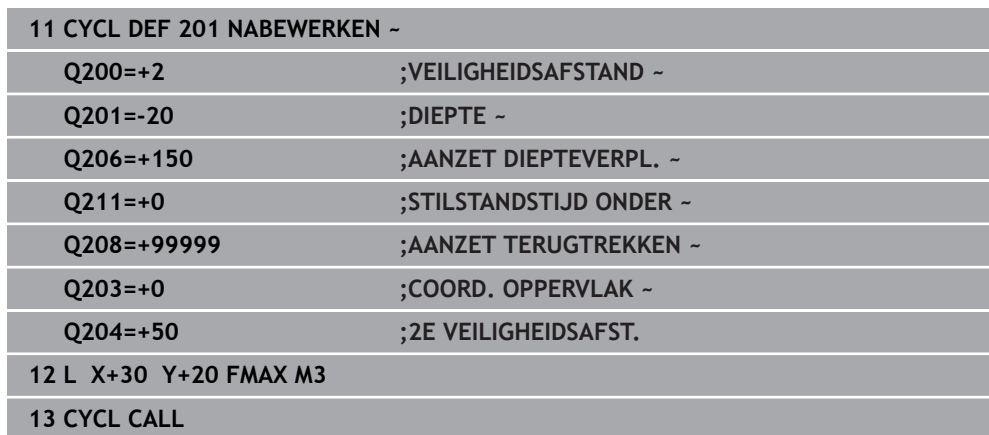

# <span id="page-159-0"></span>**7.2.3 Cyclus 202 UITDRAAIEN**

**ISO-programmering G202**

# **Toepassing**

 $\bullet$ 

Raadpleeg uw machinehandboek!

De machine en besturing moeten zijn voorbereid door de machinefabrikant. De cyclus is uitsluitend op machines met een gestuurde spil uitvoerbaar.

Met deze cyclus kunt u boringen uitdraaien. U kunt voor de cyclus optioneel een stilstandtijd onder definiëren.

#### **Cyclusverloop**

- 1 De besturing positioneert het gereedschap in de spilas in ijlgang **FMAX** naar de veiligheidsafstand **Q200** boven het **Q203 COORD. OPPERVLAK**
- 2 Het gereedschap boort met de booraanzet tot de diepte **Q201**
- 3 Op de bodem van de boring staat het gereedschap stil indien ingevoerd met draaiende spil voor het vrijmaken
- 4 Aansluitend voert de besturing een spiloriëntatie uit op de positie die in parameter **Q336** gedefinieerd is
- 5 Wanneer **Q214 VRIJLOOPRICHTING** is gedefinieerd, verplaatst de besturing zich in de ingevoerde richting om de **VEIL.AFST. KANT Q357** vrij
- 6 Vervolgens verplaatst de besturing het gereedschap met aanzet terugtrekking **Q208** naar de veiligheidsafstand **Q200**
- 7 De besturing positioneert het gereedschap weer terug naar het midden van de boring
- 8 De besturing herstelt de spilstatus van het cyclusbegin
- 9 Evt. gaat de besturing met **FMAX** naar de 2e veiligheidsafstand. De 2e **veiligheidsafstand Q204** werkt pas wanneer deze groter is geprogrammeerd dan de veiligheidsafstand **Q200**. Indien **Q214**=0, wordt er langs de wand van de boring teruggetrokken

# **Instructies**

# *AANWIJZING*

# **Let op: botsingsgevaar!**

Wanneer u bij een cyclus de diepte positief invoert, keert de besturing de berekening van de voorpositionering om. Het gereedschap verplaatst zich in de gereedschapsas in ijlgang naar de veiligheidsafstand **onder** het werkstukoppervlak! Er bestaat botsingsgevaar!

- Diepte negatief invoeren
- ► Met machineparameter **displayDepthErr** (nr. 201003) instellen of de besturing bij de invoer van een positieve diepte een foutmelding af dient te geven (on) of niet (off)

# *AANWIJZING*

#### **Let op: botsingsgevaar!**

Wanneer u de vrijlooprichting verkeerd selecteert, bestaat er botsingsgevaar. Met een eventueel aanwezige spiegeling in het bewerkingsvlak wordt voor de vrijlooprichting geen rekening gehouden. Er wordt wel rekening gehouden met actieve transformaties bij het terugtrekken.

- Controleer de positie van de gereedschapspunt wanneer u een spiloriëntatie op de hoek programmeert die u in **Q336** invoert (bijv. in de toepassing **MDI** in de werkstand **Handmatig**). Hierbij mogen geen transformaties actief zijn.
- Hoek zo selecteren, dat de gereedschapspunt parallel aan de vrijlooprichting staat
- Vrijlooprichting **Q214** zo kiezen, dat het gereedschap zich vanaf de rand van de boring verplaatst

# *AANWIJZING*

#### **Let op: botsingsgevaar!**

Wanneer u **M136** hebt geactiveerd, verplaatst het gereedschap zich na de bewerking niet naar de geprogrammeerde veiligheidsafstand. De spilomwenteling stopt op de bodem van de boring en daardoor stopt ook de aanzet. Er bestaat gevaar voor botsingen omdat er geen terugtrekking plaatsvindt!

Functie **M136** voorafgaand aan de cyclus met **M137** deactiveren

- Deze cyclus kunt u uitsluitend in de bewerkingsmodus **FUNCTION MODE MILL** uitvoeren.
- Na de bewerking positioneert de besturing het gereedschap weer naar het startpunt in het bewerkingsvlak. Dat betekent dat u aansluitend incrementeel verder kunt positioneren.
- Wanneer vóór de cyclusoproep de functie M7 of M8 actief was, herstelt de besturing deze status bij het cycluseinde.
- Deze cyclus bewaakt de gedefinieerde werklengte LU van het gereedschap. Wanneer de **LU**-waarde kleiner is dan **DIEPTE Q201**, komt de besturing met een foutmelding.
- Als **Q214 VRIJLOOPRICHTING** niet gelijk is aan 0, werkt **Q357 VEIL.AFST. KANT**.

# **Aanwijzingen voor het programmeren**

- Positioneerregel naar het startpunt (midden van de boring) van het bewerkingsvlak met radiuscorrectie **R0** programmeren
- Het voorteken van de cyclusparameter Diepte legt de werkrichting vast. Wanneer diepte = 0 wordt geprogrammeerd, voert de besturing de cyclus niet uit.

# **Helpscherm Parameter**

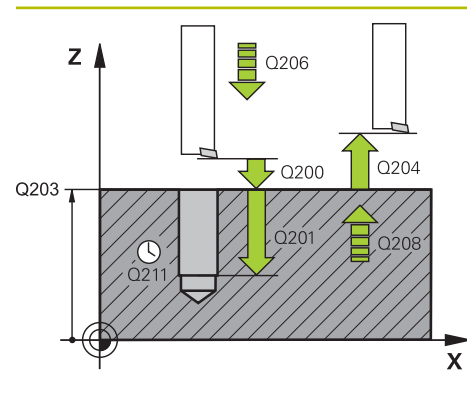

# **Q200 Veiligheidsafstand?**

Afstand tussen gereedschapspunt en werkstukoppervlak. De waarde werkt incrementeel.

# Invoer: **0...99999,9999** Alternatief **PREDEF**

# **Q201 Diepte?**

Afstand werkstukoppervlak – bodem van de boring. De waarde werkt incrementeel.

# Invoer: **–99999,9999...+99999,9999**

# **Q206 Aanzet diepteverplaatsing?**

Verplaatsingssnelheid van het gereedschap bij het uitdraaien in mm/min

# Invoer: **0...99999.999** alternatief **FAUTO**, **FU**

# **Q211 Stilstandstijd onder?**

Tijd in seconden die het gereedschap op de bodem van de boring stilstaat.

Invoer: **0...3600.0000** Alternatief **PREDEF**

# **Q208 Aanzet vrijzetten?**

Verplaatsingssnelheid van het gereedschap bij het terugtrekken uit de boring in mm/min. Wanneer **Q208**=0 wordt ingevoerd, dan geldt aanzet diepteverplaatsing.

#### Invoer: **0...99999,9999** alternatief **FMAX**, **FAUTO**, **PREDEF**

# **Q203 Coörd. werkstukoppervlakte?**

Coördinaat van het werkstukoppervlak met betrekking tot het actieve nulpunt. De waarde werkt absoluut.

# Invoer: **–99999,9999...+99999,9999**

# **Q204 2e veiligheidsafstand?**

Afstand in de gereedschapsas tussen gereedschap en werkstuk (spanmiddel) waarbij een botsing is uitgesloten. De waarde werkt incrementeel.

#### Invoer: **0...99999,9999** Alternatief **PREDEF**

# **Q214 Vrijlooprichting (0/1/2/3/4)?**

Richting vastleggen waarin de besturing het het gereedschap op de bodem van de boring terugtrekt (na de spiloriëntatie)

- **0:**: gereedschap niet terugtrekken
- **1**: gereedschap in minrichting van de hoofdas terugtrekken
- **2**: gereedschap in minrichting van de nevenas terugtrekken
- **3**: gereedschap in plusrichting van de hoofdas terugtrekken

**4**: gereedschap in plusrichting van de nevenas terugtrekken

Invoer: **0**, **1**, **2**, **3**, **4**

# **Q336 Hoek voor spil-orientatie ?**

Hoek waaronder de besturing het gereedschap vóór het terugtrekken positioneert. De waarde werkt absoluut. Invoer: **0...360**

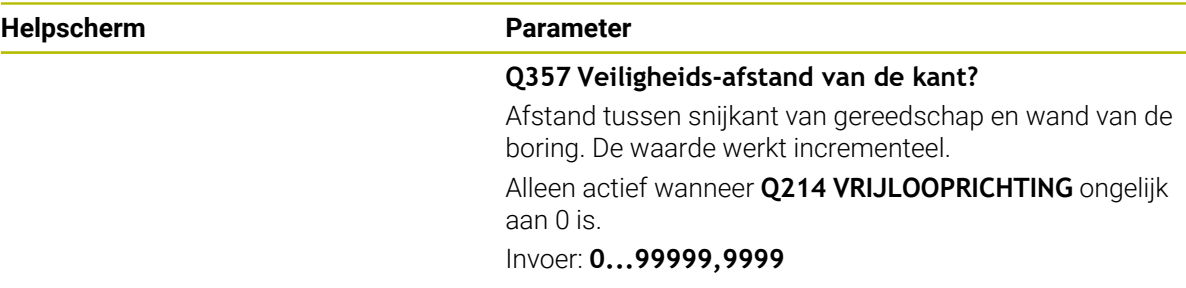

# **Voorbeeld**

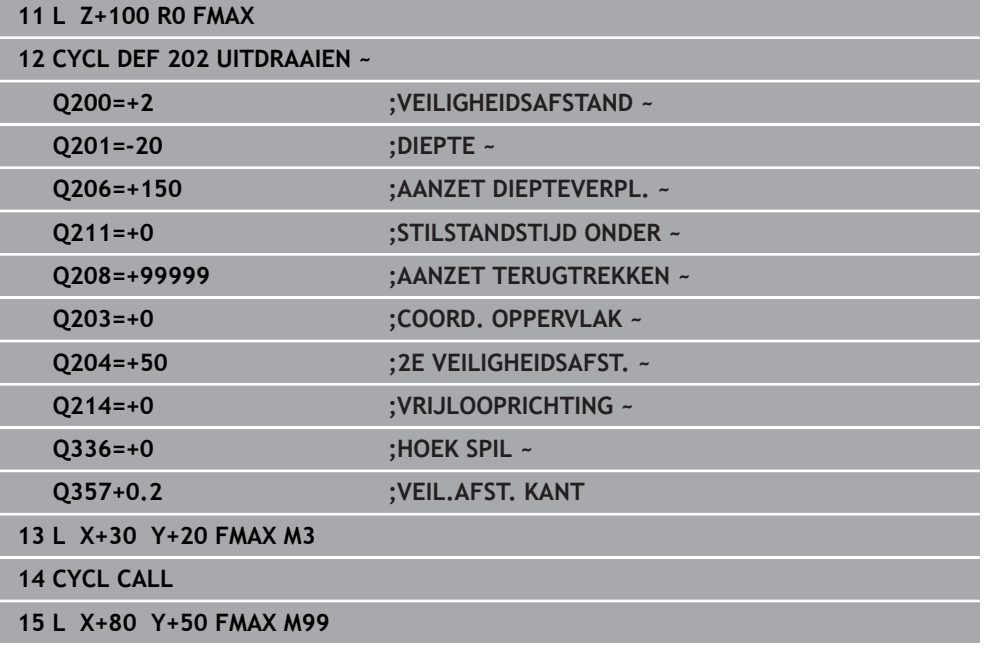

# <span id="page-163-0"></span>**7.2.4 Cyclus 203 UNIVERSEEL-BOREN**

#### **ISO-programmering G203**

# **Toepassing**

Met deze cyclus kunt u boringen met afnemende verplaatsing aanbrengen. U kunt voor de cyclus optioneel een stilstandtijd onder definiëren. U kunt de cyclus met of zonder spaanbreken uitvoeren.

# **Verwante onderwerpen**

Cyclus **200 BOREN** voor eenvoudige boringen

**Verdere informatie:** ["Cyclus 200 BOREN", Pagina 154](#page-153-0)

- Cyclus **205 UNIVERSEELBOREN** optioneel met afnemende verplaatsing, spaanbreken, verdiept startpunt en voorstopafstand **Verdere informatie:** ["Cyclus 205 UNIVERSEELBOREN ", Pagina 170](#page-169-0)
- Cyclus **241 EENLIPPIG DIEPBOREN** optioneel met verdiept startpunt, stilstanddiepte, rotatierichting en toerental bij het in- en uitschuiven van de boring **Verdere informatie:** ["Cyclus 241 EENLIPPIG DIEPBOREN ", Pagina 182](#page-181-0)

# **Cyclusverloop**

# **Gedrag zonder spaanbreuk, zonder afnamewaarde:**

- 1 De besturing positioneert het gereedschap in de spilas in ijlgang **FMAX** naar de ingevoerde **VEILIGHEIDSAFSTAND Q200** boven het werkstukoppervlak
- 2 Het gereedschap boort met de ingevoerde **AANZET DIEPTEVERPL. Q206** tot de eerste **DIEPTEVERPLAATSING Q202**
- 3 Aansluitend trekt de besturing het gereedschap uit de boring terug, op **VEILIG-HEIDSAFSTANDQ200**
- 4 Nu steekt de besturing het gereedschap weer in ijlgang in de boring in en boort vervolgens opnieuw een verplaatsing met **DIEPTEVERPLAATSING Q202** in de **AANZET DIEPTEVERPL. Q206**
- 5 Bij het werken zonder spaanbreuk trekt de besturing het gereedschap na elke verplaatsing met **AANZET TERUGTREKKEN Q208** uit de boring naar **VEILIG-HEIDSAFSTAND Q200** en wacht daar evt. de **STILSTANDSTIJD BOVEN Q210** af
- 6 Dit proces wordt herhaald tot de **DIEPTE Q201** is bereikt
- 7 Als de **DIEPTE Q201** is bereikt, trekt de besturing het gereedschap met **FMAX** uit de boring naar de **VEILIGHEIDSAFSTAND Q200** of naar de **2E VEILIG-HEIDSAFST.**. De **2E VEILIGHEIDSAFST. Q204** werkt pas wanneer deze groter is geprogrammeerd dan de **VEILIGHEIDSAFSTAND Q200**

#### **Gedrag met spaanbreuk, zonder afnamewaarde:**

- 1 De besturing positioneert het gereedschap in de spilas in ijlgang **FMAX** naar de ingevoerde **VEILIGHEIDSAFSTANDQ200** boven het werkstukoppervlak
- 2 Het gereedschap boort met de ingevoerde **AANZET DIEPTEVERPL. Q206** tot de eerste **DIEPTEVERPLAATSING Q202**
- 3 Aansluitend trekt de besturing het gereedschap met de waarde **TERUGTR.HGT SPAANBR. Q256** terug
- 4 Er volgt nu opnieuw een aanzet met de waarde **DIEPTEVERPLAATSING Q202** in de **AANZET DIEPTEVERPL. Q206**
- 5 De TNC zet zolang opnieuw aan, totdat het **AANT. SPAANBREKEN Q213** is bereikt, of totdat de boring de gewenste **DIEPTE Q201** heeft. Als het vastgelegde aantal spaanbreuken is bereikt maar de boring nog niet de gewenste **DIEPTE Q201** heeft, verplaatst de besturing het gereedschap in de **AANZET TERUGTREKKEN Q208** uit de boring naar de **VEILIGHEIDSAFSTAND Q200**
- 6 Indien ingevoerd, wacht de besturing de **STILSTANDSTIJD BOVEN Q210** af
- 7 Aansluitend steekt de besturing in ijlgang in de boring in, tot op de waarde **TERUGTR.HGT SPAANBR. Q256** boven de laatste diepte-instelling
- 8 Het proces 2 t/m 7 wordt herhaald totdat de **DIEPTE Q201** is bereikt
- 9 Als de **DIEPTE Q201** is bereikt, trekt de besturing het gereedschap met **FMAX** uit de boring naar de **VEILIGHEIDSAFSTAND Q200** of naar de **2E VEILIG-HEIDSAFST.**. De **2E VEILIGHEIDSAFST. Q204** werkt pas als deze groter is geprogrammeerd dan de **VEILIGHEIDSAFSTAND Q200**

#### **Gedrag met spaanbreuk, met afnamewaarde**

- 1 De besturing positioneert het gereedschap in de spilas in ijlgang **FMAX** naar de ingevoerde **VEILIGHEIDSAFSTANDQ200** boven het werkstukoppervlak
- 2 Het gereedschap boort met de ingevoerde **AANZET DIEPTEVERPL. Q206** tot de eerste **DIEPTEVERPLAATSING Q202**
- 3 Aansluitend trekt de besturing het gereedschap met de waarde **TERUGTR.HGT SPAANBR. Q256** terug
- 4 Opnieuw vindt een aanzet met **DIEPTEVERPLAATSING Q202** min **AFNA-MEWAARDE Q212** in de **AANZET DIEPTEVERPL. Q206** plaats. Het voortdurend dalende verschil tussen de geactualiseerde **DIEPTEVERPLAATSING Q202** min **AFNAMEWAARDE Q212**, mag nooit kleiner worden dan de **MIN. DIEPTEVERPL. Q205** (Voorbeeld: **Q202**=5, **Q212**=1, **Q213**=4, **Q205**= 3: de eerste diepte-instelling is 5 mm, de tweede diepte-instelling is  $5 - 1 = 4$  mm, de derde diepte-instelling is  $4 - 1 = 3$  mm, de vierde diepte-instelling is ook 3 mm)
- 5 De besturing verplaatst zolang opnieuw, totdat de **AANT. SPAANBREKEN Q213** is bereikt, of totdat de boring de gewenste **DIEPTE Q201** heeft. Als het vastgelegde aantal spaanbreuken is bereikt maar de boring nog niet de gewenste **DIEPTE Q201** heeft, verplaatst de besturing het gereedschap in de **AANZET TERUGTREKKEN Q208** uit de boring naar de **VEILIGHEIDSAFSTAND Q200**
- 6 Indien ingevoerd, wacht de besturing nu de **STILSTANDSTIJD BOVEN** af
- 7 Aansluitend steekt de besturing in ijlgang in de boring in, tot op de waarde **TERUGTR.HGT SPAANBR. Q256** boven de laatste diepte-instelling
- 8 Het proces 2 t/m 7 wordt herhaald totdat de **DIEPTE Q201** is bereikt
- 9 Indien ingevoerd, wacht de besturing nu de **STILSTANDSTIJD ONDER** af
- 10 Als de **DIEPTE Q201** is bereikt, trekt de besturing het gereedschap met **FMAX** uit de boring naar de **VEILIGHEIDSAFSTAND Q200** of naar de **2E VEILIG-HEIDSAFST.**. De **2E VEILIGHEIDSAFST. Q204** werkt pas wanneer deze groter is geprogrammeerd dan de **VEILIGHEIDSAFSTAND Q200**

# **Instructies**

# *AANWIJZING*

#### **Let op: botsingsgevaar!**

Wanneer u bij een cyclus de diepte positief invoert, keert de besturing de berekening van de voorpositionering om. Het gereedschap verplaatst zich in de gereedschapsas in ijlgang naar de veiligheidsafstand **onder** het werkstukoppervlak! Er bestaat botsingsgevaar!

- **Diepte negatief invoeren**
- ▶ Met machineparameter **displayDepthErr** (nr. 201003) instellen of de besturing bij de invoer van een positieve diepte een foutmelding af dient te geven (on) of niet (off)
- Deze cyclus bewaakt de gedefinieerde werklengte LU van het gereedschap. Wanneer de **LU**-waarde kleiner is dan **DIEPTE Q201**, komt de besturing met een foutmelding.

# **Aanwijzingen voor het programmeren**

- Positioneerregel naar het startpunt (midden van de boring) van het bewerkingsvlak met radiuscorrectie **R0** programmeren
- Het voorteken van de cyclusparameter Diepte legt de werkrichting vast. Wanneer diepte = 0 wordt geprogrammeerd, voert de besturing de cyclus niet uit.

#### **Helpscherm Parameters**

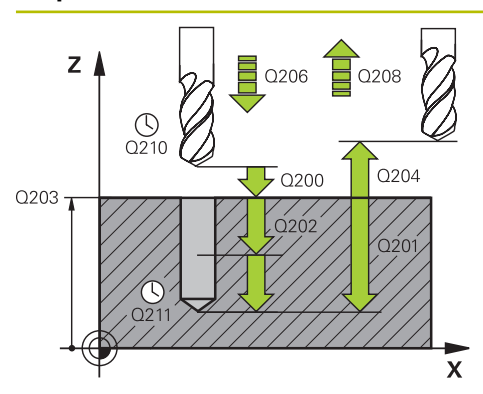

#### **Q200 Veiligheidsafstand?**

Afstand tussen gereedschapspunt en werkstukoppervlak. De waarde werkt incrementeel.

#### Invoer: **0...99999,9999** Alternatief **PREDEF**

# **Q201 Diepte?**

Afstand werkstukoppervlak – bodem van de boring. De waarde werkt incrementeel.

Invoer: **–99999,9999...+99999,9999**

# **Q206 Aanzet diepteverplaatsing?**

Verplaatsingssnelheid van het gereedschap bij het boren in mm/min

Invoer: **0...99999.999** alternatief **FAUTO**, **FU**

#### **Q202 Diepteverplaatsing?**

Maat waarmee het gereedschap telkens wordt verplaatst. De waarde werkt incrementeel.

De diepte hoeft geen veelvoud van de diepte-instelling te zijn. De besturing verplaatst in één slag naar diepte als:

- de diepte-instelling en diepte gelijk zijn
- de diepte-instelling groter is dan de diepte

Invoer: **0...99999,9999**

# **Q210 Stilstandstijd boven?**

Tijd in seconden die het gereedschap op veiligheidsafstand stilstaat, nadat het door de besturing uit de boring is teruggetrokken, om de spanen te verwijderen.

#### Invoer: **0...3600.0000** Alternatief **PREDEF**

# **Q203 Coörd. werkstukoppervlakte?**

Coördinaat van het werkstukoppervlak met betrekking tot het actieve nulpunt. De waarde werkt absoluut.

Invoer: **–99999,9999...+99999,9999**

#### **Q204 2e veiligheidsafstand?**

Afstand in de gereedschapsas tussen gereedschap en werkstuk (spanmiddel) waarbij een botsing is uitgesloten. De waarde werkt incrementeel.

# Invoer: **0...99999,9999** Alternatief **PREDEF**

#### **Q212 Afnamewaarde?**

Waarde waarmee de besturing **Q202 DIEPTEVERPLAATSING** na elke verplaatsing verkleind. De waarde werkt incrementeel.

Invoer: **0...99999,9999**

# **Q213 Aant. spaanbr. voor vrijzetten**

Aantal keren spaanbreken voordat de besturing het gereedschap uit de boring moet terugtrekken, om de spanen te verwijderen. Voor het spaanbreken trekt de besturing het gereedschap steeds met de terugtrekwaarde **Q256** terug.

Invoer: **0...99999**

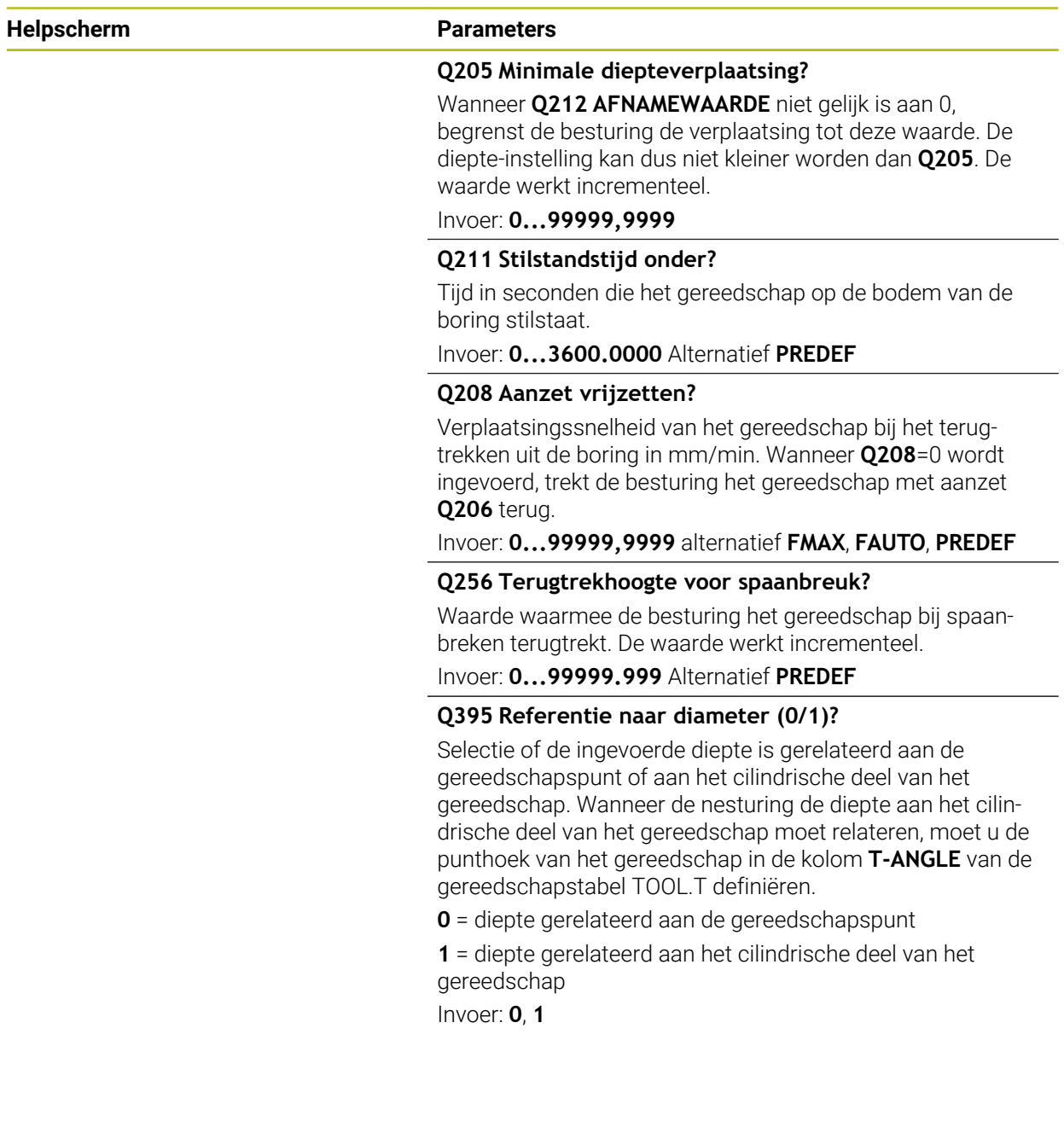

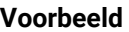

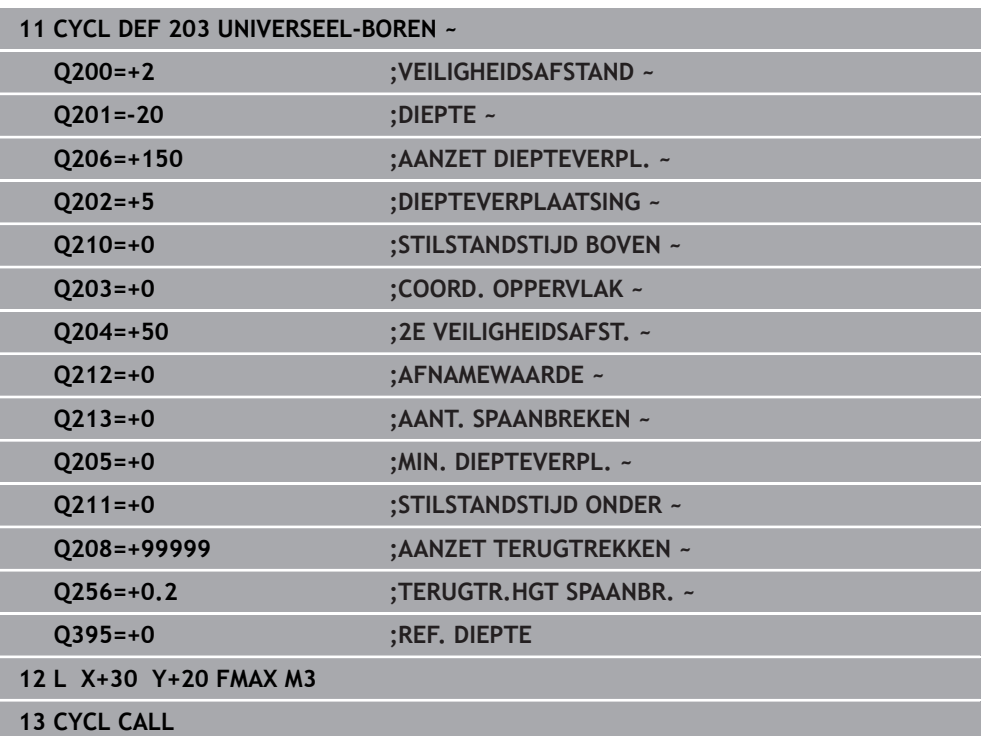

# <span id="page-169-0"></span>**7.2.5 Cyclus 205 UNIVERSEELBOREN**

**ISO-programmering G205**

# **Toepassing**

Met deze cyclus kunt u boringen met afnemende verplaatsing aanbrengen. U kunt de cyclus met of zonder spaanbreken uitvoeren. Bij het bereiken van de diepteinstelling voert de cyclus spanen uit. Als er al een voorboring aanwezig is, kunt u een verdiept startpunt invoeren. U kunt in de cyclus optioneel een stilstandtijd op de bodem van de boring definiëren. Deze stilstandtijd dient voor het vrijmaken op de bodem van de boring.

**Verdere informatie:** ["Verwijderen van spanen en spaanbreuk", Pagina 176](#page-175-0)

#### **Verwante onderwerpen**

- Cyclus **200 BOREN** voor eenvoudige boringen **Verdere informatie:** ["Cyclus 200 BOREN", Pagina 154](#page-153-0)
- Cyclus **203 UNIVERSEEL-BOREN** optioneel met afnemende verplaatsing, stilstandtijd en spaanbreken

**Verdere informatie:** ["Cyclus 203 UNIVERSEEL-BOREN ", Pagina 164](#page-163-0)

Cyclus **241 EENLIPPIG DIEPBOREN** optioneel met verdiept startpunt, stilstanddiepte, rotatierichting en toerental bij het in- en uitschuiven van de boring **Verdere informatie:** ["Cyclus 241 EENLIPPIG DIEPBOREN ", Pagina 182](#page-181-0)

#### **Cyclusverloop**

- 1 De besturing positioneert het gereedschap in de gereedschaps met **FMAX** naar de ingevoerde **VEILIGHEIDSAFSTAND Q200** boven het **COORD. OPPERVLAK Q203**.
- 2 Wanneer in **Q379** een verdiept startpunt wordt geprogrammeerd, verplaatst de besturing met **Q253 AANZET VOORPOS.** naar de veiligheidsafstand boven het verdiepte startpunt.
- 3 Het gereedschap boort met de aanzet **Q206 AANZET DIEPTEVERPL.** tot het bereiken van de diepte-instelling.
- 4 Wanneer spaanbreken is gedefinieerd, verplaatst de besturing het gereedschap met de terugtrekwaarde **Q256** terug.
- 5 Bij het bereiken van de diepte-instelling trekt de besturing het gereedschap in de gereedschapsas met terugtrekaanzet **Q208** terug naar de veiligheidsafstand. De veiligheidsafstand is boven de **COORD. OPPERVLAK Q203**.
- 6 Aansluitend verplaatst het gereedschap zich met **Q373 BENAD.AANZET VERW SP** naar de ingevoerde voorstopafstand boven de laatst bereikte diepte-instelling.
- 7 Het gereedschap boort met aanzet **Q206** tot het bereiken van de volgende diepteinstelling. Wanneer een afnamewaarde Q212 is gedefinieerd, wordt de diepteinstelling met elke aanzet met de afnamewaarde verminderd.
- 8 De besturing herhaalt dit proces (2 t/m 7) totdat de boordiepte is bereikt.
- 9 Wanneer u een stilstandtijd hebt ingevoerd, staat het gereedschap op de bodem van de boring stil voor het vrijmaken. Ten slotte trekt de besturing het gereedschap met de aanzet terugtrekken naar de veiligheidsafstand of 2e veiligheidsafstand terug. De 2e **veiligheidsafstand Q204** werkt pas wanneer deze groter is geprogrammeerd dan de veiligheidsafstand **Q200**.

Na het verwijderen van de spanen wordt de diepte van de volgende spaanbreuk gerelateerd aan de laatste diepte-instelling.

# **Voorbeeld:**

 $\mathbf i$ 

- **Q202 DIEPTEVERPLAATSING** = 10 mm
- **Q257 BOORDPTE SPAANBREUK** = 4 mm

De besturing maakt spaanbreken bij 4 mm en 8 mm. Bij 10 mm voert deze verwijderen van de spanen uit. De volgende keer spaanbreken is op 14 mm en 18 mm etc.

# **Instructies**

# *AANWIJZING*

#### **Let op: botsingsgevaar!**

Wanneer u bij een cyclus de diepte positief invoert, keert de besturing de berekening van de voorpositionering om. Het gereedschap verplaatst zich in de gereedschapsas in ijlgang naar de veiligheidsafstand **onder** het werkstukoppervlak! Er bestaat botsingsgevaar!

- Diepte negatief invoeren
- ► Met machineparameter **displayDepthErr** (nr. 201003) instellen of de besturing bij de invoer van een positieve diepte een foutmelding af dient te geven (on) of niet (off)
- Deze cyclus bewaakt de gedefinieerde werklengte LU van het gereedschap. Wanneer de **LU**-waarde kleiner is dan **DIEPTE Q201**, komt de besturing met een foutmelding.

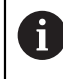

Deze cyclus is niet geschikt voor extra lange boren. Gebruik voor extra lange boren de cyclus **241 EENLIPPIG DIEPBOREN**.

# **Aanwijzingen voor het programmeren**

- Positioneerregel naar het startpunt (midden van de boring) van het bewerkingsvlak met radiuscorrectie **R0** programmeren
- Het voorteken van de cyclusparameter Diepte legt de werkrichting vast. Wanneer diepte = 0 wordt geprogrammeerd, voert de besturing de cyclus niet uit.
- Wanneer u voor de voorstopafstand **Q258** een andere waarde dan voor **Q259** invoert, verandert de besturing de voorstopafstand tussen de eerste en laatste verplaatsing gelijkmatig.
- Als via **Q379** een verdiept startpunt wordt ingevoerd, verandert de besturing uitsluitend het startpunt van de verplaatsingsbeweging. Terugtrekbewegingen worden door de besturing niet veranderd, ze hebben betrekking op de coördinaat van het werkstukoppervlak.
- Wanneer **Q257 BOORDPTE SPAANBREUK** groter is dan **Q202 DIEPTEVER-PLAATSING**, wordt spaanbreken niet uitgevoerd.

#### **Helpscherm Parameter**

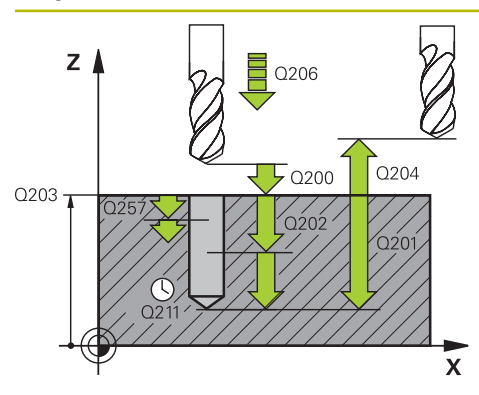

#### **Q200 Veiligheidsafstand?**

Afstand tussen gereedschapspunt en werkstukoppervlak. De waarde werkt incrementeel.

#### Invoer: **0...99999,9999** Alternatief **PREDEF**

# **Q201 Diepte?**

Afstand werkstukoppervlak – bodem van de boring (afhankelijk van parameter **Q395 REF. DIEPTE**). De waarde werkt incrementeel.

Invoer: **–99999,9999...+99999,9999**

# **Q206 Aanzet diepteverplaatsing?**

Verplaatsingssnelheid van het gereedschap bij het boren in mm/min

Invoer: **0...99999.999** alternatief **FAUTO**, **FU**

#### **Q202 Diepteverplaatsing?**

Maat waarmee het gereedschap telkens wordt verplaatst. De waarde werkt incrementeel.

De diepte hoeft geen veelvoud van de diepte-instelling te zijn. De besturing verplaatst in één slag naar diepte als:

- de diepte-instelling en diepte gelijk zijn
- de diepte-instelling groter is dan de diepte n.

#### Invoer: **0...99999,9999**

#### **Q203 Coörd. werkstukoppervlakte?**

Coördinaat van het werkstukoppervlak met betrekking tot het actieve nulpunt. De waarde werkt absoluut.

#### Invoer: **–99999,9999...+99999,9999**

#### **Q204 2e veiligheidsafstand?**

Afstand in de gereedschapsas tussen gereedschap en werkstuk (spanmiddel) waarbij een botsing is uitgesloten. De waarde werkt incrementeel.

#### Invoer: **0...99999,9999** Alternatief **PREDEF**

#### **Q212 Afnamewaarde?**

Waarde waarmee de besturing de diepte-instelling **Q202** vermindert. De waarde werkt incrementeel.

#### Invoer: **0...99999,9999**

#### **Q205 Minimale diepteverplaatsing?**

Wanneer **Q212 AFNAMEWAARDE** niet gelijk is aan 0, begrenst de besturing de verplaatsing tot deze waarde. De diepte-instelling kan dus niet kleiner worden dan **Q205**. De waarde werkt incrementeel.

Invoer: **0...99999,9999**

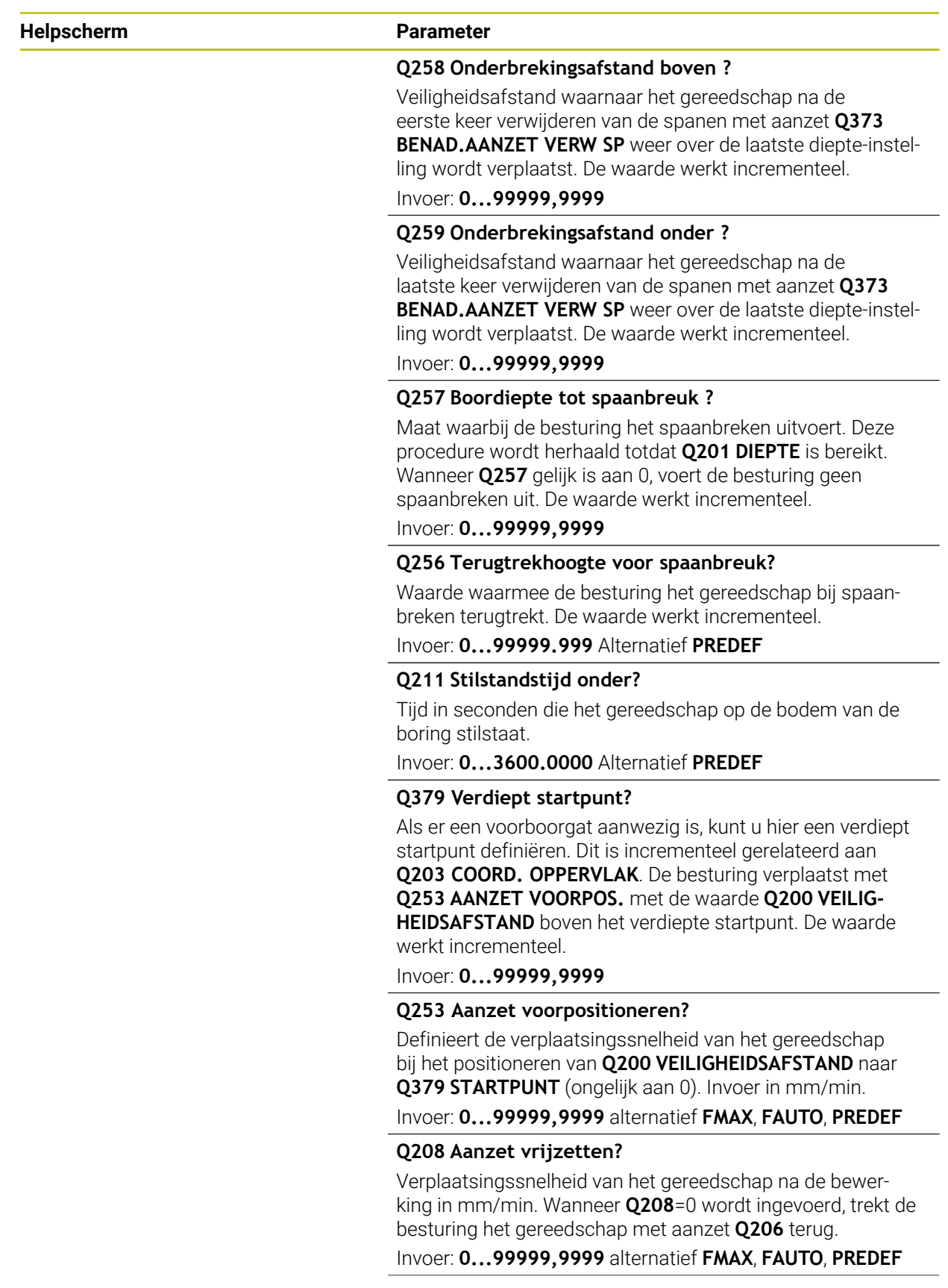

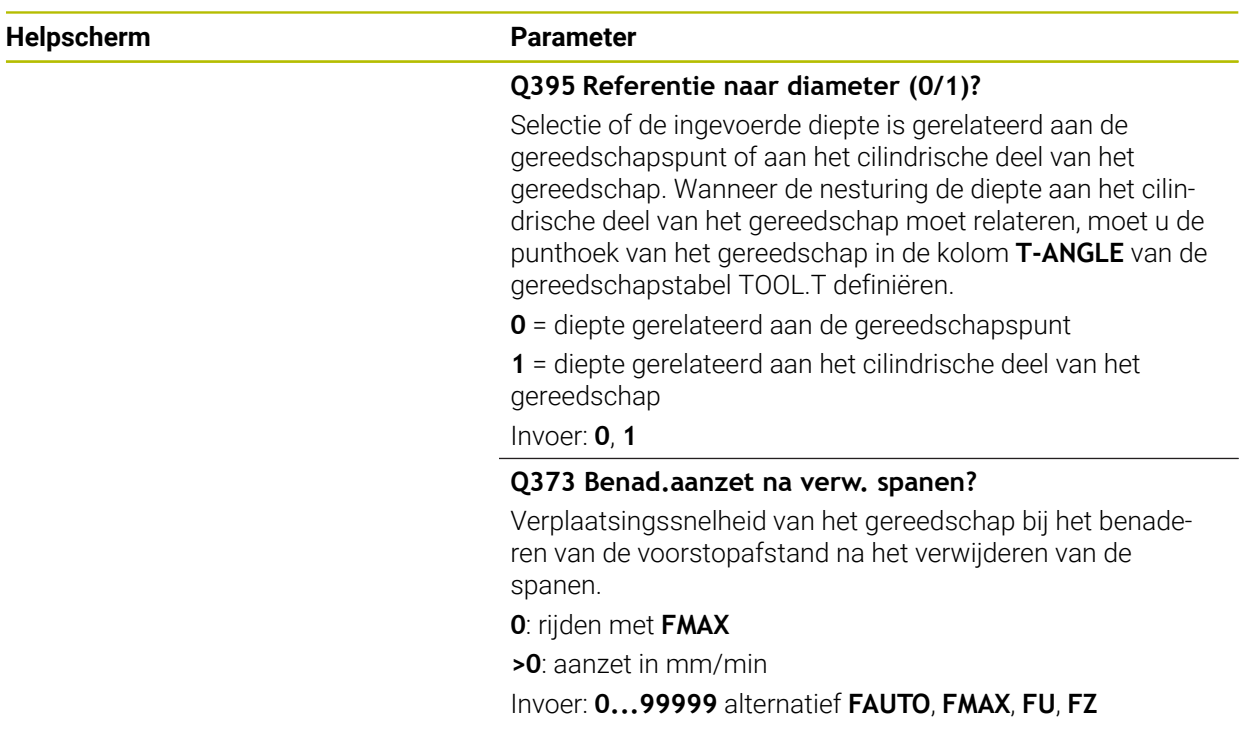

# **Voorbeeld**

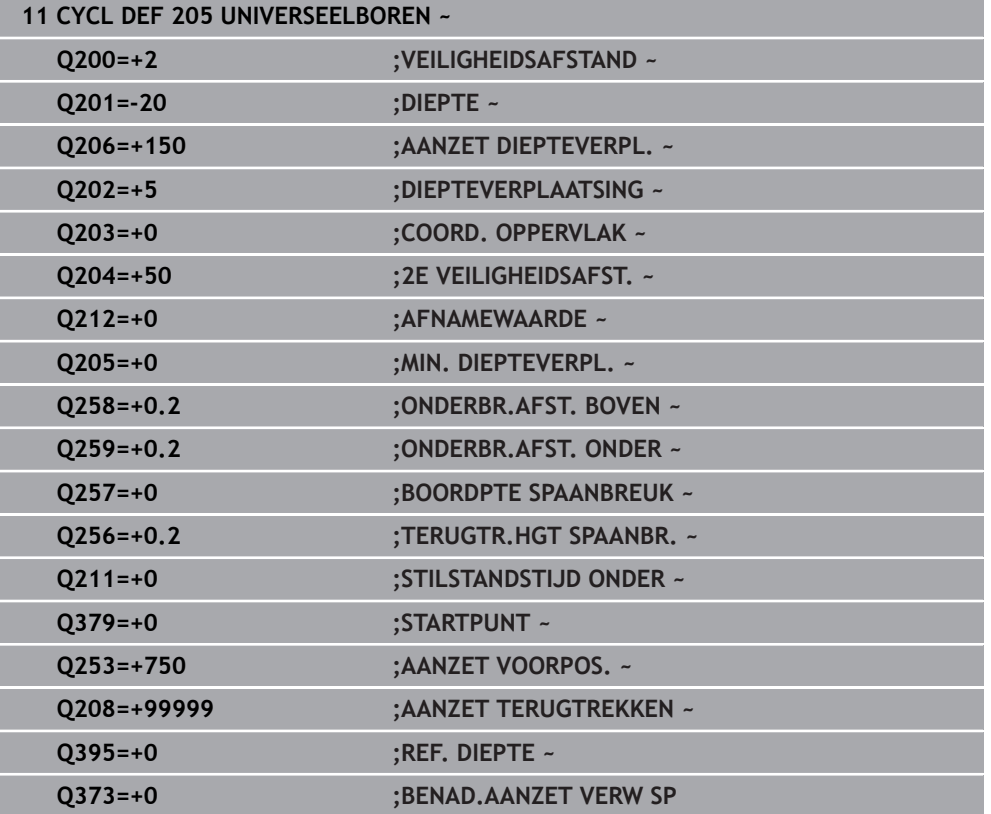

**7**

# <span id="page-175-0"></span>**Verwijderen van spanen en spaanbreuk**

#### **Verwijderen van spanen**

Het verwijderen van spanen is afhankelijk van cyclusparameter **Q202 DIEPTEVERPLAATSING**.

De besturing voert een despanen uit wanneer de in de cyclusparameter **Q202** ingevoerde waarde wordt bereikt. Dit betekent dat de besturing het gereedschap altijd onafhankelijk van het verdiepte startpunt **Q379** naar de terugtrekhoogte verplaatst. Dit resulteert uit **Q200 VEILIGHEIDSAFSTAND** + **Q203 COORD. OPPERVLAK**

#### **Voorbeeld:**

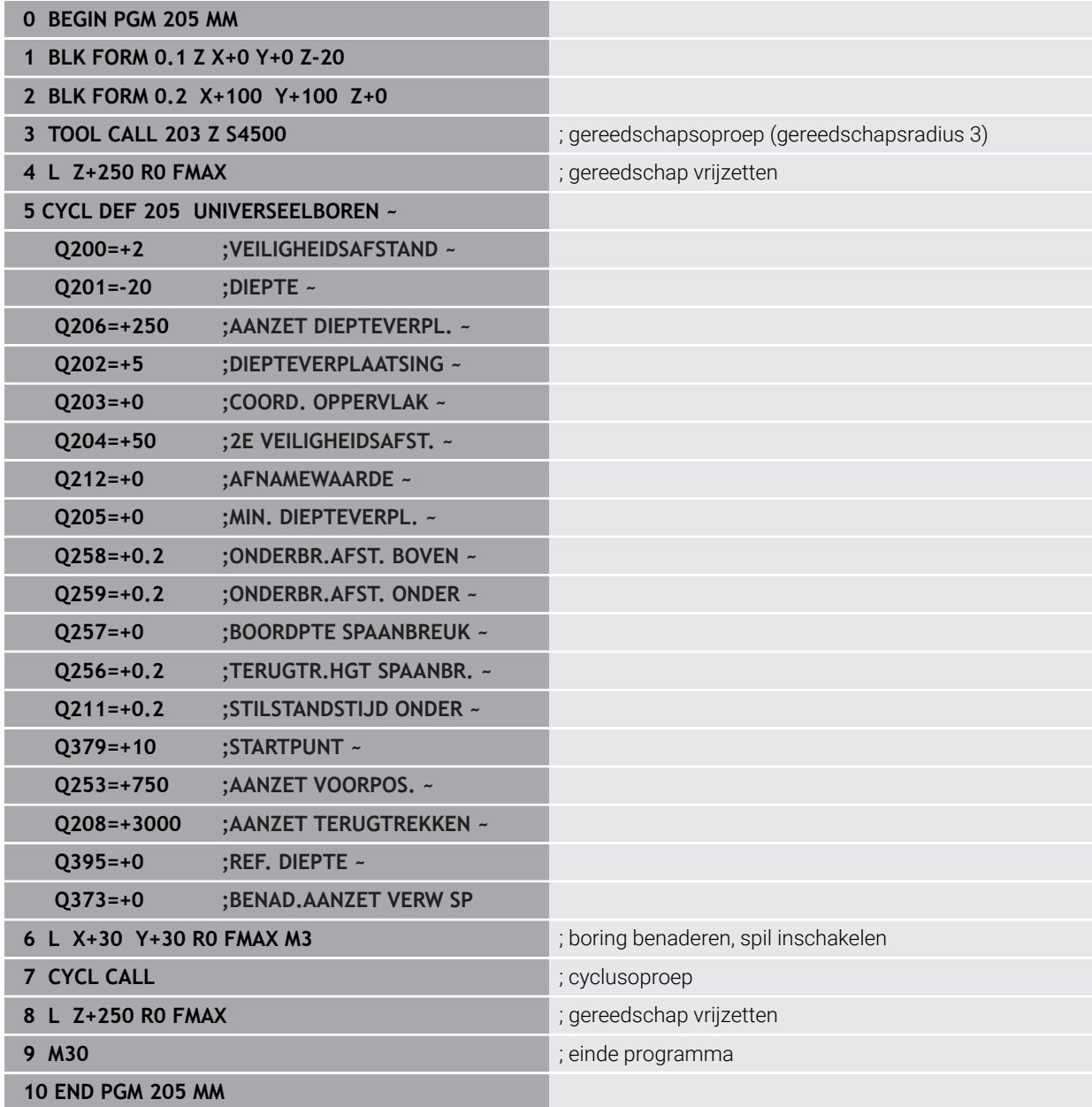

#### **Spaanbreuk**

De spaanbreuk is afhankelijk van cyclusparameter **Q257 BOORDPTE SPAANBREUK**. De besturing voert spaanbreken uit wanneer de met de cyclusparameter **Q257** ingevoerde waarde wordt bereikt. Dit betekent dat de besturing het gereedschap met de gedefinieerde waarde **Q256 TERUGTR.HGT SPAANBR.** terugtrekt. Bij het bereiken van de **DIEPTEVERPLAATSING** wordt een verwijdering van spanen uitgevoerd. Deze complete procedure wordt herhaald totdat **Q201 DIEPTE** is bereikt. **Voorbeeld:**

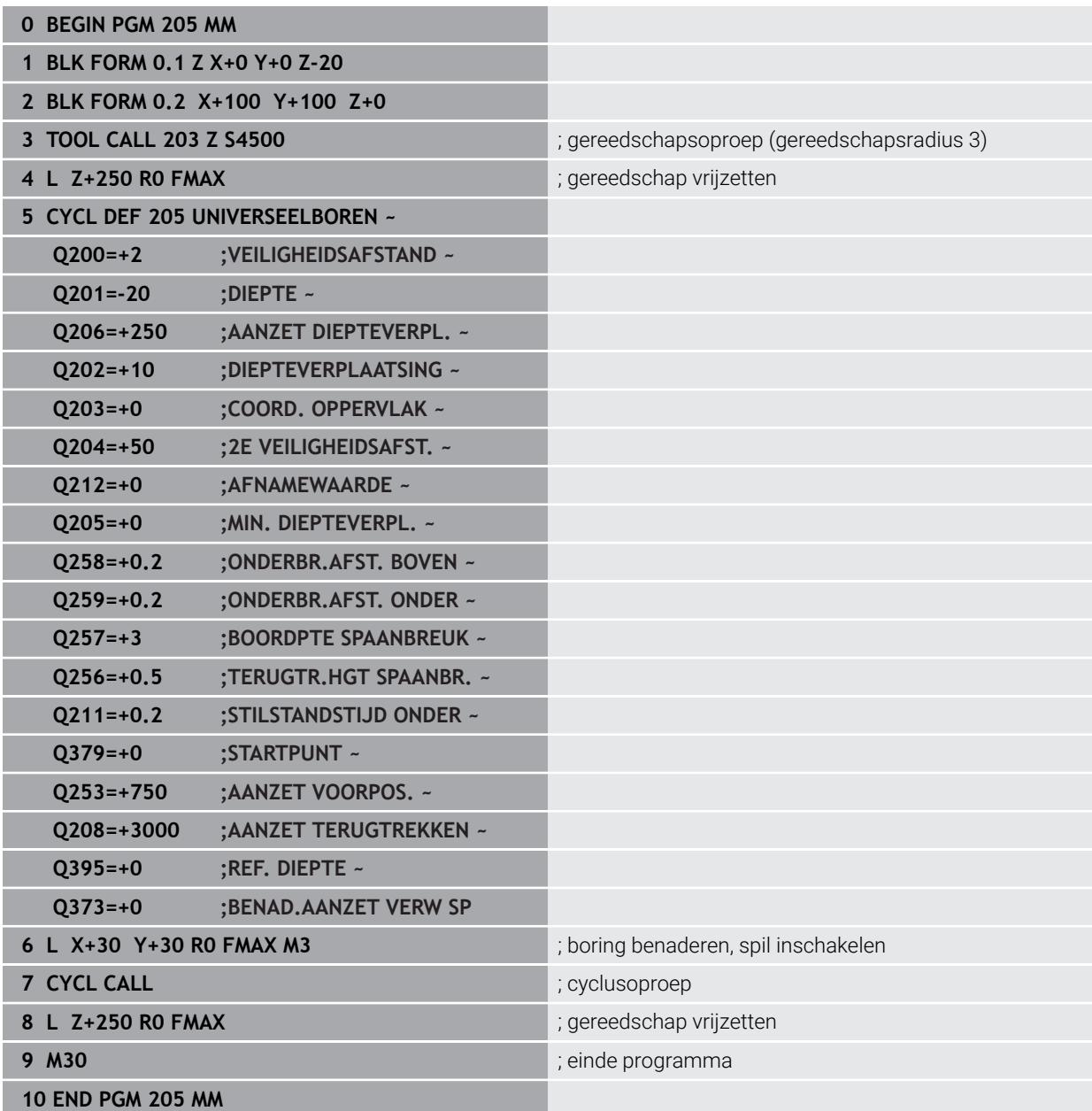

# <span id="page-177-0"></span>**7.2.6 Cyclus 208 BOORFREZEN**

#### **ISO-programmering G208**

# **Toepassing**

Met deze cyclus kunt u boringen frezen. U kunt voor de cyclus een optionele voorgeboorde diameter definiëren. Bovendien kunt u voor de nominale diameter toleranties programmeren.

# **Cyclusverloop**

- 1 De besturing positioneert het gereedschap in de spilas in ijlgang **FMAX** naar de ingevoerde veiligheidsafstand **Q200** boven het werkstukoppervlak
- 2 De besturing verplaatst de eerste helixbaan met inachtneming van de baanoverlapping **Q370** met een halve cirkel. De halve cirkel begint vanaf het midden van de boring.
- 3 Het gereedschap freest met de ingevoerde aanzet **F** spiraalsgewijs naar de ingevoerde boordiepte
- 4 Wanneer de boordiepte is bereikt, legt de besturing nogmaals een volledige cirkel af, om het materiaal dat bij het insteken is blijven staan, weg te frezen
- 5 Vervolgens positioneert de besturing het gereedschap terug naar het midden van de boring en naar veiligheidsafstand **Q200**
- 6 De procedure herhaalt zich totdat de nominale diameter is bereikt (zijdelingse verplaatsing wordt berekend)
- 7 Ten slotte verplaatst het gereedschap met **FMAX** naar veiligheidsafstand of naar de 2e veiligheidsafstand **Q204**. De 2e veiligheidsafstand **Q204** werkt pas wanneer deze groter is geprogrammeerd dan de veiligheidsafstand **Q200**

Ĭ.

Wanneer u de baanoverlapping met **Q370=0** programmeert, gebruikt de besturing bij de eerste helixbaan een zo groot mogelijke baanoverlapping. Daarmee probeert de besturing te voorkomen dat het gereedschap erop zit. Alle overige banen worden gelijkmatig verdeeld.

#### **Toleranties**

De besturing biedt de mogelijkheid in parameter **Q335 NOMINALE DIAMETER** toleranties vast te leggen.

U kunt de volgende toleranties definiëren:

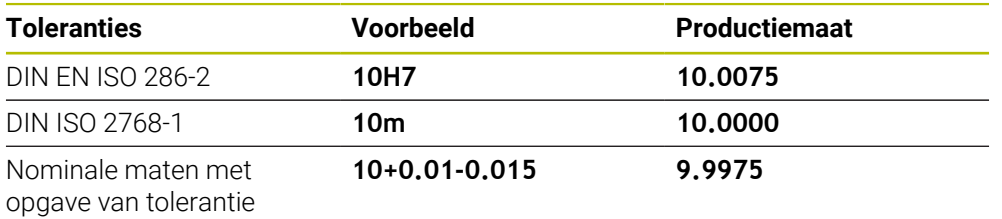

U kunt de nominale maten met de volgende tolerantiegegevens invoeren:

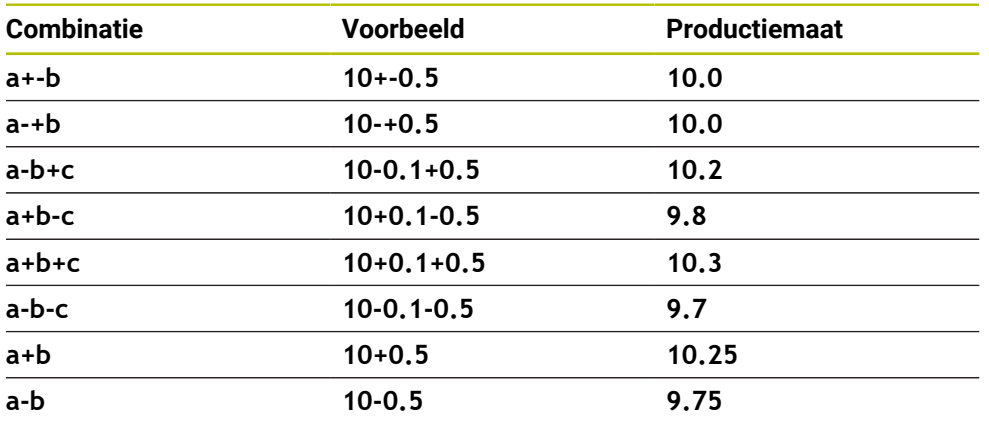

Ga als volgt te werk:

A

- Cyclusdefinitie starten
- Cyclusparameters definiëren
- Keuze-optie **NAAM** in de actiebalk selecteren
- Voer de nominale maat incl. tolerantie in
	- De besturing maakt het werkstuk op het midden van de tolerantie.
	- Wanneer u een tolerantie niet volgens de DIN-invoer programmeert of de nominale maten met tolerantie verkeerd programmeert, bijv. Spatie, beëindigt de besturing de afwerking met een foutmelding.
	- Let bij de invoer van de DIN en ISO- en DIN ISO-toleranties op hoofd- en kleine letters. U mag geen spaties invoeren.

# **Instructies**

# *AANWIJZING*

#### **Let op: botsingsgevaar!**

Wanneer u bij een cyclus de diepte positief invoert, keert de besturing de berekening van de voorpositionering om. Het gereedschap verplaatst zich in de gereedschapsas in ijlgang naar de veiligheidsafstand **onder** het werkstukoppervlak! Er bestaat botsingsgevaar!

- Diepte negatief invoeren
- ► Met machineparameter **displayDepthErr** (nr. 201003) instellen of de besturing bij de invoer van een positieve diepte een foutmelding af dient te geven (on) of niet (off)

# *AANWIJZING*

# **Let op, gevaar voor gereedschap en werkstuk**

Wanneer u een te grote verplaatsing selecteert, bestaat er gevaar voor gereedschapsbreuk en werkstukbeschadiging!

- Voer in de gereedschapstabel **TOOL.T** in de kolom **ANGLE** de maximale insteekhoek en de hoekradius **DR2** van het gereedschap in.
- De besturing berekent automatisch de maximaal toegestane verplaatsing en wijzigt evt. de door u ingevoerde waarde.
- Deze cyclus kunt u uitsluitend in de bewerkingsmodus **FUNCTION MODE MILL** uitvoeren.
- Wanneer u voor de boringsdiameter en de gereedschapsdiameter dezelfde waarde hebt ingevoerd, boort de besturing zonder schroeflijninterpolatie direct tot de ingevoerde diepte.
- Een actieve spiegeling beïnvloedt **niet** de in de cyclus gedefinieerde freeswijze.
- Bij de berekening van de baanoverlappingsfactor wordt ook rekening gehouden met de hoekradius **DR2** van het huidige gereedschap.
- Deze cyclus bewaakt de gedefinieerde werklengte LU van het gereedschap. Wanneer de **LU**-waarde kleiner is dan **DIEPTE Q201**, komt de besturing met een foutmelding.
- Met behulp van de **RCUTS**-waarde bewaakt de cyclus de niet door het midden snijdende gereedschappen en voorkomt o.a. een frontale plaatsing van het gereedschap. De besturing onderbreekt indien nodig de bewerking met een foutmelding.

# **Aanwijzingen voor het programmeren**

- Positioneerregel naar het startpunt (midden van de boring) van het bewerkingsvlak met radiuscorrectie **R0** programmeren
- Het voorteken van de cyclusparameter Diepte legt de werkrichting vast. Wanneer diepte = 0 wordt geprogrammeerd, voert de besturing de cyclus niet uit.
Y≜

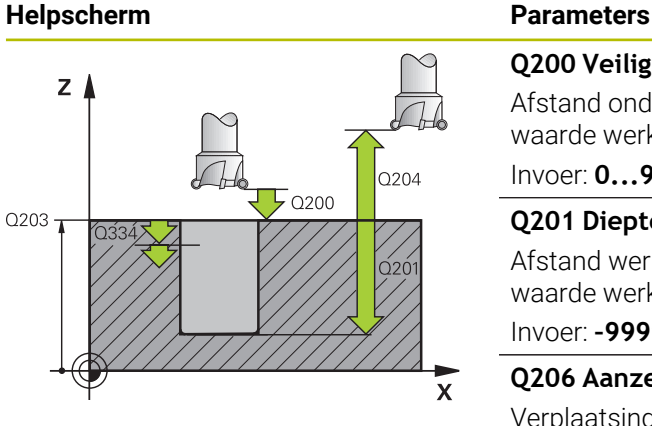

Q<sub>206</sub>  $\Box$ 

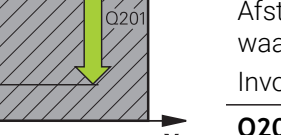

 $\mathbf{x}$ 

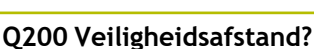

Afstand onderkant gereedschap – werkstukoppervlak. De waarde werkt incrementeel.

### Invoer: **0...99999,9999** Alternatief **PREDEF**

### **Q201 Diepte?**

Afstand werkstukoppervlak – bodem van de boring. De waarde werkt incrementeel.

Invoer: **–99999,9999...+99999,9999**

### **Q206 Aanzet diepteverplaatsing?**

Verplaatsingssnelheid van het gereedschap bij boren op de schroeflijn in mm/min

Invoer: **0...99999.999** alternatief **FAUTO**, **FU**, **FZ**

### **Q334 Voeding per helixrotatie?**

Maat waarmee het gereedschap op een schroeflijn (=360°) telkens wordt verplaatst. De waarde werkt incrementeel.

### Invoer: **0...99999,9999**

### **Q203 Coörd. werkstukoppervlakte?**

Coördinaat van het werkstukoppervlak met betrekking tot het actieve nulpunt. De waarde werkt absoluut.

Invoer: **–99999,9999...+99999,9999**

### **Q204 2e veiligheidsafstand?**

Afstand in de gereedschapsas tussen gereedschap en werkstuk (spanmiddel) waarbij een botsing is uitgesloten. De waarde werkt incrementeel.

### Invoer: **0...99999,9999** Alternatief **PREDEF**

### **Q335 Nominale diameter?**

Boringdiameter. Wanneer u voor de nominale diameter en de gereedschapsdiameter dezelfde waarde invoert, boort de besturing zonder schroeflijninterpolatie direct tot de ingevoerde diepte. De waarde werkt absoluut. Indien nodig kunt u een tolerantie programmeren.

**Verdere informatie:** ["Toleranties", Pagina 179](#page-178-0)

Invoer: **0...99999,9999**

### **Q342 Voorboor diameter?**

Maat van de voorgeboorde diameter invoeren. De waarde werkt absoluut.

Invoer: **0...99999,9999**

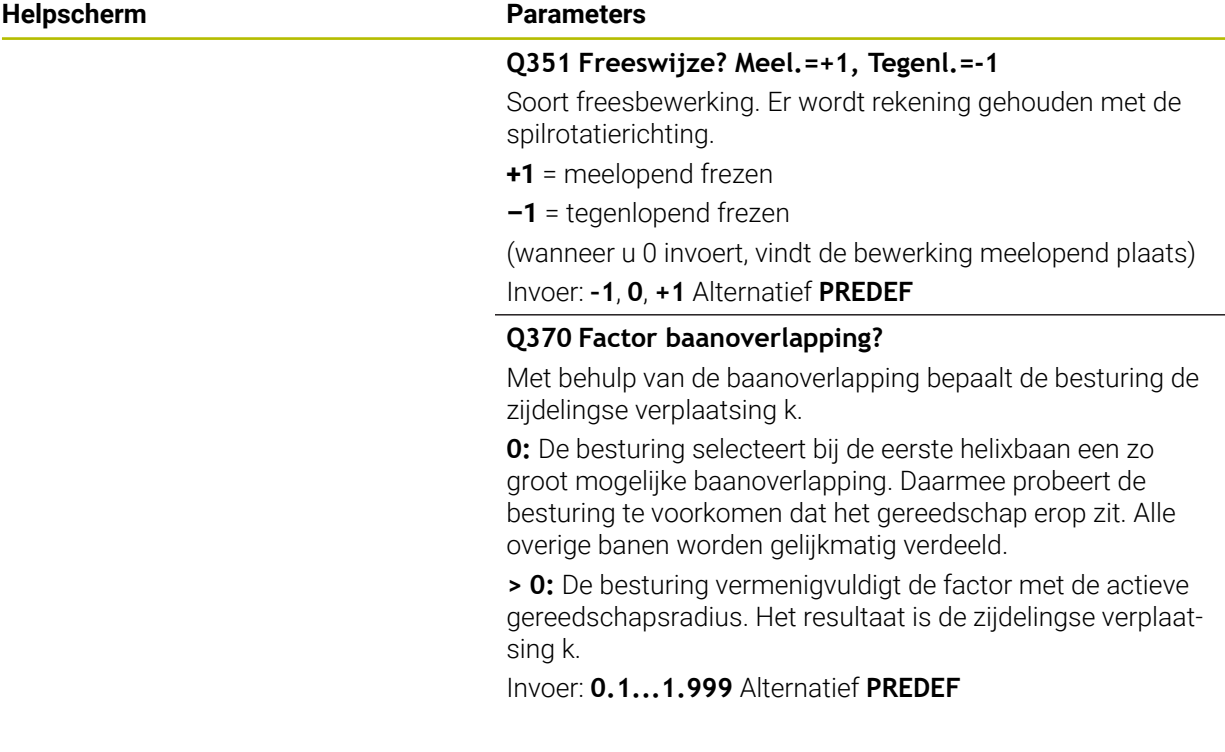

### **Voorbeeld**

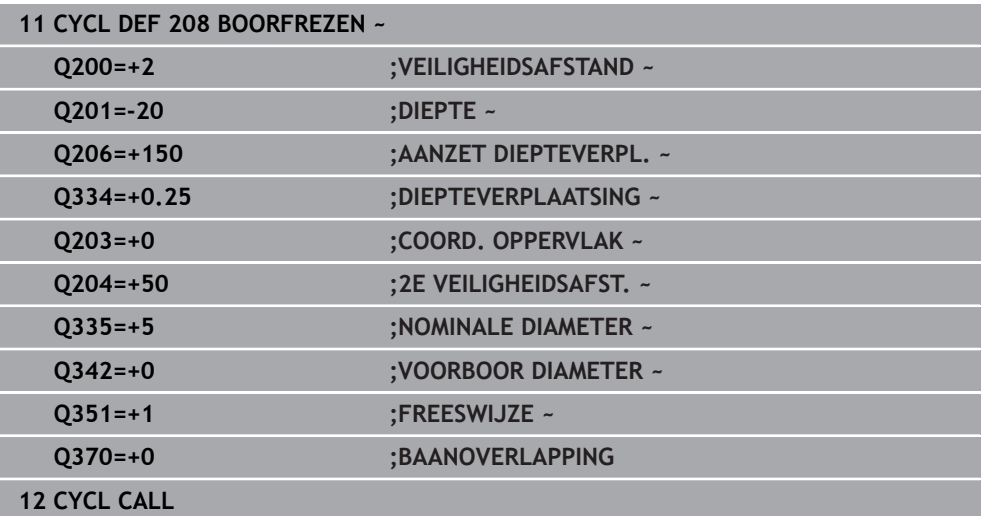

### **7.2.7 Cyclus 241 EENLIPPIG DIEPBOREN**

**ISO-programmering G241**

### **Toepassing**

Met cyclus **241 EENLIPPIG DIEPBOREN** kunt u boringen met een eenlippige langgatboor aanbrengen. De invoer van een verdiept startpunt is mogelijk. De besturing voert het verplaatsen naar de boordiepte met **M3** uit. U kunt de draairichting en het toerental bij het insteken en terugtrekken uit de boring definiëren.

### **Verwante onderwerpen**

- Cyclus **200 BOREN** voor eenvoudige boringen **Verdere informatie:** ["Cyclus 200 BOREN", Pagina 154](#page-153-0)
- Cyclus **203 UNIVERSEEL-BOREN** optioneel met afnemende verplaatsing, stilstandtijd en spaanbreken

**Verdere informatie:** ["Cyclus 203 UNIVERSEEL-BOREN ", Pagina 164](#page-163-0)

Cyclus **205 UNIVERSEELBOREN** optioneel met afnemende verplaatsing, spaanbreken, verdiept startpunt en voorstopafstand

**Verdere informatie:** ["Cyclus 205 UNIVERSEELBOREN ", Pagina 170](#page-169-0)

### **Cyclusverloop**

- 1 De besturing positioneert het gereedschap in de spilas in ijlgang **FMAX** naar de ingevoerde **VEILIGHEIDSAFSTAND Q200** boven het **COORD. OPPERVLAK Q203**
- 2 Afhankelijk van het positioneergedrag schakelt de besturing het spiltoerental ofwel op de **VEILIGHEIDSAFSTAND Q200** in, of op een bepaalde waarde boven het coördinaatoppervlak.

**Verdere informatie:** ["Positioneergedrag bij het werken met Q379", Pagina 189](#page-188-0)

- 3 De besturing voert de insteekbeweging afhankelijk van de definitie van **Q426 SPILROTATIERICHTING** uit met een rechtsdraaiende, linksdraaiende of stilstaande spil
- 4 Het gereedschap boort met **M3** en **Q206 AANZET DIEPTEVERPL.** tot boordiepte **Q201** resp. stilstanddiepte **Q435** of van de diepte-instelling **Q202**:
	- Wanneer u **Q435 STILSTANDDIEPTE** hebt gedefinieerd, vermindert de besturing de aanzet na het bereiken van de stilstanddiepte met **Q401 AANZETFACTOR** en blijft stilstaan met **Q211 STILSTANDSTIJD ONDER**
	- Als er een kleinere aanzetwaarde is ingevoerd, boort de besturing tot de diepte-instelling. De diepte-instelling wordt met elke verplaatsing met **Q212 AFNAMEWAARDE** verkleind
- 5 Op de bodem van de boring staat het gereedschap stil indien ingevoerd voor het vrijmaken
- 6 Nadat de besturing de boordiepte heeft bereikt, schakelt u het koelmiddel uit. Verandert het toerental in de waarde die in **Q427 TOERENT. INST/TG.TR.** is gedefinieerd en verandert evt. de rotatierichting **Q426** weer.
- 7 De besturing positioneert het gereedschap met **Q208 AANZET TERUGTREKKEN** naar de teruglooppositie.

**Verdere informatie:** ["Positioneergedrag bij het werken met Q379", Pagina 189](#page-188-0)

8 Indien een 2e veiligheidsafstand is ingevoerd, verplaatst de besturing het gereedschap met **FMAX** daarheen

### **Instructies**

### *AANWIJZING*

### **Let op: botsingsgevaar!**

Wanneer u bij een cyclus de diepte positief invoert, keert de besturing de berekening van de voorpositionering om. Het gereedschap verplaatst zich in de gereedschapsas in ijlgang naar de veiligheidsafstand **onder** het werkstukoppervlak! Er bestaat botsingsgevaar!

- ▶ Diepte negatief invoeren
- ▶ Met machineparameter **displayDepthErr** (nr. 201003) instellen of de besturing bij de invoer van een positieve diepte een foutmelding af dient te geven (on) of niet (off)
- Deze cyclus kunt u uitsluitend in de bewerkingsmodus **FUNCTION MODE MILL** uitvoeren.
- Deze cyclus bewaakt de gedefinieerde werklengte LU van het gereedschap. Wanneer de **LU**-waarde kleiner is dan **DIEPTE Q201**, komt de besturing met een foutmelding.

### **Aanwijzingen voor het programmeren**

- Positioneerregel naar het startpunt (midden van de boring) van het bewerkingsvlak met radiuscorrectie **R0** programmeren
- Het voorteken van de cyclusparameter Diepte legt de werkrichting vast. Wanneer diepte = 0 wordt geprogrammeerd, voert de besturing de cyclus niet uit.

## **Helpscherm Parameters**  $Z_{\parallel}$  $\log$ Q208 -<br>.0204  $\overline{5}$  Q200  $O203$  $O206$  $\overline{\mathbf{x}}$

### **Q200 Veiligheidsafstand?**

Afstand gereedschapspunt – **Q203 COORD. OPPERVLAK**. De waarde werkt incrementeel.

Invoer: **0...99999,9999** Alternatief **PREDEF**

### **Q201 Diepte?**

Afstand **Q203 COORD. OPPERVLAK** – bodem van de boring. De waarde werkt incrementeel.

Invoer: **–99999,9999...+99999,9999**

### **Q206 Aanzet diepteverplaatsing?**

Verplaatsingssnelheid van het gereedschap bij het boren in mm/min

Invoer: **0...99999.999** alternatief **FAUTO**, **FU**

### **Q211 Stilstandstijd onder?**

Tijd in seconden die het gereedschap op de bodem van de boring stilstaat.

Invoer: **0...3600.0000** Alternatief **PREDEF**

### **Q203 Coörd. werkstukoppervlakte?**

Coördinaat van het werkstukoppervlak met betrekking tot het actieve referentiepunt. De waarde werkt absoluut.

Invoer: **–99999,9999...+99999,9999**

### **Q204 2e veiligheidsafstand?**

Afstand in de gereedschapsas tussen gereedschap en werkstuk (spanmiddel) waarbij een botsing is uitgesloten. De waarde werkt incrementeel.

### Invoer: **0...99999,9999** Alternatief **PREDEF**

### **Q379 Verdiept startpunt?**

Als er een voorboorgat aanwezig is, kunt u hier een verdiept startpunt definiëren. Dit is incrementeel gerelateerd aan **Q203 COORD. OPPERVLAK**. De besturing verplaatst met **Q253 AANZET VOORPOS.** met de waarde **Q200 VEILIG-HEIDSAFSTAND** boven het verdiepte startpunt. De waarde werkt incrementeel.

Invoer: **0...99999,9999**

### **Q253 Aanzet voorpositioneren?**

Definieert de verplaatsingssnelheid van het gereedschap bij het opnieuw verplaatsen naar **Q201 DIEPTE** na **Q256 TERUGTR.HGT SPAANBR.**. Bovendien is deze aanzet actief wanneer het gereedschap naar **Q379 STARTPUNT** (niet gelijk aan 0) wordt gepositioneerd. Invoer in mm/min.

Invoer: **0...99999,9999** alternatief **FMAX**, **FAUTO**, **PREDEF**

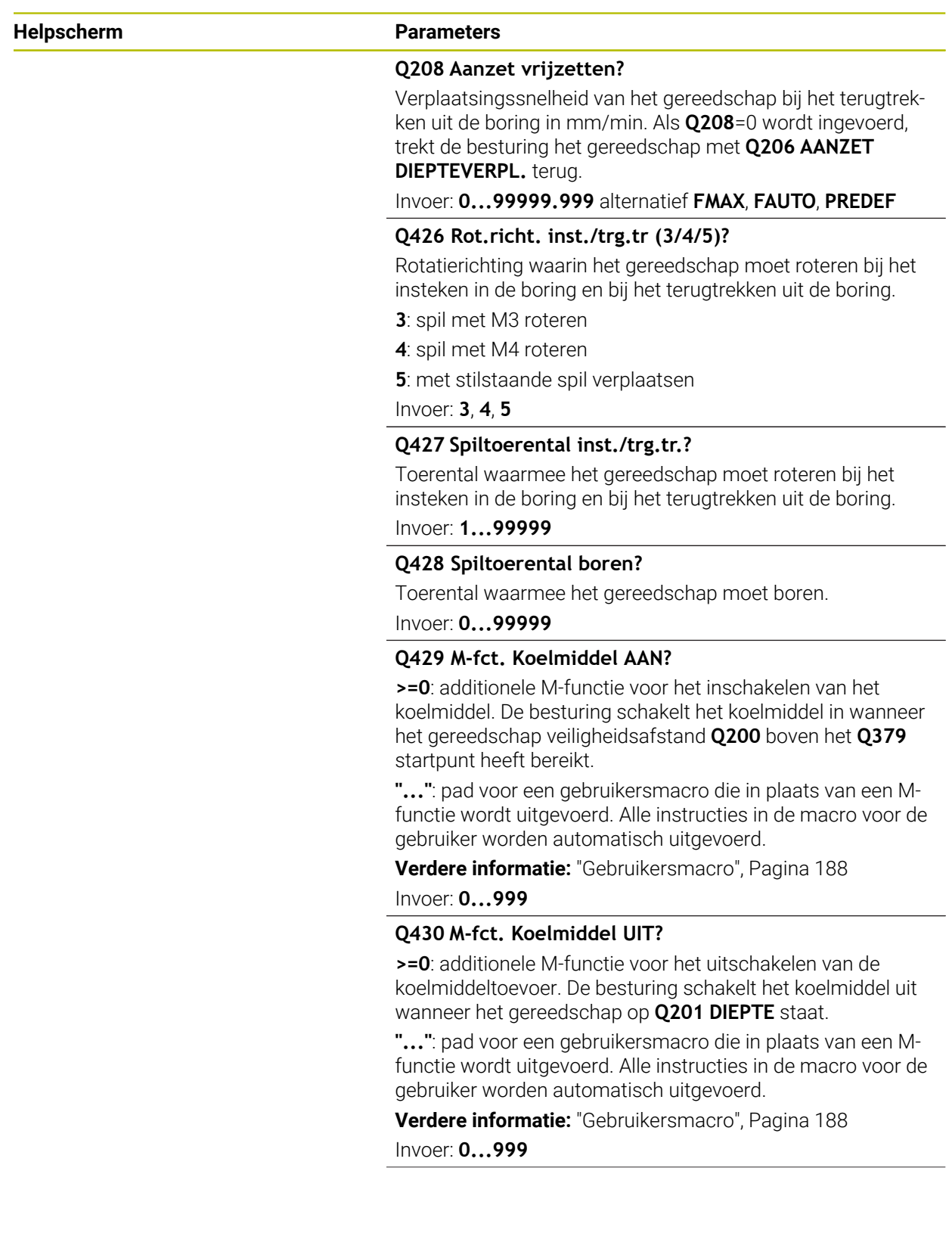

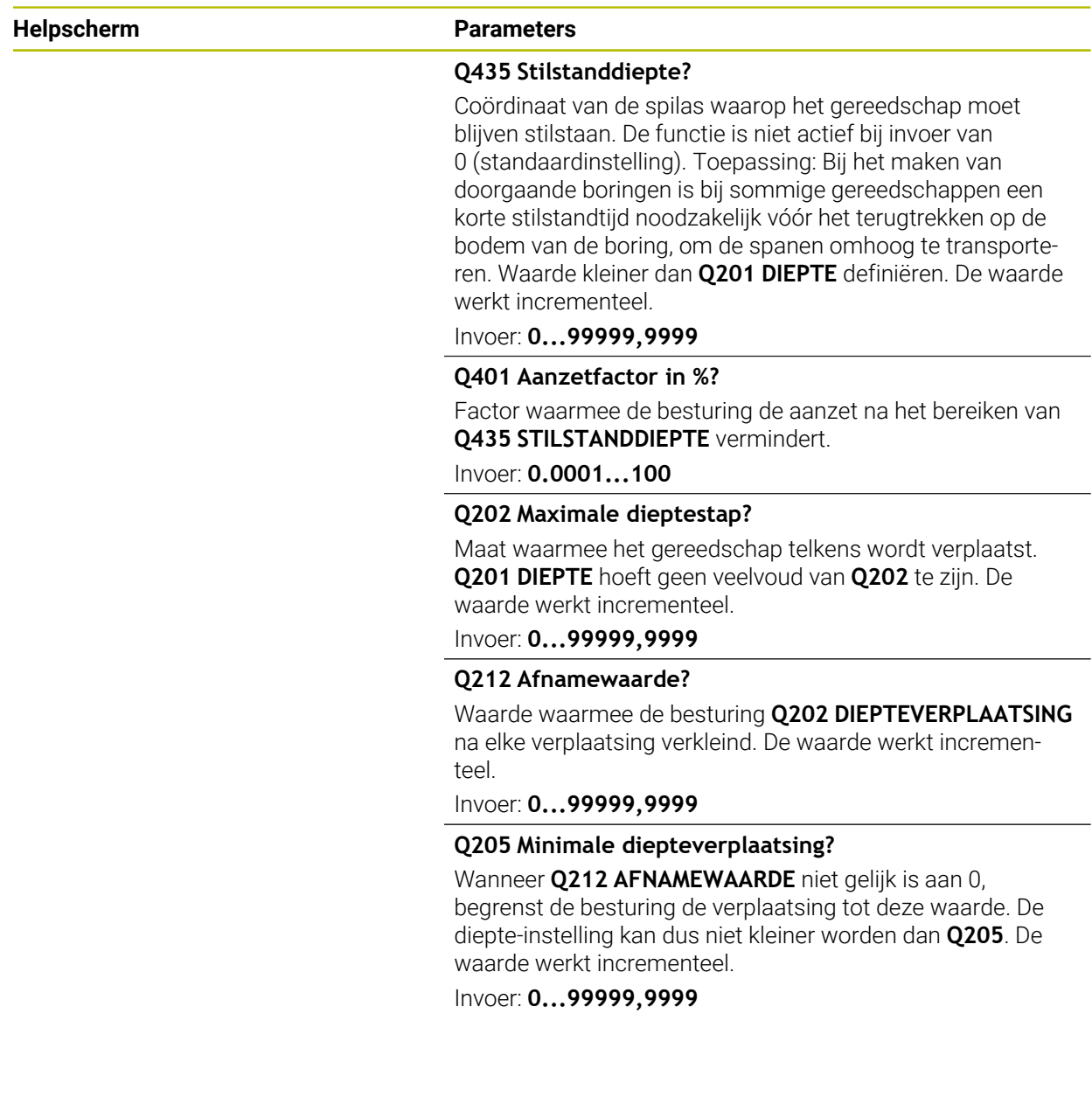

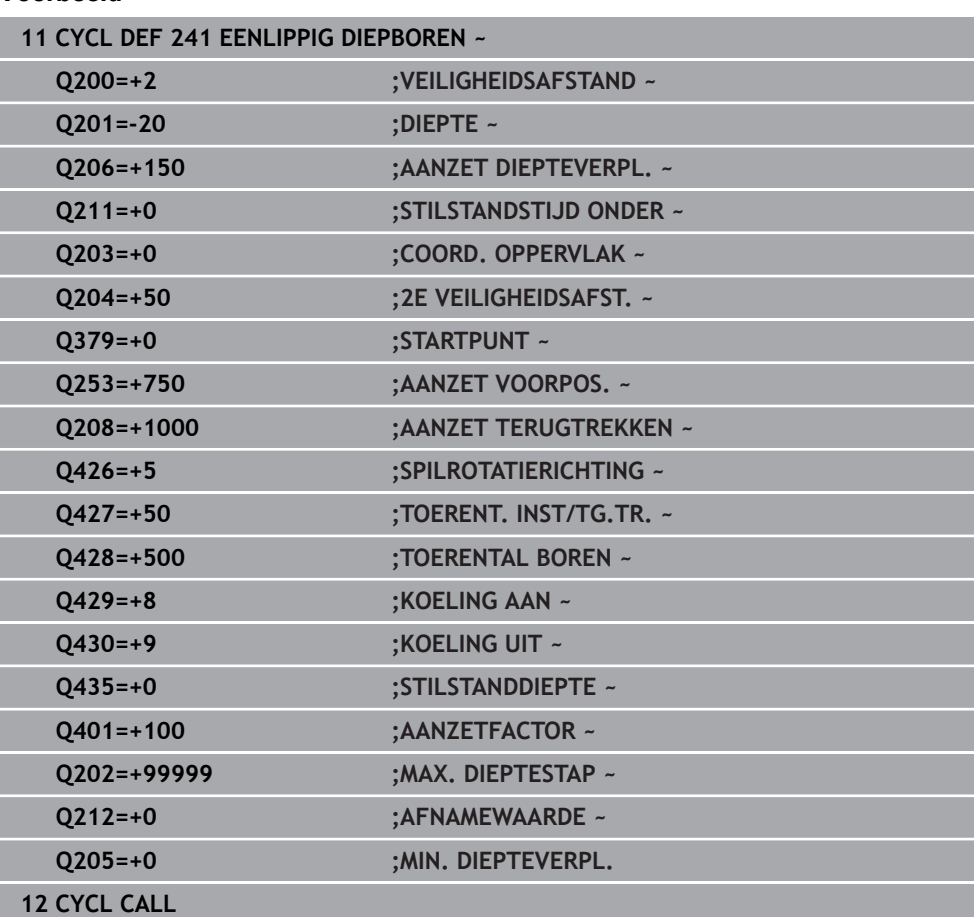

### **Voorbeeld**

### <span id="page-187-0"></span>**Gebruikersmacro**

De gebruikersmacro is nog een NC-programma.

Een gebruikersmacro bevat een reeks van meerdere instructies. Met behulp van een macro kunt u meerdere NC-functies definiëren die de besturing uitvoert. Als gebruiker maakt u macro's als NC-programma.

De werking van macro's komt overeen met die van opgeroepen NC-programma's, bijv. met de NC-functie **CALL PGM**. U definieert de macro als NC-programma met het bestandstype \*.h of \*.i.

- HEIDENHAIN adviseert om in de macro QL-parameters te gebruiken. QLparameters zijn uitsluitend lokaal voor een NC-programma. Wanneer u in de macro andere soorten variabelen gebruikt, kunnen wijzigingen ook van invloed zijn op het oproepende NC-programma. Om expliciet wijzigingen aan te brengen in het oproepende NC-programma, gebruikt u Q- of QS-parameters met de nummers 1200 t/m 1399.
- In de macro kunt u de waarden van de cyclusparameters uitlezen.

**Meer informatie:** Gebruikershandboek Programmeren en testen

### **Voorbeeld gebruikersmacro koelmiddel**

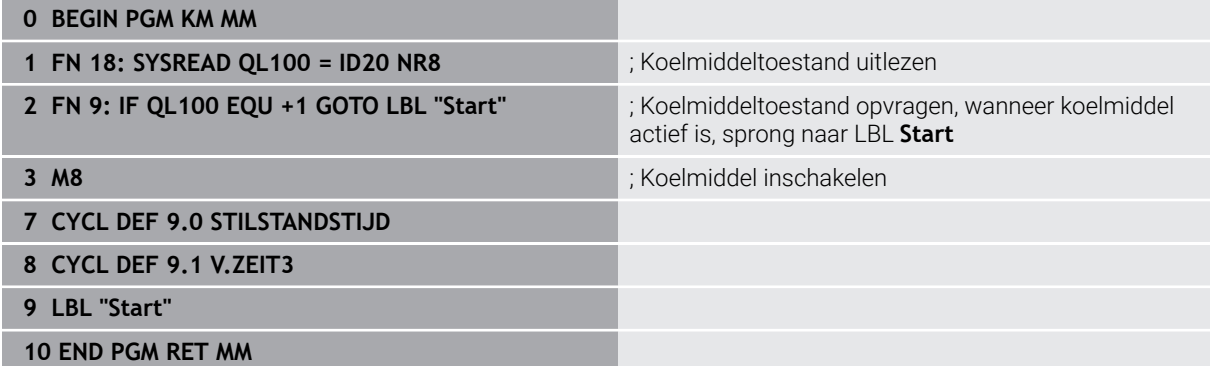

### <span id="page-188-0"></span>**Positioneergedrag bij het werken met Q379**

Vooral bij werkzaamheden met zeer lange boren, zoals eenlippig diepboren of extra lange spiraalboren moet een aantal zaken in acht worden genomen. Zeer bepalend is de positie waarop de spil wordt ingeschakeld. Wanneer de noodzakelijke geleiding van het gereedschap ontbreekt, kan er bij extra lange boren gereedschapsbreuk optreden.

Zodoende is het raadzaam deze werkzaamheden met parameter **STARTPUNT Q379** uit te voeren. Met behulp van deze parameter kunt u de positie beïnvloeden waarop de besturing de spil inschakelt.

#### **Boorbegin**

De parameter **STARTPUNT Q379** houdt daarbij rekening met **COORD. OPPERVLAK Q203** en de parameter **VEILIGHEIDSAFSTAND Q200**. In welke samenhang de parameters staan en hoe de startpositie wordt berekend, wordt in het volgende voorbeeld verduidelijkt:

### **STARTPUNT Q379=0**

De besturing schakelt de spil op de **VEILIGHEIDSAFSTAND Q200** boven het **COORD. OPPERVLAK Q203** in

### **STARTPUNT Q379>0**

Het boorbegin ligt op een bepaalde waarde boven het verdiepte startpunt **Q379**. Deze waarde wordt berekend: 0,2 x **Q379**; indien het resultaat van deze berekening hoger is dan **Q200**, dan is de waarde altijd **Q200**. Voorbeeld:

- **COORD. OPPERVLAK Q203** =0
- **VEILIGHEIDSAFSTAND Q200** =2
- **STARTPUNT Q379** =2

Het boorbegin wordt als volgt berekend: 0,2 x **Q379**=0,2\*2=0,4; het boorbegin ligt 0,4 mm of inch boven het verdiepte startpunt. Wanneer het verdiepte startpunt -2 is, dan start de besturing de boring bij -1,6 mm.

In de volgende tabel worden verschillende voorbeelden weergegeven van manieren waarop het boorbegin kan worden berekend:

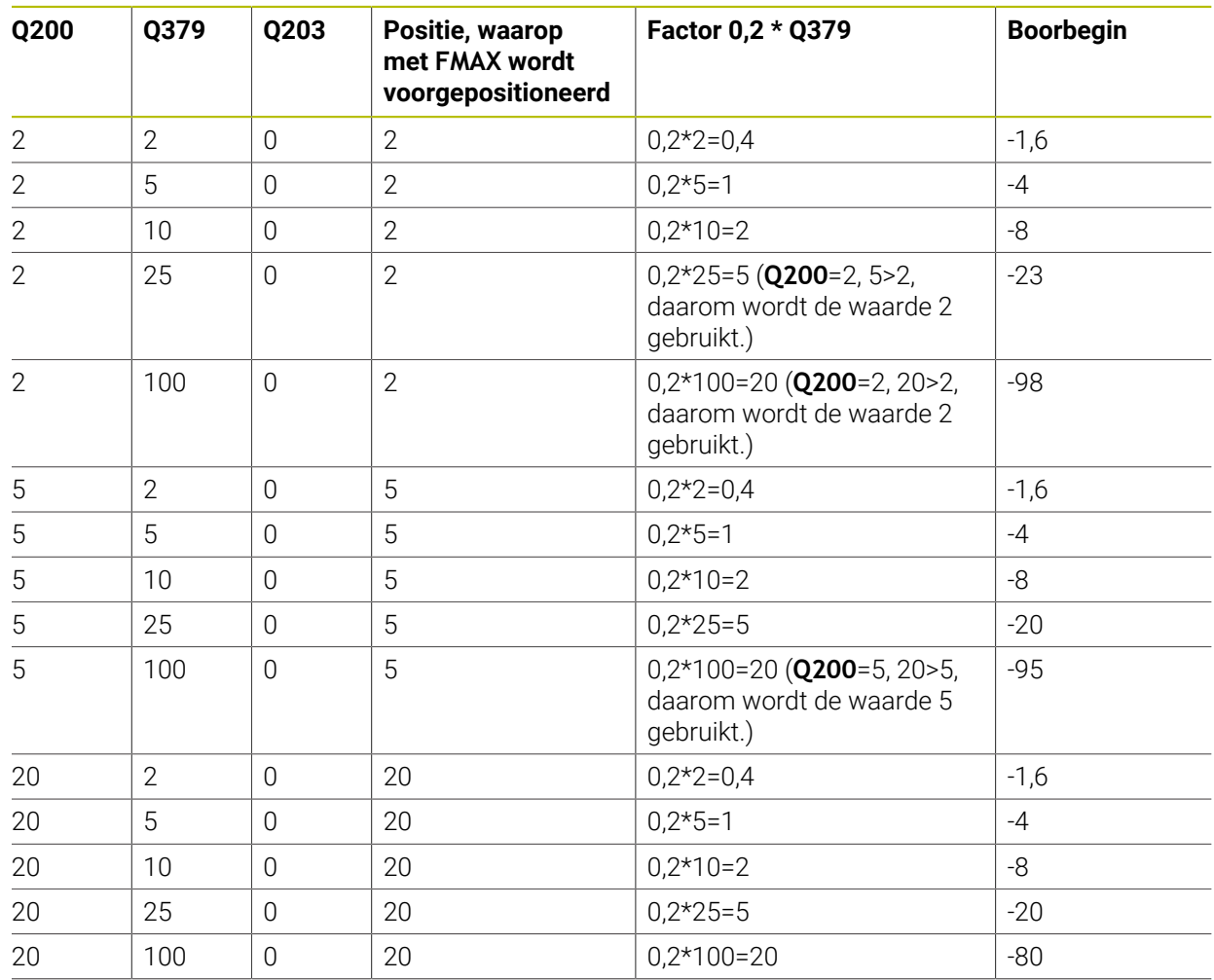

### **Boorbegin bij verdiept startpunt**

### **Verwijderen van spanen**

Ook het punt waarop de besturing spanen verwijdert, is belangrijk voor het werken met extra lange gereedschappen. De teruglooppositie bij het verwijderen van spanen mag niet op de positie van het boorbegin liggen. Met een gedefinieerde positie voor het verwijderen van spanen kan worden gegarandeerd dat de boor in de geleiding blijft.

### **STARTPUNT Q379=0**

Het verwijderen van spanen vindt plaats op **VEILIGHEIDSAFSTAND Q200** boven **COORD. OPPERVLAK Q203** in plaats van

#### **STARTPUNT Q379>0**

Het verwijderen van spanen vindt plaats op een bepaalde waarde boven het verdiepte startpunt **Q379**. Deze waarde wordt berekend als: **0,8 x Q379** Indien het resultaat van deze berekening hoger is dan **Q200**, dan is de waarde altijd **Q200**.

Voorbeeld:

- **COORD. OPPERVLAK Q203** =0
- **VEILIGHEIDSAFSTANDQ200** =2

#### **STARTPUNT 0379 =2**

De positie voor het verwijderen van spanen wordt als volgt berekend: 0,8 x **Q379**=0,8\*2=1,6; de positie voor het verwijderen van spanen is 1,6 mm of inch boven het verdiepte startpunt. Als het verdiepte startpunt dus -2 is, dan start de besturing bij het verwijderen van spanen op -0,4.

In de volgende tabel worden verschillende voorbeelden gegeven van manieren waarop de positie voor verwijderen van spanen (teruglooppositie) wordt berekend:

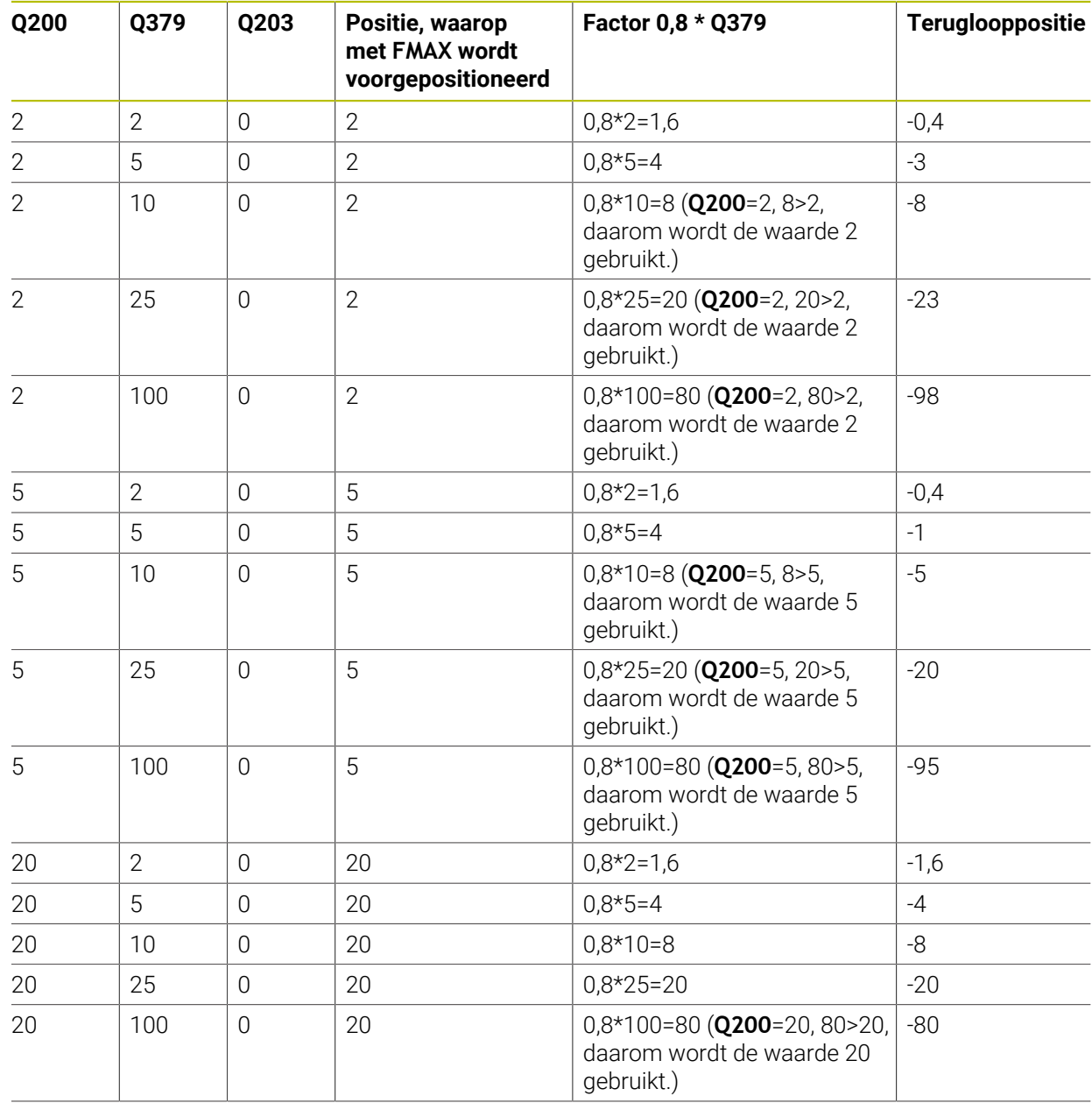

### **Positie voor het verwijderen van spanen (teruglooppositie) bij verdiept startpunt**

## **7.3 Verzinken en centreren**

### **7.3.1 Cyclus 204 IN VRIJL. VERPL.**

**ISO-programmering G204**

### **Toepassing**

Raadpleeg uw machinehandboek!

De machine en besturing moeten zijn voorbereid door de machinefabrikant. De cyclus is uitsluitend op machines met een gestuurde spil uitvoerbaar.

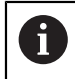

 $\bullet$ 

De cyclus werkt alleen met achterwaartse kotterbaren.

Met deze cyclus worden verzinkingen aan de onderzijde van het werkstuk uitgevoerd.

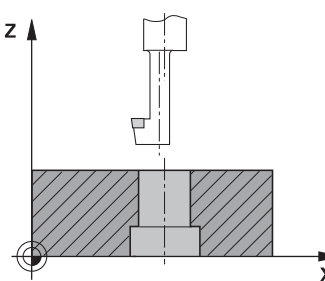

### **Cyclusverloop**

- 1 De besturing positioneert het gereedschap in de spilas in ijlgang met **FMAX** naar de veiligheidsafstand boven het werkstukoppervlak
- 2 Aansluitend voert de besturing een spiloriëntatie uit op de 0°-positie en verplaatst het gereedschap met de vrijloopverplaatsing
- 3 Aansluitend steekt het gereedschap met de aanzet voorpositioneren in de voorgeboorde boring in, totdat de snijkant op veiligheidsafstand onder de onderkant van het werkstuk staat
- 4 De besturing verplaatst nu het gereedschap weer naar het midden van de boring. Schakelt de spil en, indien nodig, het koelmiddel in en verplaatst dan met aanzet vrijloop tot op de ingevoerde kamerhoogte
- 5 Indien dit zo ingevoerd is, staat het gereedschap stil op de bodem van de verplaatsing. Vervolgens trekt het gereedschap zich weer uit de boring terug, het voert een spiloriëntatie uit en verplaatst zich opnieuw over de vrijloopafstand
- 6 Tenslotte verplaatst het gereedschap zich met **FMAX** naar de veiligheidsafstand
- 7 De besturing positioneert het gereedschap weer terug naar het midden van de boring
- 8 De besturing herstelt de spilstatus van het cyclusbegin
- 9 Evt. verplaatst de besturing naar de 2e veiligheidsafstand. De 2e **veiligheidsafstand Q204** werkt pas wanneer deze groter is geprogrammeerd dan de veiligheidsafstand **Q200**

### **Instructies**

### *AANWIJZING*

### **Let op: botsingsgevaar!**

Wanneer u de vrijlooprichting verkeerd selecteert, bestaat er botsingsgevaar. Met een eventueel aanwezige spiegeling in het bewerkingsvlak wordt voor de vrijlooprichting geen rekening gehouden. Er wordt wel rekening gehouden met actieve transformaties bij het terugtrekken.

- Controleer de positie van de gereedschapspunt wanneer u een spiloriëntatie op de hoek programmeert die u in **Q336** invoert (bijv. in de toepassing **MDI** in de werkstand **Handmatig**). Hierbij mogen geen transformaties actief zijn.
- $\blacktriangleright$  Hoek zo selecteren, dat de gereedschapspunt parallel aan de vrijlooprichting staat
- Vrijlooprichting **Q214** zo kiezen, dat het gereedschap zich vanaf de rand van de boring verplaatst
- Deze cyclus kunt u uitsluitend in de bewerkingsmodus **FUNCTION MODE MILL** uitvoeren.
- Na de bewerking positioneert de besturing het gereedschap weer naar het startpunt in het bewerkingsvlak. Dat betekent dat u aansluitend incrementeel verder kunt positioneren.
- De besturing houdt voor de berekening van het startpunt van de verzinking rekening met de lengte van de snijkant van de kotterbaar en de materiaaldikte.
- Wanneer vóór de cyclusoproep de functie M7 of M8 actief was, herstelt de besturing deze status bij het cycluseinde.
- Deze cyclus bewaakt de gedefinieerde werklengte LU van het gereedschap. Wanneer deze kleiner is dan de **KAMERHOOGTE Q249**, komt de besturing met een foutmelding.

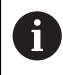

Voer de gereedschapslengte zodanig in dat de onderkant van de kotterbaar opgemeten is, niet de snijkant.

### **Aanwijzingen voor het programmeren**

- Positioneerregel naar het startpunt (midden van de boring) van het bewerkingsvlak met radiuscorrectie **R0** programmeren
- Het voorteken van de cyclusparameter Diepte legt de werkrichting bij het verzinken vast. Let op: bij een positief voorteken vindt het verzinken plaats in de richting van de positieve spilas.

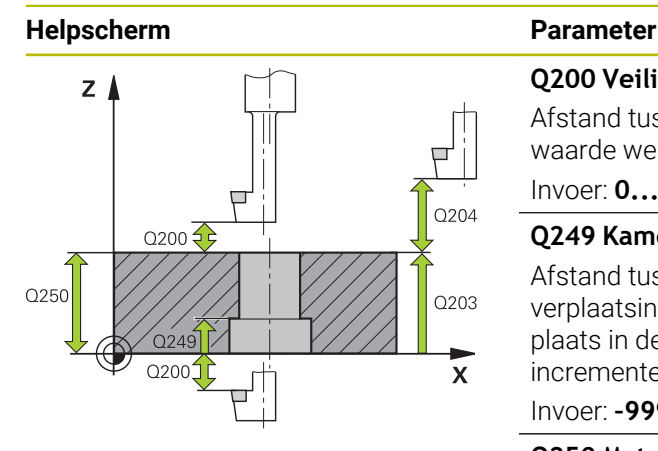

# Q253  $Z<sub>1</sub>$  $\overline{O251}$  $Q252 \nightharpoonup$  $0254$  $\mathbf{\bar{x}}$

### **Q200 Veiligheidsafstand?**

Afstand tussen gereedschapspunt en werkstukoppervlak. De waarde werkt incrementeel.

### Invoer: **0...99999,9999** Alternatief **PREDEF**

### **Q249 Kamerhoogte?**

Afstand tussen onderkant werkstuk – bodem van de verplaatsing. Bij een positief voorteken vindt het verzinken plaats in de positieve richting van de spilas. De waarde werkt incrementeel.

### Invoer: **–99999,9999...+99999,9999**

### **Q250 Materiaaldikte?**

Hoogte van het werkstuk. Waarde incrementeel invoeren.

### Invoer: **0.0001...99999.9999**

### **Q251 Vrijloopverplaatsing?**

Vrijloopverplaatsing van de kotterbaar. Uit het gereedschapsgegevensblad verwijderen. De waarde werkt incrementeel.

### Invoer: **0.0001...99999.9999**

### **Q252 Hoogte snijkant?**

Afstand onderkant kotterbaar – hoofdsnijkant. Uit het gereedschapsgegevensblad verwijderen. De waarde werkt incrementeel.

### **Q253 Aanzet voorpositioneren?**

Verplaatsingssnelheid van het gereedschap bij het insteken in het werkstuk resp. bij het terugtrekken uit het werkstuk in mm/min.

Invoer: **0...99999,9999** alternatief **FMAX**, **FAUTO**, **PREDEF**

### **Q254 Aanzet diepte-instelling?**

Verplaatsingssnelheid van het gereedschap bij het verzinken in mm/min

### Invoer: **0...99999.999** alternatief **FAUTO**, **FU**

### **Q255 Stilstandstijd in seconden?**

Stilstandtijd in seconden op de bodem van de verplaatsing Invoer: **0...99999**

### **Q203 Coörd. werkstukoppervlakte?**

Coördinaat van het werkstukoppervlak met betrekking tot het actieve nulpunt. De waarde werkt absoluut.

### Invoer: **–99999,9999...+99999,9999**

### **Q204 2e veiligheidsafstand?**

Afstand in de gereedschapsas tussen gereedschap en werkstuk (spanmiddel) waarbij een botsing is uitgesloten. De waarde werkt incrementeel.

### Invoer: **0...99999,9999** Alternatief **PREDEF**

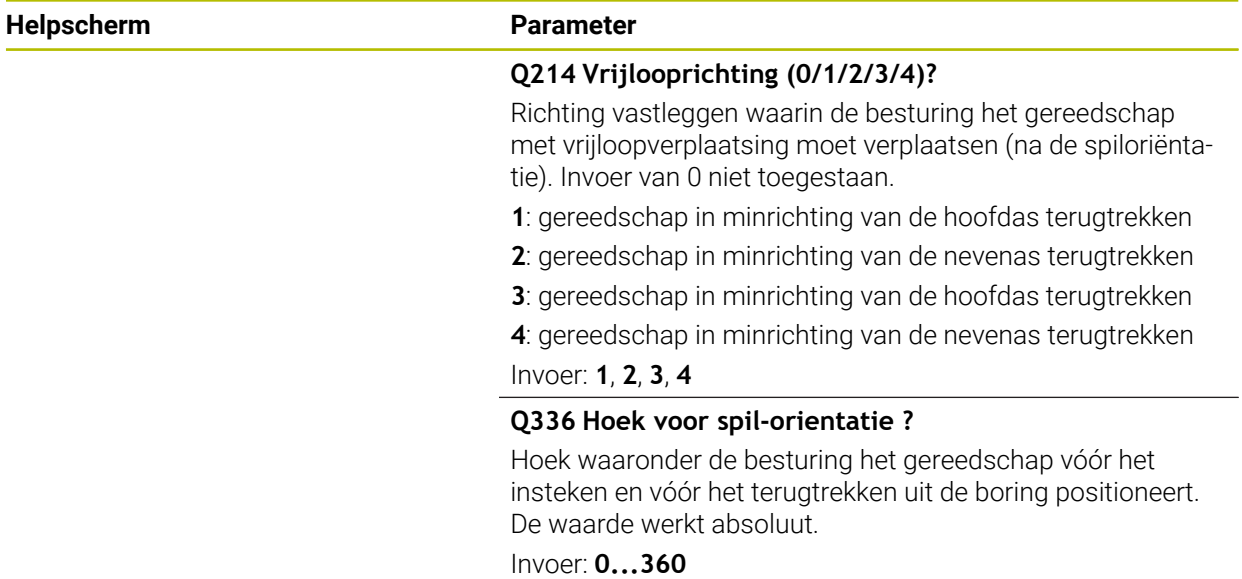

### **Voorbeeld**

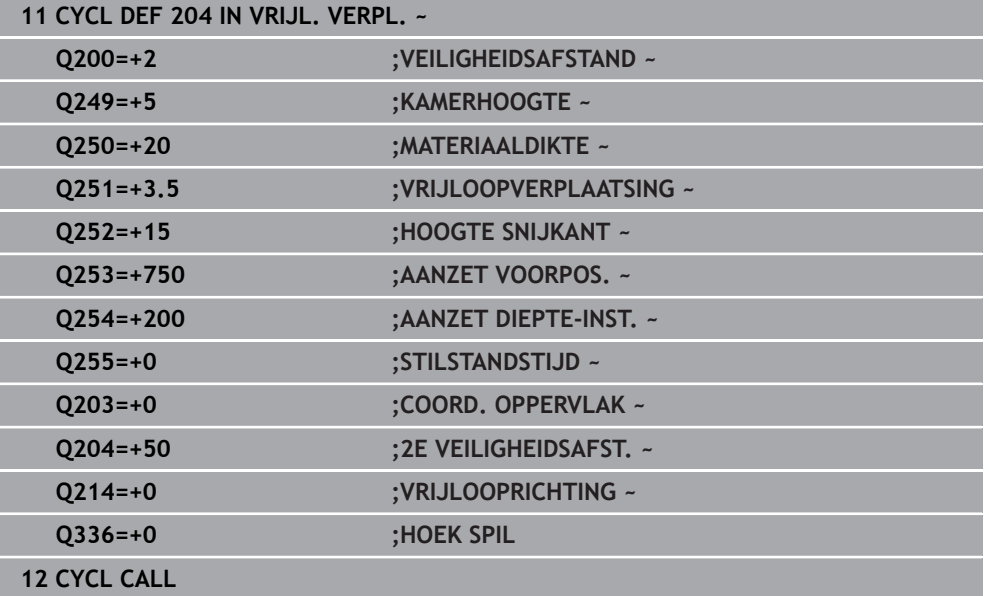

### **7.3.2 Cyclus 240 CENTREREN**

### **ISO-programmering G240**

### **Toepassing**

Met cyclus **240 CENTREREN** kunt u centreringen voor boringen aanbrengen. U kunt de centreerdiameter of de centreerdiepte invoeren. Naar keuze kunt u een stilstandtijd onder definiëren. Deze stilstandtijd dient voor het vrijmaken op de bodem van de boring. Als er al een voorboring aanwezig is, kunt u een verdiept startpunt invoeren.

### **Cyclusverloop**

- 1 De besturing positioneert het gereedschap in ijlgang **FMAX** vanuit de actuele positie In het bewerkingsvlak naar het startpunt.
- 2 De besturing positioneert het gereedschap in ijlgang **FMAX** in de gereedschapsas naar de veiligheidsafstand **Q200** boven het werkstukoppervlak **Q203**.
- 3 Wanneer u **Q342 VOORBOOR DIAMETER** ongelijk aan 0 definieert, berekent de besturing uit deze waarde en de punthoek van het gereedschap **T-ANGLE** een verdiept startpunt. De besturing positioneert het gereedschap met de **AANZET VOORPOS. Q253** op het verdiepte startpunt.
- 4 Het gereedschap centreert met de geprogrammeerde aanzet diepteverplaatsing **Q206** tot de ingevoerde centreerdiameter respectievelijk tot de ingevoerde centreerdiepte.
- 5 Wanneer een stilstandtijd **Q211** is gedefinieerd, staat het gereedschap stil op de bodem van de centreerlocatie.
- 6 Ten slotte verplaatst het gereedschap zich met **FMAX** naar de veiligheidsafstand of naar de 2e veiligheidsafstand. De 2e **veiligheidsafstand Q204** werkt pas wanneer deze groter is geprogrammeerd dan de veiligheidsafstand **Q200**.

### **Instructies**

### *AANWIJZING*

### **Let op: botsingsgevaar!**

Wanneer u bij een cyclus de diepte positief invoert, keert de besturing de berekening van de voorpositionering om. Het gereedschap verplaatst zich in de gereedschapsas in ijlgang naar de veiligheidsafstand **onder** het werkstukoppervlak! Er bestaat botsingsgevaar!

- ▶ Diepte negatief invoeren
- ▶ Met machineparameter **displayDepthErr** (nr. 201003) instellen of de besturing bij de invoer van een positieve diepte een foutmelding af dient te geven (on) of niet (off)
- Deze cyclus bewaakt de gedefinieerde werklengte LU van het gereedschap. Wanneer deze kleiner is dan de bewerkingsdiepte, komt de besturing met een foutmelding.

### **Aanwijzingen voor het programmeren**

- Positioneerregel naar het startpunt (midden van de boring) van het bewerkingsvlak met radiuscorrectie **R0** programmeren.
- $\overline{\phantom{a}}$ Het voorteken van cyclusparameter **Q344** (diameter) resp. **Q201** (diepte) legt de werkrichting vast. Wanneer diameter of diepte = 0 wordt geprogrammeerd, dan voert de besturing de cyclus niet uit.

### **Helpscherm Parameter**

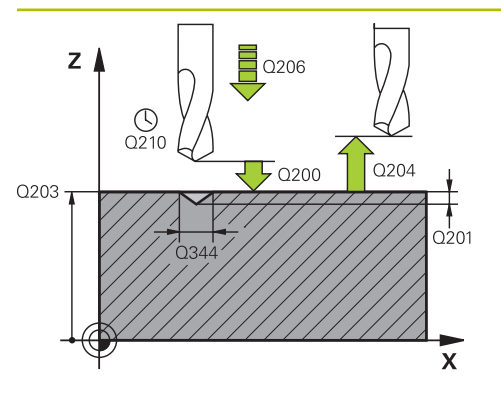

### **Q200 Veiligheidsafstand?**

Afstand gereedschapspunt – werkstukoppervlak. De waarde werkt incrementeel.

### Invoer: **0...99999,9999** Alternatief **PREDEF**

### **Q343 Selecteer diameter/diepte (1/0)**

Selectie of op de ingevoerde diameter of op de ingevoerde diepte moet worden gecentreerd. Wanneer de besturing op de ingevoerde diameter moet centreren, moet de punthoek van het gereedschap in de kolom **T-ANGLE** van de gereedschapstabel TOOL.T gedefinieerd worden.

**0**: op ingevoerde diepte centreren

**1**: op ingevoerde diameter centreren

Invoer: **0**, **1**

### **Q201 Diepte?**

Afstand werkstukoppervlak – bodem van de centreerlocatie (punt van de centreerconus). Alleen actief als **Q343**=0 gedefinieerd is. De waarde werkt incrementeel.

### Invoer: **–99999,9999...+99999,9999**

### **Q344 Diameter verzinking**

Centreerdiameter. Alleen actief als **Q343**=1 gedefinieerd is. Invoer: **–99999,9999...+99999,9999**

### **Q206 Aanzet diepteverplaatsing?**

Verplaatsingssnelheid van het gereedschap bij het centreren in mm/min

### Invoer: **0...99999.999** alternatief **FAUTO**, **FU**

### **Q211 Stilstandstijd onder?**

Tijd in seconden die het gereedschap op de bodem van de boring stilstaat.

Invoer: **0...3600.0000** Alternatief **PREDEF**

### **Q203 Coörd. werkstukoppervlakte?**

Coördinaat van het werkstukoppervlak met betrekking tot het actieve nulpunt. De waarde werkt absoluut.

Invoer: **–99999,9999...+99999,9999**

### **Q204 2e veiligheidsafstand?**

Afstand in de gereedschapsas tussen gereedschap en werkstuk (spanmiddel) waarbij een botsing is uitgesloten. De waarde werkt incrementeel.

Invoer: **0...99999,9999** Alternatief **PREDEF**

### **Q342 Voorboor diameter?**

**0**: geen gat aanwezig **>0**: diameter van het voorgeboorde gat Invoer: **0...99999,9999**

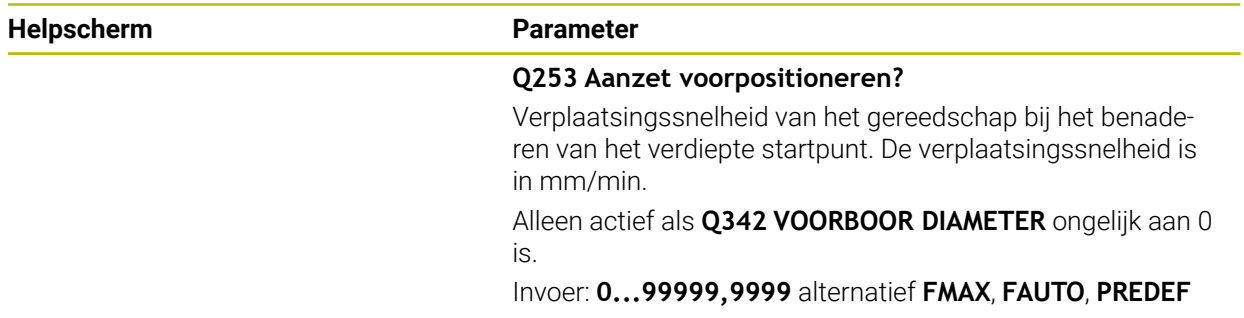

### **Voorbeeld**

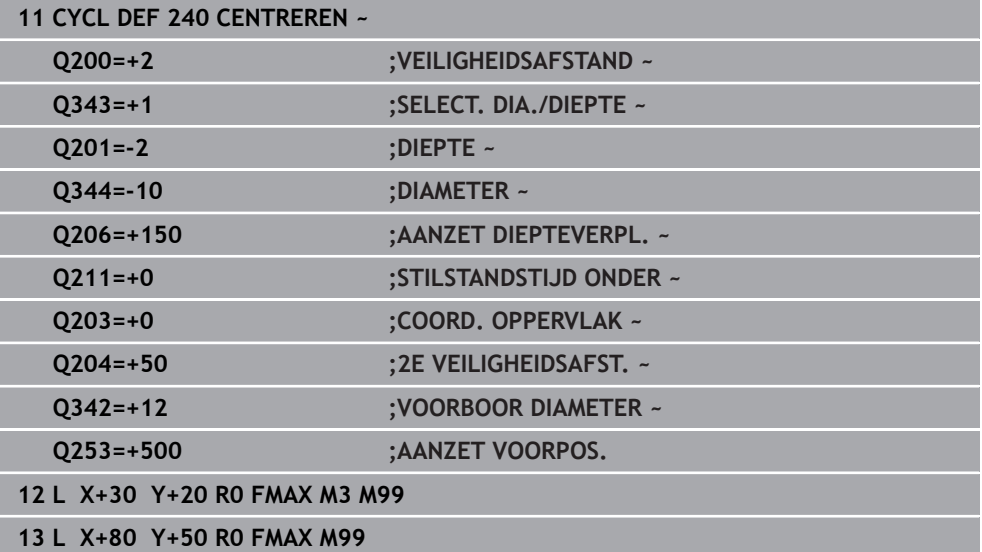

## **7.4 Schroefdraad tappen**

### **7.4.1 Cyclus 18 DRAADSNIJDEN**

**ISO-programmering G86**

### **Toepassing**

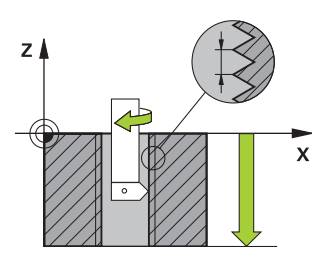

Cyclus **18 DRAADSNIJDEN** verplaatst het gereedschap met gestuurde spil van de actuele positie met het actieve toerental naar de ingevoerde diepte. Op de bodem van de boring vindt een spilstop plaats. Benaderen en verlaten moeten apart worden geprogrammeerd.

### **Verwante onderwerpen**

Cycli voor schroefdraadbewerking

**Verdere informatie:** ["Cyclus 206 DRAADTAPPEN ", Pagina 204](#page-203-0) **Verdere informatie:** ["Cyclus 207 SCHR. TAPPEN GS ", Pagina 207](#page-206-0) **Verdere informatie:** ["Cyclus 209 SCHRDR.BOR. SPAANBR. ", Pagina 211](#page-210-0)

### **Instructies**

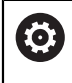

De cyclus **18 DRAADSNIJDEN** kan met de optionele machineparameter **hideRigidTapping** (nr. 128903) worden verborgen.

### *AANWIJZING*

### **Let op: botsingsgevaar!**

Wanneer u vóór de oproep van cyclus **18** geen voorpositionering programmeert, kan dit tot een botsing leiden. Cyclus **18** voert geen benader- en vrijzetbeweging uit.

- ► Het gereedschap vóór de cyclusstart voorpositioneren
- ► Het gereedschap verplaatst zich na de cyclusoproep van de actuele positie naar de ingevoerde diepte

### *AANWIJZING*

#### **Let op: botsingsgevaar!**

Wanneer de spil vóór de cyclusstart werd ingeschakeld, schakelt cyclus **18** de spil uit en werkt de cyclus met stilstaande spil! Aan het einde schakelt cyclus **18** de spil weer in wanneer deze vóór de cyclusstart werd ingeschakeld.

- **Programmeer vóór de cyclusstart een spilstop!** (Bijv. met **M5**)
- Als cyclus **18** is beëindigd, wordt de spiltoestand van vóór de cyclusstart hersteld. Wanneer de spil vóór de cyclusstart uit was, schakelt de besturing de spil na het einde van cyclus **18** weer uit
- Deze cyclus kunt u uitsluitend in de bewerkingsmodus **FUNCTION MODE MILL** uitvoeren.

### **Aanwijzingen voor het programmeren**

- Programmeer vóór de cyclusstart een spilstop (bijv. Met M5). De besturing schakelt de spil dan bij de cyclusstart automatisch in en aan het einde weer uit.
- Het voorteken van de cyclusparameter Draaddiepte legt de werkrichting vast.

### **Aanwijzing in combinatie met machineparameters**

- Met de machineparameter **CfgThreadSpindle** (nr. 113600) definieert u het volgende:
	- **sourceOverride** (nr. 113603): SpindlePotentiometer (aanzet-override is niet actief) en FeedPotentiometer (toerental-override is niet actief) (de besturing past het toerental vervolgens overeenkomstig aan)
	- **ThrdWaitingTime** (nr. 113601): deze tijd wordt aan de draadkern na spilstop worden gewacht
	- **ThrdPreSwitch** (nr. 113602): de spil wordt om deze tijd vóór het bereiken van de draadkern gestopt
	- **limitSpindleSpeed** (nr. 113604): begrenzing van het spiltoerental **True**: (bij kleine schroefdraaddiepten wordt het spiltoerental zo begrensd, dat de spil ca. 1/3 van de tijd met constant toerental loopt) **False**: (geen begrenzing)

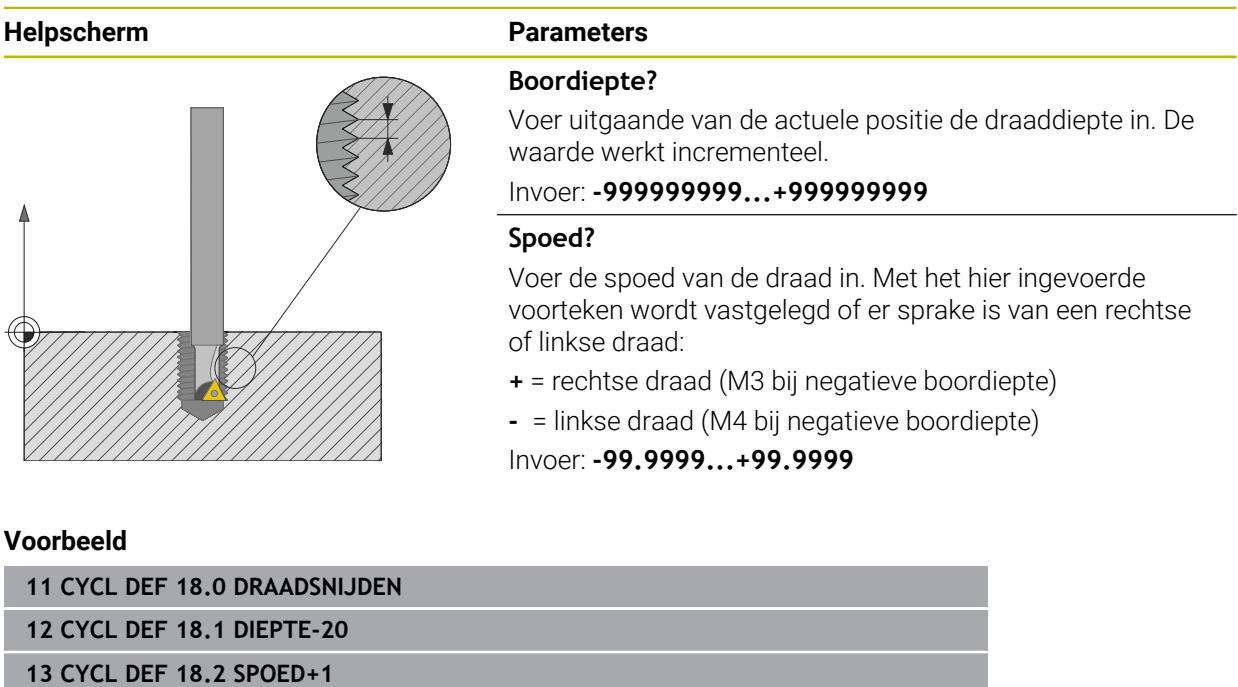

### <span id="page-203-0"></span>**7.4.2 Cyclus 206 DRAADTAPPEN**

### **ISO-programmering G206**

### **Toepassing**

De schroefdraad wordt door de besturing in één of meerdere bewerkingen met voeding met lengtecompensatie getapt.

### **Verwante onderwerpen**

- Cyclus **207 SCHR. TAPPEN GS** zonder voedingscompensatie **Verdere informatie:** ["Cyclus 207 SCHR. TAPPEN GS ", Pagina 207](#page-206-0)
- Cyclus **209 SCHRDR.BOR. SPAANBR.** zonder voedingscompensatie, echter optioneel met spaanbreken

**Verdere informatie:** ["Cyclus 209 SCHRDR.BOR. SPAANBR. ", Pagina 211](#page-210-0)

### **Cyclusverloop**

- 1 De besturing positioneert het gereedschap in de spilas in ijlgang met **FMAX** naar de ingevoerde veiligheidsafstand boven het werkstukoppervlak
- 2 Het gereedschap verplaatst zich in één slag naar boordiepte
- 3 Vervolgens wordt de rotatierichting van de spil omgekeerd en het gereedschap na de stilstandtijd naar de veiligheidsafstand teruggetrokken. Indien een 2e veiligheidsafstand is ingevoerd, verplaatst de besturing het gereedschap met **FMAX** daarheen
- 4 Op veiligheidsafstand wordt de spilrotatierichting opnieuw omgekeerd

Het gereedschap moet in een voeding met lengtecompensatie opgespannen zijn. De voeding met lengtecompensatie compenseert toleranties van aanzet en toerental tijdens de bewerking.

### **Instructies**

 $\mathbf i$ 

## *AANWIJZING*

### **Let op: botsingsgevaar!**

Wanneer u bij een cyclus de diepte positief invoert, keert de besturing de berekening van de voorpositionering om. Het gereedschap verplaatst zich in de gereedschapsas in ijlgang naar de veiligheidsafstand **onder** het werkstukoppervlak! Er bestaat botsingsgevaar!

- Diepte negatief invoeren
- ▶ Met machineparameter **displayDepthErr** (nr. 201003) instellen of de besturing bij de invoer van een positieve diepte een foutmelding af dient te geven (on) of niet (off)
- Deze cyclus kunt u uitsluitend in de bewerkingsmodus **FUNCTION MODE MILL** uitvoeren.
- Voor rechtse draad spil met **M3** activeren, voor linkse draad met **M4**.
- In cyclus 206 berekent de besturing de spoed op basis van het geprogrammeerde toerental en de in de cyclus gedefinieerde aanzet.
- Deze cyclus bewaakt de gedefinieerde werklengte LU van het gereedschap. Wanneer deze kleiner is dan de **DRAADDIEPTE Q201**, komt de besturing met een foutmelding.

#### **Aanwijzingen voor het programmeren**

- Positioneerregel naar het startpunt (midden van de boring) van het bewerkingsvlak met radiuscorrectie **R0** programmeren
- Het voorteken van de cyclusparameter Diepte legt de werkrichting vast. Wanneer diepte = 0 wordt geprogrammeerd, voert de besturing de cyclus niet uit.

### **Aanwijzing in combinatie met machineparameters**

- Met de machineparameter **CfgThreadSpindle** (nr. 113600) definieert u het volgende:
	- **sourceOverride** (nr. 113603): **FeedPotentiometer** (**Default**) (toerental-override is niet actief), de besturing past het toerental vervolgens overeenkomstig aan **Spilpotentiometer** (aanzet override is niet actief)
	- **thrdWaitingTime** (nr. 113601): deze tijd wordt gewacht bij de draadkern na spilstop
	- **ThrdPreSwitch** (nr. 113602): de spil wordt om deze tijd vóór het bereiken van de draadkern gestopt

### **Helpscherm Parameter**

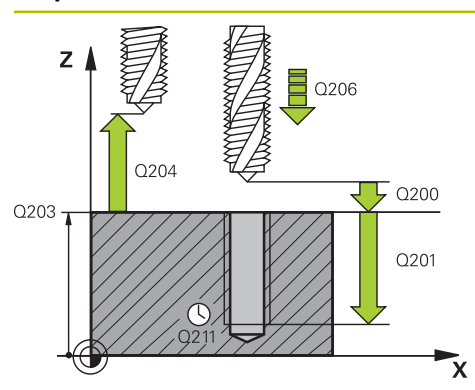

### **Q200 Veiligheidsafstand?**

Afstand tussen gereedschapspunt en werkstukoppervlak. De waarde werkt incrementeel.

Richtwaarde: 4x spoed

Invoer: **0...99999,9999** Alternatief **PREDEF**

### **Q201 Draaddiepte ?**

Afstand tussen werkstukoppervlak en draadkern. De waarde werkt incrementeel.

Invoer: **–99999,9999...+99999,9999**

### **Q206 Aanzet diepteverplaatsing?**

Verplaatsingssnelheid van het gereedschap bij het schroefdraad tappen

### Invoer: **0...99999.999** alternatief **FAUTO**

### **Q211 Stilstandstijd onder?**

Waarde tussen 0 en 0,5 seconden invoeren, om te voorkomen dat het gereedschap zich tijdens het terugtrekken in het materiaal vastzet.

Invoer: **0...3600.0000** Alternatief **PREDEF**

### **Q203 Coörd. werkstukoppervlakte?**

Coördinaat van het werkstukoppervlak met betrekking tot het actieve nulpunt. De waarde werkt absoluut.

#### Invoer: **–99999,9999...+99999,9999**

### **Q204 2e veiligheidsafstand?**

Afstand in de gereedschapsas tussen gereedschap en werkstuk (spanmiddel) waarbij een botsing is uitgesloten. De waarde werkt incrementeel.

### Invoer: **0...99999,9999** Alternatief **PREDEF**

### **Voorbeeld**

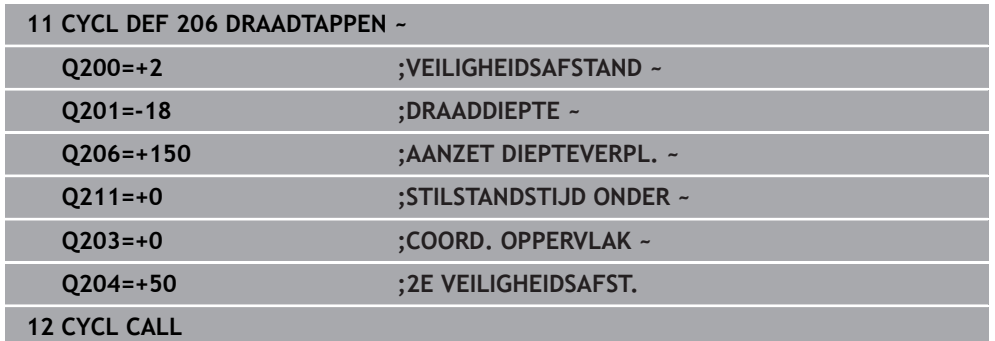

### **Aanzet bepalen: F = S x p**

- **F:** aanzet mm/min)
- **S:** Spiltoerental (omw/min)
- **p:** spoed (mm)

### **Terugtrekken bij gestopt NC-programma**

U kunt een draadsnijgereedschap in gestopte toestand als volgt vrijmaken:

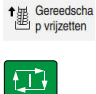

 $\mathbf{i}$ 

### **Gereedschap vrijzetten** selecteren

- ▶ Knop **NC-start** indrukken
- > Het gereedschap verplaatst zich uit de boring terug naar het startpunt van de bewerking.
- De spil stopt automatisch. de besturing komt met een foutmelding.
- NC-programma met de knop **INTERNE STOP** afbreken of
- Bevestigen van de foutmelding en doorgaan met **NC-start**

Werkstand **Programma-afloop**

Wanneer u het NC-programma met **NC-stop** stopt, toont de besturing de knop **Gereedschap vrijzetten**.

■ Toepassing **MDI**: Wanneer u een schroefdraadcyclus oproept, verschijnt de knop **Gereedschap vrijzetten**. De knop wordt grijs weergegeven totdat u op **NC-stop** drukt.

### <span id="page-206-0"></span>**7.4.3 Cyclus 207 SCHR. TAPPEN GS**

**ISO-programmering G207**

### **Toepassing**

61

Raadpleeg uw machinehandboek!

De machine en besturing moeten zijn voorbereid door de machinefabrikant. De cyclus is uitsluitend op machines met een gestuurde spil uitvoerbaar.

De schroefdraad wordt door de besturing in één of meerdere bewerkingen zonder voeding met lengtecompensatie getapt.

### **Verwante onderwerpen**

- Cyclus **206 DRAADTAPPEN** met voedingscompensatie **Verdere informatie:** ["Cyclus 206 DRAADTAPPEN ", Pagina 204](#page-203-0)
- Cyclus **209 SCHRDR.BOR. SPAANBR.** zonder voedingscompensatie, echter optioneel met spaanbreken

**Verdere informatie:** ["Cyclus 209 SCHRDR.BOR. SPAANBR. ", Pagina 211](#page-210-0)

### **Cyclusverloop**

- 1 De besturing positioneert het gereedschap in de spilas in ijlgang met **FMAX** naar de ingevoerde veiligheidsafstand boven het werkstukoppervlak
- 2 Het gereedschap verplaatst zich in één slag naar boordiepte
- 3 Vervolgens wordt de rotatierichting van de spil omgekeerd en het gereedschap uit de boring naar de veiligheidsafstand verplaatst. Indien een 2e veiligheidsafstand is ingevoerd, verplaatst de besturing het gereedschap met **FMAX** daarheen
- 4 Op veiligheidsafstand stopt de besturing de spil

Bij het schroefdraad tappen worden de spil en de gereedschapsas altijd ten opzichte van elkaar gesynchroniseerd. De synchronisatie kan bij een roterende, maar ook bij een stilstaande spil plaatsvinden.

### **Instructies**

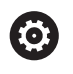

Ť.

De cyclus **207 SCHR. TAPPEN GS** kan met de optionele machineparameter **hideRigidTapping** (nr. 128903) worden verborgen.

## *AANWIJZING*

### **Let op: botsingsgevaar!**

Wanneer u bij een cyclus de diepte positief invoert, keert de besturing de berekening van de voorpositionering om. Het gereedschap verplaatst zich in de gereedschapsas in ijlgang naar de veiligheidsafstand **onder** het werkstukoppervlak! Er bestaat botsingsgevaar!

- Diepte negatief invoeren
- ► Met machineparameter **displayDepthErr** (nr. 201003) instellen of de besturing bij de invoer van een positieve diepte een foutmelding af dient te geven (on) of niet (off)
- Deze cyclus kunt u uitsluitend in de bewerkingsmodus **FUNCTION MODE MILL** uitvoeren.
- Als u voor deze cyclus **M3** (resp. **M4**) programmeert, draait de spil na het cycluseinde (met het in de **TOOL-CALL**-regel geprogrammeerde toerental).
- Als u voor deze cyclus geen **M3** (resp. **M4**) programmeert, blijft de spil na het einde van deze cyclus staan. Dan moet u vóór de volgende bewerking de spil met **M3** (resp. **M4**) opnieuw inschakelen.
- Wanneer u in de gereedschapstabel in de kolom **Pitch** de spoed van de draadtap invoert, vergelijkt de besturing de spoed uit de gereedschapstabel met de in de cyclus gedefinieerde spoed. De besturing geeft een foutmelding wanneer de waarden niet met elkaar overeenstemmen.
- Deze cyclus bewaakt de gedefinieerde werklengte LU van het gereedschap. Wanneer deze kleiner is dan de **DRAADDIEPTE Q201**, komt de besturing met een foutmelding.

Wanneer u geen dynamiekparameter (bijv. veiligheidsafstand,  $\mathbf{i}$ spiltoerental,...) wijzigt, is het mogelijk de schroefdraad achteraf dieper te boren. De veiligheidsafstand **Q200** moet echter zo groot gekozen worden, dat de gereedschapsas binnen deze baan de versnellingsbaan verlaten heeft.

#### **Aanwijzingen voor het programmeren**

- Positioneerregel naar het startpunt (midden van de boring) van het bewerkingsvlak met radiuscorrectie **R0** programmeren
- Het voorteken van de cyclusparameter Diepte legt de werkrichting vast. Wanneer diepte = 0 wordt geprogrammeerd, voert de besturing de cyclus niet uit.

### **Aanwijzing in combinatie met machineparameters**

- Met de machineparameter **CfgThreadSpindle** (nr. 113600) definieert u het volgende:
	- **sourceOverride** (nr. 113603): SpindlePotentiometer (aanzet-override is niet actief) en FeedPotentiometer (toerental-override is niet actief) (de besturing past het toerental vervolgens overeenkomstig aan)
	- **ThrdWaitingTime** (nr. 113601): deze tijd wordt aan de draadkern na spilstop worden gewacht
	- **ThrdPreSwitch** (nr. 113602): de spil wordt om deze tijd vóór het bereiken van de draadkern gestopt
	- **limitSpindleSpeed** (nr. 113604): begrenzing van het spiltoerental **True**: (bij kleine schroefdraaddiepten wordt het spiltoerental zo begrensd, dat de spil ca. 1/3 van de tijd met constant toerental loopt) **False**: (geen begrenzing)

# **Helpscherm Parameter**  $\overline{z}$  $\Omega$  $0200 -$ Q203 Q201

### **Q200 Veiligheidsafstand?**

Afstand tussen gereedschapspunt en werkstukoppervlak. De waarde werkt incrementeel.

### Invoer: **0...99999,9999** Alternatief **PREDEF**

### **Q201 Draaddiepte ?**

Afstand tussen werkstukoppervlak en draadkern. De waarde werkt incrementeel.

### Invoer: **–99999,9999...+99999,9999**

### **Q239 Spoed?**

Spoed van de draad. Het voorteken legt rechtse of linkse draad vast:

- **+** = rechtse draad
- **–** = linkse draad

### Invoer: **-99.9999...+99.9999**

### **Q203 Coörd. werkstukoppervlakte?**

Coördinaat van het werkstukoppervlak met betrekking tot het actieve nulpunt. De waarde werkt absoluut.

Invoer: **–99999,9999...+99999,9999**

### **Q204 2e veiligheidsafstand?**

Afstand in de gereedschapsas tussen gereedschap en werkstuk (spanmiddel) waarbij een botsing is uitgesloten. De waarde werkt incrementeel.

Invoer: **0...99999,9999** Alternatief **PREDEF**

### **Voorbeeld**

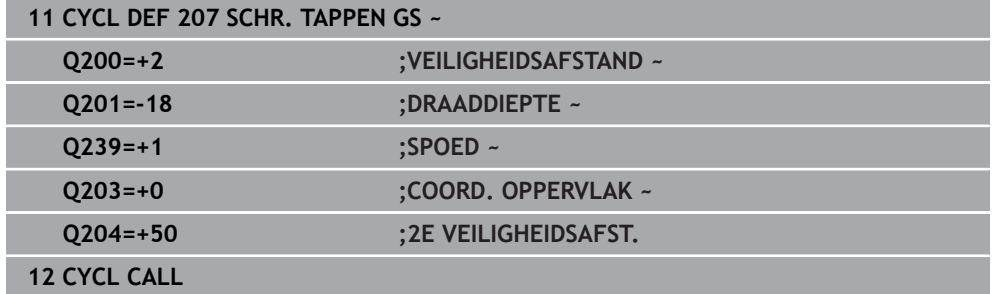

### **Terugtrekken bij gestopt NC-programma**

U kunt een draadsnijgereedschap in gestopte toestand als volgt vrijmaken:

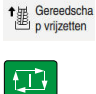

### **Gereedschap vrijzetten** selecteren

- ▶ Knop **NC-start** indrukken
- > Het gereedschap verplaatst zich uit de boring terug naar het startpunt van de bewerking.
- De spil stopt automatisch. de besturing komt met een foutmelding.
- NC-programma met de knop **INTERNE STOP** afbreken of
- Bevestigen van de foutmelding en doorgaan met **NC-start**

Werkstand **Programma-afloop**  $\mathbf{i}$ Wanneer u het NC-programma met **NC-stop** stopt, toont de besturing de knop **Gereedschap vrijzetten**. ■ Toepassing **MDI**: Wanneer u een schroefdraadcyclus oproept, verschijnt de knop **Gereedschap vrijzetten**. De knop wordt grijs weergegeven totdat u op **NC-stop** drukt.

### <span id="page-210-0"></span>**7.4.4 Cyclus 209 SCHRDR.BOR. SPAANBR.**

**ISO-programmering G209**

### **Toepassing**

61

Raadpleeg uw machinehandboek!

De machine en besturing moeten zijn voorbereid door de machinefabrikant. De cyclus is uitsluitend op machines met een gestuurde spil uitvoerbaar.

De besturing snijdt de schroefdraad in meerdere verplaatsingen tot de ingevoerde diepte. Via een parameter kan worden vastgelegd of het gereedschap bij het spaanbreken al dan niet helemaal uit de boring moet worden teruggetrokken.

### **Verwante onderwerpen**

- Cyclus **206 DRAADTAPPEN** met voedingscompensatie **Verdere informatie:** ["Cyclus 206 DRAADTAPPEN ", Pagina 204](#page-203-0)
- Cyclus **207 SCHR. TAPPEN GS** zonder voedingscompensatie **Verdere informatie:** ["Cyclus 207 SCHR. TAPPEN GS ", Pagina 207](#page-206-0)

**7**

### **Cyclusverloop**

- 1 De besturing positioneert het gereedschap in de spilas in ijlgang met **FMAX** naar de ingevoerde veiligheidsafstand boven het werkstukoppervlak en voert daar een spiloriëntatie uit
- 2 Het gereedschap verplaatst zich naar de ingevoerde diepte-instelling, draait de spilrotatierichting om en keert – afhankelijk van de definitie – met een bepaalde waarde terug of wordt uit de boring teruggetrokken, om de spanen te verwijderen. Wanneer u een factor voor de toerentalverhoging gedefinieerd hebt, verplaatst de besturing zich met een overeenkomstig hoger spiltoerental uit de boring
- 3 Vervolgens wordt de spilrotatierichting weer omgekeerd en wordt het gereedschap naar de volgende diepte-instelling verplaatst
- 4 De besturing herhaalt dit proces (2 en 3) totdat de ingevoerde draaddiepte is bereikt
- 5 Vervolgens wordt het gereedschap naar de veiligheidsafstand teruggetrokken. Indien een 2e veiligheidsafstand is ingevoerd, verplaatst de besturing het gereedschap met **FMAX** daarheen
- 6 Op veiligheidsafstand stopt de besturing de spil

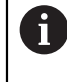

Bij het schroefdraad tappen worden de spil en de gereedschapsas altijd ten opzichte van elkaar gesynchroniseerd. De synchronisatie kan bij stilstaande spil plaatsvinden.

### **Instructies**

Ô

De cyclus **209 SCHRDR.BOR. SPAANBR.** kan met de optionele machineparameter **hideRigidTapping** (nr. 128903) worden verborgen.

## *AANWIJZING*

### **Let op: botsingsgevaar!**

Wanneer u bij een cyclus de diepte positief invoert, keert de besturing de berekening van de voorpositionering om. Het gereedschap verplaatst zich in de gereedschapsas in ijlgang naar de veiligheidsafstand **onder** het werkstukoppervlak! Er bestaat botsingsgevaar!

- Diepte negatief invoeren
- ► Met machineparameter **displayDepthErr** (nr. 201003) instellen of de besturing bij de invoer van een positieve diepte een foutmelding af dient te geven (on) of niet (off)
- Deze cyclus kunt u uitsluitend in de bewerkingsmodus **FUNCTION MODE MILL** uitvoeren.
- Als u voor deze cyclus **M3** (resp. **M4**) programmeert, draait de spil na het cycluseinde (met het in de **TOOL-CALL**-regel geprogrammeerde toerental).
- Als u voor deze cyclus geen **M3** (resp. **M4**) programmeert, blijft de spil na het einde van deze cyclus staan. Dan moet u vóór de volgende bewerking de spil met **M3** (resp. **M4**) opnieuw inschakelen.
- Wanneer u in de gereedschapstabel in de kolom **Pitch** de spoed van de draadtap invoert, vergelijkt de besturing de spoed uit de gereedschapstabel met de in de cyclus gedefinieerde spoed. De besturing geeft een foutmelding wanneer de waarden niet met elkaar overeenstemmen.
- Deze cyclus bewaakt de gedefinieerde werklengte LU van het gereedschap. Wanneer deze kleiner is dan de **DRAADDIEPTE Q201**, komt de besturing met een foutmelding.

Wanneer u geen dynamiekparameter (bijv. veiligheidsafstand,  $\mathbf{i}$ spiltoerental,...) wijzigt, is het mogelijk de schroefdraad achteraf dieper te boren. De veiligheidsafstand **Q200** moet echter zo groot gekozen worden, dat de gereedschapsas binnen deze baan de versnellingsbaan verlaten heeft.

### **Aanwijzingen voor het programmeren**

- Positioneerregel naar het startpunt (midden van de boring) van het bewerkingsvlak met radiuscorrectie **R0** programmeren
- Het voorteken van de cyclusparameter Draaddiepte legt de werkrichting vast.
- Wanneer via de cyclusparameter **Q403** een toerentalfactor voor sneller terugtrekken is gedefinieerd, beperkt de besturing het toerental tot het maximumtoerental van de actieve stand instelling spil/toerenbereik.

#### **Aanwijzing in combinatie met machineparameters**

- Met de machineparameter **CfgThreadSpindle** (nr. 113600) definieert u het volgende:
	- **sourceOverride** (nr. 113603): **FeedPotentiometer** (**Default**) (toerental-override is niet actief), de besturing past het toerental vervolgens overeenkomstig aan **Spilpotentiometer** (aanzet override is niet actief)
	- **thrdWaitingTime** (nr. 113601): deze tiid wordt gewacht bij de draadkern na spilstop
	- **ThrdPreSwitch** (nr. 113602): de spil wordt om deze tijd vóór het bereiken van de draadkern gestopt

### **Helpscherm Parameter**

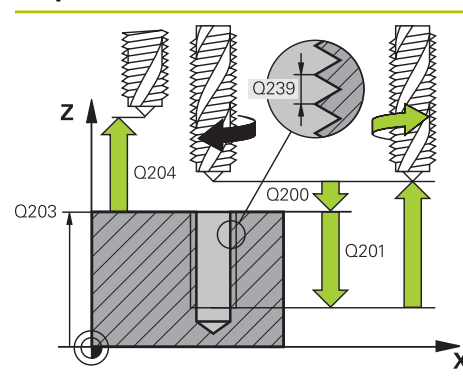

### **Q200 Veiligheidsafstand?**

Afstand tussen gereedschapspunt en werkstukoppervlak. De waarde werkt incrementeel.

### Invoer: **0...99999,9999** Alternatief **PREDEF**

### **Q201 Draaddiepte ?**

Afstand tussen werkstukoppervlak en draadkern. De waarde werkt incrementeel.

### Invoer: **–99999,9999...+99999,9999**

### **Q239 Spoed?**

Spoed van de draad. Het voorteken legt rechtse of linkse draad vast:

- **+** = rechtse draad
- **–** = linkse draad

### Invoer: **-99.9999...+99.9999**

### **Q203 Coörd. werkstukoppervlakte?**

Coördinaat van het werkstukoppervlak met betrekking tot het actieve nulpunt. De waarde werkt absoluut.

### Invoer: **–99999,9999...+99999,9999**

### **Q204 2e veiligheidsafstand?**

Afstand in de gereedschapsas tussen gereedschap en werkstuk (spanmiddel) waarbij een botsing is uitgesloten. De waarde werkt incrementeel.

### Invoer: **0...99999,9999** Alternatief **PREDEF**

### **Q257 Boordiepte tot spaanbreuk ?**

Maat waarbij de besturing het spaanbreken uitvoert. Deze procedure wordt herhaald totdat **Q201 DIEPTE** is bereikt. Wanneer **Q257** gelijk is aan 0, voert de besturing geen spaanbreken uit. De waarde werkt incrementeel.

### Invoer: **0...99999,9999**

### **Q256 Terugtrekhoogte voor spaanbreuk?**

De besturing vermenigvuldigt spoed **Q239** met de ingevoerde waarde en verplaatst het gereedschap bij het spaanbreken met deze berekende waarde terug. Wanneer **Q256** = 0 wordt ingevoerd, trekt de besturing het gereedschap volledig uit de boring terug (naar veiligheidsafstand), om de spanen te verwijderen.

Invoer: **0...99999,9999**

### **Q336 Hoek voor spil-orientatie ?**

Hoek waaronder de besturing het gereedschap vóór het schroefdraad snijden positioneert. Hierdoor kan de schroefdraad eventueel worden nagesneden. De waarde werkt absoluut.

Invoer: **0...360**

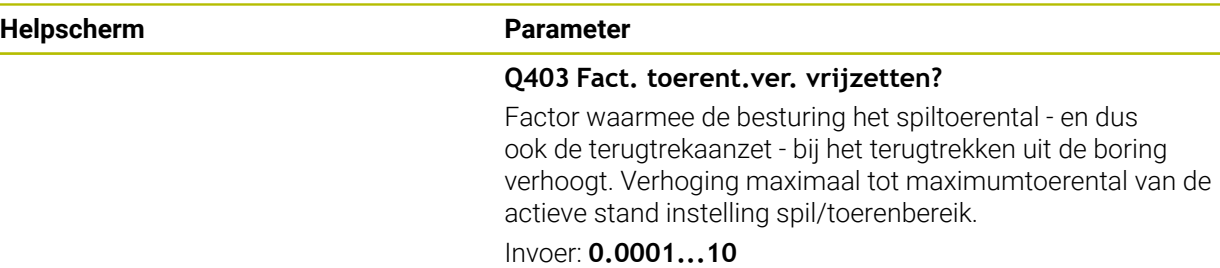

### **Voorbeeld**

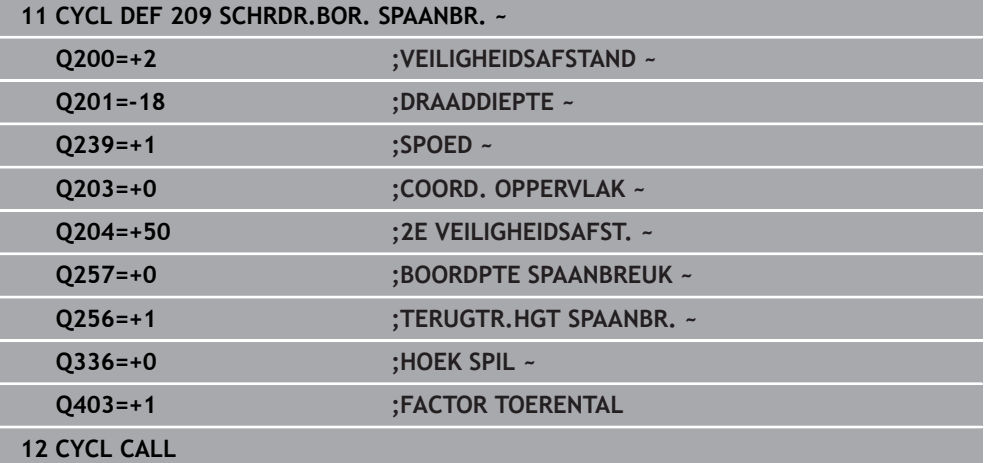

### **Terugtrekken bij gestopt NC-programma**

U kunt een draadsnijgereedschap in gestopte toestand als volgt vrijmaken:

<sup>1</sup> Gereedscha

**Gereedschap vrijzetten** selecteren

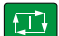

 $\mathbf{f}$ 

### Knop **NC-start** indrukken

- > Het gereedschap verplaatst zich uit de boring terug naar het startpunt van de bewerking.
- De spil stopt automatisch. de besturing komt met een foutmelding.
- NC-programma met de knop **INTERNE STOP** afbreken of
- Bevestigen van de foutmelding en doorgaan met **NC-start**

Werkstand **Programma-afloop**

Wanneer u het NC-programma met **NC-stop** stopt, toont de besturing de knop **Gereedschap vrijzetten**.

■ Toepassing **MDI**: Wanneer u een schroefdraadcyclus oproept, verschijnt de knop **Gereedschap vrijzetten**. De knop wordt grijs weergegeven totdat u op **NC-stop** drukt.

## **7.5 Schroefdraad frezen**

### **7.5.1 Basisprincipes van schroefdraad frezen**

### **Voorwaarden**

- De machine moet van inwendige spilkoeling (koelsmeermiddel min. 30 bar, perslucht min. 6 bar) voorzien zijn
- Omdat bij het schroefdraad frezen vaak vervorming van het draadprofiel optreedt, moeten meestal specifieke correcties aan het gereedschap worden uitgevoerd. Deze kunt u vinden in de gereedschapscatalogus of bij de gereedschapsfabrikant opvragen (de correctie vindt plaats bij **TOOL CALL** plaats via de deltaradius **DR**)
- Als u een linkssnijdend gereedschap (**M4**) gebruikt, moet de freeswijze in **Q351** omgekeerd worden bekeken
- De werkrichting volgt uit de volgende invoerparameters: voorteken van de spoed **Q239** (+ = rechtse draad /– = linkse draad) en freeswijze **Q351** (+1 = meelopend  $/-1$  = tegenlopend)

In onderstaande tabel wordt de relatie tussen de invoerparameters bij rechtsdraaiend gereedschap duidelijk.

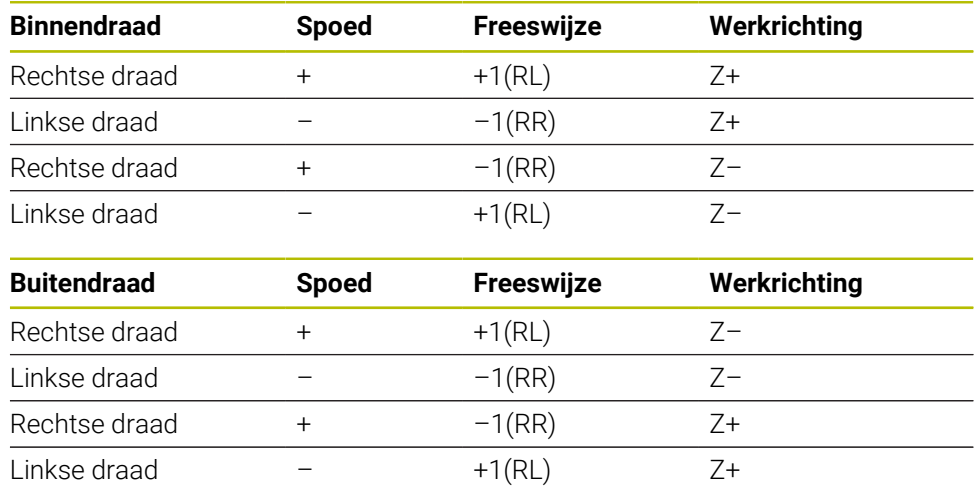

### *AANWIJZING*

### **Let op: botsingsgevaar!**

Wanneer u de gegevens voor de diepteverplaatsingen met verschillende voortekens programmeert, kan een botsing optreden.

- Programmeer de diepten altijd met dezelfde voortekens. Voorbeeld: wanneer u parameter **Q356** VERZINKDIEPTE met een negatief voorteken programmeert, programmeer dan ook parameter **Q201** DRAADDIEPTE met een negatief voorteken
- Wanneer u bijv. een cyclus alleen met verzinken wilt herhalen, is het ook mogelijk bij de DRAADDIEPTE 0 in te voeren. Dan wordt de werkrichting op basis van de VERZINKDIEPTE bepaald
#### **Let op: botsingsgevaar!**

Wanneer u bij gereedschapsbreuk het gereedschap alleen in de richting van de gereedschapsas uit de boring beweegt, kan dit tot een botsing leiden!

- De programma-afloop bij een gereedschapsbreuk stoppen
- Naar de werkstand **Handbediening** toepassing **MDI** gaan
- Eerst het gereedschap met een lineaire beweging in de richting van het midden van de boring verplaatsen
- Gereedschap in de richting van de gereedschapsas terugtrekken

Programmeer- en bedieningsinstructies:  $\mathbf{f}$ 

- De rotatierichting van de schroefdraad verandert wanneer een schroefdraadfreescyclus in combinatie met cyclus **8 SPIEGELEN** in slechts één as wordt afgewerkt.
- De besturing relateert de geprogrammeerde aanzet bij het schroefdraad frezen aan de snijkant van het gereedschap. Omdat de besturing echter de aanzet gerelateerd aan de middelpuntsbaan weergeeft, komt de weergegeven waarde niet overeen met de geprogrammeerde waarde.

# <span id="page-216-0"></span>**7.5.2 Cyclus 262 SCHROEFDRAAD FREZEN**

# **ISO-programmering G262**

# **Toepassing**

Met deze cyclus kunt u een schroefdraad in het voorgeboorde materiaal frezen.

## **Verwante onderwerpen**

■ Cyclus 263 ZINKDRAAD FREZEN voor schroefdraad frezen in voorgeboord materiaal, waarbij een afkanting wordt gemaakt

**Verdere informatie:** ["Cyclus 263 ZINKDRAAD FREZEN ", Pagina 222](#page-221-0)

Cyclus **264 BOORDRAAD FREZEN** voor boren in volmateriaal en schroefdraad frezen, optioneel maken van een afkanting

**Verdere informatie:** ["Cyclus 264 BOORDRAAD FREZEN ", Pagina 228](#page-227-0)

Cyclus **265 HELIX-BOORDR. FREZEN** voor schroefdraad frezen in voorgeboord materiaal, waarbij een afkanting wordt gemaakt

**Verdere informatie:** ["Met verzinken cyclus 265 HELIX-BOORDR. FREZEN ",](#page-233-0) [Pagina 234](#page-233-0)

Cyclus **267 BUITENDRAAD FREZEN** voor buitenschroefdraad frezen, waarbij een afkanting wordt gemaakt

**Verdere informatie:** ["Cyclus 267 BUITENDRAAD FREZEN ", Pagina 238](#page-237-0)

## **Cyclusverloop**

- 1 De besturing positioneert het gereedschap in de spilas in ijlgang met **FMAX** naar de ingevoerde veiligheidsafstand boven het werkstukoppervlak
- 2 Het gereedschap verplaatst zich met de geprogrammeerde aanzet voorpositioneren naar het startniveau dat volgt uit het voorteken van de spoed, de freeswijze en het aantal gangen per stap
- 3 Het gereedschap verplaatst zich vervolgens tangentieel in een helixbeweging naar de nominale schroefdraaddiameter. Daarbij wordt voorafgaand aan de helixbenaderingsbeweging nog een compensatiebeweging in de gereedschapsas uitgevoerd, om met de schroefdraadbaan op het geprogrammeerde startniveau te beginnen
- 4 Afhankelijk van de parameter Stappen, freest het gereedschap de schroefdraad in meerdere versprongen schroeflijnbewegingen of in een continue schroeflijnbeweging
- 5 Vervolgens verplaatst het gereedschap zich tangentieel van de contour weg, terug naar het startpunt in het bewerkingsvlak
- 6 Aan het einde van de cyclus verplaatst de besturing het gereedschap in ijlgang naar de veiligheidsafstand of – indien ingevoerd – naar de 2e veiligheidsafstand

De nominale schroefdraaddiameter wordt via een halve cirkel vanuit het midden benaderd. Als de gereedschapsdiameter 4 keer de spoed kleiner is dan de nominale schroefdraaddiameter, vindt er een zijdelingse voorpositionering plaats.

## **Instructies**

 $\mathbf i$ 

# *AANWIJZING*

#### **Let op: botsingsgevaar!**

Wanneer u bij een cyclus de diepte positief invoert, keert de besturing de berekening van de voorpositionering om. Het gereedschap verplaatst zich in de gereedschapsas in ijlgang naar de veiligheidsafstand **onder** het werkstukoppervlak! Er bestaat botsingsgevaar!

- Diepte negatief invoeren
- ► Met machineparameter **displayDepthErr** (nr. 201003) instellen of de besturing bij de invoer van een positieve diepte een foutmelding af dient te geven (on) of niet (off)

# *AANWIJZING*

#### **Let op: botsingsgevaar!**

De schroefdraadfreescyclus voert voor de benaderingsbeweging een compensatiebeweging in de gereedschapsas uit. De grootte van de compensatiebeweging bedraagt maximaal de halve spoed. Er kan een botsing ontstaan.

- ▶ Zorg voor voldoende plaats in de boring
- **Deze cyclus kunt u uitsluitend in de bewerkingsmodus FUNCTION MODE MILL** uitvoeren.
- Wanneer u de draaddiepte wijzigt, verandert de besturing automatisch het startpunt voor de helixbeweging.

#### **Aanwijzingen voor het programmeren**

- Positioneerregel naar het startpunt (midden van de boring) van het bewerkingsvlak met radiuscorrectie **R0** programmeren
- Het voorteken van de cyclusparameter Diepte legt de werkrichting vast. Wanneer diepte = 0 wordt geprogrammeerd, voert de besturing de cyclus niet uit.
- Wanneer draaddiepte = 0 wordt geprogrammeerd, dan voert de besturing de cyclus niet uit.

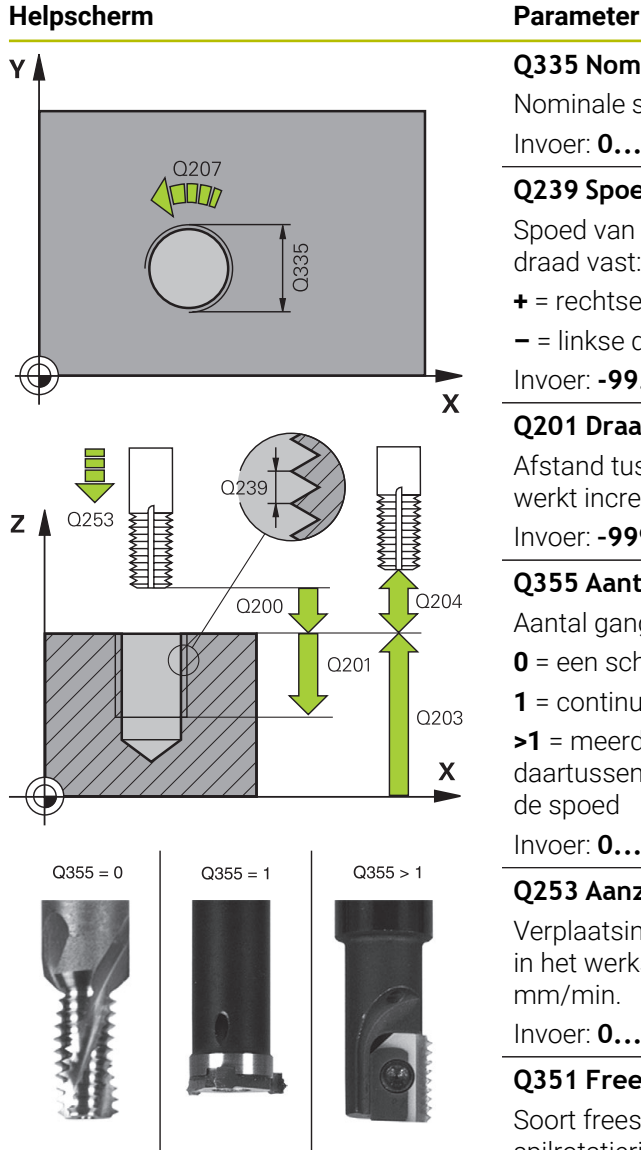

# **Q335 Nominale diameter?**

Nominale schroefdraaddiameter

Invoer: **0...99999,9999**

## **Q239 Spoed?**

Spoed van de draad. Het voorteken legt rechtse of linkse draad vast:

- **+** = rechtse draad
- **–** = linkse draad

Invoer: **-99.9999...+99.9999**

# **Q201 Draaddiepte ?**

Afstand tussen werkstukoppervlak en draadkern. De waarde werkt incrementeel.

## Invoer: **–99999,9999...+99999,9999**

## **Q355 Aantal gangen per stap ?**

Aantal gangen waarmee het gereedschap wordt verplaatst:

- **0** = een schroeflijn tot de draaddiepte
- **1** = continue schroeflijn over de totale draadlengte

**>1** = meerdere helixbanen met benaderen en verlaten; daartussen verplaatst de TNC het gereedschap met **Q355** x de spoed

# Invoer: **0...99999**

# **Q253 Aanzet voorpositioneren?**

Verplaatsingssnelheid van het gereedschap bij het insteken in het werkstuk resp. bij het terugtrekken uit het werkstuk in mm/min.

## Invoer: **0...99999,9999** alternatief **FMAX**, **FAUTO**, **PREDEF**

## **Q351 Freeswijze? Meel.=+1, Tegenl.=-1**

Soort freesbewerking. Er wordt rekening gehouden met de spilrotatierichting.

- **+1** = meelopend frezen
- **–1** = tegenlopend frezen

(wanneer u 0 invoert, vindt de bewerking meelopend plaats)

## Invoer: **–1**, **0**, **+1** Alternatief **PREDEF**

## **Q200 Veiligheidsafstand?**

Afstand tussen gereedschapspunt en werkstukoppervlak. De waarde werkt incrementeel.

Invoer: **0...99999,9999** Alternatief **PREDEF**

## **Q203 Coörd. werkstukoppervlakte?**

Coördinaat van het werkstukoppervlak met betrekking tot het actieve nulpunt. De waarde werkt absoluut.

Invoer: **–99999,9999...+99999,9999**

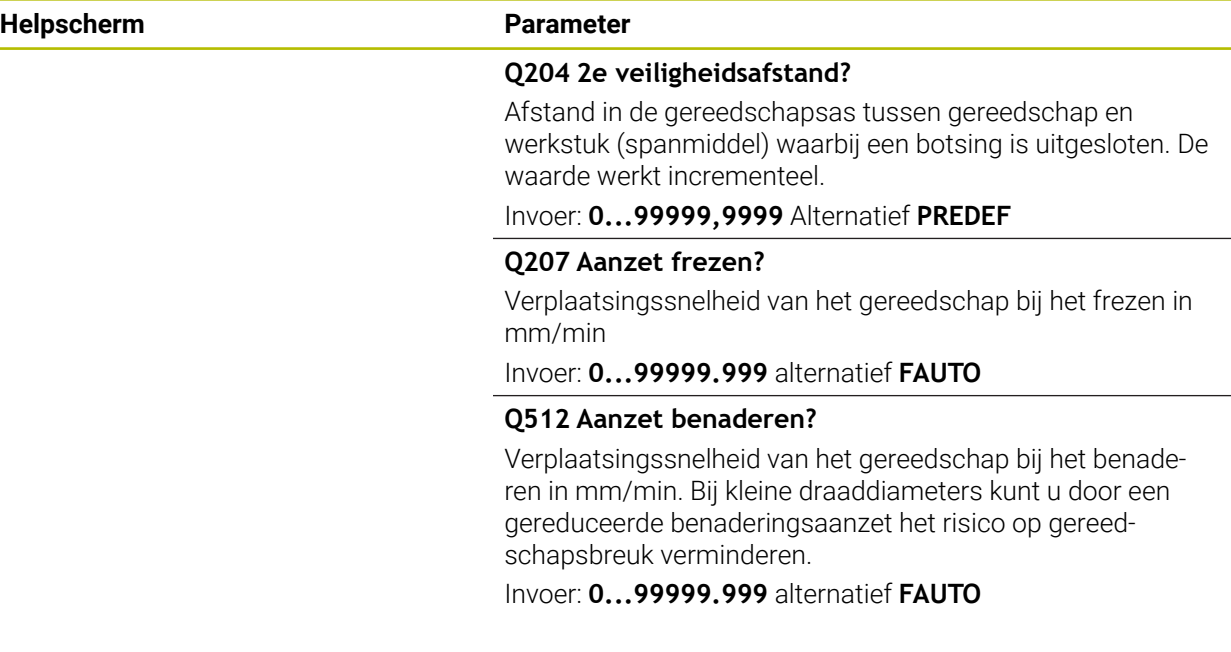

## **Voorbeeld**

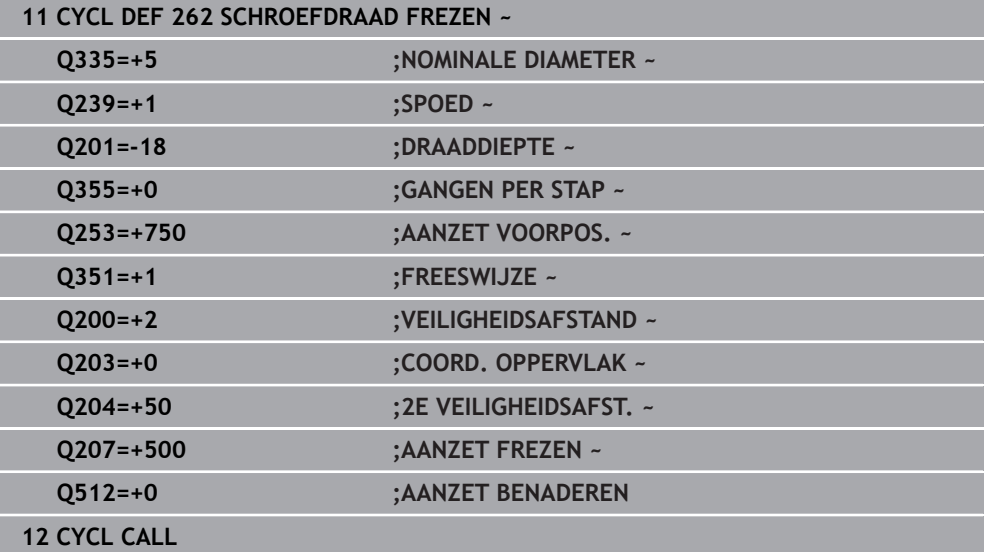

# <span id="page-221-0"></span>**7.5.3 Cyclus 263 ZINKDRAAD FREZEN**

## **ISO-programmering G263**

# **Toepassing**

Met deze cyclus kunt u een schroefdraad in het voorgeboorde materiaal frezen. Verder kunt u een afkanting maken.

#### **Verwante onderwerpen**

Cyclus **262 SCHROEFDRAAD FREZEN** voor schroefdraad frezen in voorgeboord materiaal

**Verdere informatie:** ["Cyclus 262 SCHROEFDRAAD FREZEN ", Pagina 217](#page-216-0)

Cyclus **264 BOORDRAAD FREZEN** voor boren in volmateriaal en schroefdraad frezen, optioneel maken van een afkanting

**Verdere informatie:** ["Cyclus 264 BOORDRAAD FREZEN ", Pagina 228](#page-227-0)

Cyclus **265 HELIX-BOORDR. FREZEN** voor schroefdraad frezen in voorgeboord materiaal, waarbij een afkanting wordt gemaakt

**Verdere informatie:** ["Met verzinken cyclus 265 HELIX-BOORDR. FREZEN ",](#page-233-0) [Pagina 234](#page-233-0)

Cyclus **267 BUITENDRAAD FREZEN** voor buitenschroefdraad frezen, waarbij een afkanting wordt gemaakt

**Verdere informatie:** ["Cyclus 267 BUITENDRAAD FREZEN ", Pagina 238](#page-237-0)

#### **Cyclusverloop**

1 De besturing positioneert het gereedschap in de spilas in ijlgang met **FMAX** naar de ingevoerde veiligheidsafstand boven het werkstukoppervlak

#### **Verzinken**

- 2 Het gereedschap verplaatst zich met aanzet voorpositioneren naar de verzinkingsdiepte min de veiligheidsafstand, en vervolgens met aanzet vrijloop naar de verzinkingsdiepte
- 3 Als een veiligheidsafstand zijkant is ingevoerd, positioneert de besturing het gereedschap meteen met aanzet voorpositioneren naar de verzinkingsdiepte
- 4 Vervolgens benadert de besturing, afhankelijk van de beschikbare ruimte, vanuit het midden of met zijdelings voorpositioneren de kerndiameter voorzichtig en voert een cirkelbeweging uit

#### **Verzinken aan kopvlakzijde**

- 5 Het gereedschap verplaatst zich met aanzet voorpositioneren naar de verzinkingsdiepte aan kopvlakzijde
- 6 De besturing positioneert het gereedschap ongecorrigeerd vanuit het midden via een halve cirkel naar de verspringing aan kopvlakzijde, en voert een cirkelbeweging met aanzet vrijloop uit
- 7 Aansluitend verplaatst de besturing het gereedschap weer via een halve cirkel naar het midden van de boring

#### **Schroefdraadfrezen**

- 8 De besturing verplaatst het gereedschap met de geprogrammeerde aanzet voorpositioneren naar het startniveau voor de schroefdraad dat volgt uit het voorteken van de spoed en de freeswijze
- 9 Het gereedschap verplaatst zich vervolgens tangentieel in een helixbeweging naar de nominale schroefdraaddiameter en freest met een 360°-schroeflijnbeweging de schroefdraad
- 10 Vervolgens verplaatst het gereedschap zich tangentieel van de contour weg, terug naar het startpunt in het bewerkingsvlak
- 11 Aan het einde van de cyclus verplaatst de besturing het gereedschap in ijlgang naar de veiligheidsafstand of – indien ingevoerd – naar de 2e veiligheidsafstand

# **Instructies**

# *AANWIJZING*

## **Let op: botsingsgevaar!**

Wanneer u bij een cyclus de diepte positief invoert, keert de besturing de berekening van de voorpositionering om. Het gereedschap verplaatst zich in de gereedschapsas in ijlgang naar de veiligheidsafstand **onder** het werkstukoppervlak! Er bestaat botsingsgevaar!

- Diepte negatief invoeren
- ▶ Met machineparameter **displayDepthErr** (nr. 201003) instellen of de besturing bij de invoer van een positieve diepte een foutmelding af dient te geven (on) of niet (off)
- Deze cyclus kunt u uitsluitend in de bewerkingsmodus **FUNCTION MODE MILL** uitvoeren.
- De voortekens van de cyclusparameters draaddiepte, verzinkingsdiepte resp. diepte aan kopvlakzijde bepalen de werkrichting. De werkrichting wordt in onderstaande volgorde bepaald:
	- 1 Draaddiepte
	- 2 Verzinkingsdiepte
	- 3 Diepte kopvlakzijde

## **Aanwijzingen voor het programmeren**

- Positioneerregel naar het startpunt (midden van de boring) van het bewerkingsvlak met radiuscorrectie **R0** programmeren
- Als voor een van de diepteparameters 0 wordt geselecteerd, voert de besturing deze bewerkingsstap niet uit.
- Wanneer aan kopvlakzijde moet worden verzonken, moet voor de parameter Verzinkingsdiepte 0 worden gekozen.

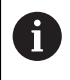

Programmeer de draaddiepte minstens 1/3 x de spoed kleiner dan de verzinkingsdiepte.

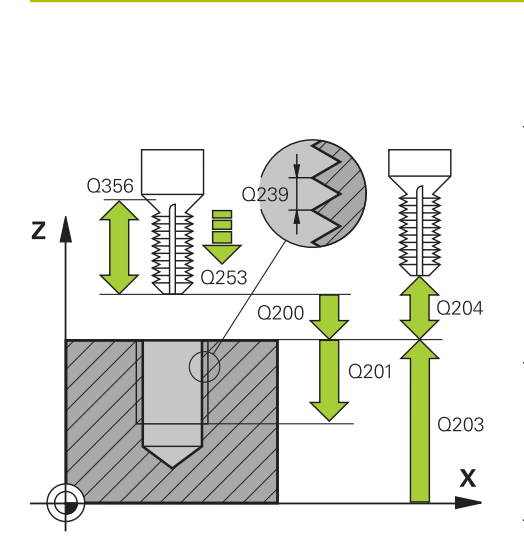

## **Helpscherm Parameter**

#### **Q335 Nominale diameter?**

Nominale schroefdraaddiameter

Invoer: **0...99999,9999**

#### **Q239 Spoed?**

Spoed van de draad. Het voorteken legt rechtse of linkse draad vast:

- **+** = rechtse draad
- **–** = linkse draad

Invoer: **-99.9999...+99.9999**

## **Q201 Draaddiepte ?**

Afstand tussen werkstukoppervlak en draadkern. De waarde werkt incrementeel.

#### Invoer: **–99999,9999...+99999,9999**

#### **Q356 Verzinkdiepte?**

Afstand tussen werkstukoppervlak en gereedschapspunt. De waarde werkt incrementeel.

#### Invoer: **–99999,9999...+99999,9999**

#### **Q253 Aanzet voorpositioneren?**

Verplaatsingssnelheid van het gereedschap bij het insteken in het werkstuk resp. bij het terugtrekken uit het werkstuk in mm/min.

#### Invoer: **0...99999,9999** alternatief **FMAX**, **FAUTO**, **PREDEF**

# **Q351 Freeswijze? Meel.=+1, Tegenl.=-1**

Soort freesbewerking. Er wordt rekening gehouden met de spilrotatierichting.

- **+1** = meelopend frezen
- **–1** = tegenlopend frezen

(wanneer u 0 invoert, vindt de bewerking meelopend plaats) Invoer: **–1**, **0**, **+1** Alternatief **PREDEF**

#### **Q200 Veiligheidsafstand?**

Afstand tussen gereedschapspunt en werkstukoppervlak. De waarde werkt incrementeel.

Invoer: **0...99999,9999** Alternatief **PREDEF**

#### **Helpscherm Parameter**

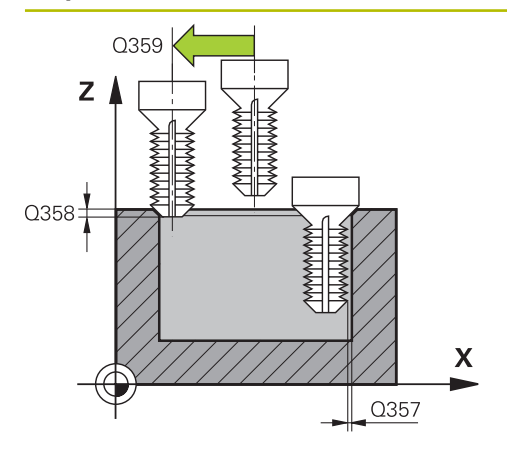

#### **Q357 Veiligheids-afstand van de kant?**

Afstand tussen snijkant van gereedschap en wand van de boring. De waarde werkt incrementeel.

#### Invoer: **0...99999,9999**

#### **Q358 Verzinkdiepte kopse kant?**

Afstand tussen werkstukoppervlak en gereedschapspunt bij verzinken aan kopvlakzijde. De waarde werkt incrementeel. Invoer: **–99999,9999...+99999,9999**

## **Q359 Verpl.verzinking kopse kant**

Afstand waarmee de besturing het midden van het gereedschap uit het midden verplaatst. De waarde werkt incrementeel.

#### Invoer: **0...99999,9999**

#### **Q203 Coörd. werkstukoppervlakte?**

Coördinaat van het werkstukoppervlak met betrekking tot het actieve nulpunt. De waarde werkt absoluut.

#### Invoer: **–99999,9999...+99999,9999**

#### **Q204 2e veiligheidsafstand?**

Afstand in de gereedschapsas tussen gereedschap en werkstuk (spanmiddel) waarbij een botsing is uitgesloten. De waarde werkt incrementeel.

#### Invoer: **0...99999,9999** Alternatief **PREDEF**

#### **Q254 Aanzet diepte-instelling?**

Verplaatsingssnelheid van het gereedschap bij het verzinken in mm/min

#### Invoer: **0...99999.999** alternatief **FAUTO**, **FU**

#### **Q207 Aanzet frezen?**

Verplaatsingssnelheid van het gereedschap bij het frezen in mm/min

Invoer: **0...99999.999** alternatief **FAUTO**

#### **Q512 Aanzet benaderen?**

Verplaatsingssnelheid van het gereedschap bij het benaderen in mm/min. Bij kleine draaddiameters kunt u door een gereduceerde benaderingsaanzet het risico op gereedschapsbreuk verminderen.

Invoer: **0...99999.999** alternatief **FAUTO**

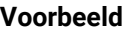

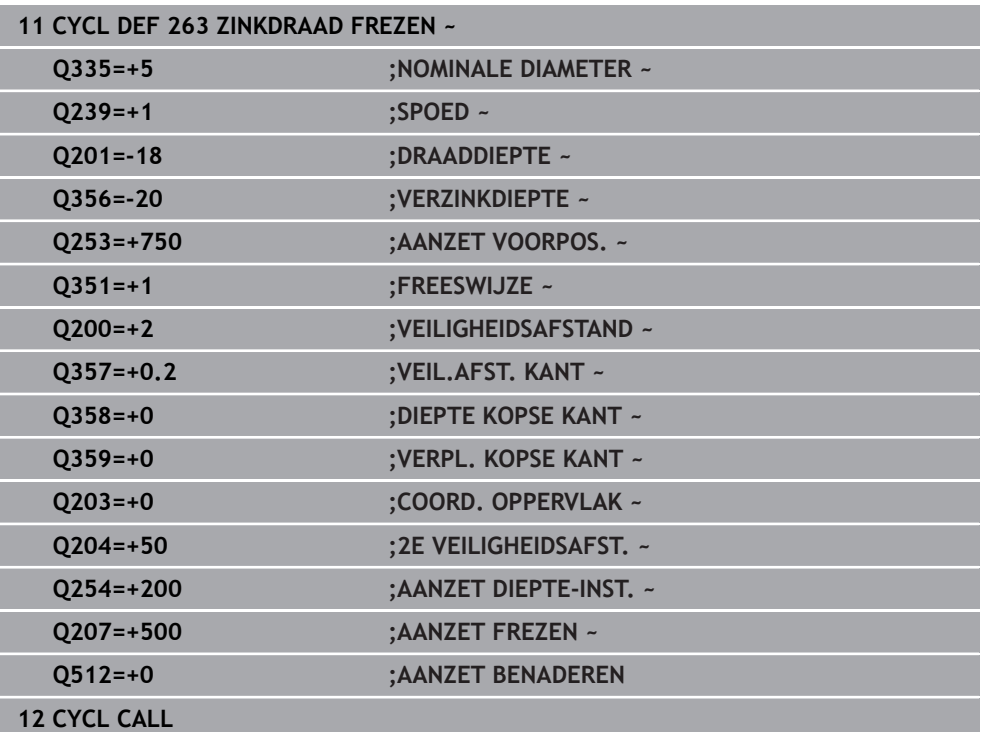

# <span id="page-227-0"></span>**7.5.4 Cyclus 264 BOORDRAAD FREZEN**

#### **ISO-programmering G264**

# **Toepassing**

Met deze cyclus kunt u in volmateriaal boren, verzinken en daarna een schroefdraad frezen.

## **Verwante onderwerpen**

Cyclus **262 SCHROEFDRAAD FREZEN** voor schroefdraad frezen in voorgeboord materiaal

**Verdere informatie:** ["Cyclus 262 SCHROEFDRAAD FREZEN ", Pagina 217](#page-216-0)

- Cyclus **263 ZINKDRAAD FREZEN** voor schroefdraad frezen in voorgeboord materiaal, waarbij een afkanting wordt gemaakt **Verdere informatie:** ["Cyclus 263 ZINKDRAAD FREZEN ", Pagina 222](#page-221-0)
- Cyclus **265 HELIX-BOORDR. FREZEN** voor schroefdraad frezen in voorgeboord materiaal, waarbij een afkanting wordt gemaakt **Verdere informatie:** ["Met verzinken cyclus 265 HELIX-BOORDR. FREZEN ",](#page-233-0) [Pagina 234](#page-233-0)
- Cyclus **267 BUITENDRAAD FREZEN** voor buitenschroefdraad frezen, waarbij een afkanting wordt gemaakt

**Verdere informatie:** ["Cyclus 267 BUITENDRAAD FREZEN ", Pagina 238](#page-237-0)

#### **Cyclusverloop**

1 De besturing positioneert het gereedschap in de spilas in ijlgang met **FMAX** naar de ingevoerde veiligheidsafstand boven het werkstukoppervlak

#### **Boren**

- 2 Het gereedschap boort met de ingevoerde aanzet diepteverplaatsing tot de eerste diepte-instelling
- 3 Indien spaanbreken is ingevoerd, trekt de besturing het gereedschap met de ingevoerde terugtrekwaarde terug. Wanneer u zonder spaanbreken werkt, trekt de besturing het gereedschap met ijlgang naar de veiligheidsafstand terug en verplaatst het aansluitend met **FMAX** naar de ingevoerde voorstopafstand boven de eerste diepte-instelling
- 4 Aansluitend boort het gereedschap met aanzet naar de volgende diepte-instelling
- 5 De besturing herhaalt dit proces (2 t/m 4) totdat de boordiepte is bereikt

#### **Verzinken aan kopvlakzijde**

- 6 Het gereedschap verplaatst zich met aanzet voorpositioneren naar de verzinkingsdiepte aan kopvlakzijde
- 7 De besturing positioneert het gereedschap ongecorrigeerd vanuit het midden via een halve cirkel naar de verspringing aan kopvlakzijde, en voert een cirkelbeweging met aanzet vrijloop uit
- 8 Aansluitend verplaatst de besturing het gereedschap weer via een halve cirkel naar het midden van de boring

#### **Schroefdraadfrezen**

- 9 De besturing verplaatst het gereedschap met de geprogrammeerde aanzet voorpositioneren naar het startniveau voor de schroefdraad dat volgt uit het voorteken van de spoed en de freeswijze
- 10 Het gereedschap verplaatst zich vervolgens tangentieel in een helixbeweging naar de nominale schroefdraaddiameter en freest met een 360°-schroeflijnbeweging de schroefdraad
- 11 Vervolgens verplaatst het gereedschap zich tangentieel van de contour weg, terug naar het startpunt in het bewerkingsvlak
- 12 Aan het einde van de cyclus verplaatst de besturing het gereedschap in ijlgang naar de veiligheidsafstand of – indien ingevoerd – naar de 2e veiligheidsafstand

# **Instructies**

# *AANWIJZING*

## **Let op: botsingsgevaar!**

Wanneer u bij een cyclus de diepte positief invoert, keert de besturing de berekening van de voorpositionering om. Het gereedschap verplaatst zich in de gereedschapsas in ijlgang naar de veiligheidsafstand **onder** het werkstukoppervlak! Er bestaat botsingsgevaar!

- Diepte negatief invoeren
- ▶ Met machineparameter **displayDepthErr** (nr. 201003) instellen of de besturing bij de invoer van een positieve diepte een foutmelding af dient te geven (on) of niet (off)
- Deze cyclus kunt u uitsluitend in de bewerkingsmodus **FUNCTION MODE MILL** uitvoeren.
- De voortekens van de cyclusparameters draaddiepte, verzinkingsdiepte resp. diepte aan kopvlakzijde bepalen de werkrichting. De werkrichting wordt in onderstaande volgorde bepaald:
	- 1 Draaddiepte
	- 2 Verzinkingsdiepte
	- 3 Diepte kopvlakzijde

# **Aanwijzingen voor het programmeren**

- Positioneerregel naar het startpunt (midden van de boring) van het bewerkingsvlak met radiuscorrectie **R0** programmeren
- Als voor een van de diepteparameters 0 wordt geselecteerd, voert de besturing deze bewerkingsstap niet uit.

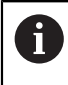

Programmeer de draaddiepte minstens 1/3 x de spoed kleiner dan de boordiepte.

# **Helpscherm Parameter**

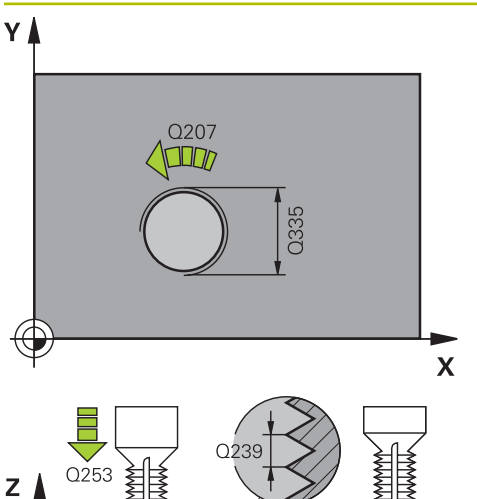

# **Q335 Nominale diameter?**

Nominale schroefdraaddiameter

#### Invoer: **0...99999,9999**

#### **Q239 Spoed?**

Spoed van de draad. Het voorteken legt rechtse of linkse draad vast:

- **+** = rechtse draad
- **–** = linkse draad

Invoer: **-99.9999...+99.9999**

## **Q201 Draaddiepte ?**

Afstand tussen werkstukoppervlak en draadkern. De waarde werkt incrementeel.

#### Invoer: **–99999,9999...+99999,9999**

#### **Q356 Boordiepte?**

 $\sqrt{Q}$ 204

0203

 $\boldsymbol{\mathsf{X}}$ 

 $\overline{}$  0200

Q356

Afstand tussen werkstukoppervlak en bodem van de boring. De waarde werkt incrementeel.

#### Invoer: **–99999,9999...+99999,9999**

## **Q253 Aanzet voorpositioneren?**

Verplaatsingssnelheid van het gereedschap bij het insteken in het werkstuk resp. bij het terugtrekken uit het werkstuk in mm/min.

## Invoer: **0...99999,9999** alternatief **FMAX**, **FAUTO**, **PREDEF**

# **Q351 Freeswijze? Meel.=+1, Tegenl.=-1**

Soort freesbewerking. Er wordt rekening gehouden met de spilrotatierichting.

- **+1** = meelopend frezen
- **–1** = tegenlopend frezen

(wanneer u 0 invoert, vindt de bewerking meelopend plaats) Invoer: **–1**, **0**, **+1** Alternatief **PREDEF**

## **Q202 Maximale dieptestap?**

Maat waarmee het gereedschap telkens wordt verplaatst. **Q201 DIEPTE** hoeft geen veelvoud van **Q202** te zijn. De waarde werkt incrementeel.

De diepte hoeft geen veelvoud van de diepte-instelling te zijn. De besturing verplaatst in één slag naar diepte als:

- de diepte-instelling en diepte gelijk zijn
- de diepte-instelling groter is dan de diepte

Invoer: **0...99999,9999**

## **Q258 Onderbrekingsafstand boven ?**

Veiligheidsafstand waarnaar het gereedschap na de eerste keer verwijderen van de spanen met aanzet **Q373 BENAD.AANZET VERW SP** weer over de laatste diepte-instelling wordt verplaatst. De waarde werkt incrementeel.

Invoer: **0...99999,9999**

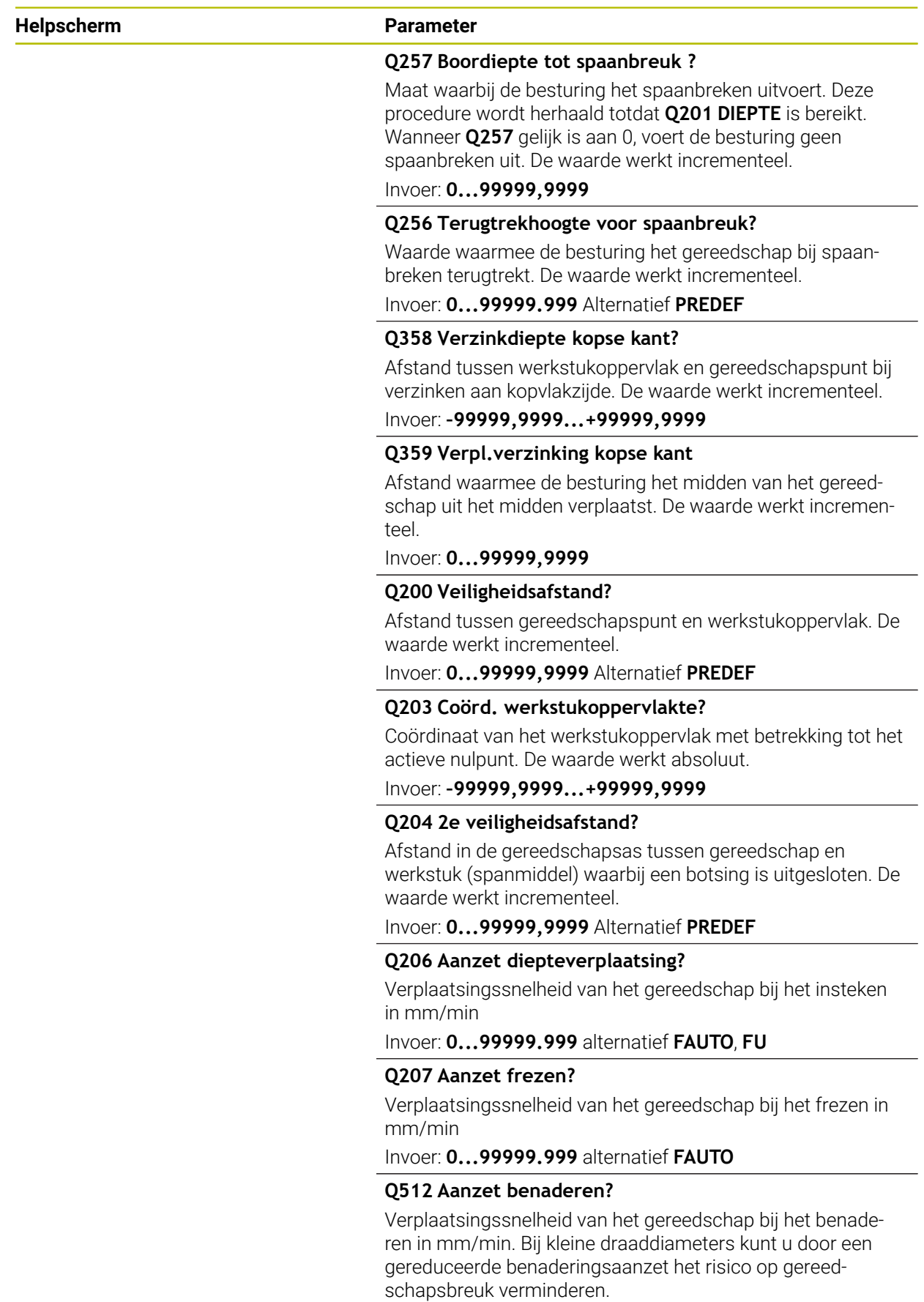

Invoer: **0...99999.999** alternatief **FAUTO**

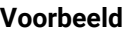

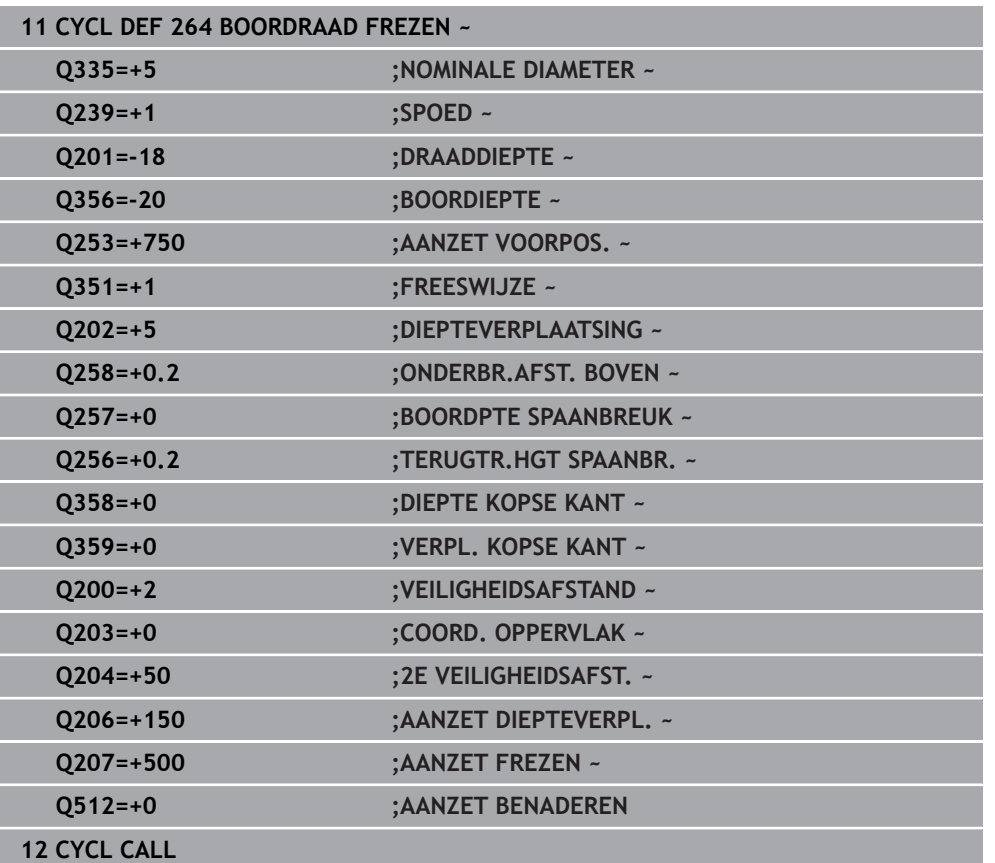

# <span id="page-233-0"></span>**7.5.5 Met verzinken cyclus 265 HELIX-BOORDR. FREZEN**

#### **ISO-programmering G265**

# **Toepassing**

Met deze cyclus kunt u een schroefdraad in volmateriaal frezen. Verder hebt u de keuze om voor of na de schroefdraadbewerking een verzinking aan te brengen.

## **Verwante onderwerpen**

Cyclus **262 SCHROEFDRAAD FREZEN** voor schroefdraad frezen in voorgeboord materiaal

**Verdere informatie:** ["Cyclus 262 SCHROEFDRAAD FREZEN ", Pagina 217](#page-216-0)

- Cyclus **263 ZINKDRAAD FREZEN** voor schroefdraad frezen in voorgeboord materiaal, waarbij een afkanting wordt gemaakt **Verdere informatie:** ["Cyclus 263 ZINKDRAAD FREZEN ", Pagina 222](#page-221-0)
- Cyclus **264 BOORDRAAD FREZEN** voor boren in volmateriaal en schroefdraad frezen, optioneel maken van een afkanting

**Verdere informatie:** ["Cyclus 264 BOORDRAAD FREZEN ", Pagina 228](#page-227-0)

Cyclus **267 BUITENDRAAD FREZEN** voor buitenschroefdraad frezen, waarbij een afkanting wordt gemaakt

**Verdere informatie:** ["Cyclus 267 BUITENDRAAD FREZEN ", Pagina 238](#page-237-0)

## **Cyclusverloop**

1 De besturing positioneert het gereedschap in de spilas in ijlgang met **FMAX** naar de ingevoerde veiligheidsafstand boven het werkstukoppervlak

## **Verzinken aan kopvlakzijde**

- 2 Bij het verzinken vóór de bewerking van de schroefdraad verplaatst het gereedschap zich met aanzet vrijloop naar de verzinkingsdiepte aan kopvlakzijde. Bij het verzinken na de bewerking van de schroefdraad verplaatst de besturing het gereedschap met aanzet voorpositioneren naar de verzinkingsdiepte
- 3 De besturing positioneert het gereedschap ongecorrigeerd vanuit het midden via een halve cirkel naar de verspringing aan kopvlakzijde, en voert een cirkelbeweging met aanzet vrijloop uit
- 4 Aansluitend verplaatst de besturing het gereedschap weer via een halve cirkel naar het midden van de boring

## **Schroefdraadfrezen**

- 5 De besturing verplaatst het gereedschap met de geprogrammeerde aanzet voorpositioneren naar het startniveau voor de schroefdraad
- 6 Het gereedschap verplaatst zich vervolgens tangentieel in een helixbeweging naar de nominale schroefdraaddiameter
- 7 De besturing verplaatst het gereedschap via een continue schroeflijn naar beneden, totdat de draaddiepte bereikt is
- 8 Vervolgens verplaatst het gereedschap zich tangentieel van de contour weg, terug naar het startpunt in het bewerkingsvlak
- 9 Aan het einde van de cyclus verplaatst de besturing het gereedschap in ijlgang naar de veiligheidsafstand of – indien ingevoerd – naar de 2e veiligheidsafstand

# **Instructies**

# *AANWIJZING*

#### **Let op: botsingsgevaar!**

Wanneer u bij een cyclus de diepte positief invoert, keert de besturing de berekening van de voorpositionering om. Het gereedschap verplaatst zich in de gereedschapsas in ijlgang naar de veiligheidsafstand **onder** het werkstukoppervlak! Er bestaat botsingsgevaar!

- Diepte negatief invoeren
- ▶ Met machineparameter **displayDepthErr** (nr. 201003) instellen of de besturing bij de invoer van een positieve diepte een foutmelding af dient te geven (on) of niet (off)
- Deze cyclus kunt u uitsluitend in de bewerkingsmodus **FUNCTION MODE MILL** uitvoeren.
- Wanneer u de draaddiepte wijzigt, verandert de besturing automatisch het startpunt voor de helixbeweging.
- De freeswijze (tegen- of meelopend) wordt bepaald door de schroefdraad (rechtse of linkse draad) en de rotatierichting van het gereedschap, omdat alleen de werkrichting van het werkstukoppervlak in het materiaal mogelijk is.
- De voortekens van de cyclusparameters draaddiepte resp. diepte aan kopvlakzijde bepalen de werkrichting. De werkrichting wordt in onderstaande volgorde bepaald:
	- 1 Draaddiepte
	- 2 Diepte kopvlakzijde

## **Aanwijzingen voor het programmeren**

- Positioneerregel naar het startpunt (midden van de boring) van het bewerkingsvlak met radiuscorrectie **R0** programmeren
- Als voor een van de diepteparameters 0 wordt geselecteerd, voert de besturing deze bewerkingsstap niet uit.

#### **Helpscherm Parameter**

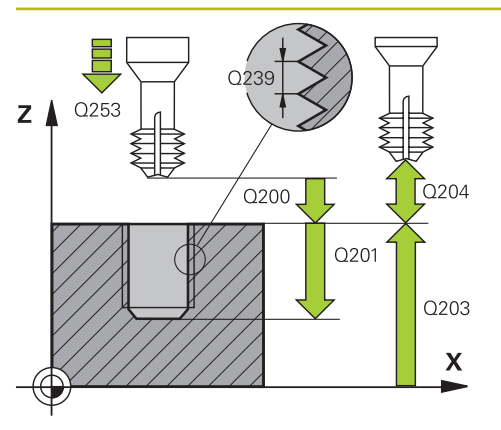

# **Q335 Nominale diameter?**

Nominale schroefdraaddiameter

Invoer: **0...99999,9999**

## **Q239 Spoed?**

Spoed van de draad. Het voorteken legt rechtse of linkse draad vast:

- **+** = rechtse draad
- **–** = linkse draad
- Invoer: **-99.9999...+99.9999**

# **Q201 Draaddiepte ?**

Afstand tussen werkstukoppervlak en draadkern. De waarde werkt incrementeel.

## Invoer: **–99999,9999...+99999,9999**

## **Q253 Aanzet voorpositioneren?**

Verplaatsingssnelheid van het gereedschap bij het insteken in het werkstuk resp. bij het terugtrekken uit het werkstuk in mm/min.

## Invoer: **0...99999,9999** alternatief **FMAX**, **FAUTO**, **PREDEF**

## **Q358 Verzinkdiepte kopse kant?**

Afstand tussen werkstukoppervlak en gereedschapspunt bij verzinken aan kopvlakzijde. De waarde werkt incrementeel.

## Invoer: **–99999,9999...+99999,9999**

# **Q359 Verpl.verzinking kopse kant**

Afstand waarmee de besturing het midden van het gereedschap uit het midden verplaatst. De waarde werkt incrementeel.

## Invoer: **0...99999,9999**

# **Q360 Verzinking (ervoor/erna:0/1)?**

Uitvoering van de afkanting

- **0** = vóór bewerking van de schroefdraad
- **1** = na bewerking van de schroefdraad

Invoer: **0**, **1**

# **Q200 Veiligheidsafstand?**

Afstand tussen gereedschapspunt en werkstukoppervlak. De waarde werkt incrementeel.

Invoer: **0...99999,9999** Alternatief **PREDEF**

# **Q203 Coörd. werkstukoppervlakte?**

Coördinaat van het werkstukoppervlak met betrekking tot het actieve nulpunt. De waarde werkt absoluut.

Invoer: **–99999,9999...+99999,9999**

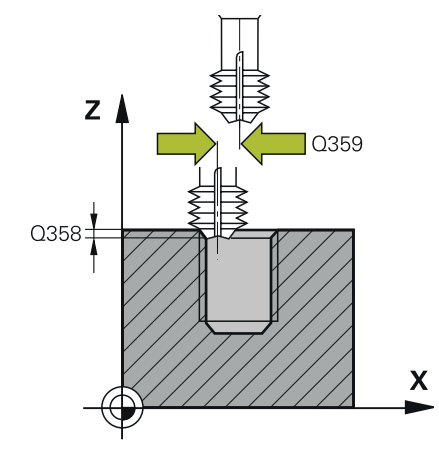

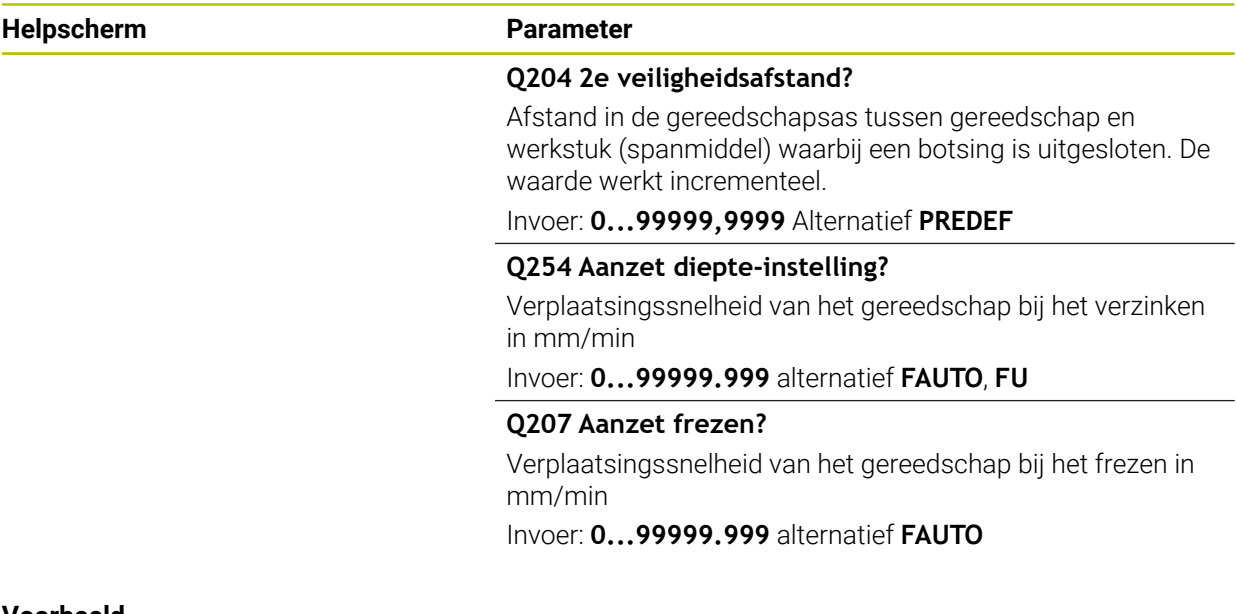

#### **Voorbeeld**

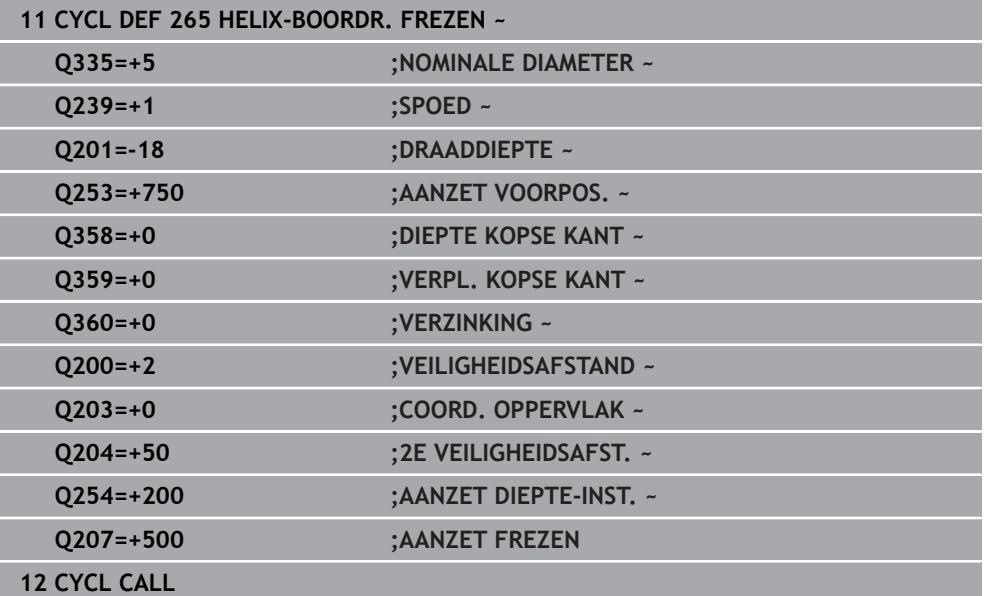

# <span id="page-237-0"></span>**7.5.6 Cyclus 267 BUITENDRAAD FREZEN**

#### **ISO-programmering G267**

# **Toepassing**

Met deze cyclus kunt u een buitenschroefdraad frezen. Verder kunt u een afkanting maken.

## **Verwante onderwerpen**

Cyclus **262 SCHROEFDRAAD FREZEN** voor schroefdraad frezen in voorgeboord materiaal

**Verdere informatie:** ["Cyclus 262 SCHROEFDRAAD FREZEN ", Pagina 217](#page-216-0)

- Cyclus **263 ZINKDRAAD FREZEN** voor schroefdraad frezen in voorgeboord materiaal, waarbij een afkanting wordt gemaakt **Verdere informatie:** ["Cyclus 263 ZINKDRAAD FREZEN ", Pagina 222](#page-221-0)
- Cyclus **264 BOORDRAAD FREZEN** voor boren in volmateriaal en schroefdraad frezen, optioneel maken van een afkanting

**Verdere informatie:** ["Cyclus 264 BOORDRAAD FREZEN ", Pagina 228](#page-227-0)

Cyclus **265 HELIX-BOORDR. FREZEN** voor schroefdraad frezen in voorgeboord materiaal, waarbij een afkanting wordt gemaakt **Verdere informatie:** ["Met verzinken cyclus 265 HELIX-BOORDR. FREZEN ",](#page-233-0) [Pagina 234](#page-233-0)

#### **Cyclusverloop**

1 De besturing positioneert het gereedschap in de spilas in ijlgang met **FMAX** naar de ingevoerde veiligheidsafstand boven het werkstukoppervlak

#### **Verzinken aan kopvlakzijde**

- 2 De besturing benadert het startpunt voor het verzinken aan kopvlakzijde vanuit het midden van de tap op de hoofdas van het bewerkingsvlak. De positie van het startpunt volgt uit de schroefdraadradius, gereedschapsradius en spoed
- 3 Het gereedschap verplaatst zich met aanzet voorpositioneren naar de verzinkingsdiepte aan kopvlakzijde
- 4 De besturing positioneert het gereedschap ongecorrigeerd vanuit het midden via een halve cirkel naar de verspringing aan kopvlakzijde, en voert een cirkelbeweging met aanzet vrijloop uit
- 5 Aansluitend verplaatst de besturing het gereedschap weer via een halve cirkel naar het startpunt

#### **Schroefdraadfrezen**

- 6 De besturing positioneert het gereedschap op het startpunt als er niet eerst aan kopvlakzijde verzonken is. Startpunt schroefdraad frezen = startpunt verzinken aan kopvlakzijde
- 7 Het gereedschap verplaatst zich met de geprogrammeerde aanzet voorpositioneren naar het startniveau dat volgt uit het voorteken van de spoed, de freeswijze en het aantal gangen per stap
- 8 Het gereedschap verplaatst zich vervolgens tangentieel in een helixbeweging naar de nominale schroefdraaddiameter
- 9 Afhankelijk van de parameter Stappen, freest het gereedschap de schroefdraad in meerdere versprongen schroeflijnbewegingen of in een continue schroeflijnbeweging
- 10 Vervolgens verplaatst het gereedschap zich tangentieel van de contour weg, terug naar het startpunt in het bewerkingsvlak
- 11 Aan het einde van de cyclus verplaatst de besturing het gereedschap in ijlgang naar de veiligheidsafstand of – indien ingevoerd – naar de 2e veiligheidsafstand

# **Instructies**

# *AANWIJZING*

#### **Let op: botsingsgevaar!**

Wanneer u bij een cyclus de diepte positief invoert, keert de besturing de berekening van de voorpositionering om. Het gereedschap verplaatst zich in de gereedschapsas in ijlgang naar de veiligheidsafstand **onder** het werkstukoppervlak! Er bestaat botsingsgevaar!

- Diepte negatief invoeren
- ▶ Met machineparameter **displayDepthErr** (nr. 201003) instellen of de besturing bij de invoer van een positieve diepte een foutmelding af dient te geven (on) of niet (off)
- Deze cyclus kunt u uitsluitend in de bewerkingsmodus **FUNCTION MODE MILL** uitvoeren.
- De noodzakelijke verspringing voor het aan kopvlakzijde verzinken moet vooraf worden bepaald. U moet de waarde van het midden van de tap tot het midden van het gereedschap (ongecorrigeerde waarde) opgeven.
- De voortekens van de cyclusparameters draaddiepte resp. diepte aan kopvlakzijde bepalen de werkrichting. De werkrichting wordt in onderstaande volgorde bepaald:
	- 1 Draaddiepte
	- 2 Diepte kopvlakzijde

## **Aanwijzingen voor het programmeren**

- Positioneerregel naar het startpunt (midden van de tap) van het bewerkingsvlak met radiuscorrectie **R0** programmeren.
- Als voor een van de diepteparameters 0 wordt geselecteerd, voert de besturing deze bewerkingsstap niet uit.

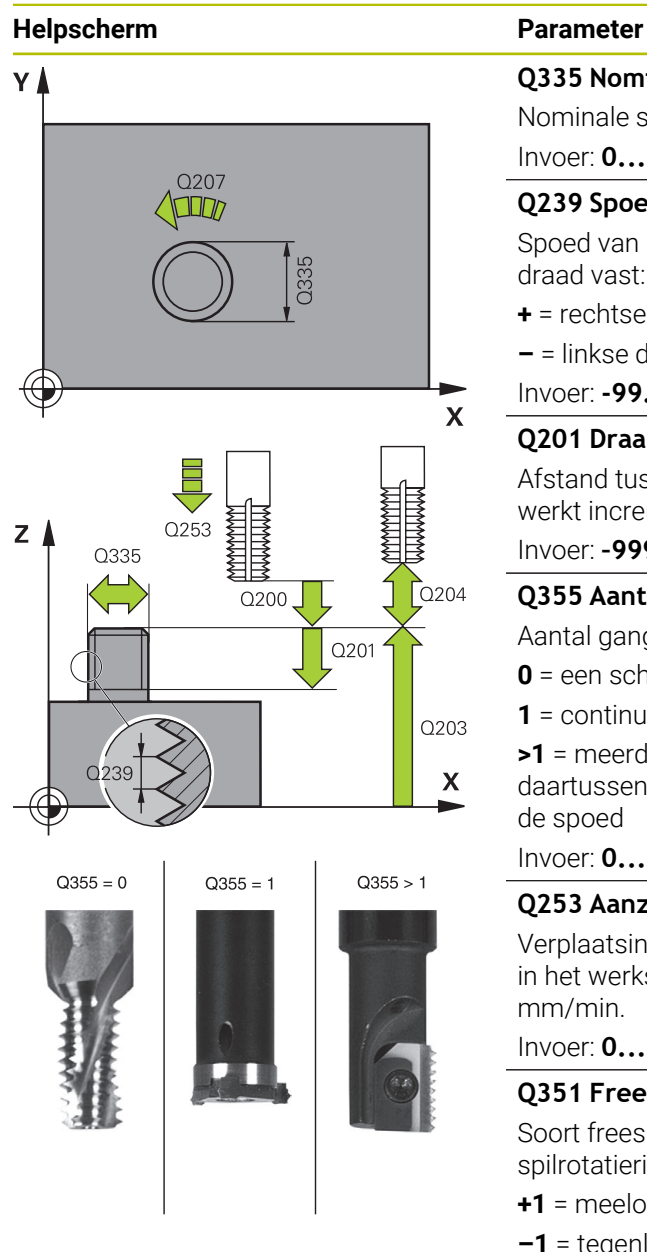

# **Q335 Nominale diameter?**

Nominale schroefdraaddiameter

#### Invoer: **0...99999,9999**

## **Q239 Spoed?**

Spoed van de draad. Het voorteken legt rechtse of linkse draad vast:

- **+** = rechtse draad
- **–** = linkse draad
- Invoer: **-99.9999...+99.9999**

## **Q201 Draaddiepte ?**

Afstand tussen werkstukoppervlak en draadkern. De waarde werkt incrementeel.

## Invoer: **–99999,9999...+99999,9999**

## **Q355 Aantal gangen per stap ?**

Aantal gangen waarmee het gereedschap wordt verplaatst:

- **0** = een schroeflijn tot de draaddiepte
- **1** = continue schroeflijn over de totale draadlengte

**>1** = meerdere helixbanen met benaderen en verlaten; daartussen verplaatst de TNC het gereedschap met **Q355** x de spoed

## Invoer: **0...99999**

## **Q253 Aanzet voorpositioneren?**

Verplaatsingssnelheid van het gereedschap bij het insteken in het werkstuk resp. bij het terugtrekken uit het werkstuk in mm/min.

## Invoer: **0...99999,9999** alternatief **FMAX**, **FAUTO**, **PREDEF**

## **Q351 Freeswijze? Meel.=+1, Tegenl.=-1**

Soort freesbewerking. Er wordt rekening gehouden met de spilrotatierichting.

- **+1** = meelopend frezen
- **–1** = tegenlopend frezen

(wanneer u 0 invoert, vindt de bewerking meelopend plaats)

Invoer: **–1**, **0**, **+1** Alternatief **PREDEF**

## **Q200 Veiligheidsafstand?**

Afstand tussen gereedschapspunt en werkstukoppervlak. De waarde werkt incrementeel.

Invoer: **0...99999,9999** Alternatief **PREDEF**

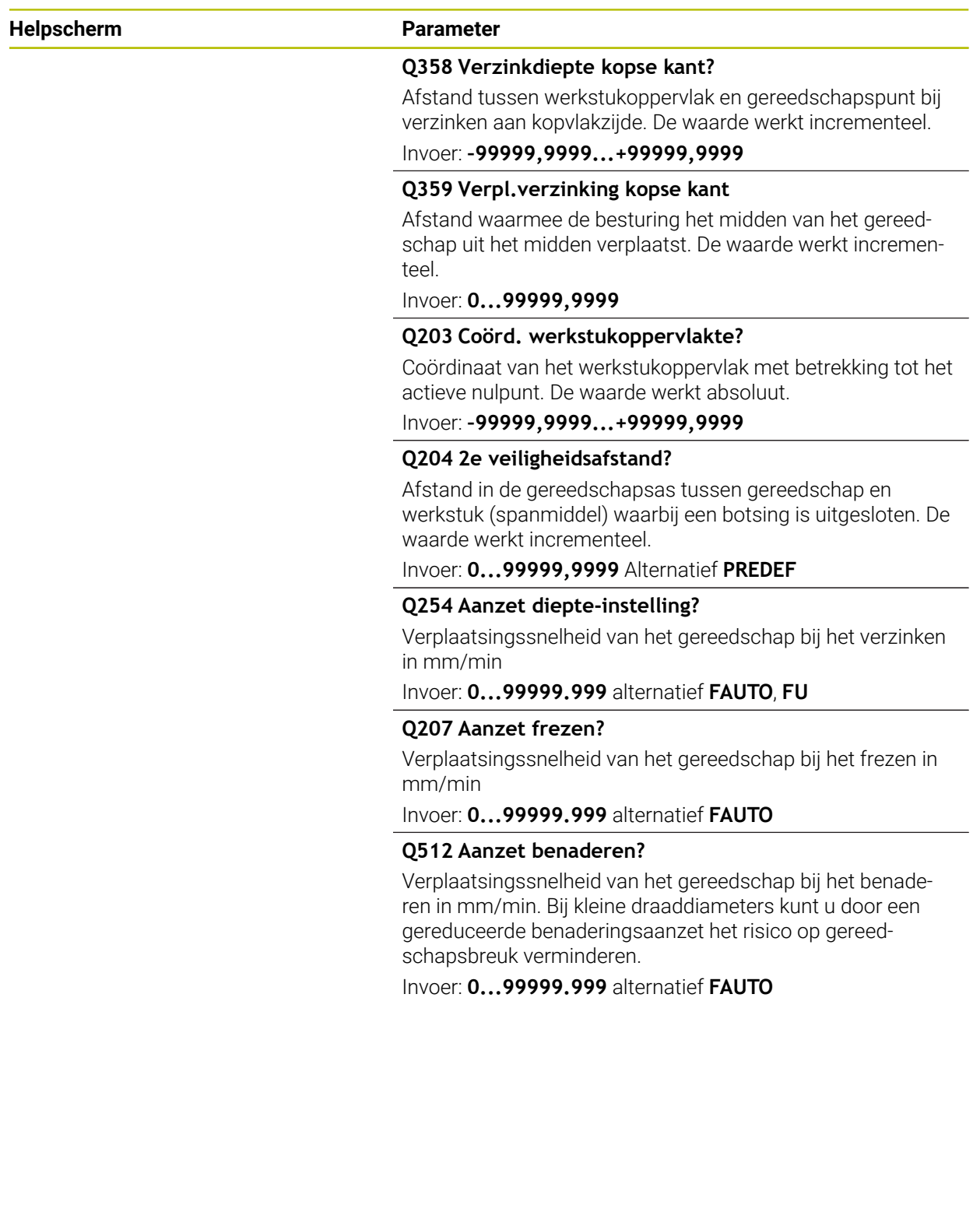

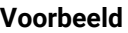

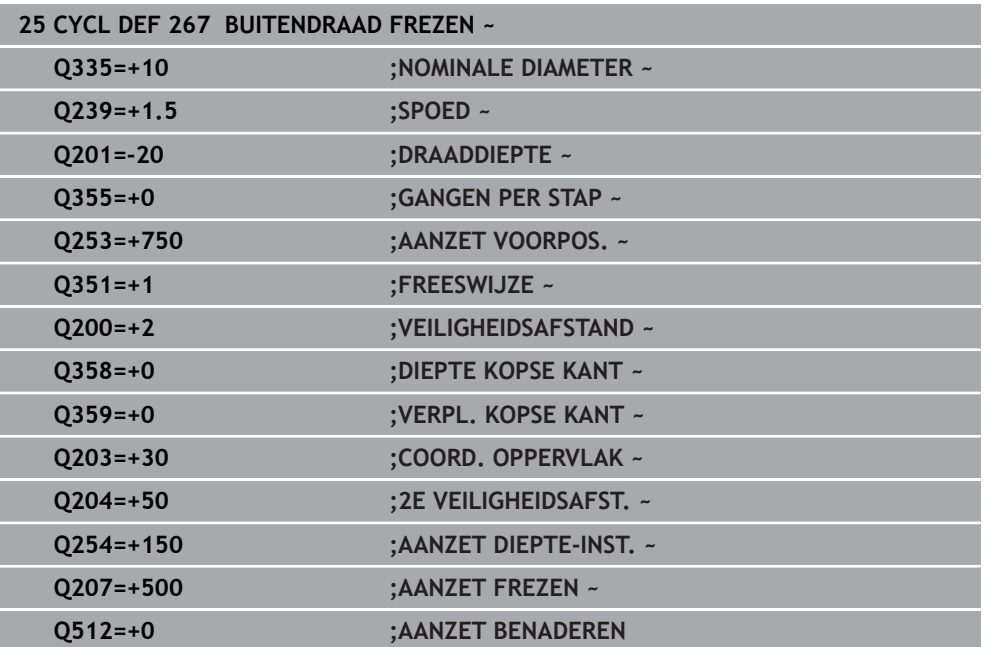

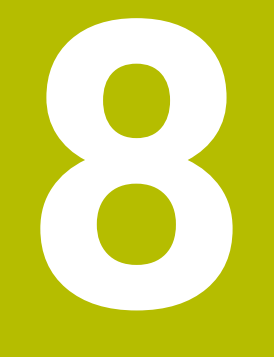

# **Cycli voor freesbewerking**

# **8.1 Overzicht**

## **Kamers frezen**

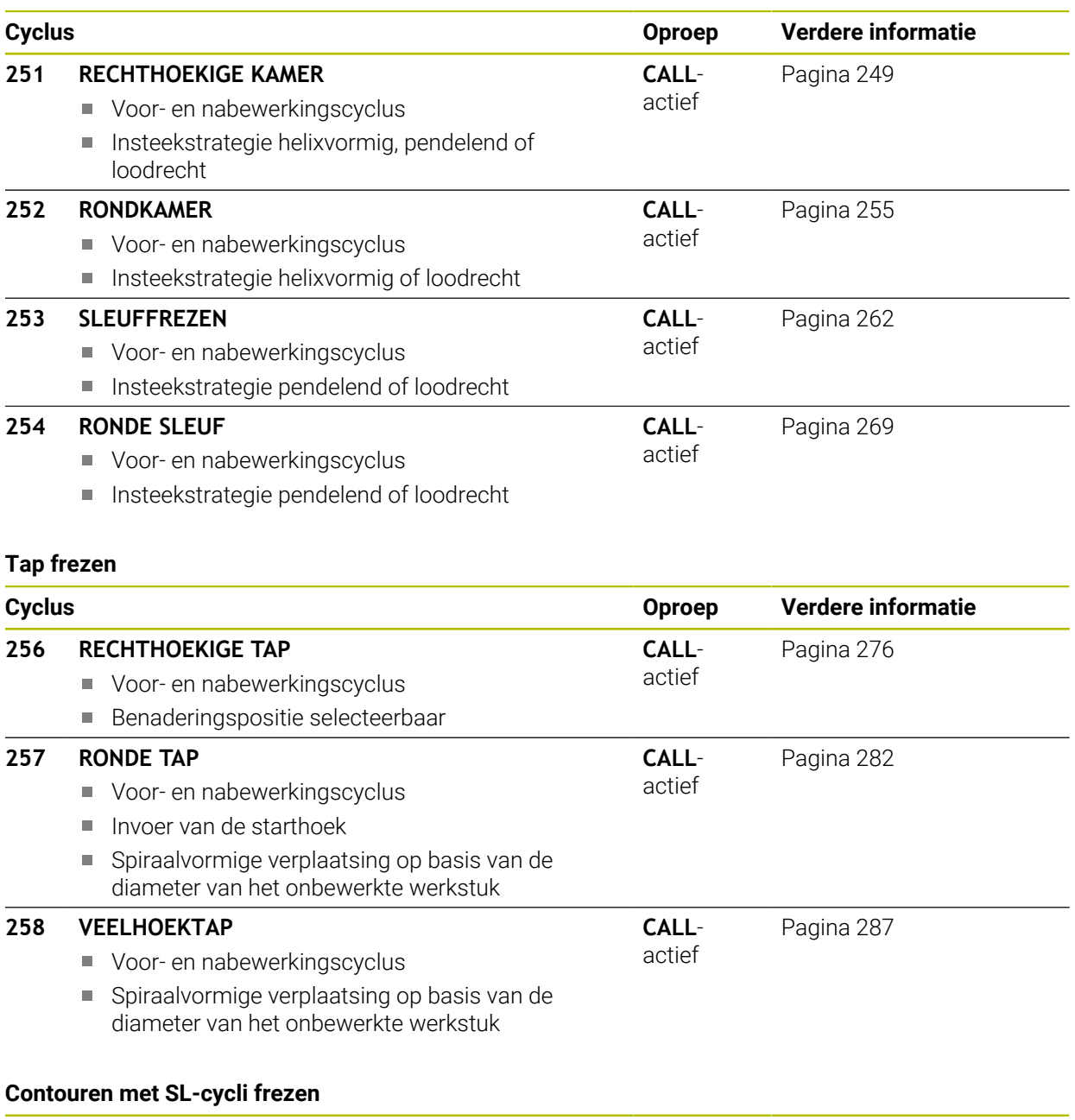

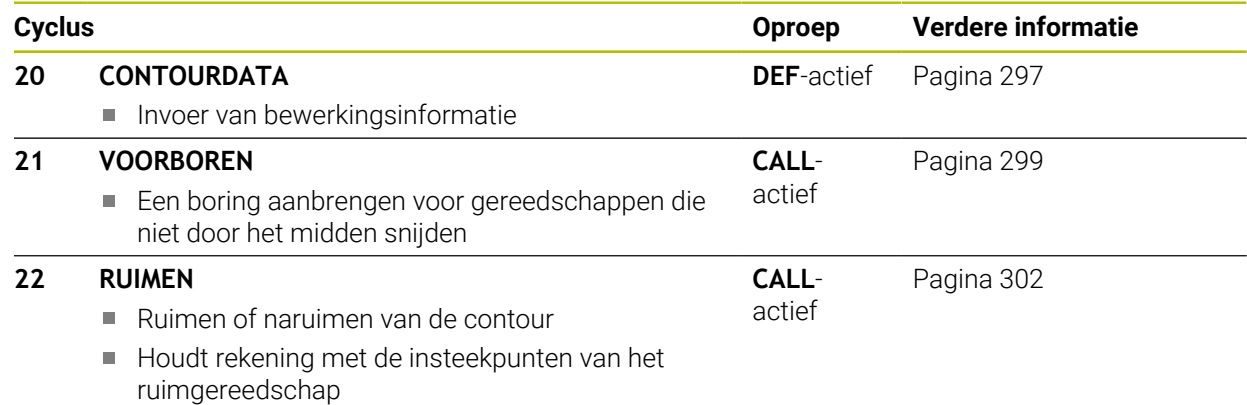

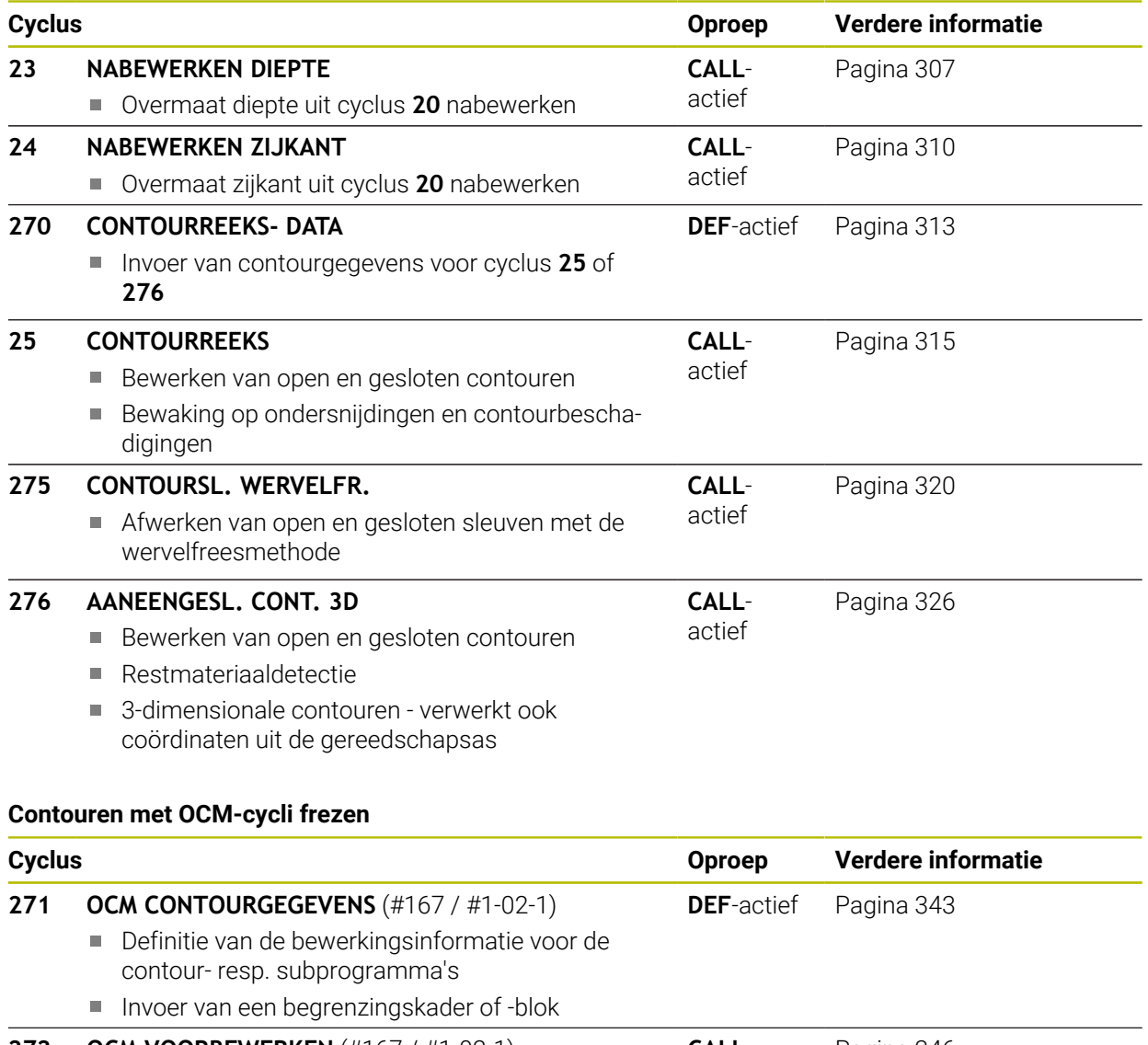

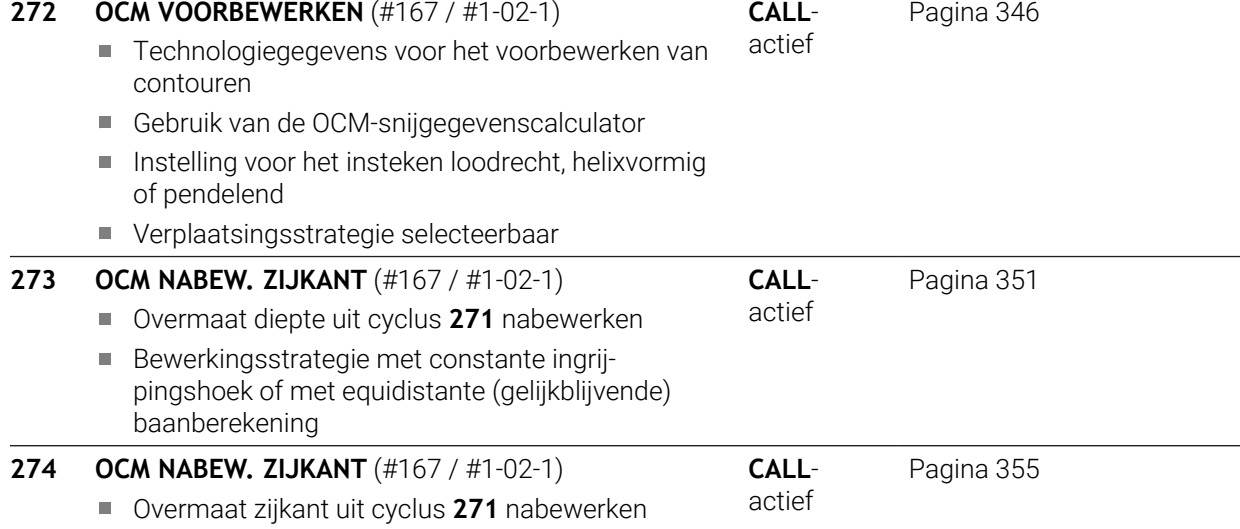

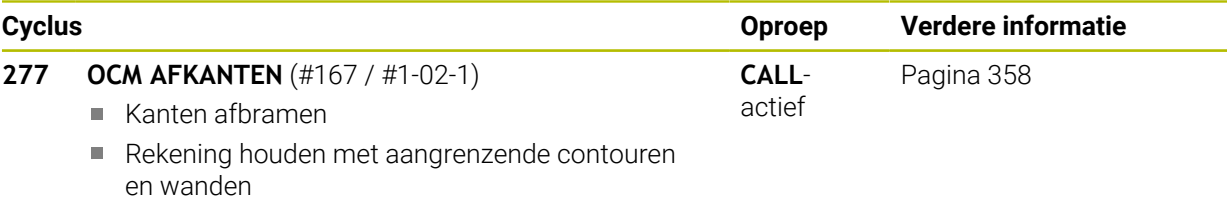

## **Vlakken frezen**

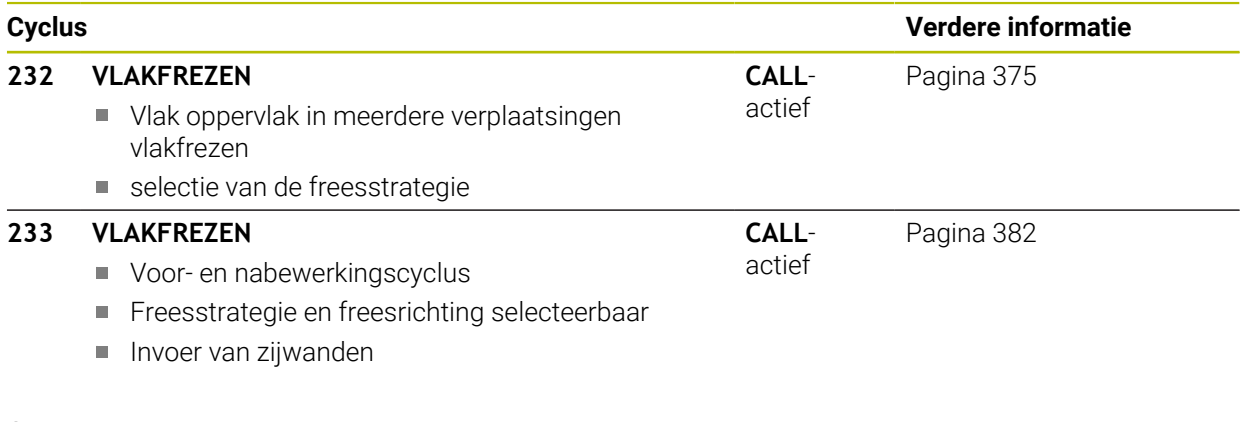

#### **Graveren**

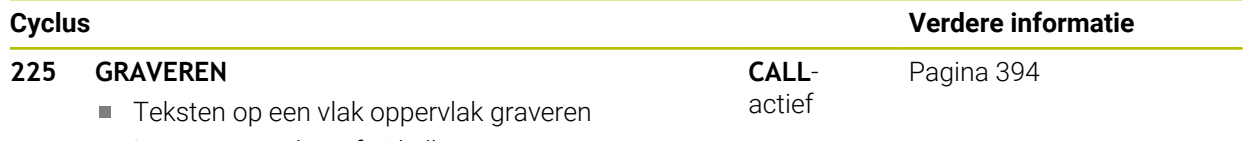

Langs een rechte of cirkelboog

# **8.2 Kamers frezen**

# <span id="page-248-0"></span>**8.2.1 Cyclus 251 RECHTHOEKIGE KAMER**

# **ISO-programmering G251**

# **Toepassing**

Met cyclus **251** kunt u een rechthoekige kamer volledig bewerken. Afhankelijk van de cyclusparameters zijn de volgende bewerkingsalternatieven beschikbaar:

- Complete bewerking: voorbewerken, nabewerken diepte, nabewerken zijkant
- Alleen voorbewerken
- Alleen nabewerken diepte en nabewerken zijkant
- Alleen nabewerken diepte
- Alleen nabewerken zijkant

# **Cyclusverloop**

#### **Voorbewerken**

- 1 Het gereedschap steekt in het midden van de kamer in het werkstuk en verplaatst zich naar de eerste diepte-instelling. De insteekstrategie legt u met de parameter **Q366** vast
- 2 De besturing ruimt de kamer van binnen naar buiten uit, waarbij rekening wordt gehouden met de baanoverlapping (**Q370**) en de nabewerkingsovermaten (**Q368** en **Q369**)
- 3 Aan het eind van het ruimen verplaatst de besturing het gereedschap tangentieel weg van de kamerwand, vervolgens met de veiligheidsafstand via de actuele diepte-instelling. Van daaruit in ijlgang terug naar het midden van de kamer
- 4 Dit proces herhaalt zich totdat de geprogrammeerde kamerdiepte is bereikt

## **Nabewerken**

- 5 Als er nabewerkingsovermaten zijn gedefinieerd, steekt de besturing in en verplaatst zich naar de contour. De benaderingsbeweging wordt daarbij met een radius uitgevoerd om voorzichtig benaderen mogelijk te maken. De besturing bewerkt eerst de kamerwanden na, indien ingevoerd in meerdere verplaatsingen.
- 6 Vervolgens bewerkt de besturing de bodem van de kamer van binnen naar buiten na. De bodem van de kamer wordt daarbij tangentieel benaderd

# **Instructies**

# *AANWIJZING*

#### **Let op: botsingsgevaar!**

Wanneer u bij een cyclus de diepte positief invoert, keert de besturing de berekening van de voorpositionering om. Het gereedschap verplaatst zich in de gereedschapsas in ijlgang naar de veiligheidsafstand **onder** het werkstukoppervlak! Er bestaat botsingsgevaar!

- Diepte negatief invoeren
- ► Met machineparameter **displayDepthErr** (nr. 201003) instellen of de besturing bij de invoer van een positieve diepte een foutmelding af dient te geven (on) of niet (off)

# *AANWIJZING*

#### **Let op: botsingsgevaar!**

Wanneer u de cyclus met bewerkingsomvang 2 (alleen nabewerken) oproept, wordt er voorgepositioneerd naar de eerste diepte-instelling + veiligheidsafstand in ijlgang. Tijdens de positionering in ijlgang bestaat botsingsgevaar.

- ► Eerst een voorbewerking uitvoeren
- Ervoor zorgen dat de besturing het gereedschap in ijlgang kan voorpositioneren, zonder tegen het werkstuk te botsen
- Deze cyclus kunt u uitsluitend in de bewerkingsmodus **FUNCTION MODE MILL** uitvoeren.
- De besturing positioneert het gereedschap in de gereedschapsas automatisch voor. **Q204 2E VEILIGHEIDSAFST.** in acht nemen.
- De cyclus bewerkt **Q369 OVERMAAT DIEPTE** met slechts één verplaatsing na. De parameter **Q338 VERPLAATSING NABEW.** heeft geen invloed op **Q369**. **Q338** werkt bij de nabewerking van **Q368 OVERMAAT ZIJKANT**.
- De besturing reduceert de diepte-instelling tot de in de gereedschapstabel gedefinieerde snijkantlengte **LCUTS** als de snijkantlengte korter is dan de in de cyclus ingevoerde diepte-instelling **Q202**.
- De besturing positioneert het gereedschap aan het einde terug naar de veiligheidsafstand, wanneer ingevoerd naar de 2e veiligheidsafstand.
- Deze cyclus bewaakt de gedefinieerde werklengte LU van het gereedschap. Wanneer de **LU**-waarde kleiner is dan **DIEPTE Q201**, komt de besturing met een foutmelding.
- Cyclus 251 houdt rekening met de snijkantbreedte RCUTS uit de gereedschapstabel.

**Verdere informatie:** ["Insteekstrategie Q366 met RCUTS", Pagina 255](#page-254-1)

## **Aanwijzingen voor het programmeren**

- Bij een niet-actieve gereedschapstabel moet u altijd loodrecht insteken (**Q366**=0), omdat u geen insteekhoek kunt definiëren.
- Gereedschap naar de startpositie in het bewerkingsvlak voorpositioneren met radiuscorrectie **R0**. Houd rekening met parameter **Q367** (positie).
- Het voorteken van de cyclusparameter Diepte legt de werkrichting vast. Wanneer diepte = 0 wordt geprogrammeerd, voert de besturing de cyclus niet uit.
- Veiligheidsafstand zo invoeren dat het gereedschap bij het verplaatsen niet klem komt te zitten door afgefreesde spanen.
- Denk eraan, wanneer **Q224** rotatiepositie ongelijk aan 0 is, dat u uw maten van het onbewerkte werkstuk groot genoeg definieert.

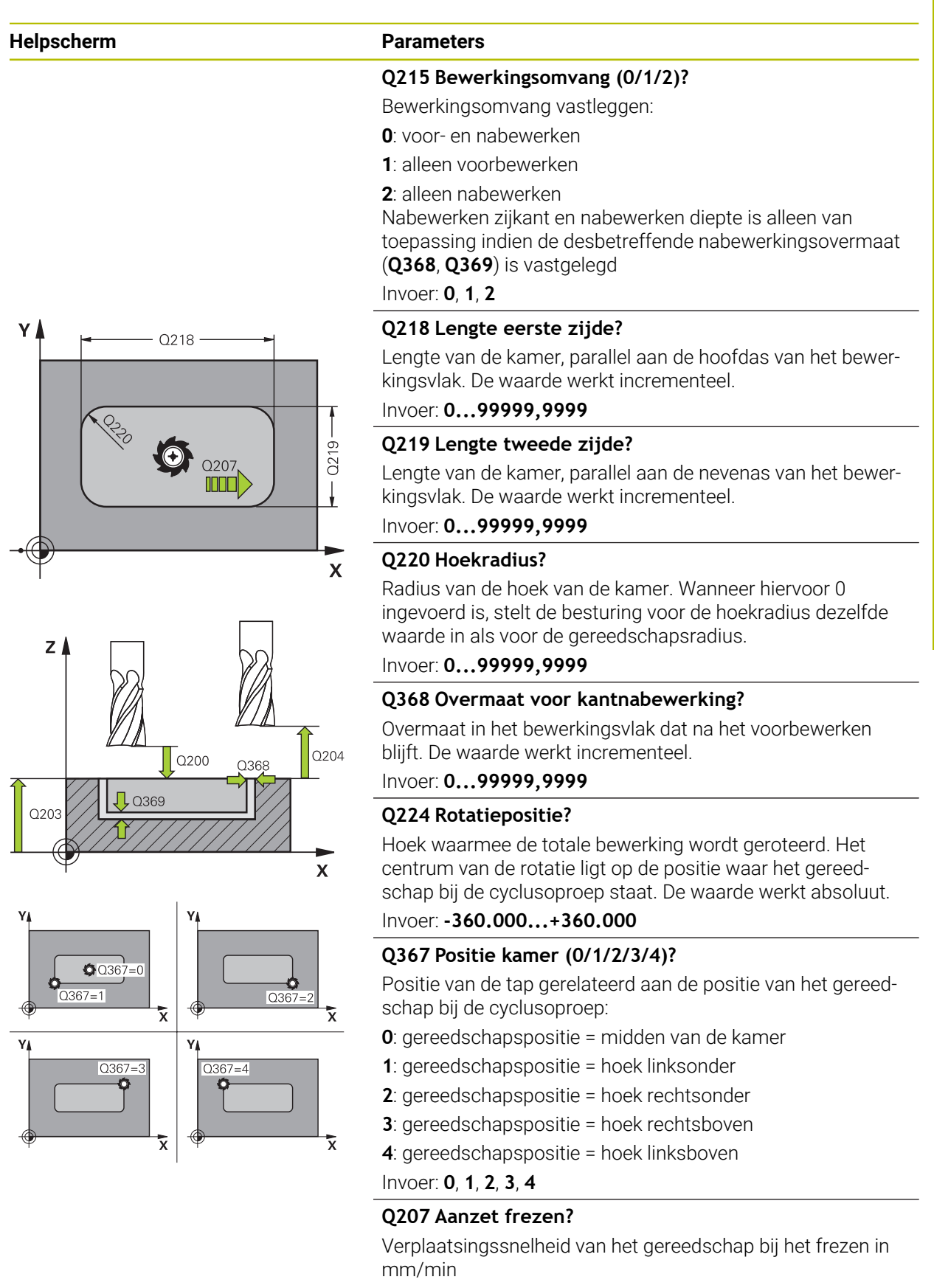

Invoer: **0...99999.999** alternatief **FAUTO**, **FU**, **FZ**

## **Helpscherm Parameters**

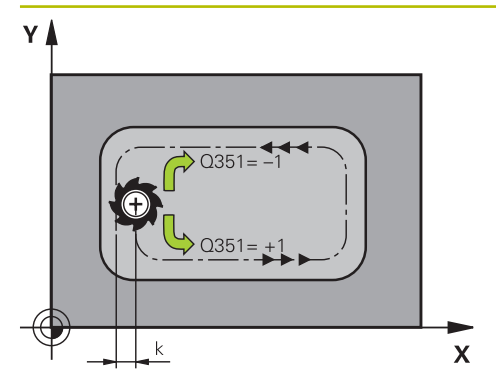

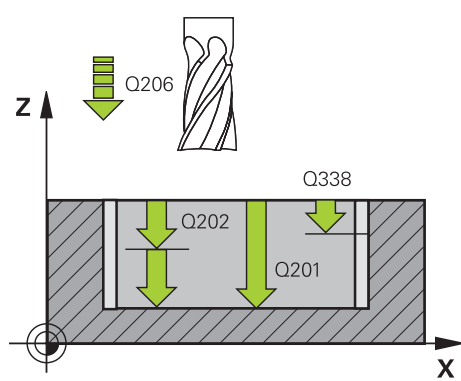

## **Q351 Freeswijze? Meel.=+1, Tegenl.=-1**

Soort freesbewerking. Er wordt rekening gehouden met de spilrotatierichting:

- **+1** = meelopend frezen
- **–1** = tegenlopend frezen

**PREDEF**: de besturing neemt de waarde van een **GLOBAL DEF**-regel over

(wanneer u 0 invoert, vindt de bewerking meelopend plaats) Invoer: **–1**, **0**, **+1** Alternatief **PREDEF**

#### **Q201 Diepte?**

Afstand werkstukoppervlak – bodem van de kamer. De waarde werkt incrementeel.

Invoer: **–99999,9999...+99999,9999**

#### **Q202 Diepteverplaatsing?**

Maat waarmee het gereedschap telkens wordt verplaatst. Waarde groter dan 0 invoeren. De waarde werkt incrementeel.

Invoer: **0...99999,9999**

#### **Q369 Overmaat voor dieptenabewerking?**

Overmaat op de diepte die na het voorbewerken blijft. De waarde werkt incrementeel.

Invoer: **0...99999,9999**

#### **Q206 Aanzet diepteverplaatsing?**

Verplaatsingssnelheid van het gereedschap bij het verplaatsen naar diepte in mm/min

Invoer: **0...99999.999** alternatief **FAUTO**, **FU**, **FZ**

#### **Q338 Verplaatsing nabewerking?**

Verplaatsing in de gereedschapsas bij het nabewerken van de zijdelingse overmaat **Q368**. De waarde werkt incrementeel.

**0:** nabewerken in één verplaatsing.

#### Invoer: **0...99999,9999**

#### **Q200 Veiligheidsafstand?**

Afstand tussen gereedschapspunt en werkstukoppervlak. De waarde werkt incrementeel.

Invoer: **0...99999,9999** Alternatief **PREDEF**

#### **Q203 Coörd. werkstukoppervlakte?**

Coördinaat van het werkstukoppervlak met betrekking tot het actieve nulpunt. De waarde werkt absoluut.

# Invoer: **–99999,9999...+99999,9999**

#### **Q204 2e veiligheidsafstand?**

Coördinaat spilas waarin een botsing tussen het gereedschap en het werkstuk (spanmiddel) uitgesloten is. De waarde werkt incrementeel.

Invoer: **0...99999,9999** Alternatief **PREDEF**
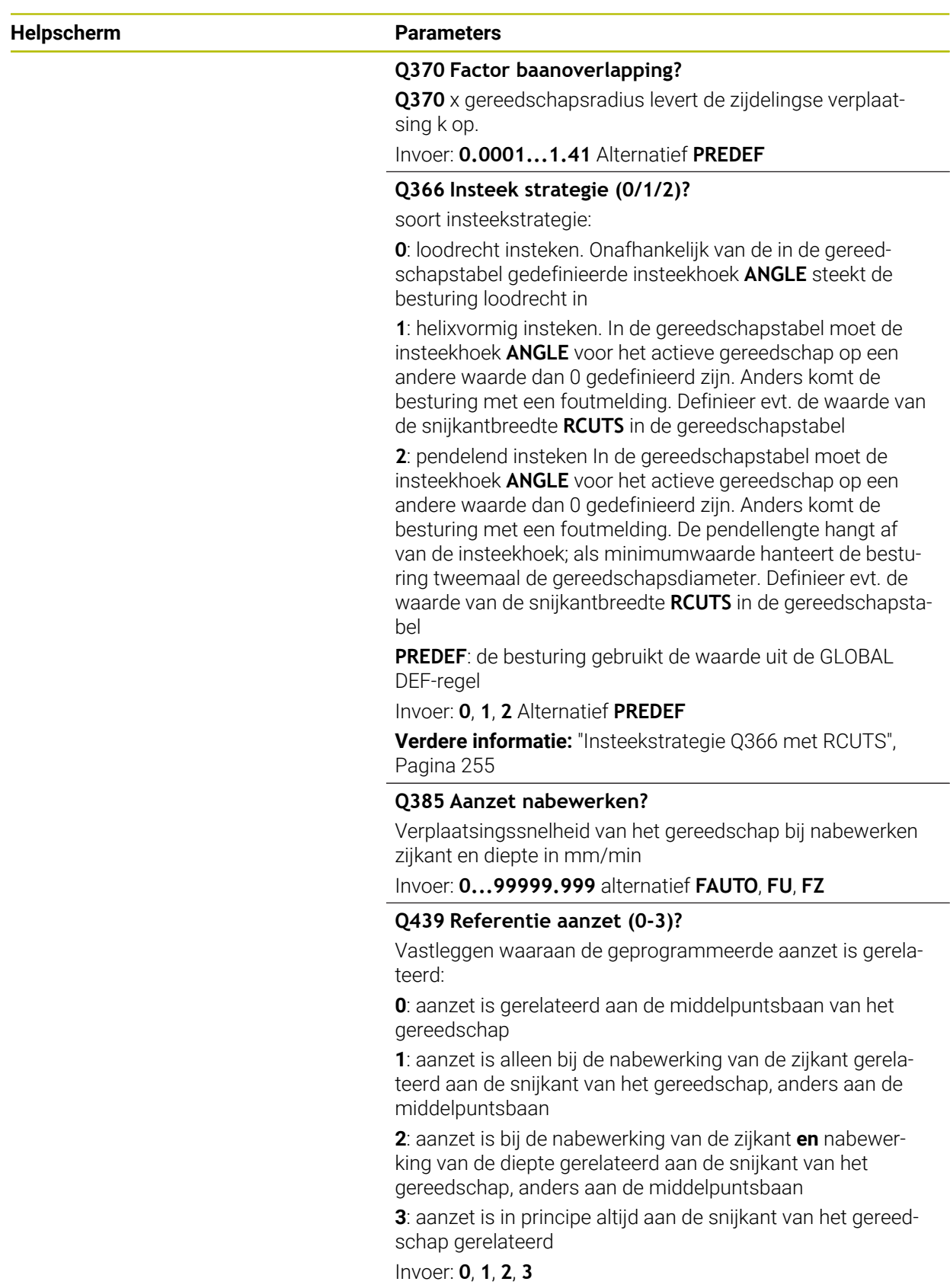

# **Voorbeeld**

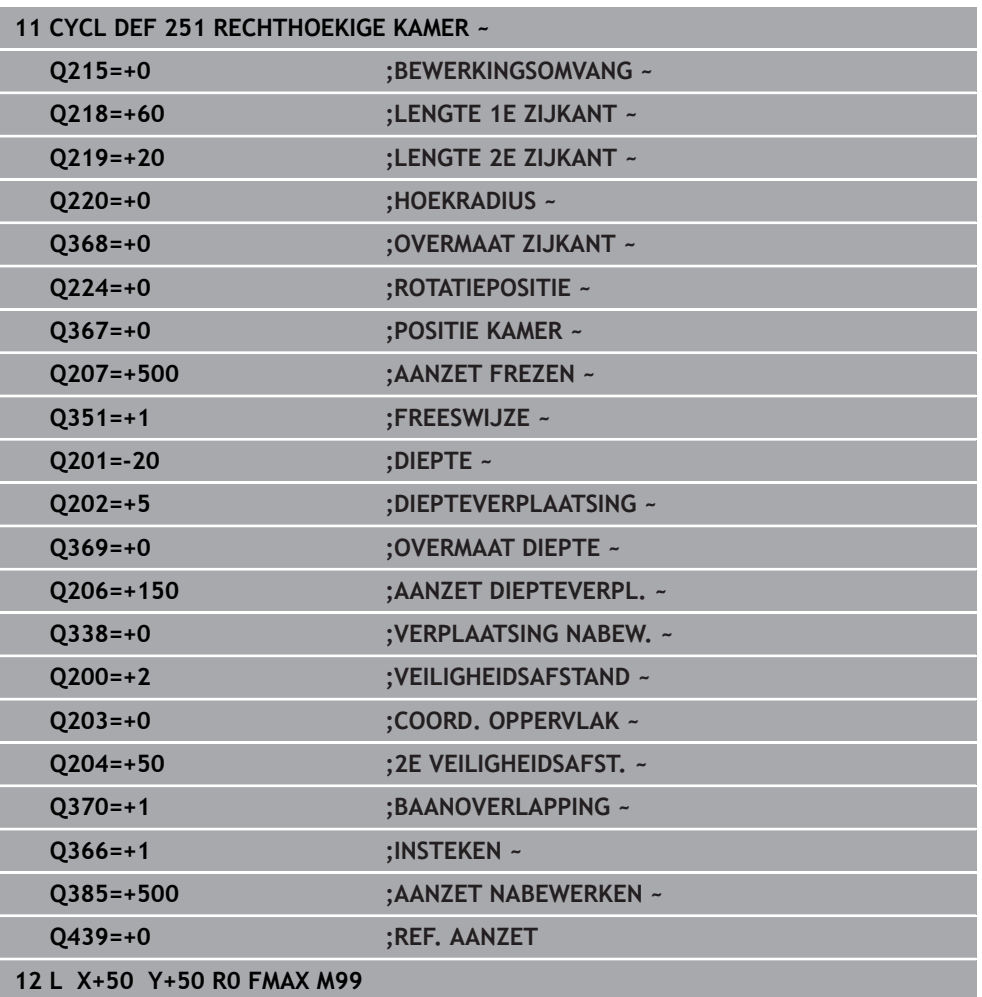

# <span id="page-254-0"></span>**Insteekstrategie Q366 met RCUTS**

#### **Helixvormig insteken Q366 = 1**

#### $RCUTS > 0$

- De besturing rekent de snijkantbreedte **RCUTS** door bij de berekening van de helixbaan. Hoe groter **RCUTS**, des te kleiner de helixbaan.
- Formule voor berekening van de helixradius:

#### Helixradius =  $R_{corr}$  – RCUTS

Rcorr: gereedschapsradius **R** + overmaat gereedschapsradius **DR**

Wanneer de helixbaan door onvoldoende ruimte niet mogelijk is, komt de besturing met een foutmelding.

**RCUTS** = 0 of ongedefinieerd

Er vindt geen bewaking of wijziging van de helixbaan plaats.

#### **Pendelend insteken Q366 = 2**

#### **RCUTS** > 0

- De besturing verplaatst zich met de complete pendelweg.
- Wanneer de pendelweg door onvoldoende ruimte niet mogelijk is, komt de besturing met een foutmelding.

**RCUTS** = 0 of ongedefinieerd

De besturing verplaatst zich met de halve pendelweg.

### **8.2.2 Cyclus 252 RONDKAMER**

#### **ISO-programmering G252**

#### **Toepassing**

Met cyclus **252** kunt u een rondkamer bewerken. Afhankelijk van de cyclusparameters zijn de volgende bewerkingsalternatieven beschikbaar:

- Complete bewerking: voorbewerken, nabewerken diepte, nabewerken zijkant
- Alleen voorbewerken
- Alleen nabewerken diepte en nabewerken zijkant
- Alleen nabewerken diepte
- Alleen nabewerken zijkant

# **Cyclusverloop**

#### **Voorbewerken**

- 1 De besturing verplaatst het gereedschap eerst in ijlgang naar veiligheidsafstand **Q200** boven het werkstuk
- 2 Het gereedschap steekt in het midden van de kamer in met de waarde van de diepte-instelling. De insteekstrategie legt u met de parameter **Q366** vast
- 3 De besturing ruimt de kamer van binnen naar buiten uit, waarbij rekening wordt gehouden met de baanoverlapping (**Q370**) en de nabewerkingsovermaten (**Q368** en **Q369**)
- 4 Aan het eind van het ruimen verplaatst de besturing het gereedschap in het bewerkingsvlak tangentieel met veiligheidsafstand **Q200** weg van de kamerwand, zet het gereedschap in ijlgang met **Q200** vrij en verplaatst het van daaruit in ijlgang terug naar het midden van de kamer
- 5 De stappen 2 t/m 4 worden herhaald totdat de geprogrammeerde kamerdiepte is bereikt. Daarbij wordt rekening gehouden met nabewerkingsovermaat **Q369**
- 6 Wanneer alleen voorbewerken is geprogrammeerd (**Q215**=1), verplaatst het gereedschap zich tangentieel met veiligheidsafstand **Q200** weg van de kamerwand, zet in ijlgang in de gereedschapsas vrij naar de 2e veiligheidsafstand **Q204** en verplaatst zich in ijlgang terug naar het midden van de kamer

#### **Nabewerken**

- 1 Als er nabewerkingsovermaten zijn gedefinieerd, bewerkt de besturing eerst de kamerwanden, indien ingevoerd in meerdere verplaatsingen.
- 2 De besturing positioneert het gereedschap in de gereedschapsas op een positie die zich op een afstand van nabewerkingsovermaat **Q368** en veiligheidsafstand **Q200** van de kamerwand verwijderd bevindt
- 3 De besturing ruimt de kamer van binnen naar buiten uit tot diameter **Q223**
- 4 Daarna verplaatst de besturing het gereedschap in de gereedschapsas weer op een positie die zich op een afstand van nabewerkingsovermaat **Q368** en veiligheidsafstand **Q200** van de kamerwand verwijderd bevindt en herhaalt de nabewerking van de zijwand op de nieuwe diepte
- 5 De besturing herhaalt dit proces totdat de geprogrammeerde diameter is gemaakt
- 6 Nadat de diameter **Q223** is gemaakt, verplaatst de besturing het gereedschap tangentieel met nabewerkingsovermaat **Q368** plus veiligheidsafstand **Q200** in het bewerkingsvlak terug, verplaatst zich in ijlgang in de gereedschapsas naar veiligheidsafstand **Q200** en vervolgens naar het midden van de kamer.
- 7 Ten slotte verplaatst de besturing het gereedschap in de gereedschapsas naar diepte **Q201** en bewerkt de bodem van de kamer van binnen naar buiten na. De bodem van de kamer wordt daarbij tangentieel benaderd.
- 8 De besturing herhaalt dit proces totdat de diepte **Q201** plus **Q369** is bereikt
- 9 Ten slotte verplaatst het gereedschap zich tangentieel met veiligheidsafstand **Q200** weg van de kamerwand, zet in ijlgang in de gereedschapsas vrij naar veiligheidsafstand **Q200** en verplaatst zich in ijlgang terug naar het midden van de kamer

#### **Instructies**

# *AANWIJZING*

#### **Let op: botsingsgevaar!**

Wanneer u bij een cyclus de diepte positief invoert, keert de besturing de berekening van de voorpositionering om. Het gereedschap verplaatst zich in de gereedschapsas in ijlgang naar de veiligheidsafstand **onder** het werkstukoppervlak! Er bestaat botsingsgevaar!

- Diepte negatief invoeren
- ► Met machineparameter **displayDepthErr** (nr. 201003) instellen of de besturing bij de invoer van een positieve diepte een foutmelding af dient te geven (on) of niet (off)

# *AANWIJZING*

#### **Let op: botsingsgevaar!**

Wanneer u de cyclus met bewerkingsomvang 2 (alleen nabewerken) oproept, wordt er voorgepositioneerd naar de eerste diepte-instelling + veiligheidsafstand in ijlgang. Tijdens de positionering in ijlgang bestaat botsingsgevaar.

- Eerst een voorbewerking uitvoeren
- Ervoor zorgen dat de besturing het gereedschap in ijlgang kan voorpositioneren, zonder tegen het werkstuk te botsen
- Deze cyclus kunt u uitsluitend in de bewerkingsmodus **FUNCTION MODE MILL** uitvoeren.
- De besturing positioneert het gereedschap in de gereedschapsas automatisch voor. **Q204 2E VEILIGHEIDSAFST.** in acht nemen.
- De cyclus bewerkt **Q369 OVERMAAT DIEPTE** met slechts één verplaatsing na. De parameter **Q338 VERPLAATSING NABEW.** heeft geen invloed op **Q369**. **Q338** werkt bij de nabewerking van **Q368 OVERMAAT ZIJKANT**.
- De besturing reduceert de diepte-instelling tot de in de gereedschapstabel gedefinieerde snijkantlengte **LCUTS** als de snijkantlengte korter is dan de in de cyclus ingevoerde diepte-instelling **Q202**.
- Deze cyclus bewaakt de gedefinieerde werklengte LU van het gereedschap. Wanneer de **LU**-waarde kleiner is dan **DIEPTE Q201**, komt de besturing met een foutmelding.
- Cyclus **252** houdt rekening met de snijkantbreedte **RCUTS** uit de gereedschapstabel.

**Verdere informatie:** ["Insteekstrategie Q366 met RCUTS", Pagina 262](#page-261-0)

#### **Aanwijzingen voor het programmeren**

- Bij een niet-actieve gereedschapstabel moet u altijd loodrecht insteken (0366=0), omdat u geen insteekhoek kunt definiëren.
- Gereedschap naar de startpositie (cirkelmiddelpunt) in het bewerkingsvlak voorpositioneren met radiuscorrectie **R0**.
- Het voorteken van de cyclusparameter Diepte legt de werkrichting vast. Wanneer diepte = 0 wordt geprogrammeerd, voert de besturing de cyclus niet uit.
- Veiligheidsafstand zo invoeren dat het gereedschap bij het verplaatsen niet klem komt te zitten door afgefreesde spanen.

#### **Aanwijzing in combinatie met machineparameters**

Wanneer bij het insteken met een helix de intern berekende helixdiameter kleiner is dan de dubbele gereedschapsdiameter, komt de besturing met een foutmelding. Wanneer u een door het midden snijdend gereedschap gebruikt, kunt u deze bewaking met de machineparameter **suppressPlungeErr** (Nr. 201006) uitschakelen.

# **Cyclusparameters**

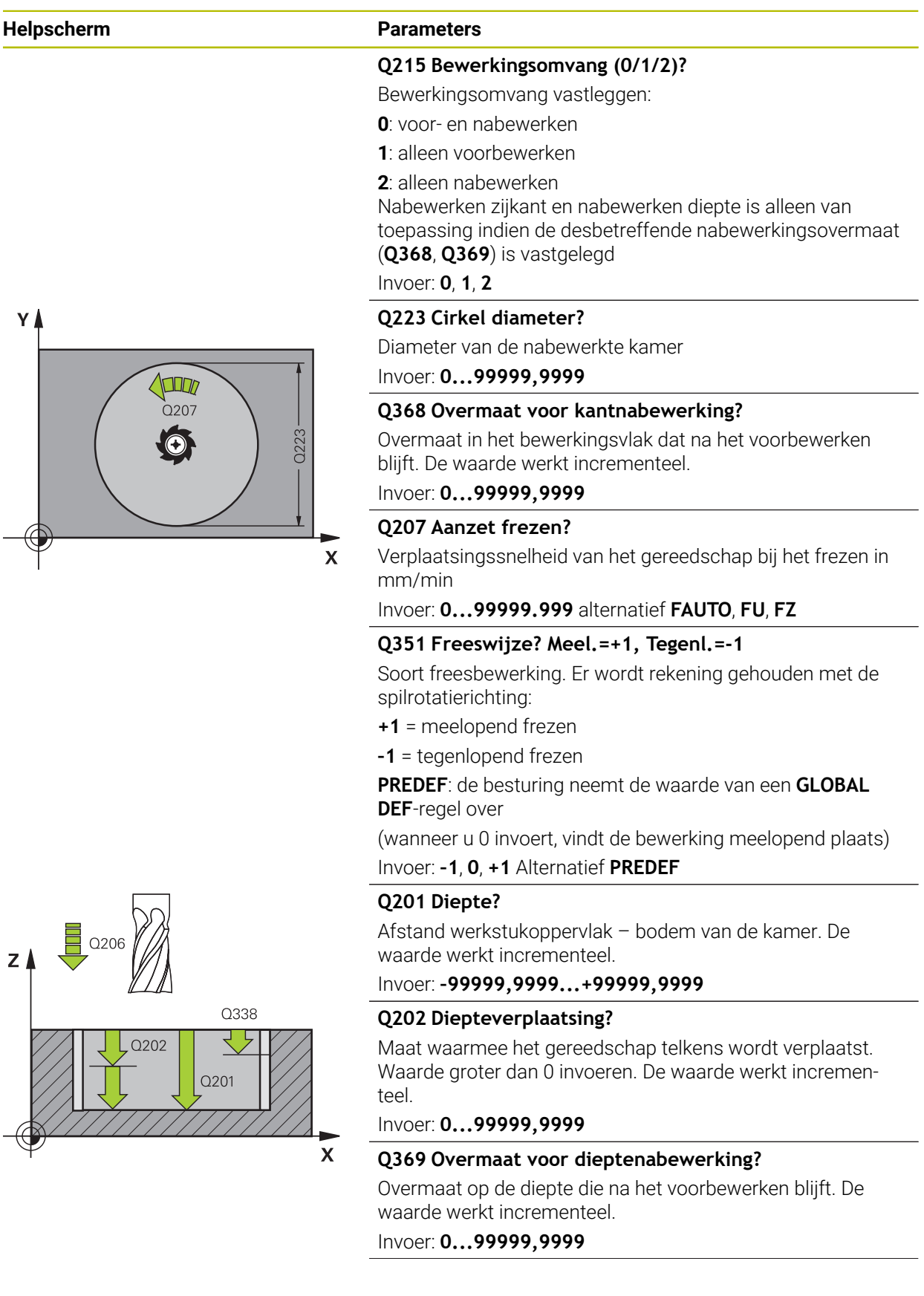

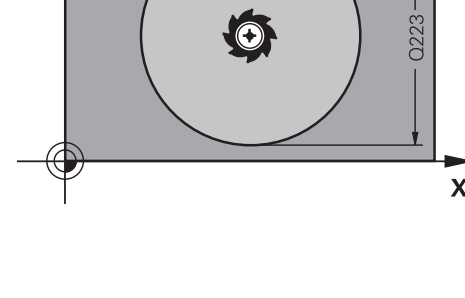

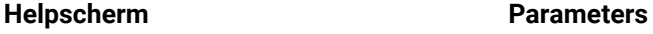

#### **Q206 Aanzet diepteverplaatsing?**

Verplaatsingssnelheid van het gereedschap bij het verplaatsen naar diepte in mm/min

Invoer: **0...99999.999** alternatief **FAUTO**, **FU**, **FZ**

#### **Q338 Verplaatsing nabewerking?**

Verplaatsing in de gereedschapsas bij het nabewerken van de zijdelingse overmaat **Q368**. De waarde werkt incrementeel.

**0:** nabewerken in één verplaatsing.

Invoer: **0...99999,9999**

#### **Q200 Veiligheidsafstand?**

Afstand tussen gereedschapspunt en werkstukoppervlak. De waarde werkt incrementeel.

Invoer: **0...99999,9999** Alternatief **PREDEF**

#### **Q203 Coörd. werkstukoppervlakte?**

Coördinaat van het werkstukoppervlak met betrekking tot het actieve nulpunt. De waarde werkt absoluut.

#### Invoer: **–99999,9999...+99999,9999**

#### **Q204 2e veiligheidsafstand?**

Coördinaat spilas waarin een botsing tussen het gereedschap en het werkstuk (spanmiddel) uitgesloten is. De waarde werkt incrementeel.

#### Invoer: **0...99999,9999** Alternatief **PREDEF**

#### **Q370 Factor baanoverlapping?**

**Q370** x gereedschapsradius levert de zijdelingse verplaatsing k op. De overlapping wordt als maximale overlapping beschouwd. Om te voorkomen dat er restmateriaal op de hoeken achter blijft, kan een reductie van de overlapping plaatsvinden.

#### Invoer: **0.1...1.999** Alternatief **PREDEF**

#### **Q366 Insteek strategie (0/1)?**

Soort insteekstrategie:

**0**: loodrecht insteken. In de gereedschapstabel moet voor het actieve gereedschap voor de insteekhoek **ANGLE** 0 of 90 ingevoerd worden. Anders komt de besturing met een foutmelding

**1**: helixvormig insteken. In de gereedschapstabel moet de insteekhoek **ANGLE** voor het actieve gereedschap op een andere waarde dan 0 gedefinieerd zijn. Anders komt de besturing met een foutmelding. Definieer evt. de waarde van de snijkantbreedte **RCUTS** in de gereedschapstabel

#### Invoer: **0**, **1** Alternatief **PREDEF**

**Verdere informatie:** ["Insteekstrategie Q366 met RCUTS",](#page-261-0) [Pagina 262](#page-261-0)

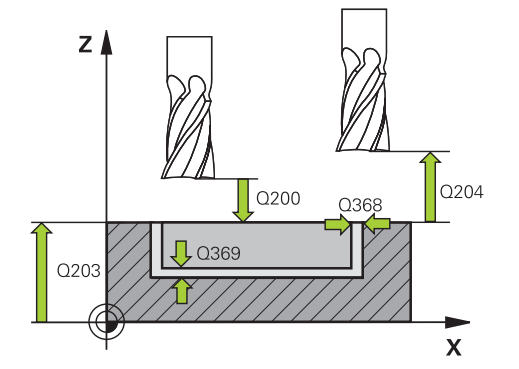

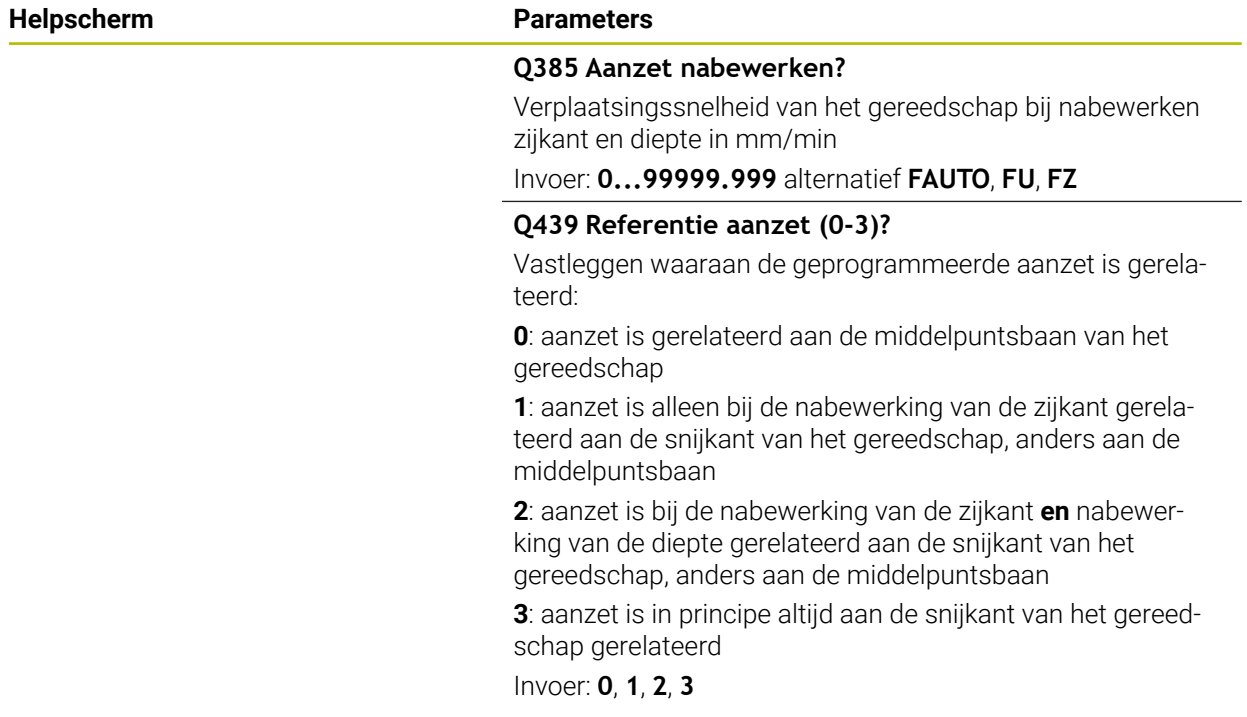

### **Voorbeeld**

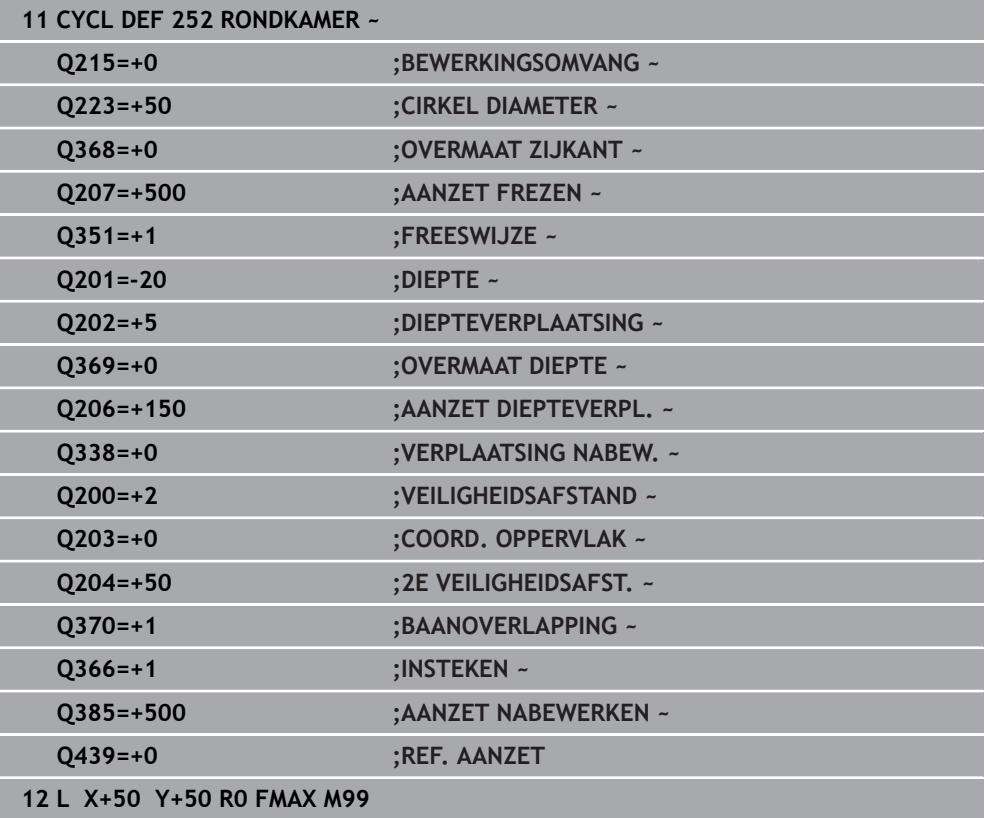

# <span id="page-261-0"></span>**Insteekstrategie Q366 met RCUTS**

#### **Gedrag met RCUTS**

#### Helixvormig insteken **Q366=1**:

#### **RCUTS** > 0

- De besturing rekent de snijkantbreedte **RCUTS** door bij de berekening van de helixbaan. Hoe groter **RCUTS**, des te kleiner de helixbaan.
- Formule voor berekening van de helixradius:

```
Helixradius = R_{corr} – RCUTS
```
Rcorr: gereedschapsradius **R** + overmaat gereedschapsradius **DR**

Wanneer de helixbaan door onvoldoende ruimte niet mogelijk is, komt de besturing met een foutmelding.

**RCUTS** = 0 of ongedefinieerd

- **suppressPlungeErr**=**on** (nr. 201006) Wanneer de helixbaan door onvoldoende ruimte niet mogelijk is, dan reduceert de besturing de helixbaan.
- **suppressPlungeErr**=**off** (nr. 201006) Wanneer de helixradius door onvoldoende ruimte niet mogelijk is, komt de besturing met een foutmelding.

# **8.2.3 Cyclus 253 SLEUFFREZEN**

#### **ISO-programmering G253**

### **Toepassing**

Met cyclus **253** kunt u een sleuf volledig bewerken. Afhankelijk van de cyclusparameters zijn de volgende bewerkingsalternatieven beschikbaar:

- Complete bewerking: voorbewerken, nabewerken diepte, nabewerken zijkant
- Alleen voorbewerken
- Alleen nabewerken diepte en nabewerken zijkant
- Alleen nabewerken diepte
- Alleen nabewerken zijkant

#### **Cyclusverloop**

#### **Voorbewerken**

- 1 Het gereedschap pendelt vanuit het middelpunt van de linker sleufcirkel met de in de gereedschapstabel gedefinieerde insteekhoek naar de eerste diepte-instelling. De insteekstrategie legt u met de parameter **Q366** vast
- 2 De besturing ruimt de sleuf van binnen naar buiten uit, waarbij rekening wordt gehouden met de nabewerkingsovermaten (**Q368** en **Q369**)
- 3 De besturing trekt het gereedschap met veiligheidsafstand **Q200** terug. Wanneer de sleufbreedte overeenkomt met de freesdiameter, positioneert de besturing het gereedschap na elke verplaatsing uit de sleuf
- 4 Dit proces herhaalt zich totdat de geprogrammeerde sleufdiepte is bereikt

#### **Nabewerken**

- 5 Wanneer u bij de voorbewerking een nabewerkingsovermaat hebt ingevoerd, dan bewerkt de besturing eerst de sleufwanden na, wanneer ingevoerd in meerdere verplaatsingen. De wand van de sleuf wordt daarbij tangentieel in de linker sleufcirkel benaderd
- 6 Vervolgens bewerkt de besturing de bodem van de sleuf van binnen naar buiten na.

### **Instructies**

# *AANWIJZING*

#### **Let op: botsingsgevaar!**

Wanneer u een sleufpositie ongelijk aan 0 definieert, positioneert de besturing het gereedschap alleen in de gereedschapsas naar de 2e veiligheidsafstand. Dit betekent dat de positie aan het cycluseinde niet met de positie aan het begin van de cyclus overeen hoeft te komen! Er bestaat botsingsgevaar!

- Programmeer na de cyclus **geen** incrementele maten
- Programmeer na de cyclus een absolute positie in alle hoofdassen

# *AANWIJZING*

#### **Let op: botsingsgevaar!**

Wanneer u bij een cyclus de diepte positief invoert, keert de besturing de berekening van de voorpositionering om. Het gereedschap verplaatst zich in de gereedschapsas in ijlgang naar de veiligheidsafstand **onder** het werkstukoppervlak! Er bestaat botsingsgevaar!

- Diepte negatief invoeren
- ► Met machineparameter **displayDepthErr** (nr. 201003) instellen of de besturing bij de invoer van een positieve diepte een foutmelding af dient te geven (on) of niet (off)
- **Deze cyclus kunt u uitsluitend in de bewerkingsmodus FUNCTION MODE MILL** uitvoeren.
- De besturing positioneert het gereedschap in de gereedschapsas automatisch voor. **Q204 2E VEILIGHEIDSAFST.** in acht nemen.
- De cyclus bewerkt **Q369 OVERMAAT DIEPTE** met slechts één verplaatsing na. De parameter **Q338 VERPLAATSING NABEW.** heeft geen invloed op **Q369**. **Q338** werkt bij de nabewerking van **Q368 OVERMAAT ZIJKANT**.
- De besturing reduceert de diepte-instelling tot de in de gereedschapstabel gedefinieerde snijkantlengte **LCUTS** als de snijkantlengte korter is dan de in de cyclus ingevoerde diepte-instelling **Q202**.
- Is de sleufbreedte groter dan de dubbele gereedschapsdiameter, dan ruimt de besturing de sleuf dienovereenkomstig van binnen naar buiten. U kunt dus ook met kleine gereedschappen willekeurige sleuven frezen.
- Deze cyclus bewaakt de gedefinieerde werklengte LU van het gereedschap. Wanneer de **LU**-waarde kleiner is dan **DIEPTE Q201**, komt de besturing met een foutmelding.
- Met behulp van de **RCUTS**-waarde bewaakt de cyclus de niet door het midden snijdende gereedschappen en voorkomt o.a. een frontale plaatsing van het gereedschap. De besturing onderbreekt indien nodig de bewerking met een foutmelding.

#### **Aanwijzingen voor het programmeren**

- Bij een niet-actieve gereedschapstabel moet u altijd loodrecht insteken (Q366=0), omdat u geen insteekhoek kunt definiëren.
- Gereedschap naar de startpositie in het bewerkingsvlak voorpositioneren met radiuscorrectie **R0**. Houd rekening met parameter **Q367** (positie).
- Het voorteken van de cyclusparameter Diepte legt de werkrichting vast. Wanneer diepte = 0 wordt geprogrammeerd, voert de besturing de cyclus niet uit.
- Veiligheidsafstand zo invoeren dat het gereedschap bij het verplaatsen niet klem komt te zitten door afgefreesde spanen.

# **Cyclusparameters**

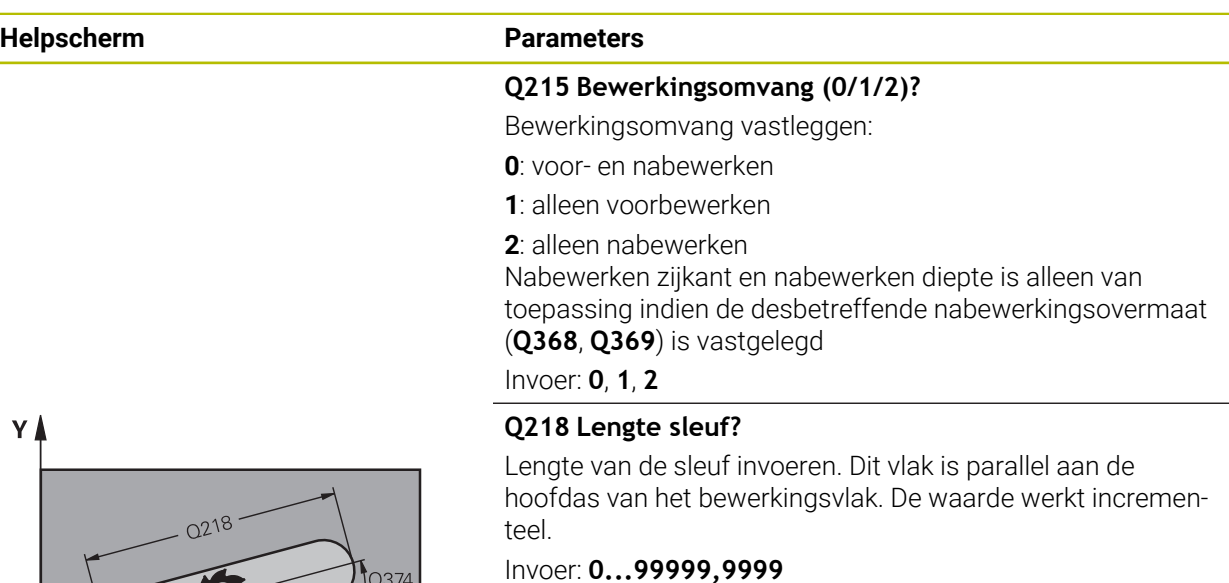

#### **Q219 Breedte sleuf?**

Breedte van de sleuf invoeren. Deze is parallel aan de nevenas van het bewerkingsvlak. Als de sleufbreedte overeenkomt met de gereedschapsdiameter, freest de besturing een spiebaan. De waarde werkt incrementeel.

Maximale sleufbreedte bij voorbewerken: tweemaal de gereedschapsdiameter

Invoer: **0...99999,9999**

#### **Q368 Overmaat voor kantnabewerking?**

Overmaat in het bewerkingsvlak dat na het voorbewerken blijft. De waarde werkt incrementeel.

#### Invoer: **0...99999,9999**

#### **Q374 Rotatiepositie?**

Hoek waarmee de totale sleuf wordt geroteerd. Het centrum van de rotatie ligt op de positie waar het gereedschap bij de cyclusoproep staat. De waarde werkt absoluut.

Invoer: **-360.000...+360.000**

#### **Q367 Positie sleuf (0/1/2/3/4)?**

Positie van de figuur gerelateerd aan de positie van het gereedschap bij de cyclusoproep:

- **0**: gereedschapspositie = midden van het figuur
- **1**: gereedschapspositie = linker uiteinde van het figuur
- **2**: gereedschapspositie = centrum van de linker figuurcirkel
- **3**: gereedschapspositie = centrum van de rechter figuurcirkel
- **4**: gereedschapspositie = rechter uiteinde van het figuur

Invoer: **0**, **1**, **2**, **3**, **4**

### **Q207 Aanzet frezen?**

Verplaatsingssnelheid van het gereedschap bij het frezen in mm/min

Invoer: **0...99999.999** alternatief **FAUTO**, **FU**, **FZ**

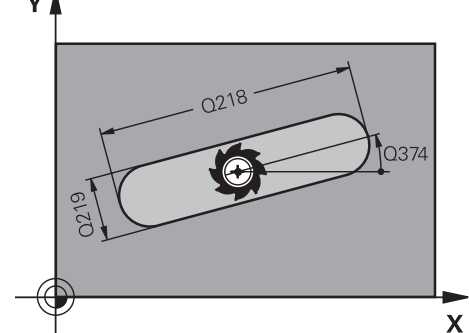

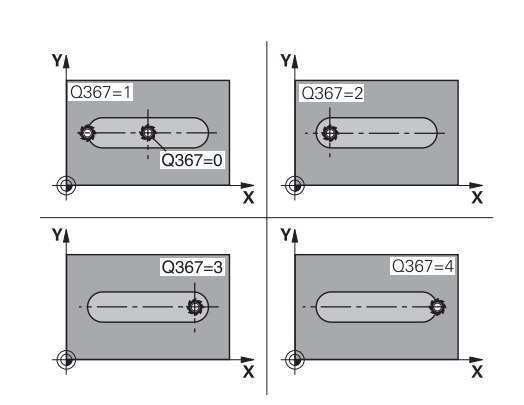

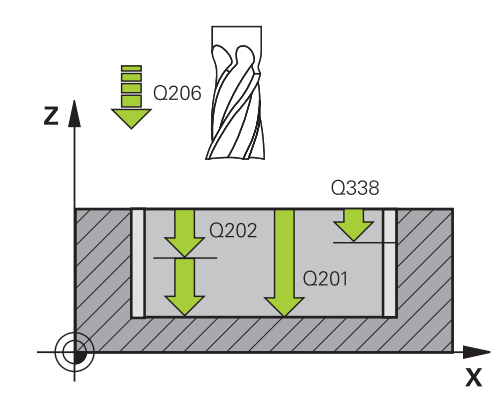

# $\overline{z}$ Q204  $Q200$  $\Pi$  Q369  $0203$

 $\mathbf{x}$ 

#### **Q351 Freeswijze? Meel.=+1, Tegenl.=-1**

Soort freesbewerking. Er wordt rekening gehouden met de spilrotatierichting:

- **+1** = meelopend frezen
- **–1** = tegenlopend frezen

**PREDEF**: de besturing neemt de waarde van een **GLOBAL DEF**-regel over

(wanneer u 0 invoert, vindt de bewerking meelopend plaats)

Invoer: **–1**, **0**, **+1** Alternatief **PREDEF**

#### **Q201 Diepte?**

Afstand werkstukoppervlak – bodem van de sleuf. De waarde werkt incrementeel.

Invoer: **–99999,9999...+99999,9999**

#### **Q202 Diepteverplaatsing?**

Maat waarmee het gereedschap telkens wordt verplaatst. Waarde groter dan 0 invoeren. De waarde werkt incrementeel.

Invoer: **0...99999,9999**

#### **Q369 Overmaat voor dieptenabewerking?**

Overmaat op de diepte die na het voorbewerken blijft. De waarde werkt incrementeel.

Invoer: **0...99999,9999**

#### **Q206 Aanzet diepteverplaatsing?**

Verplaatsingssnelheid van het gereedschap bij het verplaatsen naar diepte in mm/min

Invoer: **0...99999.999** alternatief **FAUTO**, **FU**, **FZ**

#### **Q338 Verplaatsing nabewerking?**

Verplaatsing in de gereedschapsas bij het nabewerken van de zijdelingse overmaat **Q368**. De waarde werkt incrementeel.

**0:** nabewerken in één verplaatsing.

Invoer: **0...99999,9999**

#### **Q200 Veiligheidsafstand?**

Afstand tussen gereedschapspunt en werkstukoppervlak. De waarde werkt incrementeel.

#### Invoer: **0...99999,9999** Alternatief **PREDEF**

#### **Q203 Coörd. werkstukoppervlakte?**

Coördinaat van het werkstukoppervlak met betrekking tot het actieve nulpunt. De waarde werkt absoluut.

Invoer: **–99999,9999...+99999,9999**

#### **Q204 2e veiligheidsafstand?**

Coördinaat spilas waarin een botsing tussen het gereedschap en het werkstuk (spanmiddel) uitgesloten is. De waarde werkt incrementeel.

Invoer: **0...99999,9999** Alternatief **PREDEF**

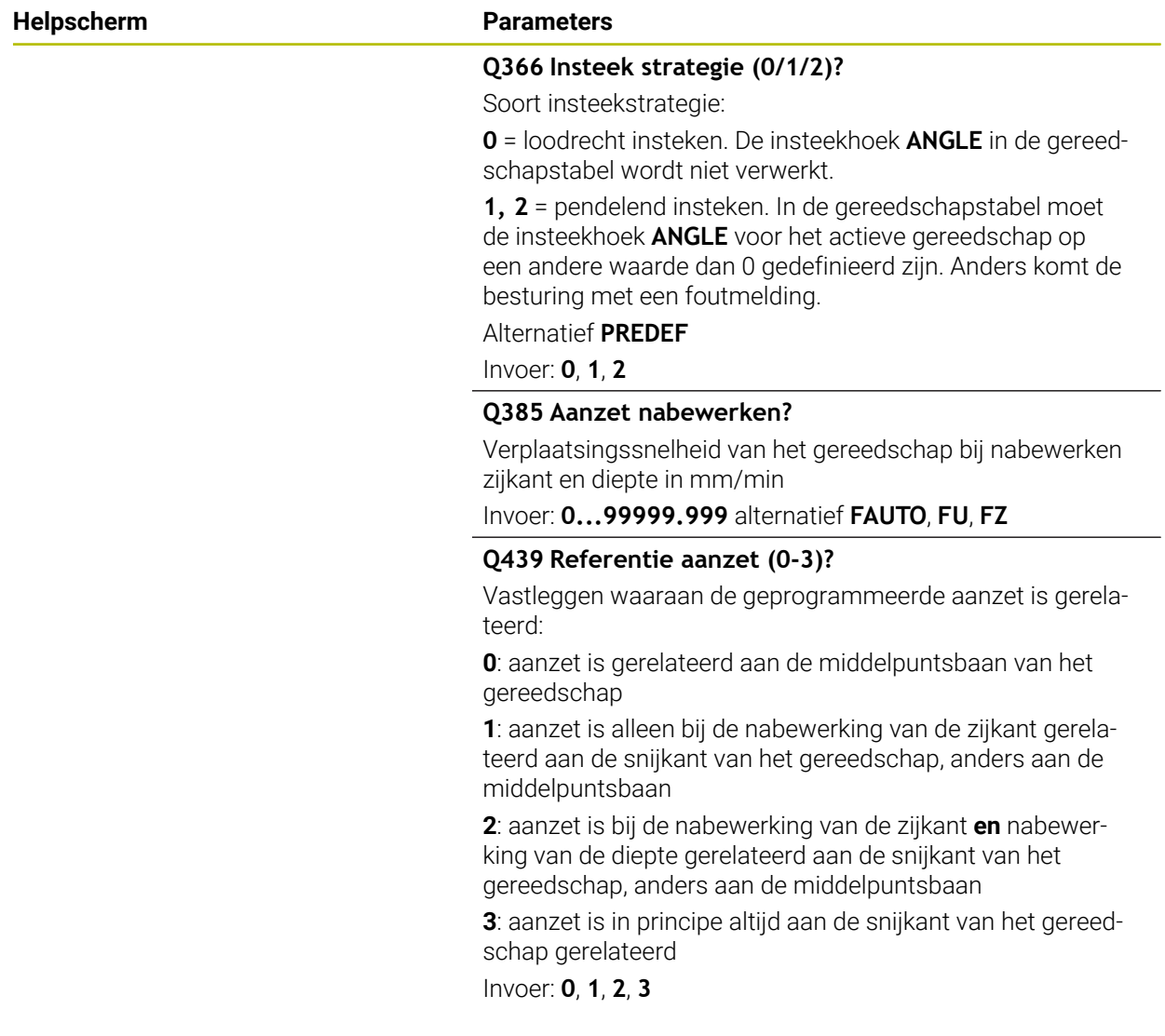

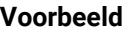

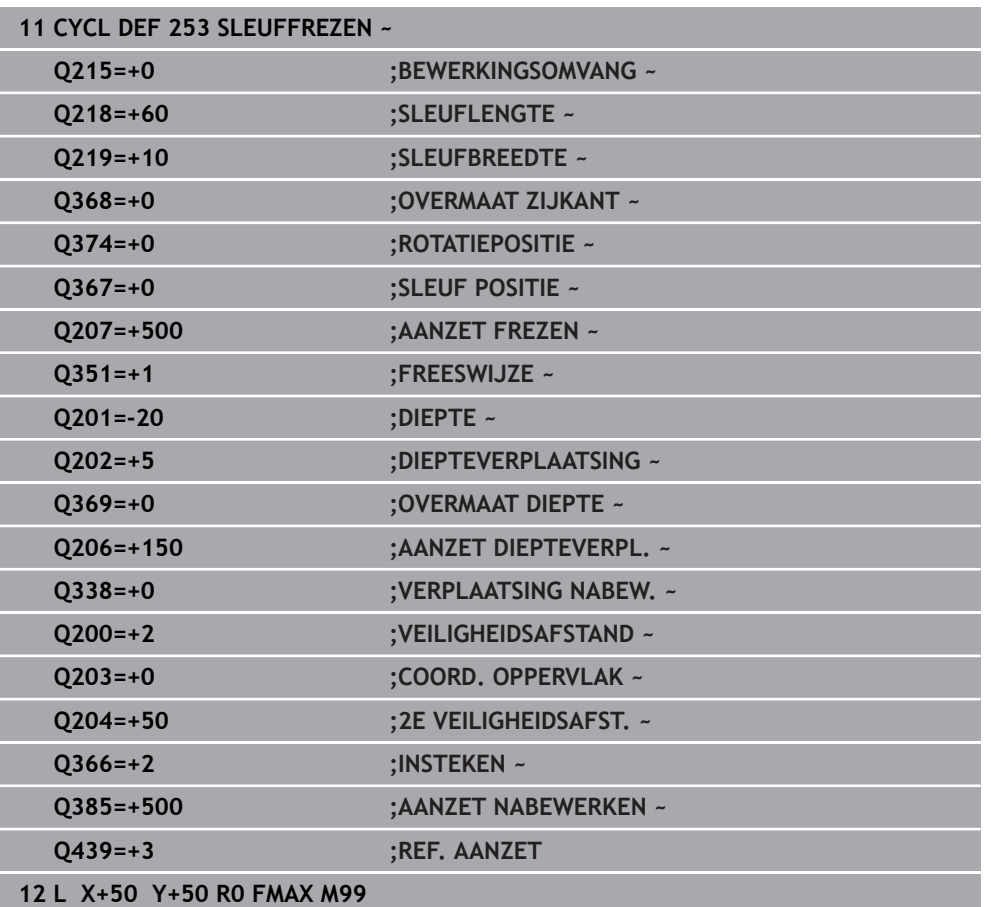

# **8.2.4 Cyclus 254 RONDE SLEUF**

**ISO-programmering G254**

# **Toepassing**

Met cyclus **254** kunt u een ronde sleuf volledig bewerken. Afhankelijk van de cyclusparameters zijn de volgende bewerkingsalternatieven beschikbaar:

- Complete bewerking: voorbewerken, nabewerken diepte, nabewerken zijkant
- Alleen voorbewerken
- Alleen nabewerken diepte en nabewerken zijkant
- Alleen nabewerken diepte
- Alleen nabewerken zijkant

# **Cyclusverloop**

#### **Voorbewerken**

- 1 Het gereedschap pendelt in het middelpunt van de sleuf met de in de gereedschapstabel gedefinieerde insteekhoek naar de eerste diepte-instelling. De insteekstrategie legt u met de parameter **Q366** vast
- 2 De besturing ruimt de sleuf van binnen naar buiten uit, waarbij rekening wordt gehouden met de nabewerkingsovermaten (**Q368** en **Q369**)
- 3 De besturing trekt het gereedschap met veiligheidsafstand **Q200** terug. Wanneer de sleufbreedte overeenkomt met de freesdiameter, positioneert de besturing het gereedschap na elke verplaatsing uit de sleuf
- 4 Dit proces herhaalt zich totdat de geprogrammeerde sleufdiepte is bereikt

#### **Nabewerken**

- 5 Als er nabewerkingsovermaten zijn gedefinieerd, bewerkt de besturing eerst de sleufwanden, indien ingevoerd in meerdere verplaatsingen. De wand van de sleuf wordt daarbij tangentieel benaderd
- 6 Vervolgens bewerkt de besturing de bodem van de sleuf van binnen naar buiten na

### **Instructies**

# *AANWIJZING*

#### **Let op: botsingsgevaar!**

Wanneer u een sleufpositie ongelijk aan 0 definieert, positioneert de besturing het gereedschap alleen in de gereedschapsas naar de 2e veiligheidsafstand. Dit betekent dat de positie aan het cycluseinde niet met de positie aan het begin van de cyclus overeen hoeft te komen! Er bestaat botsingsgevaar!

- Programmeer na de cyclus **geen** incrementele maten
- Programmeer na de cyclus een absolute positie in alle hoofdassen

# *AANWIJZING*

#### **Let op: botsingsgevaar!**

Wanneer u bij een cyclus de diepte positief invoert, keert de besturing de berekening van de voorpositionering om. Het gereedschap verplaatst zich in de gereedschapsas in ijlgang naar de veiligheidsafstand **onder** het werkstukoppervlak! Er bestaat botsingsgevaar!

- Diepte negatief invoeren
- ► Met machineparameter **displayDepthErr** (nr. 201003) instellen of de besturing bij de invoer van een positieve diepte een foutmelding af dient te geven (on) of niet (off)

# *AANWIJZING*

#### **Let op: botsingsgevaar!**

Wanneer u de cyclus met bewerkingsomvang 2 (alleen nabewerken) oproept, wordt er voorgepositioneerd naar de eerste diepte-instelling + veiligheidsafstand in ijlgang. Tijdens de positionering in ijlgang bestaat botsingsgevaar.

- **Eerst een voorbewerking uitvoeren**
- Ervoor zorgen dat de besturing het gereedschap in ijlgang kan voorpositioneren, zonder tegen het werkstuk te botsen
- **Deze cyclus kunt u uitsluitend in de bewerkingsmodus FUNCTION MODE MILL** uitvoeren.
- De besturing positioneert het gereedschap in de gereedschapsas automatisch voor. **Q204 2E VEILIGHEIDSAFST.** in acht nemen.
- De cyclus bewerkt **Q369 OVERMAAT DIEPTE** met slechts één verplaatsing na. De parameter **Q338 VERPLAATSING NABEW.** heeft geen invloed op **Q369**. **Q338** werkt bij de nabewerking van **Q368 OVERMAAT ZIJKANT**.
- De besturing reduceert de diepte-instelling tot de in de gereedschapstabel gedefinieerde snijkantlengte **LCUTS** als de snijkantlengte korter is dan de in de cyclus ingevoerde diepte-instelling **Q202**.
- Is de sleufbreedte groter dan de dubbele gereedschapsdiameter, dan ruimt de besturing de sleuf dienovereenkomstig van binnen naar buiten. U kunt dus ook met kleine gereedschappen willekeurige sleuven frezen.
- Deze cyclus bewaakt de gedefinieerde werklengte LU van het gereedschap. Wanneer de **LU**-waarde kleiner is dan **DIEPTE Q201**, komt de besturing met een foutmelding.
- Met behulp van de **RCUTS**-waarde bewaakt de cyclus de niet door het midden snijdende gereedschappen en voorkomt o.a. een frontale plaatsing van het gereedschap. De besturing onderbreekt indien nodig de bewerking met een foutmelding.

#### **Aanwijzingen voor het programmeren**

- Bij een niet-actieve gereedschapstabel moet u altijd loodrecht insteken (**Q366**=0), omdat u geen insteekhoek kunt definiëren.
- Gereedschap naar de startpositie in het bewerkingsvlak voorpositioneren met radiuscorrectie **R0**. Houd rekening met parameter **Q367** (positie).
- Het voorteken van de cyclusparameter Diepte legt de werkrichting vast. Wanneer diepte = 0 wordt geprogrammeerd, voert de besturing de cyclus niet uit.
- Veiligheidsafstand zo invoeren dat het gereedschap bij het verplaatsen niet klem komt te zitten door afgefreesde spanen.
- Wanneer u cyclus 254 in combinatie met cyclus 221 gebruikt, is sleufpositie 0 niet toegestaan.

#### **Cyclusparameters**

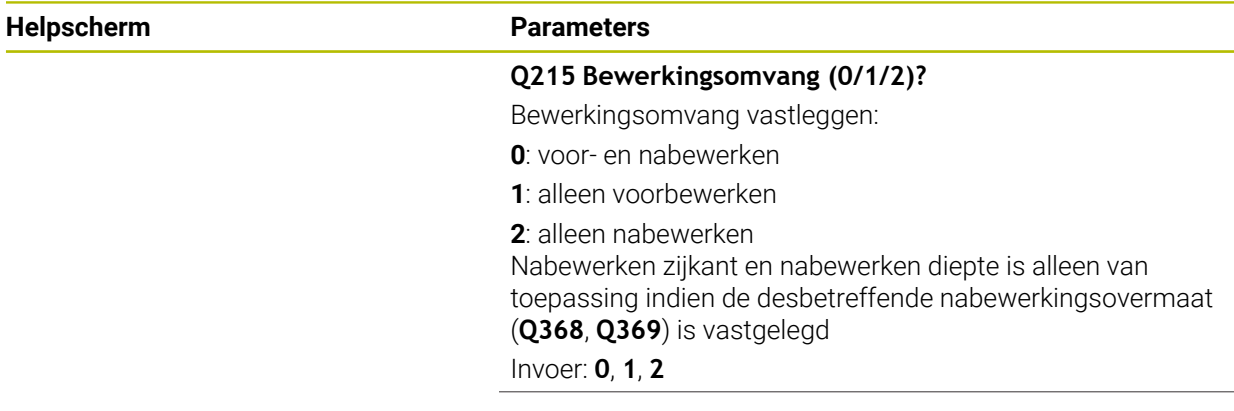

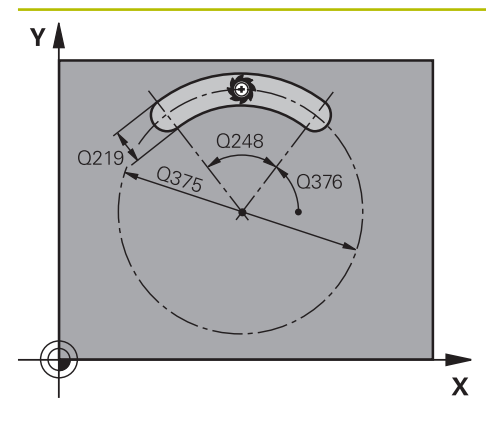

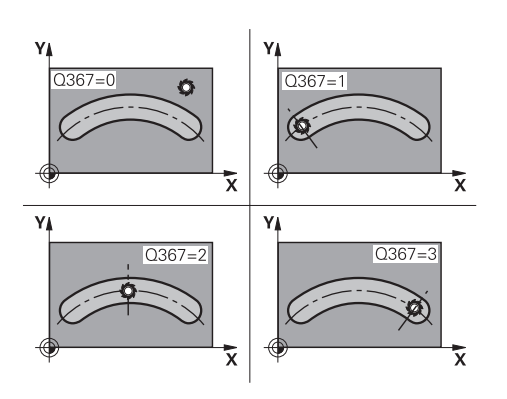

#### **Q219 Breedte sleuf?**

Breedte van de sleuf invoeren. Deze is parallel aan de nevenas van het bewerkingsvlak. Als de sleufbreedte overeenkomt met de gereedschapsdiameter, freest de besturing een spiebaan. De waarde werkt incrementeel.

Maximale sleufbreedte bij voorbewerken: tweemaal de gereedschapsdiameter

#### Invoer: **0...99999,9999**

#### **Q368 Overmaat voor kantnabewerking?**

Overmaat in het bewerkingsvlak dat na het voorbewerken blijft. De waarde werkt incrementeel.

Invoer: **0...99999,9999**

#### **Q375 Diameter steekcirkel?**

De steekcirkeldiameter is de middelpuntsbaan van de sleuf.

Invoer: **0...99999,9999**

#### **Q367 Ref. voor sleuf pos. (0/1/2/3)?**

Positie van de sleuf gerelateerd aan de positie van het gereedschap bij de cyclusoproep:

**0**: er wordt geen rekening gehouden met de gereedschapspositie. Sleufpositie resulteert uit het ingevoerde midden van de steekcirkel en de starthoek

**1**: gereedschapspositie = centrum van de linker sleufcirkel. Starthoek **Q376** is gerelateerd aan deze positie. Er wordt geen rekening gehouden met het ingevoerde midden van de steekcirkel

**2**: gereedschapspositie = centrum van de middenas. Starthoek **Q376** is gerelateerd aan deze positie. Er wordt geen rekening gehouden met het ingevoerde midden van de steekcirkel

**3**: gereedschapspositie = centrum van de rechter sleufcirkel. Starthoek **Q376** is gerelateerd aan deze positie. Er wordt geen rekening gehouden met het ingevoerde midden van de steekcirkel

Invoer: **0**, **1**, **2**, **3**

#### **Q216 Midden 1e as?**

Midden van de steekcirkel in de hoofdas van het bewerkingsvlak. **Alleen actief als Q367 = 0**. De waarde werkt absoluut. Invoer: **–99999,9999...+99999,9999**

#### **Q217 Midden 2e as?**

Midden van de steekcirkel in de nevenas van het bewerkingsvlak. **Alleen actief als Q367 = 0**. De waarde werkt absoluut. Invoer: **–99999,9999...+99999,9999**

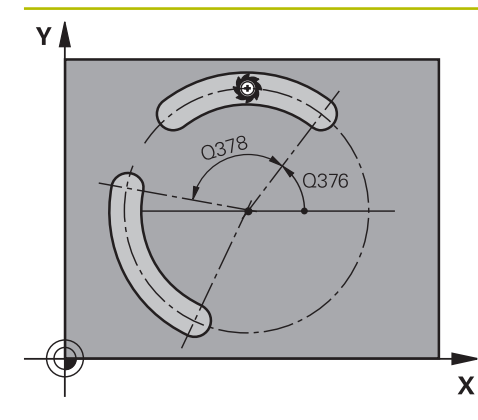

# $\frac{1}{2}$  Q206 z ≬ Q338  $0202$  $Q201$

**Q376 Starthoek?**

Poolhoek van beginpunt Invoer: **-360.000...+360.000**

#### **Q248 Openingshoek van de sleuf?**

De openingshoek is de hoek tussen het begin- en eindpunt van de ronde sleuf. De waarde werkt incrementeel. Invoer: **0...360**

**Q378 Hoekstap?** Hoek tussen twee bewerkingsposities

Invoer: **-360.000...+360.000**

# **Q377 Aantal bewerkingen?**

Aantal bewerkingen op de steekcirkel

Invoer: **1...99999**

#### **Q207 Aanzet frezen?**

Verplaatsingssnelheid van het gereedschap bij het frezen in mm/min

Invoer: **0...99999.999** alternatief **FAUTO**, **FU**, **FZ**

#### **Q351 Freeswijze? Meel.=+1, Tegenl.=-1**

Soort freesbewerking. Er wordt rekening gehouden met de spilrotatierichting:

- **+1** = meelopend frezen
- **–1** = tegenlopend frezen

**PREDEF**: de besturing neemt de waarde van een **GLOBAL DEF**-regel over

(wanneer u 0 invoert, vindt de bewerking meelopend plaats) Invoer: **–1**, **0**, **+1** Alternatief **PREDEF**

## **Q201 Diepte?**

Afstand werkstukoppervlak – bodem van de sleuf. De waarde werkt incrementeel.

Invoer: **–99999,9999...+99999,9999**

#### **Q202 Diepteverplaatsing?**

Maat waarmee het gereedschap telkens wordt verplaatst. Waarde groter dan 0 invoeren. De waarde werkt incrementeel.

Invoer: **0...99999,9999**

 $\mathbf{x}$ 

#### **Q369 Overmaat voor dieptenabewerking?**

Overmaat op de diepte die na het voorbewerken blijft. De waarde werkt incrementeel.

Invoer: **0...99999,9999**

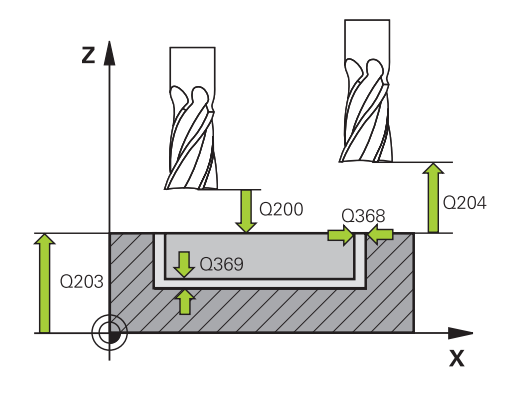

#### **Q206 Aanzet diepteverplaatsing?**

Verplaatsingssnelheid van het gereedschap bij het verplaatsen naar diepte in mm/min

Invoer: **0...99999.999** alternatief **FAUTO**, **FU**, **FZ**

#### **Q338 Verplaatsing nabewerking?**

Verplaatsing in de gereedschapsas bij het nabewerken van de zijdelingse overmaat **Q368**. De waarde werkt incrementeel.

**0:** nabewerken in één verplaatsing.

Invoer: **0...99999,9999**

#### **Q200 Veiligheidsafstand?**

Afstand tussen gereedschapspunt en werkstukoppervlak. De waarde werkt incrementeel.

Invoer: **0...99999,9999** Alternatief **PREDEF**

#### **Q203 Coörd. werkstukoppervlakte?**

Coördinaat van het werkstukoppervlak met betrekking tot het actieve nulpunt. De waarde werkt absoluut.

#### Invoer: **–99999,9999...+99999,9999**

#### **Q204 2e veiligheidsafstand?**

Afstand in de gereedschapsas tussen gereedschap en werkstuk (spanmiddel) waarbij een botsing is uitgesloten. De waarde werkt incrementeel.

#### Invoer: **0...99999,9999** Alternatief **PREDEF**

#### **Q366 Insteek strategie (0/1/2)?**

soort insteekstrategie:

**0**: loodrecht insteken. De insteekhoek **ANGLE** in de gereedschapstabel wordt niet geanalyseerd.

**1, 2**: pendelend insteken. In de gereedschapstabel moet voor het actieve gereedschap de insteekhoek **ANGLE** op een andere waarde dan 0 gedefinieerd zijn. Anders komt de besturing met een foutmelding

**PREDEF**: de besturing gebruikt de waarde uit de GLOBAL DEF-regel

Invoer: **0**, **1**, **2**

#### **Q385 Aanzet nabewerken?**

Verplaatsingssnelheid van het gereedschap bij nabewerken zijkant en diepte in mm/min

Invoer: **0...99999.999** alternatief **FAUTO**, **FU**, **FZ**

 $\overline{\phantom{a}}$ 

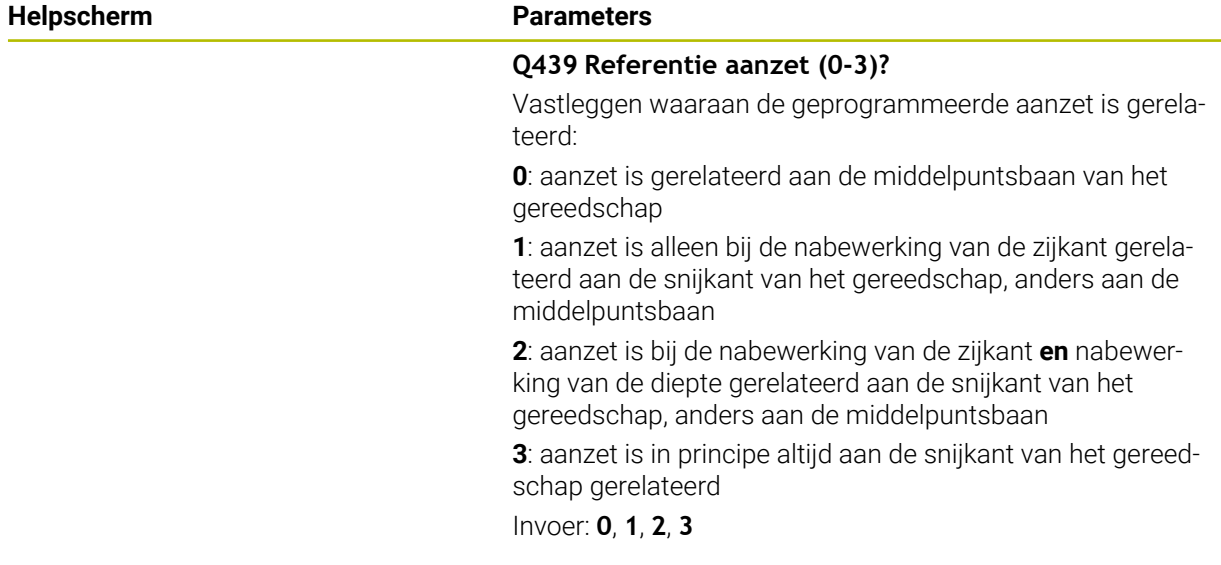

### **Voorbeeld**

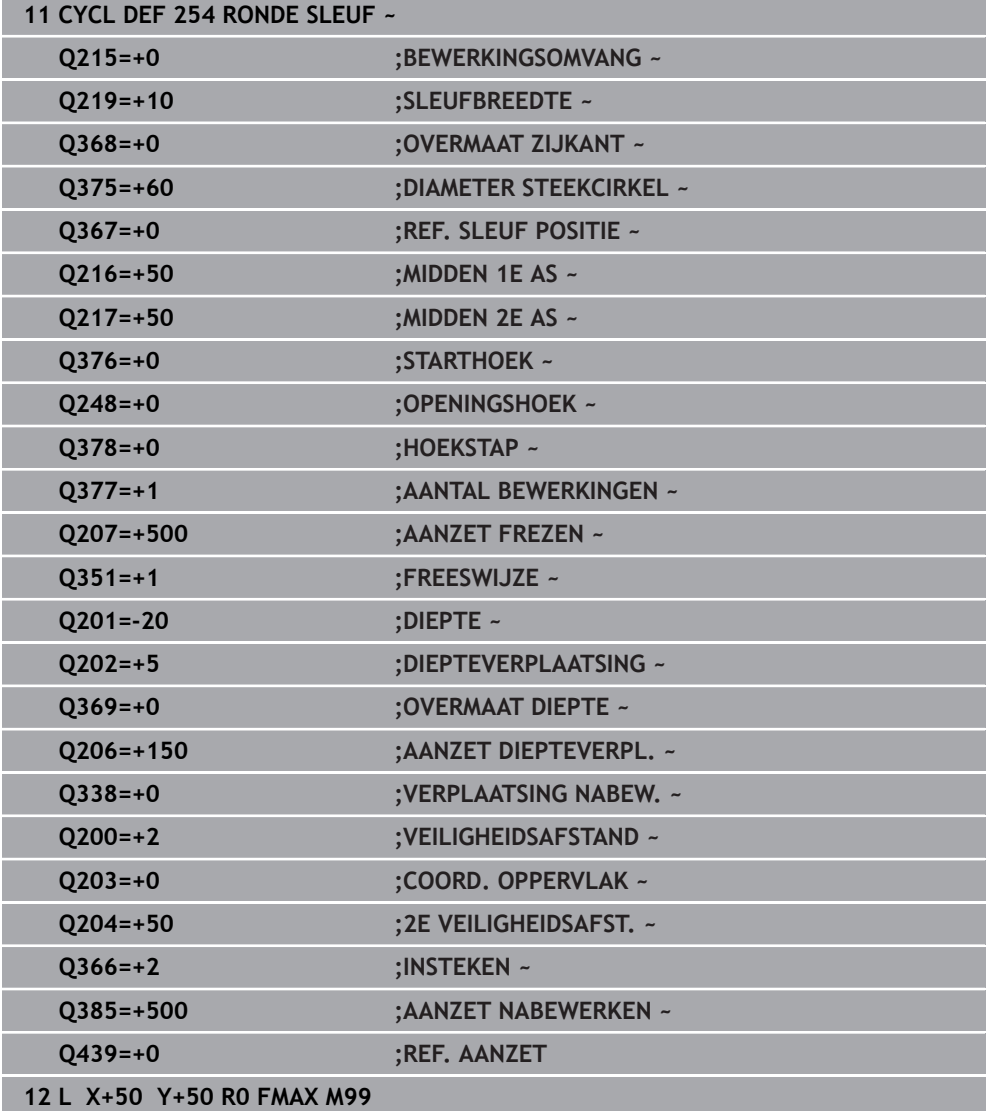

# **8.3 Tap frezen**

# **8.3.1 Cyclus 256 RECHTHOEKIGE TAP**

### **ISO-programmering G256**

# **Toepassing**

Met cyclus **256** kunt u een rechthoekige tap bewerken. Wanneer een maat van een onbewerkt werkstuk groter is dan de maximaal mogelijke zijdelingse verplaatsing, dan voert de besturing meerdere zijdelingse verplaatsingen uit, totdat de eindmaat is bereikt.

#### **Cyclusverloop**

- 1 Het gereedschap verplaatst zich van de startpositie van de cyclus (midden van de tap) naar de startpositie van de tapbewerking. De startpositie legt u met parameter **Q437** vast. Die van de standaardinstelling (**Q437**=0) ligt 2 mm rechts naast de onbewerkte tap
- 2 Indien het gereedschap op de 2e veiligheidsafstand staat, verplaatst de besturing het gereedschap in ijlgang met **FMAX** naar de veiligheidsafstand en van daaruit met de aanzet diepteverplaatsing naar de eerste diepte-instelling
- 3 Aansluitend verplaatst het gereedschap zich tangentieel naar de tapcontour en freest vervolgens éénmaal rond
- 4 Wanneer de eindmaat niet met éénmaal rondgaan kan worden gefreesd, verplaatst de besturing het gereedschap op de actuele diepte-instelling zijdelings en freest dan opnieuw éénmaal rond. De besturing houdt daarbij rekening met de maat van het onbewerkte werkstuk, de eindmaat en de toegestane zijdelingse verplaatsing. Dit proces herhaalt zich totdat de gedefinieerde eindmaat is bereikt. Wanneer u het startpunt echter niet aan de zijkant hebt geselecteerd, maar op een hoek plaatst (**Q437** ongelijk aan 0), freest de besturing spiraalvormig vanaf het startpunt naar binnen totdat de eindmaat is bereikt
- 5 Als er in de diepte meer verplaatsingen nodig zijn, verplaatst het gereedschap zich tangentieel van de contour weg, terug naar het startpunt van de tapbewerking
- 6 Aansluitend verplaatst de besturing het gereedschap naar de volgende diepteinstelling en bewerkt de tap op deze diepte
- 7 Dit proces herhaalt zich totdat de geprogrammeerde tapdiepte is bereikt
- 8 Bij het cycluseinde positioneert de besturing het gereedschap uitsluitend in de gereedschapsas naar de in de cyclus gedefinieerde veilige hoogte. Eindpositie en startpositie komen dus niet met elkaar overeen

#### **Instructies**

# *AANWIJZING*

#### **Let op: botsingsgevaar!**

Wanneer u bij een cyclus de diepte positief invoert, keert de besturing de berekening van de voorpositionering om. Het gereedschap verplaatst zich in de gereedschapsas in ijlgang naar de veiligheidsafstand **onder** het werkstukoppervlak! Er bestaat botsingsgevaar!

- Diepte negatief invoeren
- ► Met machineparameter **displayDepthErr** (nr. 201003) instellen of de besturing bij de invoer van een positieve diepte een foutmelding af dient te geven (on) of niet (off)

# *AANWIJZING*

#### **Let op: botsingsgevaar!**

Wanneer voor de benaderingsbeweging niet voldoende ruimte naast de tap is, bestaat er botsingsgevaar.

- Afhankelijk van de benaderingspositie **Q439**, heeft de besturing ruimte nodig voor de benaderingsbeweging
- Naast de tap voldoende ruimte voor de benaderingsbeweging laten
- Minimaal gereedschapsdiameter + 2 mm.
- De besturing positioneert het gereedschap aan het einde terug naar de veiligheidsafstand wanneer deze is ingesteld op de 2e veiligheidsafstand. De eindpositie van het gereedschap na de cyclus komt niet overeen met de startpositie
- Deze cyclus kunt u uitsluitend in de bewerkingsmodus **FUNCTION MODE MILL** uitvoeren.
- De besturing positioneert het gereedschap in de gereedschapsas automatisch voor. **Q204 2E VEILIGHEIDSAFST.** in acht nemen.
- De cyclus bewerkt **Q369 OVERMAAT DIEPTE** met slechts één verplaatsing na. De parameter **Q338 VERPLAATSING NABEW.** heeft geen invloed op **Q369**. **Q338** werkt bij de nabewerking van **Q368 OVERMAAT ZIJKANT**.
- De besturing reduceert de diepte-instelling tot de in de gereedschapstabel gedefinieerde snijkantlengte **LCUTS** als de snijkantlengte korter is dan de in de cyclus ingevoerde diepte-instelling **Q202**.
- Deze cyclus bewaakt de gedefinieerde werklengte **LU** van het gereedschap. Wanneer de **LU**-waarde kleiner is dan **DIEPTE Q201**, komt de besturing met een foutmelding.

#### **Aanwijzingen voor het programmeren**

- Gereedschap naar de startpositie in het bewerkingsvlak voorpositioneren met radiuscorrectie **R0**. Houd rekening met parameter **Q367** (positie).
- Het voorteken van de cyclusparameter Diepte legt de werkrichting vast. Wanneer diepte = 0 wordt geprogrammeerd, voert de besturing de cyclus niet uit.

# **Cyclusparameters**

#### **Helpscherm Parameters**

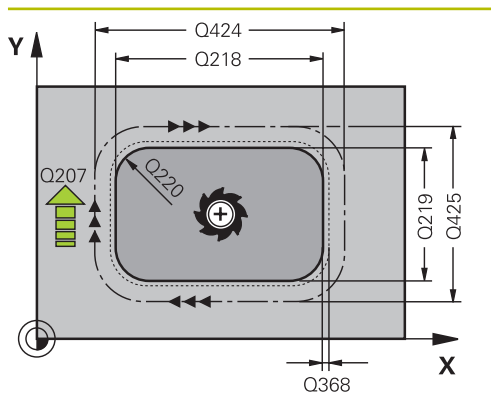

#### **Q218 Lengte eerste zijde?**

Lengte van de tap, parallel aan de hoofdas van het bewerkingsvlak. De waarde werkt incrementeel.

#### Invoer: **0...99999,9999**

#### **Q424 Maat onbew. w.st. lgt. zijde 1?**

Lengte van de onbewerkte tap, parallel aan de hoofdas van het bewerkingsvlak. **Maat onbew. werkstuk lengte 1e zijde** groter dan **lengte 1e zijde** invoeren. De besturing voert meerdere zijdelingse verplaatsingen uit wanneer het verschil tussen maat onbewerkt werkstuk 1 en eindmaat 1 groter is dan de toegestane zijdelingse verplaatsing (gereedschapsradius x baanoverlapping **Q370**). De besturing berekent altijd een constante zijdelingse verplaatsing. De waarde werkt incrementeel.

# Invoer: **0...99999,9999**

#### **Q219 Lengte tweede zijde?**

lengte van de tap, parallel aan de nevenas van het bewerkingsvlak. **Maat onbew. werkstuk lengte 2e zijde** groter dan **lengte 2e zijde** invoeren. De besturing voert meerdere zijdelingse verplaatsingen uit wanneer het verschil tussen maat onbewerkt werkstuk 2 en eindmaat 2 groter is dan de toegestane zijdelingse verplaatsing (gereedschapsradius x baanoverlapping **Q370**). De besturing berekent altijd een constante zijdelingse verplaatsing. De waarde werkt incrementeel.

#### Invoer: **0...99999,9999**

#### **Q425 Maat onbew. w.st. lgt. zijde 2?**

lengte van de onbewerkte tap, parallel aan de nevenas van het bewerkingsvlak. De waarde werkt incrementeel.

#### Invoer: **0...99999,9999**

#### **Q220 Radius / afkanting (+/-)?**

voer de waarde voor het vormelement radius of afschuining in. Bij de invoer van een positieve waarde maakt de besturing een afronding op elke hoek. De door u ingevoerde waarde komt daarbij overeen met de radius. Wanneer u een negatieve waarde invoert, worden alle contourhoeken afgeschuind. Daarbij komt de ingevoerde waarde overeen met de lengte van de afschuining.

#### Invoer: **–99999,9999...+99999,9999**

#### **Q368 Overmaat voor kantnabewerking?**

Overmaat in het bewerkingsvlak dat na het voorbewerken blijft. De waarde werkt incrementeel.

#### Invoer: **–99999,9999...+99999,9999**

#### **Q224 Rotatiepositie?**

Hoek waarmee de totale bewerking wordt geroteerd. Het centrum van de rotatie ligt op de positie waar het gereedschap bij de cyclusoproep staat. De waarde werkt absoluut. Invoer: **-360.000...+360.000**

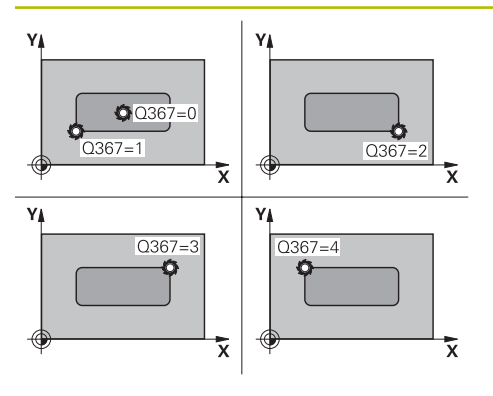

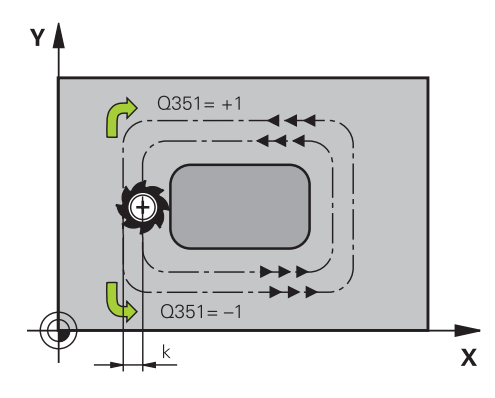

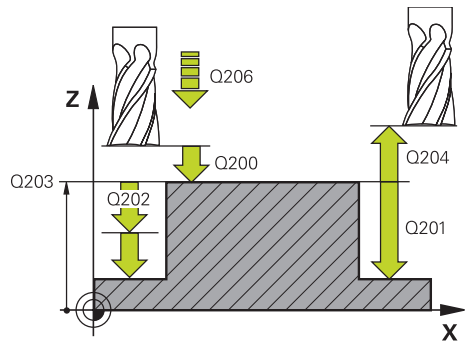

#### **Q367 Positie van de tap (0/1/2/3/4)?**

Positie van de tap gerelateerd aan de positie van het gereedschap bij de cyclusoproep:

- **0**: gereedschapspositie = midden van de tap
- **1**: gereedschapspositie = hoek linksonder
- **2**: gereedschapspositie = hoek rechtsonder
- **3**: gereedschapspositie = hoek rechtsboven
- **4**: gereedschapspositie = hoek linksboven

# Invoer: **0**, **1**, **2**, **3**, **4**

# **Q207 Aanzet frezen?**

Verplaatsingssnelheid van het gereedschap bij het frezen in mm/min

Invoer: **0...99999.999** alternatief **FAUTO**, **FU**, **FZ**

#### **Q351 Freeswijze? Meel.=+1, Tegenl.=-1**

Soort freesbewerking. Er wordt rekening gehouden met de spilrotatierichting:

- **+1** = meelopend frezen
- **–1** = tegenlopend frezen

**PREDEF**: de besturing neemt de waarde van een **GLOBAL DEF**-regel over

(wanneer u 0 invoert, vindt de bewerking meelopend plaats)

Invoer: **–1**, **0**, **+1** Alternatief **PREDEF**

#### **Q201 Diepte?**

Afstand werkstukoppervlak – bodem van de tap. De waarde werkt incrementeel.

#### Invoer: **–99999,9999...+99999,9999**

#### **Q202 Diepteverplaatsing?**

Maat waarmee het gereedschap telkens wordt verplaatst. Waarde groter dan 0 invoeren. De waarde werkt incrementeel.

Invoer: **0...99999,9999**

#### **Q206 Aanzet diepteverplaatsing?**

Verplaatsingssnelheid van het gereedschap bij het verplaatsen naar diepte in mm/min

#### Invoer: **0...99999.999** alternatief **FAUTO**, **FMAX**, **FU**, **FZ**

#### **Q200 Veiligheidsafstand?**

Afstand tussen gereedschapspunt en werkstukoppervlak. De waarde werkt incrementeel.

Invoer: **0...99999,9999** Alternatief **PREDEF**

#### **Q203 Coörd. werkstukoppervlakte?**

Coördinaat van het werkstukoppervlak met betrekking tot het actieve nulpunt. De waarde werkt absoluut.

Invoer: **–99999,9999...+99999,9999**

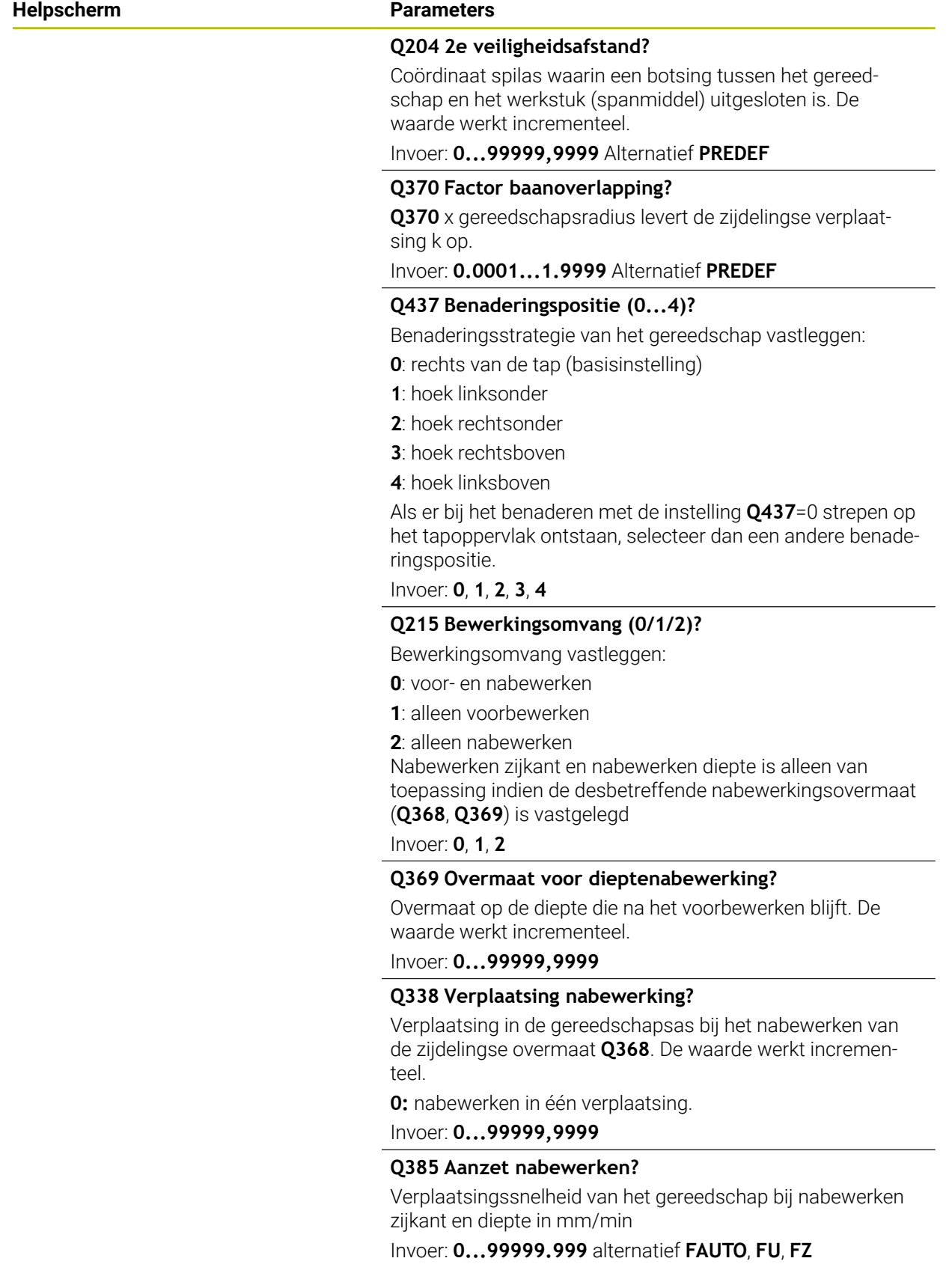

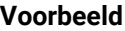

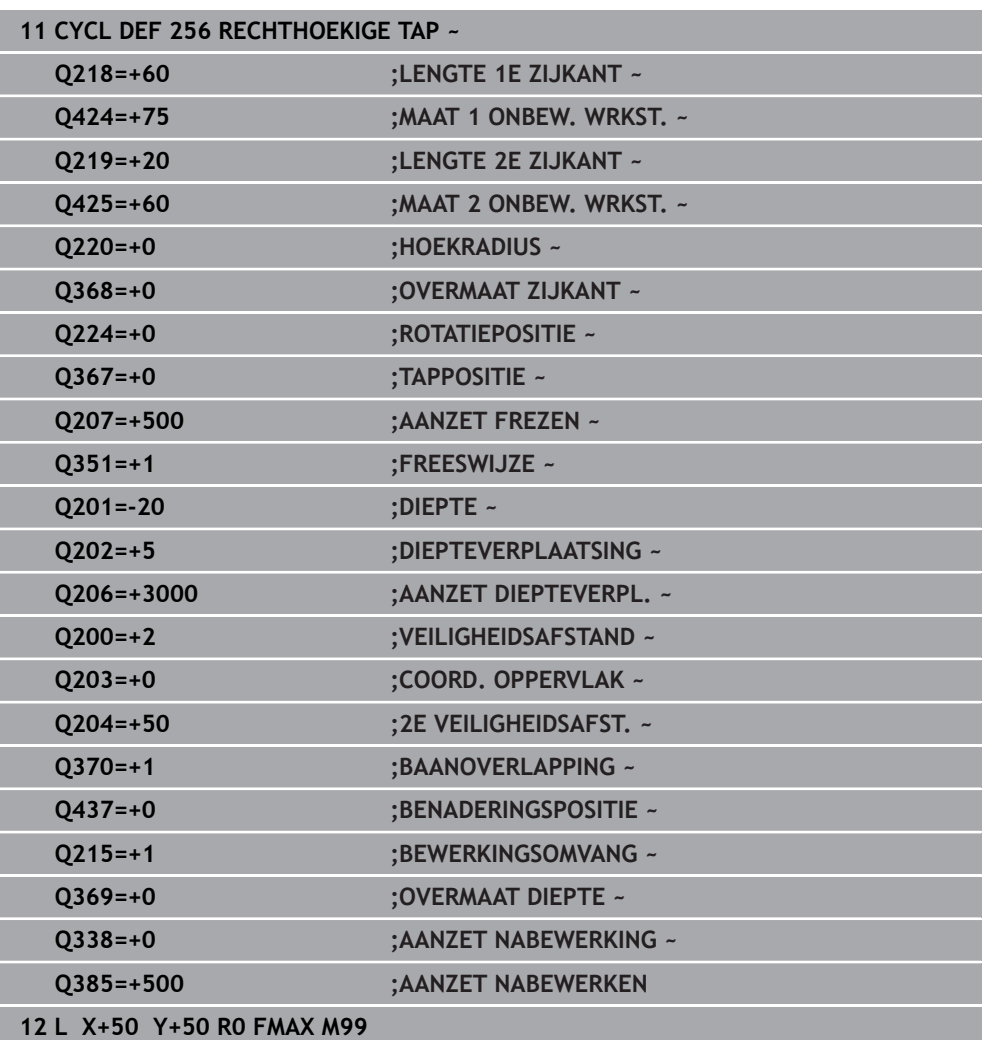

# **8.3.2 Cyclus 257 RONDE TAP**

**ISO-programmering G257**

#### **Toepassing**

Met cyclus **257** kunt u een ronde tap bewerken. De besturing maakt de ronde tap in een spiraalvormige verplaatsing vanuit de diameter van het onbewerkte werkstuk.

#### **Cyclusverloop**

- 1 Vervolgens trekt de besturing het gereedschap, wanneer het onder de 2e veiligheidsafstand staat, weg en trekt het gereedschap naar de 2e veiligheidsafstand terug
- 2 Het gereedschap verplaatst zich vanuit het midden van de tap naar de startpositie van de tapbewerking. De startpositie legt u via de poolhoek ten opzichte van het midden van de tap vast met parameter **Q376**
- 3 De besturing verplaatst het gereedschap in ijlgang met **FMAX** naar veiligheidsafstand **Q200** en van daaruit met de aanzet diepteverplaatsing naar de eerste diepte-instelling
- 4 Vervolgens maakt de besturing de ronde tap in een spiraalvormige verplaatsing, waarbij rekening wordt gehouden met de baanoverlapping
- 5 De besturing verplaatst het gereedschap via een tangentiële baan 2 mm van de contour weg
- 6 Als er meerdere diepteverplaatsingen nodig zijn, vindt de nieuwe diepteverplaatsing plaats op het punt dat het dichtst bij de vrijzetbeweging ligt
- 7 Dit proces herhaalt zich totdat de geprogrammeerde tapdiepte is bereikt
- 8 Bij het cycluseinde zet het gereedschap na tangentieel verlaten in de gereedschapsas vrij naar de in de cyclus gedefinieerde 2e veiligheidsafstand. Eindpositie en startpositie komen niet met elkaar overeen

#### **Instructies**

# *AANWIJZING*

#### **Let op: botsingsgevaar!**

Wanneer u bij een cyclus de diepte positief invoert, keert de besturing de berekening van de voorpositionering om. Het gereedschap verplaatst zich in de gereedschapsas in ijlgang naar de veiligheidsafstand **onder** het werkstukoppervlak! Er bestaat botsingsgevaar!

- Diepte negatief invoeren
- ► Met machineparameter **displayDepthErr** (nr. 201003) instellen of de besturing bij de invoer van een positieve diepte een foutmelding af dient te geven (on) of niet (off)

# *AANWIJZING*

#### **Let op: botsingsgevaar!**

Wanneer voor de benaderingsbeweging naast de tap niet voldoende ruimte is, bestaat er botsingsgevaar.

- Verloop met de grafische simulatie testen.
- Deze cyclus kunt u uitsluitend in de bewerkingsmodus **FUNCTION MODE MILL** uitvoeren.
- De besturing positioneert het gereedschap in de gereedschapsas automatisch voor. **Q204 2E VEILIGHEIDSAFST.** in acht nemen.
- De cyclus bewerkt **Q369 OVERMAAT DIEPTE** met slechts één verplaatsing na. De parameter **Q338 VERPLAATSING NABEW.** heeft geen invloed op **Q369**. **Q338** werkt bij de nabewerking van **Q368 OVERMAAT ZIJKANT**.
- De besturing reduceert de diepte-instelling tot de in de gereedschapstabel gedefinieerde snijkantlengte **LCUTS** als de snijkantlengte korter is dan de in de cyclus ingevoerde diepte-instelling **Q202**.
- Deze cyclus bewaakt de gedefinieerde werklengte LU van het gereedschap. Wanneer de **LU**-waarde kleiner is dan **DIEPTE Q201**, komt de besturing met een foutmelding.

#### **Aanwijzingen voor het programmeren**

- Gereedschap naar de startpositie in het bewerkingsvlak (midden van de tap) voorpositioneren met radiuscorrectie **R0**.
- Het voorteken van de cyclusparameter Diepte legt de werkrichting vast. Wanneer diepte = 0 wordt geprogrammeerd, voert de besturing de cyclus niet uit.

# **Cyclusparameters**

#### **Helpscherm Parameters**

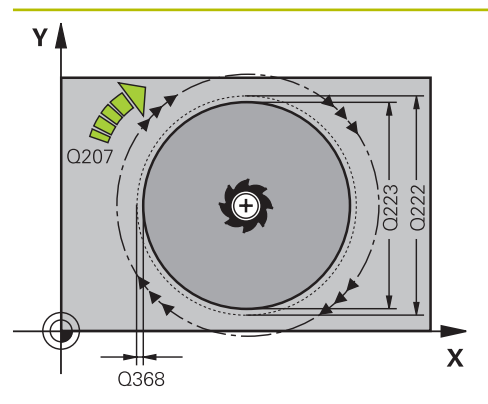

# ۷I  $0.351 = +$  $0.351 =$  $\mathbf{x}$

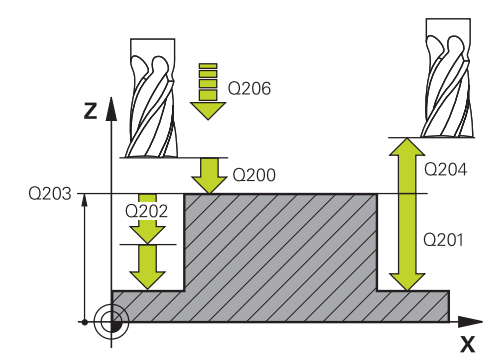

#### **Q223 Diameter eindprodukt?**

Diameter van de nabewerkte tap

Invoer: **0...99999,9999**

#### **Q222 Diameter ruwdeel?**

Diameter van het onbewerkte werkstuk. Diameter van het onbewerkte werkstuk groter dan de diameter van het bewerkte werkstuk invoeren. De besturing voert meerdere zijdelingse verplaatsingen uit wanneer het verschil tussen de diameter van het onbewerkte werkstuk en de diameter van het bewerkte werkstuk groter is dan de toegestane zijdelingse verplaatsing (gereedschapsradius x baanoverlapping **Q370**). De besturing berekent altijd een constante zijdelingse verplaatsing.

Invoer: **0...99999,9999**

#### **Q368 Overmaat voor kantnabewerking?**

Overmaat in het bewerkingsvlak dat na het voorbewerken blijft. De waarde werkt incrementeel.

Invoer: **–99999,9999...+99999,9999**

#### **Q207 Aanzet frezen?**

Verplaatsingssnelheid van het gereedschap bij het frezen in mm/min

Invoer: **0...99999.999** alternatief **FAUTO**, **FU**, **FZ**

#### **Q351 Freeswijze? Meel.=+1, Tegenl.=-1**

Soort freesbewerking. Er wordt rekening gehouden met de spilrotatierichting:

- **+1** = meelopend frezen
- **–1** = tegenlopend frezen

**PREDEF**: de besturing neemt de waarde van een **GLOBAL DEF**-regel over

(wanneer u 0 invoert, vindt de bewerking meelopend plaats) Invoer: **–1**, **0**, **+1** Alternatief **PREDEF**

#### **Q201 Diepte?**

Afstand werkstukoppervlak – bodem van de tap. De waarde werkt incrementeel.

Invoer: **–99999,9999...+99999,9999**

#### **Q202 Diepteverplaatsing?**

Maat waarmee het gereedschap telkens wordt verplaatst. Waarde groter dan 0 invoeren. De waarde werkt incrementeel.

Invoer: **0...99999,9999**

#### **Q206 Aanzet diepteverplaatsing?**

Verplaatsingssnelheid van het gereedschap bij het verplaatsen naar diepte in mm/min

Invoer: **0...99999.999** alternatief **FAUTO**, **FMAX**, **FU**, **FZ**

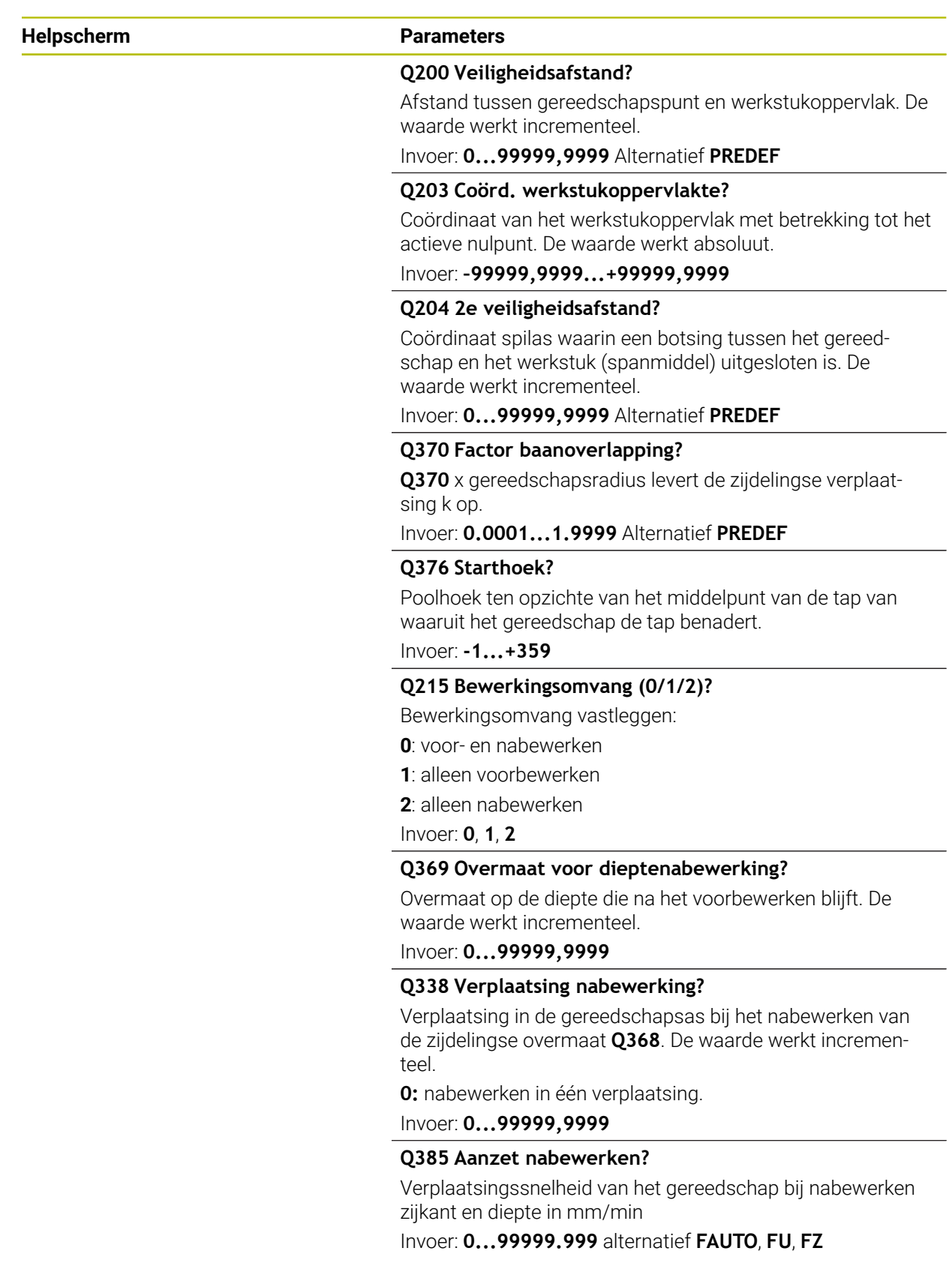

# **Voorbeeld**

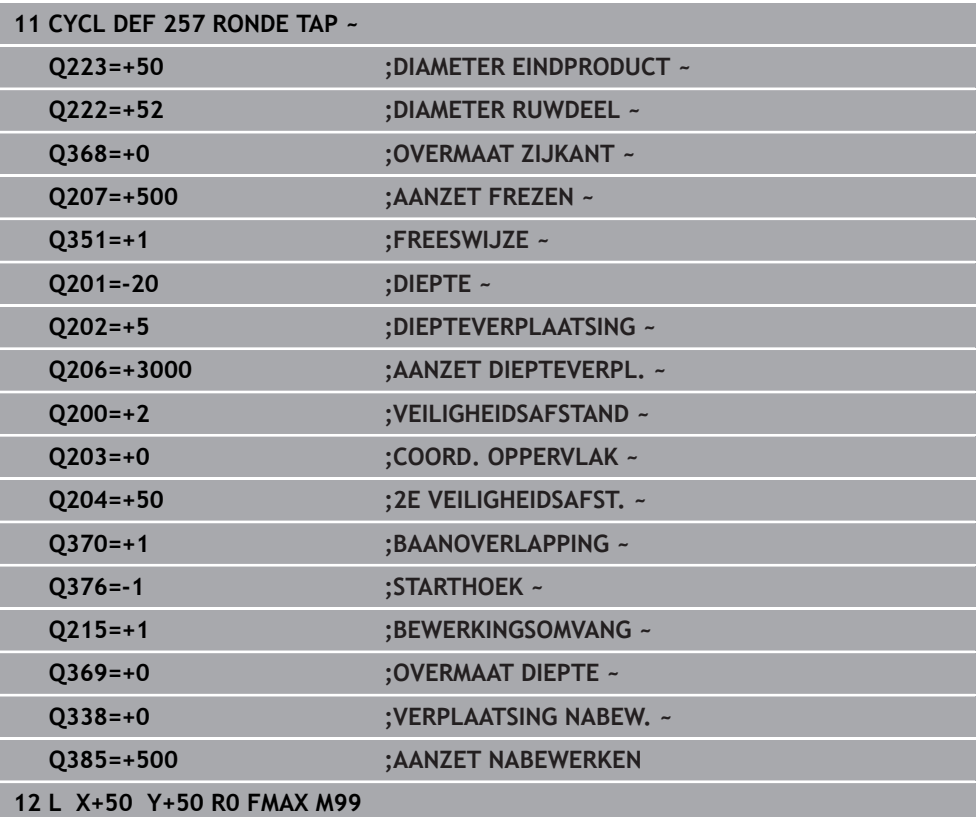

# **8.3.3 Cyclus 258 VEELHOEKTAP**

#### **ISO-programmering G258**

#### **Toepassing**

Met cyclus **258** kunt u een regelmatige polygoon via buitenbewerking maken. Het frezen vindt plaats op een spiraalvormige baan vanuit de diameter van het onbewerkte werkstuk.

#### **Cyclusverloop**

- 1 Als het gereedschap aan het begin van de bewerking onder de 2e veiligheidsafstand staat, trekt de besturing het gereedschap naar de 2e veiligheidsafstand terug
- 2 Vanuit het midden van de tap verplaatst de besturing het gereedschap naar de startpositie van de tapbewerking. De startpositie is o.a. afhankelijk van de diameter van het onbewerkte werkstuk en de rotatiepositie van de tap. De rotatiepositie bepaalt u met de parameter **Q224**
- 3 Het gereedschap verplaatst zich in ijlgang met **FMAX** naar veiligheidsafstand **Q200** en van daaruit met de aanzet diepteverplaatsing naar de eerste diepteinstelling
- 4 Vervolgens maakt de besturing de veelhoektap in een spiraalvormige verplaatsing, waarbij rekening wordt gehouden met de baanoverlapping
- 5 De besturing verplaatst het gereedschap via een tangentiële baan van buiten naar binnen
- 6 Het gereedschap wordt in de richting van de spilas met ijlgang naar de 2e veiligheidsafstand vrijgezet
- 7 Wanneer er meerdere diepteverplaatsingen nodig zijn, positioneert de besturing het gereedschap weer naar het startpunt van de tapbewerking en verplaatst het gereedschap in de diepte
- 8 Dit proces herhaalt zich totdat de geprogrammeerde tapdiepte is bereikt
- 9 Aan het cycluseinde volgt eerst een tangentiële vrijzetbeweging. Vervolgens beweegt de besturing het gereedschap in de gereedschapsas naar de 2e veiligheidsafstand

### **Instructies**

# *AANWIJZING*

#### **Let op: botsingsgevaar!**

Wanneer u bij een cyclus de diepte positief invoert, keert de besturing de berekening van de voorpositionering om. Het gereedschap verplaatst zich in de gereedschapsas in ijlgang naar de veiligheidsafstand **onder** het werkstukoppervlak! Er bestaat botsingsgevaar!

- Diepte negatief invoeren
- ► Met machineparameter **displayDepthErr** (nr. 201003) instellen of de besturing bij de invoer van een positieve diepte een foutmelding af dient te geven (on) of niet (off)

# *AANWIJZING*

#### **Let op: botsingsgevaar!**

De besturing voert bij deze cyclus automatisch een benaderingsbeweging uit. Wanneer u daarvoor niet voldoende ruimte beschikbaar stelt, kan dit tot een botsing leiden.

- ► Leg met **Q224** vast onder welke hoek de eerste hoek van de veelhoektap moet worden gemaakt. Invoerbereik: -360° t/m +360°
- Afhankelijk van rotatiepositie **Q224** moet naast de tap de volgende ruimte beschikbaar zijn: minimaal gereedschapsdiameter +2 mm

# *AANWIJZING*

#### **Let op: botsingsgevaar!**

De besturing positioneert het gereedschap aan het einde terug naar de veiligheidsafstand, wanneer ingevoerd naar de 2e veiligheidsafstand. De eindpositie van het gereedschap na de cyclus hoeft niet overeen te komen met de startpositie! Er bestaat botsingsgevaar!

- Verplaatsingen van de machine controleren
- in de werkstand **Programmeren** onder het werkgebied **Simulatie** de eindpositie van het gereedschap na de cyclus controleren
- ▶ Na de cyclus absolute coördinaten programmeren (niet-incrementeel)
- Deze cyclus kunt u uitsluitend in de bewerkingsmodus **FUNCTION MODE MILL** uitvoeren.
- De besturing positioneert het gereedschap in de gereedschapsas automatisch voor. **Q204 2E VEILIGHEIDSAFST.** in acht nemen.
- De cyclus bewerkt **O369 OVERMAAT DIEPTE** met slechts één verplaatsing na. De parameter **Q338 VERPLAATSING NABEW.** heeft geen invloed op **Q369**. **Q338** werkt bij de nabewerking van **Q368 OVERMAAT ZIJKANT**.
- De besturing reduceert de diepte-instelling tot de in de gereedschapstabel gedefinieerde snijkantlengte **LCUTS** als de snijkantlengte korter is dan de in de cyclus ingevoerde diepte-instelling **Q202**.
- Deze cyclus bewaakt de gedefinieerde werklengte LU van het gereedschap. Wanneer de **LU**-waarde kleiner is dan **DIEPTE Q201**, komt de besturing met een foutmelding.

#### **Aanwijzingen voor het programmeren**

- $\overline{\mathbb{R}^n}$ Vóór de cyclusstart moet u het gereedschap in het bewerkingsvlak voorpositioneren. Verplaats hiervoor het gereedschap met radiuscorrectie **R0** naar het midden van de tap.
- Het voorteken van de cyclusparameter Diepte legt de werkrichting vast. Wanneer diepte = 0 wordt geprogrammeerd, voert de besturing de cyclus niet uit.
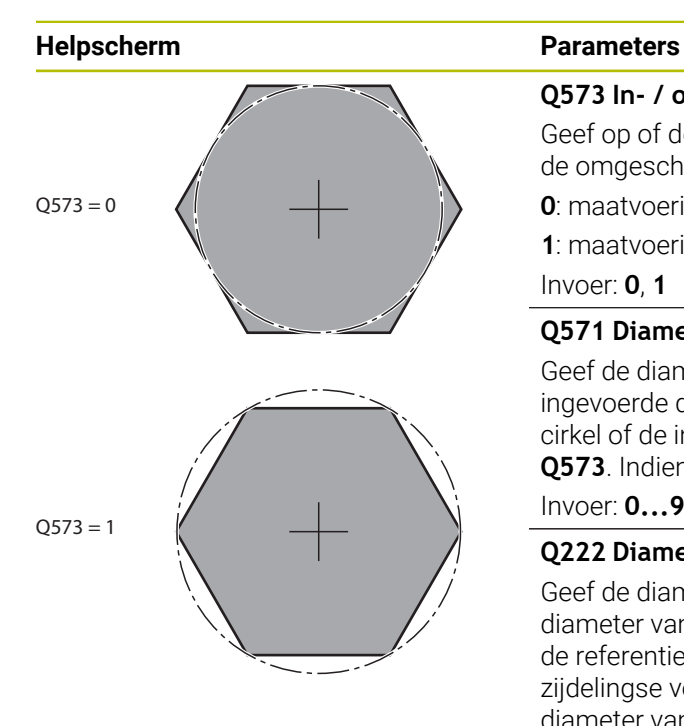

#### **Q573 In- / omgeschreven cirkel (0/1)?**

Geef op of de maatvoering **Q571** aan de binnencirkel of aan de omgeschreven cirkel moet zijn gerelateerd:

**0**: maatvoering is gerelateerd aan de binnencirkel

**1**: maatvoering is gerelateerd aan de omgeschreven cirkel Invoer: **0**, **1**

## **Q571 Diameter referentiecirkel?**

Geef de diameter van de referentiecirkel op. Of de hier ingevoerde diameter betrekking heeft op de omgeschreven cirkel of de ingeschreven cirkel, geeft u op met parameter **Q573**. Indien nodig kunt u een tolerantie programmeren.

## Invoer: **0...99999,9999**

## **Q222 Diameter ruwdeel?**

Geef de diameter van het onbewerkte werkstuk op. De diameter van het onbewerkte werkstuk moet groter zijn dan de referentiecirkeldiameter. De besturing voert meerdere zijdelingse verplaatsingen uit wanneer het verschil tussen de diameter van het onbewerkte werkstuk en de referentiecirkeldiameter groter is dan de toegestane zijdelingse verplaatsing (gereedschapsradius x baanoverlapping **Q370**). De besturing berekent altijd een constante zijdelingse verplaatsing.

Invoer: **0...99999,9999**

## **Q572 Aantal hoeken?**

Voer het aantal hoeken van de veelhoektap in. De besturing verdeelt de hoeken altijd gelijkmatig op de tap.

Invoer: **3...30**

## **Q224 Rotatiepositie?**

Leg vast onder welke hoek de eerste hoek van de veelhoektap moet worden gemaakt.

Invoer: **-360.000...+360.000**

#### **Q220 Radius / afkanting (+/-)?**

voer de waarde voor het vormelement radius of afschuining in. Bij de invoer van een positieve waarde maakt de besturing een afronding op elke hoek. De door u ingevoerde waarde komt daarbij overeen met de radius. Wanneer u een negatieve waarde invoert, worden alle contourhoeken afgeschuind. Daarbij komt de ingevoerde waarde overeen met de lengte van de afschuining.

Invoer: **–99999,9999...+99999,9999**

## **Q368 Overmaat voor kantnabewerking?**

Overmaat voor nabewerking in het bewerkingsvlak. Wanneer u hier een negatieve waarde invoert, positioneert de besturing het gereedschap na het voorbewerken weer op een diameter buiten de diameter van het onbewerkte werkstuk. De waarde werkt incrementeel.

Invoer: **–99999,9999...+99999,9999**

## **Helpscherm Parameters**

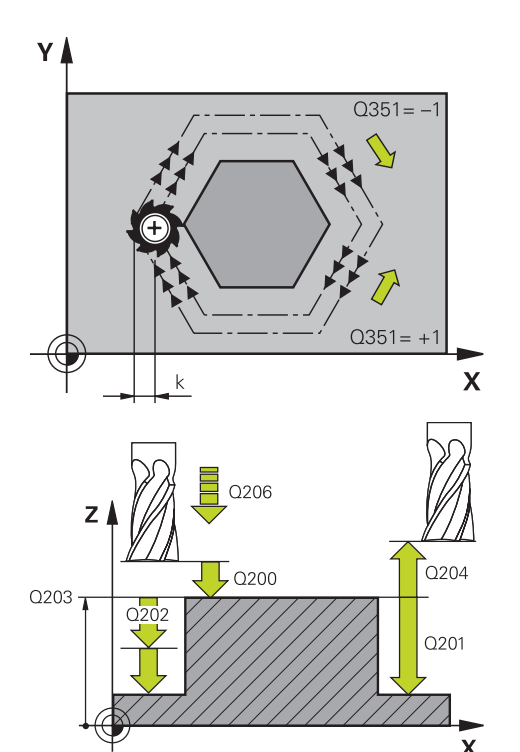

## **Q207 Aanzet frezen?**

Verplaatsingssnelheid van het gereedschap bij het frezen in mm/min

## Invoer: **0...99999.999** alternatief **FAUTO**, **FU**, **FZ**

## **Q351 Freeswijze? Meel.=+1, Tegenl.=-1**

Soort freesbewerking. Er wordt rekening gehouden met de spilrotatierichting:

- **+1** = meelopend frezen
- **–1** = tegenlopend frezen

**PREDEF**: de besturing neemt de waarde van een **GLOBAL DEF**-regel over

(wanneer u 0 invoert, vindt de bewerking meelopend plaats) Invoer: **–1**, **0**, **+1** Alternatief **PREDEF**

#### **Q201 Diepte?**

Afstand werkstukoppervlak – bodem van de tap. De waarde werkt incrementeel.

## Invoer: **–99999,9999...+99999,9999**

## **Q202 Diepteverplaatsing?**

Maat waarmee het gereedschap telkens wordt verplaatst. Waarde groter dan 0 invoeren. De waarde werkt incrementeel.

Invoer: **0...99999,9999**

#### **Q206 Aanzet diepteverplaatsing?**

Verplaatsingssnelheid van het gereedschap bij het verplaatsen naar diepte in mm/min

Invoer: **0...99999.999** alternatief **FAUTO**, **FMAX**, **FU**, **FZ**

#### **Q200 Veiligheidsafstand?**

Afstand tussen gereedschapspunt en werkstukoppervlak. De waarde werkt incrementeel.

Invoer: **0...99999,9999** Alternatief **PREDEF**

#### **Q203 Coörd. werkstukoppervlakte?**

Coördinaat van het werkstukoppervlak met betrekking tot het actieve nulpunt. De waarde werkt absoluut.

## Invoer: **–99999,9999...+99999,9999**

#### **Q204 2e veiligheidsafstand?**

Coördinaat spilas waarin een botsing tussen het gereedschap en het werkstuk (spanmiddel) uitgesloten is. De waarde werkt incrementeel.

#### Invoer: **0...99999,9999** Alternatief **PREDEF**

## **Q370 Factor baanoverlapping?**

**Q370** x gereedschapsradius levert de zijdelingse verplaatsing k op.

Invoer: **0.0001...1.9999** Alternatief **PREDEF**

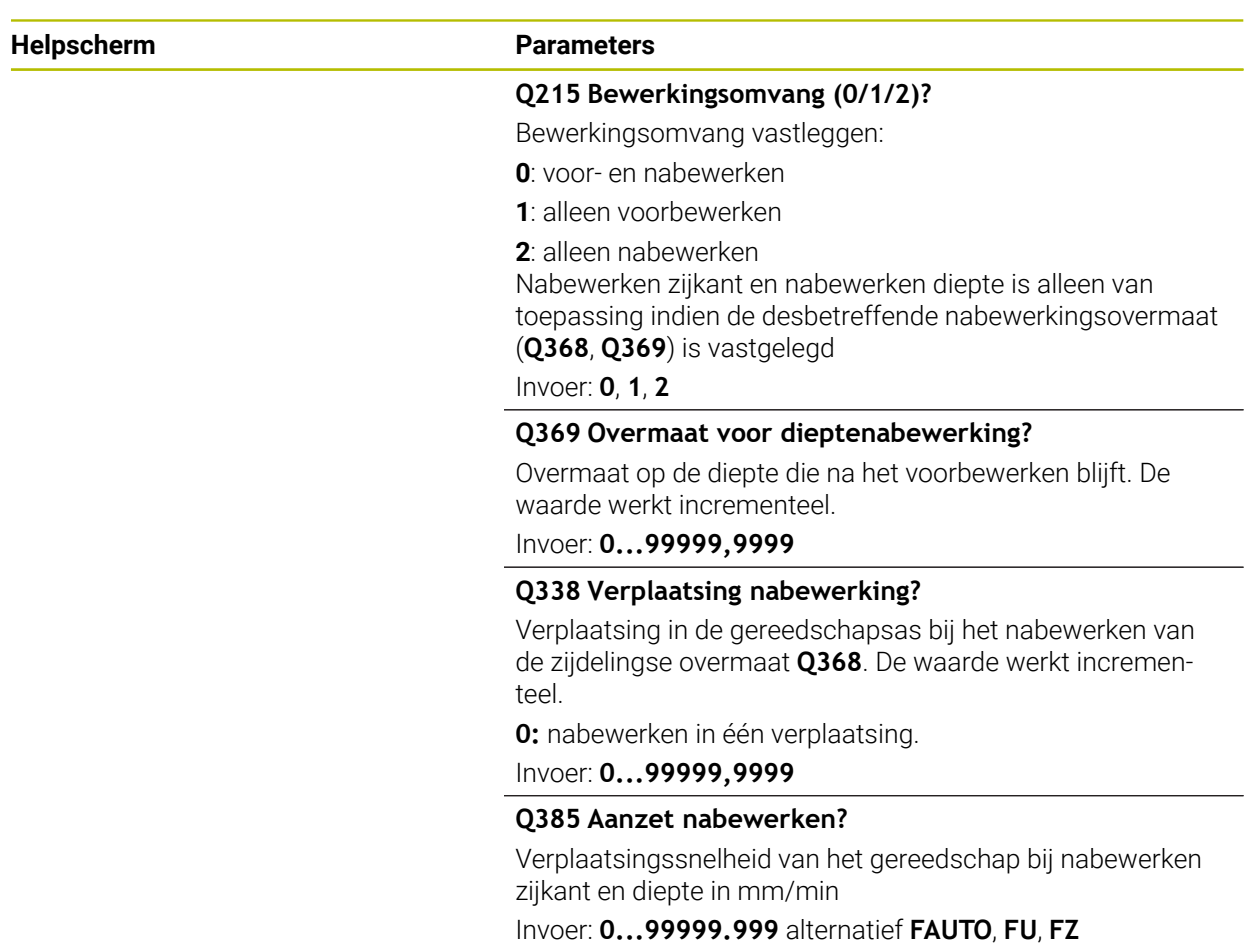

## **Voorbeeld**

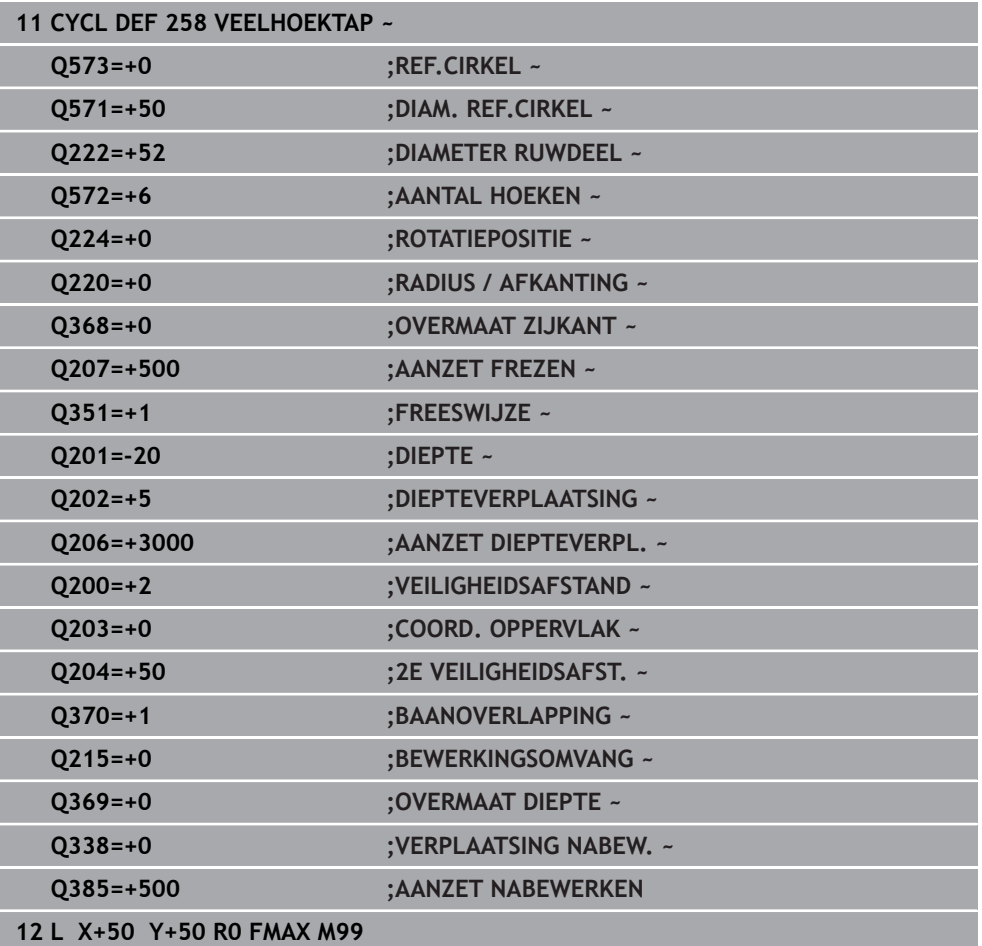

# **8.3.4 Programmeervoorbeelden**

# **Voorbeeld: kamer, tap en sleuven frezen**

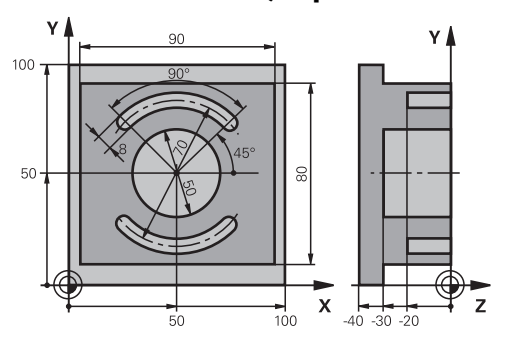

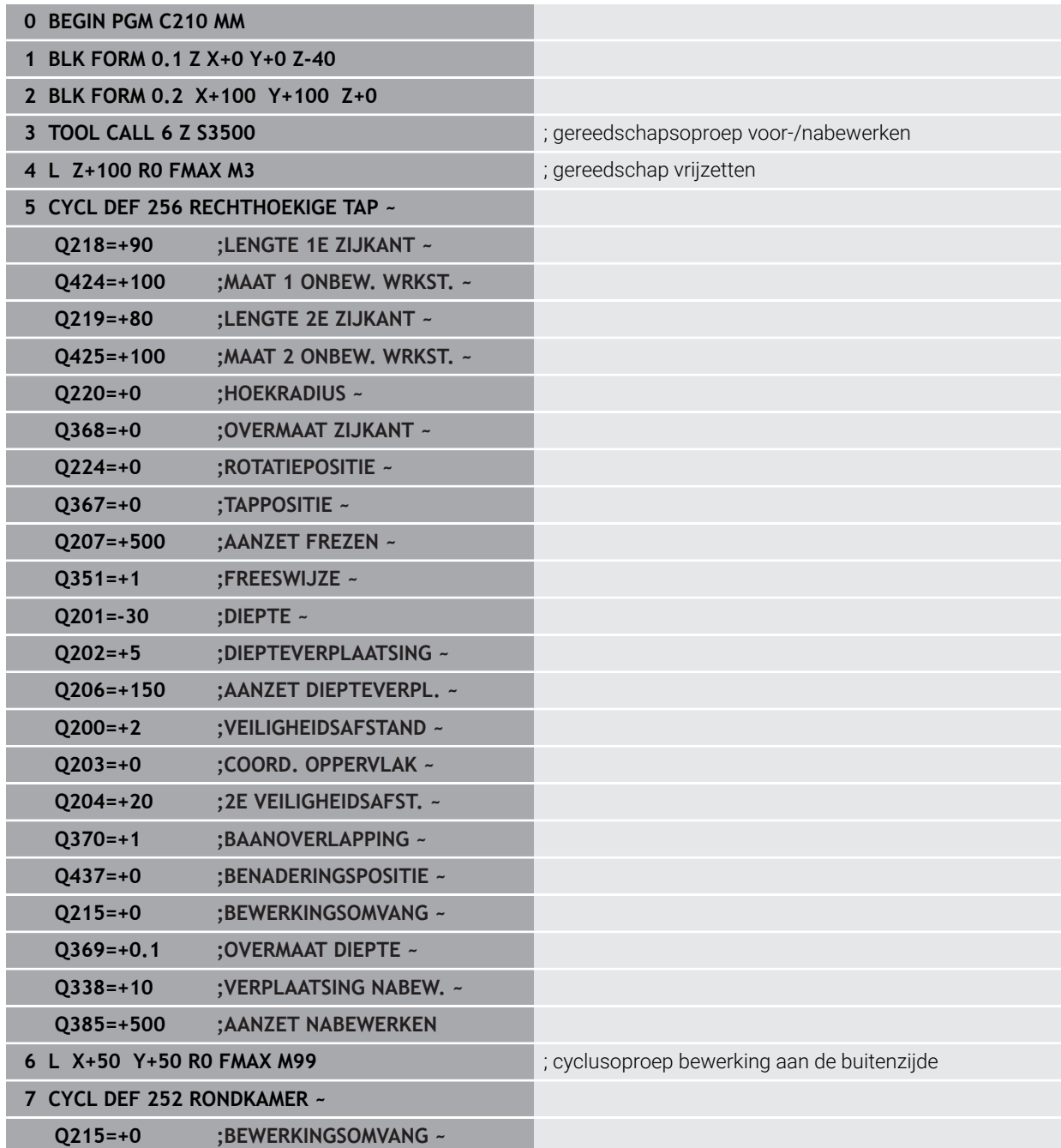

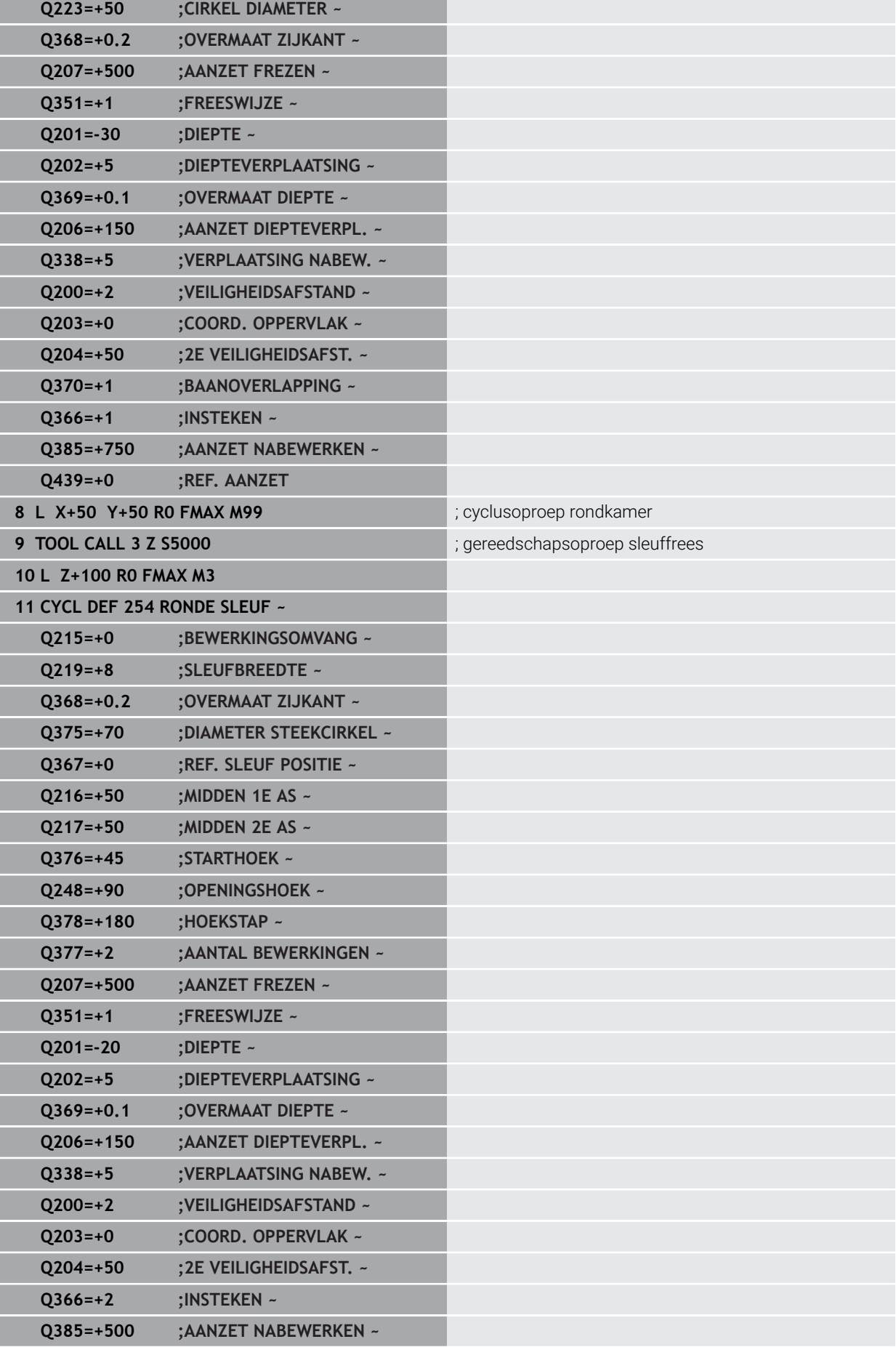

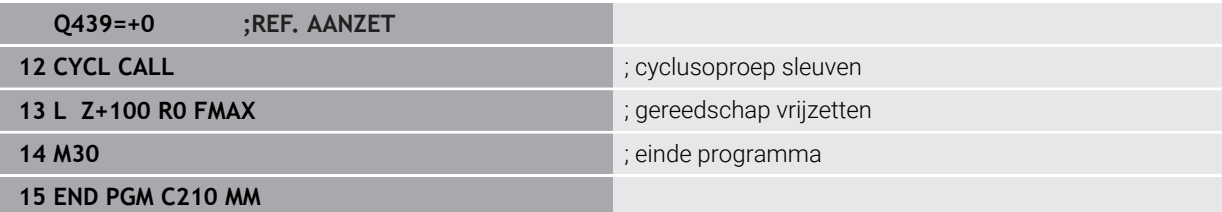

# **8.4 Contouren met SL-cycli frezen**

## **8.4.1 Basisprincipes**

## **Toepassing**

Met SL-cycli kunnen ingewikkelde contouren uit maximaal twaalf deelcontouren (kamers of eilanden) worden samengesteld. De afzonderlijke deelcontouren worden als subprogramma's ingevoerd. Uit de lijst met deelcontouren (subprogrammanummers) die in cyclus **14 CONTOUR** zijn ingevoerd, berekent de besturing de totale contour.

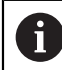

In plaats van SL-cycli adviseert HEIDENHAIN de krachtigere functie geoptimaliseerd contourfrezen Software-optie (#167 / #1-02-1).

## **Verwante onderwerpen**

- Geoptimaliseerd contourfrezen (#167 / #1-02-1) **Verdere informatie:** ["Contouren met OCM-cycli frezen \(#167 / #1-02-1\)",](#page-335-0) [Pagina 336](#page-335-0)
- Contouroproep met eenvoudige contourformule **CONTOUR DEF Verdere informatie:** ["Eenvoudige contourformule", Pagina 83](#page-82-0)
- Contouroproep met complexe contourformule **SEL CONTOUR Verdere informatie:** ["Complexe contourformule", Pagina 87](#page-86-0)
- Contouroproep met cyclus **14 CONTOUR Verdere informatie:** ["Cyclus 14 CONTOUR ", Pagina 82](#page-81-0)

## **Functiebeschrijving**

## **Eigenschappen van de subprogramma's**

- Gesloten contour zonder beweging voor benaderen en verlaten
- Coördinatenomrekeningen zijn toegestaan wanneer ze binnen de deelcontouren worden geprogrammeerd, werken ze ook in de volgende subprogramma's. Ze mogen echter na de cyclusoproep niet worden gereset
- De besturing herkent een kamer, als er langs de binnenkant van de contour wordt rondgegaan, bijv. beschrijving van de contour met de klok mee met radiuscorrectie RR
- De besturing herkent een eiland, als er langs de buitenkant van de contour wordt rondgegaan, bijv. beschrijving van de contour met de klok mee met radiuscorrectie RL
- De subprogramma's mogen geen coördinaten in de spilas bevatten
- Programmeer in de eerste NC-regel van het subprogramma altijd beide assen
- Wanneer Q-parameters worden toegepast, voer dan de betreffende berekeningen en toewijzingen alleen binnen het betreffende contour-subprogramma uit
- Zonder bewerkingscycli, aanzetten en M-functies

## **Eigenschappen van de cycli**

- De besturing positioneert voor elke cyclus automatisch naar de veiligheidsafstand – positioneer het gereedschap vóór de cyclusoproep naar een veilige positie
- Elk diepteniveau wordt zonder het vrijzetten van het gereedschap gefreesd; er wordt langs de zijkant van eilanden verplaatst
- De radius van "binnenhoeken" is programmeerbaar het gereedschap blijft niet staan, markeringen door vrije sneden worden voorkomen (geldt voor buitenste baan bij het ruimen en nabewerken van de zijkanten)
- Bij het nabewerken van de zijkanten benadert de besturing de contour via een  $\mathbb{R}^n$ tangentiële cirkelbaan
- Bij het nabewerken van de diepte verplaatst de besturing het gereedschap ook via een tangentiële cirkelbaan naar het werkstuk (bijv. spilas Z: cirkelbaan in vlak Z/X)
- De besturing bewerkt de contour ononderbroken meelopend of tegenlopend

De maatgegevens voor de bewerking, zoals freesdiepte, overmaten en veiligheidsafstand voert u centraal in cyclus **20 CONTOURDATA** in.

#### **Schema: afwerken met SL-cycli**

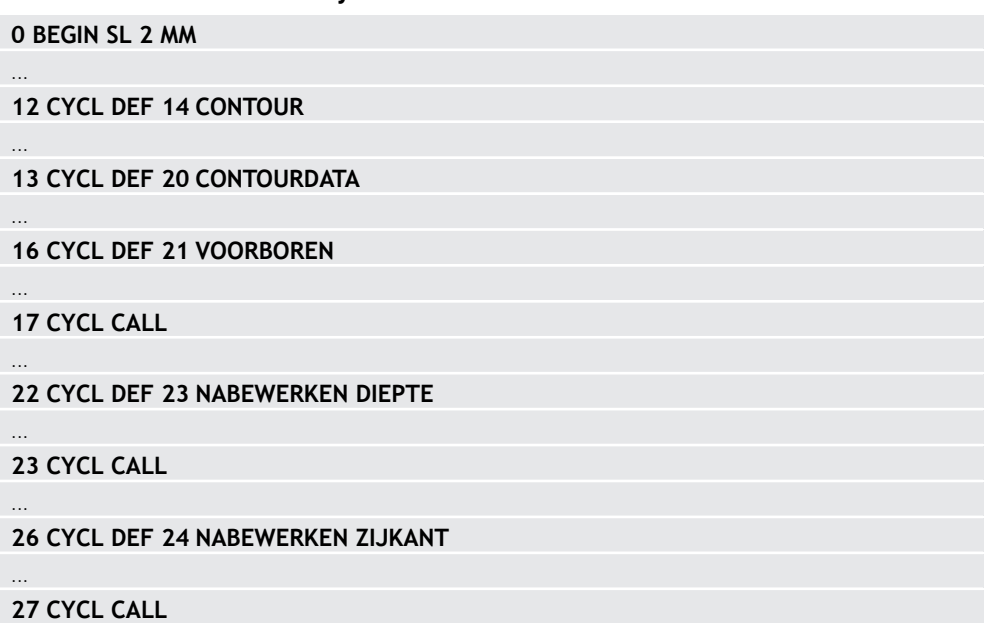

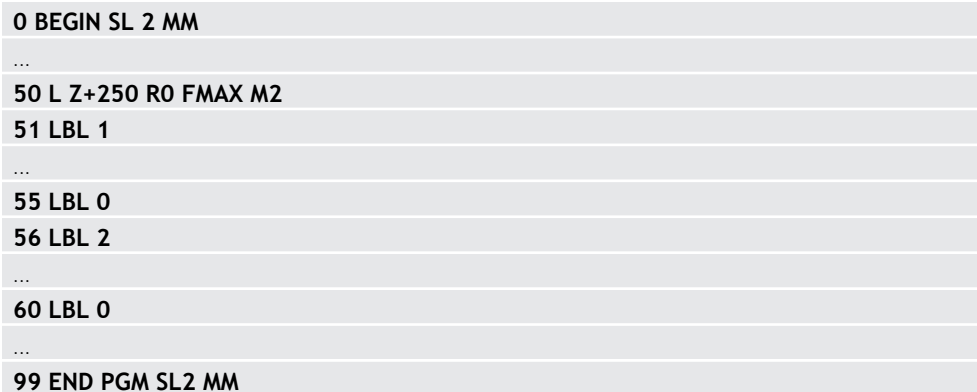

## **Instructies**

- Het geheugen voor een SL-cyclus is beperkt. In een SL-cyclus kunnen maximaal 16384 contourelementen worden geprogrammeerd.
- SL-cycli voeren intern omvangrijke en complexe berekeningen en daaruit voortvloeiende bewerkingen uit. Om veiligheidsredenen in elk geval vóór het uitvoeren de simulatie uitvoeren! Daarmee kunt u op eenvoudige wijze bepalen of de door de besturing vastgestelde bewerking correct wordt uitgevoerd.
- Wanneer u lokale Q-parameters **QL** in een contoursubprogramma gebruikt, moet u deze ook binnen het contoursubprogramma toewijzen of berekenen.

## **8.4.2 Cyclus 20 CONTOURDATA**

**ISO-programmering**

**G120**

## **Toepassing**

In cyclus **20** voert u bewerkingsinformatie voor de subprogramma's met de deelcontouren in.

#### **Verwante onderwerpen**

Cyclus **271 OCM CONTOURGEGEVENS** (#167 / #1-02-1) **Verdere informatie:** ["Cyclus 271 OCM CONTOURGEGEVENS \(#167 / #1-02-1\) ",](#page-342-0) [Pagina 343](#page-342-0)

#### **Instructies**

- **Deze cyclus kunt u uitsluitend in de bewerkingsmodus FUNCTION MODE MILL** uitvoeren.
- Cyclus **20** is DEF-actief, d.w.z. dat cyclus **20** vanaf zijn definitie in het NCprogramma actief is.
- De in cyclus 20 ingevoerde bewerkingsinformatie geldt voor de cycli 21 tot 24.
- Wanneer de SL-cycli in **Q**-parameterprogramma's toegepast worden, mogen de parameters **Q1** t/m **Q20** niet als programmaparameters worden gebruikt.
- Het voorteken van de cyclusparameter Diepte legt de werkrichting vast. Wanneer diepte = 0 wordt geprogrammeerd, voert de besturing deze cyclus op diepte = 0 uit.

#### **Helpscherm Parameter**

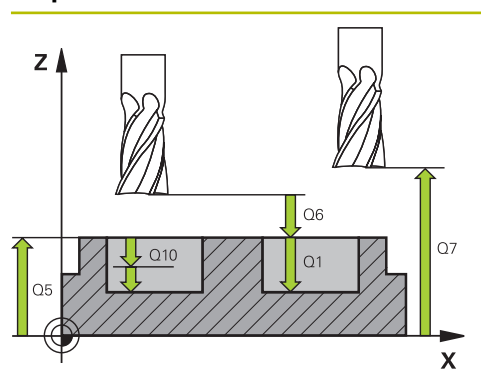

## **Q1 Freesdiepte?**

Afstand werkstukoppervlak tot de bodem van de kamer. De waarde werkt incrementeel.

## Invoer: **–99999,9999...+99999,9999**

## **Q2 Factor baanoverlapping?**

**Q2** x gereedschapsradius levert de zijdelingse verplaatsing k op.

Invoer: **0.0001...1.9999**

## **Q3 Overmaat voor kantnabewerking?**

Overmaat voor nabewerking in het bewerkingsvlak. De waarde werkt incrementeel.

## Invoer: **–99999,9999...+99999,9999**

### **Q4 Overmaat voor dieptenabewerking?**

Overmaat voor nabewerking voor de diepte. De waarde werkt incrementeel.

Invoer: **–99999,9999...+99999,9999**

#### **Q5 Coörd. werkstukoppervlakte?**

Absolute coördinaten van het werkstukoppervlak Invoer: **–99999,9999...+99999,9999**

#### **Q6 Veiligheidsafstand?**

Afstand tussen kopvlak van het gereedschap en het werkstukoppervlak. De waarde werkt incrementeel.

## Invoer: **–99999,9999...+99999,9999**

## **Q7 Veilige hoogte?**

Hoogte waarop een botsing met het werkstuk uitgesloten is (voor tussenpositionering en terugtrekken aan het einde van de cyclus). De waarde werkt absoluut.

## Invoer: **–99999,9999...+99999,9999**

## **Q8 Binnenafrondingsradius?**:

Afrondingsradius op binnen"hoeken"; ingevoerde waarde is gerelateerd aan de middelpuntsbaan van het gereedschap en wordt toegepast om soepeler tussen contourelementen te kunnen verplaatsen.

## **Q8 is geen radius die de besturing als afzonderlijk contourelement tussen geprogrammeerde elementen invoegt!**

Invoer: **0...99999,9999**

#### **Q9 Rot.richting? met de klok mee=-1**

Bewerkingsrichting voor kamers

- **Q9** = -1 tegenlopend voor kamer en eiland
- **Q9** = +1 meelopend voor kamer en eiland
- Invoer: **–1**, **0**, **+1**

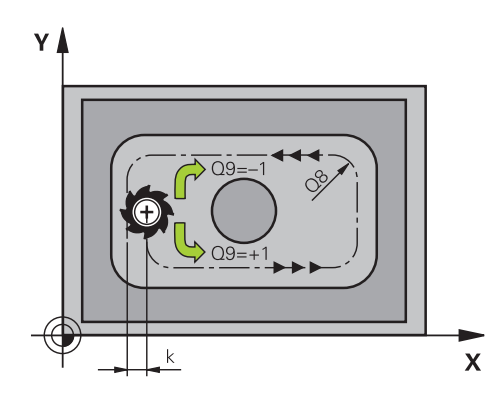

## **Voorbeeld**

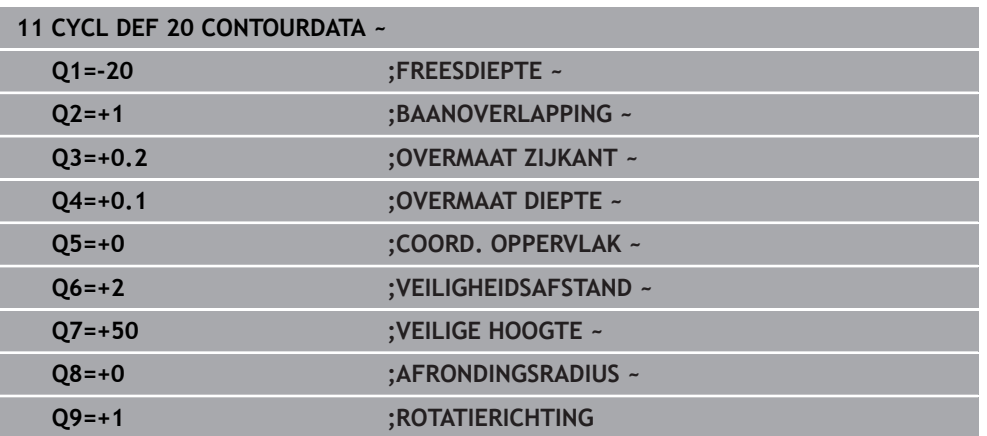

## **8.4.3 Cyclus 21 VOORBOREN**

**ISO-programmering G121**

## **Toepassing**

U gebruikt cyclus **21 VOORBOREN** wanneer u aansluitend een gereedschap voor het ruimen van uw contour gebruikt dat niet is voorzien van een door het midden snijdende vingerfrees (DIN 844). Met deze cyclus wordt een boring gemaakt in het gedeelte dat later met bijvoorbeeld cyclus **22** wordt geruimd. Cyclus **21** houdt voor de insteekpunten rekening met de overmaat voor kantnabewerking, de overmaat voor dieptenabewerking en de radius van het ruimgereedschap. De insteekpunten zijn gelijktijdig de startpunten voor het ruimen.

Vóór de oproep van cyclus **21** moet u nog twee cycli programmeren:

- Cyclus **14 CONTOUR** of **SEL CONTOUR** cyclus **21 VOORBOREN** heeft deze nodig om de boorpositie in het vlak te bepalen
- Cyclus **20 CONTOURDATA** cyclus **21 VOORBOREN** heeft deze nodig om bijvoorbeeld de boordiepte en de veiligheidsafstand te bepalen

# **Cyclusverloop**

- 1 De besturing positioneert eerst het gereedschap in het vlak (positie volgt uit de contour die u eerder met cyclus **14** of **SEL CONTOUR** hebt gedefinieerd, en uit de informatie over het ruimgereedschap)
- 2 Vervolgens verplaatst het gereedschap zich in ijlgang met **FMAX** naar de veiligheidsafstand. (de veiligheidsafstand voert u in cyclus **20 CONTOURDATA** in)
- 3 Het gereedschap boort met de ingevoerde aanzet **F** van de actuele positie tot de eerste diepte-instelling
- 4 Vervolgens wordt het gereedschap door de besturing in ijlgang met **FMAX** teruggetrokken en weer verplaatst tot aan de eerste diepte-instelling, minus de voorstopafstand t
- 5 De besturing bepaalt de voorstopafstand automatisch:
	- Boordiepte tot 30 mm:  $t = 0,6$  mm
	- Boordiepte groter dan 30 mm: t = boordiepte/50
	- Maximale voorstopafstand: 7 mm
- 6 Aansluitend boort het gereedschap met de ingevoerde aanzet **F** naar een volgende diepte-instelling
- 7 De besturing herhaalt dit proces (1 t/m 4) totdat de ingevoerde boordiepte is bereikt. Daarbij wordt rekening gehouden met de overmaat voor dieptenabewerking
- 8 Ten slotte verplaatst het gereedschap zich in de gereedschapsas terug naar veilige hoogte, of naar de laatste vóór de cyclus geprogrammeerde positie. Dit gedrag is afhankelijk van machineparameter **posAfterContPocket** (nr. 201007).

# **Instructies**

- Deze cyclus kunt u uitsluitend in de bewerkingsmodus **FUNCTION MODE MILL** uitvoeren.
- De besturing houdt geen rekening met een in de **TOOL CALL**-regel geprogrammeerde deltawaarde **DR** voor de berekening van insteekpunten.
- Bij vernauwingen kan de besturing eventueel niet met een gereedschap voorboren dat groter is dan het voorbewerkingsgereedschap.
- Wanneer **Q13**=0, worden de gegevens van het gereedschap gebruikt dat zich in de spil bevindt.

## **Aanwijzing in combinatie met machineparameters**

■ Met machineparameter **posAfterContPocket** (nr. 201007) definieert u het gedrag na de bewerking. Wanneer u **ToolAxClearanceHeight** hebt geprogrammeerd, positioneer uw gereedschap dan na het cycluseinde in het vlak niet incrementeel, maar naar een absolute positie.

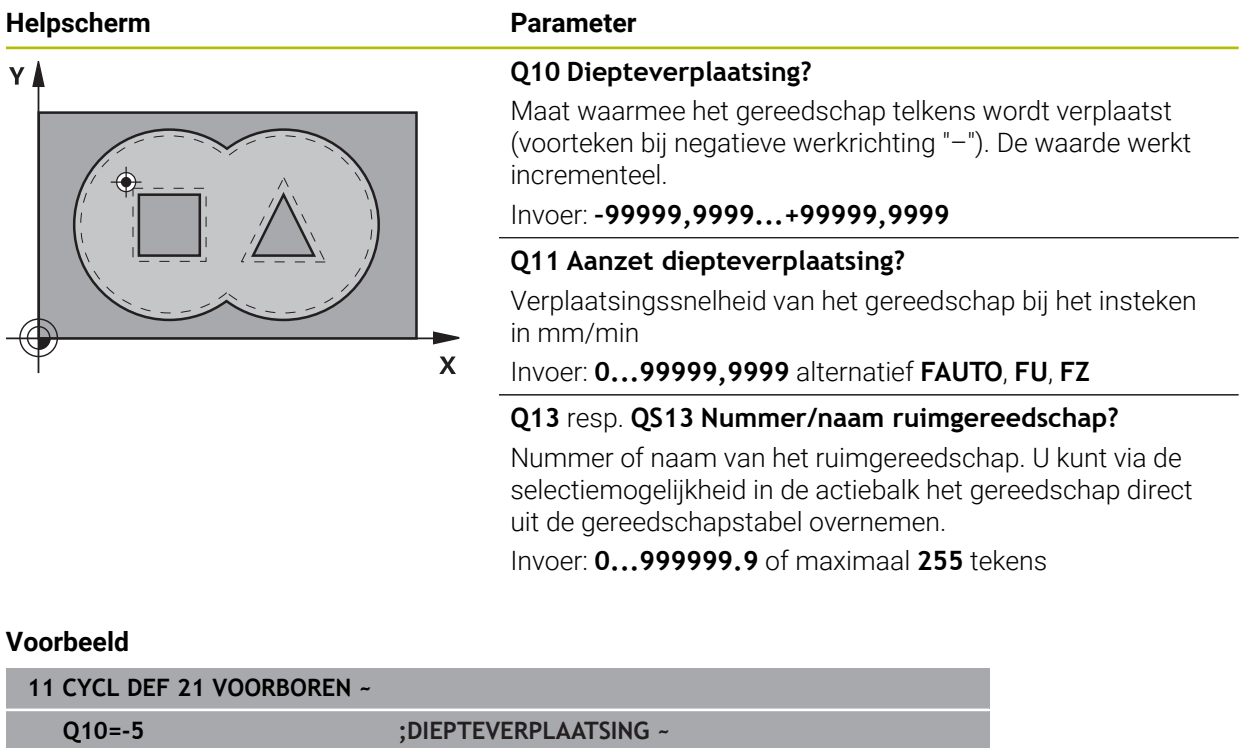

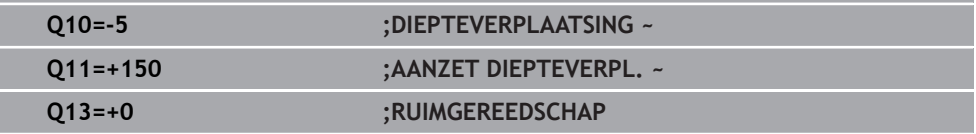

## **8.4.4 Cyclus 22 UITRUIMEN**

**ISO-programmering G122**

## **Toepassing**

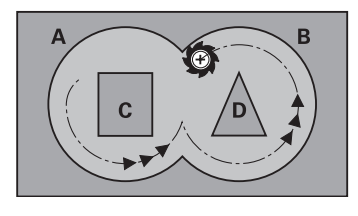

Met cyclus **22 RUIMEN** legt u de technologiegegevens voor het ruimen vast.

- Vóór de oproep van cyclus **22** moet u nog meer cycli programmeren:
- Cyclus **14 CONTOUR** of **SEL CONTOUR**
- Cyclus **20 CONTOURDATA**
- evt. cyclus **21 VOORBOREN**

## **Verwante onderwerpen**

Cyclus **272 OCM VOORBEWERKEN** (#167 / #1-02-1) **Verdere informatie:** ["Cyclus 272 OCM VOORBEWERKEN \(#167 / #1-02-1\)",](#page-345-0) [Pagina 346](#page-345-0)

## **Cyclusverloop**

- 1 De besturing positioneert het gereedschap boven het insteekpunt; daarbij wordt rekening gehouden met de overmaat voor kantnabewerking
- 2 Bij de eerste diepte-instelling freest het gereedschap met de freesaanzet **Q12** de contour van binnen naar buiten
- 3 Daarbij worden de eilandcontouren (hier: C/D) door het benaderen van de kamercontour (hier: A/B) uitgefreesd
- 4 In de volgende stap verplaatst de besturing het gereedschap naar de volgende diepte-instelling en herhaalt hij het ruimen totdat de geprogrammeerde diepte is bereikt
- 5 Ten slotte verplaatst het gereedschap zich in de gereedschapsas terug naar veilige hoogte, of naar de laatste vóór de cyclus geprogrammeerde positie. Dit gedrag is afhankelijk van machineparameter **posAfterContPocket** (nr. 201007).

## **Instructies**

# *AANWIJZING*

## **Let op: botsingsgevaar!**

Wanneer u de parameter **posAfterContPocket** (nr. 201007) op **ToolAxClearanceHeight** hebt ingesteld, positioneert de besturing het gereedschap na het cycluseinde uitsluitend in de gereedschapsas op de veilige hoogte. De besturing positioneert het gereedschap niet op het bewerkingsvlak. Er bestaat botsingsgevaar!

- Gereedschap na cycluseinde met alle coördinaten van het bewerkingsvlak positioneren, bijv. **L X+80 Y+0 R0 FMAX**
- Na de cyclus een absolute positie programmeren, geen incrementele verplaatsing
- **Deze cyclus kunt u uitsluitend in de bewerkingsmodus FUNCTION MODE MILL** uitvoeren.
- Bij het naruimen houdt de besturing geen rekening met een gedefinieerde slijtagewaarde **DR** van het voorruimgereedschap.
- Als tijdens de bewerking **M110** actief is, wordt bij aan de binnenkant gecorrigeerde cirkelbogen de aanzet dienovereenkomstig gereduceerd.
- Deze cyclus bewaakt de gedefinieerde werklengte LU van het gereedschap. Wanneer de **LU**-waarde kleiner is dan **DIEPTE Q1**, komt de besturing met een foutmelding.
- De volgende cyclus houdt rekening met additionele functies **M109** en **M110**: De besturing houdt bij bewerkingen aan de binnen- en buitenzijde de aanzet van cirkelbogen bij binnen- en buitenradiussen op de snijkant van het gereedschap constant.

**Meer informatie:** Gebruikershandboek Programmeren en testen

i

Eventueel een door het midden snijdende vingerfrees (DIN 844) gebruiken of voorboren met cyclus **21**.

## **Aanwijzingen voor het programmeren**

- In geval van kamercontouren met scherpe binnenhoeken kan bij toepassing van een overlappingsfactor groter dan een restmateriaal bij het ruimen blijven staan. Met name de binnenste baan moet aan de hand van een grafische testweergave worden gecontroleerd en eventueel moet de overlappingsfactor enigszins worden gewijzigd. Daardoor ontstaat een andere snede-opdeling, wat vaak tot het gewenste resultaat leidt.
- De instelling voor het insteken van cyclus 22 kunt u vastleggen met parameter **Q19** en in de gereedschapstabel met de kolommen **ANGLE** en **LCUTS**:
	- Als **Q19**=0 is gedefinieerd, steekt de besturing loodrecht in, ook wanneer voor het actieve gereedschap een insteekhoek (**ANGLE**) is gedefinieerd
	- Als u **ANGLE**=90° definieert, steekt de besturing loodrecht in. Als insteekaanzet wordt dan pendelaanzet **Q19** gebruikt
	- Als pendelaanzet **Q19** in cyclus **22** is gedefinieerd en **ANGLE** in de gereedschapstabel tussen 0,1 en 89,999 is gedefinieerd, steekt de besturing helixvormig in met de vastgelegde **ANGLE**
	- Als de pendelaanzet in cyclus **22** is gedefinieerd en er geen **ANGLE** in de gereedschapstabel staat, komt de besturing met een foutmelding
	- Als de geometrische omstandigheden zodanig zijn dat er niet helixvormig kan worden ingestoken (sleuf), probeert de besturing pendelend in te steken (de pendellengte wordt dan berekend uit **LCUTS** en **ANGLE** (pendellengte = **LCUTS** / tan **ANGLE**))

#### **Aanwijzing in combinatie met machineparameters**

- Met machineparameter **posAfterContPocket** (nr. 201007) definieert u het gedrag na de bewerking van de contourkamer.
	- **PosBeforeMachining**: terugkeren naar startpositie
	- **ToolAxClearanceHeight**: gereedschapsas op veilige hoogte positioneren.

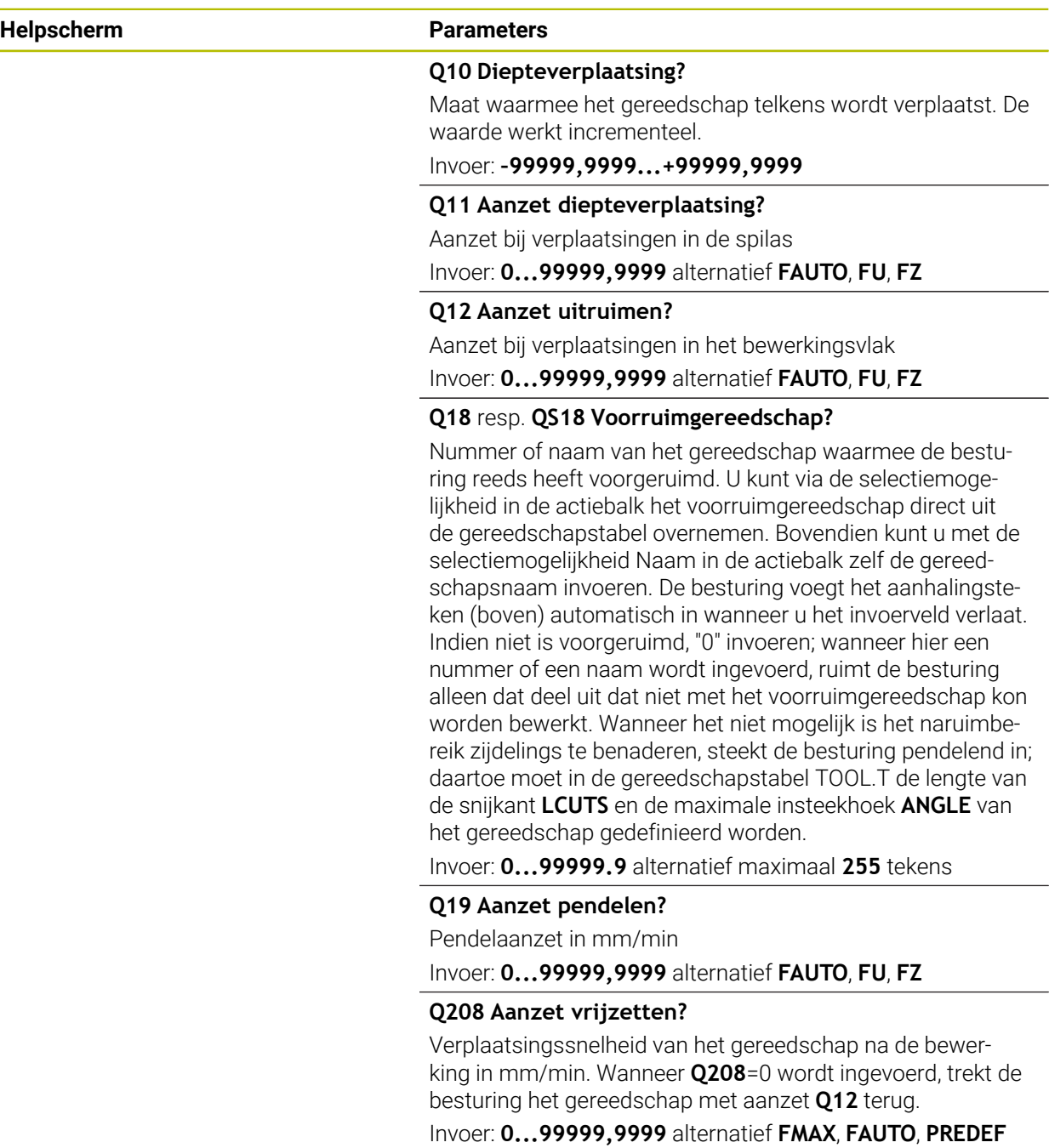

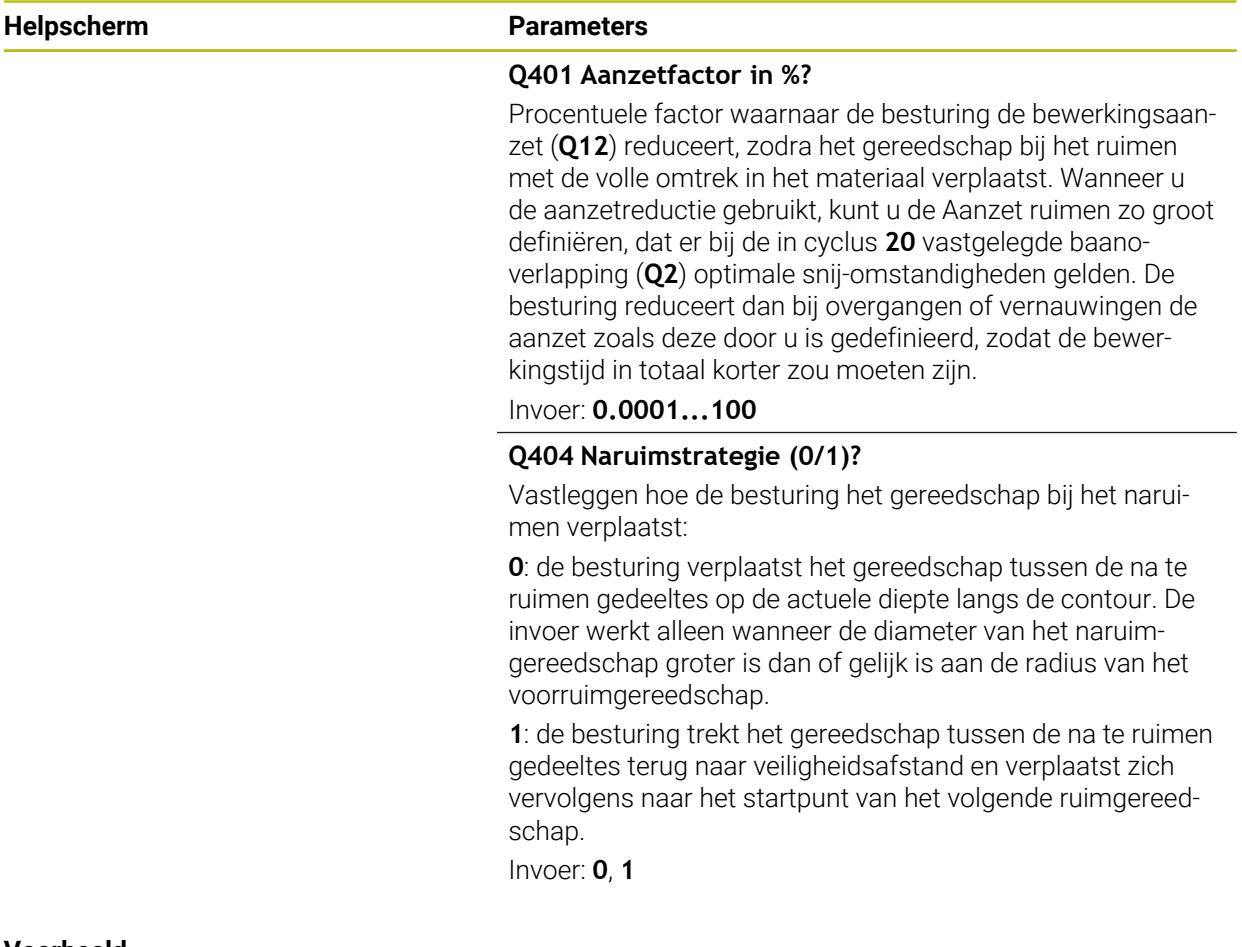

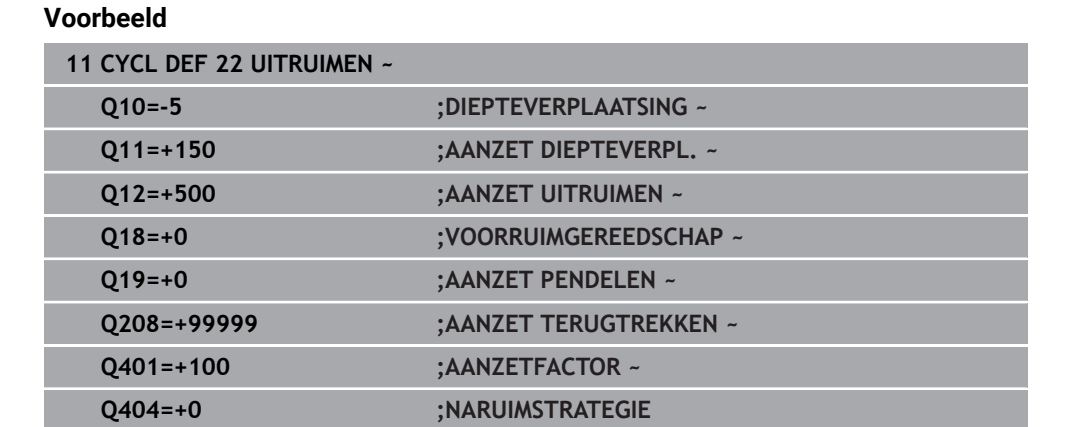

## **8.4.5 Cyclus 23 NABEWERKEN DIEPTE**

#### **ISO-programmering G123**

## **Toepassing**

Met cyclus **23 NABEWERKEN DIEPTE** wordt de in cyclus **20** geprogrammeerde overmaat diepte nabewerkt. De besturing verplaatst het gereedschap voorzichtig (verticale tangentiële cirkel) naar het te bewerken oppervlak, als er voldoende ruimte beschikbaar is. Als er weinig ruimte is, verplaatst de besturing het gereedschap loodrecht naar de diepte. Daarna wordt de nabewerkingsovermaat afgefreesd die bij het ruimen is blijven bestaan.

Vóór de oproep van cyclus **23** moet u nog meer cycli programmeren:

- Cyclus **14 CONTOUR** of **SEL CONTOUR**
- Cyclus **20 CONTOURDATA**
- evt. cyclus **21 VOORBOREN**
- evt. cyclus **22 RUIMEN**

#### **Verwante onderwerpen**

Cyclus **273 OCM NABEW. ZIJKANT** (#167 / #1-02-1) **Verdere informatie:** ["Cyclus 273 OCM NABEW. ZIJKANT \(#167 / #1-02-1\)",](#page-350-0) [Pagina 351](#page-350-0)

### **Cyclusverloop**

- 1 De besturing positioneert het gereedschap in ijlgang met FMAX naar de veilige hoogte.
- 2 Daarna volgt een verplaatsing in de gereedschapsas met aanzet **Q11**.
- 3 De besturing verplaatst het gereedschap voorzichtig (verticale tangentiële cirkel) naar het te bewerken oppervlak, als er voldoende ruimte beschikbaar is. Als er weinig ruimte is, verplaatst de besturing het gereedschap loodrecht naar de diepte
- 4 De nabewerkingsovermaat die bij het ruimen is blijven bestaan, wordt afgefreesd
- 5 Ten slotte verplaatst het gereedschap zich in de gereedschapsas terug naar veilige hoogte, of naar de laatste vóór de cyclus geprogrammeerde positie. Dit gedrag is afhankelijk van machineparameter **posAfterContPocket** (nr. 201007).

## **Instructies**

# *AANWIJZING*

## **Let op: botsingsgevaar!**

Wanneer u de parameter **posAfterContPocket** (nr. 201007) op **ToolAxClearanceHeight** hebt ingesteld, positioneert de besturing het gereedschap na het cycluseinde uitsluitend in de gereedschapsas op de veilige hoogte. De besturing positioneert het gereedschap niet op het bewerkingsvlak. Er bestaat botsingsgevaar!

- Gereedschap na cycluseinde met alle coördinaten van het bewerkingsvlak positioneren, bijv. **L X+80 Y+0 R0 FMAX**
- Na de cyclus een absolute positie programmeren, geen incrementele verplaatsing
- **Deze cyclus kunt u uitsluitend in de bewerkingsmodus FUNCTION MODE MILL** uitvoeren.
- De besturing bepaalt automatisch het startpunt voor de nabewerking diepte. Het startpunt is afhankelijk van de ruimte in de kamer.
- De ingaande radius voor het positioneren op de einddiepte is intern vast gedefinieerd en onafhankelijk van de insteekhoek van het gereedschap.
- Als tijdens de bewerking **M110** actief is, wordt bij aan de binnenkant gecorrigeerde cirkelbogen de aanzet dienovereenkomstig gereduceerd.
- Deze cyclus bewaakt de gedefinieerde werklengte **LU** van het gereedschap. m. Wanneer de **LU**-waarde kleiner is dan **DIEPTE Q15**, komt de besturing met een foutmelding.
- De volgende cyclus houdt rekening met additionele functies **M109** en **M110**: De besturing houdt bij bewerkingen aan de binnen- en buitenzijde de aanzet van cirkelbogen bij binnen- en buitenradiussen op de snijkant van het gereedschap constant.

**Meer informatie:** Gebruikershandboek Programmeren en testen

## **Aanwijzing in combinatie met machineparameters**

- Met machineparameter **posAfterContPocket** (nr. 201007) definieert u het gedrag na de bewerking van de contourkamer.
	- **PosBeforeMachining**: terugkeren naar startpositie
	- **ToolAxClearanceHeight**: gereedschapsas op veilige hoogte positioneren.

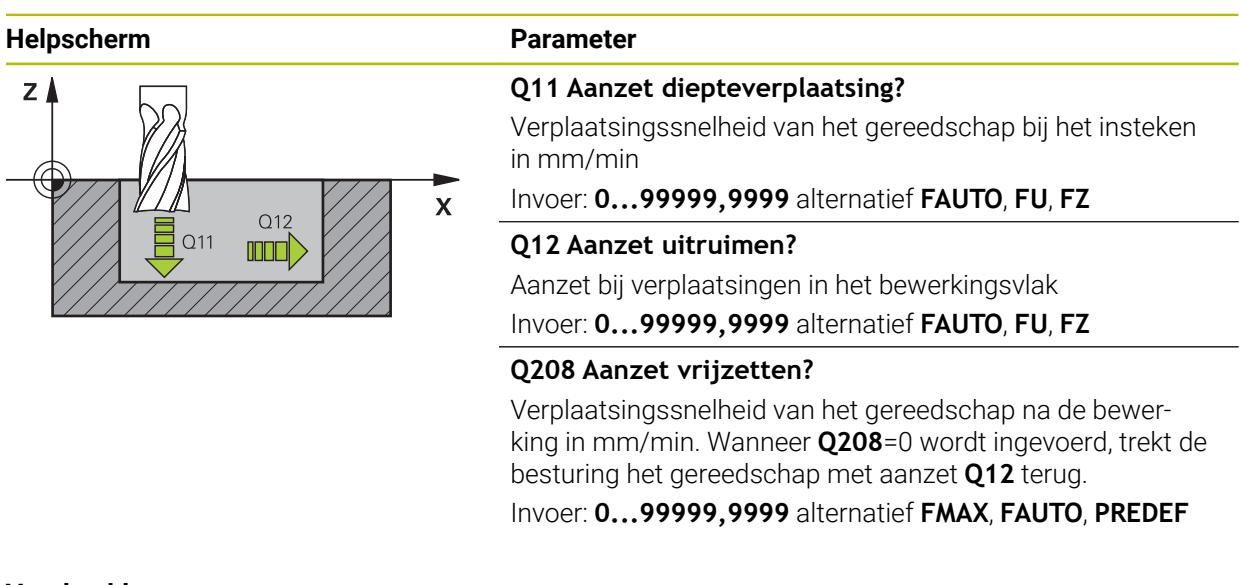

## **Voorbeeld**

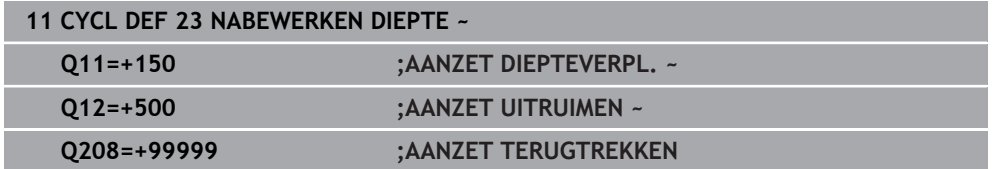

## **8.4.6 Cyclus 24 NABEWERKEN ZIJKANT**

## **ISO-programmering G124**

## **Toepassing**

Met cyclus **24 NABEWERKEN ZIJKANT** wordt de in cyclus **20** geprogrammeerde overmaat zijkant nabewerkt. U kunt deze cyclus meelopend of tegenlopend laten uitvoeren.

Vóór de oproep van cyclus **24** moet u nog meer cycli programmeren:

- Cyclus **14 CONTOUR** of **SEL CONTOUR**
- Cyclus **20 CONTOURDATA**
- evt. cyclus **21 VOORBOREN**
- indien van toepassing cyclus **22 UITRUIMEN**

## **Verwante onderwerpen**

Cyclus **274 OCM NABEW. ZIJKANT** (#167 / #1-02-1) **Verdere informatie:** ["Cyclus 274 OCM NABEW. ZIJKANT \(#167 / #1-02-1\)",](#page-354-0) [Pagina 355](#page-354-0)

## **Cyclusverloop**

i.

- 1 De besturing positioneert het gereedschap boven de component naar het startpunt van de benaderingspositie. Deze positie in het vlak volgt uit een tangentiële cirkelbaan waarop de besturing het gereedschap dan naar de contour leidt
- 2 Vervolgens verplaatst de besturing het gereedschap naar de eerste diepteinstelling in de aanzet diepteverplaatsing
- 3 De besturing benadert de contour voorzichtig tot de gehele contour is nabewerkt. Daarbij wordt elke deelcontour afzonderlijk nabewerkt
- 4 De besturing benadert resp. verlaat de na te bewerken contour in een tangentiële helixboog. De starthoogte van de helix is 1/25 van de veiligheidsafstand **Q6**, hoogstens echter het resterende gedeelte van de laatste diepte-instelling via de einddiepte
- 5 Ten slotte verplaatst het gereedschap zich in de gereedschapsas terug naar veilige hoogte, of naar de laatste vóór de cyclus geprogrammeerde positie. Dit gedrag is afhankelijk van machineparameter **posAfterContPocket** (nr. 201007).

De besturing berekent het startpunt ook afhankelijk van de volgorde bij het afwerken Wanneer u de nabewerkingscyclus met de toets **GOTO** selecteert en het NC-programma dan start, kan het startpunt op een andere positie liggen als wanneer het NC-programma in de gedefinieerde volgorde wordt afgewerkt.

## **Instructies**

# *AANWIJZING*

## **Let op: botsingsgevaar!**

Wanneer u de parameter **posAfterContPocket** (nr. 201007) op **ToolAxClearanceHeight** hebt ingesteld, positioneert de besturing het gereedschap na het cycluseinde uitsluitend in de gereedschapsas op de veilige hoogte. De besturing positioneert het gereedschap niet op het bewerkingsvlak. Er bestaat botsingsgevaar!

- Gereedschap na cycluseinde met alle coördinaten van het bewerkingsvlak positioneren, bijv. **L X+80 Y+0 R0 FMAX**
- Na de cyclus een absolute positie programmeren, geen incrementele verplaatsing
- Deze cyclus kunt u uitsluitend in de bewerkingsmodus **FUNCTION MODE MILL** uitvoeren.
- Wanneer in cyclus **20** geen overmaat is gedefinieerd, komt de besturing met een foutmelding "Gereedschapsradius te groot".
- Wanneer cyclus **24** wordt uitgevoerd zonder dat daarvoor met cyclus **22** geruimd is, ligt de radius van het ruimgereedschap bij de waarde "0".
- De besturing bepaalt automatisch het startpunt voor de nabewerking. Het startpunt is afhankelijk van de ruimte in de kamer en de in cyclus **20** geprogrammeerde overmaat.
- Als tijdens de bewerking **M110** actief is, wordt bij aan de binnenkant gecorrigeerde cirkelbogen de aanzet dienovereenkomstig gereduceerd.
- Deze cyclus bewaakt de gedefinieerde werklengte **LU** van het gereedschap. Wanneer de **LU**-waarde kleiner is dan **DIEPTE Q15**, komt de besturing met een foutmelding.
- De volgende cyclus houdt rekening met additionele functies **M109** en **M110**: De besturing houdt bij bewerkingen aan de binnen- en buitenzijde de aanzet van cirkelbogen bij binnen- en buitenradiussen op de snijkant van het gereedschap constant.

**Meer informatie:** Gebruikershandboek Programmeren en testen

## **Aanwijzingen voor het programmeren**

- De som van overmaat voor kantnabewerking (Q14) en radius van het nabewerkingsgereedschap moet kleiner zijn dan de som van overmaat voor kantnabewerking (**Q3**, cyclus **20**) en radius ruimgereedschap.
- De overmaat zijkant **Q14** blijft na de nabewerking staan en moet dus kleiner zijn dan de overmaat in cyclus **20**.
- U kunt cyclus **24** ook gebruiken voor contourfrezen. Dan moet u:
	- de contour die moet worden gefreesd, als afzonderlijk eiland definiëren (zonder kamerbegrenzing)
	- In cyclus 20 een nabewerkingsovermaat (03) invoeren die groter is dan de som van nabewerkingsovermaat **Q14** + radius van het gebruikte gereedschap

## **Aanwijzing in combinatie met machineparameters**

- Met machineparameter **posAfterContPocket** (nr. 201007) definieert u het gedrag na de bewerking van de contourkamer:
	- **PosBeforeMachining**: terugkeren naar startpositie.
	- **ToolAxClearanceHeight**: gereedschapsas op veilige hoogte positioneren.

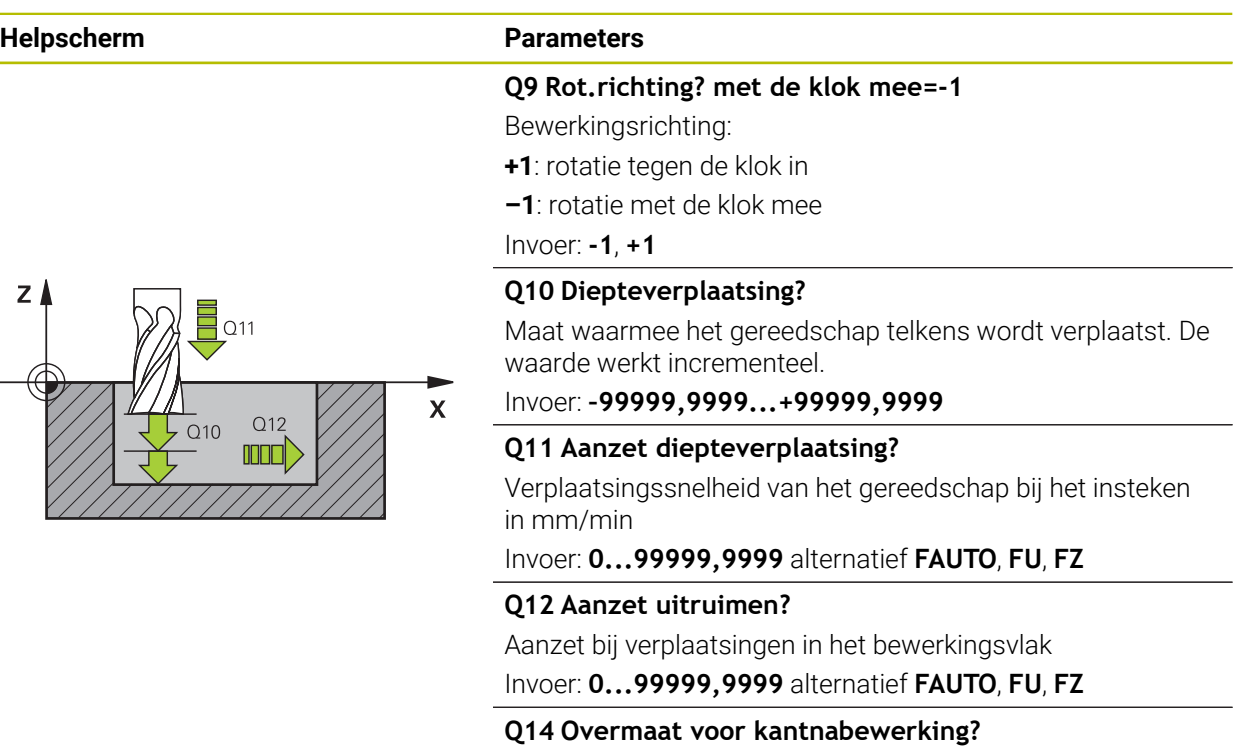

De overmaat zijkant **Q14** blijft na de nabewerking staan. Deze overmaat moet kleiner zijn dan de overmaat in cyclus **20**. De waarde werkt incrementeel.

## Invoer: **–99999,9999...+99999,9999**

#### **Q438** resp. **QS438 Nummer/naam ruimgereedschap?**

Nummer of naam van het gereedschap waarmee de besturing de contourkamer heeft geruimd. U kunt via de selectiemogelijkheid in de actiebalk het voorruimgereedschap direct uit de gereedschapstabel overnemen. Bovendien kunt u met met de selectiemogelijkheid Naam in de actiebalk zelf de gereedschapsnaam invoeren. Wanneer u het invoerveld verlaat, voegt de besturing het aanhalingsteken boven automatisch in.

**Q438=-1**: bij het laatst gebruikte gereedschap wordt uitgegaan van ruimgereedschap (standaardinstelling)

**Q438=0:** Indien niet is voorgeruimd, moet het nummer van een gereedschap met radius 0 worden ingevoerd. Dat is meestal het gereedschap met nummer 0.

Invoer: **-1...+32767.9** Alternatief **255** tekens

#### **Voorbeeld**

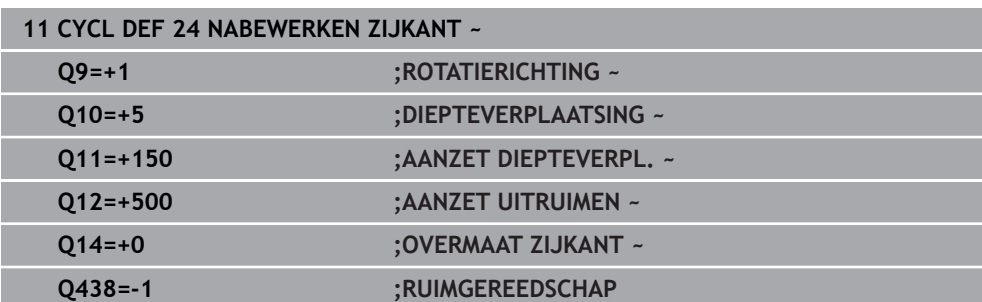

## **8.4.7 Cyclus 270 CONTOURREEKS- DATA**

## **ISO-programmering G270**

## **Toepassing**

Met deze cyclus kunt u verschillende eigenschappen van cyclus **25 CONTOURREEKS** vastleggen.

#### **Instructies**

- Deze cyclus kunt u uitsluitend in de bewerkingsmodus **FUNCTION MODE MILL** uitvoeren.
- Cyclus **270** is DEF-actief, d.w.z. dat cyclus **270** vanaf zijn definitie in het NC-programma actief is.
- Bij gebruik van cyclus **270** in het contoursubprogramma geen radiuscorrectie definiëren.
- Cyclus **270** vóór cyclus **25** definiëren.

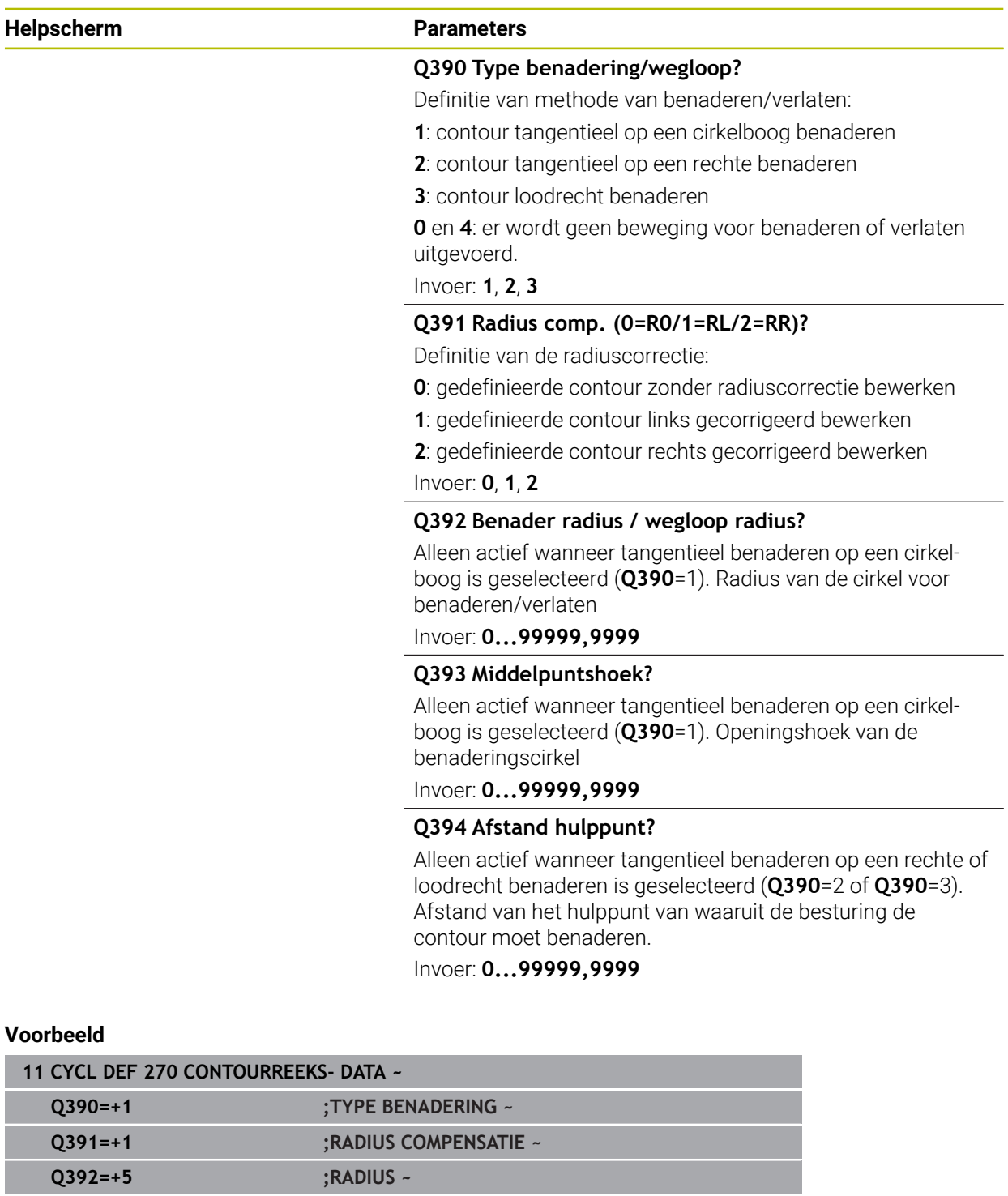

## **8.4.8 Cyclus 25 CONTOURREEKS**

**ISO-programmering G125**

## **Toepassing**

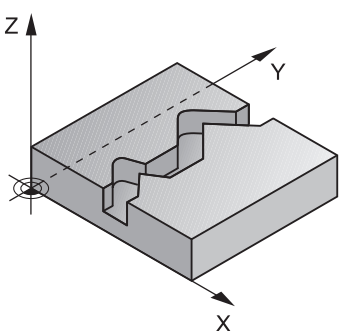

Met deze cyclus kunt u in combinatie met de cyclus **14 CONTOUR** open en gesloten contouren bewerken.

Cyclus **25 CONTOURREEKS** biedt aanzienlijke voordelen vergeleken met de bewerking van een contour met positioneerregels:

- De besturing controleert de bewerking op ondersnijdingen en contourbeschadigingen (contour controleren aan de hand van grafische testweergave)
- Wanneer de gereedschapsradius te groot is, moet de contour op de binnenhoeken eventueel nabewerkt worden
- De bewerking kan ononderbroken meelopend of tegenlopend worden uitgevoerd. De freeswijze blijft zelfs behouden bij contouren worden gespiegeld
- Bij meerdere verplaatsingen kan de besturing het gereedschap heen en weer verplaatsen: dit verkort de bewerkingstijd
- Het invoeren van overmaten is mogelijk, om in meerdere stappen voor en na te bewerken

## **Instructies**

# *AANWIJZING*

## **Let op: botsingsgevaar!**

Wanneer u de parameter **posAfterContPocket** (nr. 201007) op **ToolAxClearanceHeight** hebt ingesteld, positioneert de besturing het gereedschap na het cycluseinde uitsluitend in de gereedschapsas op de veilige hoogte. De besturing positioneert het gereedschap niet op het bewerkingsvlak. Er bestaat botsingsgevaar!

- Gereedschap na cycluseinde met alle coördinaten van het bewerkingsvlak positioneren, bijv. **L X+80 Y+0 R0 FMAX**
- Na de cyclus een absolute positie programmeren, geen incrementele verplaatsing
- **Deze cyclus kunt u uitsluitend in de bewerkingsmodus FUNCTION MODE MILL** uitvoeren.
- De besturing houdt alleen rekening met het eerste label uit cyclus **14 CONTOUR**.
- Het geheugen voor een SL-cyclus is beperkt. In een SL-cyclus kunnen maximaal 16384 contourelementen worden geprogrammeerd.
- Als tijdens de bewerking **M110** actief is, wordt bij aan de binnenkant gecorrigeerde cirkelbogen de aanzet dienovereenkomstig gereduceerd.
- De volgende cyclus houdt rekening met additionele functies **M109** en **M110**: De besturing houdt bij bewerkingen aan de binnen- en buitenzijde de aanzet van cirkelbogen bij binnen- en buitenradiussen op de snijkant van het gereedschap constant.

**Meer informatie:** Gebruikershandboek Programmeren en testen

## **Aanwijzingen voor het programmeren**

- Cyclus **20 CONTOURDATA** is niet nodig.
- Het voorteken van de cyclusparameter Diepte legt de werkrichting vast. Wanneer diepte = 0 wordt geprogrammeerd, voert de besturing de cyclus niet uit.
- Wanneer u lokale O-parameters **OL** in een contoursubprogramma gebruikt, moet u deze ook binnen het contoursubprogramma toewijzen of berekenen.

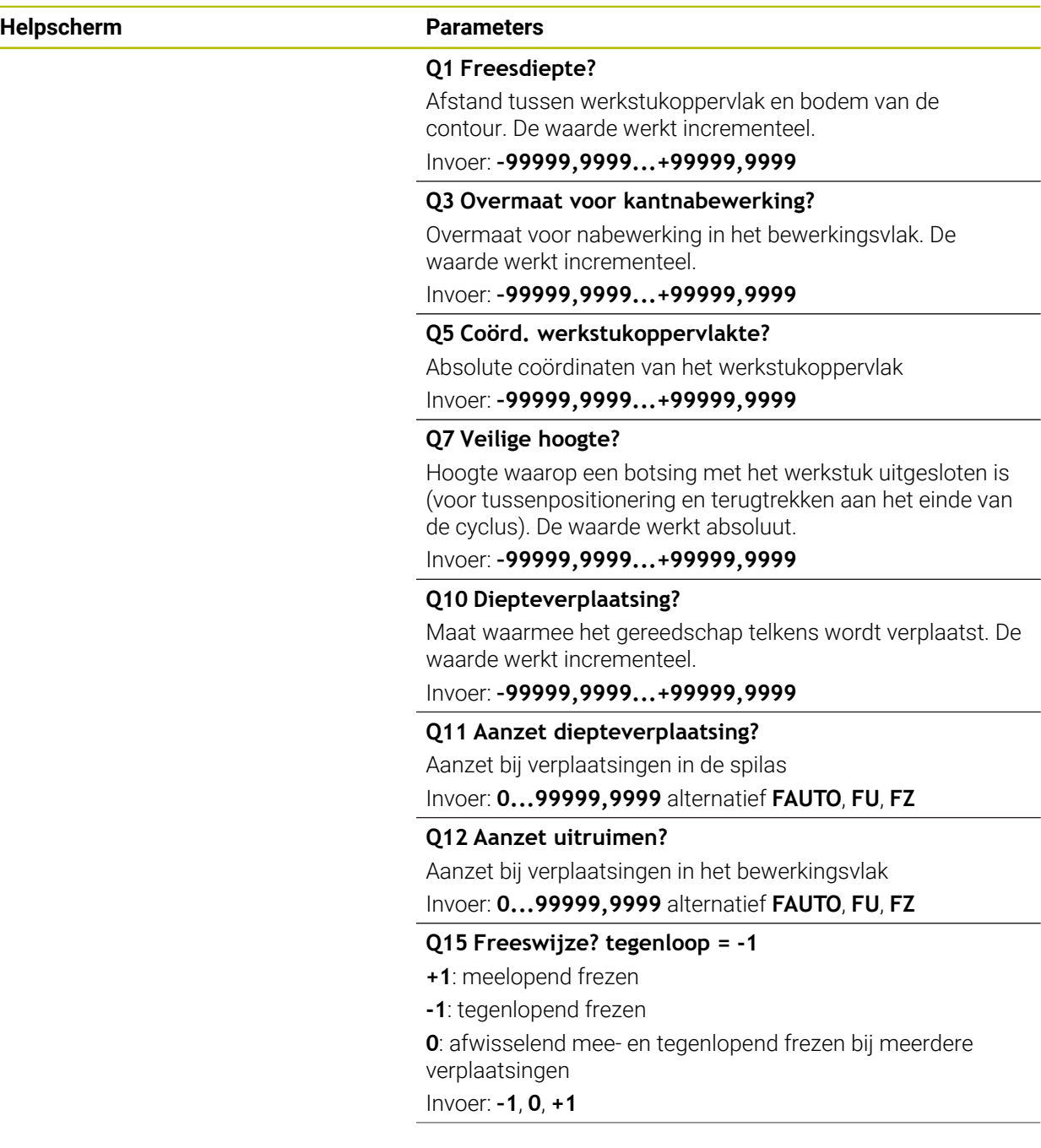

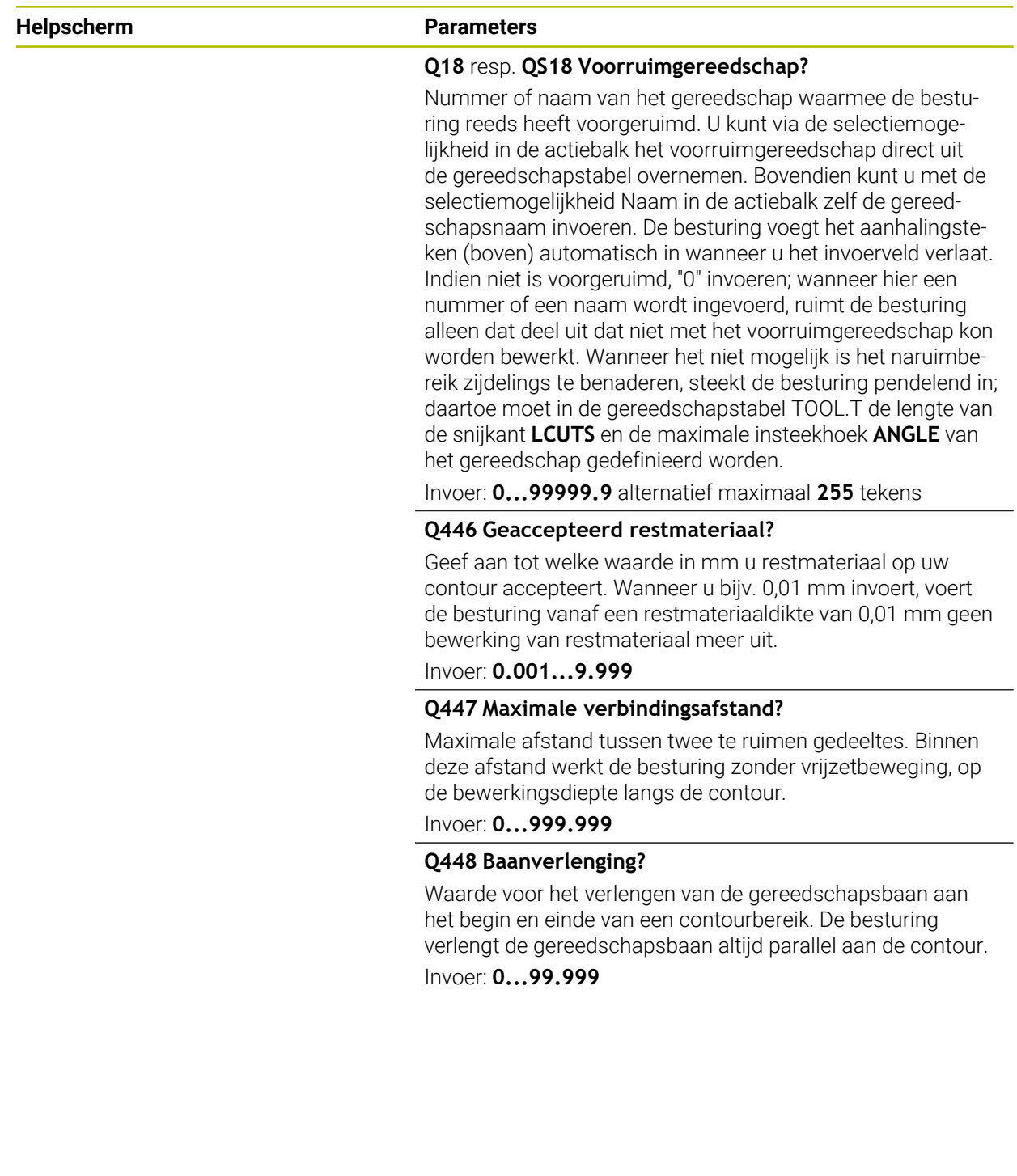

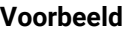

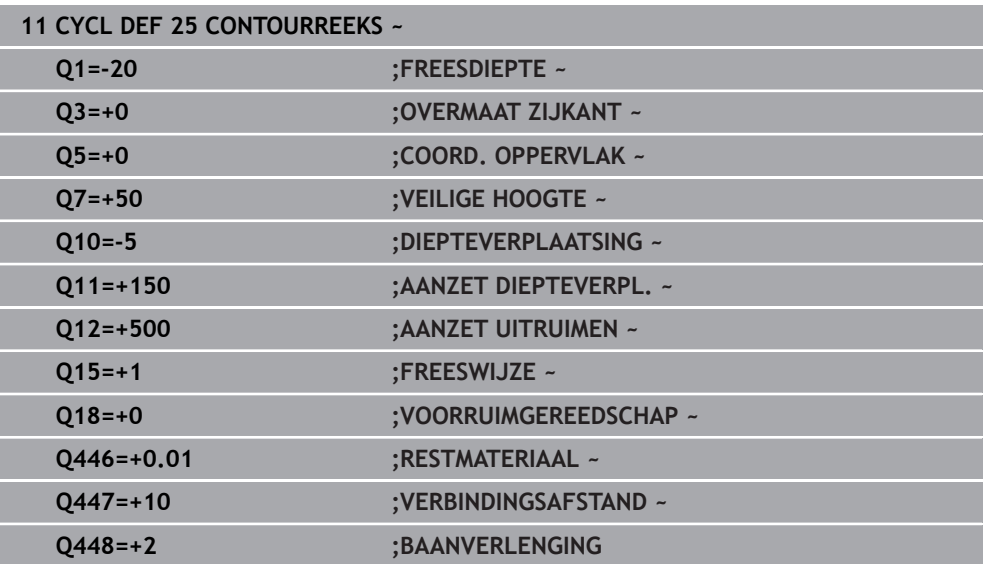

## **8.4.9 Cyclus 275 CONTOURSL. WERVELFR.**

## **ISO-programmering G275**

## **Toepassing**

Met deze cyclus kunnen - in combinatie met cyclus **14 CONTOUR** - open en gesloten sleuven of contoursleuven volgens de wervelfreesmethode volledig worden bewerkt.

Bij het wervelfrezen kunt u met een grote snijdiepte en een hoge snijsnelheid werken, omdat het gereedschap door de gelijkmatige snijomstandigheden niet onderhevig is aan slijtageverhogende invloeden. Bij het gebruik van snijplaten kunt u de volledige lengte van de snijkant gebruiken. Daardoor wordt het bereikbare spaanvolume per tand groter. Bovendien worden de mechanische delen van de machine bij wervelfrezen ontzien.

Wanneer deze freesmethode bovendien nog wordt gecombineerd met de geïntegreerde adaptieve aanzetregeling **AFC** (#45 / #2-31-1) kan er enorm veel tijd worden bespaard.

**Meer informatie:** Gebruikershandboek Programmeren en testen

Afhankelijk van de selectie van de cyclusparameters staan de volgende bewerkingsalternatieven ter beschikking:

- Complete bewerking: voorbewerken, nabewerken zijkant
- Alleen voorbewerken
- Alleen nabewerken zijkant

## **Schema: afwerken met SL-cycli**

**0 BEGIN CYC275 MM**

**12 CYCL DEF 14 CONTOUR**

**13 CYCL DEF 275 CONTOURSL. WERVELFR.**

**14 CYCL CALL M3**

... **50 L Z+250 R0 FMAX M2**

**51 LBL 10**

**55 LBL 0**

...

...

...

**99 END PGM CYC275 MM**

## **Cyclusverloop**

#### **Voorbewerken bij gesloten sleuf**

De contourbeschrijving van een gesloten sleuf moet altijd beginnen met een rechteregel (**L**-regel).

- 1 Het gereedschap verplaatst zich met positioneerlogica naar het startpunt van de contourbeschrijving en pendelt met de in de gereedschapstabel gedefinieerde insteekhoek naar de eerste diepte-instelling. De insteekstrategie legt u met de parameter **Q366** vast
- 2 De besturing ruimt de sleuf in cirkelvormige bewegingen tot aan het eindpunt van de contour. Tijdens de cirkelvormige verplaatsing verplaatst de besturing het gereedschap in bewerkingsrichting met een aanzet (**Q436**) die u zelf kunt definiëren. Met parameter **Q351** kunt u vastleggen of de cirkelvormige verplaatsing meelopend of tegenlopend moet worden uitgevoerd
- 3 Bij het eindpunt van de contour gaat de besturing naar veilige hoogte en positioneert terug naar het startpunt van de contourbeschrijving
- 4 Dit proces herhaalt zich totdat de geprogrammeerde sleufdiepte is bereikt

## **Nabewerken bij gesloten sleuf**

5 Als er een nabewerkingsovermaat is gedefinieerd, bewerkt de besturing de sleufwanden na, indien ingevoerd in meerdere verplaatsingen. De sleufwand wordt daarbij tangentieel vanaf het gedefinieerde startpunt benaderd. De besturing houdt daarbij rekening met mee-/tegenlopend

#### **Voorbewerken bij open sleuf**

De contourbeschrijving van een open sleuf moet altijd beginnen met een approachregel (**APPR**).

- 1 Het gereedschap verplaatst zich met positioneerlogica naar het startpunt van de bewerking dat volgt uit de in de **APPR**-regel gedefinieerde parameters en positioneert daar loodrecht naar de eerste diepte-instelling
- 2 De besturing ruimt de sleuf in cirkelvormige bewegingen tot aan het eindpunt van de contour. Tijdens de cirkelvormige verplaatsing verplaatst de besturing het gereedschap in bewerkingsrichting met een aanzet (**Q436**) die u zelf kunt definiëren. Met parameter **Q351** kunt u vastleggen of de cirkelvormige verplaatsing meelopend of tegenlopend moet worden uitgevoerd
- 3 Bij het eindpunt van de contour gaat de besturing naar veilige hoogte en positioneert terug naar het startpunt van de contourbeschrijving
- 4 Dit proces herhaalt zich totdat de geprogrammeerde sleufdiepte is bereikt

#### **Nabewerken bij open sleuf**

5 Als er een nabewerkingsovermaat is gedefinieerd, bewerkt de besturing de sleufwanden na, indien ingevoerd in meerdere verplaatsingen. De sleufwand wordt daarbij vanaf het vastgestelde startpunt van de **APPR**-regel benaderd. De besturing houdt daarbij rekening met mee- of tegenlopend

## **Instructies**

# *AANWIJZING*

## **Let op: botsingsgevaar!**

Wanneer u de parameter **posAfterContPocket** (nr. 201007) op **ToolAxClearanceHeight** hebt ingesteld, positioneert de besturing het gereedschap na het cycluseinde uitsluitend in de gereedschapsas op de veilige hoogte. De besturing positioneert het gereedschap niet op het bewerkingsvlak. Er bestaat botsingsgevaar!

- Gereedschap na cycluseinde met alle coördinaten van het bewerkingsvlak positioneren, bijv. **L X+80 Y+0 R0 FMAX**
- Na de cyclus een absolute positie programmeren, geen incrementele verplaatsing
- **Deze cyclus kunt u uitsluitend in de bewerkingsmodus FUNCTION MODE MILL** uitvoeren.
- Het geheugen voor een SL-cyclus is beperkt. In een SL-cyclus kunnen maximaal 16384 contourelementen worden geprogrammeerd.
- De besturing heeft cyclus 20 **CONTOURDATA** niet nodig in combinatie met cyclus **275**.
- De cyclus bewerkt **Q369 OVERMAAT DIEPTE** met slechts één verplaatsing na. De parameter **Q338 VERPLAATSING NABEW.** heeft geen invloed op **Q369**. **Q338** werkt bij de nabewerking van **Q368 OVERMAAT ZIJKANT**.
- De volgende cyclus houdt rekening met additionele functies **M109** en **M110**: De besturing houdt bij bewerkingen aan de binnen- en buitenzijde de aanzet van cirkelbogen bij binnen- en buitenradiussen op de snijkant van het gereedschap constant.

**Meer informatie:** Gebruikershandboek Programmeren en testen

## **Aanwijzingen voor het programmeren**

- Het voorteken van de cyclusparameter Diepte legt de werkrichting vast. Wanneer diepte = 0 wordt geprogrammeerd, voert de besturing de cyclus niet uit.
- Bij gebruik van cyclus **275 CONTOURSL. WERVELFR.** mag u in cyclus **14 CONTOUR** slechts één contour-subprogramma definiëren.
- In het contour-subprogramma definieert u de middellijn van de sleuf met alle beschikbare baanfuncties.
- Het startpunt mag zich bij een gesloten sleuf niet in een hoek van de contour bevinden.

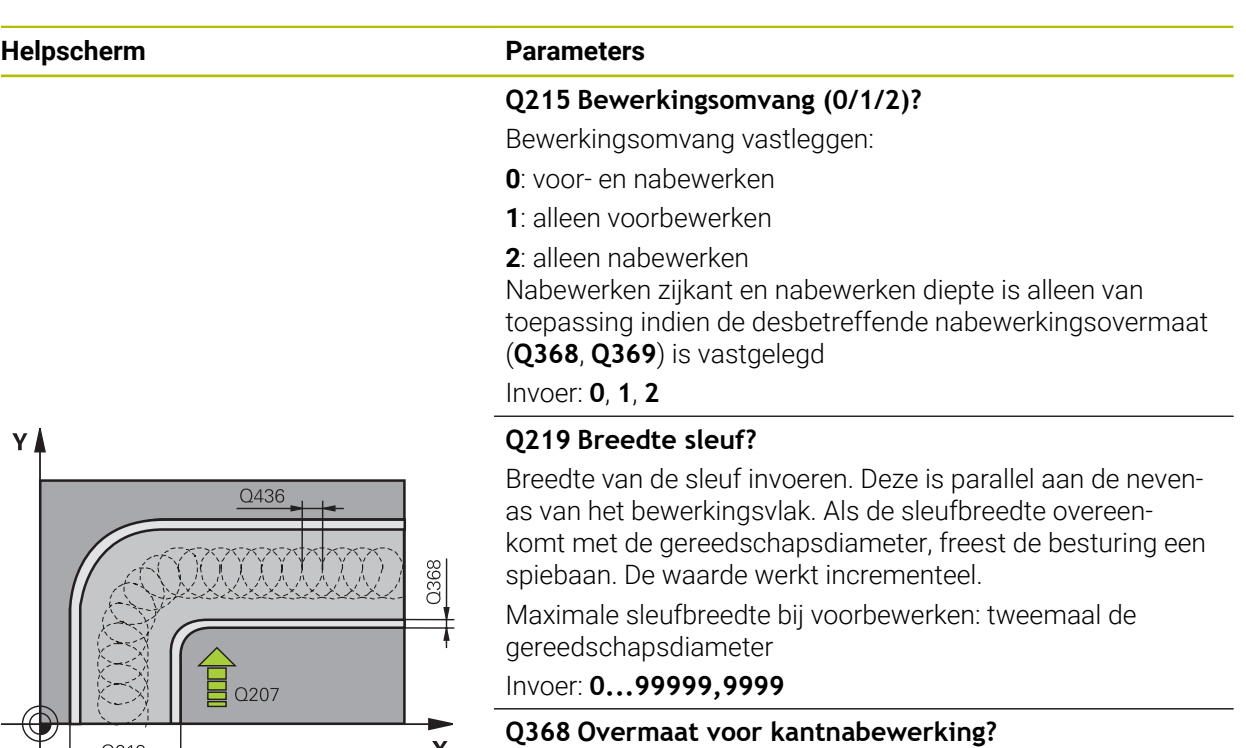

Overmaat in het bewerkingsvlak dat na het voorbewerken blijft. De waarde werkt incrementeel.

Invoer: **0...99999,9999**

## **Q436 Aanzet per omwenteling!**

Waarde waarmee de besturing het gereedschap per omwenteling in bewerkingsrichting verplaatst. De waarde werkt absoluut.

## Invoer: **0...99999,9999**

## **Q207 Aanzet frezen?**

Verplaatsingssnelheid van het gereedschap bij het frezen in mm/min

Invoer: **0...99999.999** alternatief **FAUTO**, **FU**, **FZ**

## **Q351 Freeswijze? Meel.=+1, Tegenl.=-1**

Soort freesbewerking. Er wordt rekening gehouden met de spilrotatierichting:

- **+1** = meelopend frezen
- **–1** = tegenlopend frezen

## **PREDEF**: de besturing neemt de waarde van een **GLOBAL DEF**-regel over

(wanneer u 0 invoert, vindt de bewerking meelopend plaats) Invoer: **–1**, **0**, **+1** Alternatief **PREDEF**

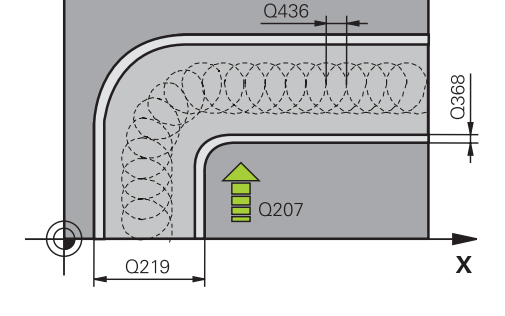

## **Helpscherm Parameters**

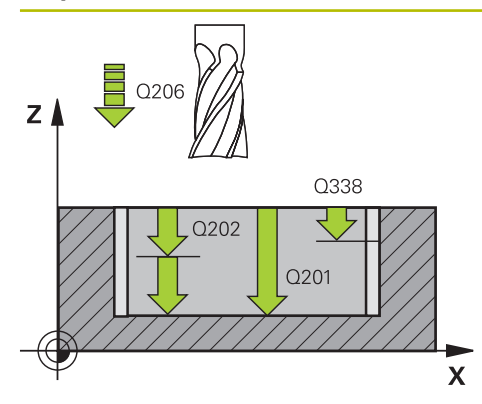

## **Q201 Diepte?**

Afstand werkstukoppervlak – bodem van de sleuf. De waarde werkt incrementeel.

## Invoer: **–99999,9999...+99999,9999**

#### **Q202 Diepteverplaatsing?**

Maat waarmee het gereedschap telkens wordt verplaatst. Waarde groter dan 0 invoeren. De waarde werkt incrementeel.

## Invoer: **0...99999,9999**

#### **Q206 Aanzet diepteverplaatsing?**

Verplaatsingssnelheid van het gereedschap bij het verplaatsen naar diepte in mm/min

Invoer: **0...99999.999** alternatief **FAUTO**, **FU**, **FZ**

## **Q338 Verplaatsing nabewerking?**

Verplaatsing in de gereedschapsas bij het nabewerken van de zijdelingse overmaat **Q368**. De waarde werkt incrementeel.

**0:** nabewerken in één verplaatsing.

Invoer: **0...99999,9999**

## **Q385 Aanzet nabewerken?**

Verplaatsingssnelheid van het gereedschap bij nabewerken zijkant en diepte in mm/min

## Invoer: **0...99999.999** alternatief **FAUTO**, **FU**, **FZ**

#### **Q200 Veiligheidsafstand?**

Afstand tussen gereedschapspunt en werkstukoppervlak. De waarde werkt incrementeel.

Invoer: **0...99999,9999** Alternatief **PREDEF**

#### **Q203 Coörd. werkstukoppervlakte?**

Coördinaat van het werkstukoppervlak met betrekking tot het actieve nulpunt. De waarde werkt absoluut.

Invoer: **–99999,9999...+99999,9999**

#### **Q204 2e veiligheidsafstand?**

Afstand in de gereedschapsas tussen gereedschap en werkstuk (spanmiddel) waarbij een botsing is uitgesloten. De waarde werkt incrementeel.

## Invoer: **0...99999,9999** Alternatief **PREDEF**

#### **Q366 Insteek strategie (0/1/2)?**

Soort insteekstrategie:

**0** = loodrecht insteken. Onafhankelijk van de in de gereedschapstabel gedefinieerde insteekhoek ANGLE steekt de besturing loodrecht in

**1** = geen functie

**2**: pendelend insteken. In de gereedschapstabel moet de insteekhoek ANGLE voor het actieve gereedschap op een andere waarde dan 0 gedefinieerd zijn. Anders komt de besturing met een foutmelding

Invoer: **0**, **1**, **2** Alternatief **PREDEF**

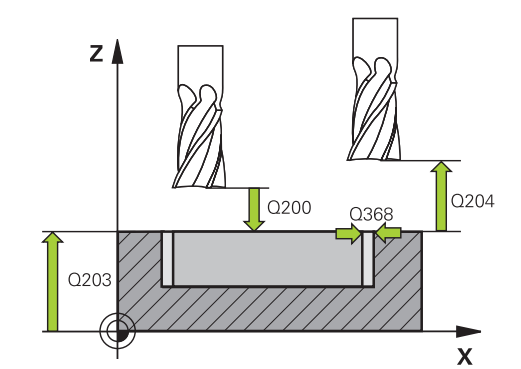
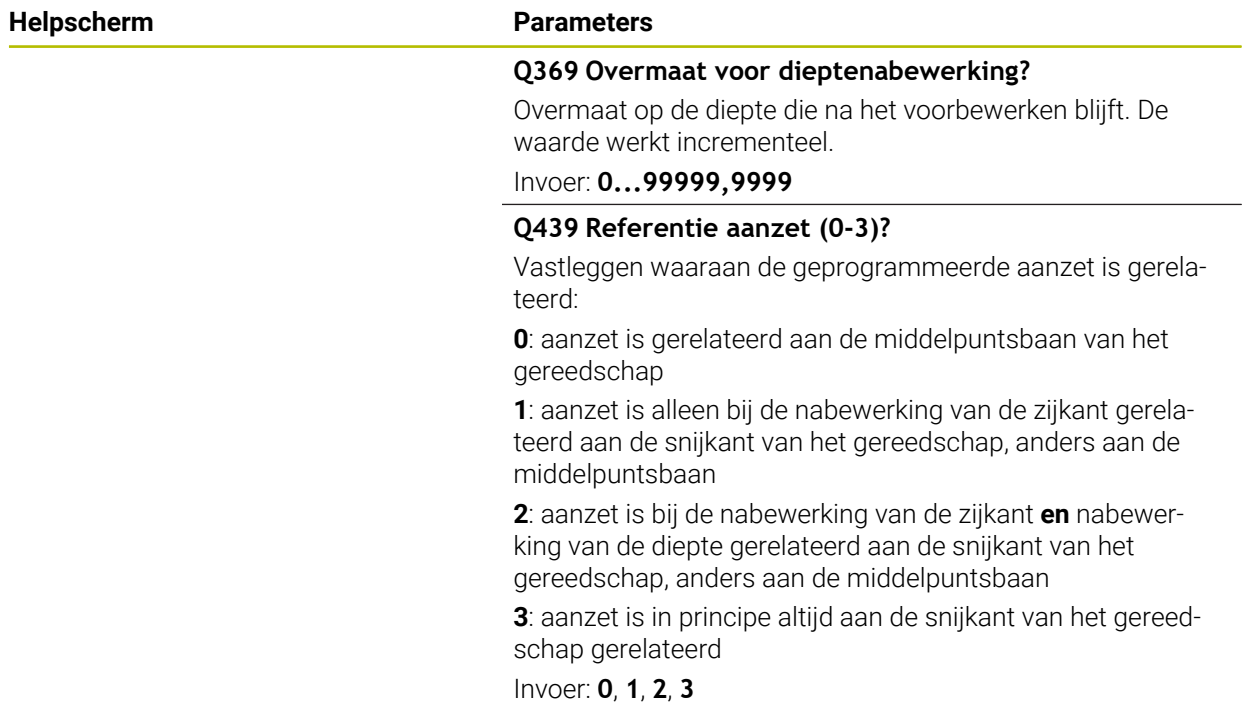

# **Voorbeeld**

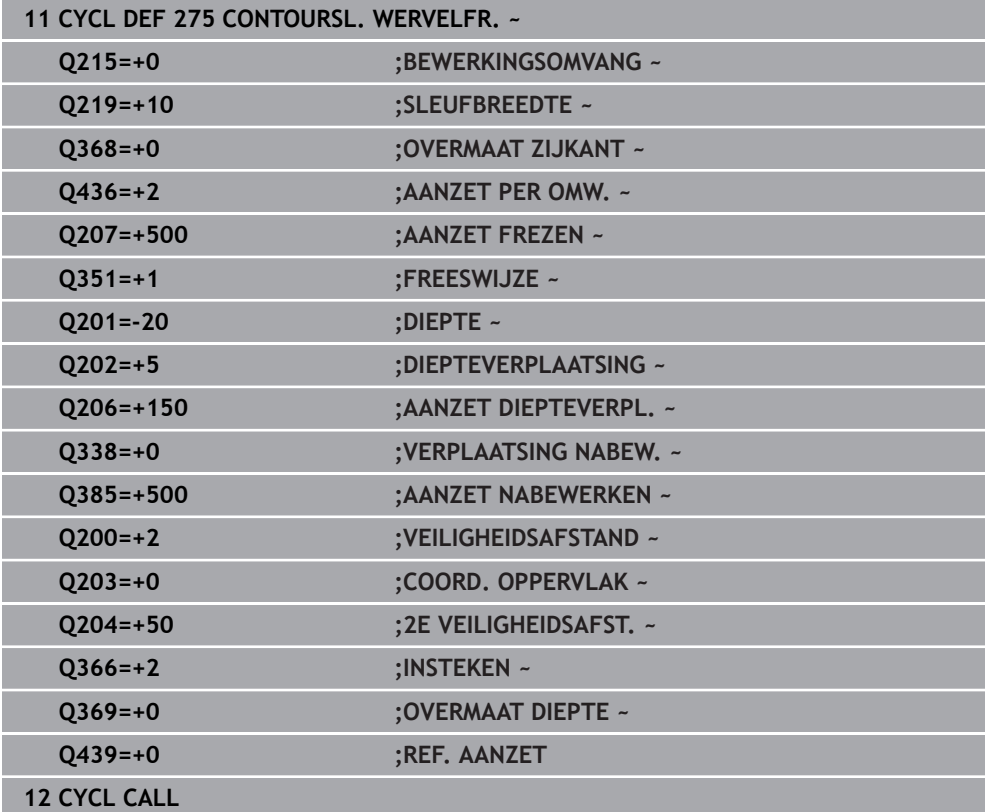

# **8.4.10 Cyclus 276 AANEENGESL. CONT. 3D**

**ISO-programmering G276**

# **Toepassing**

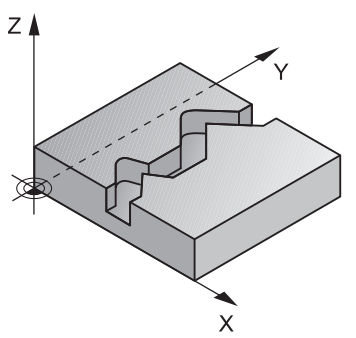

Met deze cyclus kunnen in combinatie met de cyclus **14 CONTOUR** en cyclus **270 CONTOURREEKS- DATA** open en gesloten contouren worden bewerkt. U kunt ook met een automatische restmateriaaldetectie werken. Hierdoor kunt u bijv. binnenhoeken achteraf met een kleiner gereedschap afwerken.

Cyclus **276 AANEENGESL. CONT. 3D** verwerkt in vergelijking met cyclus **25 CONTOURREEKS** ook coördinaten van de gereedschapsas die in het contoursubprogramma zijn gedefinieerd. Daardoor kan deze cyclus driedimensionale contouren bewerken.

Geadviseerd wordt cyclus **270 CONTOURREEKS- DATA** vóór cyclus **276 AANEENGESL. CONT. 3D** te programmeren.

#### **Cyclusverloop**

#### **Een contour bewerken zonder verplaatsing: freesdiepte Q1=0**

- 1 Het gereedschap verplaatst zich naar het startpunt van de bewerking. Dit startpunt volgt uit het eerste contourpunt, de geselecteerde freeswijze en de parameters uit de eerder gedefinieerde cyclus **270 CONTOURREEKS- DATA** zoals de Benaderingsmethode. Hier verplaatst de besturing het gereedschap naar de eerste diepte-instelling
- 2 De besturing verplaatst zich volgens de eerder gedefinieerde cyclus **270 CONTOURREEKS- DATA** naar de contour en voert daarna de bewerking tot het einde van de contour uit
- 3 Aan het einde van de contour vindt de vrijzetbeweging plaats, zoals gedefinieerd in cyclus **270 CONTOURREEKS- DATA**
- 4 Daarna positioneert de besturing het gereedschap naar de veilige hoogte

#### **Een contour bewerken met verplaatsing: freesdiepte Q1 niet gelijk aan 0 en diepte-instelling Q10 gedefinieerd**

- 1 Het gereedschap verplaatst zich naar het startpunt van de bewerking. Dit startpunt volgt uit het eerste contourpunt, de geselecteerde freeswijze en de parameters uit de eerder gedefinieerde cyclus **270 CONTOURREEKS- DATA** zoals de Benaderingsmethode. Hier verplaatst de besturing het gereedschap naar de eerste diepte-instelling
- 2 De besturing verplaatst zich volgens de eerder gedefinieerde cyclus **270 CONTOURREEKS- DATA** naar de contour en voert daarna de bewerking tot het einde van de contour uit
- 3 Wanneer een bewerking mee- en tegenlopend is geselecteerd (**Q15**=0), voert de besturing een pendelende beweging uit. De besturing voert de verplaatsingsbeweging aan het einde en aan het startpunt van de contour uit. Als **Q15** een andere waarde heeft dan 0, verplaatst de besturing het gereedschap op veilige hoogte terug naar het startpunt van de bewerking en van daaruit naar de volgende diepte-instelling
- 4 De vrijzetbeweging vindt plaats zoals bij cyclus **270 CONTOURREEKS- DATA** is gedefinieerd
- 5 Dit proces herhaalt zich totdat de geprogrammeerde diepte is bereikt
- 6 Daarna positioneert de besturing het gereedschap naar de veilige hoogte

# **Instructies**

# *AANWIJZING*

#### **Let op: botsingsgevaar!**

Wanneer u de parameter **posAfterContPocket** (nr. 201007) op **ToolAxClearanceHeight** hebt ingesteld, positioneert de besturing het gereedschap na het cycluseinde uitsluitend in de gereedschapsas op de veilige hoogte. De besturing positioneert het gereedschap niet op het bewerkingsvlak. Er bestaat botsingsgevaar!

- Gereedschap na cycluseinde met alle coördinaten van het bewerkingsvlak positioneren, bijv. **L X+80 Y+0 R0 FMAX**
- Na de cyclus een absolute positie programmeren, geen incrementele verplaatsing

# *AANWIJZING*

#### **Let op: botsingsgevaar!**

Wanneer u het gereedschap vóór de cyclusoproep achter een hindernis positioneert, kan het tot een botsing komen.

- Gereedschap vóór de cyclusoproep zo positioneren, dat de besturing het startpunt van de contour zonder botsing kan benaderen
- Als de actuele positie van het gereedschap bij de cyclusoproep onder de veilige hoogte ligt, komt de besturing met een foutmelding
- Deze cyclus kunt u uitsluitend in de bewerkingsmodus **FUNCTION MODE MILL** uitvoeren.
- Wanneer u voor het benaderen en verlaten **APPR** en **DEP**-regels gebruikt, controleert de besturing of deze benader- en vrijzetbewegingen de contour beschadigen.
- Wanneer u cyclus **25 CONTOURREEKS** gebruikt, mag u in cyclus **14 CONTOUR** alleen een subprogramma definiëren.
- In combinatie met cyclus 276 wordt geadviseerd cyclus 270 CONTOURREEKS-**DATA** te gebruiken. Cyclus **20 CONTOURDATA** is daarentegen niet nodig.
- Het geheugen voor een SL-cyclus is beperkt. In een SL-cyclus kunnen maximaal 16384 contourelementen worden geprogrammeerd.
- Als tijdens de bewerking **M110** actief is, wordt bij aan de binnenkant gecorrigeerde cirkelbogen de aanzet dienovereenkomstig gereduceerd.
- De volgende cyclus houdt rekening met additionele functies **M109** en **M110**: De besturing houdt bij bewerkingen aan de binnen- en buitenzijde de aanzet van cirkelbogen bij binnen- en buitenradiussen op de snijkant van het gereedschap constant.

**Meer informatie:** Gebruikershandboek Programmeren en testen

## **Aanwijzingen voor het programmeren**

- De eerste NC-regel in het contoursubprogramma moet waarden in alle drie assen X, Y en Z bevatten.
- Het voorteken van de cyclusparameter Diepte legt de werkrichting vast. Wanneer diepte = 0 wordt geprogrammeerd, dan gebruikt de besturing de in het contoursubprogramma opgegeven coördinaten van de gereedschapsas.
- Wanneer u lokale Q-parameters **QL** in een contoursubprogramma gebruikt, moet u deze ook binnen het contoursubprogramma toewijzen of berekenen.

# **Cyclusparameters**

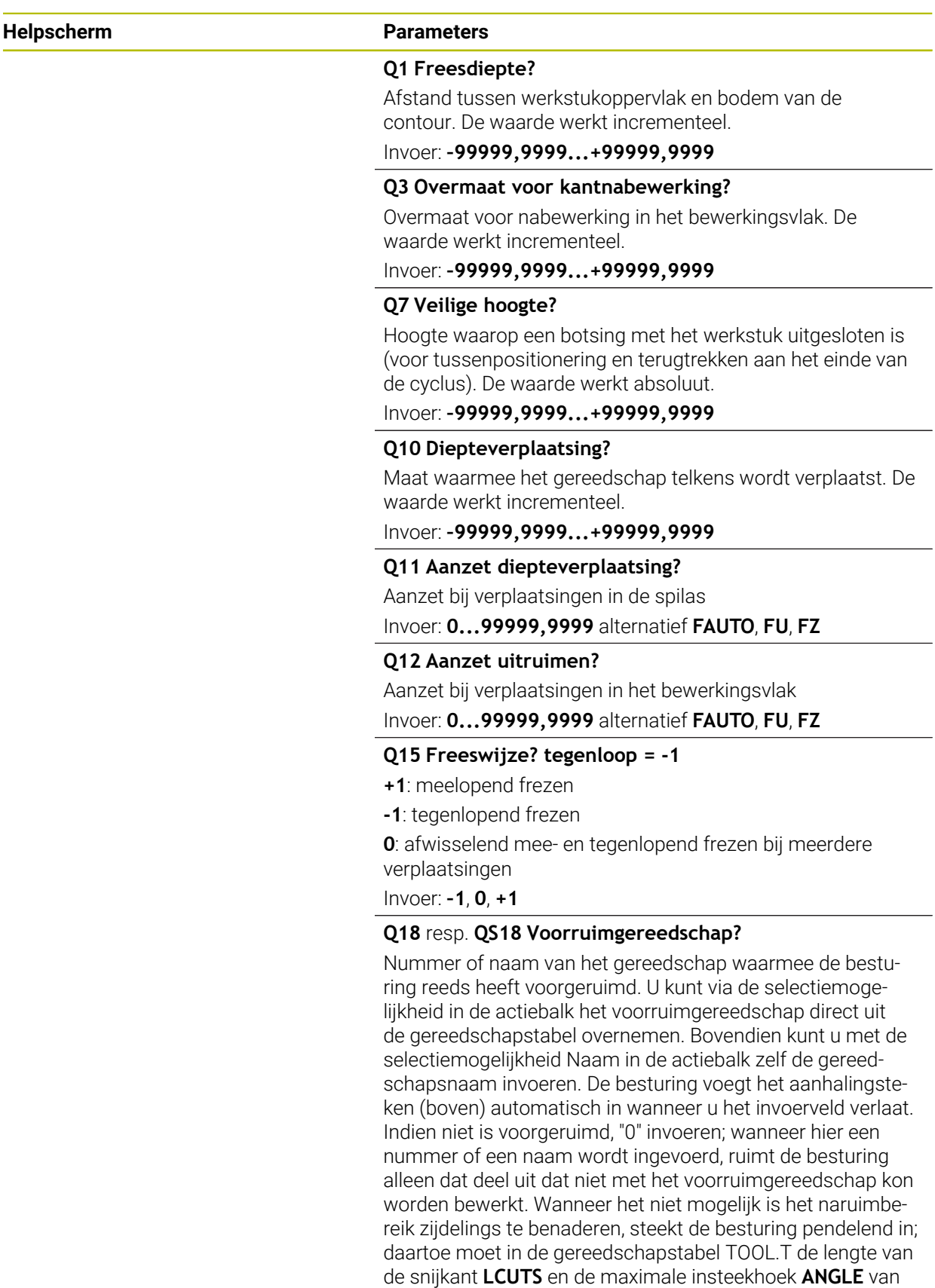

Invoer: **0...99999.9** alternatief maximaal **255** tekens

het gereedschap gedefinieerd worden.

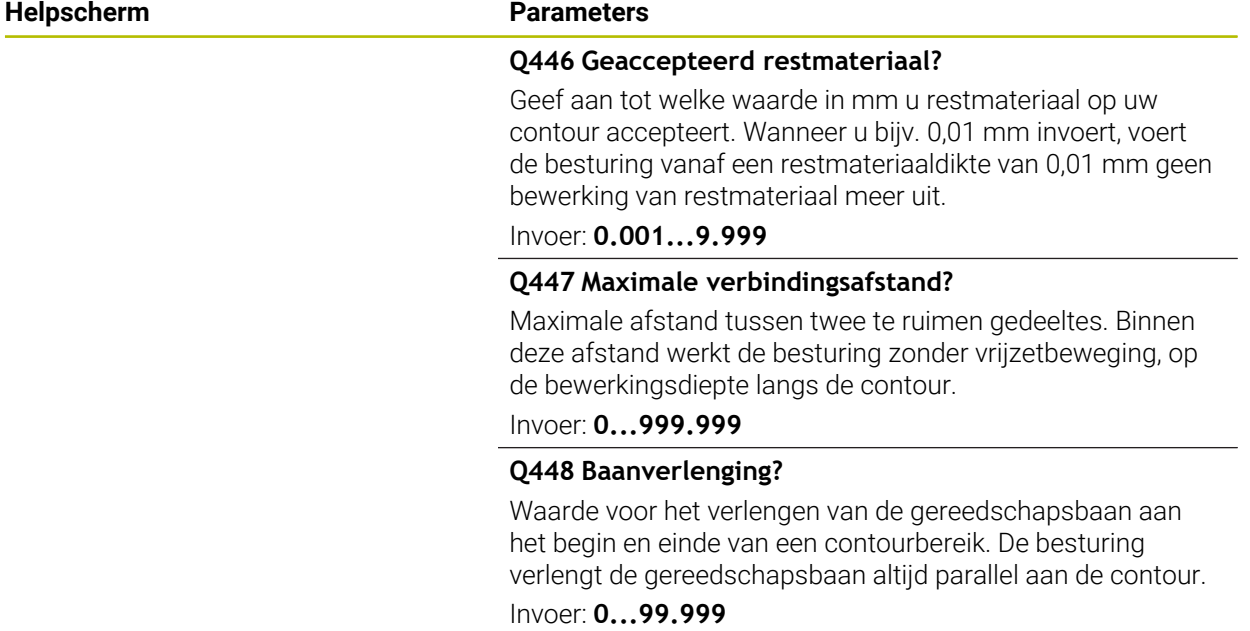

# **Voorbeeld**

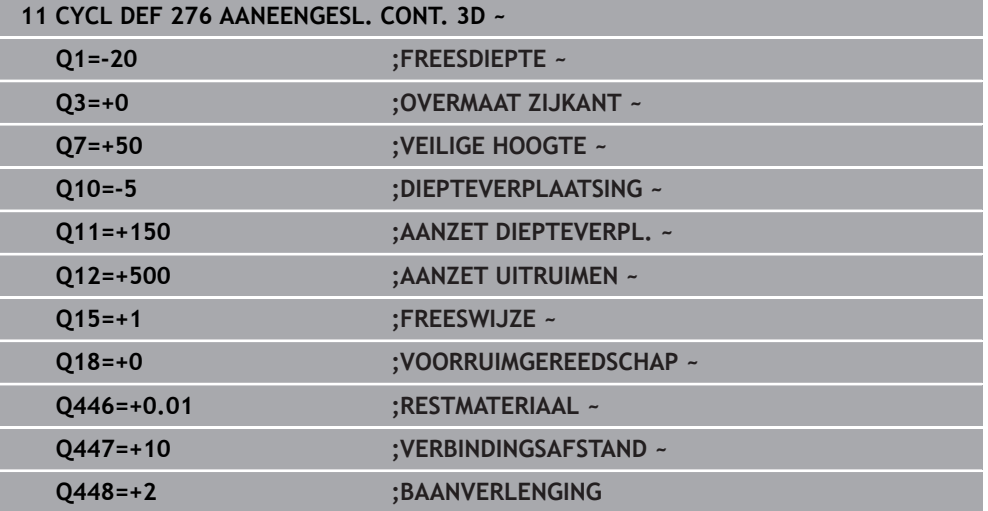

# **8.4.11 Programmeervoorbeelden**

# **Voorbeeld: Kamer met SL-cycli ruimen en naruimen**

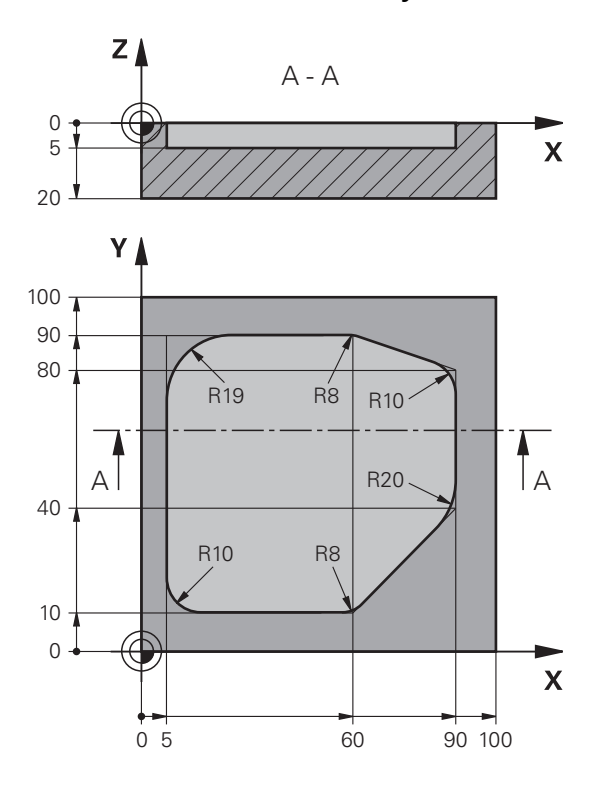

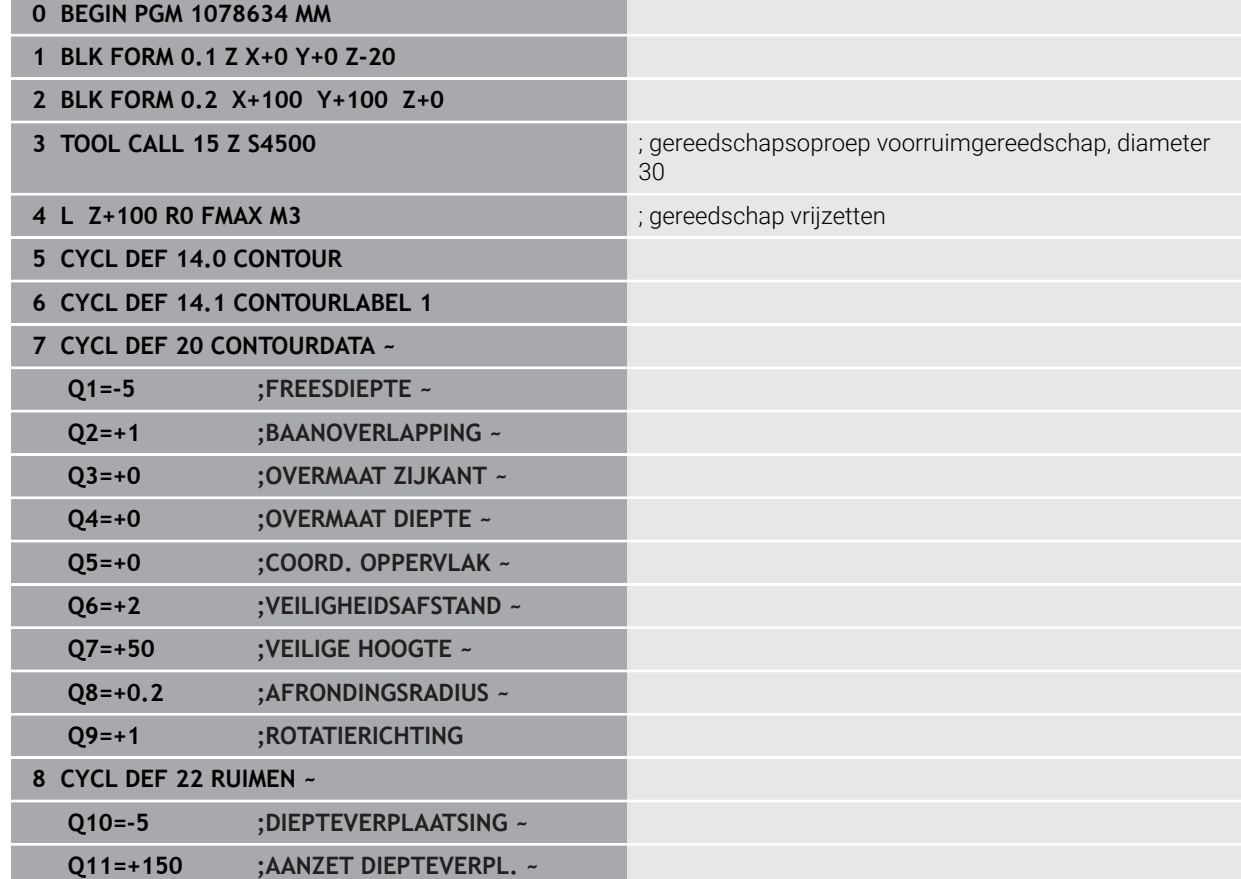

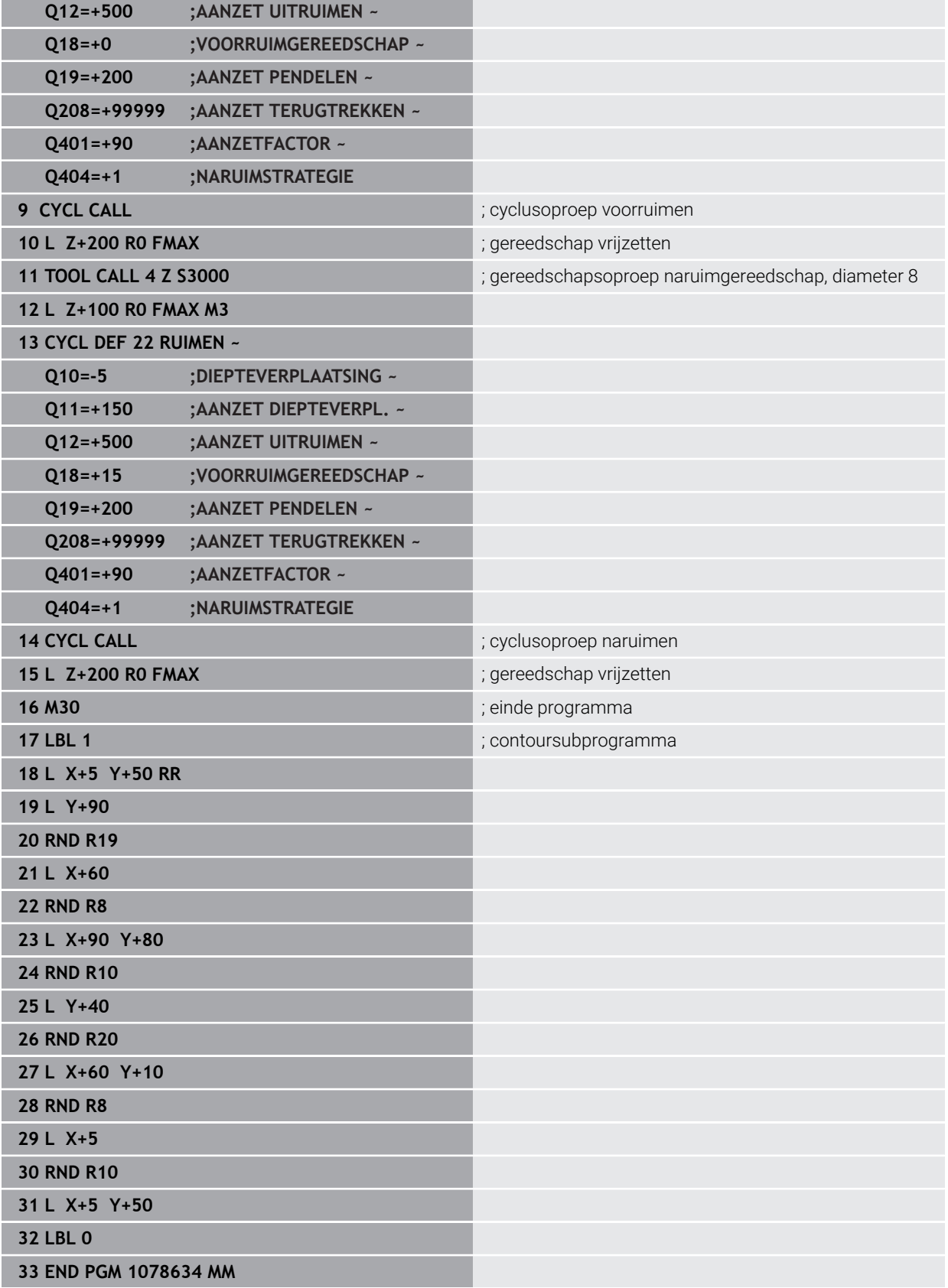

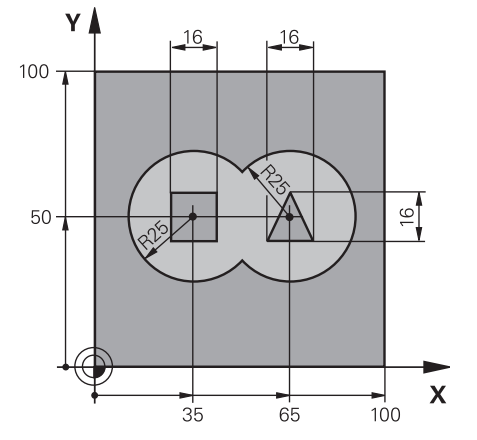

# **Voorbeeld: overlappende contouren met Sl-cycli voorboren, voorbewerken, nabewerken**

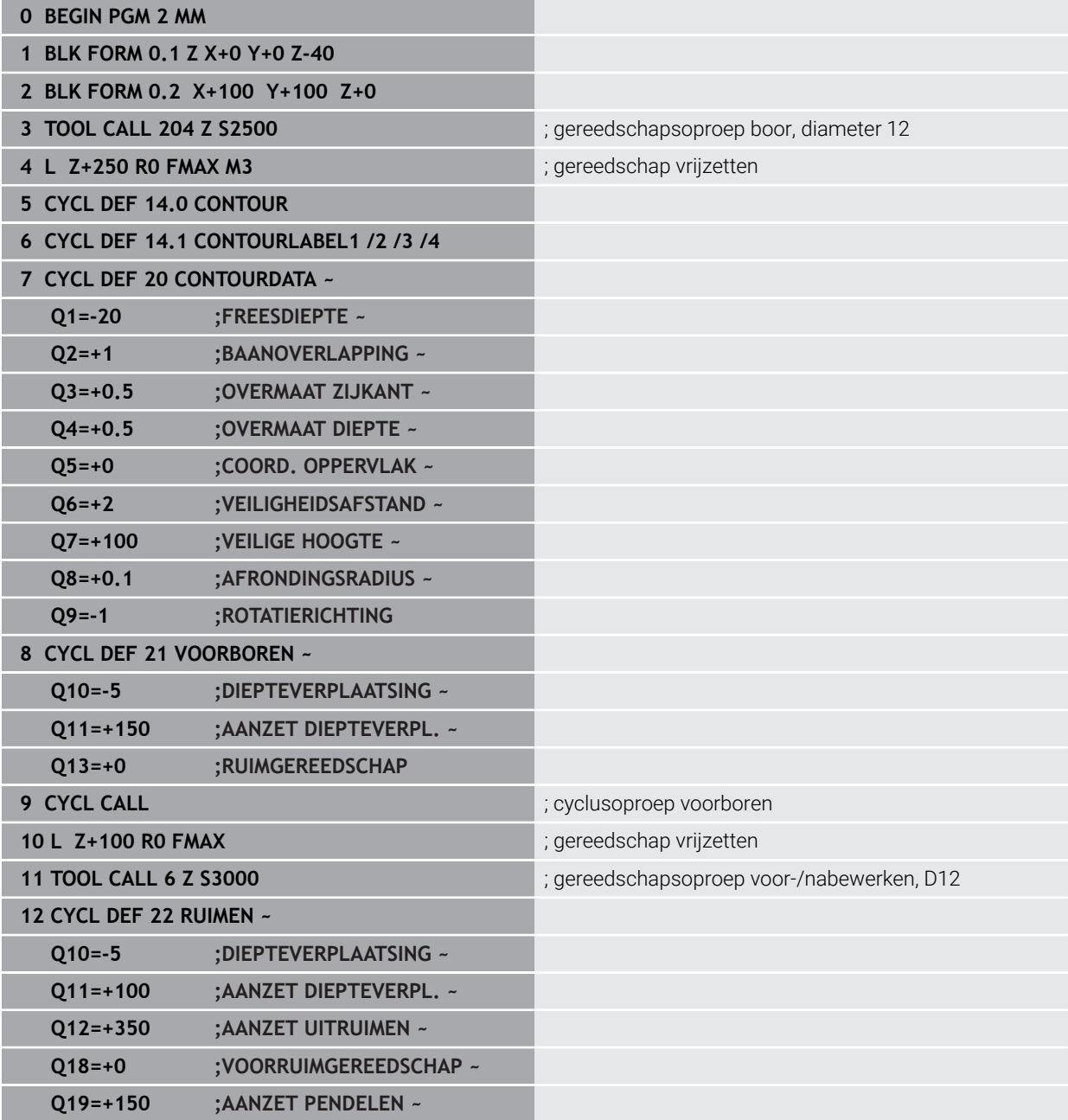

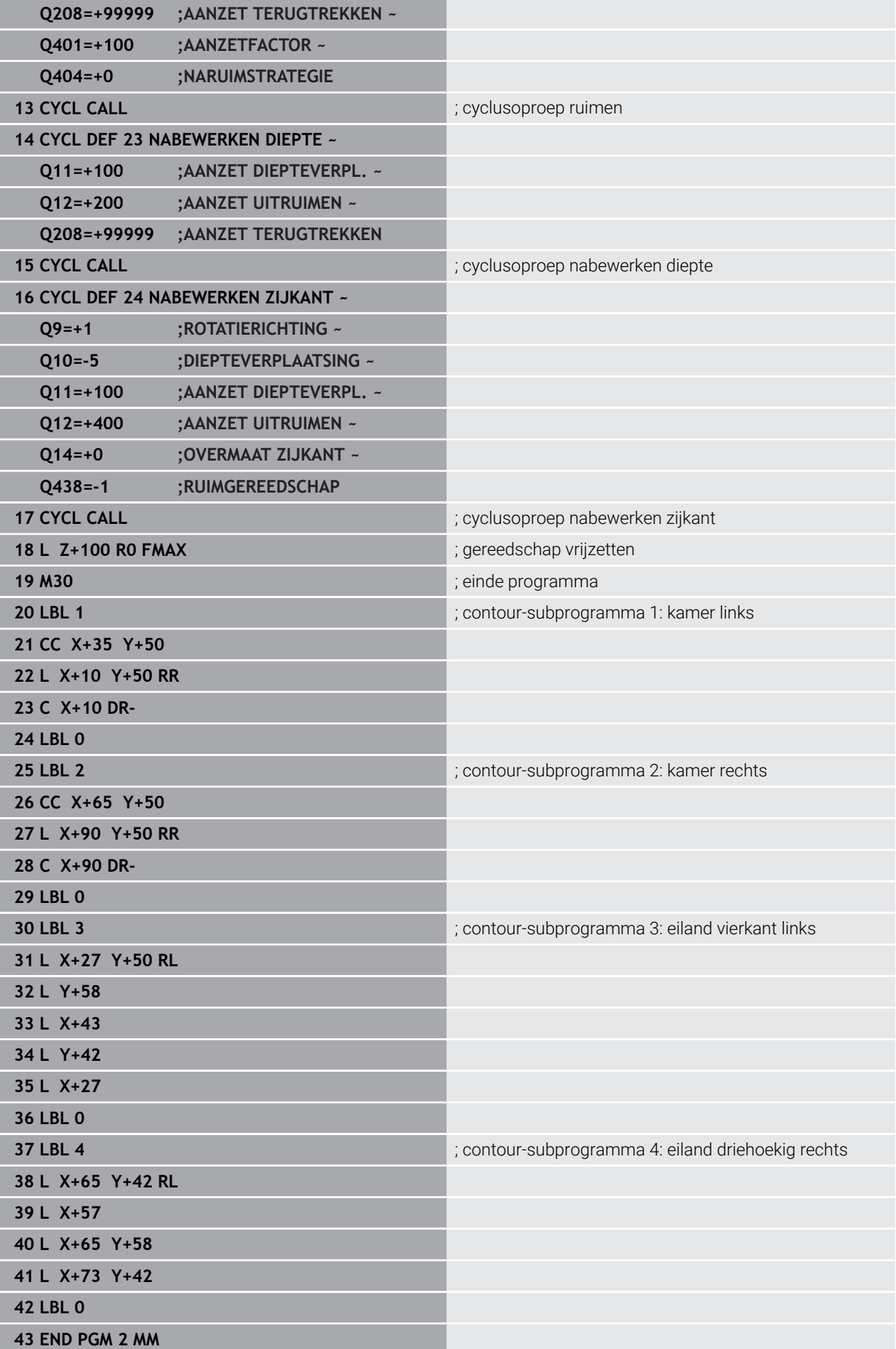

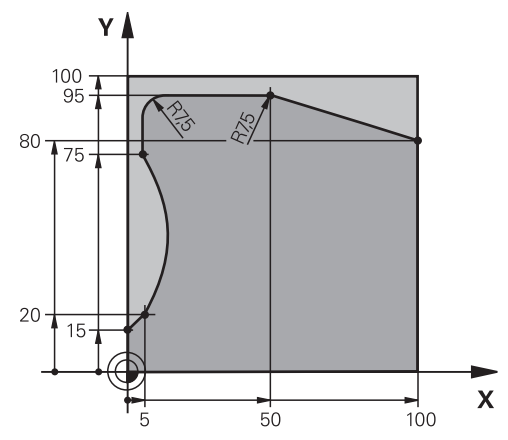

# **Voorbeeld: aaneengesloten contour**

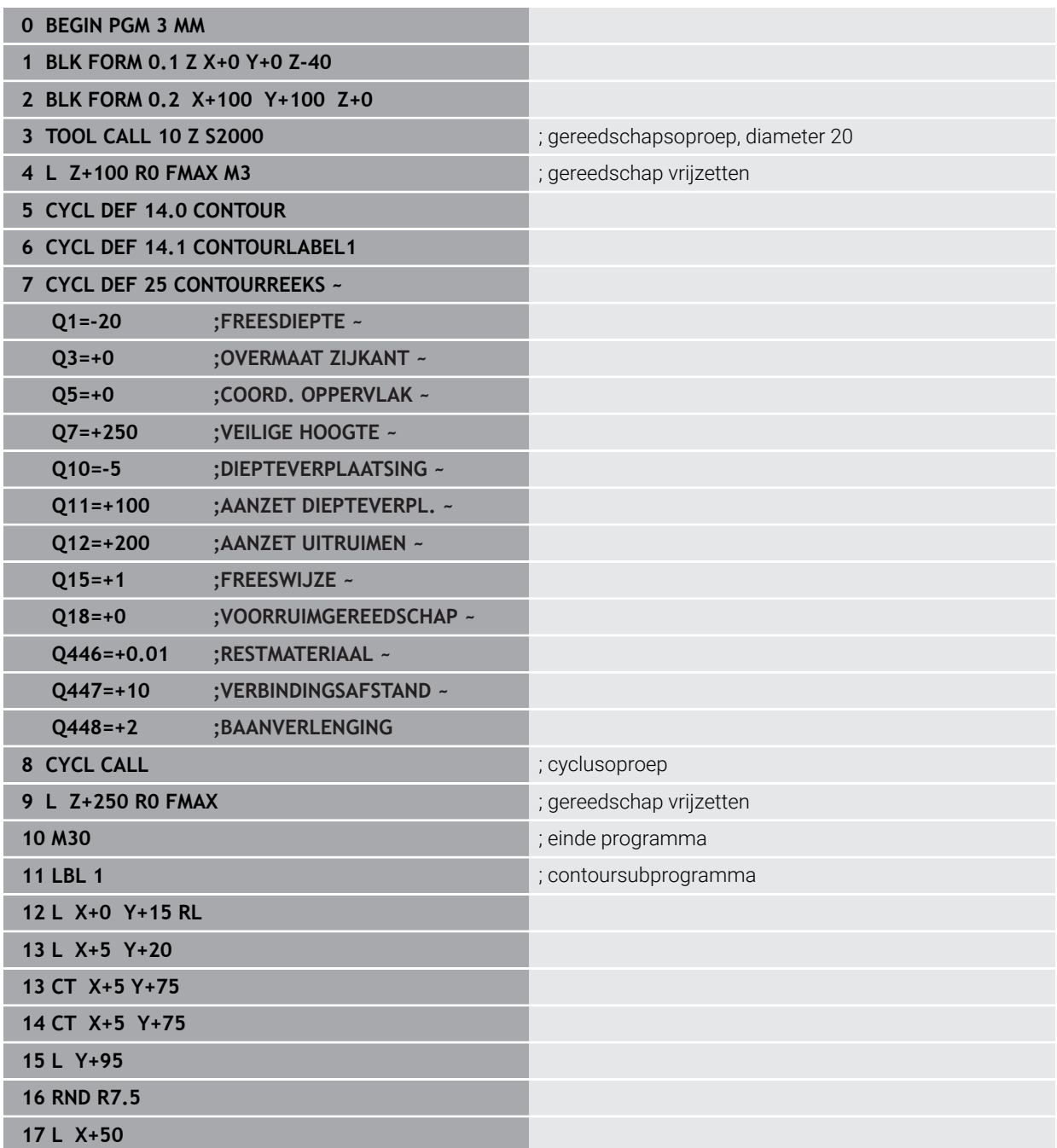

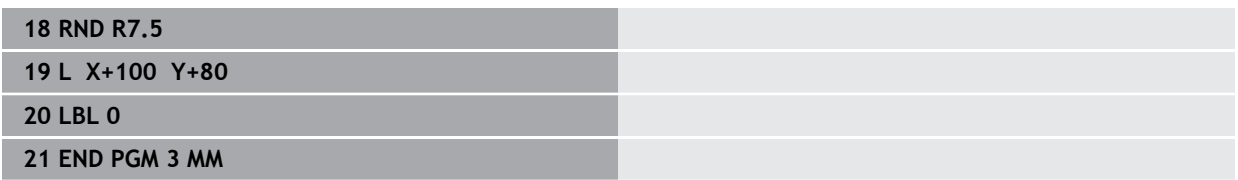

# **8.5 Contouren met OCM-cycli frezen (#167 / #1-02-1)**

# **8.5.1 Basisprincipes**

# **Toepassing**

# **Algemeen**

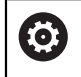

 $\mathbf{i}$ 

Raadpleeg uw machinehandboek! Deze functie wordt door uw machinefabrikant vrijgeschakeld.

Met de OCM-cycli (**Optimized Contour Milling**) kunt u complexe contouren uit deelcontouren samenstellen. Ze zijn krachtiger dan de cycli **22** t/m **24**. De OCM-cycli bieden de volgende extra functies:

- Bij het voorbewerken houdt de besturing de ingevoerde ingrijpingshoek nauwkeurig aan
- Naast kamers kunt u ook eilanden en open kamers bewerken

Programmeer- en bedieningsinstructies:

In een OCM-cyclus kunnen maximaal 16.384 contourelementen worden geprogrammeerd.

De OCM-cycli voeren intern omvangrijke en complexe berekeningen en daaruit voortvloeiende bewerkingen uit. Voer om veiligheidsredenen in elk geval vóór het afwerken Grafisch testen! Daarmee kunt u op eenvoudige wijze bepalen of de door de besturing vastgestelde bewerking correct wordt uitgevoerd.

### **Verwante onderwerpen**

- Contouroproep met eenvoudige contourformule **CONTOUR DEF Verdere informatie:** ["Eenvoudige contourformule", Pagina 83](#page-82-0)
- Contouroproep met complexe contourformule **SEL CONTOUR Verdere informatie:** ["Complexe contourformule", Pagina 87](#page-86-0)
- OCM-cycli voor figuurdefinitie **Verdere informatie:** ["OCM-cycli voor figuurdefinitie", Pagina 127](#page-126-0)

# **Functiebeschrijving**

# **Ingrijpingshoek**

Bij het voorbewerken houdt de besturing de ingevoerde ingrijpingshoek nauwkeurig aan. U definieert de ingrijpingshoek indirect via de baanoverlapping. De baanoverlapping kan maximaal een waarde van 1,99 hebben. Dat komt overeen met een hoek van bijna 180°.

#### **Contour**

De contour definieert u met **CONTOUR DEF / SEL CONTOUR** of met de OCMfiguurcycli **127x**.

Gesloten kamers kunt u ook via cyclus **14** definiëren.

De maatgegevens voor de bewerking, zoals freesdiepte, overmaten en veilige hoogte voert u centraal in cyclus **271 OCM CONTOURGEGEVENS** of in de figuurcycli **127x** in.

### **CONTOUR DEF / SEL CONTOUR:**

In **CONTOUR DEF / SEL CONTOUR** kan de eerste contour een kamer of een begrenzing zijn. De daarna volgende contouren programmeert u als eilanden of kamers. Open kamers moeten via een begrenzing en een eiland worden geprogrammeerd.

Ga als volgt te werk:

- **CONTOUR DEF** programmeren
- Eerste contour als kamer en de tweede als eiland definiëren
- Cyclus **271 OCM CONTOURGEGEVENS** definiëren
- Cyclusparameters **Q569=1** programmeren
- De besturing interpreteert de eerste contour niet als kamer, maar als open begrenzing. Zo ontstaat uit de open begrenzing en door het daarna geprogrammeerde eiland een open kamer.
- Cyclus **272 OCM VOORBEWERKEN** definiëren

Programmeerinstructies:

- Met de volgende contouren die zich buiten de eerste contour bevinden, wordt geen rekening gehouden.
- De eerste diepte van de deelcontour is de diepte van de cyclus. Op deze diepte is de geprogrammeerde contour beperkt. Verdere deelcontouren kunnen niet dieper zijn dan de diepte van de cyclus. Daarom begint u in principe met de diepste kamer.

#### **OCM-figuurcycli:**

In de OCM-figuurcycli kan de figuur een kamer, eiland of begrenzing zijn. Wanneer u een eiland of open kamer programmeert, gebruikt u de cycli **128x**.

Ga als volgt te werk:

- Figuur met de cycli **127x** programmeren
- Wanneer de eerste figuur een eiland of open kamer is, programmeert u begrenzingscyclus **128x**
- Cyclus **272 OCM VOORBEWERKEN** definiëren

**Verdere informatie:** ["OCM-cycli voor figuurdefinitie", Pagina 127](#page-126-0)

# **Bewerking van restmateriaal**

Deze cycli bieden de mogelijkheid om bij de voorbewerking om met groter gereedschap voor te bewerken en met kleiner gereedschap het restmateriaal te verwijderen. Ook bij de nabewerking houdt de besturing rekening met het eerder uitgeruimde materiaal en wordt het nabewerkingsgereedschap niet overbelast.

**Verdere informatie:** ["Voorbeeld: open kamer en naruimen met OCM-cycli",](#page-361-0) [Pagina 362](#page-361-0)

- Als na de voorbewerkingen restmateriaal in de binnenhoeken blijft m. i staan, gebruikt u een kleiner ruimgereedschap of definieert u een extra voorbewerking met een kleiner gereedschap.
	- Als u de binnenhoeken niet volledig kunt ruimen, kan de besturing bij het afschuinen de contour beschadigen. Om een contourbeschadiging te voorkomen, dient u de onderstaande werkwijze in acht te nemen.

### <span id="page-337-0"></span>**Werkwijze bij restmateriaal in binnenhoeken**

Het voorbeeld toont de binnenbewerking van een contour met meerdere gereedschappen die grotere radiussen hebben dan de geprogrammeerde contour. Ondanks de kleinere gereedschapsradiussen blijft na het ruimen restmateriaal in de binnenhoeken van de contour staan, waarmee de besturing bij de volgende nabewerking en afschuinen rekening houdt.

In het voorbeeld gebruikt u de volgende gereedschappen:

- **MILL\_D20\_ROUGH**, Ø 20 mm
- **MILL\_D10\_ROUGH**, Ø 10 mm
- **MILL\_D6\_FINISH**, Ø 6 mm
- **NC\_DEBURRING\_D6**, Ø 6 mm

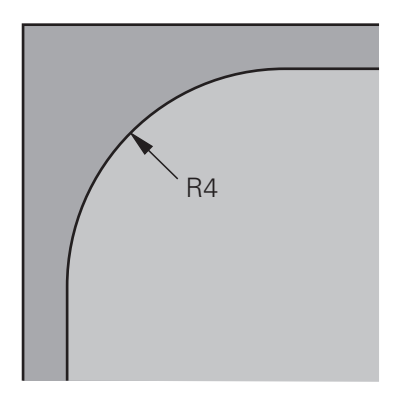

Inwendige hoek van het voorbeeld met radius 4 mm

#### **Voorbewerken**

- Contour met het gereedschap **MILL\_D20\_ROUGH** voorbewerken
- De besturing houdt rekening met de Q-parameter **Q578 FACTOR BINNENHOEKEN**, waardoor bij het voorbewerken de inwendige radiussen van 12 mm ontstaan.

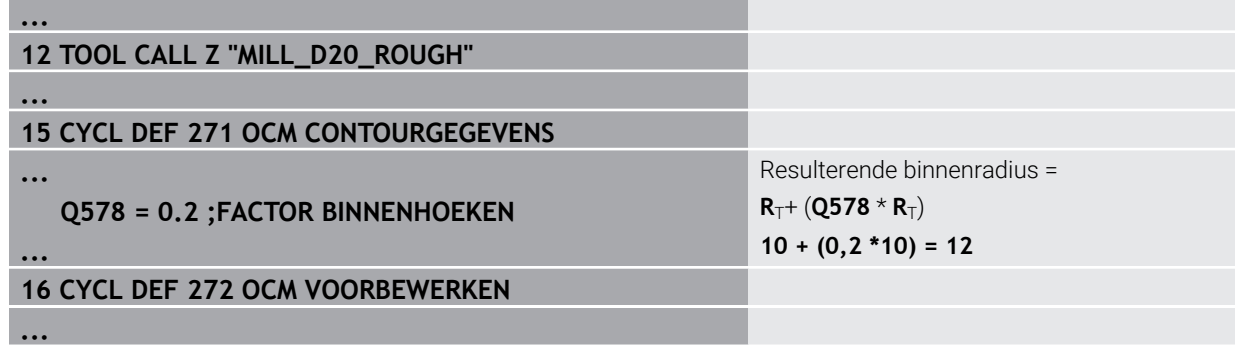

- Contour met kleiner gereedschap **MILL\_D10\_ROUGH** verder voorbewerken
- De besturing houdt rekening met de Q-parameter **Q578 FACTOR BINNENHOEKEN**, waardoor bij het voorbewerken de inwendige radiussen van 6 mm ontstaan.

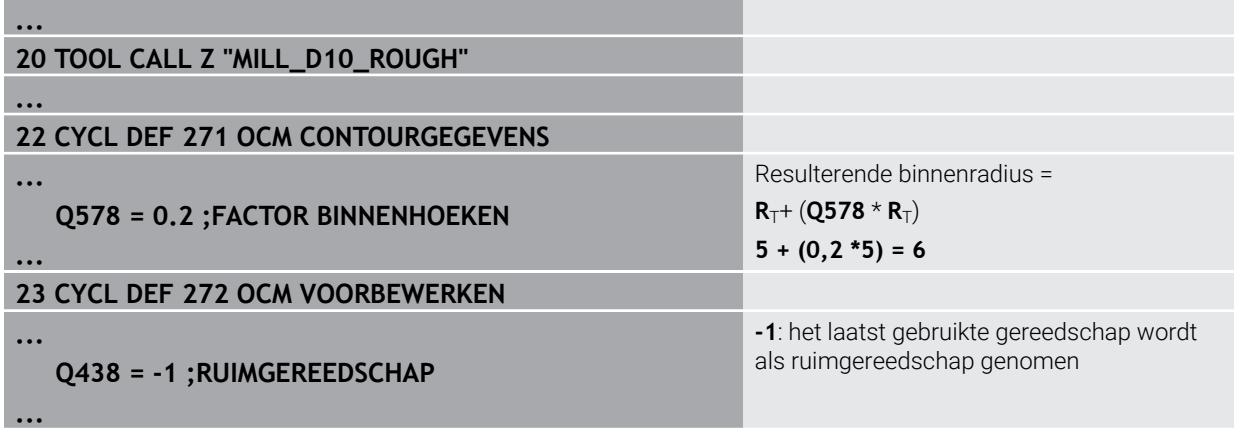

#### **Nabewerken**

- Contour met het gereedschap **MILL\_D6\_FINISH** nabewerken
- Met het nabewerkingsgereedschap zouden inwendige radiussen van 3,6 mm mogelijk zijn. Dit betekent dat het nabewerkingsgereedschap de ingestelde inwendige radiussen van 4 mm kan maken. De besturing houdt echter rekening met het restmateriaal van het ruimgereedschap **MILL\_D10\_ROUGH**. De besturing maakt de contour met de binnenradiussen van het vorige voorbewerkingsgereedschap van 6 mm. Op deze manier ontstaat geen overbelasting van de nabewerkingsfrees.

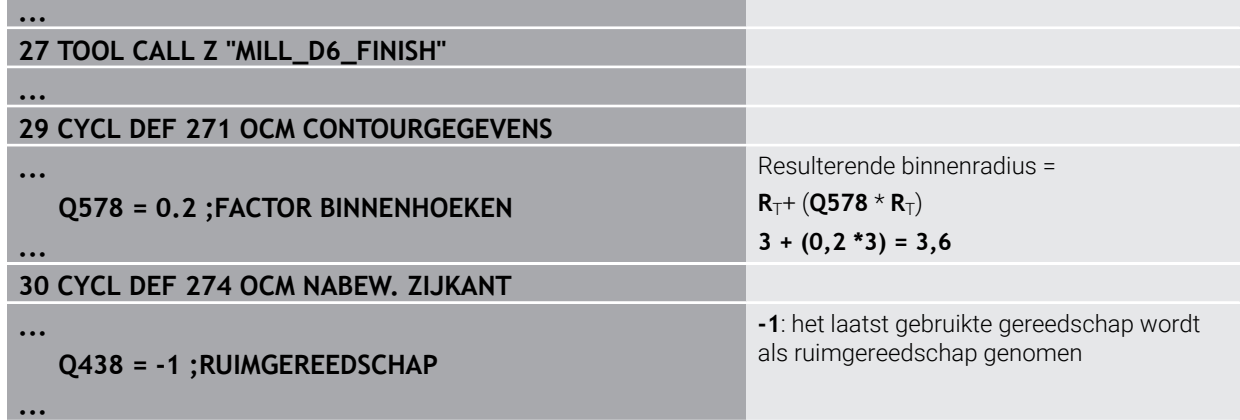

#### **Afschuinen**

A

**...**

**...**

**...**

**...**

Contour afschuinen: bij de definitie van de cyclus moet het laatste ь. ruimgereedschap van de voorbewerking worden gedefinieerd.

> Als u het nabewerkingsgereedschap als ruimgereedschap overneemt, beschadigt de besturing de contour. De besturing gaat er in dit geval van uit dat de nabewerkingsfrees de contour met inwendige radiussen van 3,6 mm heeft gemaakt. De nabewerkingsfrees heeft echter door de vorige voorbewerking de inwendige radiussen beperkt tot 6 mm.

# **33 TOOL CALL Z "NC\_DEBURRING\_D6"**

# **35 CYCL DEF 277 OCM AFKANTEN**

# **QS438 = "MILL\_D10\_ROUGH" ;RUIMGEREEDSCHAP**

Ruimgereedschap van de laatste voorbewerking

# <span id="page-340-0"></span>**Positioneerlogica OCM-cycli**

Het gereedschap is op dit moment boven de veilige hoogte gepositioneerd:

- 1 De besturing verplaatst het gereedschap in het bewerkingsvlak met ijlgang naar het startpunt.
- 2 Het gereedschap verplaatst zich met **FMAX** naar **Q260 VEILIGE HOOGTE** en aansluitend naar **Q200 VEILIGHEIDSAFSTAND**
- 3 Daarna positioneert de besturing het gereedschap in de gereedschapsas met **Q253 AANZET VOORPOS.** naar het startpunt.

Het gereedschap is op dit moment onder de veilige hoogte gepositioneerd:

- 1 De besturing verplaatst het gereedschap met ijlgang naar **Q260 VEILIGE HOOGTE**.
- 2 Het gereedschap verplaatst zich met **FMAX** naar het startpunt in het bewerkingsvlak en aansluitend naar **Q200 VEILIGHEIDSAFSTAND**
- 3 Daarna positioneert de besturing het gereedschap in de gereedschapsas met **Q253 AANZET VOORPOS.** op het startpunt.

Programmeer- en bedieningsinstructies:

- **Q260 VEILIGE HOOGTE** haalt de besturing uit de cyclus **271 OCM CONTOURGEGEVENS** of uit de figuurcycli.
- **Q260 VEILIGE HOOGTE** werkt alleen als de positie van de veilige hoogte boven de veiligheidsafstand ligt.

### **Instructies**

- In een OCM-cyclus kunnen maximaal 16.384 contourelementen worden geprogrammeerd.
- De OCM-cycli voeren intern omvangrijke en complexe berekeningen en daaruit voortvloeiende bewerkingen uit. Voer om veiligheidsredenen in elk geval vóór het afwerken Grafisch testen! Daarmee kunt u op eenvoudige wijze bepalen of de door de besturing vastgestelde bewerking correct wordt uitgevoerd.

# **Voorbeeld**

### **Schema: afwerken met OCM-cycli**

De volgende tabel toont een voorbeeld van hoe een programma-afloop met de OCMcycli eruit zou kunnen zien.

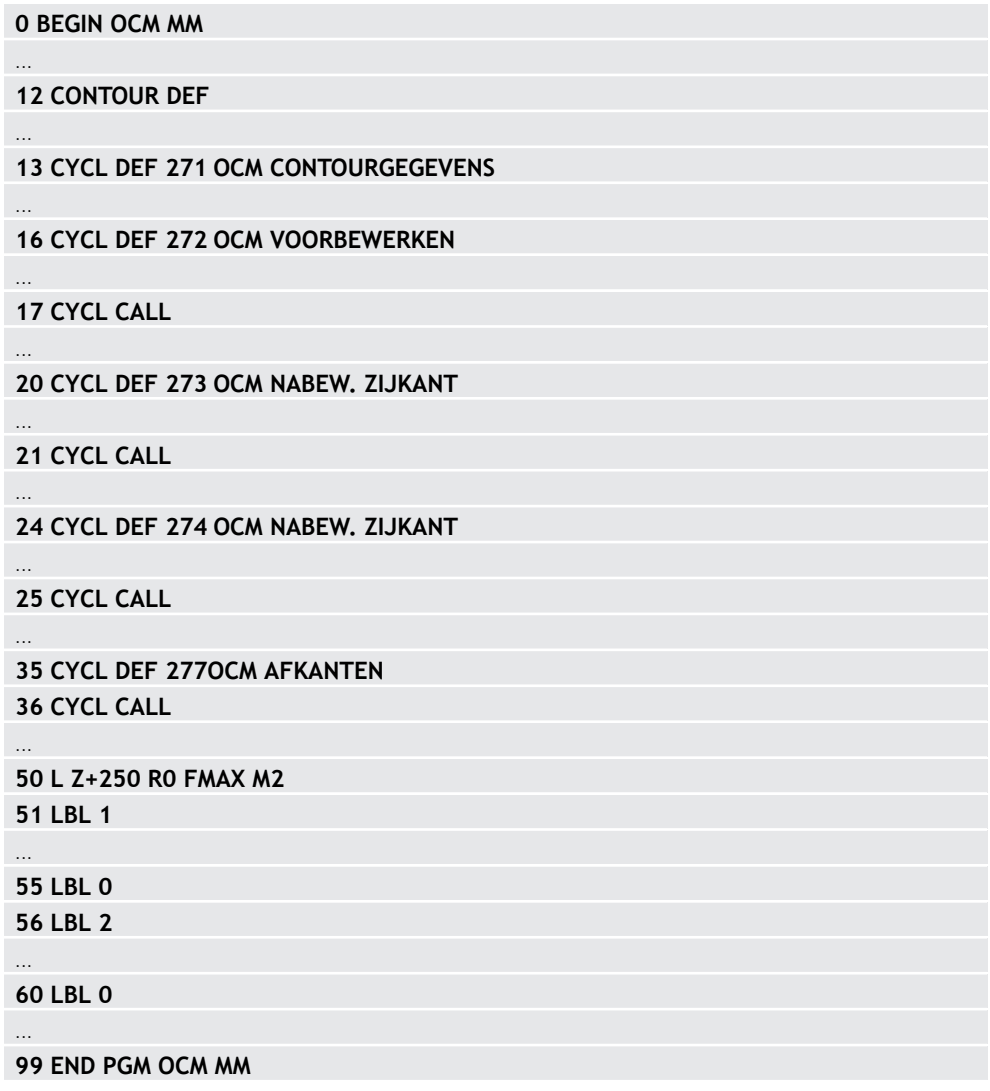

# **8.5.2 Cyclus 271 OCM CONTOURGEGEVENS (#167 / #1-02-1)**

### **ISO-programmering G271**

# **Toepassing**

In cyclus **271 OCM CONTOURGEGEVENS** voert u bewerkingsinformatie voor de contour- resp. subprogramma's met de deelcontouren in. Bovendien kan in cyclus **271** een open begrenzing voor uw kamer worden gedefinieerd.

# **Instructies**

- Deze cyclus kunt u uitsluitend in de bewerkingsmodus **FUNCTION MODE MILL** uitvoeren.
- Cyclus **271** is DEF-actief, d.w.z. dat cyclus **271** vanaf zijn definitie in het NCprogramma actief is.
- De in cyclus **271** ingevoerde bewerkingsinformatie geldt voor de cycli **272** tot **274**.

# **Cyclusparameters**

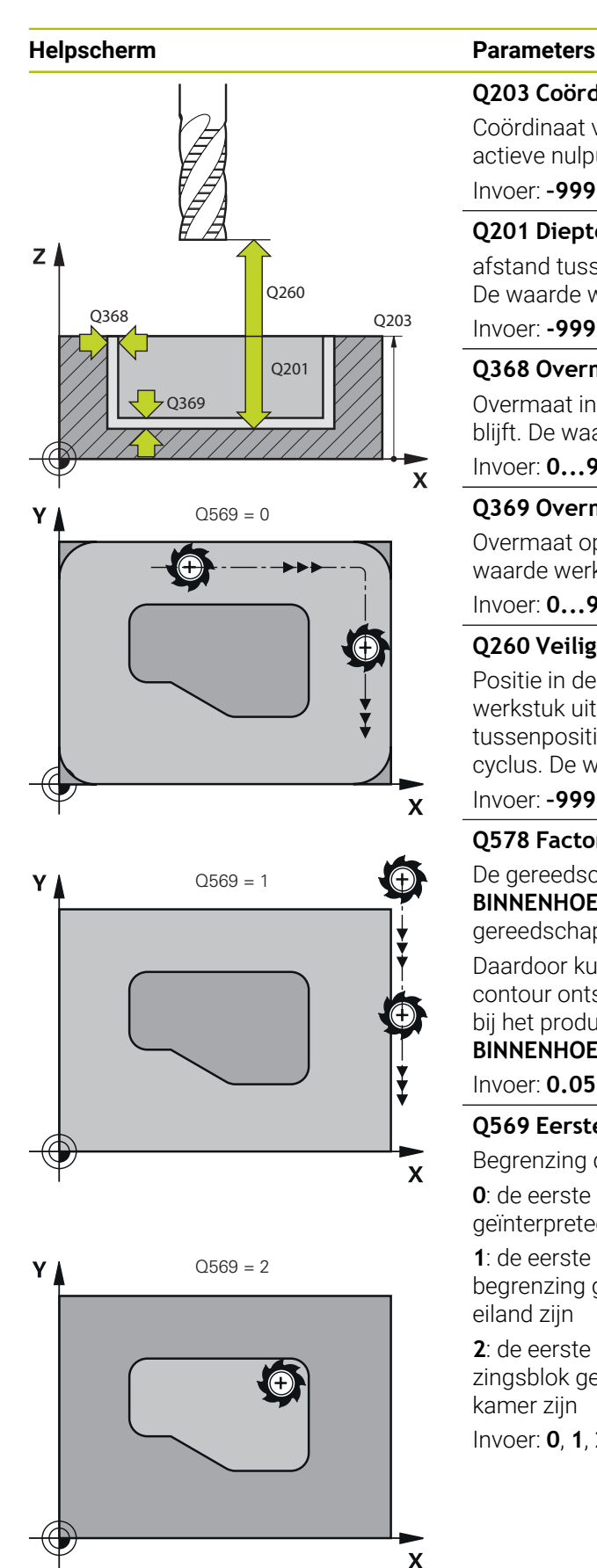

# **Q203 Coörd. werkstukoppervlakte?**

Coördinaat van het werkstukoppervlak met betrekking tot het actieve nulpunt. De waarde werkt absoluut.

# Invoer: **–99999,9999...+99999,9999**

# **Q201 Diepte?**

afstand tussen werkstukoppervlak en bodem van de contour. De waarde werkt incrementeel.

Invoer: **-99999.9999...+0**

# **Q368 Overmaat voor kantnabewerking?**

Overmaat in het bewerkingsvlak dat na het voorbewerken blijft. De waarde werkt incrementeel.

### Invoer: **0...99999,9999**

# **Q369 Overmaat voor dieptenabewerking?**

Overmaat op de diepte die na het voorbewerken blijft. De waarde werkt incrementeel.

### Invoer: **0...99999,9999**

# **Q260 Veilige hoogte?**

Positie in de gereedschapsas waarin botsing met het werkstuk uitgesloten is. De besturing benadert de positie bij tussenpositionering en terugtrekken aan het einde van de cyclus. De waarde werkt absoluut.

### Invoer: **–99999,9999...+99999,9999** Alternatief **PREDEF**

# **Q578 Factor radius bij binnenhoeken?**

De gereedschapsradius vermenigvuldigd met **Q578 FACTOR BINNENHOEKEN** levert de kleinste middelpuntsbaan van het gereedschap op.

Daardoor kunnen er geen kleinere inwendige radii bij de contour ontstaan, zoals uit de gereedschapsradius opgeteld bij het product van de gereedschapsradius en **Q578 FACTOR BINNENHOEKEN**.

Invoer: **0.05...0.99**

# **Q569 Eerste kamer is begrenzing?**

Begrenzing definiëren:

**0**: de eerste contour in **CONTOUR DEF** wordt als kamer geïnterpreteerd.

**1**: de eerste contour in **CONTOUR DEF** wordt als open begrenzing geïnterpreteerd. De volgende contour moet een eiland zijn

**2**: de eerste contour in **CONTOUR DEF** wordt als begrenzingsblok geïnterpreteerd. De volgende contour moet een kamer zijn

Invoer: **0**, **1**, **2**

# **Voorbeeld**

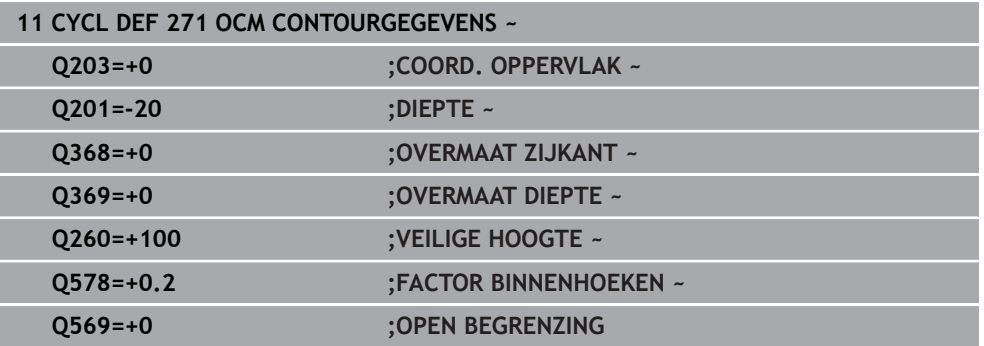

# **8.5.3 Cyclus 272 OCM VOORBEWERKEN (#167 / #1-02-1)**

**ISO-programmering G272**

# **Toepassing**

In cyclus **272 OCM VOORBEWERKEN** legt u de technologiegegevens voor het voorbewerken vast.

Verder hebt u de mogelijkheid om met de **OCM**-snijgegevenscalculator te werken. Door de berekende snijgegevens kan een hoog tijdspaanvolume en daardoor een hoge productiviteit worden bereikt.

**Verdere informatie:** ["OCM-snijgegevenscalculator \(#167 / #1-02-1\)", Pagina 460](#page-459-0)

# **Voorwaarden**

Vóór de oproep van cyclus **272** moet u nog meer cycli programmeren:

- **CONTOUR DEF / SEL CONTOUR**, alternatief cyclus **14 CONTOUR**
- Cyclus **271 OCM CONTOURGEGEVENS**

# **Cyclusverloop**

- 1 Het gereedschap verplaatst zich met positioneerlogica naar het startpunt
- 2 De besturing bepaalt automatisch het startpunt op basis van de voorpositionering en de geprogrammeerde contour
	- **Verdere informatie:** ["Positioneerlogica OCM-cycli", Pagina 341](#page-340-0)
- 3 De besturing zet aan op de eerste diepte-instelling. De diepte-instelling en de bewerkingsvolgorde van de contouren is afhankelijk van de aanzetstrategie **Q575**.

Afhankelijk van de definitie in cyclus **271 OCM CONTOURGEGEVENS** parameter **Q569 OPEN BEGRENZING** steekt de besturing als volgt in:

**Q569=0** of 2: het gereedschap steekt helixvormig of pendelend in het materiaal in. Er wordt rekening gehouden met de overmaat voor kantnabewerking.

**Verdere informatie:** ["Insteekinstelling bij Q569=0 of 2", Pagina 347](#page-346-0)

- Q569=1: het gereedschap verplaatst zich loodrecht buiten de open begrenzing tot de eerste diepte-instelling
- 4 Bij de eerste diepte-instelling freest het gereedschap met freesaanzet **Q207** de contour van buiten naar binnen of omgekeerd (afhankelijk van **Q569**)
- 5 In de volgende stap verplaatst de besturing het gereedschap naar de volgende diepte-instelling en herhaalt het voorbewerken totdat de geprogrammeerde contour is bereikt
- 6 Ten slotte verplaatst het gereedschap zich in de gereedschapsas terug naar veilige hoogte
- 7 Indien er nog meer contouren aanwezig zijn, herhaalt de besturing de bewerking. De besturing verplaatst daarna naar de contour waarvan het beginpunt van de actuele gereedschapspositie het dichtstbij ligt (afhankelijk van de aanzetstrategie **Q575**)
- 8 Daarna verplaatst het gereedschap zich met **Q253 AANZET VOORPOS.** naar **Q200 VEILIGHEIDSAFSTAND** en vervolgens met **FMAX** naar **Q260 VEILIGE HOOGTE**

# <span id="page-346-0"></span>**Insteekinstelling bij Q569=0 of 2**

De besturing probeert in principe met een helixbaan in te steken. Als dit niet mogelijk is, probeert de besturing pendelend in te steken.

De insteekinstelling is afhankelijk van:

- **Q207 AANZET FREZEN**
- **Q568 FACTOR INSTEKEN**
- **Q575 VERPL.STRATEGIE**
- **ANGLE**
- **RCUTS**
- **Rcorr** (gereedschapsradius **R** + overmaat van het gereedschap **DR**)

# **Helixvormig:**

De helixbaan wordt als volgt bepaald:

Helixradius =  $R_{corr}$  – RCUTS

Aan het einde van de insteekbeweging wordt een halve cirkelbeweging uitgevoerd om voldoende plaats te maken voor de resulterende spanen.

# **Pendelend**

De pendelbeweging wordt als volgt bepaald:

# $L = 2*(R_{corr} - RCUTS)$

Aan het einde van de insteekbeweging voert de besturing een lineaire beweging uit om voldoende plaats te maken voor de resulterende spanen.

# **Instructies**

# *AANWIJZING*

# **Let op: risico voor gereedschap en werkstuk!**

De cyclus houdt bij de berekening van de freesbanen geen rekening met hoekradius **R2**. Ondanks lage baanoverlapping kan restmateriaal op de bodem van de contour blijven staan. Het restmateriaal kan bij de volgende bewerkingen tot schade aan het werkstuk en het gereedschap leiden!

- Verloop en contour met behulp van de simulatie controleren.
- Indien mogelijk gereedschappen zonder hoekradius **R2** gebruiken
- Deze cyclus kunt u uitsluitend in de bewerkingsmodus **FUNCTION MODE MILL** uitvoeren.
- Wanneer de diepte-instelling groter is dan LCUTS, wordt deze begrensd en komt de besturing met een waarschuwing.
- $\mathbf{m}$ Deze cyclus bewaakt de gedefinieerde werklengte **LU** van het gereedschap. Wanneer de **LU**-waarde kleiner is dan **DIEPTE Q201**, komt de besturing met een foutmelding.

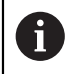

Eventueel een door het midden snijdende vingerfrees (DIN 844) toepassen.

# **Aanwijzingen voor het programmeren**

- Een **CONTOUR DEF / SEL CONTOUR** zet de laatst gebruikte gereedschapsradius terug. Wanneer u na een **CONTOUR DEF** / **SEL CONTOUR** deze bewerkingscyclus met **Q438**=-1 uitvoert, gaat de besturing ervan uit dat nog geen voorbewerking heeft plaatsgevonden.
- Wanneer de factor baanoverlapping **Q370** is, is het raadzaam de factor **Q579** ook kleiner dan 1 te programmeren.
- Wanneer een figuur of contour vooraf is voorbewerkt, wordt in de cyclus het nummer of de naam van het ruimgereedschap geprogrammeerd. Indien niet is voorgeruimd, moet u bij de eerste voorbewerking in de cyclusparameter **Q438=0 RUIMGEREEDSCHAP** definiëren.

# **Cyclusparameters**

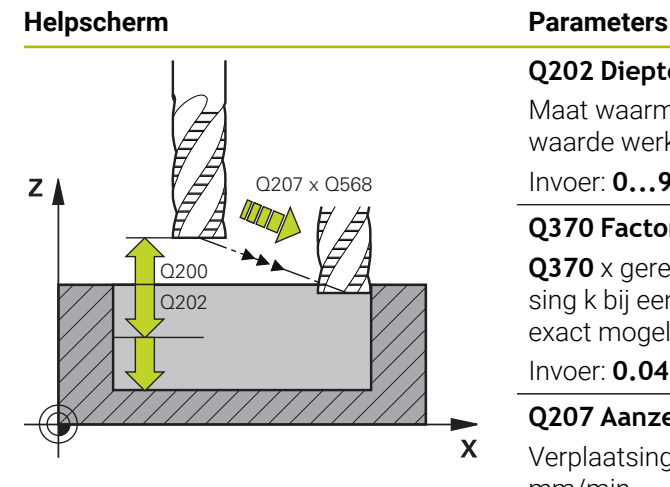

#### **Q202 Diepteverplaatsing?**

Maat waarmee het gereedschap telkens wordt verplaatst. De waarde werkt incrementeel.

#### Invoer: **0...99999,9999**

#### **Q370 Factor baanoverlapping?**

**Q370** x gereedschapsradius levert de zijdelingse verplaatsing k bij een rechte op. De besturing houdt deze waarde zo exact mogelijk in.

Invoer: **0.04...1.99** Alternatief **PREDEF**

#### **Q207 Aanzet frezen?**

Verplaatsingssnelheid van het gereedschap bij het frezen in mm/min

Invoer: **0...99999.999** alternatief **FAUTO**, **FU**, **FZ**

#### **Q568 Factor voor insteekaanzet?**

Factor waarmee de besturing de aanzet **Q207** bij de diepteverplaatsing in het materiaal reduceert.

Invoer: **0.1...1**

#### **Q253 Aanzet voorpositioneren?**

Verplaatsingssnelheid van het gereedschap bij het benaderen van de startpositie in mm/min. Deze aanzet wordt onder het coördinaatoppervlak echter buiten het gedefinieerde materiaal gebruikt.

Invoer: **0...99999,9999** alternatief **FMAX**, **FAUTO**, **PREDEF**

#### **Q200 Veiligheidsafstand?**

Afstand onderkant gereedschap – werkstukoppervlak. De waarde werkt incrementeel.

Invoer: **0...99999,9999** Alternatief **PREDEF**

#### **Q438** resp. **QS438 Nummer/naam ruimgereedschap?**

Nummer of naam van het gereedschap waarmee de besturing de contourkamer heeft geruimd. U kunt via de selectiemogelijkheid de actiebalk het voorruimgereedschap direct uit de gereedschapstabel overnemen. Bovendien kunt u met met de selectiemogelijkheid Naam in de actiebalk zelf de gereedschapsnaam invoeren. Wanneer u het invoerveld verlaat, voegt de besturing het aanhalingsteken boven automatisch in.

**-1**: het laatste in een cyclus **272** gebruikte gereedschap wordt als ruimgereedschap aangenomen (standaardinstelling)

**0**: indien niet is voorgeruimd, moet het nummer van een gereedschap met radius 0 worden ingevoerd. Dat is meestal het gereedschap met nummer 0.

Invoer: **-1...+32767.9** alternatief maximaal **255** tekens

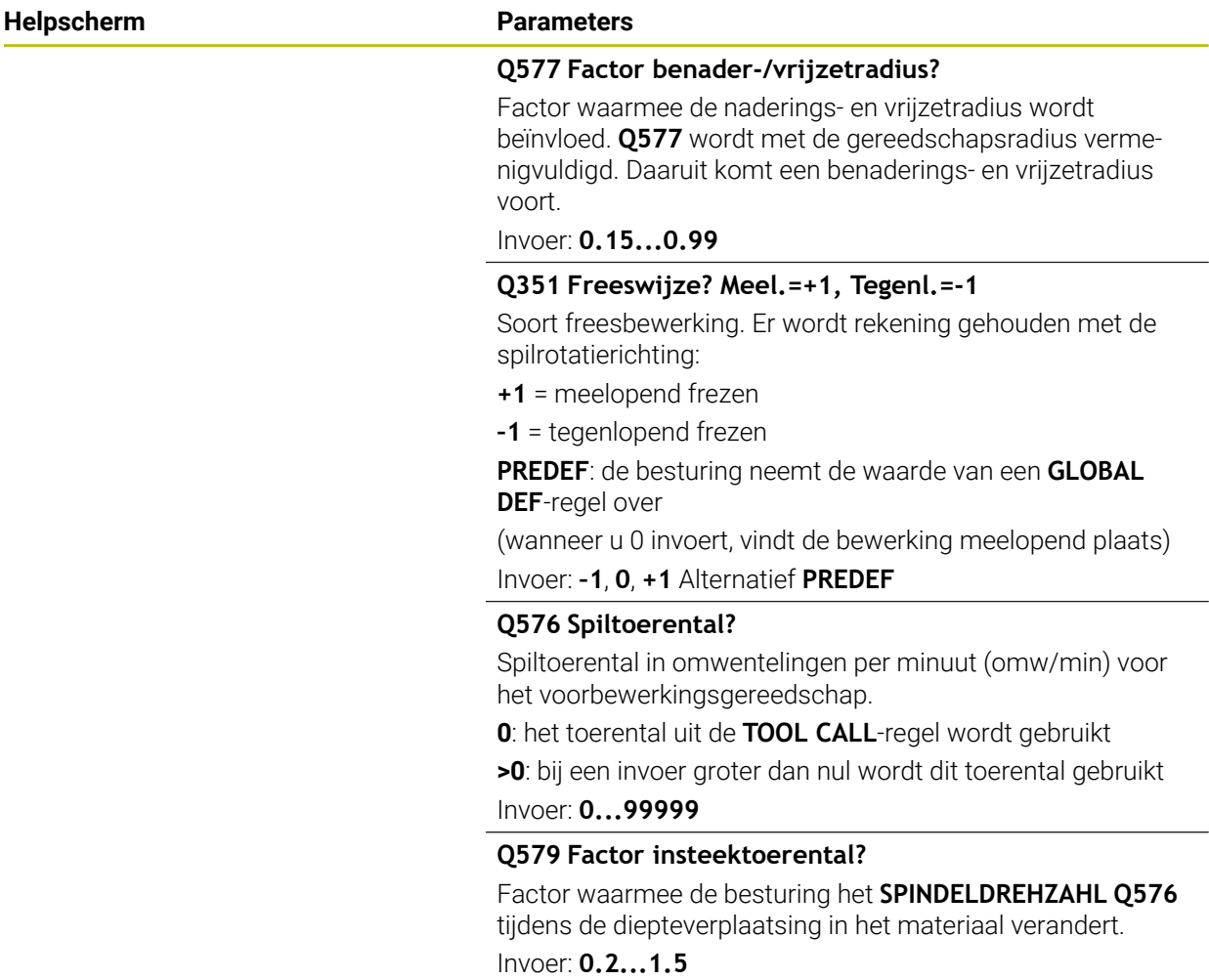

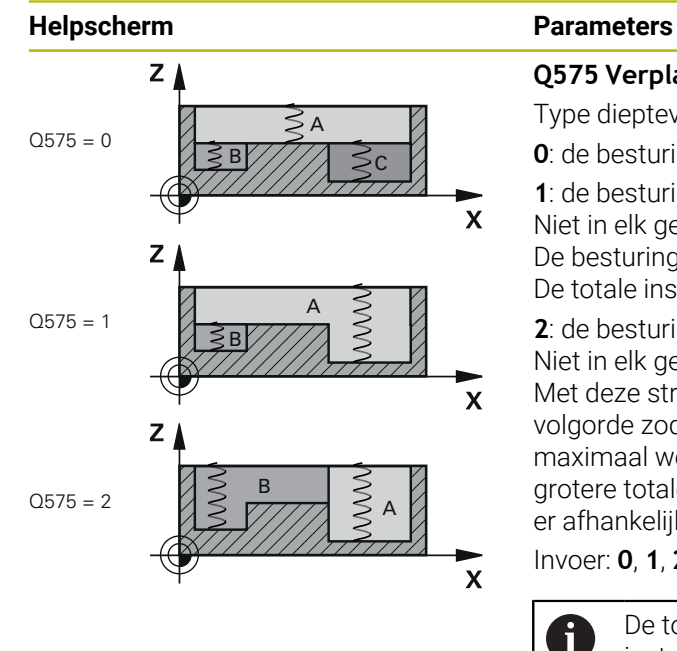

#### **Q575 Verplaatsingstrategie (0/1)?**

Type diepteverplaatsing:

**0**: de besturing bewerkt de contour van boven naar beneden

**1**: de besturing bewerkt de contour van beneden naar boven. Niet in elk geval begint de besturing met de diepste contour. De besturing berekent de bewerkingsvolgorde automatisch. De totale insteekbaan is vaak kleiner dan bij strategie **2**.

**2**: de besturing bewerkt de contour van beneden naar boven. Niet in elk geval begint de besturing met de diepste contour. Met deze strategie berekent de besturing de bewerkingsvolgorde zodanig, dat de snijkantlengte van het gereedschap maximaal wordt benut. Daarom is er vaak sprake van een grotere totale insteekbaan dan bij strategie **1**. Bovendien kan er afhankelijk van **Q568** een kortere bewerkingstijd ontstaan.

Invoer: **0**, **1**, **2**

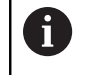

De totale insteekbaan komt overeen met alle insteekbewegingen.

#### **Voorbeeld**

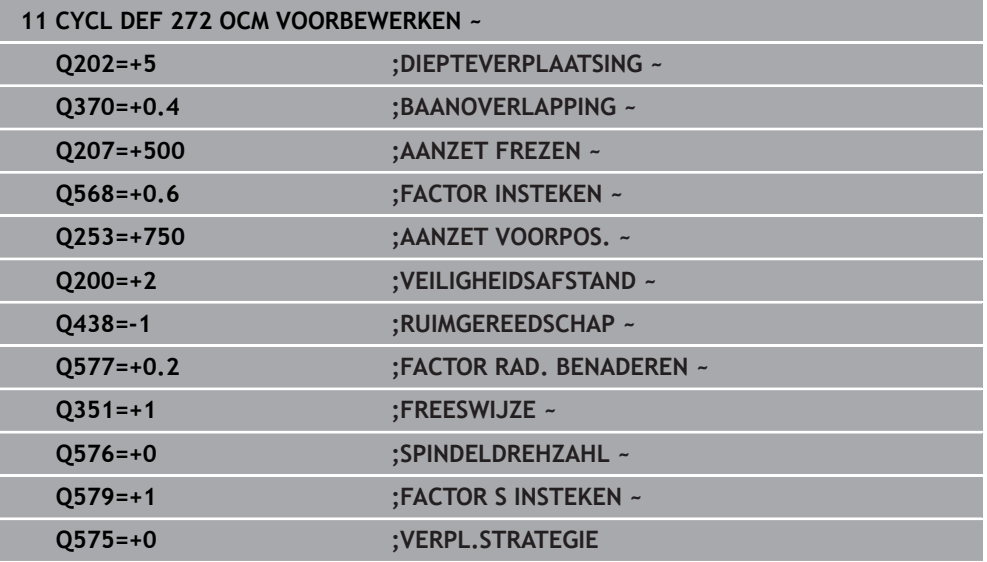

# **8.5.4 Cyclus 273 OCM NABEW. ZIJKANT (#167 / #1-02-1)**

#### **ISO-programmering**

**G273**

### **Toepassing**

Met cyclus **273 OCM NABEW. ZIJKANT** wordt de in cyclus **271** geprogrammeerde overmaat diepte nabewerkt.

#### **Voorwaarden**

Vóór de oproep van cyclus **273** moet u nog meer cycli programmeren:

- **CONTOUR DEF / SEL CONTOUR**, alternatief cyclus **14 CONTOUR**
- Cyclus **271 OCM CONTOURGEGEVENS**
- evt. cyclus **272 OCM VOORBEWERKEN**

# **Cyclusverloop**

- 1 Het gereedschap verplaatst zich met positioneerlogica naar het startpunt **Verdere informatie:** ["Positioneerlogica OCM-cycli", Pagina 341](#page-340-0)
- 2 Daarna volgt een verplaatsing in de gereedschapsas met de aanzet **Q385**
- 3 De besturing verplaatst het gereedschap voorzichtig (verticale tangentiële cirkel) naar het te bewerken oppervlak, als er voldoende ruimte beschikbaar is. Als er weinig ruimte is, verplaatst de besturing het gereedschap loodrecht naar de diepte
- 4 De nabewerkingsovermaat die bij het voorbewerken is blijven bestaan, wordt afgefreesd
- 5 Daarna verplaatst het gereedschap zich met **Q253 AANZET VOORPOS.** naar **Q200 VEILIGHEIDSAFSTAND** en vervolgens met **FMAX** naar **Q260 VEILIGE HOOGTE**

# **Instructies**

# *AANWIJZING*

# **Let op: risico voor gereedschap en werkstuk!**

De cyclus houdt bij de berekening van de freesbanen geen rekening met hoekradius **R2**. Ondanks lage baanoverlapping kan restmateriaal op de bodem van de contour blijven staan. Het restmateriaal kan bij de volgende bewerkingen tot schade aan het werkstuk en het gereedschap leiden!

- Verloop en contour met behulp van de simulatie controleren.
- Indien mogelijk gereedschappen zonder hoekradius **R2** gebruiken
- Deze cyclus kunt u uitsluitend in de bewerkingsmodus **FUNCTION MODE MILL** uitvoeren.
- De besturing bepaalt automatisch het startpunt voor de nabewerking diepte. Het startpunt is afhankelijk van de ruimte in de contour.
- De besturing voert het nabewerken met cyclus 273 altijd meelopend uit.
- Deze cyclus bewaakt de gedefinieerde werklengte **LU** van het gereedschap. Wanneer de **LU**-waarde kleiner is dan **DIEPTE Q201**, komt de besturing met een foutmelding.

#### **Aanwijzing voor het programmeren**

Bij gebruik van een baanoverlappingsfactor groter dan één kan restmateriaal achterblijven. Contour via testgrafiek controleren en evt. de baanoverlappingsfactor iets aanpassen. Daardoor ontstaat een andere snede-opdeling, wat vaak tot het gewenste resultaat leidt.

# **Cyclusparameters**

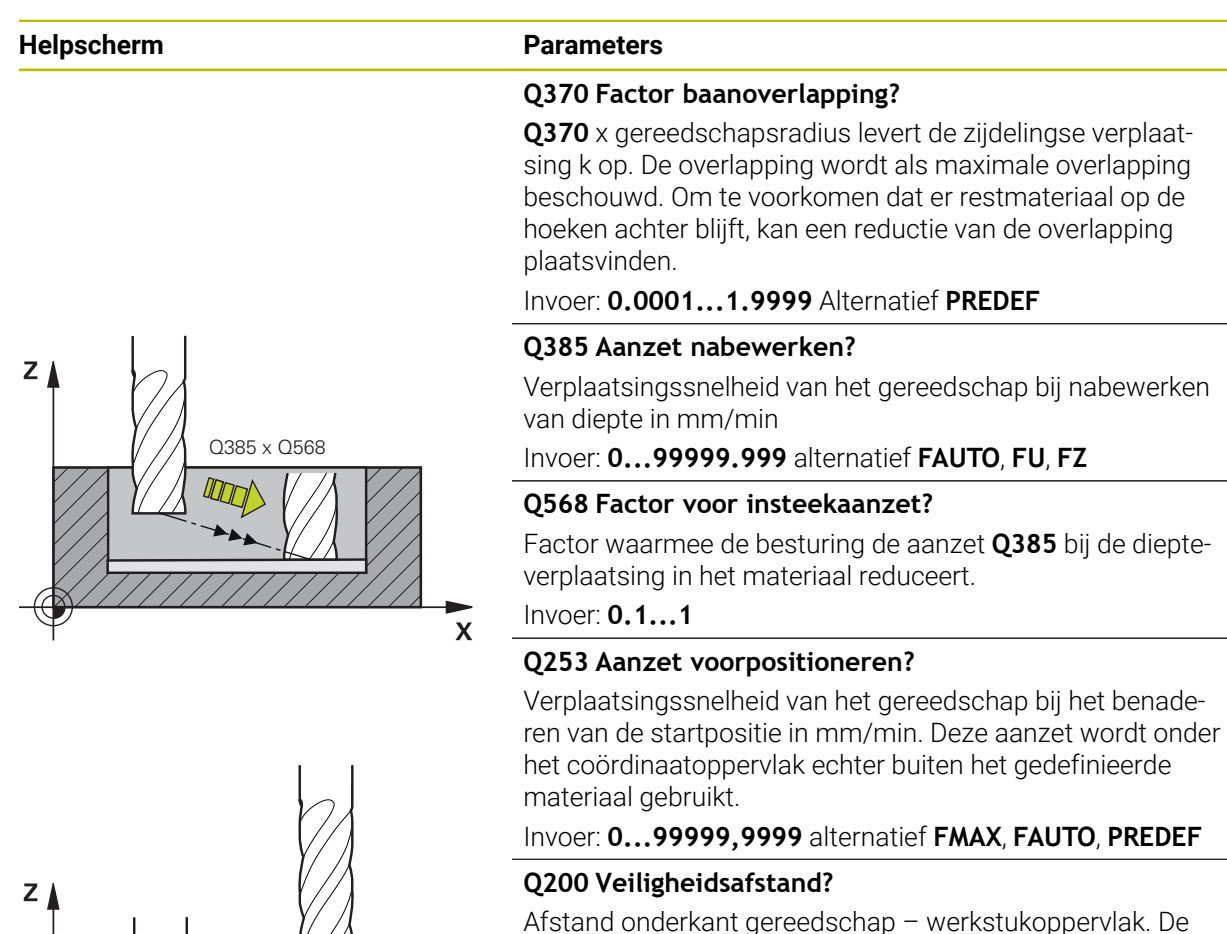

waarde werkt incrementeel.

Invoer: **0...99999,9999** Alternatief **PREDEF**

### **Q438** resp. **QS438 Nummer/naam ruimgereedschap?**

Nummer of naam van het gereedschap waarmee de besturing de contourkamer heeft geruimd. U kunt via de selectiemogelijkheid in de actiebalk het voorruimgereedschap direct uit de gereedschapstabel overnemen. Bovendien kunt u met met de selectiemogelijkheid Naam in de actiebalk zelf de gereedschapsnaam invoeren. Wanneer u het invoerveld verlaat, voegt de besturing het aanhalingsteken boven automatisch in.

**-1**: bij het laatst gebruikte gereedschap wordt uitgegaan van ruimgereedschap (standaardinstelling).

Invoer: **-1...+32767.9** alternatief maximaal **255** tekens

 $\sqrt{a}$ 

 $\overline{\mathbf{x}}$ 

Q385

**nomol** 

# **Helpscherm Parameters**

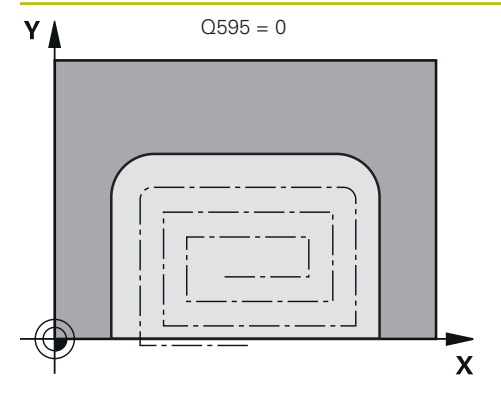

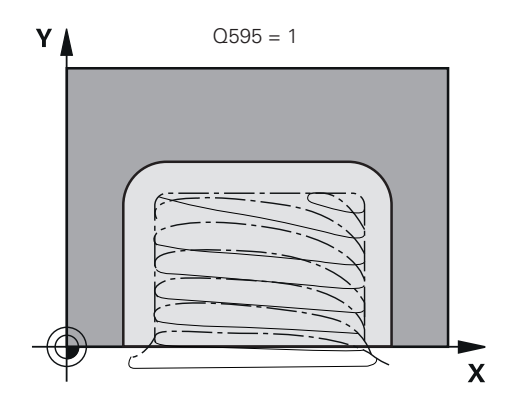

# **Q595 Strategie (0/1)?**

Strategie van de bewerking bij het nabewerken

**0**: equidistante strategie = constante baanafstanden

**1**: strategie met constante aangrijpingshoek

Invoer: **0**, **1**

# **Q577 Factor benader-/vrijzetradius?**

Factor waarmee de naderings- en vrijzetradius wordt beïnvloed. **Q577** wordt met de gereedschapsradius vermenigvuldigd. Daaruit komt een benaderings- en vrijzetradius voort.

Invoer: **0.15...0.99**

# **Voorbeeld**

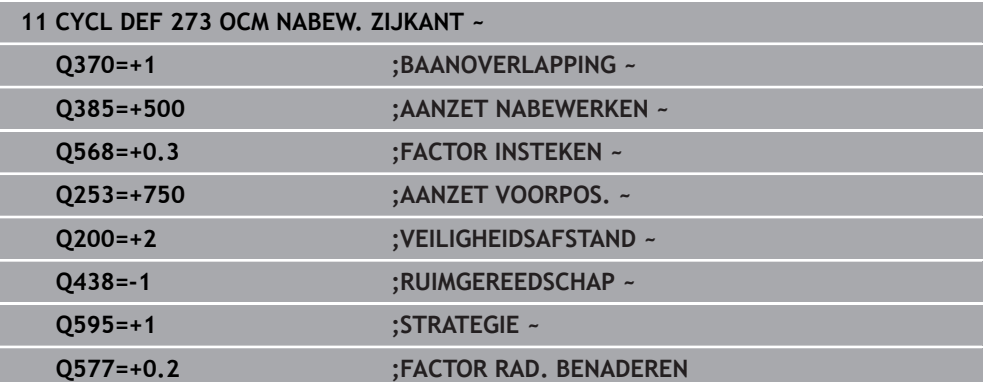

# **8.5.5 Cyclus 274 OCM NABEW. ZIJKANT (#167 / #1-02-1)**

#### **ISO-programmering G274**

# **Toepassing**

Met cyclus **274 OCM NABEW. ZIJKANT** wordt de in cyclus **271** geprogrammeerde overmaat zijkant nabewerkt. U kunt deze cyclus meelopend of tegenlopend uitvoeren.

U kunt cyclus **274** ook gebruiken voor contourfrezen.

Ga als volgt te werk:

- De contour die moet worden gefreesd, als afzonderlijk eiland definiëren (zonder kamerbegrenzing)
- In cyclus **271** voert u een nabewerkingsovermaat (**Q368**) in die groter is dan de som van nabewerkingsovermaat **Q14** + radius van het gebruikte gereedschap

#### **Voorwaarden**

Vóór de oproep van cyclus **274** moet u nog meer cycli programmeren:

- **CONTOUR DEF / SEL CONTOUR**, alternatief cyclus **14 CONTOUR**
- Cyclus **271 OCM CONTOURGEGEVENS**
- evt. cyclus **272 OCM VOORBEWERKEN**
- evt. cyclus **273 OCM NABEW. ZIJKANT**

#### **Cyclusverloop**

- 1 Het gereedschap verplaatst zich met positioneerlogica naar het startpunt
- 2 De besturing positioneert het gereedschap boven de component naar het startpunt van de benaderingspositie. Deze positie in het vlak volgt uit een tangentiële cirkelbaan waarop de besturing het gereedschap naar de contour leidt

**Verdere informatie:** ["Positioneerlogica OCM-cycli", Pagina 341](#page-340-0)

- 3 Vervolgens verplaatst de besturing het gereedschap naar de eerste diepteinstelling in de aanzet diepteverplaatsing
- 4 De besturing benadert de contour in een tangentiële helixboog tot de gehele contour is nabewerkt. Daarbij wordt elke deelcontour afzonderlijk nabewerkt
- 5 Daarna verplaatst het gereedschap zich met **Q253 AANZET VOORPOS.** naar **Q200 VEILIGHEIDSAFSTAND** en vervolgens met **FMAX** naar **Q260 VEILIGE HOOGTE**

# **Instructies**

- Deze cyclus kunt u uitsluitend in de bewerkingsmodus **FUNCTION MODE MILL** uitvoeren.
- De besturing bepaalt automatisch het startpunt voor het nabewerken. Het startpunt is afhankelijk van de ruimte in de contour en de in cyclus **271** geprogrammeerde overmaat.
- Deze cyclus bewaakt de gedefinieerde werklengte LU van het gereedschap. Wanneer de **LU**-waarde kleiner is dan **DIEPTE Q201**, komt de besturing met een foutmelding.
- De volgende cyclus houdt rekening met additionele functies **M109** en **M110**: De besturing houdt bij bewerkingen aan de binnen- en buitenzijde de aanzet van cirkelbogen bij binnen- en buitenradiussen op de snijkant van het gereedschap constant.

**Meer informatie:** Gebruikershandboek Programmeren en testen

### **Aanwijzing voor het programmeren**

De overmaat zijkant **Q14** blijft na de nabewerking staan. Deze moet kleiner zijn dan de overmaat in cyclus **271**.

# **Cyclusparameters**

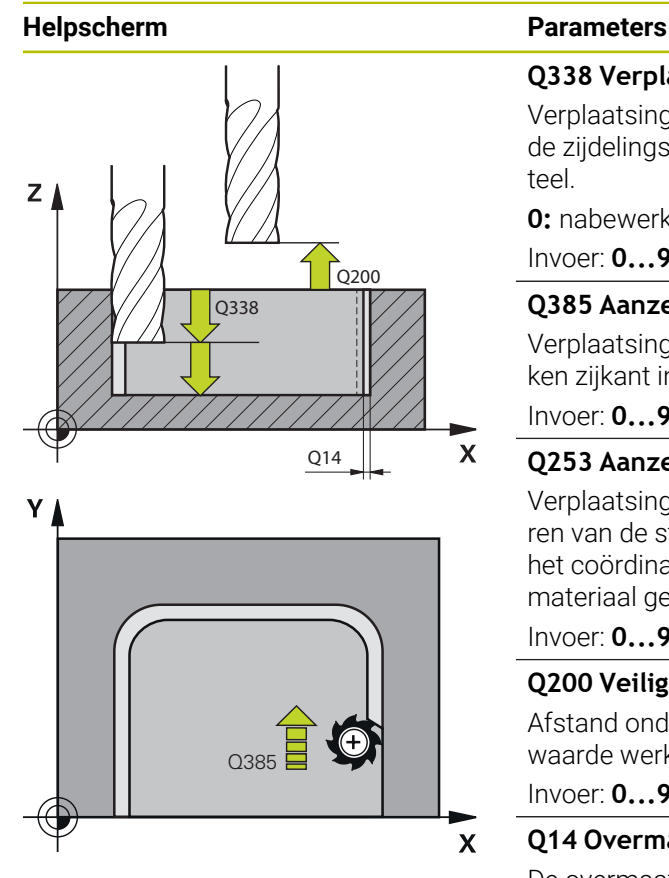

#### **Q338 Verplaatsing nabewerking?**

Verplaatsing in de gereedschapsas bij het nabewerken van de zijdelingse overmaat **Q368**. De waarde werkt incrementeel.

**0:** nabewerken in één verplaatsing.

### Invoer: **0...99999,9999**

#### **Q385 Aanzet nabewerken?**

Verplaatsingssnelheid van het gereedschap bij het nabewerken zijkant in mm/min

# Invoer: **0...99999.999** alternatief **FAUTO**, **FU**, **FZ**

#### **Q253 Aanzet voorpositioneren?**

Verplaatsingssnelheid van het gereedschap bij het benaderen van de startpositie in mm/min. Deze aanzet wordt onder het coördinaatoppervlak echter buiten het gedefinieerde materiaal gebruikt.

### Invoer: **0...99999,9999** alternatief **FMAX**, **FAUTO**, **PREDEF**

### **Q200 Veiligheidsafstand?**

Afstand onderkant gereedschap – werkstukoppervlak. De waarde werkt incrementeel.

Invoer: **0...99999,9999** Alternatief **PREDEF**

### **Q14 Overmaat voor kantnabewerking?**

De overmaat zijkant **Q14** blijft na de nabewerking staan. Deze overmaat moet kleiner zijn dan de overmaat in cyclus **271**. De waarde werkt incrementeel.

Invoer: **–99999,9999...+99999,9999**

### **Q438** resp. **QS438 Nummer/naam ruimgereedschap?**

Nummer of naam van het gereedschap waarmee de besturing de contourkamer heeft geruimd. U kunt via de selectiemogelijkheid in de actiebalk het voorruimgereedschap direct uit de gereedschapstabel overnemen. Bovendien kunt u met met de selectiemogelijkheid Naam in de actiebalk zelf de gereedschapsnaam invoeren. Wanneer u het invoerveld verlaat, voegt de besturing het aanhalingsteken boven automatisch in.

**-1**: bij het laatst gebruikte gereedschap wordt uitgegaan van ruimgereedschap (standaardinstelling).

Invoer: **-1...+32767.9** alternatief maximaal **255** tekens

### **Q351 Freeswijze? Meel.=+1, Tegenl.=-1**

Soort freesbewerking. Er wordt rekening gehouden met de spilrotatierichting:

- **+1** = meelopend frezen
- **–1** = tegenlopend frezen

**PREDEF**: de besturing neemt de waarde van een **GLOBAL DEF**-regel over

(wanneer u 0 invoert, vindt de bewerking meelopend plaats) Invoer: **–1**, **0**, **+1** Alternatief **PREDEF**

## **Voorbeeld**

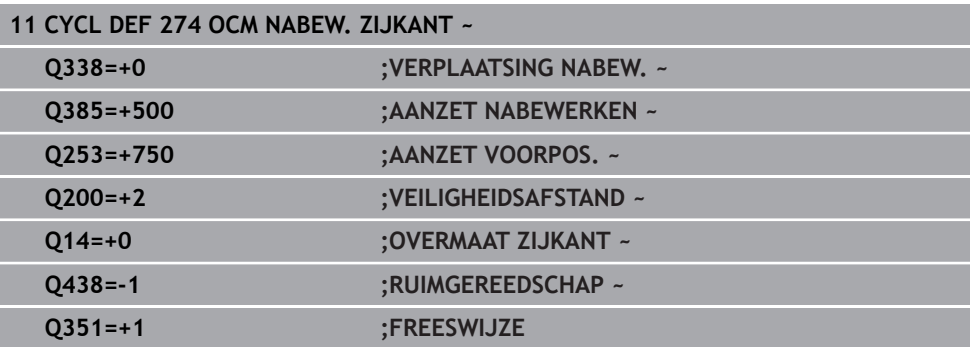

# **8.5.6 Cyclus 277 OCM AFKANTEN (#167 / #1-02-1)**

# **ISO-programmering G277**

# **Toepassing**

Met cyclus **277 OCM AFKANTEN** kunt u kanten van complexe contouren afbramen, die u al eerder met OCM-cycli hebt geruimd.

De cyclus houdt rekening met de aangrenzende contouren en begrenzingen die u eerder met cyclus **271 OCM CONTOURGEGEVENS** of de standaardgeometrieën 12xx hebt opgeroepen.

# **Voorwaarden**

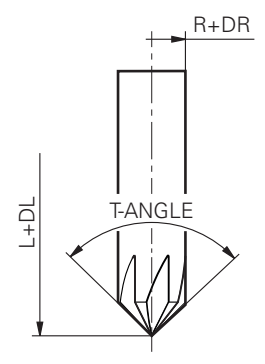

U moet het gereedschap correct aanmaken in de gereedschapstabel zodat de besturing cyclus **277** kan uitvoeren:

- **L** + **DL**: totale lengte tot de theoretische punt
- **R** + **DR**: definitie van de totale radius van het gereedschap
- **T-ANGLE**: punthoek van het gereedschap
- Verder moet u vóór de oproep van cyclus **277** nog meer cycli programmeren:
- **CONTOUR DEF / SEL CONTOUR**, alternatief cyclus **14 CONTOUR**
- Cyclus **271 OCM CONTOURGEGEVENS** of de standaardgeometrieën 12xx
- evt. cyclus **272 OCM VOORBEWERKEN**
- evt. cyclus **273 OCM NABEW. ZIJKANT**
- evt. cyclus **274 OCM NABEW. ZIJKANT**

### **Cyclusverloop**

- 1 Het gereedschap verplaatst zich met positioneerlogica naar het startpunt. Dit wordt door de geprogrammeerde contour automatisch bepaald
	- **Verdere informatie:** ["Positioneerlogica OCM-cycli", Pagina 341](#page-340-0)
- 2 In de volgende stap verplaatst het gereedschap zich met **FMAX** naar de veiligheidsafstand **Q200**
- 3 Het gereedschap stelt zich vervolgens loodrecht op **Q353 DIEPTE GER.PUNT** in
- 4 De besturing benadert de contour tangentiaal of loodrecht (afhankelijk van de beschikbare ruimte). De afkanting wordt met de freesaanzet **Q207** afgewerkt
- 5 Ten slotte verplaatst het gereedschap zich tangentiaal of loodrecht (afhankelijk van de beschikbare ruimte) weg van de contour
- 6 Wanneer meerdere contouren aanwezig zijn, positioneert de besturing het gereedschap na elke contour naar de veilige hoogte en benadert het volgende startpunt. Stappen 3 tot 6 worden net zolang herhaald totdat de geprogrammeerde contour compleet is afgekant
- 7 Daarna verplaatst het gereedschap zich met **Q253 AANZET VOORPOS.** naar **Q200 VEILIGHEIDSAFSTAND** en vervolgens met **FMAX** naar **Q260 VEILIGE HOOGTE**

# **Instructies**

- Deze cyclus kunt u uitsluitend in de bewerkingsmodus **FUNCTION MODE MILL** uitvoeren.
- De besturing bepaalt automatisch het startpunt voor het afkanten. Het startpunt is afhankelijk van de beschikbare ruimte.
- De besturing bewaakt de gereedschapsradius. Aangrenzende wanden uit cyclus **271 OCM CONTOURGEGEVENS** of de figuurcycli **12xx** worden niet beschadigd.
- De cyclus bewaakt de contourbeschadigingen op de bodem tegenover de gereedschapspunt. Deze gereedschapspunt volgt uit de radius **R**, de radius van gereedschapspunt **R\_TIP** en de punthoek **T-ANGLE**.
- Let op dat de actieve gereedschapsradius kleiner dan of gelijk moet zijn aan de radius van het ruimgereedschap. Anders kan het zijn dat de besturing niet alle kanten volledig aanschuint. De actieve gereedschapsradius is de radius op de snijdende hoogte van het gereedschap. Deze gereedschapsradius volgt uit **T-ANGLE** en **R\_TIP** uit de gereedschapstabel.
- De volgende cyclus houdt rekening met additionele functies **M109** en **M110**: De besturing houdt bij bewerkingen aan de binnen- en buitenzijde de aanzet van cirkelbogen bij binnen- en buitenradiussen op de snijkant van het gereedschap constant.

**Meer informatie:** Gebruikershandboek Programmeren en testen

Als er bij het afschuinen nog restmateriaal van voorbewerkingen over is, moet u in **QS438 RUIMGEREEDSCHAP** het laatste voorbewerkingsgereedschap definiëren. Anders kan de contour beschadigd raken. ["Werkwijze bij restmateriaal in binnenhoeken"](#page-337-0)

### **Aanwijzing voor het programmeren**

Als de waarde van de parameter **Q353 DIEPTE GER.PUNT** kleiner is dan de waarde van de parameter **Q359 AFKANTINGSBREEDTE**, komt de besturing met een foutmelding.

# **Cyclusparameters**

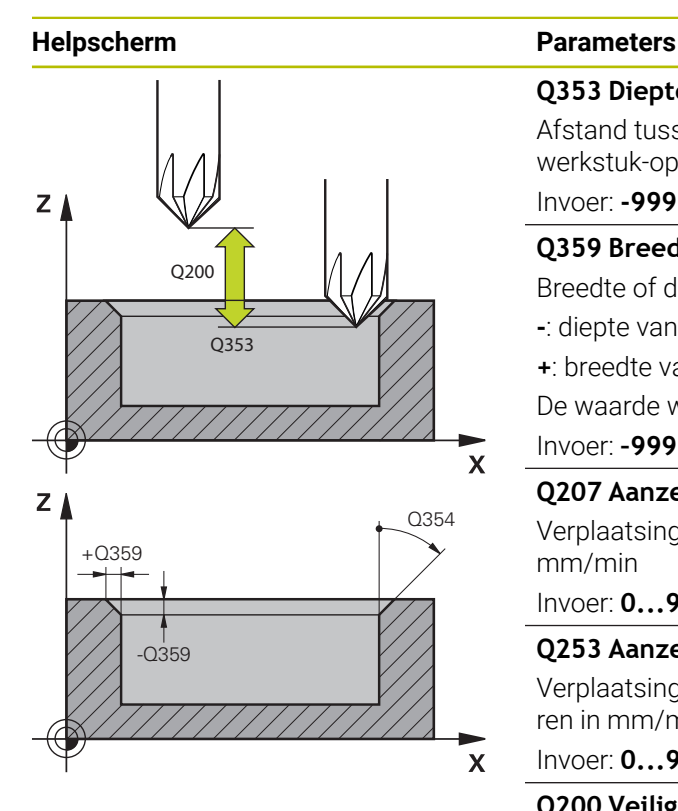

# **Q353 Diepte gereedschapspunt?**

Afstand tussen theoretische gereedschapspunt en coörd. werkstuk-oppervlak. De waarde werkt incrementeel.

#### Invoer: **-999.9999...-0.0001**

#### **Q359 Breedte afkanting (-/+)?**

Breedte of diepte van de afkanting:

- **-**: diepte van de afkanting
- **+**: breedte van de afkanting

De waarde werkt incrementeel.

# Invoer: **–999,9999...+999,9999**

# **Q207 Aanzet frezen?**

Verplaatsingssnelheid van het gereedschap bij het frezen in mm/min

# Invoer: **0...99999.999** alternatief **FAUTO**, **FU**, **FZ**

# **Q253 Aanzet voorpositioneren?**

Verplaatsingssnelheid van het gereedschap bij het positioneren in mm/min

### Invoer: **0...99999,9999** alternatief **FMAX**, **FAUTO**, **PREDEF**

### **Q200 Veiligheidsafstand?**

Afstand tussen gereedschapspunt en werkstukoppervlak. De waarde werkt incrementeel.

## Invoer: **0...99999,9999** Alternatief **PREDEF**

### **Q438** resp. **QS438 Nummer/naam ruimgereedschap?**

Nummer of naam van het gereedschap waarmee de besturing de contourkamer heeft geruimd. U kunt via de selectiemogelijkheid in de actiebalk het voorruimgereedschap direct uit de gereedschapstabel overnemen. Bovendien kunt u met met de selectiemogelijkheid Naam in de actiebalk zelf de gereedschapsnaam invoeren. Wanneer u het invoerveld verlaat, voegt de besturing het aanhalingsteken boven automatisch in.

**-1**: bij het laatst gebruikte gereedschap wordt uitgegaan van ruimgereedschap (standaardinstelling).

Invoer: **-1...+32767.9** alternatief maximaal **255** tekens

## **Q351 Freeswijze? Meel.=+1, Tegenl.=-1**

Soort freesbewerking. Er wordt rekening gehouden met de spilrotatierichting:

- **+1** = meelopend frezen
- **–1** = tegenlopend frezen

**PREDEF**: de besturing neemt de waarde van een **GLOBAL DEF**-regel over

(wanneer u 0 invoert, vindt de bewerking meelopend plaats) Invoer: **–1**, **0**, **+1** Alternatief **PREDEF**
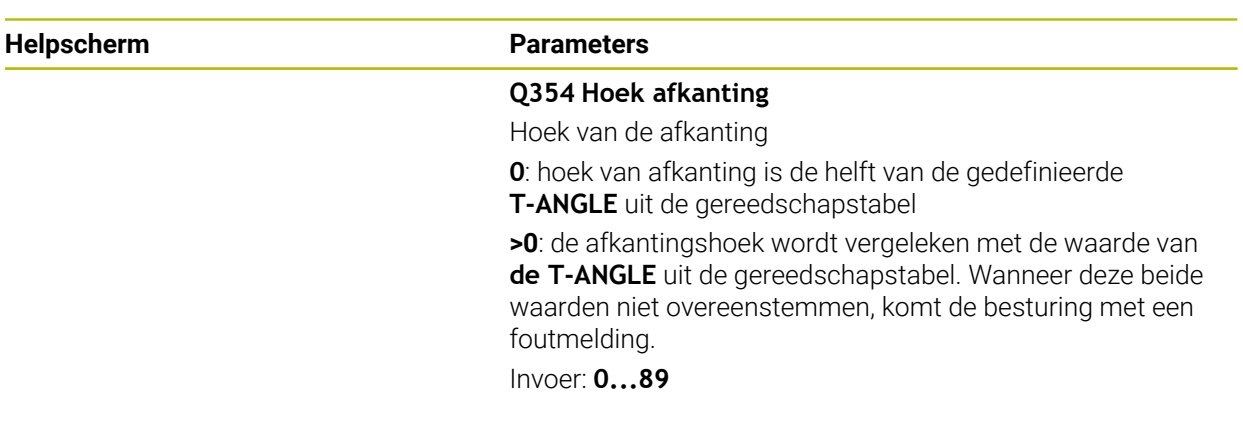

#### **Voorbeeld**

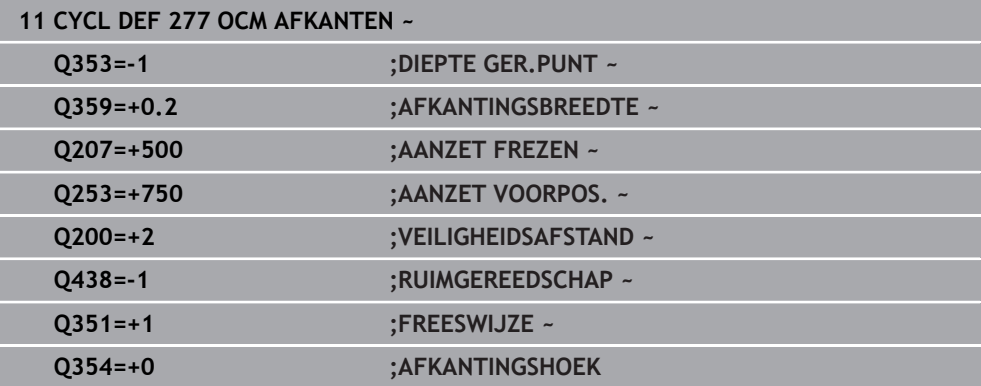

# **8.5.7 Programmeervoorbeelden**

## **Voorbeeld: open kamer en naruimen met OCM-cycli**

In het volgende NC-programma worden de OCM-cycli gebruikt. Er wordt een open kamer geprogrammeerd die met behulp van een eiland en een begrenzing wordt gedefinieerd. De bewerking omvat het voor- en nabewerken van een open kamer.

- Gereedschapsoproep: voorbewerkingsfrees Ø 20 mm
- **CONTOUR DEF** definiëren
- Cyclus **271** definiëren
- Cyclus **272** definiëren en oproepen
- Gereedschapsoproep: voorbewerkingsfrees Ø 8 mm
- Cyclus **272** definiëren en oproepen
- Gereedschapsoproep: nabewerkingsfrees  $\emptyset$  6 mm
- Cyclus **273** definiëren en oproepen
- Cyclus **274** definiëren en oproepen

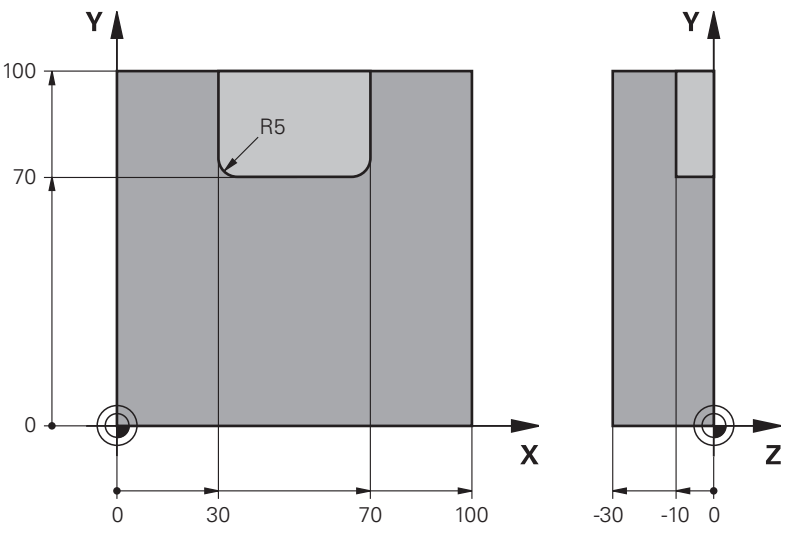

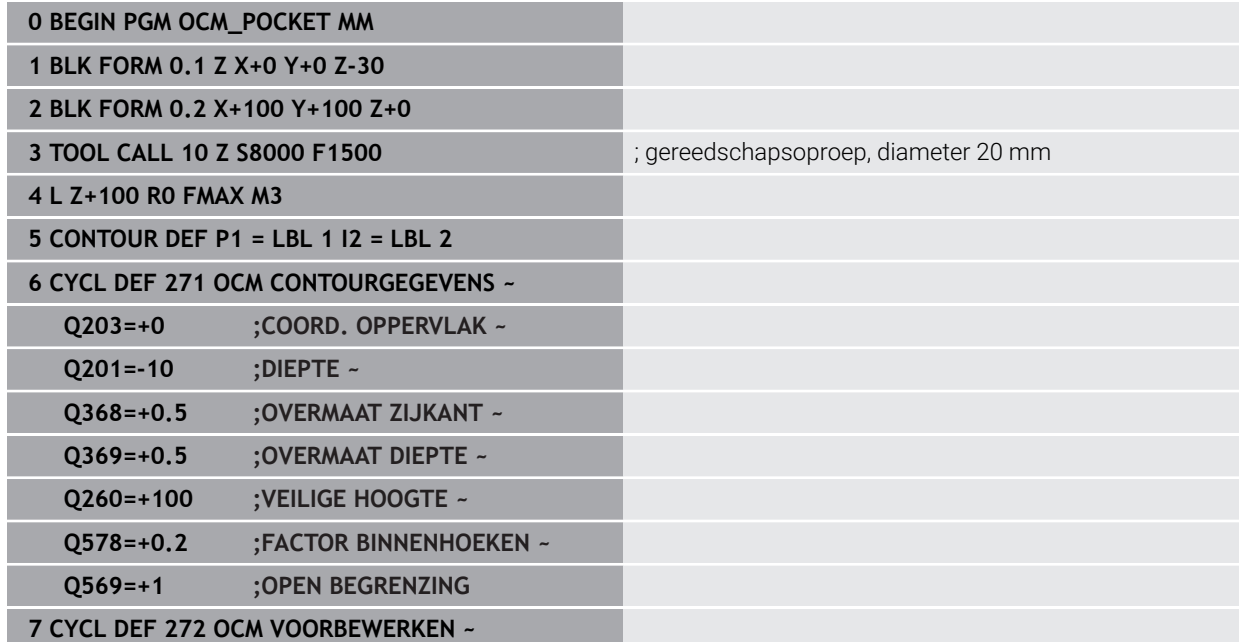

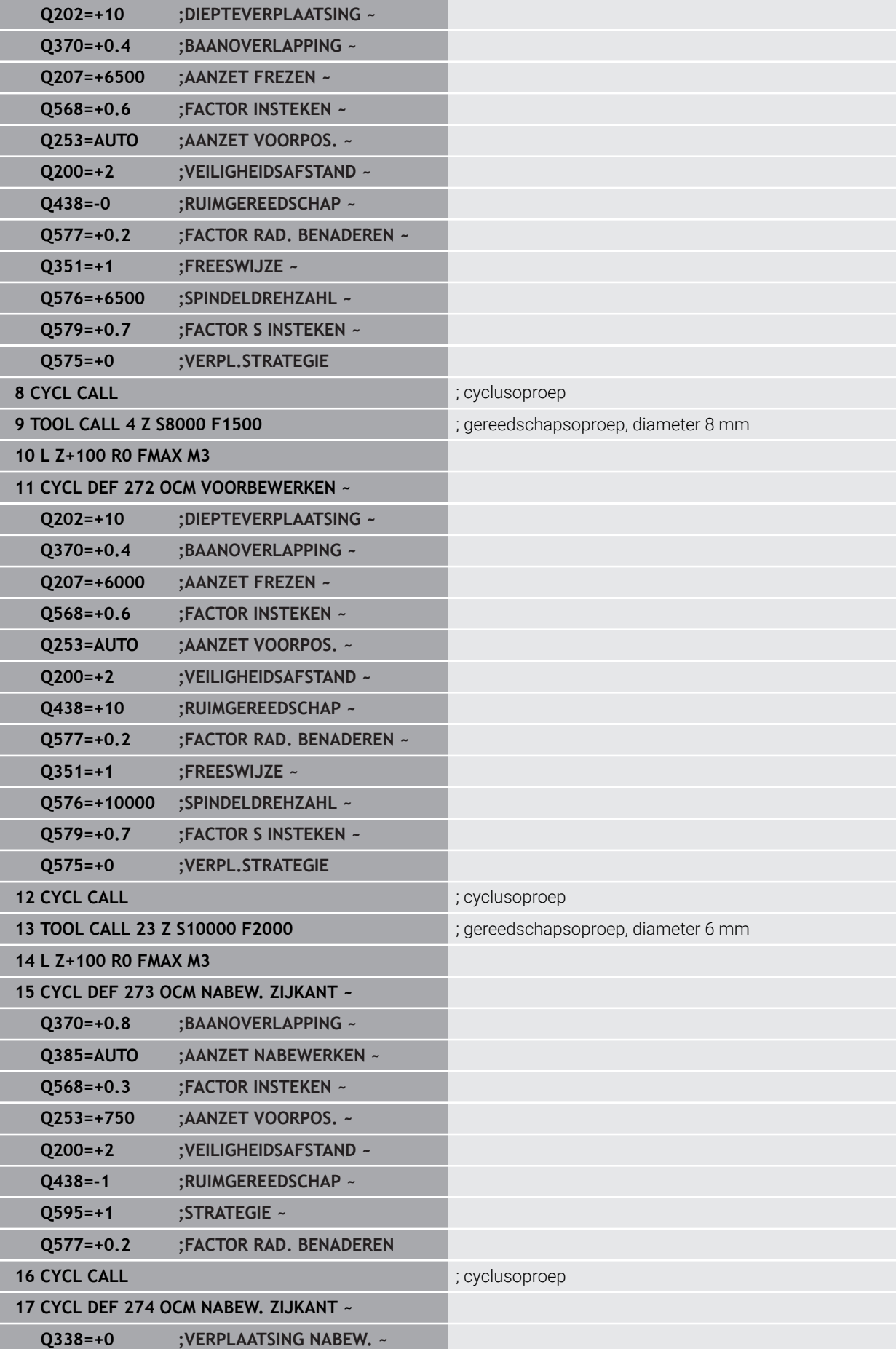

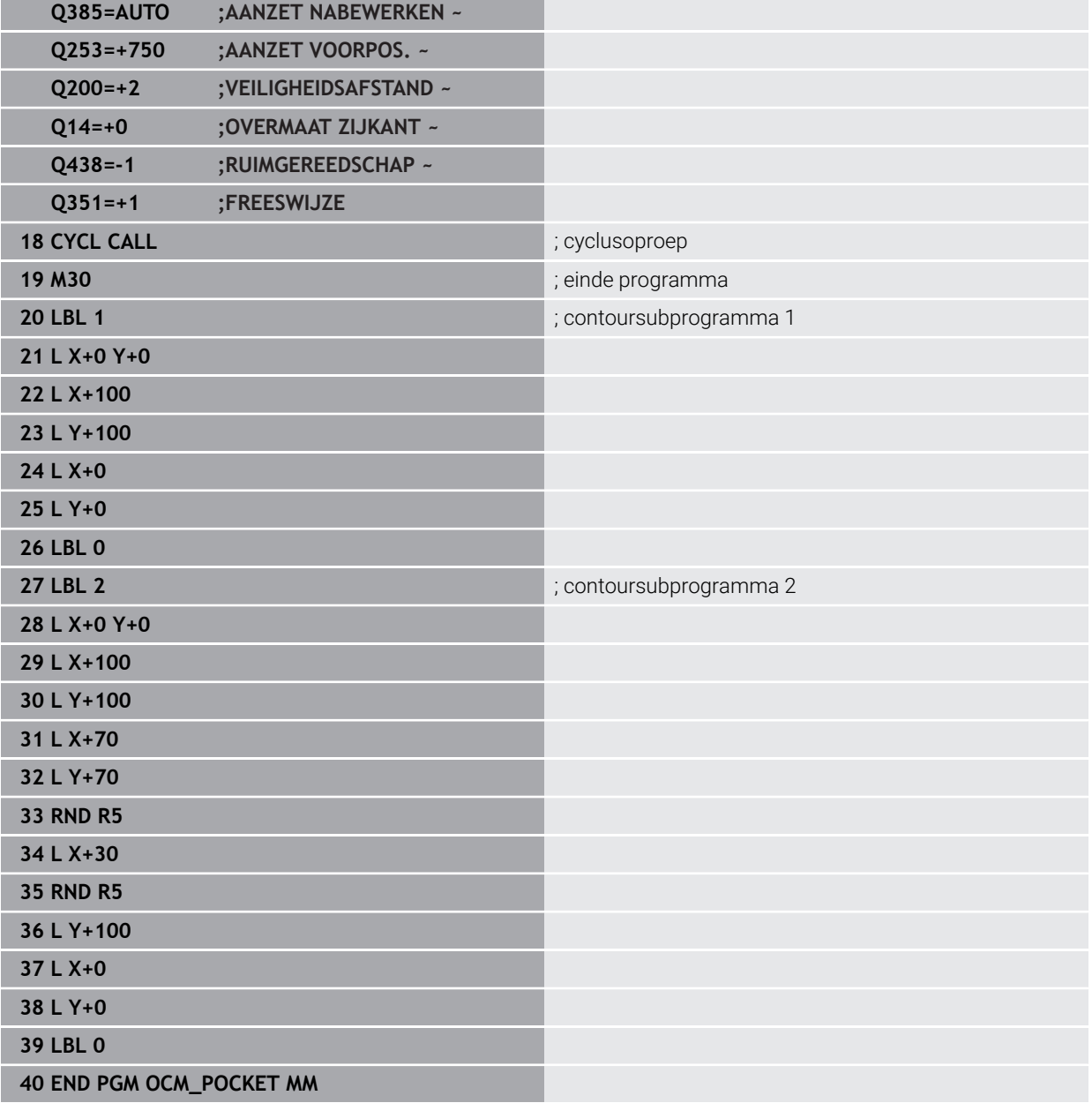

## **Voorbeeld: verschillende diepten met OCM-cycli**

In het volgende NC-programma worden de OCM-cycli gebruikt. Er worden een kamer en twee eilanden op verschillende hoogten gedefinieerd. De bewerking omvat het voor- en nabewerken van een contour.

- Gereedschapsoproep: voorbewerkingsfrees Ø 10 mm
- **CONTOUR DEF** definiëren
- Cyclus **271** definiëren
- Cyclus **272** definiëren en oproepen
- Gereedschapsoproep: nabewerkingsfrees Ø 6 mm
- Cyclus **273** definiëren en oproepen
- Cyclus **274** definiëren en oproepen

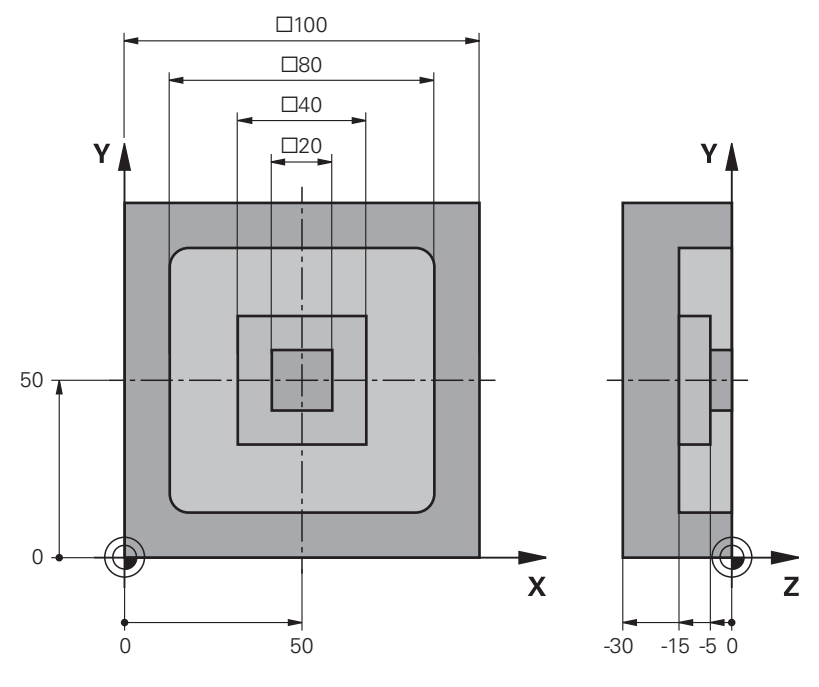

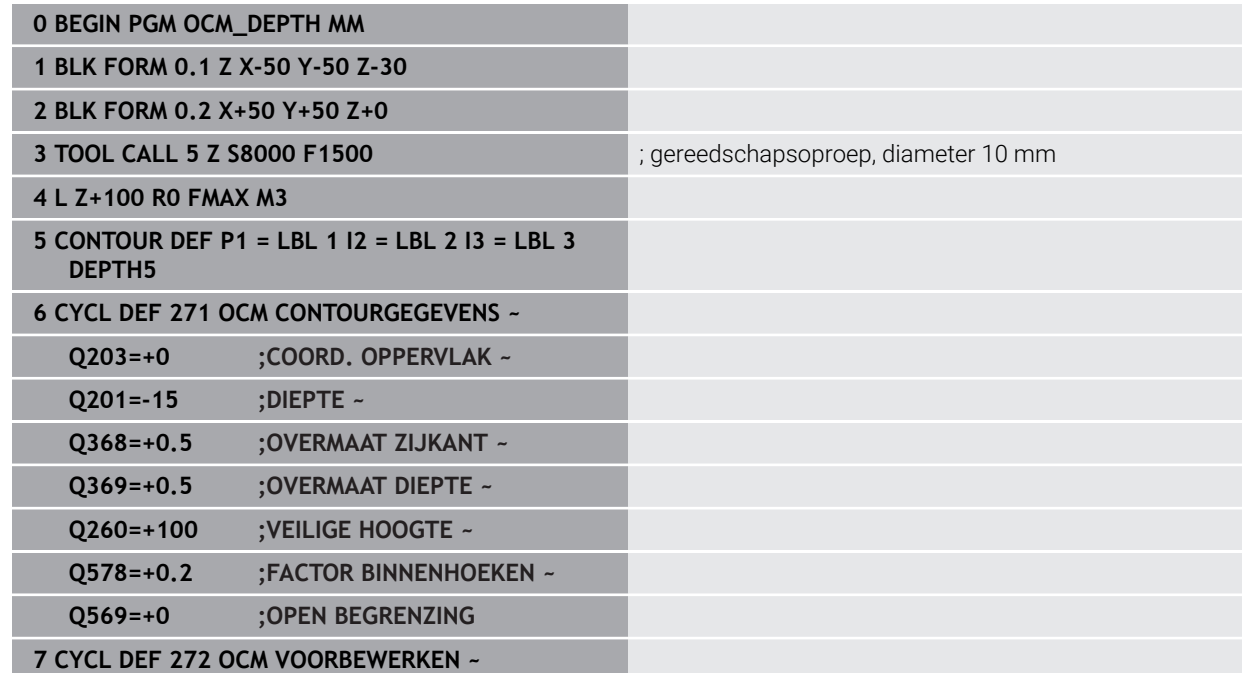

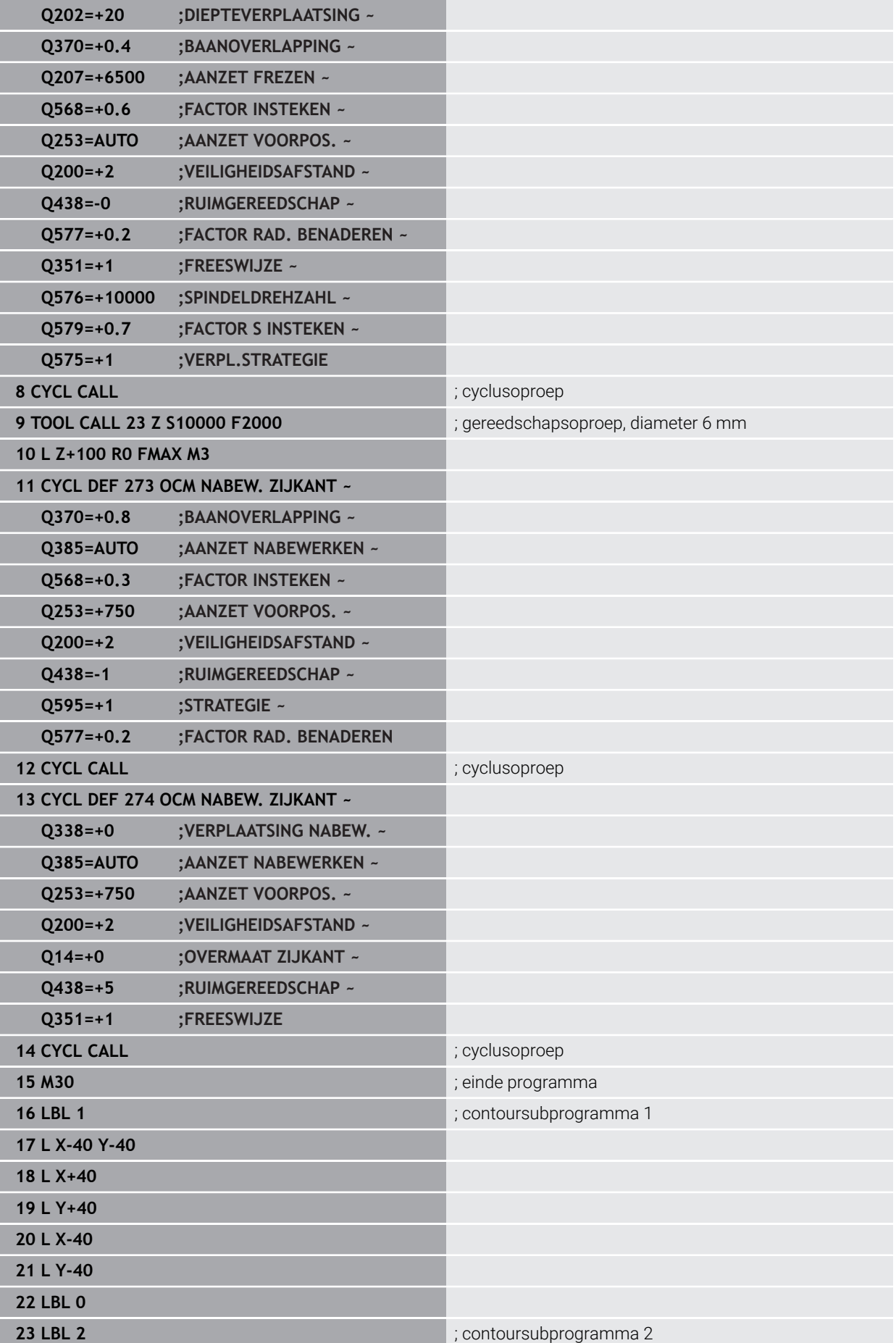

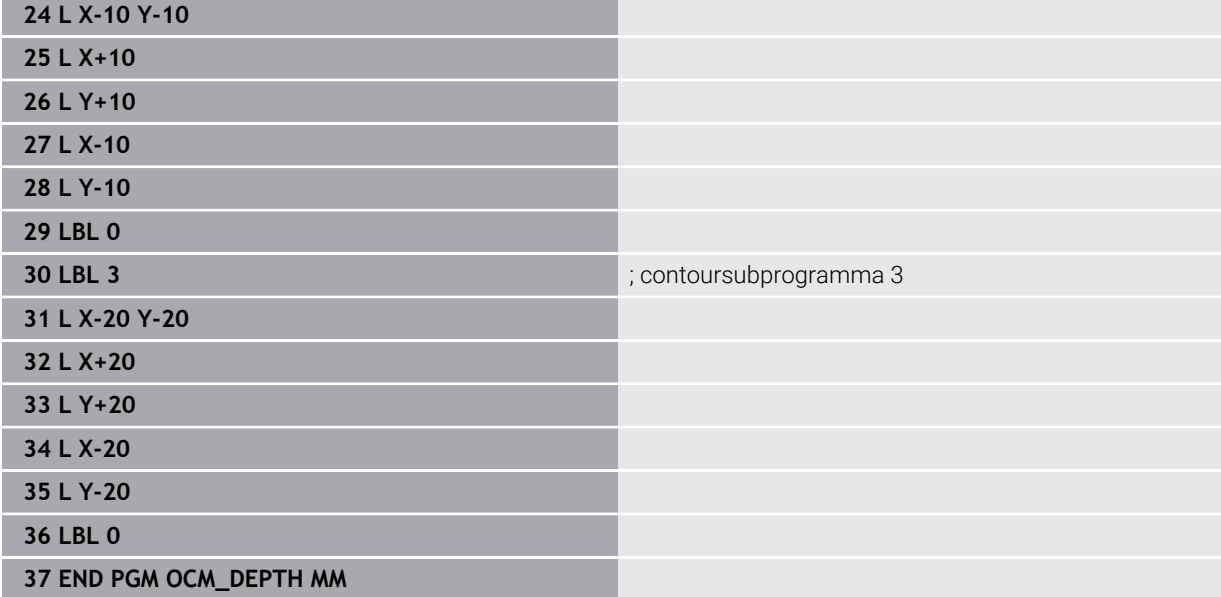

## **Voorbeeld: vlakfrezen en naruimen met OCM-cycli**

In het volgende NC-programma worden de OCM-cycli gebruikt. Er wordt een vlak vlakgefreesd dat met behulp van een begrenzing en een eiland wordt gedefinieerd. Verder wordt een kamer gefreesd die een overmaat voor een kleiner voorbewerkingsgereedschap omvat.

- Gereedschapsoproep: voorbewerkingsfrees Ø 12 mm
- **CONTOUR DEF** definiëren
- Cyclus **271** definiëren
- Cyclus **272** definiëren en oproepen
- Gereedschapsoproep: voorbewerkingsfrees Ø 8 mm
- Cyclus **272** definiëren en opnieuw oproepen  $\overline{\phantom{a}}$

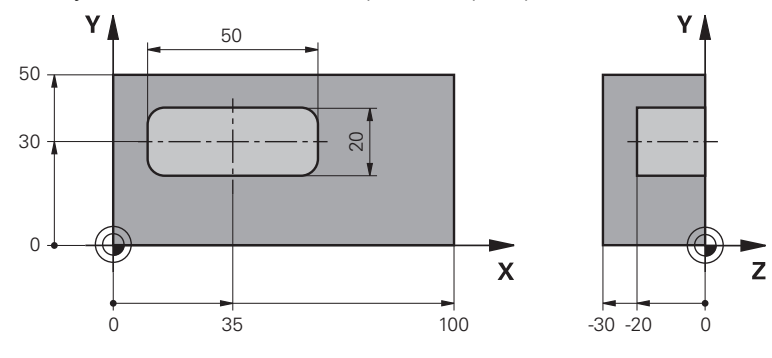

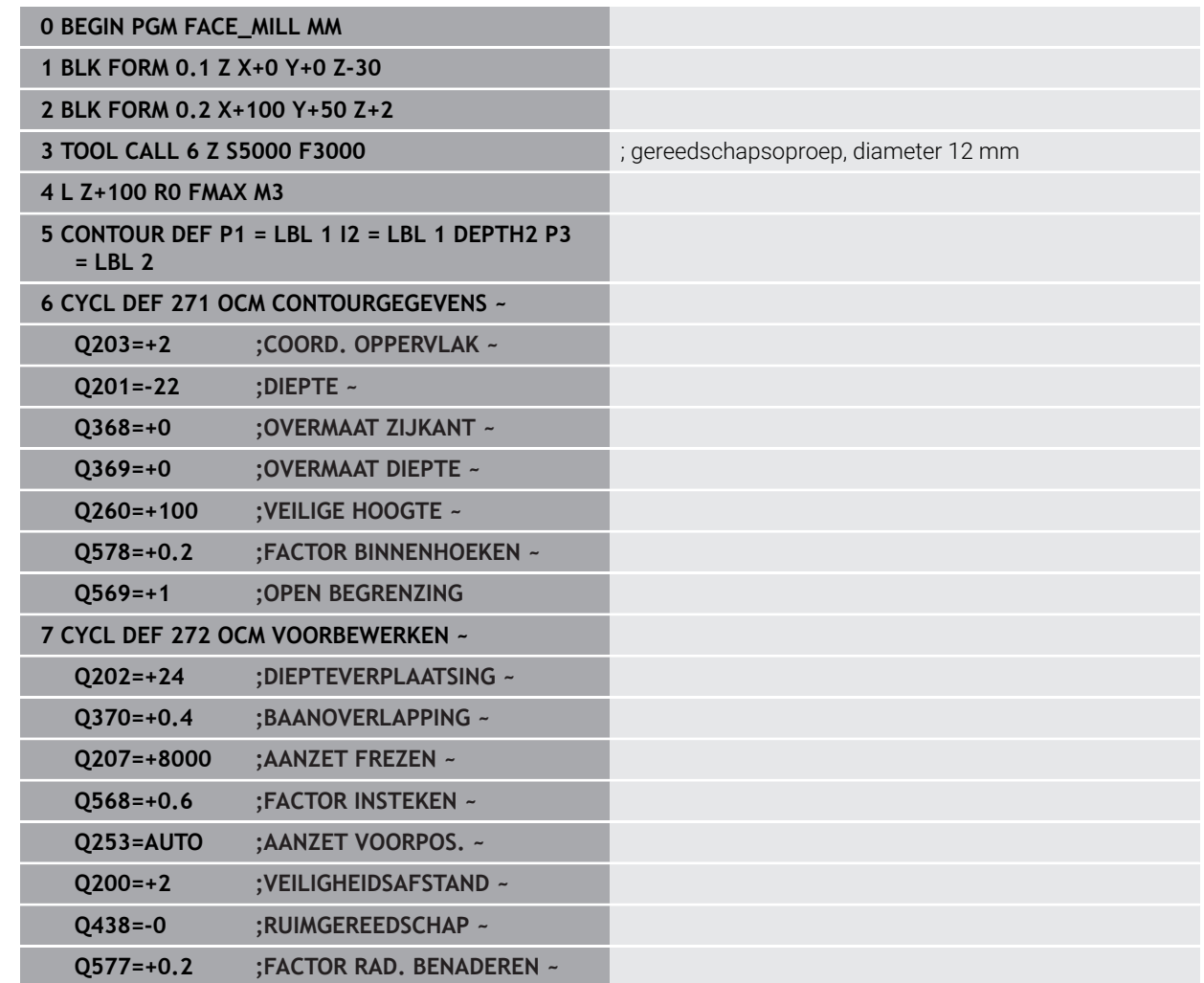

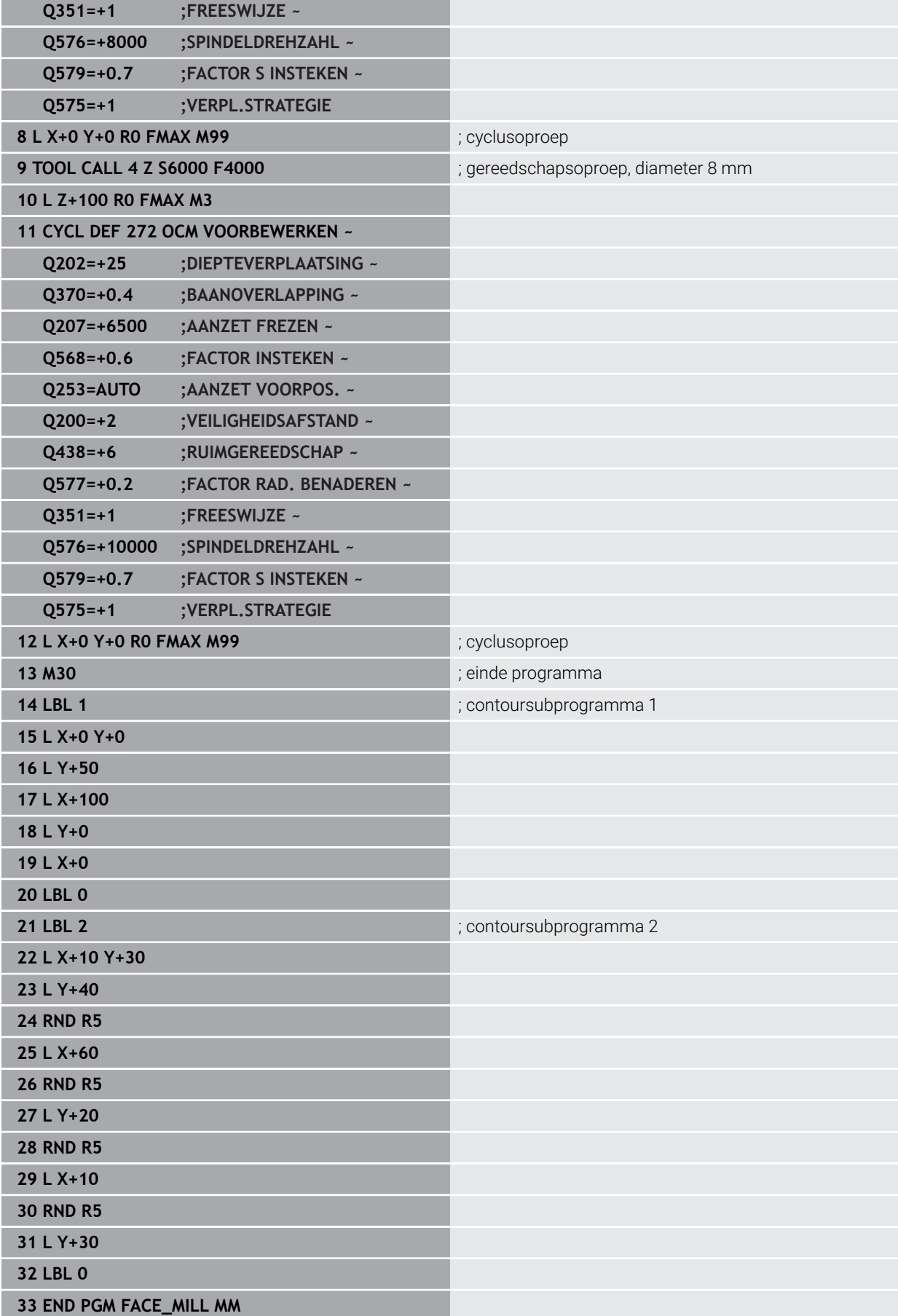

# **Voorbeeld: contour met OCM-figuurcycli**

In het volgende NC-programma worden de OCM-cycli gebruikt. De bewerking omvat het voor- en nabewerken van een eiland.

- Gereedschapsoproep: voorbewerkingsfrees Ø 8 mm
- Cyclus **1271** definiëren
- Cyclus **1281** definiëren
- Cyclus **272** definiëren en oproepen
- Gereedschapsoproep: nabewerkingsfrees Ø 8 mm
- Cyclus **273** definiëren en oproepen
- Cyclus **274** definiëren en oproepen

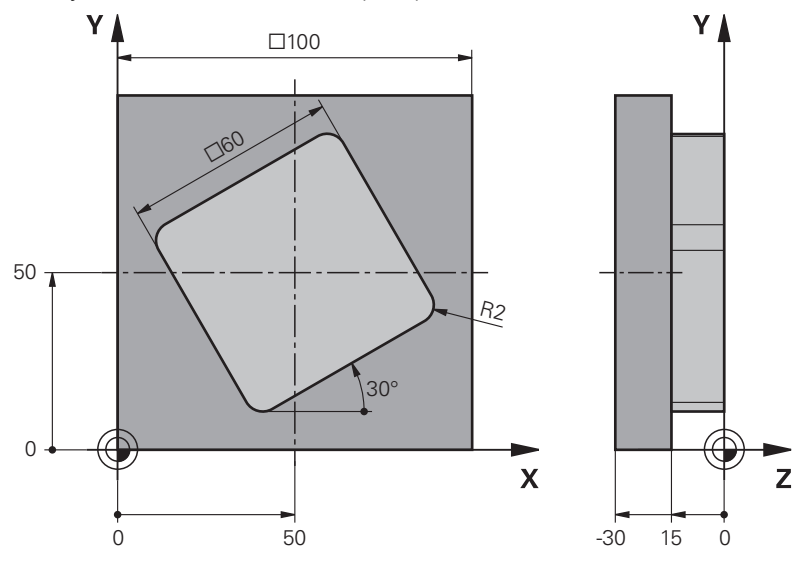

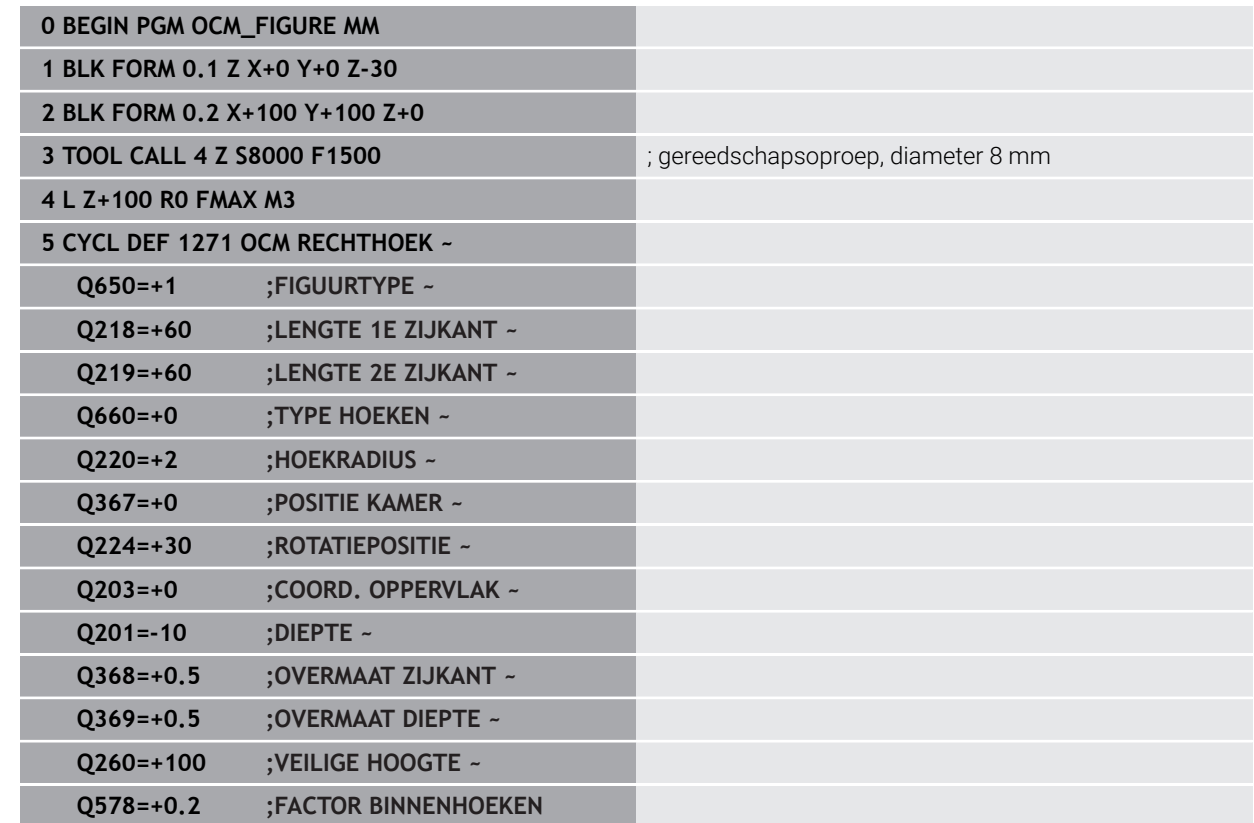

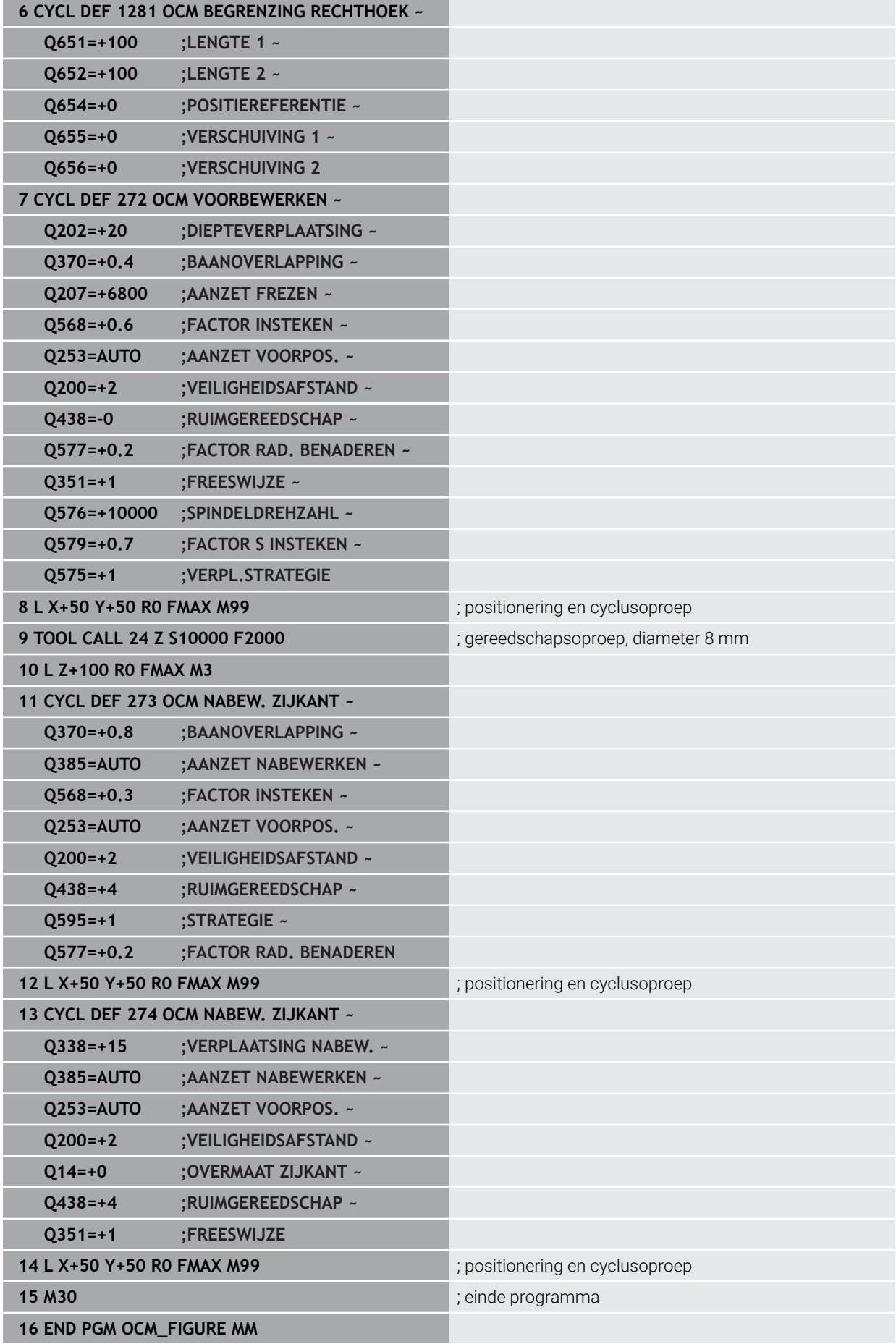

# **Voorbeeld: lege gebieden met OCM-cycli**

In het volgende NC-programma wordt de definitie van lege gebieden met OCMcycli verduidelijkt. Met behulp van twee cirkels uit de vorige bewerking worden lege gebieden in **CONTOUR DEF** gedefinieerd. Het gereedschap steekt loodrecht in het lege gebied naar binnen.

- Gereedschapsoproep: boor Ø 20 mm
- Cyclus **200** definiëren
- Gereedschapsoproep: voorbewerkingsfrees Ø 14 mm
- **CONTOUR DEF** met lege gebieden definiëren
- Cyclus **271** definiëren
- Cyclus **272** definiëren en oproepen

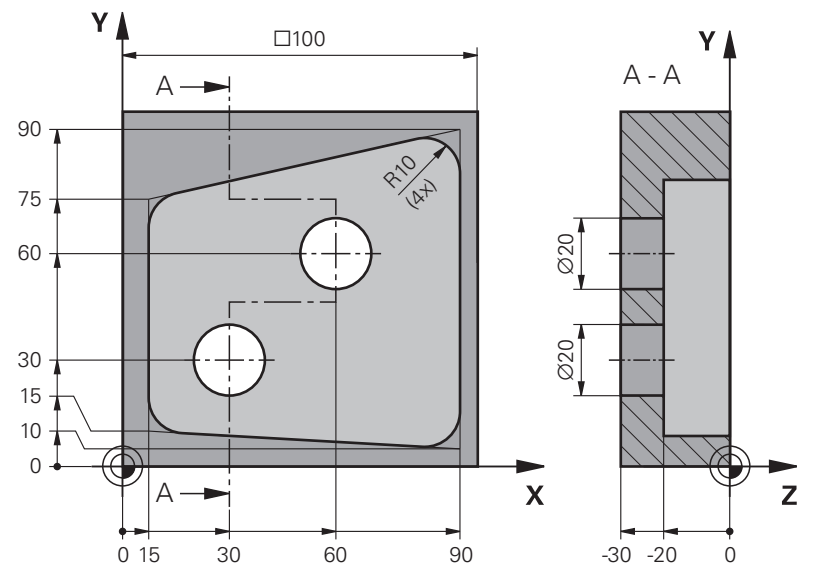

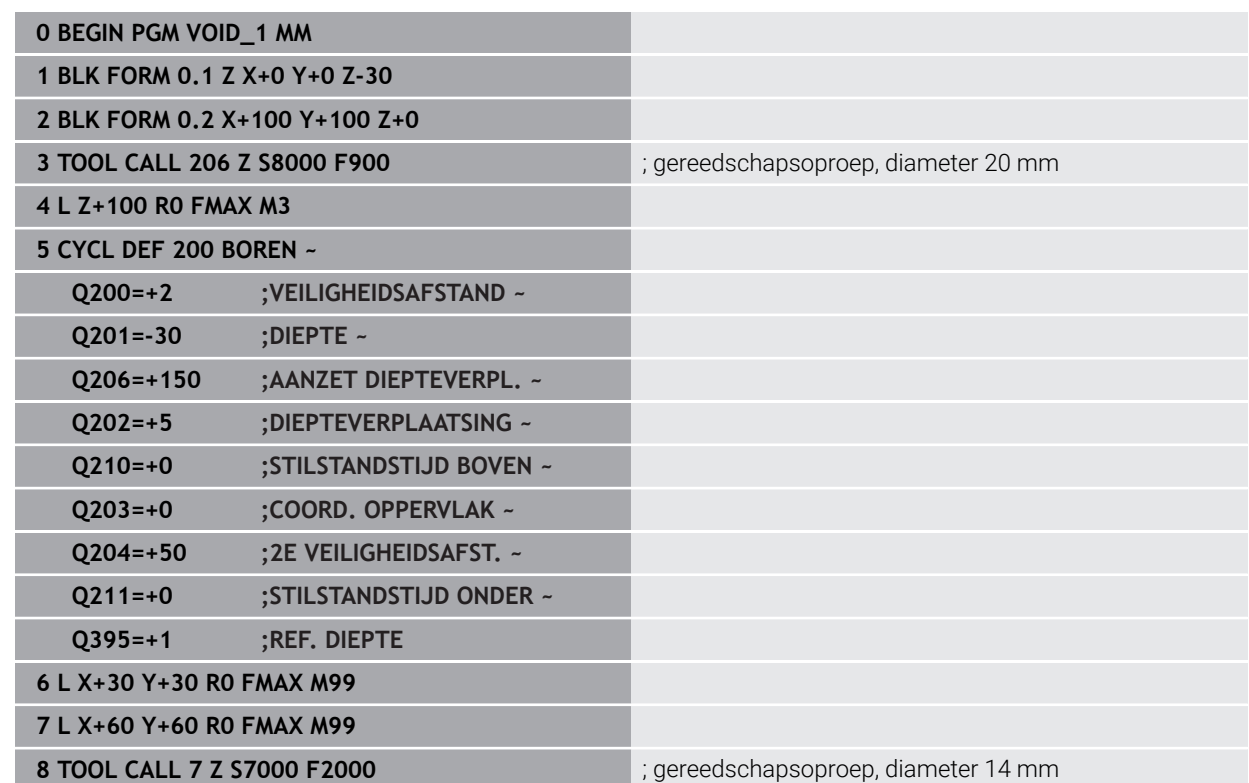

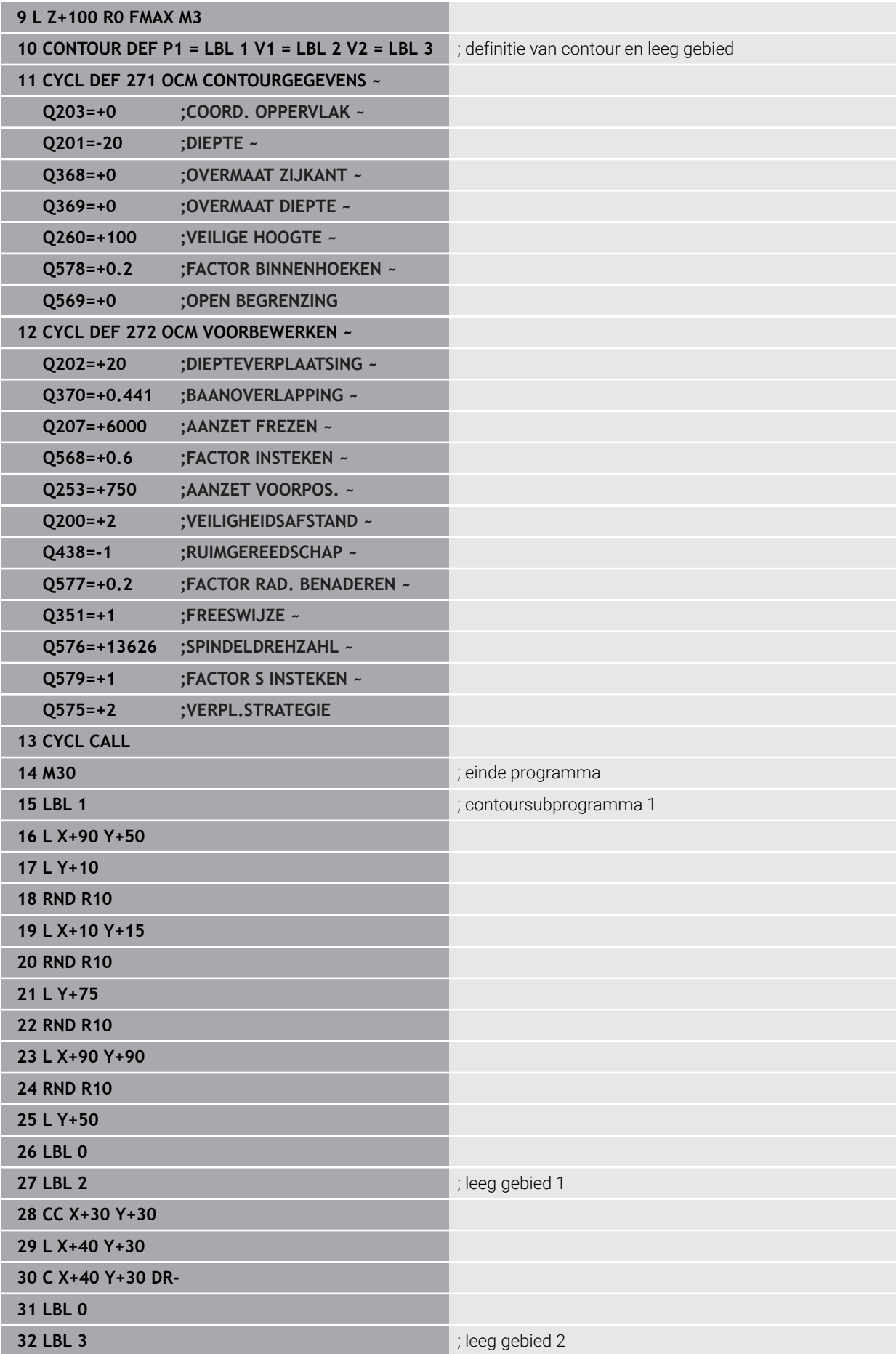

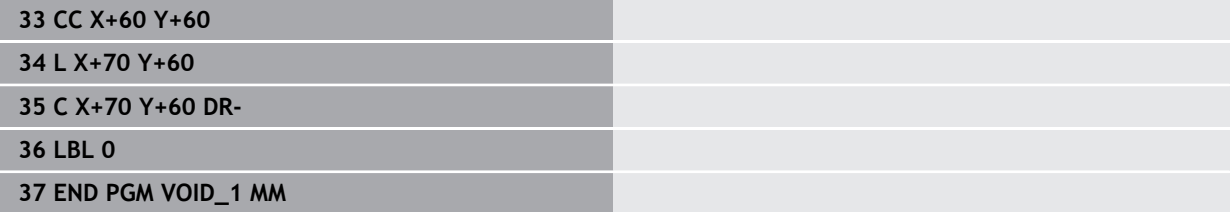

# **8.6 Vlakken frezen**

## <span id="page-374-0"></span>**8.6.1 Cyclus 232 VLAKFREZEN**

## **ISO-programmering G232**

## **Toepassing**

Met cyclus **232** kunt u een vlak oppervlak in meerdere verplaatsingen en rekening houdend met een nabewerkingsovermaat vlakfrezen. Hiervoor zijn drie bewerkingsstrategieën beschikbaar:

- **Strategie Q389=0**: volgens gebogen lijnen bewerken, zijdelingse verplaatsing buiten het te bewerken vlak
- **Strategie Q389=1**: volgens gebogen lijnen bewerken, zijdelingse verplaatsing langs de rand van het te bewerken vlak
- Strategie Q389=2: regel voor regel bewerken, terugtrekken en zijdelingse verplaatsing met de positioneeraanzet

## **Verwante onderwerpen**

Cyclus **233 VLAKFREZEN Verdere informatie:** ["Cyclus 233 VLAKFREZEN ", Pagina 382](#page-381-0)

### **Cyclusverloop**

- 1 De besturing positioneert het gereedschap in ijlgang met **FMAX** vanuit de actuele positie met positioneerlogica naar het startpunt **1**: is de actuele positie in de spilas groter dan de 2e veiligheidsafstand, dan verplaatst de besturing het gereedschap eerst in het bewerkingsvlak en daarna in de spilas, en anders eerst naar de 2e veiligheidsafstand en daarna in het bewerkingsvlak. Het startpunt in het bewerkingsvlak ligt op een afstand gelijk aan de gereedschapsradius en de zijdelingse veiligheidsafstand naast het werkstuk
- 2 Vervolgens verplaatst het gereedschap zich met de positioneeraanzet in de spilas naar de door de besturing berekende eerste diepte-instelling

### **Strategie Q389=0**

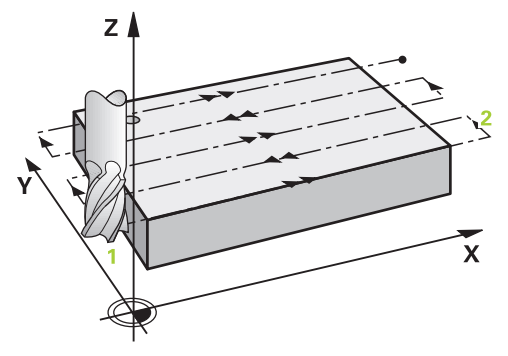

- 3 Daarna verplaatst het gereedschap zich met de geprogrammeerde aanzet frezen naar het eindpunt **2**. Het eindpunt ligt **buiten** het vlak. De besturing berekent het eindpunt uit het geprogrammeerde startpunt, de geprogrammeerde lengte, de geprogrammeerde zijdelingse veiligheidsafstand en de gereedschapsradius
- 4 De besturing verplaatst het gereedschap met aanzet voorpositioneren naar het startpunt van de volgende regel; de besturing berekent de verstelling uit de geprogrammeerde breedte, de gereedschapsradius en de maximale factor baanoverlapping
- 5 Vervolgens verplaatst het gereedschap zich terug in de richting van het startpunt **1**
- 6 Het proces herhaalt zich, totdat het ingevoerde vlak volledig is bewerkt. Aan het eind van de laatste baan vindt de positionering plaats naar de volgende bewerkingsdiepte
- 7 Om loze slagen te vermijden, wordt het vlak vervolgens in omgekeerde volgorde bewerkt
- 8 Het proces herhaalt zich, totdat alle verplaatsingen zijn uitgevoerd Bij de laatste verplaatsing wordt slechts de ingevoerde nabewerkingsovermaat met de aanzet nabewerken afgefreesd
- 9 Aan het einde verplaatst de besturing het gereedschap met **FMAX** terug naar de 2e veiligheidsafstand

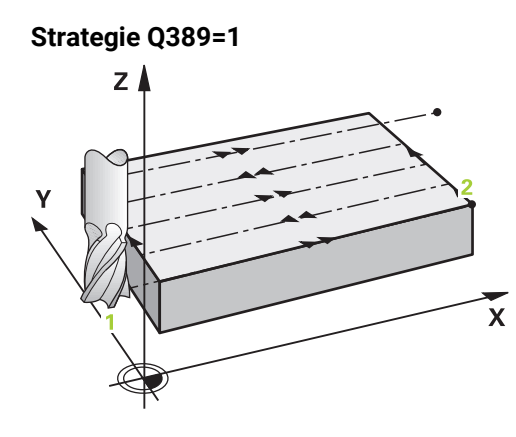

- 3 Daarna verplaatst het gereedschap zich met de geprogrammeerde aanzet frezen naar het eindpunt **2**. Het eindpunt ligt **aan de rand** van het vlak. De besturing berekent het eindpunt uit het geprogrammeerde startpunt, de geprogrammeerde lengte en de gereedschapsradius
- 4 De besturing verplaatst het gereedschap met aanzet voorpositioneren naar het startpunt van de volgende regel; de besturing berekent de verstelling uit de geprogrammeerde breedte, de gereedschapsradius en de maximale factor baanoverlapping
- 5 Vervolgens verplaatst het gereedschap zich terug in de richting van het startpunt **1**. De sprong naar de volgende regel vindt weer plaats aan de rand van het werkstuk
- 6 Het proces herhaalt zich, totdat het ingevoerde vlak volledig is bewerkt. Aan het eind van de laatste baan vindt de positionering plaats naar de volgende bewerkingsdiepte
- 7 Om loze slagen te vermijden, wordt het vlak vervolgens in omgekeerde volgorde bewerkt
- 8 Het proces herhaalt zich, totdat alle verplaatsingen zijn uitgevoerd Bij de laatste verplaatsing wordt slechts de ingevoerde nabewerkingsovermaat met de aanzet nabewerken afgefreesd
- 9 Aan het einde verplaatst de besturing het gereedschap met **FMAX** terug naar de 2e veiligheidsafstand

# **Strategie Q389=2**

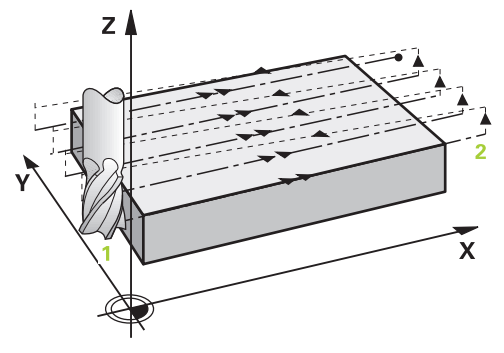

- 3 Daarna verplaatst het gereedschap zich met de geprogrammeerde aanzet frezen naar het eindpunt **2**. Het eindpunt ligt buiten het oppervlak. De besturing berekent het eindpunt uit het geprogrammeerde startpunt, de geprogrammeerde lengte, de geprogrammeerde zijdelingse veiligheidsafstand en de gereedschapsradius
- 4 De besturing verplaatst het gereedschap in de spilas op veiligheidsafstand boven de actuele diepte-instelling en verplaatst het met de aanzet voorpositioneren meteen terug naar het startpunt van de volgende regel. De besturing berekent de verspringing uit de geprogrammeerde breedte, de gereedschapsradius en de maximale factor baanoverlapping
- 5 Vervolgens verplaatst het gereedschap zich terug in actuele diepte-instelling en vervolgens weer in de richting van het eindpunt **2**
- 6 Het proces herhaalt zich, totdat het ingevoerde vlak volledig is bewerkt. Aan het eind van de laatste baan vindt de positionering plaats naar de volgende bewerkingsdiepte
- 7 Om loze slagen te vermijden, wordt het vlak vervolgens in omgekeerde volgorde bewerkt
- 8 Het proces herhaalt zich, totdat alle verplaatsingen zijn uitgevoerd Bij de laatste verplaatsing wordt slechts de ingevoerde nabewerkingsovermaat met de aanzet nabewerken afgefreesd
- 9 Aan het einde verplaatst de besturing het gereedschap met **FMAX** terug naar de 2e veiligheidsafstand

# **Instructies**

Deze cyclus kunt u uitsluitend in de bewerkingsmodus **FUNCTION MODE MILL** uitvoeren.

## **Aanwijzingen voor het programmeren**

- Als voor **Q227 STARTPUNT 3E AS** en **Q386 EINDPUNT 3E AS** hetzelfde is ingevoerd, voert de besturing de cyclus niet uit (diepte = 0 geprogrammeerd).
- Programmeer **Q227** groter dan **Q386**. Anders komt de besturing met een foutmelding.

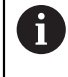

**Q204 2E VEILIGHEIDSAFST.** zo invoeren dat een botsing met het werkstuk of met spanmiddelen uitgesloten is.

### **Cyclusparameters**

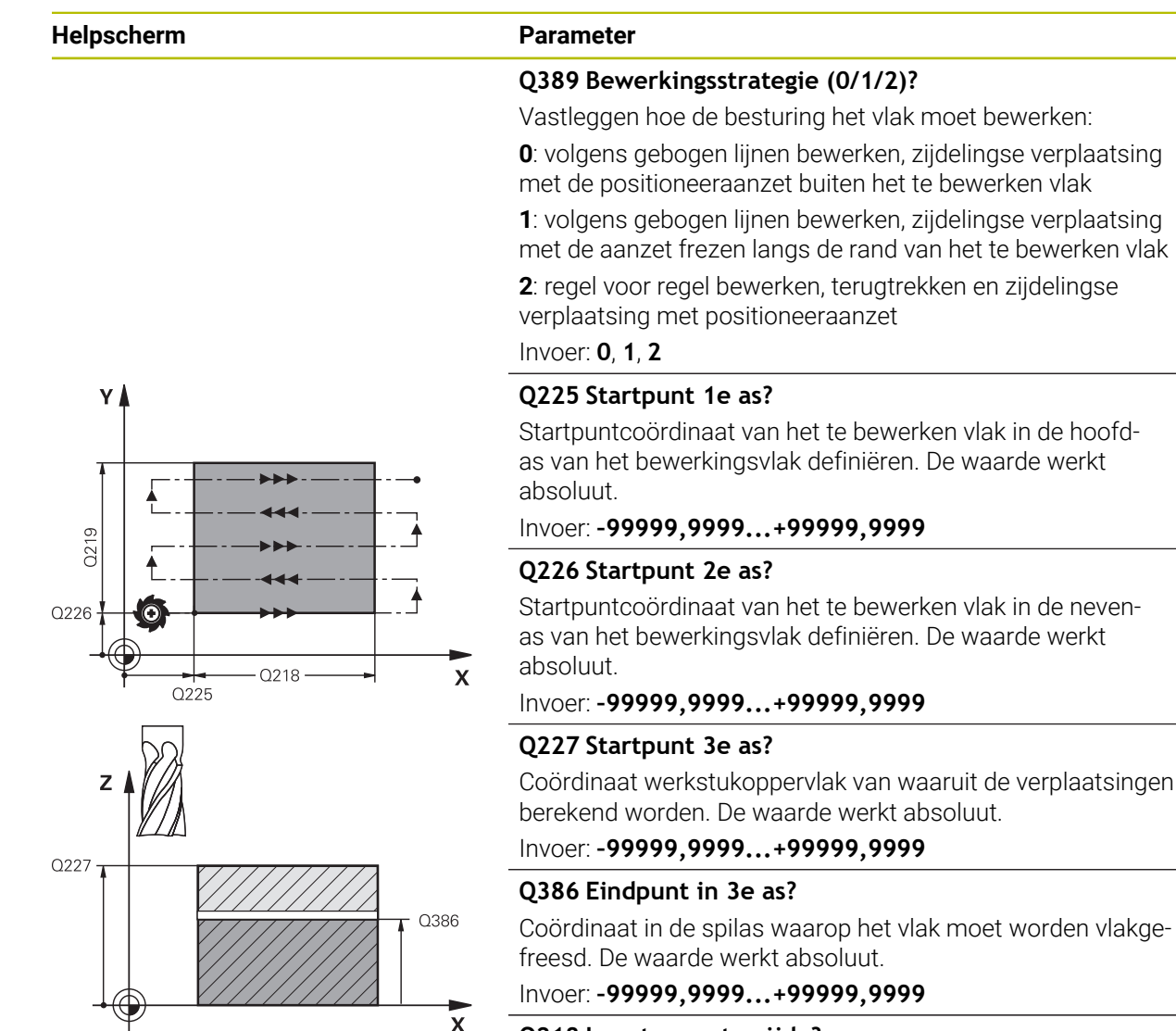

## **Q218 Lengte eerste zijde?**

Lengte van het te bewerken vlak in de hoofdas van het bewerkingsvlak. Met het voorteken kunt u de richting van de eerste freesbaan gerelateerd aan het **startpunt 1e as** vastleggen. De waarde werkt incrementeel.

## Invoer: **–99999,9999...+99999,9999**

#### **Q219 Lengte tweede zijde?**

Lengte van het te bewerken vlak in de nevenas van het bewerkingsvlak. Met het voorteken kunt u de richting van de eerste dwarsverplaatsing gerelateerd aan het **STARTPUNT 2E AS** vastleggen. De waarde werkt incrementeel.

Invoer: **–99999,9999...+99999,9999**

#### **Helpscherm Parameter**

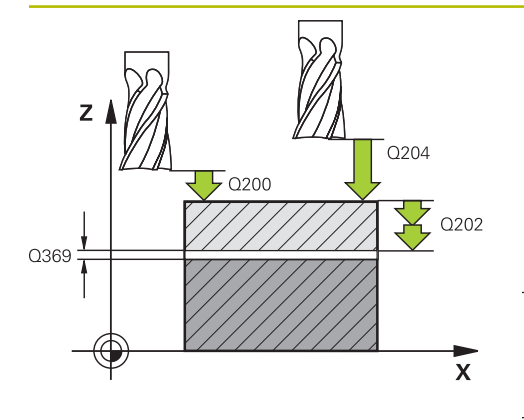

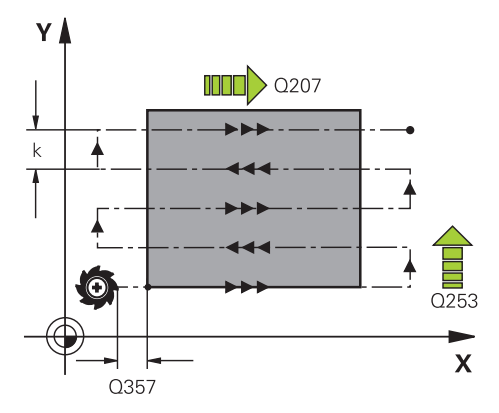

#### **Q202 Maximale dieptestap?**

Maat waarmee het gereedschap telkens **maximaal** wordt verplaatst. De besturing berekent de werkelijke diepte-instelling uit het verschil tussen het eindpunt en het startpunt in de gereedschapsas rekening houdend met de nabewerkingsovermaat, zodat steeds met dezelfde diepte-instelling wordt gewerkt. De waarde werkt incrementeel.

### Invoer: **0...99999,9999**

### **Q369 Overmaat voor dieptenabewerking?**

Overmaat in de diepte die na het voorbewerken overblijft. Invoer: **0...99999,9999**

## **Q370 Maximale baan overlap factor?**

Maximale zijdelingse verplaatsing k. De besturing berekent de werkelijke zijdelingse verplaatsing uit de lengte van de 2e zijde (**Q219**) en de gereedschapsradius zodanig, dat steeds met een constante zijdelingse verplaatsing wordt bewerkt. Als u in de gereedschapstabel een radius R2 hebt ingevoerd (bijv. plaatradius bij gebruik van een freeskop), vermindert de besturing de zijdelingse verplaatsing dienovereenkomstig.

## Invoer: **0.001...1.999**

### **Q207 Aanzet frezen?**

Verplaatsingssnelheid van het gereedschap bij het frezen in mm/min

Invoer: **0...99999.999** alternatief **FAUTO**, **FU**, **FZ**

### **Q385 Aanzet nabewerken?**

Verplaatsingssnelheid van het gereedschap bij het frezen van de laatste verplaatsing in mm/min

### Invoer: **0...99999.999** alternatief **FAUTO**, **FU**, **FZ**

### **Q253 Aanzet voorpositioneren?**

Verplaatsingssnelheid van het gereedschap bij het benaderen van de startpositie en het verplaatsen naar de volgende regel in mm/min; wanneer dwars in het materiaal verplaatst wordt (**Q389**=1), voert de besturing de dwarsverplaatsing met freesaanzet **Q207** uit.

#### Invoer: **0...99999,9999** alternatief **FMAX**, **FAUTO**, **PREDEF**

#### **Q200 Veiligheidsafstand?**

Afstand tussen gereedschapspunt en startpositie in de gereedschapsas. Als u met bewerkingsstrategie **Q389**=2 freest, benadert de besturing op veiligheidsafstand boven de actuele diepte-instelling het startpunt van de volgende regel. De waarde werkt incrementeel.

Invoer: **0...99999,9999** Alternatief **PREDEF**

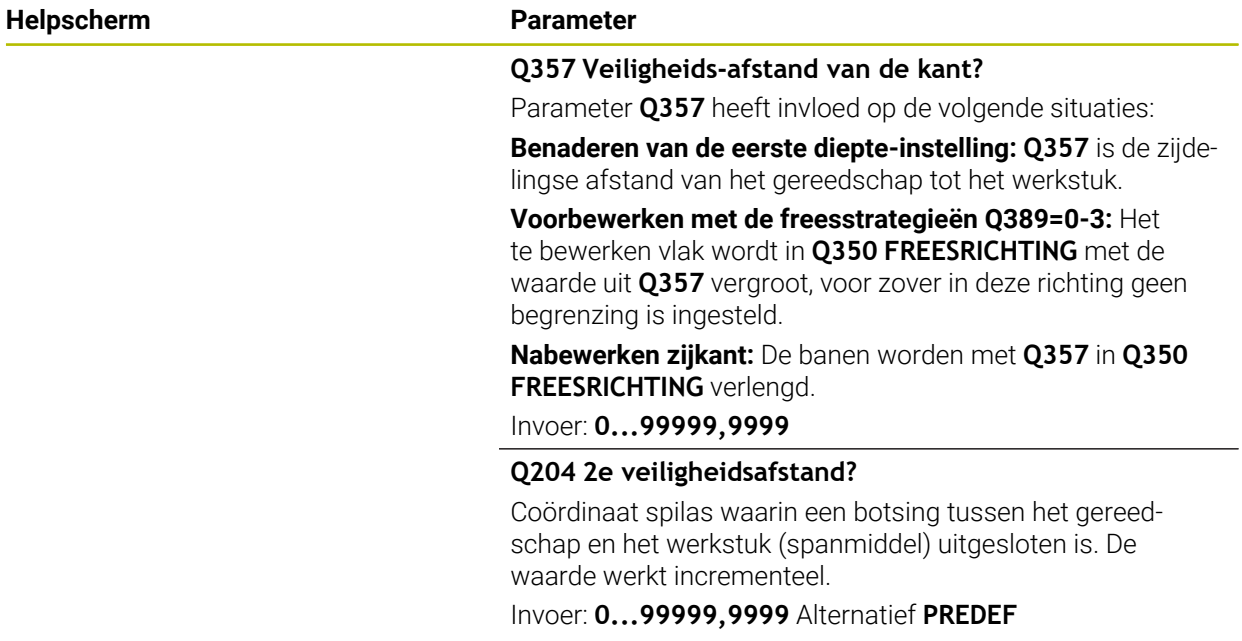

## **Voorbeeld**

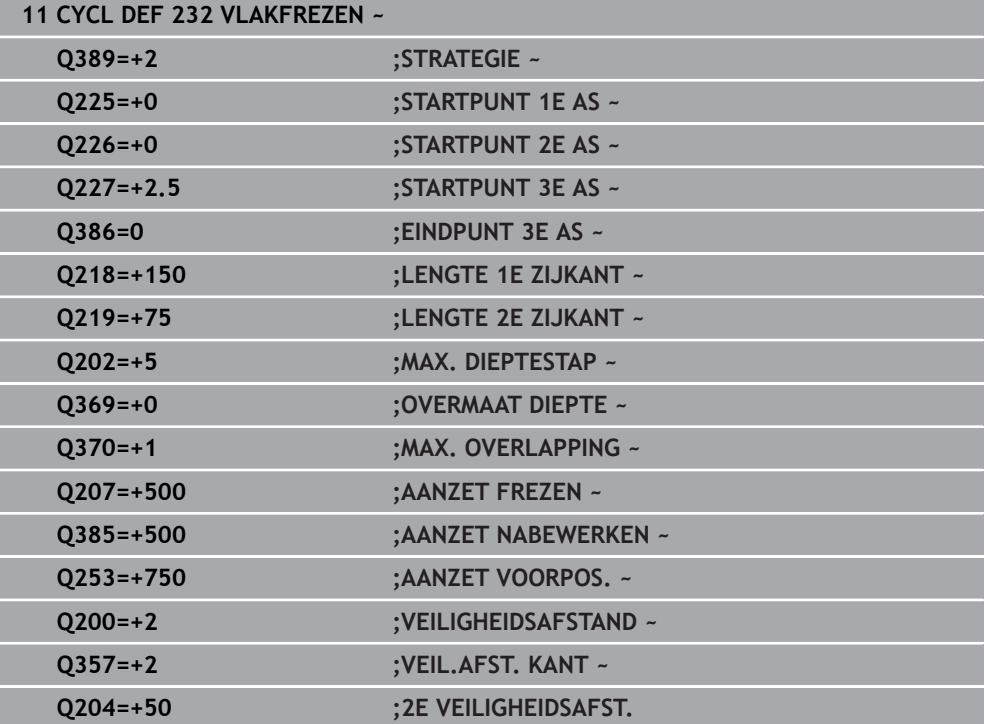

# <span id="page-381-0"></span>**8.6.2 Cyclus 233 VLAKFREZEN**

#### **ISO-programmering G233**

## **Toepassing**

Met cyclus **233** kunt u een vlak oppervlak in meerdere verplaatsingen en rekening houdend met een nabewerkingsovermaat vlakfrezen. Bovendien kunt u in de cyclus zijwanden definiëren waarmee dan bij de bewerking van het eindvlak rekening wordt gehouden. In de cyclus zijn diverse bewerkingsstrategieën beschikbaar:

- Strategie Q389=0: volgens gebogen lijnen bewerken, zijdelingse verplaatsing buiten het te bewerken vlak
- **Strategie Q389=1**: volgens gebogen lijnen bewerken, zijdelingse verplaatsing aan de rand van het te bewerken vlak
- **Strategie Q389=2**: regelgewijs met overloop bewerken, zijdelingse verplaatsing bij het terugtrekken in ijlgang
- **Strategie Q389=3**: regelgewijs met overloop bewerken, zijdelingse verplaatsing bij het terugtrekken in ijlgang
- **Strategie Q389=4**: spiraalvormig van buiten naar binnen bewerken

#### **Verwante onderwerpen**

Zyklus **232 VLAKFREZEN**

**Verdere informatie:** ["Cyclus 232 VLAKFREZEN ", Pagina 375](#page-374-0)

#### **Strategie Q389=0 en Q389 =1**

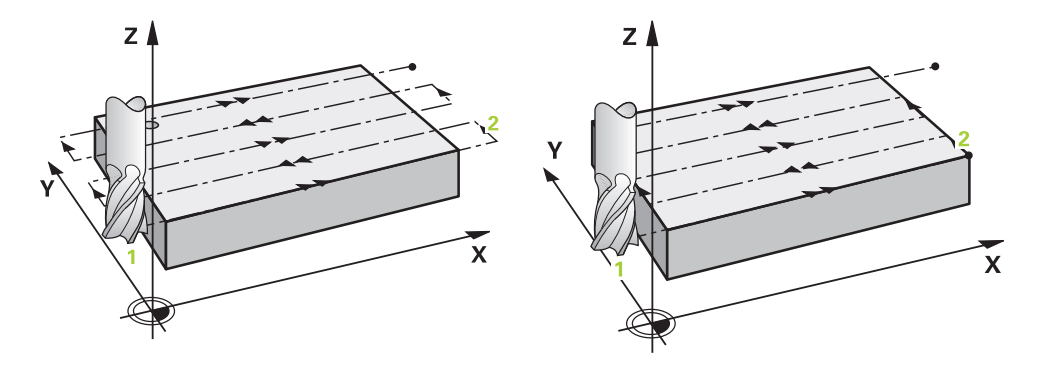

Strategie **Q389**=0 en **Q389**=1 onderscheiden zich van elkaar door de overloop bij het vlakfrezen. Bij **Q389**=0 ligt het eindpunt buiten het vlak, bij **Q389**=1 langs de rand van het vlak. De besturing berekent eindpunt **2** uit de lengte van de zijde en de zijdelingse veiligheidsafstand. Bij de strategie **Q389**=0 verplaatst de besturing het gereedschap extra met de gereedschapsradius tot buiten het eindvlak.

#### **Cyclusverloop**

- 1 De besturing positioneert het gereedschap in ijlgang met **FMAX** vanaf de actuele positie in het bewerkingsvlak naar het startpunt **1**: het startpunt in het bewerkingsvlak ligt op een afstand gelijk aan de gereedschapsradius en de zijdelingse veiligheidsafstand versprongen naast het werkstuk.
- 2 Vervolgens positioneert de besturing het gereedschap in ijlgang met **FMAX** in de spilas naar de veiligheidsafstand.
- 3 Vervolgens verplaatst het gereedschap zich met de aanzet frezen **Q207** in de spilas naar de door de besturing berekende eerste diepte-instelling.
- 4 De besturing verplaatst het gereedschap met de geprogrammeerde aanzet frezen naar het eindpunt **2**.
- 5 Vervolgens verplaatst de besturing het gereedschap met aanzet voorpositioneren dwars naar het startpunt van de volgende regel. De besturing berekent de verspringing uit de geprogrammeerde breedte, de gereedschapsradius, de maximale baanoverlappingsfactor en de zijdelingse veiligheidsafstand.
- 6 Aansluitend verplaatst de besturing het gereedschap met de aanzet frezen in tegengestelde richting terug.
- 7 Het proces herhaalt zich, totdat het ingevoerde vlak volledig is bewerkt.
- 8 Vervolgens positioneert de besturing het gereedschap in ijlgang **FMAX** terug naar startpunt **1**.
- 9 Indien er meerdere verplaatsingen noodzakelijk zijn, verplaatst de besturing het gereedschap met positioneeraanzet in de spilas naar de volgende diepteinstelling.
- 10 Het proces herhaalt zich, totdat alle verplaatsingen zijn uitgevoerd Bij de laatste verplaatsing wordt slechts de ingevoerde nabewerkingsovermaat met de aanzet nabewerken afgefreesd.
- 11 Aan het einde verplaatst de besturing het gereedschap met **FMAX** terug naar de **2e veiligheidsafstand**.

#### **Strategie Q389=2 en Q389=3**

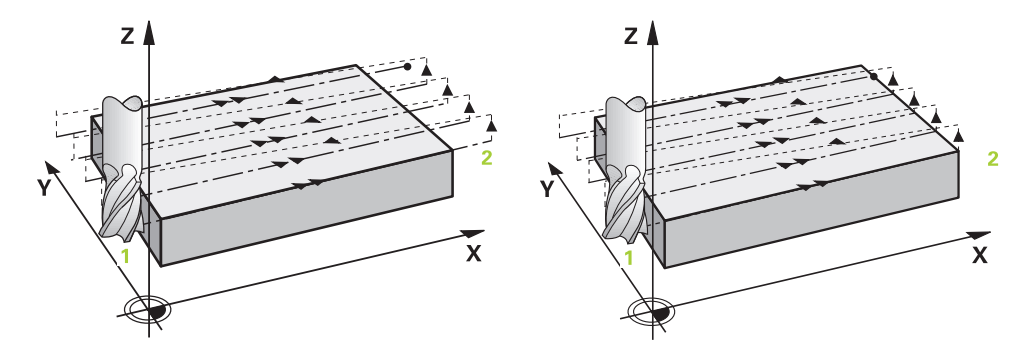

Strategie **Q389**=2 en **Q389**=3 onderscheiden zich van elkaar door de overloop bij het vlakfrezen. Bij **Q389**=2 ligt het eindpunt buiten het vlak, bij **Q389**=3 langs de rand van het vlak. De besturing berekent eindpunt **2** uit de lengte van de zijde en de zijdelingse veiligheidsafstand. Bij de strategie **Q389**=2 verplaatst de besturing het gereedschap extra met de gereedschapsradius tot buiten het eindvlak.

#### **Cyclusverloop**

- 1 De besturing positioneert het gereedschap in ijlgang met **FMAX** vanaf de actuele positie in het bewerkingsvlak naar het startpunt **1**: het startpunt in het bewerkingsvlak ligt op een afstand gelijk aan de gereedschapsradius en de zijdelingse veiligheidsafstand versprongen naast het werkstuk.
- 2 Vervolgens positioneert de besturing het gereedschap in ijlgang met **FMAX** in de spilas naar de veiligheidsafstand.
- 3 Vervolgens verplaatst het gereedschap zich met de aanzet frezen **Q207** in de spilas naar de door de besturing berekende eerste diepte-instelling.
- 4 Daarna verplaatst het gereedschap zich met de geprogrammeerde aanzet frezen **Q207** naar het eindpunt **2**.
- 5 De besturing verplaatst het gereedschap in de gereedschapas op veiligheidsafstand boven de actuele diepte-instelling en verplaatst met **FMAX** meteen terug naar het startpunt van de volgende regel. De besturing berekent de verspringing uit de geprogrammeerde breedte, de gereedschapsradius, de maximale baanoverlappingsfactor **Q370** en de zijdelingse veiligheidsafstand **Q357**.
- 6 Vervolgens verplaatst het gereedschap zich terug in actuele diepte-instelling en vervolgens weer in de richting van het eindpunt **2**.
- 7 Het proces herhaalt zich, totdat het ingevoerde vlak volledig is bewerkt. Aan het einde van de laatste baan positioneert de besturing het gereedschap in ijlgang **FMAX** terug naar startpunt **1**.
- 8 Indien er meerdere verplaatsingen noodzakelijk zijn, verplaatst de besturing het gereedschap met positioneeraanzet in de spilas naar de volgende diepteinstelling.
- 9 Het proces herhaalt zich, totdat alle verplaatsingen zijn uitgevoerd Bij de laatste verplaatsing wordt slechts de ingevoerde nabewerkingsovermaat met de aanzet nabewerken afgefreesd.
- 10 Aan het einde verplaatst de besturing het gereedschap met **FMAX** terug naar de **2e veiligheidsafstand**.

#### **Strategieën Q389=2 en Q389=3 - met zijdelingse begrenzing**

Wanneer een zijdelingse begrenzing wordt geprogrammeerd, kan de besturing eventueel niet buiten de contour vooruit verplaatsen. In dit geval is de cyclusprocedure als volgt:

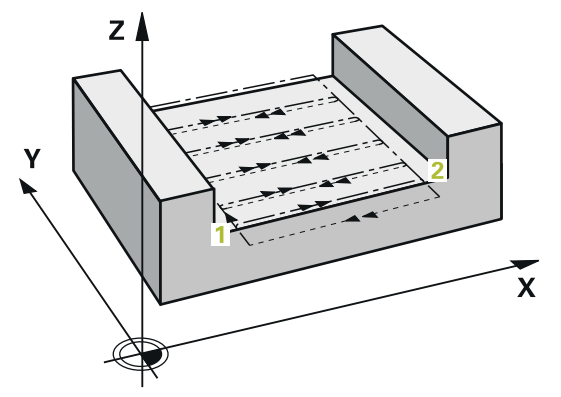

- 1 De besturing verplaatst het gereedschap met **FMAX** naar de benaderingspositie in het bewerkingsvlak. Deze positie ligt op een afstand gelijk aan de gereedschapsradius en de zijdelingse veiligheidsafstand **Q357** naast het werkstuk.
- 2 Het gereedschap verplaatst zich met ijlgang **FMAX** in de gereedschapsas naar veiligheidsafstand **Q200** en vervolgens met **Q207 AANZET FREZEN** naar de eerste diepte-instelling **Q202**.
- 3 De besturing verplaatst het gereedschap via een cirkelbaan naar het startpunt **1**.
- 4 Het gereedschap verplaatst zich met de geprogrammeerde aanzet **Q207** naar eindpunt **2** en verlaat de contour met een cirkelbaan.
- 5 Aansluitend positioneert de besturing het gereedschap met **Q253 AANZET VOORPOS.** naar de benaderingspositie van de volgende baan.
- 6 De stappen 3 t/m 5 worden herhaald totdat het complete vlak is gefreesd.
- 7 Als er meerdere diepte-instellingen zijn geprogrammeerd, verplaatst de besturing het gereedschap aan het einde van de laatste baan naar veiligheidsafstand **Q200** en positioneert in het bewerkingsvlak naar de volgende benaderingspositie.
- 8 Bij de laatste verplaatsing freest de besturing de **Q369 OVERMAAT DIEPTE** in Q385 **AANZET NABEWERKEN**.
- 9 Aan het einde van de laatste baan positioneert de besturing het gereedschap naar de 2e veiligheidsafstand **Q204** en vervolgens naar de laatste vóór de cyclus geprogrammeerde positie.
	- De cirkelbanen bij het benaderen en verlaten van de banen zijn afhankelijk van **Q220 HOEKRADIUS** .
		- $\mathbf{r}$ De besturing berekent de verspringing uit de geprogrammeerde breedte, de gereedschapsradius, de maximale baanoverlappingsfactor **Q370** en de zijdelingse veiligheidsafstand **Q357**.

## **Strategie Q389=4**

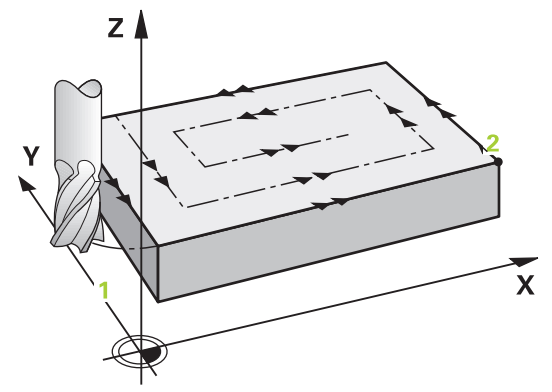

#### **Cyclusverloop**

- 1 De besturing positioneert het gereedschap in ijlgang met **FMAX** vanaf de actuele positie in het bewerkingsvlak naar het startpunt **1**: het startpunt in het bewerkingsvlak ligt op een afstand gelijk aan de gereedschapsradius en de zijdelingse veiligheidsafstand versprongen naast het werkstuk.
- 2 Vervolgens positioneert de besturing het gereedschap in ijlgang met **FMAX** in de spilas naar de veiligheidsafstand.
- 3 Vervolgens verplaatst het gereedschap zich met de aanzet frezen **Q207** in de spilas naar de door de besturing berekende eerste diepte-instelling.
- 4 Vervolgens verplaatst het gereedschap zich met de geprogrammeerde **Aanzet frezen** met een tangentiële benaderingsbeweging naar het beginpunt van de freesbaan.
- 5 De besturing bewerkt het eindvlak met aanzet frezen van buiten naar binnen met steeds kortere freesbanen. Door de constante zijdelingse verplaatsing grijpt het gereedschap permanent aan.
- 6 Het proces herhaalt zich, totdat het ingevoerde vlak volledig is bewerkt. Aan het einde van de laatste baan positioneert de besturing het gereedschap in ijlgang **FMAX** terug naar startpunt **1**.
- 7 Indien er meerdere verplaatsingen noodzakelijk zijn, verplaatst de besturing het gereedschap met positioneeraanzet in de spilas naar de volgende diepteinstelling.
- 8 Het proces herhaalt zich, totdat alle verplaatsingen zijn uitgevoerd Bij de laatste verplaatsing wordt slechts de ingevoerde nabewerkingsovermaat met de aanzet nabewerken afgefreesd.
- 9 Aan het einde verplaatst de besturing het gereedschap met **FMAX** terug naar de **2e veiligheidsafstand**.

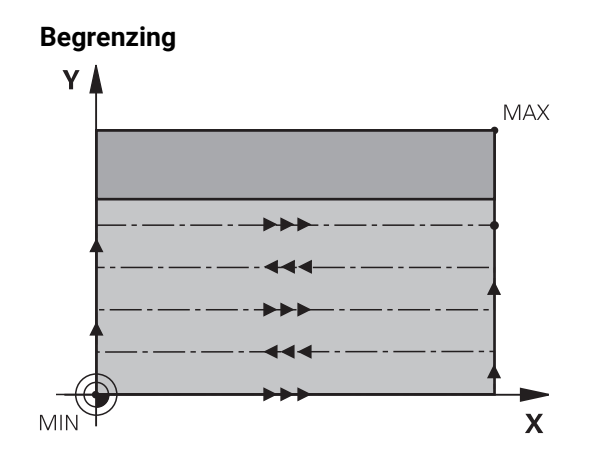

Met de begrenzingen kunt u de bewerking van het eindvlak beperken, om bijv. bij de bewerking rekening te houden met zijwanden of astappen. Een door een begrenzing gedefinieerde zijwand wordt op de maat bewerkt die volgt uit het startpunt resp. de lengten van de zijden van het eindvlak. Bij de voorbewerking houdt de besturing rekening met de overmaat zijkant – bij de nabewerking dient de overmaat voor voorpositionering van het gereedschap.

## **Instructies**

# *AANWIJZING*

#### **Let op: botsingsgevaar!**

Wanneer u bij een cyclus de diepte positief invoert, keert de besturing de berekening van de voorpositionering om. Het gereedschap verplaatst zich in de gereedschapsas in ijlgang naar de veiligheidsafstand **onder** het werkstukoppervlak! Er bestaat botsingsgevaar!

- Diepte negatief invoeren
- ► Met machineparameter **displayDepthErr** (nr. 201003) instellen of de besturing bij de invoer van een positieve diepte een foutmelding af dient te geven (on) of niet (off)
- Deze cyclus kunt u uitsluitend in de bewerkingsmodus **FUNCTION MODE MILL** uitvoeren.
- De besturing positioneert het gereedschap in de gereedschapsas automatisch voor. **Q204 2E VEILIGHEIDSAFST.** in acht nemen.
- De besturing reduceert de diepte-instelling tot de in de gereedschapstabel gedefinieerde snijkantlengte **LCUTS** als de snijkantlengte korter is dan de in de cyclus ingevoerde diepte-instelling **Q202**.
- Cyclus **233** bewaakt de invoer van de gereedschaps- resp. snijkantlengte **LCUTS** van de gereedschapstabel. Is de lengte van het gereedschap resp. de snijkant bij een nabewerking niet voldoende, dan deelt de besturing de bewerking in meerdere stappen op.
- Deze cyclus bewaakt de gedefinieerde werklengte **LU** van het gereedschap. Wanneer deze kleiner is dan de bewerkingsdiepte, komt de besturing met een foutmelding.
- De cyclus bewerkt **Q369 OVERMAAT DIEPTE** met slechts één verplaatsing na. De parameter **Q338 VERPLAATSING NABEW.** heeft geen invloed op **Q369**. **Q338** werkt bij de nabewerking van **Q368 OVERMAAT ZIJKANT**.

#### **Aanwijzingen voor het programmeren**

 $\mathbf i$ 

- Gereedschap naar de startpositie in het bewerkingsvlak voorpositioneren met radiuscorrectie R0. Let op de bewerkingsrichting.
- Als voor **Q227 STARTPUNT 3E AS** en **Q386 EINDPUNT 3E AS** hetzelfde is ingevoerd, voert de besturing de cyclus niet uit (diepte = 0 geprogrammeerd).
- Wanneer u **Q370 BAANOVERLAPPING** >1 definieert, wordt al vanaf de eerste bewerkingsbaan rekening gehouden met de geprogrammeerde overlappingsfactor.
- Wanneer een begrenzing (**Q347, Q348** of **Q349**) in bewerkingsrichting **Q350** is geprogrammeerd, verlengt de cyclus de contour in verplaatsingrichting met hoekradius **Q220**. Het opgegeven oppervlak wordt volledig bewerkt.

**Q204 2E VEILIGHEIDSAFST.** zo invoeren dat een botsing met het werkstuk of met spanmiddelen uitgesloten is.

# **Cyclusparameters**

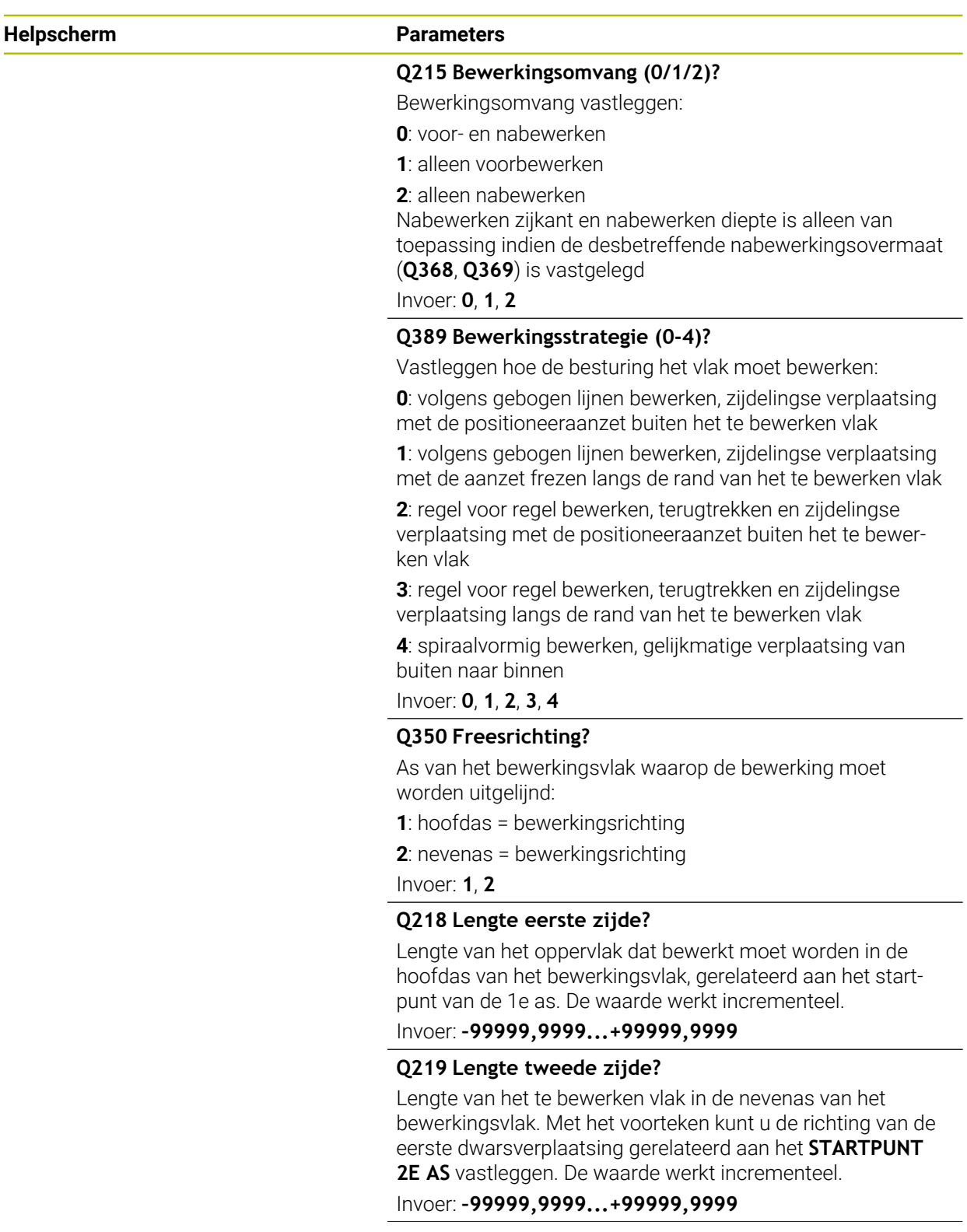

# **Helpscherm Parameters**

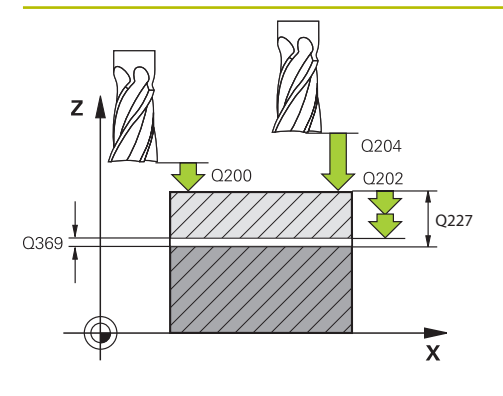

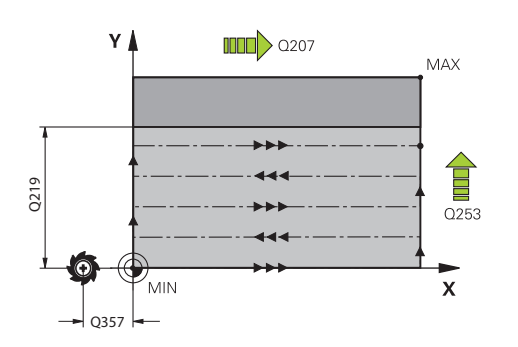

## **Q227 Startpunt 3e as?**

Coördinaat werkstukoppervlak van waaruit de verplaatsingen berekend worden. De waarde werkt absoluut.

### Invoer: **–99999,9999...+99999,9999**

### **Q386 Eindpunt in 3e as?**

Coördinaat in de spilas waarop het vlak moet worden vlakgefreesd. De waarde werkt absoluut.

Invoer: **–99999,9999...+99999,9999**

## **Q369 Overmaat voor dieptenabewerking?**

Overmaat in de diepte die na het voorbewerken overblijft.

De waarde werkt incrementeel.

Invoer: **0...99999,9999**

## **Q202 Maximale dieptestap?**

Maat waarmee het gereedschap telkens wordt verplaatst. Waarde groter dan 0 en incrementeel invoeren.

### Invoer: **0...99999,9999**

## **Q370 Factor baanoverlapping?**

Maximale zijdelingse verplaatsing k. De besturing berekent de werkelijke zijdelingse verplaatsing uit de lengte van de 2e zijde (**Q219**) en de gereedschapsradius zodanig, dat steeds met een constante zijdelingse verplaatsing wordt bewerkt.

## Invoer: **0.0001...1.9999**

## **Q207 Aanzet frezen?**

Verplaatsingssnelheid van het gereedschap bij het frezen in mm/min

### Invoer: **0...99999.999** alternatief **FAUTO**, **FU**, **FZ**

### **Q385 Aanzet nabewerken?**

Verplaatsingssnelheid van het gereedschap bij het frezen van de laatste verplaatsing in mm/min

Invoer: **0...99999.999** alternatief **FAUTO**, **FU**, **FZ**

### **Q253 Aanzet voorpositioneren?**

Verplaatsingssnelheid van het gereedschap bij het benaderen van de startpositie en het verplaatsen naar de volgende regel in mm/min; wanneer dwars in het materiaal verplaatst wordt (**Q389**=1), voert de besturing de dwarsverplaatsing met freesaanzet **Q207** uit.

Invoer: **0...99999,9999** alternatief **FMAX**, **FAUTO**, **PREDEF**

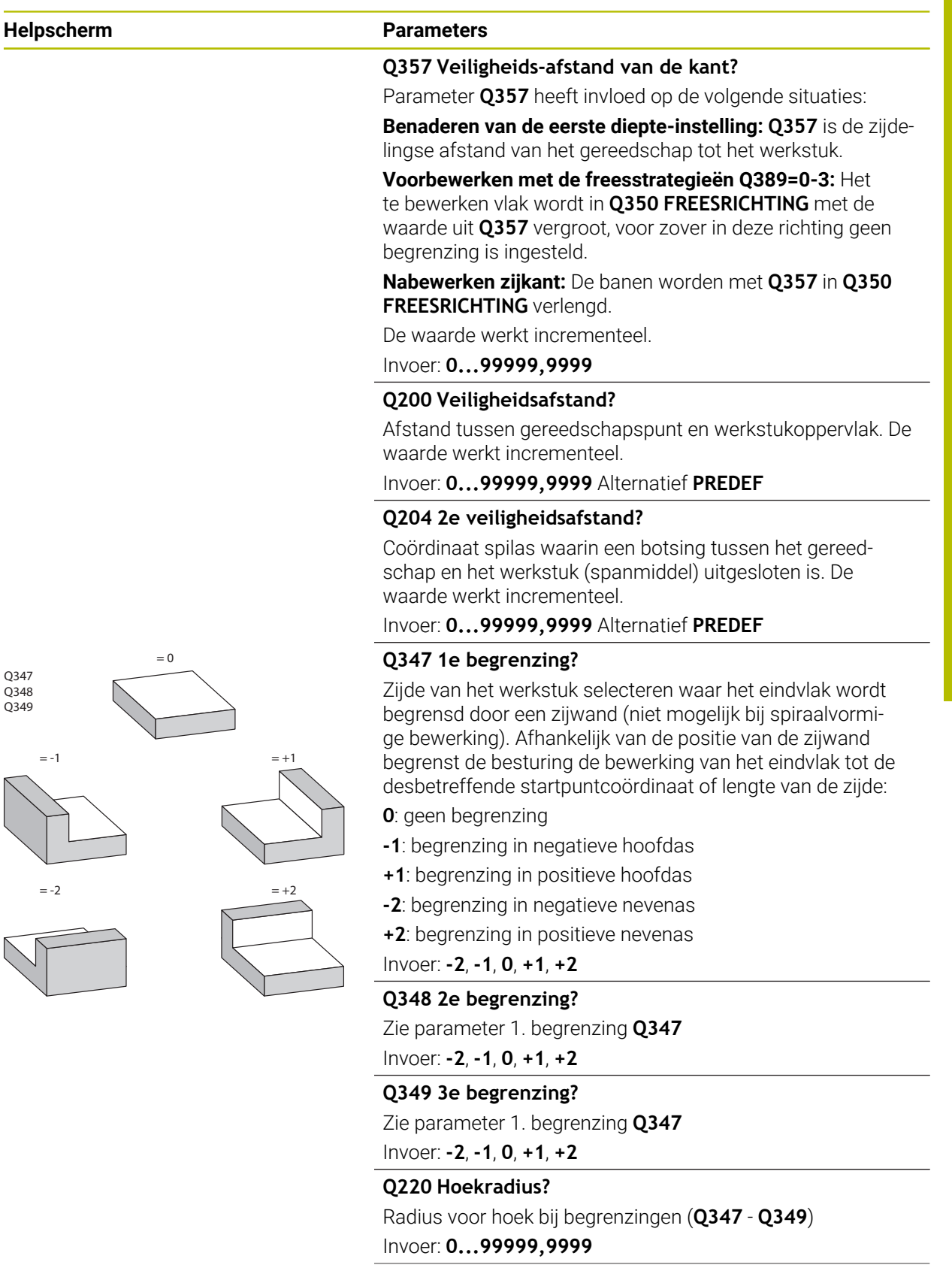

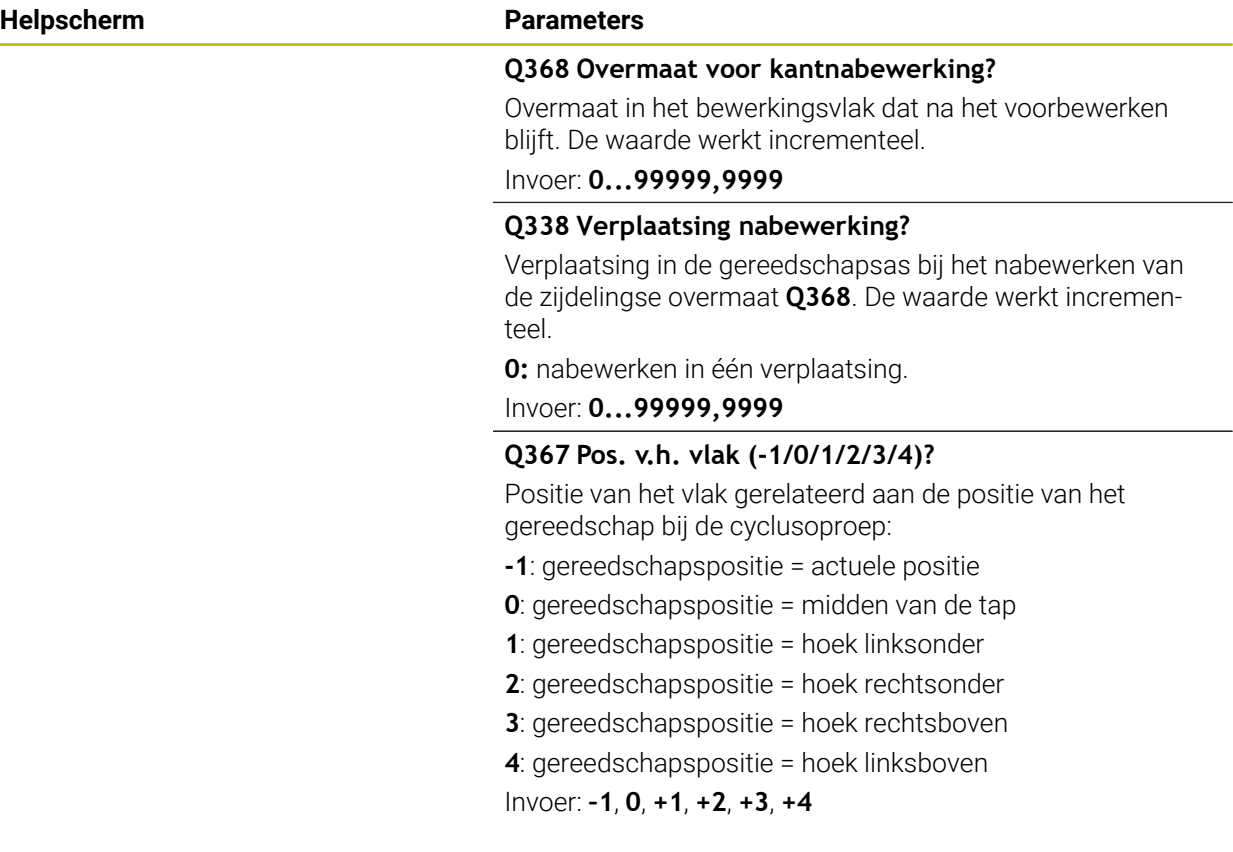

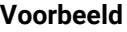

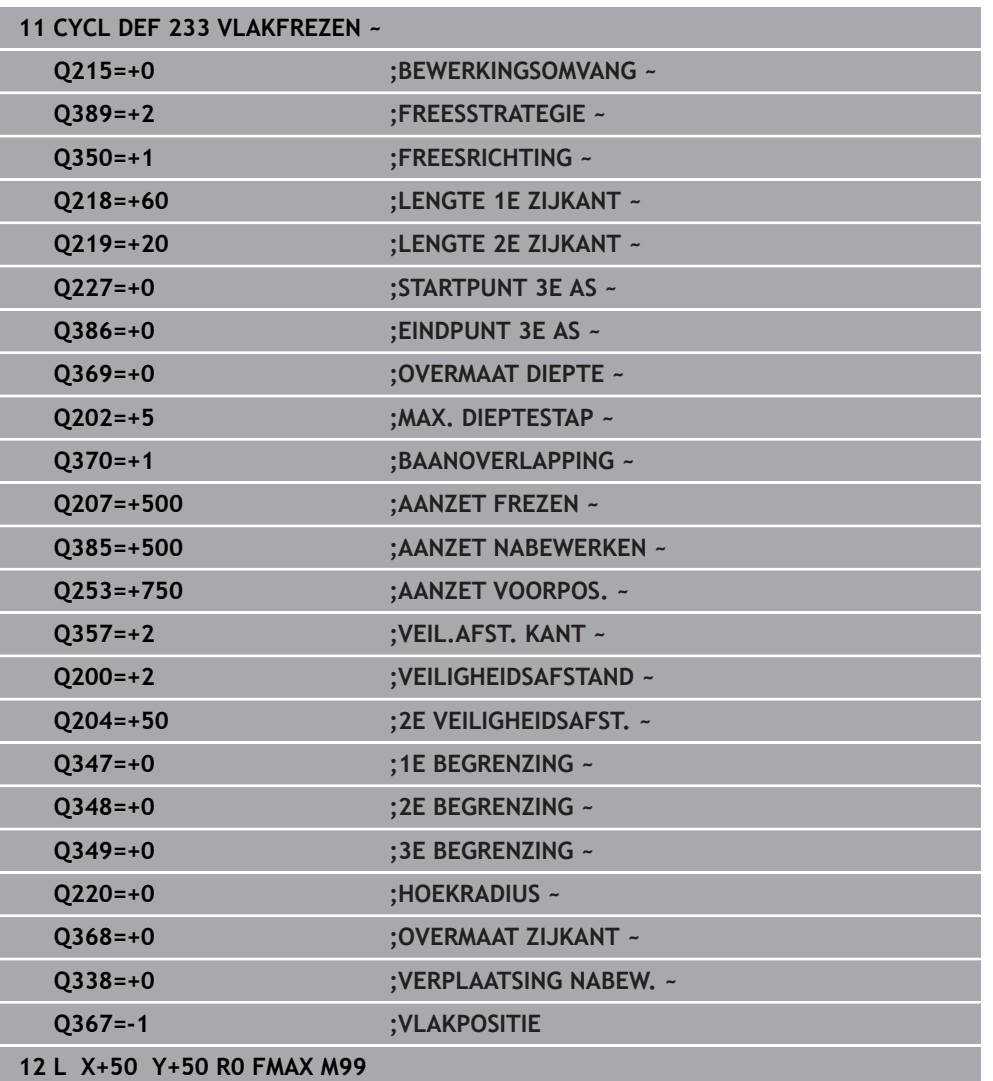

# **8.7 Graveren**

## **8.7.1 Cyclus 225 GRAVEREN**

**ISO-programmering G225**

## **Toepassing**

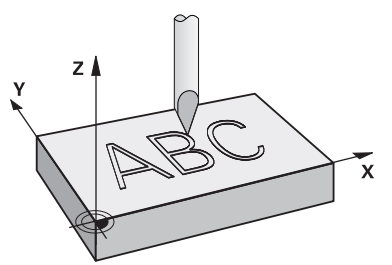

Met deze cyclus kunnen teksten op een vlak oppervlak van het werkstuk worden gegraveerd. De teksten kunnen langs een rechte of op een cirkelboog worden geplaatst.

### **Cyclusverloop**

- 1 Wanneer het gereedschap zich onder **Q204 2E VEILIGHEIDSAFST.** bevindt, verplaatst de besturing eerst naar de waarde uit **Q204**.
- 2 De besturing positioneert het gereedschap in het bewerkingsvlak naar het startpunt van het eerste teken.
- 3 De besturing graveert de tekst.
	- Indien **Q202 MAX. DIEPTESTAP** groter is dan **Q201 DIEPTE**, graveert de besturing van elk teken in een aanzet.
	- Indien **Q202 MAX. DIEPTESTAP** kleiner is dan **Q201 DIEPTE**, graveert de besturing van elk teken in meerdere verplaatsingen. Pas wanneer een teken is gefreesd, bewerkt de besturing het volgende teken.
- 4 Nadat de besturing een teken heeft gegraveerd, trekt het gereedschap terug naar veiligheidsafstand **Q200** boven het oppervlak.
- 5 Proces 2 en 3 herhaalt zich voor alle te graveren tekens.
- 6 Daarna positioneert de besturing het gereedschap naar de 2e veiligheidsafstand **Q204**.

## **Instructies**

■ Deze cyclus kunt u uitsluitend in de bewerkingsmodus **FUNCTION MODE MILL** uitvoeren.

### **Aanwijzingen voor het programmeren**

- Het voorteken van de cyclusparameter Diepte legt de werkrichting vast. Wanneer diepte = 0 wordt geprogrammeerd, voert de besturing de cyclus niet uit.
- De te graveren tekst kunt u ook via stringvariabelen (**QS**) doorgeven.
- Met parameter **Q374** kan de rotatiepositie van de letters worden beïnvloed. Als **Q374**=0° tot 180°: de schrijfrichting is van links naar rechts. Als **Q374** groter dan 180° is: de schrijfrichting wordt omgekeerd.

# **Cyclusparameters**

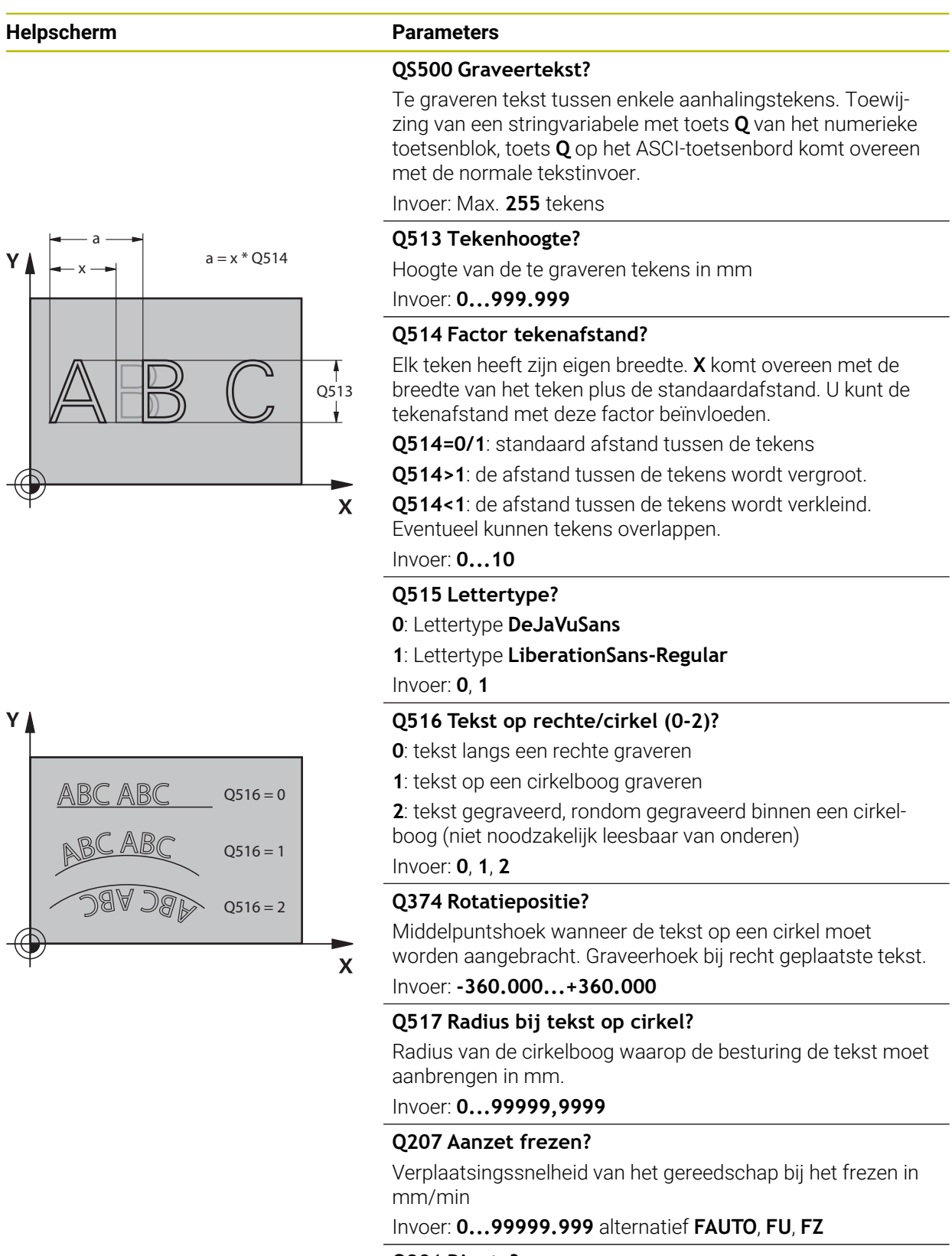

## **Q201 Diepte?**

Afstand tussen werkstukoppervlak en graveerplaats. De waarde werkt incrementeel.

Invoer: **–99999,9999...+99999,9999**

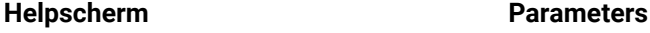

#### **Q206 Aanzet diepteverplaatsing?**

Verplaatsingssnelheid van het gereedschap bij het insteken in mm/min

#### Invoer: **0...99999.999** alternatief **FAUTO**, **FU**

#### **Q200 Veiligheidsafstand?**

Afstand tussen gereedschapspunt en werkstukoppervlak. De waarde werkt incrementeel.

#### Invoer: **0...99999,9999** Alternatief **PREDEF**

#### **Q203 Coörd. werkstukoppervlakte?**

Coördinaat van het werkstukoppervlak met betrekking tot het actieve nulpunt. De waarde werkt absoluut.

#### Invoer: **–99999,9999...+99999,9999**

#### **Q204 2e veiligheidsafstand?**

Coördinaat spilas waarin een botsing tussen het gereedschap en het werkstuk (spanmiddel) uitgesloten is. De waarde werkt incrementeel.

## Invoer: **0...99999,9999** Alternatief **PREDEF**

## **Q367 Ref. voor tekstpos. (0-6)?**

Voer hier de referentie voor de positie van de tekst in. Afhankelijk van de vraag of de tekst op een cirkel of een rechte wordt gegraveerd (parameter **Q516**), kunnen de volgende gegevens worden ingevoerd:

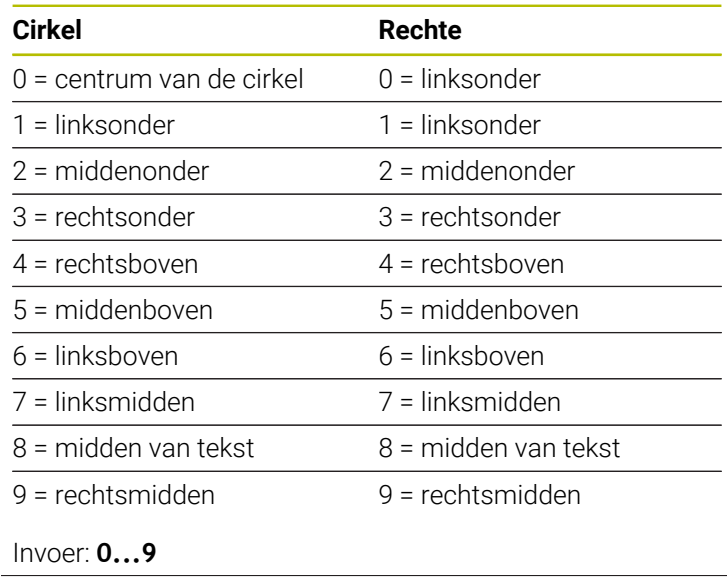

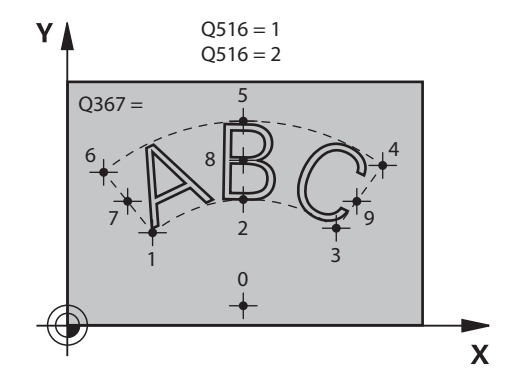

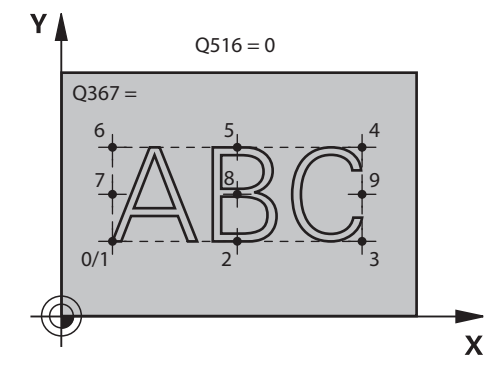
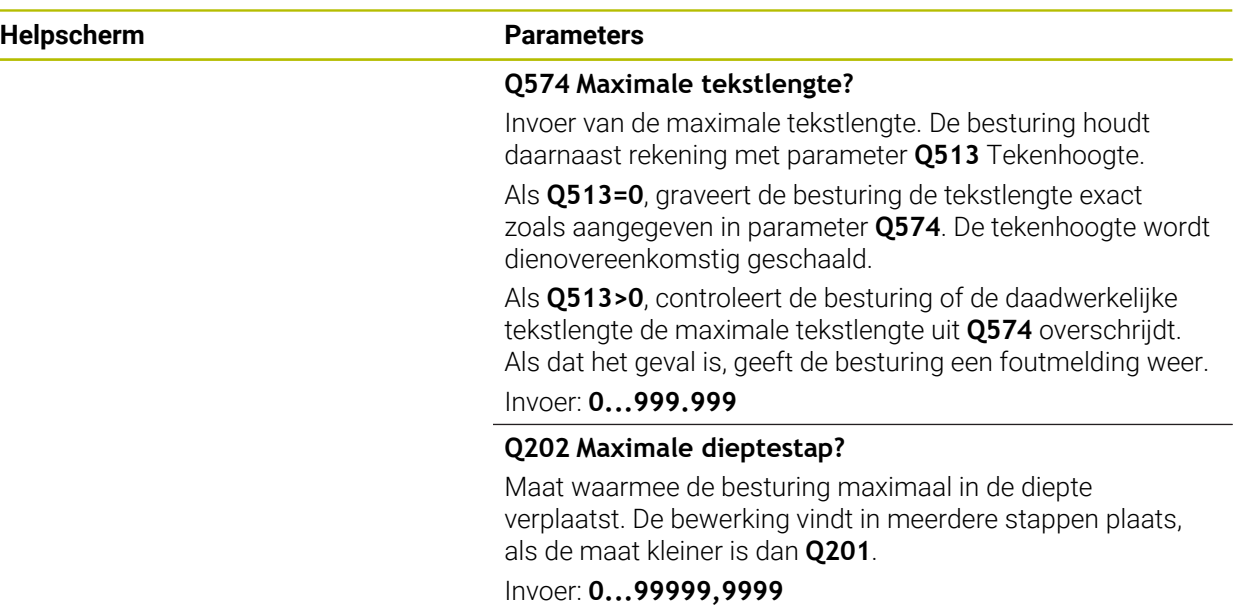

### **Voorbeeld**

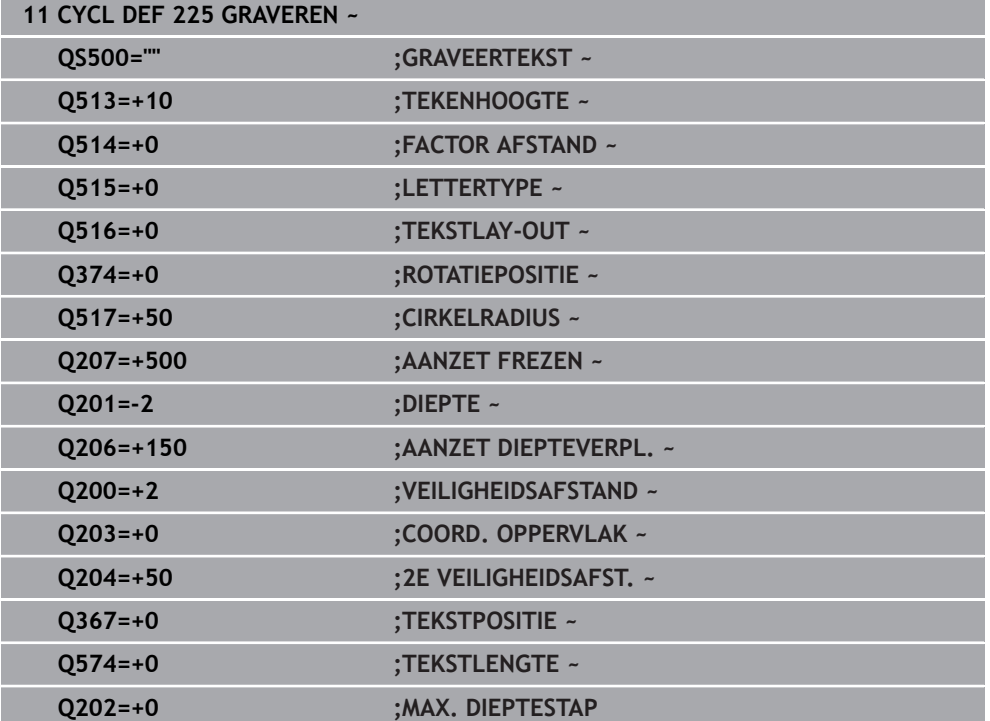

### **Toegestane graveertekens**

 $\mathbf i$ 

Behalve kleine letters, hoofdletters en cijfers zijn de volgende speciale tekens toegestaan: **! # \$ % & ' ( ) \* + , - . / : ; < = > ? @ [ \ ] \_ ß CE**

De besturing gebruikt de speciale tekens **%** en **\** voor speciale functies. Als u deze tekens wilt graveren, moet u deze in de te graveren tekst twee keer aangeven, bijv.: **%%**.

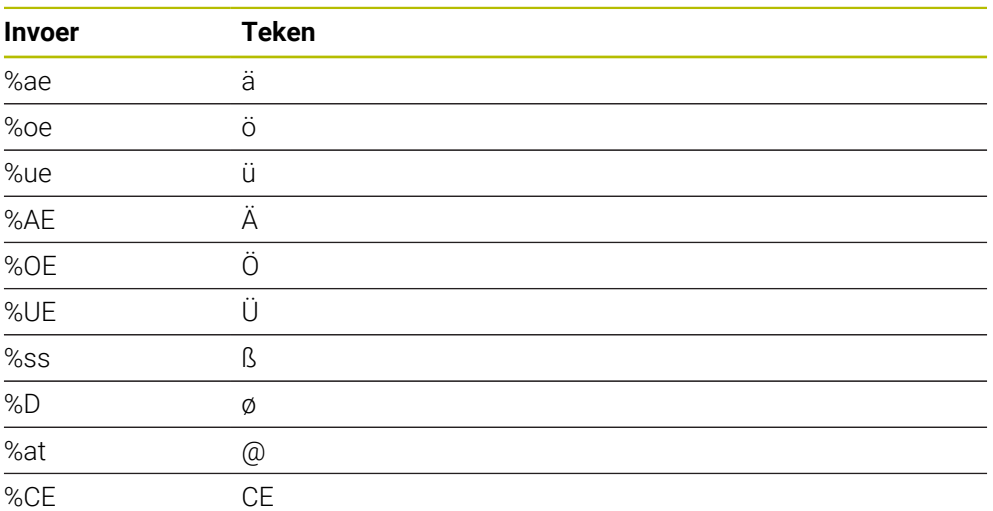

Om trema's, ß, ø, @, of het CE-teken te graveren, begint u de invoer met een %-teken:

### **Niet-afdrukbare tekens**

Behalve tekst kunnen ook enkele niet-afdrukbare tekens ten behoeve van formattering worden gedefinieerd. Bij het opgeven van niet-afdrukbare tekens moet u eerst het speciale teken **\** plaatsen.

U hebt de volgende mogelijkheden:

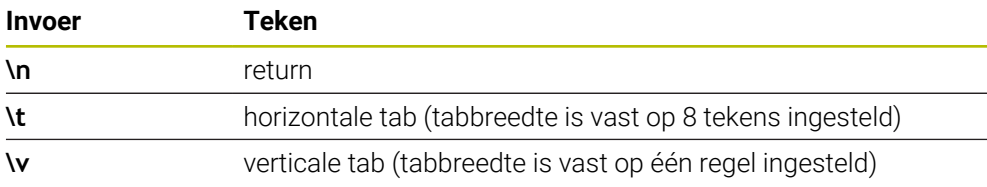

### **Systeemvariabelen graveren**

Behalve vaste tekens is het mogelijk de inhoud van bepaalde systeemvariabelen te graveren. De invoer van een systeemvariabele begint u met **%**.

Het is mogelijk de actuele datum, de actuele tijd of de actuele kalenderweek te graveren. Voer hiervoor **%time<x>** in. **<x>** definieert het formaat, bijv. 08 voor DD.MM.JJJJ. (Identiek aan functie **SYSSTR ID10321**)

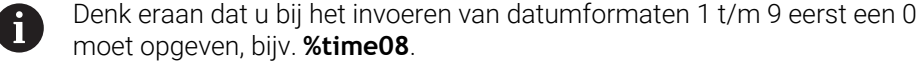

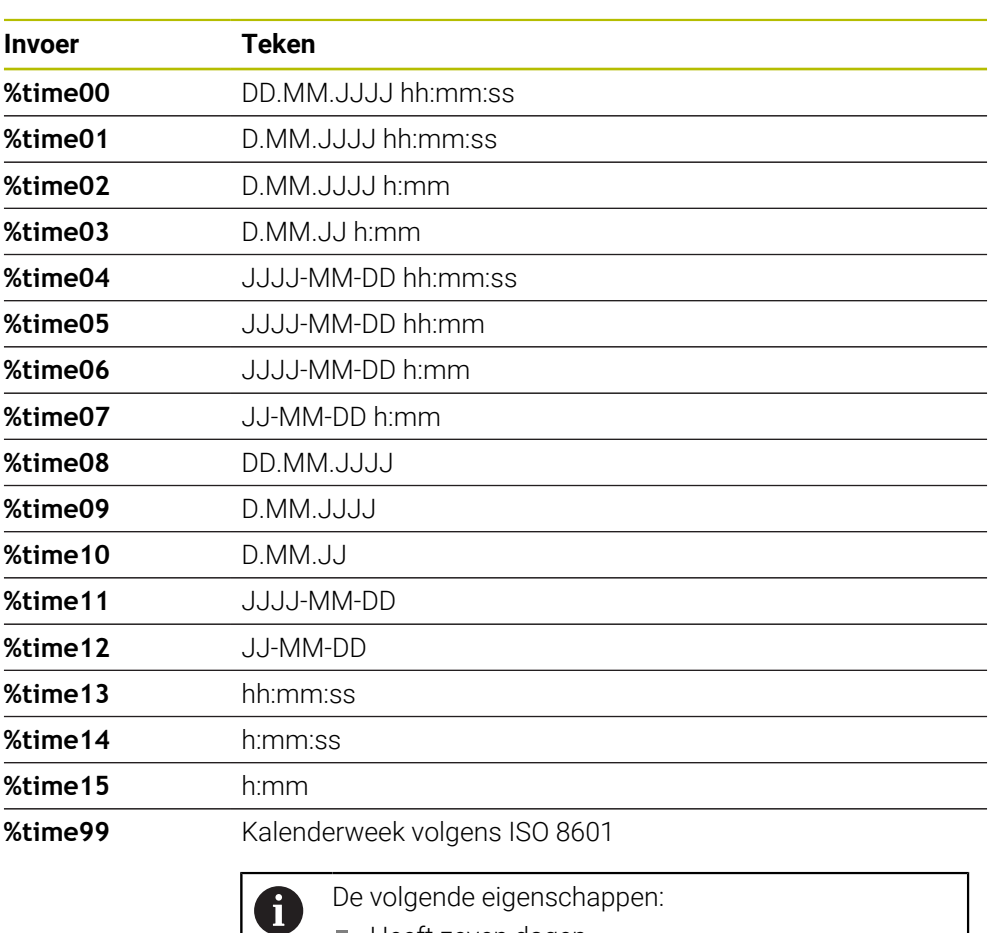

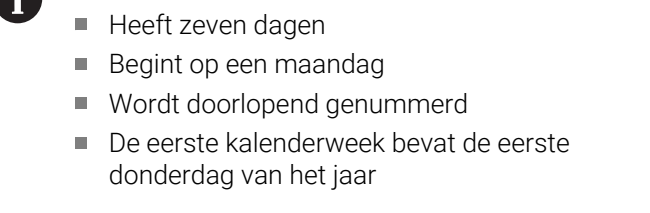

### **Naam en pad van een NC-programma graveren**

U kunt de naam of het pad van een NC-programma graveren met cyclus **225**. Definieer cyclus **225** zoals gebruikelijk. De te graveren tekst leidt u in met een **%**. De naam of het pad van een actief NC-programma of een opgeroepen NCprogramma kan worden gegraveerd. Definieer hiertoe **%main<x>** of **%prog<x>**. (Identiek aan functie **SYSSTR ID10010 NR1/2**)

U hebt de volgende mogelijkheden:

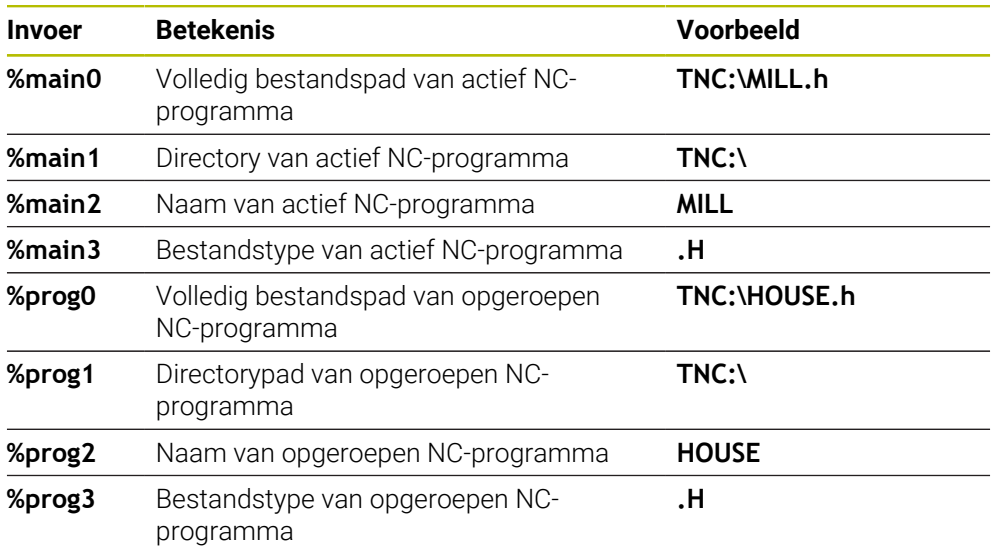

### **Tellerstand graveren**

U kunt de actuele tellerstand die u op het tabblad PGM van de werkstatus **Status** vindt met cyclus **225** graveren.

Programmeer daarvoor cyclus **225** zoals gebruikelijk en voer als te graveren tekst bijv. het volgende in: **%count2**

Het getal achter **%count** geeft aan hoeveel tekens de besturing graveert. Het maximale aantal tekens is negen.

Voorbeeld: wanneer u in de cyclus **%count9** programmeert bij een actuele tellerstand van 3, graveert de besturing het volgende: 000000003

**Meer informatie:** Gebruikershandboek Programmeren en testen

### **Bedieningsinstructies**

■ In de Simulatie simuleert de besturing alleen de tellerstand die u direct in het NCprogramma hebt ingevoerd. Met de tellerstand uit het Programma-afloop wordt geen rekening gehouden.

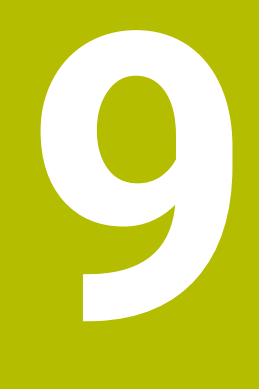

# **Coördinaattransformatie**

# **9.1 Cycli voor coördinaattransformatie**

### **9.1.1 Basisprincipes**

Met cycli voor coördinatenomrekening kan de besturing een eenmaal geprogrammeerde contour op verschillende plaatsen op het werkstuk in een gewijzigde positie en grootte uitvoeren.

### **Werking van de coördinatenomrekeningen**

Begin van de werking: een coördinatenomrekening werkt vanaf haar definitie – wordt dus niet opgeroepen. Ze werkt net zolang totdat ze teruggezet of opnieuw gedefinieerd wordt.

### **Coördinatenomrekening terugzetten:**

- Cyclus met waarden voor de basisinstelling opnieuw definiëren, bijv. maatfactor 1,0
- Additionele functies M2, M30 of de NC-regel END PGM uitvoeren (deze Mfuncties zijn machineparameter-afhankelijk)
- Nieuw NC-programma selecteren

### **9.1.2 Cyclus 8 SPIEGELEN**

#### **ISO-programmering G28**

#### **Toepassing**

De besturing kan een bewerking in het bewerkingsvlak in spiegelbeeld uitvoeren. De spiegeling werkt vanaf de definitie in het NC-programma. Deze werkt ook in werkstand **Handmatig** onder de toepassing **MDI**. De besturing toont actieve spiegelassen in de extra statusweergave.

Wanneer slechts één as wordt gespiegeld, verandert de rotatierichting van het gereedschap, maar dit geldt niet bij SL-cycli

■ Wanneer twee assen gespiegeld worden, blijft de rotatierichting dezelfde

Het resultaat van de spiegeling is afhankelijk van de positie van het nulpunt:

- Het nulpunt ligt op de contour die gespiegeld moet worden: het element wordt direct bij het nulpunt gespiegeld
- Het nulpunt ligt buiten de contour die moet worden gespiegeld: het element verplaatst zich additioneel

#### **Terugzetten**

Cyclus **8 SPIEGELEN** met invoer **NO ENT** opnieuw programmeren.

#### **Verwante onderwerpen**

Spiegeling met **TRANS MIRROR**

**Meer informatie:** Gebruikershandboek Programmeren en testen

### **Instructies**

j.

■ Deze cyclus kunt u uitsluitend in de bewerkingsmodus **FUNCTION MODE MILL** uitvoeren.

Wanneer u in het gezwenkte systeem met cyclus **8** werkt, wordt de onderstaande werkwijze geadviseerd:

Programmeer **eerst** de zwenkbeweging en roep **vervolgens** cyclus **8 SPIEGELEN** op!

#### **Cyclusparameters**

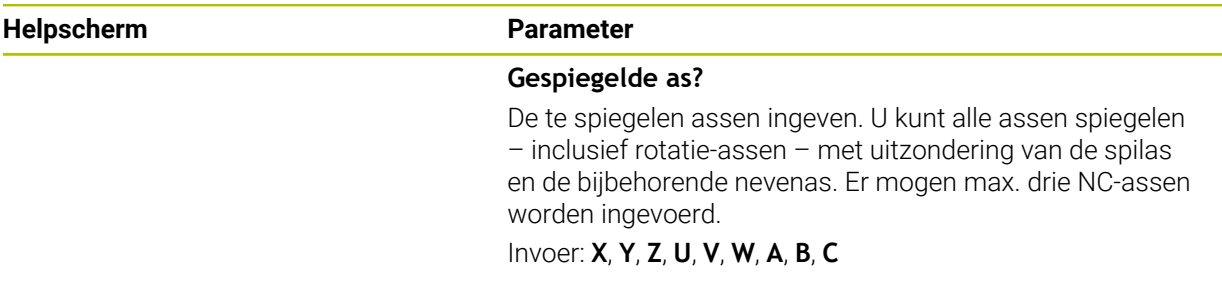

### **Voorbeeld**

**11 CYCL DEF 8.0 SPIEGELEN**

**12 CYCL DEF 8.1 X Y Z**

### **9.1.3 10 ROTATIE**

**ISO-programmering G73**

### **Toepassing**

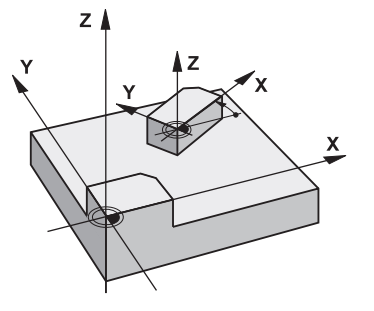

Binnen een NC-programma kan de besturing het coördinatensysteem in het bewerkingsvlak om het actieve nulpunt roteren.

De ROTATIE werkt vanaf de definitie in het NC-programma. Deze werkt ook in in de werkstand **Handmatig** onder de toepassing **MDI**. De besturing toont de actieve rotatiehoek in de extra statusweergave.

### **Referentie-as voor de rotatiehoek:**

- X/Y-vlak X-as
- Y/Z-vlak Y-as
- Z/X-vlak Z-as

#### **Terugzetten**

Cyclus **10 ROTATIE** met rotatiehoek 0° opnieuw programmeren.

#### **Verwante onderwerpen**

Rotatie met **TRANS ROTATIE Meer informatie:** Gebruikershandboek Programmeren en testen

#### **Instructies**

- Deze cyclus kunt u uitsluitend in de bewerkingsmodus **FUNCTION MODE MILL** uitvoeren.
- De besturing heft een actieve radiuscorrectie op door het definiëren van cyclus **10**. Eventueel radiuscorrectie opnieuw programmeren.
- Nadat cyclus **10** is gedefinieerd, moeten beide assen van het bewerkingsvlak worden verplaatst om de rotatie te activeren.

### **Cyclusparameters**

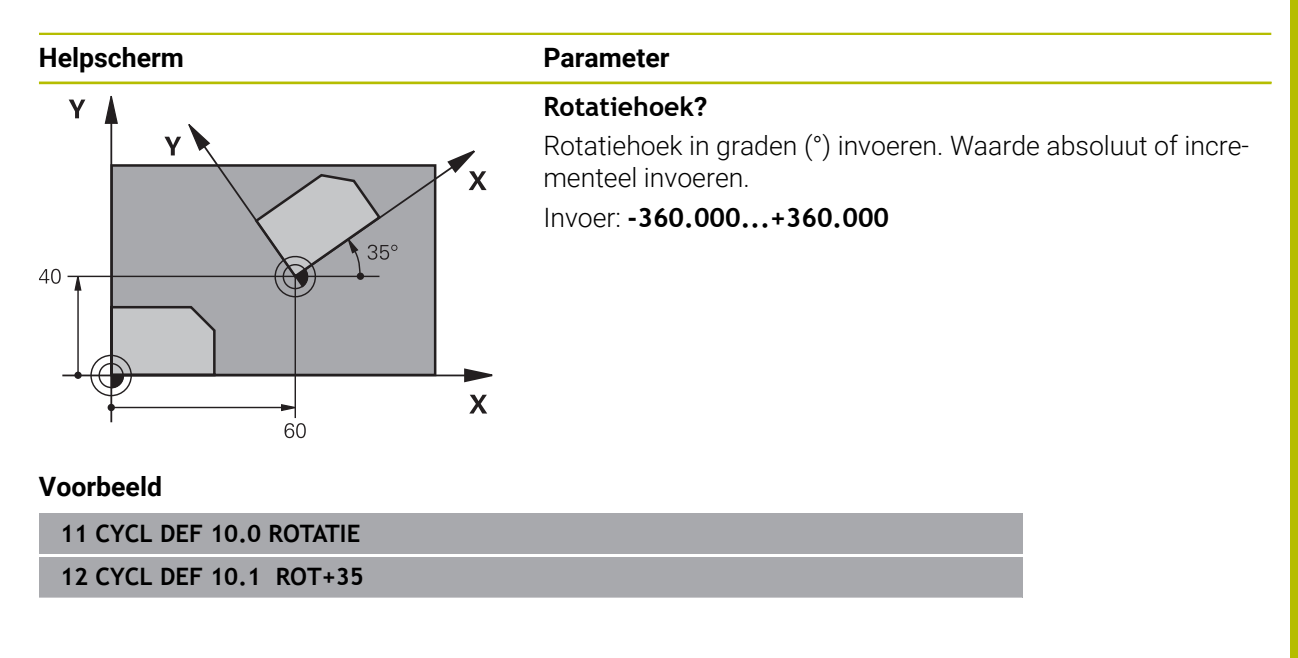

### **9.1.4 Cyclus 11 MAATFACTOR**

**ISO-programmering G72**

### **Toepassing**

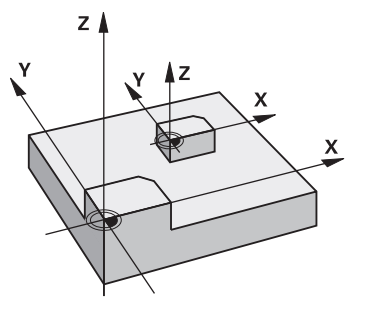

De besturing kan binnen een NC-programma contouren vergroten of verkleinen. Zo kan er bijv. rekening worden gehouden met krimp- en overmaatfactoren.

De MAATFACTOR werkt vanaf de definitie ervan in het NC-programma. Deze werkt ook in in de werkstand **Handmatig** onder de toepassing **MDI**. De besturing toont de actieve maatfactor in de extra statusweergave.

De maatfactor werkt:

- in alle drie de coördinatenassen tegelijkertijd
- op maatgegevens in cycli

#### **Voorwaarde**

Voor de vergroting resp. de verkleining moet het nulpunt naar een zijkant of hoek van de contour verschoven worden.

Vergroten: SCL groter dan 1 t/m 99,999 999 Verkleinen: SCL kleiner dan 1 t/m 0,000 001

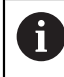

Deze cyclus kunt u uitsluitend in de bewerkingsmodus **FUNCTION MODE MILL** uitvoeren.

#### **Terugzetten**

Cyclus **11 MAATFACTOR** met factor 1 opnieuw programmeren.

### **Verwante onderwerpen**

Schaalverdeling met **TRANS SCHAAL**

**Meer informatie:** Gebruikershandboek Programmeren en testen

### **Cyclusparameters**

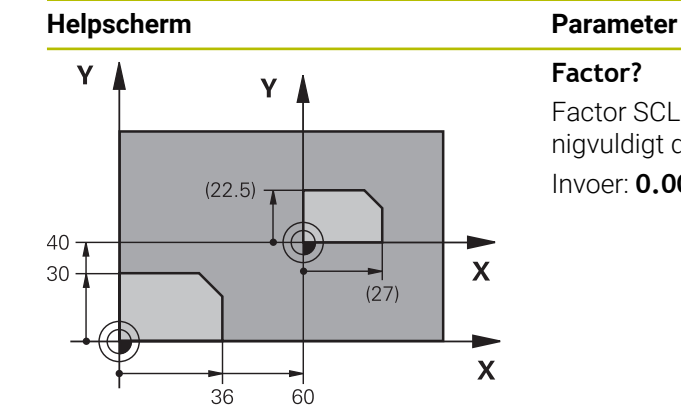

Factor SCL invoeren (Engels: scaling). De besturing vermenigvuldigt de coördinaten en radiussen met SCL.

### Invoer: **0.000001...99.999999**

#### **Voorbeeld**

**11 CYCL DEF 11.0 MAATFACTOR**

**12 CYCL DEF 11.1 SCL 0.75**

### **9.1.5 Cyclus 26 MAATFACTOR ASSPEC.**

### **ISO-programmering**

NC-syntaxis alleen in klaartekst beschikbaar.

### **Toepassing**

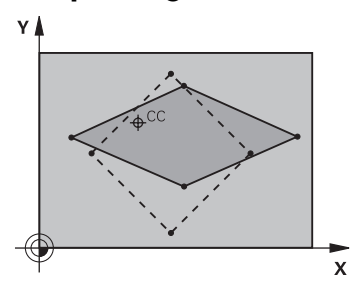

Met cyclus **26** kan met krimp- en overmaatfactoren asspecifiek rekening worden gehouden.

De MAATFACTOR werkt vanaf de definitie ervan in het NC-programma. Deze werkt ook in in de werkstand **Handmatig** onder de toepassing **MDI**. De besturing toont de actieve maatfactor in de extra statusweergave.

#### **Terugzetten**

Cyclus **11 MAATFACTOR** met factor 1 voor de desbetreffende as opnieuw programmeren.

### **Instructies**

- Deze cyclus kunt u uitsluitend in de bewerkingsmodus **FUNCTION MODE MILL** uitvoeren.
- De contour wordt vanuit het centrum gestrekt of naar de contour toe gestuikt, dus niet per se van en naar het actuele nulpunt zoals bij cyclus **11 MAATFACTOR**.

#### **Aanwijzingen voor het programmeren**

- Coördinatenassen met posities voor cirkelbanen mogen niet met verschillende  $\Box$ factoren gestrekt of gestuikt worden.
- Voor elke coördinatenas kan een eigen asspecifieke maatfactor worden ingevoerd.
- Additioneel kunnen de coördinaten van een centrum voor alle maatfactoren geprogrammeerd worden.

### **Cyclusparameters**

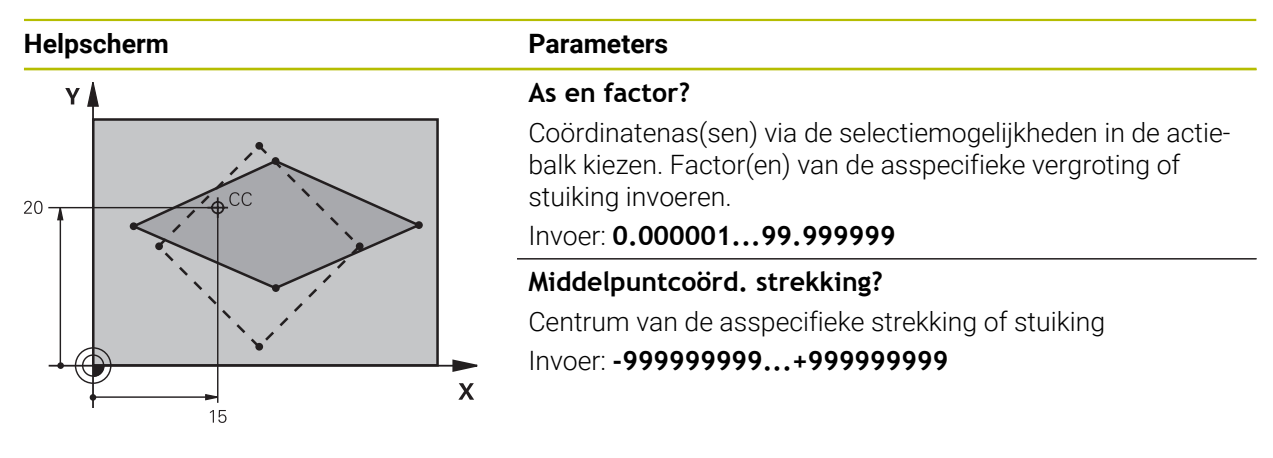

#### **Voorbeeld**

**11 CYCL DEF 26.0 MAATFACTOR ASSPEC. 12 CYCL DEF 26.1 X1.4 Y0.6 CCX+15 CCY+20**

### **9.1.6 Cyclus 247 REF.PUNT VASTL.**

**ISO-programmering G247**

### **Toepassing**

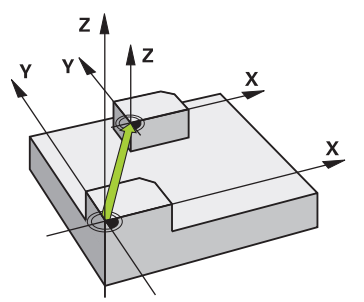

Met cyclus **247 REF.PUNT VASTL.** kunt u een in de referentiepunttabel gedefinieerd referentiepunt als nieuw referentiepunt activeren.

Na de cyclusdefinitie zijn alle ingevoerde coördinaten en nulpuntverschuivingen (absolute en incrementele) gerelateerd aan het nieuwe referentiepunt.

#### **Statusweergave**

In **Programma-afloop** toont de besturing in het werkgebied **Posities** het actieve referentiepuntnummer achter het referentiepuntsymbool.

#### **Verwante onderwerpen**

- Referentiepunt activeren **Meer informatie:** Gebruikershandboek Programmeren en testen
- Referentiepunt kopiëren **Meer informatie:** Gebruikershandboek Programmeren en testen
- Referentiepunt corrigeren **Meer informatie:** Gebruikershandboek Programmeren en testen
- Referentiepunten vastleggen en activeren

**Meer informatie:** Gebruikershandboek Instellen en uitvoeren

### **Instructies**

### *AANWIJZING*

#### **Let op: risico op aanzienlijke materiële schade!**

Niet-gedefinieerde velden in de referentiepunttabel gedragen zich anders dan met de waarde **0** gedefinieerde velden: met **0** gedefinieerde velden overschrijven bij het activeren de vorige waarde, bij niet-gedefinieerde velden blijft de vorige waarde behouden. Wanneer de vorige waarde behouden blijft, bestaat er gevaar voor botsingen!

- Vóór het activeren van een referentiepunt controleren of alle kolommen met waarden zijn beschreven
- Bij niet-gedefinieerde kolommen waarden invoeren, bijv. **0**
- Als alternatief door de machinefabrikant **0** als standaardwaarde voor de kolommen laten definiëren
- Deze cyclus kunt u in de bewerkingsmodi **FUNCTION MODE MILL** uitvoeren.
- Bij het activeren van een referentiepunt uit de referentiepunttabel zet de besturing een nulpuntverschuiving, spiegeling, rotatie, maatfactor en asspecifieke maatfactor terug.
- **The State** Als u het referentiepuntnummer 0 (regel 0) activeert, dan activeert u het laatste referentiepunt dat in de werkstand **Handbediening** is ingesteld.
- Cyclus 247 is ook actief in de Simulatie.

### **Cyclusparameters**

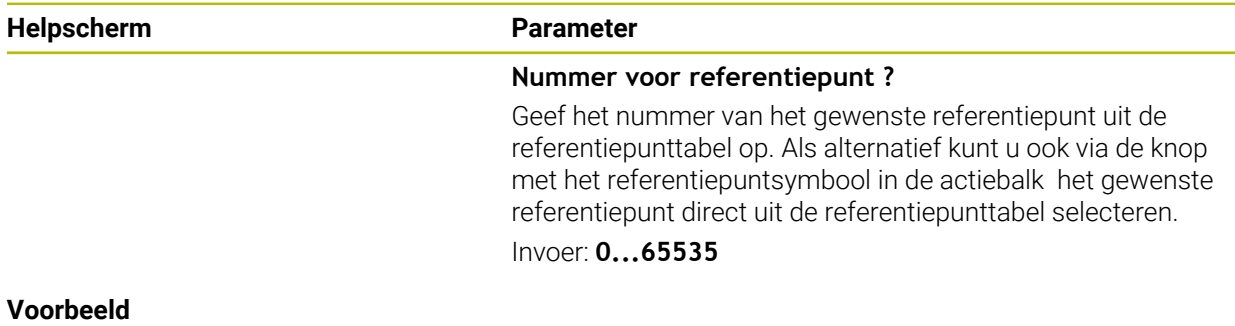

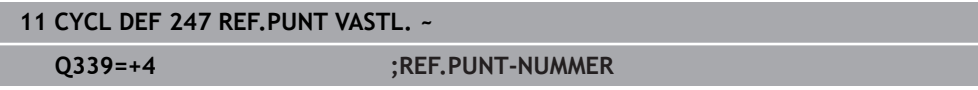

### **9.1.7 Voorbeeld:coördinatenmeetcycli**

### **Programma-verloop**

- Coördinatenomrekeningen in het hoofdprogramma
- Bewerking in het subprogramma

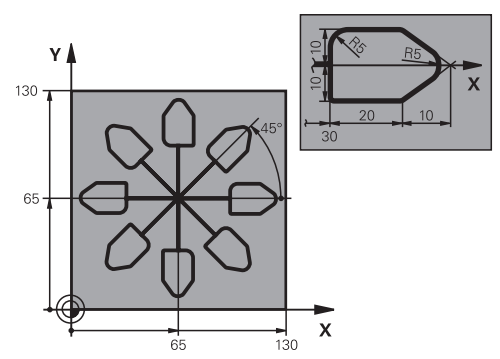

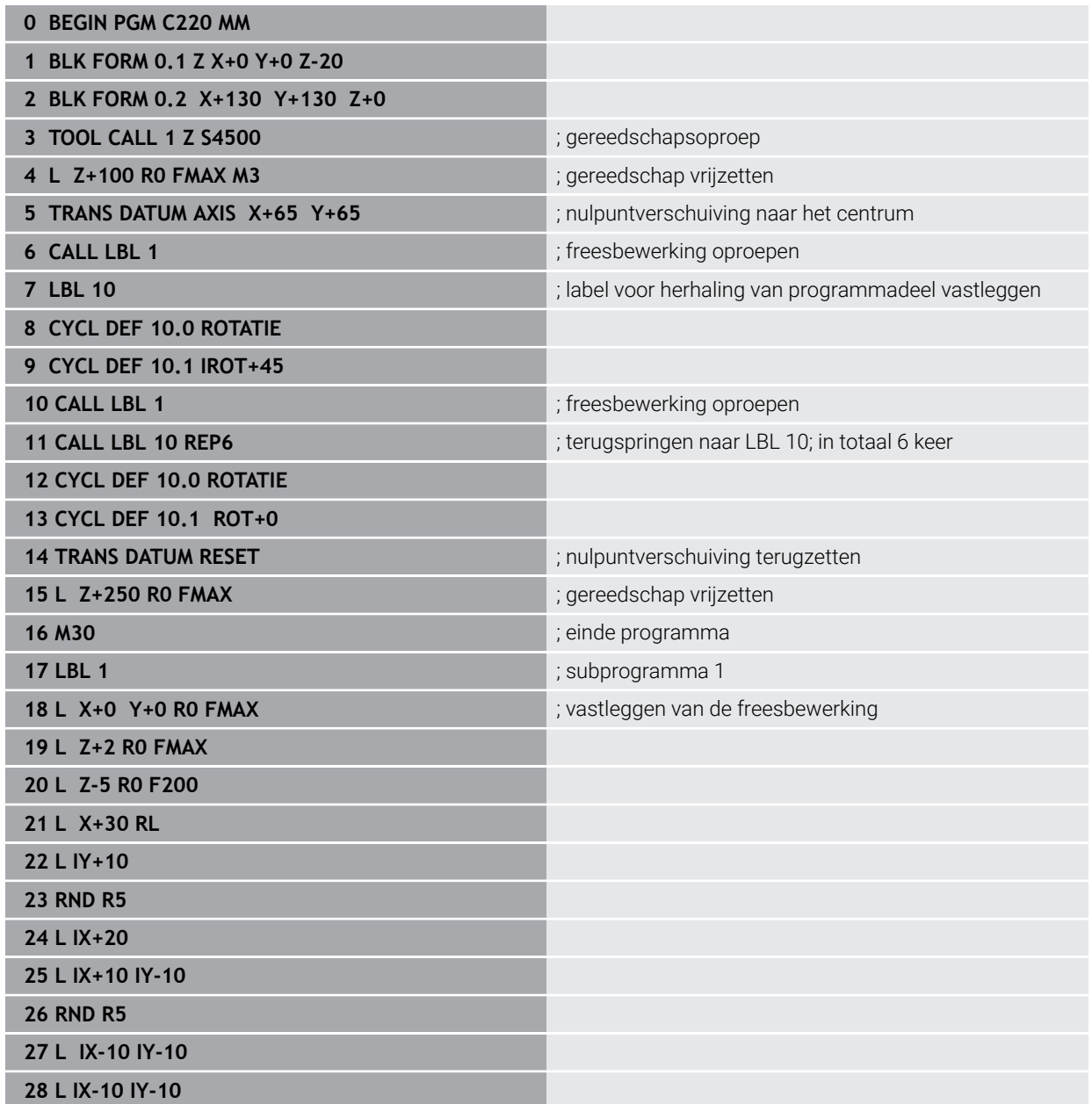

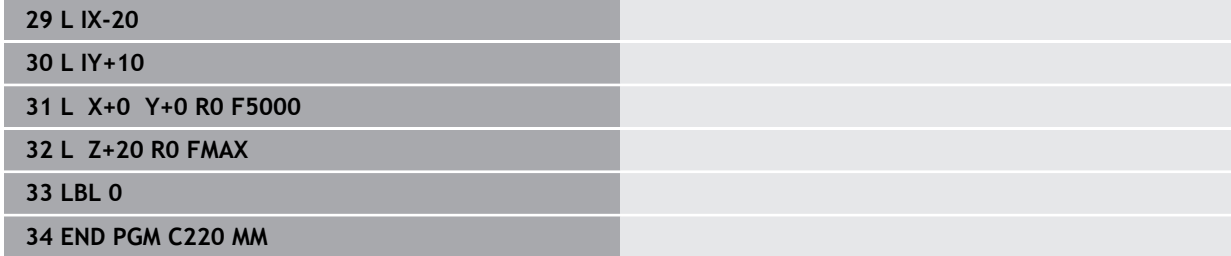

**10**

**Regelfuncties**

## **10.1 Cycli met regelfunctie**

### **10.1.1 Cyclus 9 STILSTANDSTIJD**

**ISO-programmering G4**

### **Toepassing**

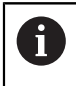

Deze cyclus kunt u in de bewerkingsmodi **FUNCTION MODE MILL** uitvoeren.

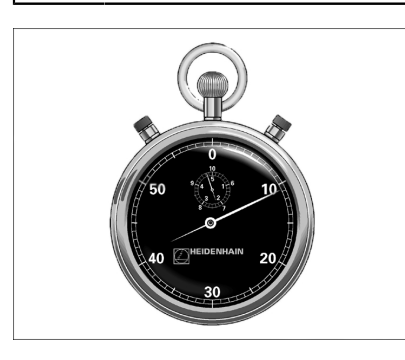

De programma-afloop wordt gedurende de **STILSTANDSTIJD** gestopt. Een stilstandtijd kan bijv. nodig zijn in verband met het spaanbreken.

De cyclus werkt vanaf de definitie in het NC-programma. Modaal werkende (blijvende) toestanden worden daardoor niet beïnvloed, zoals bijv. de rotatie van de spil.

#### **Verwante onderwerpen**

- Stilstandtijd met **FUNCTION FEED DWELL Meer informatie:** Gebruikershandboek Programmeren en testen
- Stilstandtijd met **FUNCTION DWELL**

**Meer informatie:** Gebruikershandboek Programmeren en testen

### **Cyclusparameters**

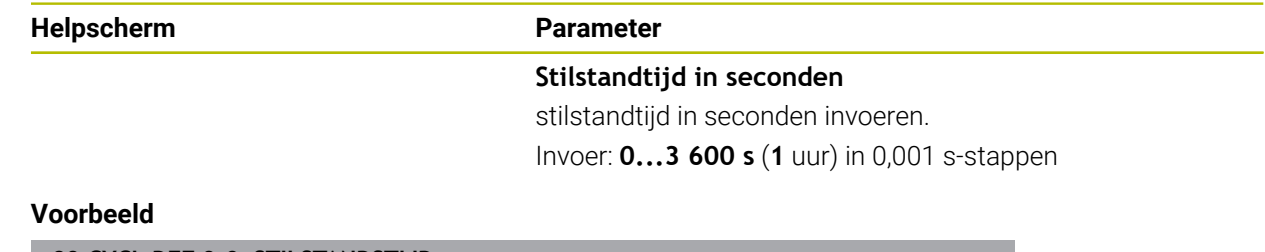

**89 CYCL DEF 9.0 STILSTANDSTIJD**

#### **90 CYCL DEF 9.1 STTIJD 1.5**

### **10.1.2 Cyclus 13 ORIENTATIE**

**ISO-programmering G36**

#### **Toepassing**

Raadpleeg uw machinehandboek! Ö De machine en besturing moeten zijn voorbereid door de machinefabrikant.

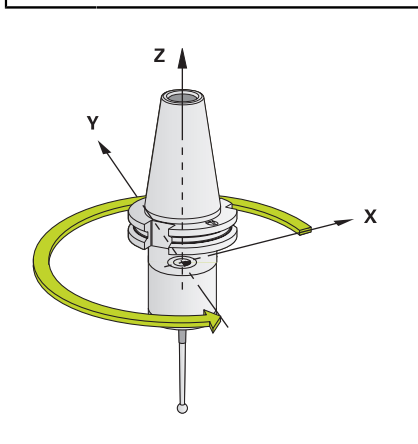

De besturing kan de hoofdspil van een gereedschapsmachine aansturen en in een door een hoek bepaalde positie roteren.

De spiloriëntatie is bijvoorbeeld nodig:

- bij gereedschapswisselsystemen met een bepaalde wisselpositie voor het gereedschap
- voor het uitlijnen van het zend- en ontvangstvenster van 3D-tastsystemen met infrarood-overdracht

De in de cyclus gedefinieerde hoekpositie positioneert de besturing door het programmeren van **M19** of **M20** (machine-afhankelijk).

Wanneer **M19** of **M20** wordt geprogrammeerd, zonder dat eerst cyclus **13** is gedefinieerd, dan positioneert de besturing de hoofdspil op een hoekwaarde die door de machinefabrikant is vastgelegd.

### **Instructies**

- Deze cyclus kunt u in de bewerkingsmodi **FUNCTION MODE MILL** uitvoeren.
- In de bewerkingscycli 202, 204 en 209 wordt intern gebruikgemaakt van cyclus **13**. Let er in uw NC-programma op dat u eventueel na een van de bovengenoemde bewerkingscycli cyclus **13** opnieuw moet programmeren.

# **Cyclusparameters**

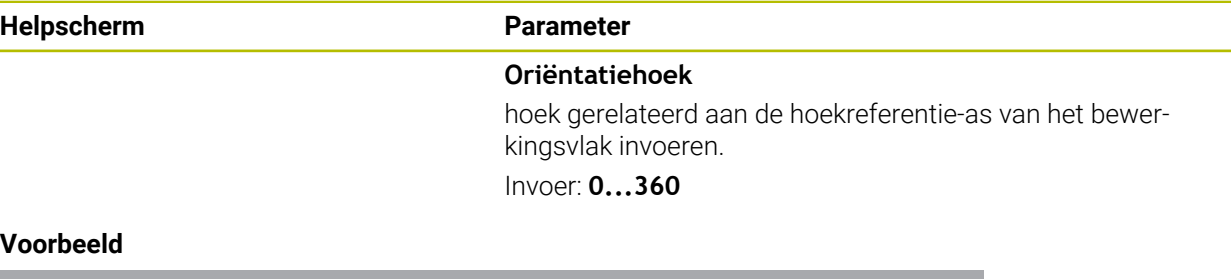

#### **Voorbeeld**

**11 CYCL DEF 13.0 ORIENTATIE 12 CYCL DEF 13.1 HOEK180**

### **10.1.3 Cyclus 32 TOLERANTIE**

**ISO-programmering G62**

#### **Toepassing**

Ö

Ŧ

Raadpleeg uw machinehandboek! De machine en besturing moeten zijn voorbereid door de machinefabrikant.

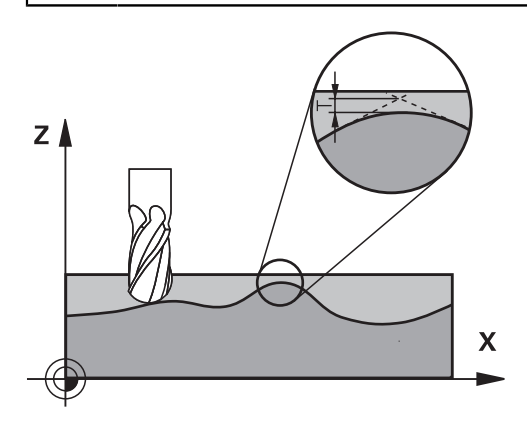

Met de gegevens van cyclus **32** kunt u het resultaat voor de HSC-bewerking met betrekking tot nauwkeurigheid, kwaliteit van het oppervlak en snelheid beïnvloeden, voor zover de besturing aan de machinespecifieke eigenschappen is aangepast.

De besturing vlakt automatisch de contour tussen willekeurige (niet-gecorrigeerde of gecorrigeerde) contourelementen af. Hierdoor verplaatst het gereedschap zich continu op het werkstukoppervlak en ontziet daarbij de mechanische delen van de machine. Bovendien werkt de in de cyclus gedefinieerde tolerantie ook bij verplaatsingen op cirkelbogen.

Indien nodig, wordt de geprogrammeerde aanzet automatisch door de besturing gereduceerd, zodat het programma altijd "schokvrij" zo snel mogelijk door de besturing wordt uitgevoerd. **Ook als de besturing zich met niet-gereduceerde snelheid verplaatst, wordt de door u gedefinieerde tolerantie in principe steeds aangehouden**. Hoe groter u de tolerantie definieert, hoe sneller de besturing zich kan verplaatsen.

Door het afvlakken van de contour ontstaat een afwijking. De grootte van deze contourafwijking (**tolerantiewaarde**) is door uw machinefabrikant in een machineparameter vastgelegd. Met cyclus **32** kunt u de vooraf ingestelde tolerantiewaarde wijzigen en verschillende filterinstellingen kiezen, mits uw machinefabrikant van deze instelmogelijkheden gebruikmaakt.

Bij zeer kleine tolerantiewaarden kan de machine de contour niet meer "schokvrij" bewerken. Het schokken ligt niet aan te weinig rekenvermogen van de besturing, maar aan het feit dat de besturing de contourovergangen nagenoeg exact benadert en eventueel de verplaatsingssnelheid dus drastisch moet reduceren.

### **Terugzetten**

De besturing zet cyclus **32** terug wanneer

- cyclus **32** opnieuw wordt gedefinieerd en de dialoogvraag na de **tolerantiewaarde** met **NO ENT** wordt bevestigd
- Een nieuw NC-programma selecteren

Nadat de cyclus **32** is teruggezet, activeert de besturing opnieuw de vooraf via machineparameters ingestelde tolerantie.

### **Invloeden op de geometriedefinitie in het CAM-systeem**

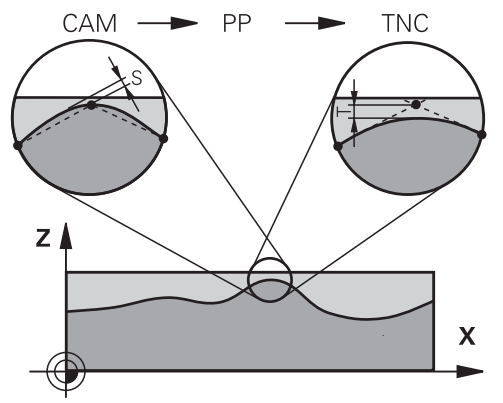

De belangrijkste invloedsfactor bij het maken van externe NC-programma's is de in het CAM-systeem definieerbare koordefout S. Aan de hand van de koordefout wordt de maximale puntafstand gedefinieerd van het NC-programma dat met behulp van een postprocessor (PP) is gemaakt. Als de koordefout gelijk is aan of kleiner is dan de in cyclus **32** gekozen tolerantiewaarde **T**, kan de besturing de contourpunten afvlakken, voor zover de geprogrammeerde aanzet niet door speciale machineinstellingen wordt begrensd.

Een optimale contourafvlakking wordt verkregen wanneer u de tolerantiewaarde in cyclus **32** tussen de 1,1 en 2 keer zo groot selecteert als de in het CAM-systeem vastgelegde koordefout.

#### **Verwante onderwerpen**

Werken met CAM-gegenereerde NC-programma's

**Meer informatie:** Gebruikershandboek Programmeren en testen

#### **Instructies**

- Deze cyclus kunt u in de bewerkingsmodi **FUNCTION MODE MILL** uitvoeren.
- Cyclus 32 is DEF-actief, d.w.z. dat hij vanaf zijn definitie in het NC-programma actief is.
- De ingevoerde tolerantiewaarde **T** wordt door de besturing in een MMprogramma in de maateenheid mm en in een inch-programma in de maateenheid inch geïnterpreteerd.
- Bij een grotere tolerantie wordt bij cirkelbewegingen de cirkeldiameter meestal kleiner, behalve wanneer op uw machine HSC-filters actief zijn (instellingen van de machinefabrikant).
- Wanneer cyclus 32 actief is, toont de besturing in de extra statusweergave, tab **CYC**, de gedefinieerde cyclusparameters.
- NC-programma's voor 5-assige simultane bewerkingen met kogelfrezen bij voorkeur laten uitvoeren op het midden van de kogel. De NC-gegevens zijn daardoor gewoonlijk gelijkmatiger. Daarnaast kunt u in cyclus **32** een hogere rotatieastolerantie **TA** (bijv. tussen 1° en 3°) voor een nog gelijkmatigere aanzet bij gereedschapsreferentiepunt (TCP) instellen
- Bij NC-programma's voor 5-assige simultane bewerkingen met torus- of radiusfrezen moet bij NC-uitvoer op de zuidpool van de kogel een kleinere rondastolerantie worden gekozen. Een gangbare waarde is bijv. 0,1°. De maximaal toegestane contourbeschadiging is doorslaggevend voor de rotatie-astolerantie. Deze contourbeschadiging is afhankelijk van de mogelijke scheve positie van het gereedschap, de gereedschapsradius en de ingrijpingsdiepte van het gereedschap.

Bij 5-assig afwikkelfrezen met een schachtfrees kunt u de maximaal toegestane contourbeschadiging T direct berekenen op basis van de ingrijpingslengte van de frees L en de toegestane contourtolerantie TA:

 $T \sim K \times L \times T A K = 0.0175 [1/°]$ Voorbeeld: L = 10 mm, TA = 0,1°: T = 0,0175 mm

#### **Voorbeeldformule torusfrees:**

Bij het werken met torusfrees heeft de hoektolerantie een grotere betekenis.

$$
Tw = \frac{180}{\pi^* R} T_{32}
$$

Tw: hoektolerantie in graden π

R: gemiddelde radius van de torus in mm

T32: bewerkingstolerantie in mm

# **Cyclusparameters**

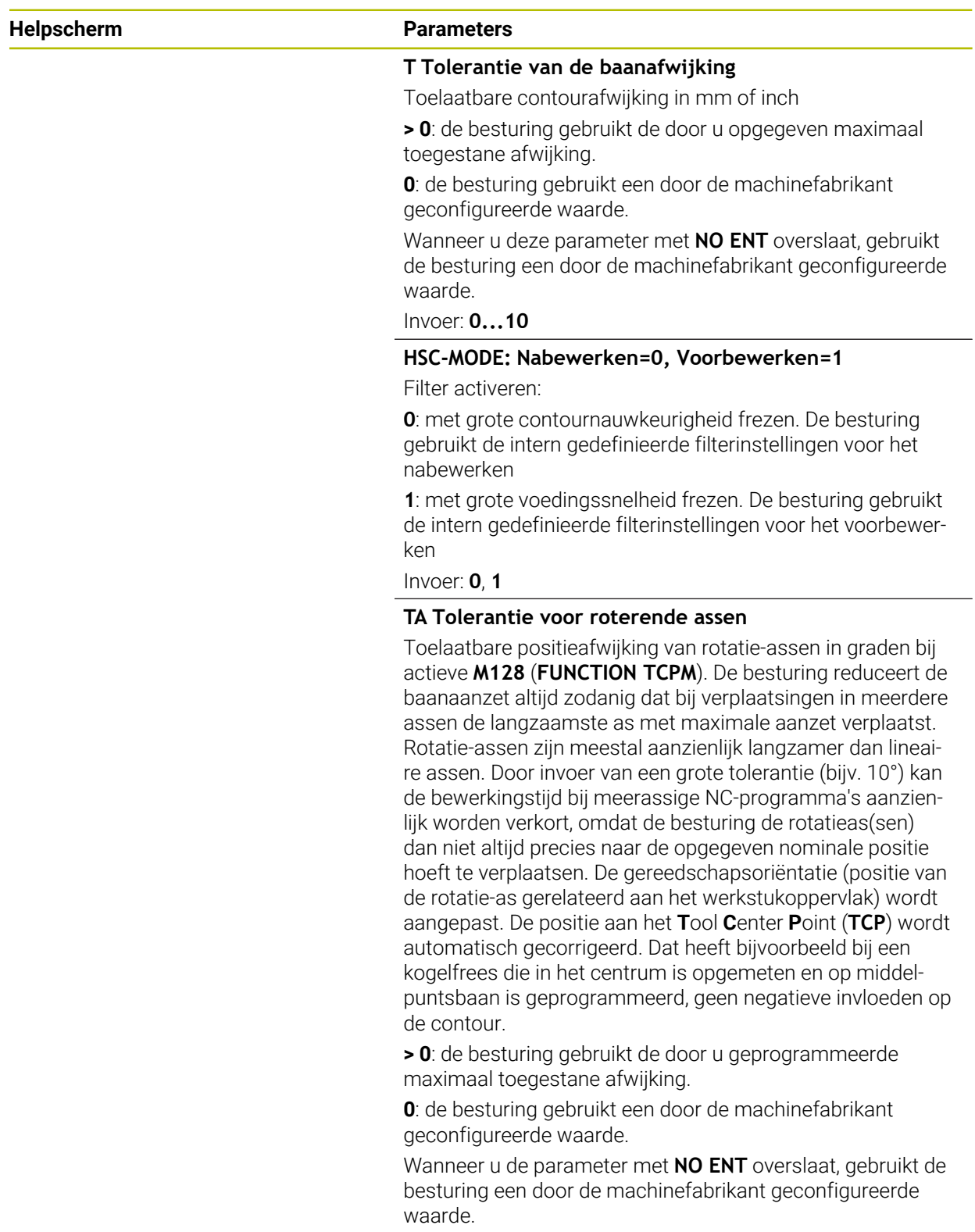

#### **Helpscherm Parameters**

Invoer: **0...10**

#### **Voorbeeld**

**11 CYCL DEF 32.0 TOLERANTIE**

**12 CYCL DEF 32.1 T0.02**

**13 CYCL DEF 32.2 HSC-MODE:1 TA5**

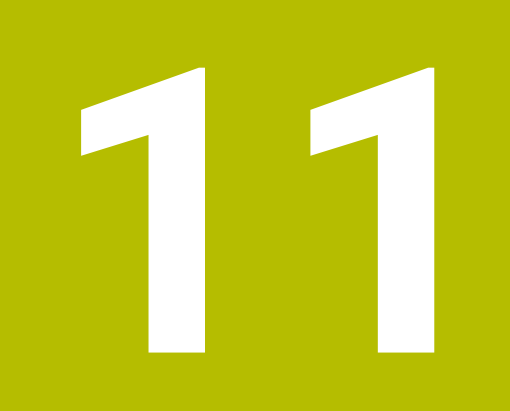

# **Bewaking**

# **11.1 Cycli voor bewaking**

### **11.1.1 Cyclus 238 MACHINESTATUS METEN (#155 / #5-02-1)**

**ISO-programmering G238**

### **Toepassing**

 $\bullet$ 

Raadpleeg uw machinehandboek!

Deze functie moet door de machinefabrikant vrijgegeven en aangepast worden.

De belaste componenten van een machine slijten gedurende de levenscyclus (bijv. geleiding, kogelschroefaandrijving, ...) en de kwaliteit van de asverplaatsing neemt af. Dit beïnvloedt de productiekwaliteit.

Met de software-optie **Component Monitoring** (#155 / #5-02-1) en cyclus **238** is de besturing in staat om de actuele machinestatus te meten. Op deze manier kunnen veranderingen ten opzichte van de leveringstoestand ten gevolge van veroudering en slijtage worden gemeten. De metingen worden opgeslagen in een voor de machinefabrikant leesbaar tekstbestand. Deze kan de gegevens uitlezen, beoordelen en hierop reageren via preventief onderhoud. Zo kan ongeplande uitvaltijd van de machine worden voorkomen!

De machinefabrikant heeft de mogelijkheid waarschuwings- en foutdrempels voor de gemeten waarden te definiëren en om optioneel foutreacties vast te leggen.

#### **Verwante onderwerpen**

Componentenbewaking met **MONITORING HEATMAP** (#155 / #5-02-1) **Meer informatie:** Gebruikershandboek Programmeren en testen

### **Cyclusverloop**

i

Controleer of de assen vóór de meting niet geklemd zijn.

### **Parameter Q570=0**

- 1 De besturing voert verplaatsingen in de machine-assen uit
- 2 Aanzet-, ijlgang- en spilpotentiometers werken

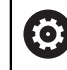

De exacte bewegingen van de assen worden door uw machinefabrikant gedefinieerd.

#### **Parameter Q570=1**

- 1 De besturing voert verplaatsingen in de machine-assen uit
- 2 De aanzet-, ijlgang- en spilpotentiometers werken **niet**
- 3 In het statustabblad **MON** kunt u de bewakingstaak selecteren die u wilt laten weergeven
- 4 Via dit diagram kunt u volgen in hoeverre componenten een waarschuwings- of foutdrempel benaderen

**Meer informatie:** Gebruikershandboek Instellen en uitvoeren

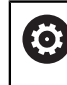

De exacte bewegingen van de assen worden door uw machinefabrikant gedefinieerd.

### **Instructies**

6

De cyclus **238 MACHINESTATUS METEN** kan met de optionele machineparameter **hideCoMo** (nr. 128904) worden verborgen.

## *AANWIJZING*

#### **Let op: botsingsgevaar!**

De cyclus kan uitgebreide bewegingen in meerdere assen in ijlgang uitvoeren! Wanneer in de cyclusparameter **Q570** de waarde 1 geprogrammeerd is, werken de aanzet-, ijlgang- en eventueel spilpotentiometer mogelijk niet. Een beweging kan echter worden gestopt door de aanzet-potentiometer naar de waarde nul te draaien. Er bestaat botsingsgevaar!

- ► Test vóór het registreren van de meetgegevens de cyclus in de testmodus **Q570=0**
- Informeer bij uw machinefabrikant naar de wijze en de omvang van de bewegingen van cyclus **238**, voordat u deze cyclus gebruikt
- Deze cyclus kunt u in de bewerkingsmodi **FUNCTION MODE MILL** uitvoeren.
- Cyclus **238** is CALL-actief.
- Als tijdens een meting bijv. de aanzet-potentiometer op nul wordt gepositioneerd, breekt de besturing de cyclus af en verschijnt er een waarschuwing. U kunt de waarschuwing met de toets **CE** bevestigen en de cyclus met de toets **NC-start** opnieuw afwerken.

### **Cyclusparameters**

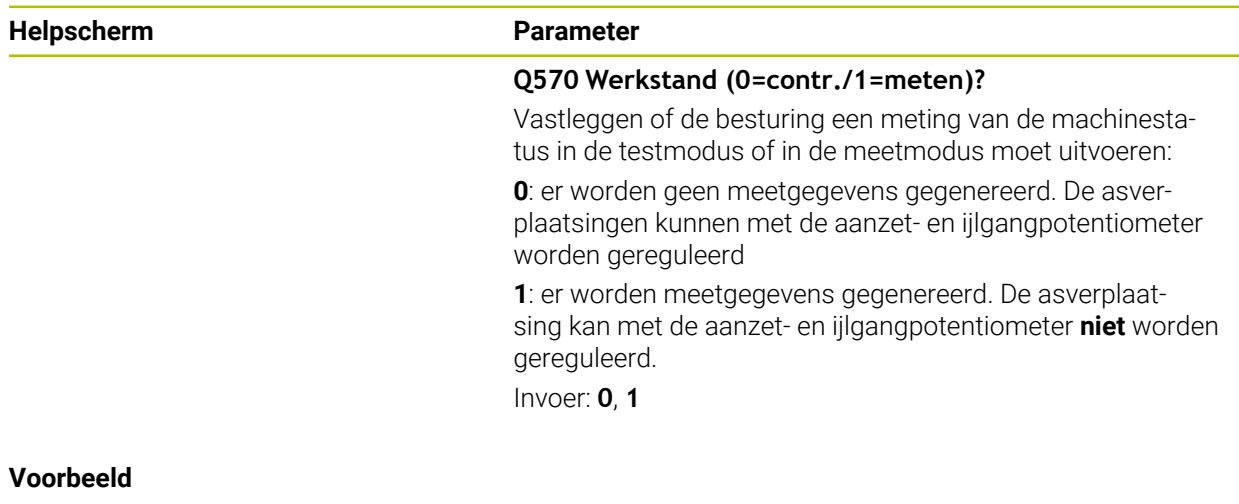

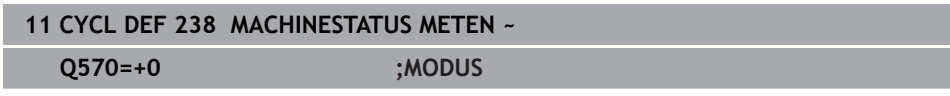

### **11.1.2 Cyclus 239 BELASTING BEPALEN (#143 / #2-22-1)**

**ISO-programmering G239**

### **Toepassing**

Ö

Raadpleeg uw machinehandboek!

Deze functie moet door de machinefabrikant vrijgegeven en aangepast worden.

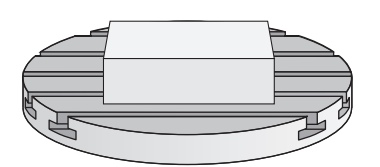

Het dynamisch gedrag van uw machine kan variëren, wanneer u de machinetafel laadt met componenten met een verschillend gewicht. Een gewijzigde belasting heeft invloed op de wrijvingskrachten, versnellingen, stilstandmomenten en statische wrijving van tafelassen. Met de software-optie **Load Adaptive Control** (#143 / #2-22-1) en cyclus **239 BELASTING BEPALEN** is de besturing in staat de huidige massatraagheid van de belasting, de huidige wrijvingskrachten en de maximale asversnelling automatisch te bepalen en aan te passen, of voorstuur- en regelaarparameters terug te zetten. U kunt dan optimaal op grote veranderingen van de belasting reageren. De besturing voert een weegprocedure uit, om een schatting te maken van het gewicht waarmee de assen zijn belast. Bij deze weegprocedure leggen de assen een bepaald traject af - de precieze bewegingen worden door uw machinefabrikant bepaald. Vóór de weegprocedure worden de assen, indien nodig, in de juiste positie gebracht om een botsing tijdens de weegprocedure te voorkomen. Deze veilige positie wordt door uw machinefabrikant gedefinieerd.

Met LAC wordt naast de regelaarparameters ook de maximale versnelling gewichtsafhankelijk aangepast. Daardoor kan de dynamiek bij een geringe belasting worden verhoogd en de productiviteit worden verbeterd.

### **Cyclusverloop Parameter Q570 = 0**

- 1 Er vindt geen fysieke verplaatsing van de assen plaats
- 2 De besturing zet LAC terug
- 3 Er worden voorstuur- en evt. regelaarparameters actief, waardoor de as(sen) veilig kan (kunnen) bewegen onafhankelijk van de belastingstoestand - de met **Q570**=0 ingestelde parameters zijn **onafhankelijk** van de huidige belasting
- 4 Tijdens het instellen of na beëindiging van een NC-programma kan het zinvol zijn op deze parameters terug te grijpen

#### **Parameter Q570 = 1**

- 1 De besturing voert een weegprocedure uit waarbij, indien nodig, meerdere assen worden bewogen. Welke assen worden bewogen, is afhankelijk van de opbouw van de machine en de aandrijvingen van de assen
- 2 De machinefabrikant legt vast in hoeverre de assen worden bewogen
- 3 De door de besturing vastgestelde voorstuur- en regelaarparameters zijn **afhankelijk** van de huidige belasting
- 4 De besturing activeert de vastgestelde parameters

Wanneer u een regelsprong uitvoert en de besturing daarbij over cyclus **239** heen leest, negeert de besturing deze cyclus - er wordt geen weegprocedure uitgevoerd.

### **Instructies**

Ħ

### *AANWIJZING*

#### **Let op: botsingsgevaar!**

De cyclus kan uitgebreide bewegingen in meerdere assen in ijlgang uitvoeren! Er bestaat botsingsgevaar!

- Informeer bij uw machinefabrikant naar de wijze en de omvang van de bewegingen van cyclus **239**, voordat u deze cyclus gebruikt
- Vóór de cyclusstart gaat de besturing eventueel naar een veilige positie. Deze positie wordt door de machinefabrikant vastgelegd
- ► Stel de potentiometer voor aanzet-, ijlgangoveride op minimaal 50%, zodat de belasting correct kan worden bepaald
- Deze cyclus kunt u in de bewerkingsmodi **FUNCTION MODE MILL** uitvoeren.
- Cyclus 239 is direct na de definitie actief.
- Cyclus **239** biedt ondersteuning bij het bepalen van de belasting van samengestelde assen, wanneer deze slechts over een gemeenschappelijk positiemeetsysteem beschikken (koppel-master-slave).

# **Cyclusparameters**

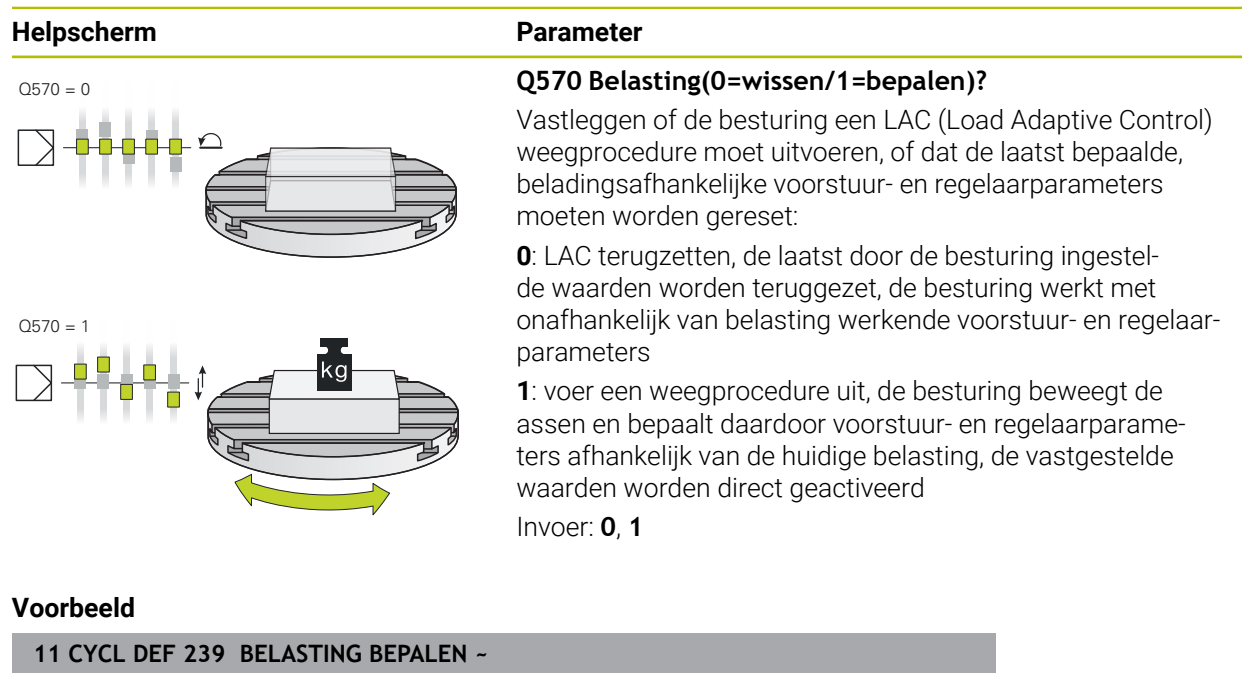

**Q570=+0 ;BELASTING BEPALEN**

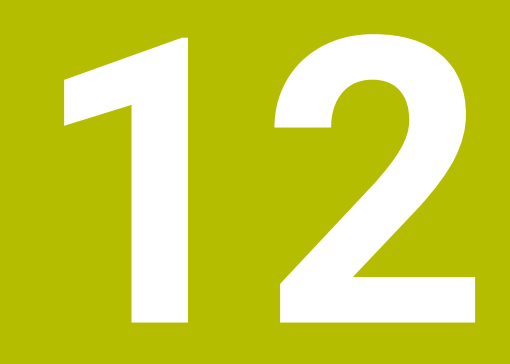

**Meerassige bewerking**

# **12.1 Cycli voor de bewerking van de cilindermantel**

### **12.1.1 Cyclus 27 CILINDERMANTEL (#8 / #1-01-1)**

**ISO-programmering G127**

### **Toepassing**

 $\bullet$ 

Raadpleeg uw machinehandboek!

Deze functie moet door de machinefabrikant vrijgegeven en aangepast worden.

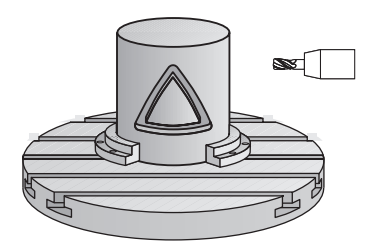

Met deze cyclus kan een op de uitslag gedefinieerde contour op de mantel van een cilinder worden overgebracht. Gebruik cyclus **28** wanneer u geleidesleuven op de cilinder wilt frezen.

De contour wordt in een subprogramma beschreven dat met behulp van cyclus **14 CONTOUR** wordt vastgelegd.

In het subprogramma beschrijft u de contour altijd met de coördinaten X en Y, ongeacht over welke rotatie-assen uw machine beschikt. De contourbeschrijving is dus onafhankelijk van uw machineconfiguratie. Als baanfuncties zijn **L**, **CHF**, **CR**, **RND** en **CT** beschikbaar.

De coördinaatgegevens van de cilindermanteluitslag (X-coördinaten) waarmee de positie van de rondtafel wordt gedefinieerd, kunt u naar keuze in graden of in mm (inch) invoeren (**Q17**).

### **Cyclusverloop**

- 1 De besturing positioneert het gereedschap boven het insteekpunt; daarbij wordt rekening gehouden met de overmaat voor kantnabewerking
- 2 Bij de eerste diepte-instelling freest het gereedschap met de freesaanzet **Q12** langs de geprogrammeerde contour
- 3 Aan het einde van de contour verplaatst de besturing het gereedschap naar de veiligheidsafstand en terug naar het insteekpunt
- 4 De stappen 1 t/m 3 worden herhaald totdat de geprogrammeerde freesdiepte **Q1** is bereikt
- 5 Ten slotte verplaatst het gereedschap zich in de gereedschapsas naar veilige hoogte

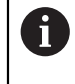

De cilinder moet in het midden van de rondtafel opgespannen zijn. Stel het referentiepunt in op het middelpunt van de rondtafel.

#### **Instructies**

ň

- Deze cyclus kunt u uitsluitend in de bewerkingsmodus **FUNCTION MODE MILL** uitvoeren.
- Het geheugen voor een SL-cyclus is beperkt. In een SL-cyclus kunnen maximaal 16384 contourelementen worden geprogrammeerd.
- Een door het midden snijdende vingerfrees (DIN 844) toepassen.
- De spilas moet bij de cyclusoproep loodrecht op de as van de rondtafel staan. Als dit niet het geval is, dan komt de besturing met een foutmelding. Evt. moet de kinematica worden omgeschakeld.
- Deze cyclus kan ook bij gezwenkt bewerkingsvlak worden uitgevoerd.

De bewerkingstijd kan langer worden wanneer de contour uit veel niettangentiële contourelementen bestaat.

#### **Aanwijzingen voor het programmeren**

- In de eerste NC-regel van het contour-subprogramma moeten altijd de beide cilindermantelcoördinaten geprogrammeerd worden.
- Het voorteken van de cyclusparameter Diepte legt de werkrichting vast. Wanneer diepte = 0 wordt geprogrammeerd, voert de besturing de cyclus niet uit.
- De veiligheidsafstand moet groter zijn dan de gereedschapsradius.
- Wanneer u lokale Q-parameters **QL** in een contoursubprogramma gebruikt, moet u deze ook binnen het contoursubprogramma toewijzen of berekenen.

### **Cyclusparameters**

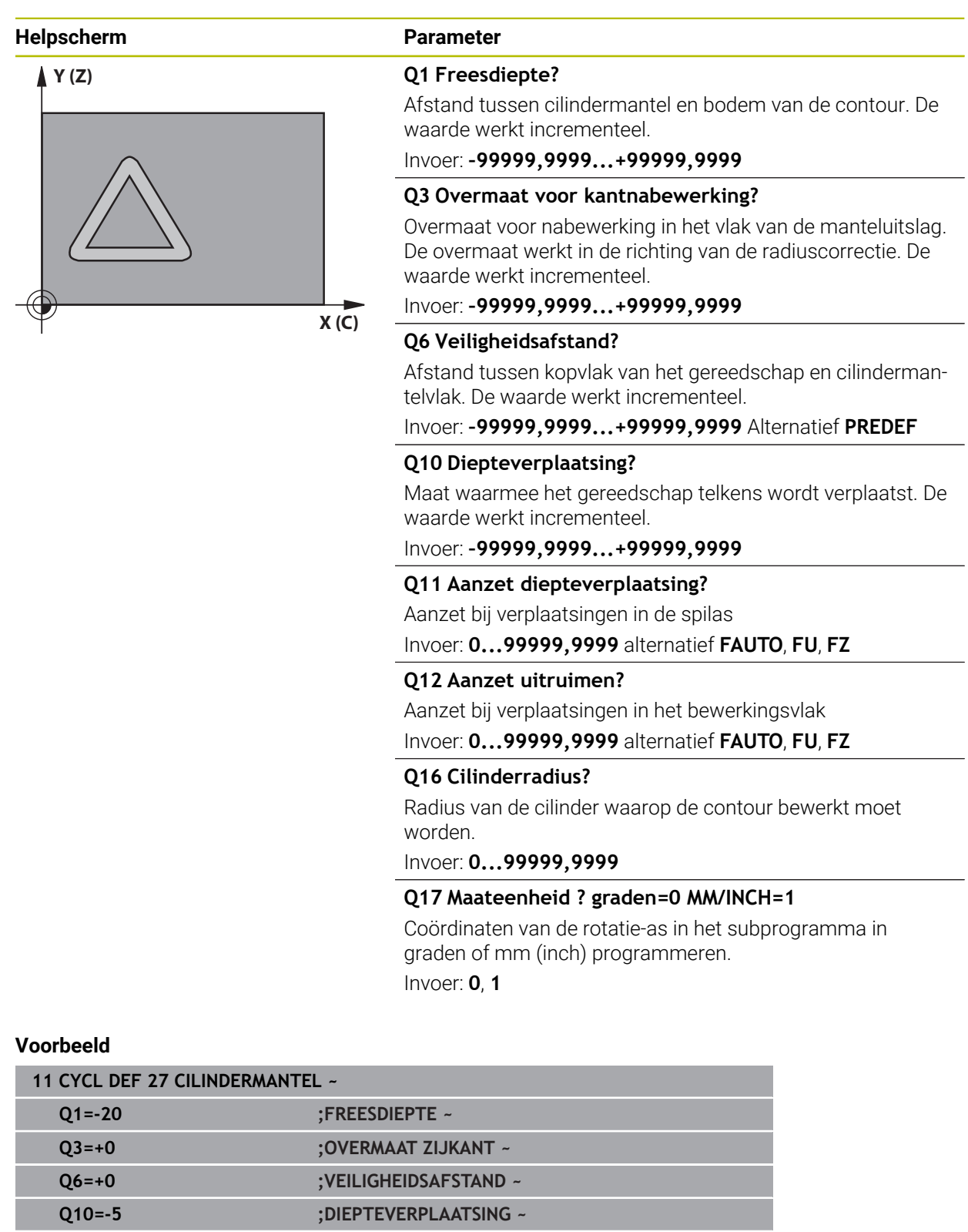

**Q11=+150 ;AANZET DIEPTEVERPL. ~ Q12=+500 ;AANZET UITRUIMEN ~**

**Q16=+0 ;RADIUS ~ Q17=+0 ;MAATEENHEID**
# **12.1.2 Cyclus 28 CILINDERMANTEL SLEUFFREZEN (#8 / #1-01-1)**

**ISO-programmering G128**

## **Toepassing**

Ö

Raadpleeg uw machinehandboek!

Deze functie moet door de machinefabrikant vrijgegeven en aangepast worden.

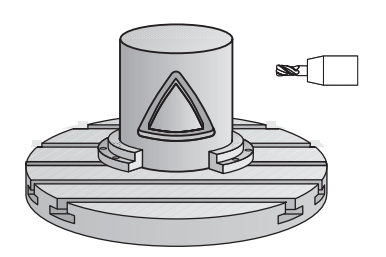

Met deze cyclus kan één op de uitslag gedefinieerde geleidesleuf op de mantel van een cilinder worden overgebracht. In tegenstelling tot cyclus **27** stelt de besturing het gereedschap bij deze cyclus zo in dat de wanden bij een actieve radiuscorrectie bijna parallel aan elkaar lopen. Exact parallel aan elkaar lopende wanden krijgt u wanneer u een gereedschap gebruikt dat precies even groot is als de sleufbreedte. Hoe kleiner het gereedschap in verhouding tot de sleufbreedte, des te groter

de vervormingen die ontstaan bij cirkelbanen en schuine rechten. Om deze verplaatsingsafhankelijke vervormingen tot een minimum te beperken, kunt u parameter **Q21** definiëren. Met deze parameter wordt de tolerantie aangegeven waarmee de besturing de te maken sleuf vergelijkt met een sleuf die is gemaakt met een gereedschap waarvan de diameter overeenkomt met de sleufbreedte.

Programmeer de middelpuntsbaan van de contour met opgave van de gereedschapsradiuscorrectie. Via de radiuscorrectie kan worden bepaald of de besturing de sleuf meelopend of tegenlopend freest.

## **Cyclusverloop**

- 1 De besturing positioneert het gereedschap boven het insteekpunt
- 2 De besturing verplaatst het gereedschap loodrecht naar de eerste diepteinstelling. De benadering vindt tangentieel of op een rechte met freesaanzet **Q12** plaats. De benaderingswijze is afhankelijk van parameter **ConfigDatum CfgGeoCycle** (nr. 201000) **apprDepCylWall** (nr. 201004)
- 3 Bij de eerste diepte-instelling freest het gereedschap met freesaanzet **Q12** langs de wand van de sleuf, daarbij wordt rekening gehouden met de overmaat voor kantnabewerking
- 4 Aan het einde van de contour verplaatst de besturing het gereedschap naar de tegenoverliggende wand van de sleuf en gaat terug naar het insteekpunt
- 5 De stappen 2 en 3 worden herhaald totdat de geprogrammeerde freesdiepte **Q1** is bereikt
- 6 Als u tolerantie **Q21** hebt gedefinieerd, voert de besturing de nabewerking uit om zo parallel mogelijke sleufwanden te krijgen
- 7 Ten slotte verplaatst het gereedschap zich in de gereedschapsas terug naar veilige hoogte

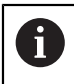

De cilinder moet in het midden van de rondtafel opgespannen zijn. Stel het referentiepunt in op het middelpunt van de rondtafel.

### **Instructies**

6

Deze cyclus voert een schuine bewerking uit. Om deze cyclus te kunnen uitvoeren, moet de eerste machineas onder de machinetafel een rotatieas zijn. Bovendien moet het gereedschap loodrecht op het mantelvlak gepositioneerd kunnen worden.

## *AANWIJZING*

#### **Let op: botsingsgevaar!**

Wanneer de spil bij de cyclusoproep niet is ingeschakeld, kan een botsing optreden.

► Met machineparameter **displaySpindleErr** (nr. 201002) on/off stelt u in of de besturing een foutmelding weergeeft wanneer de spil niet is ingeschakeld

# *AANWIJZING*

#### **Let op: botsingsgevaar!**

De besturing positioneert het gereedschap aan het einde terug naar de veiligheidsafstand, wanneer ingevoerd naar de 2e veiligheidsafstand. De eindpositie van het gereedschap na de cyclus hoeft niet overeen te komen met de startpositie! Er bestaat botsingsgevaar!

- Verplaatsingen van de machine controleren
- in de werkstand **Programmeren** onder het werkgebied **Simulatie** de eindpositie van het gereedschap na de cyclus controleren
- Na de cyclus absolute coördinaten programmeren (niet-incrementeel)
- Deze cyclus kunt u uitsluitend in de bewerkingsmodus **FUNCTION MODE MILL** uitvoeren.
- Een door het midden snijdende vingerfrees (DIN 844) toepassen.
- De spilas moet bij de cyclusoproep loodrecht op de as van de rondtafel staan.
- Deze cyclus kan ook bij gezwenkt bewerkingsvlak worden uitgevoerd.

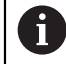

De bewerkingstijd kan langer worden wanneer de contour uit veel niettangentiële contourelementen bestaat.

### **Aanwijzingen voor het programmeren**

- In de eerste NC-regel van het contour-subprogramma moeten altijd de beide cilindermantelcoördinaten geprogrammeerd worden.
- Het voorteken van de cyclusparameter Diepte legt de werkrichting vast. Wanneer diepte = 0 wordt geprogrammeerd, voert de besturing de cyclus niet uit.
- De veiligheidsafstand moet groter zijn dan de gereedschapsradius.
- Wanneer u lokale O-parameters **OL** in een contoursubprogramma gebruikt, moet u deze ook binnen het contoursubprogramma toewijzen of berekenen.

#### **Aanwijzing in combinatie met machineparameters**

- Met de machineparameter **apprDepCylWall** (nr. 201004) definieert u de benadering:
	- **CircleTangential**: tangentieel benaderen en verlaten uitvoeren
	- **LineNormal**: de verplaatsing naar het startpunt van de contour vindt plaats op een rechte

# **Cyclusparameters**

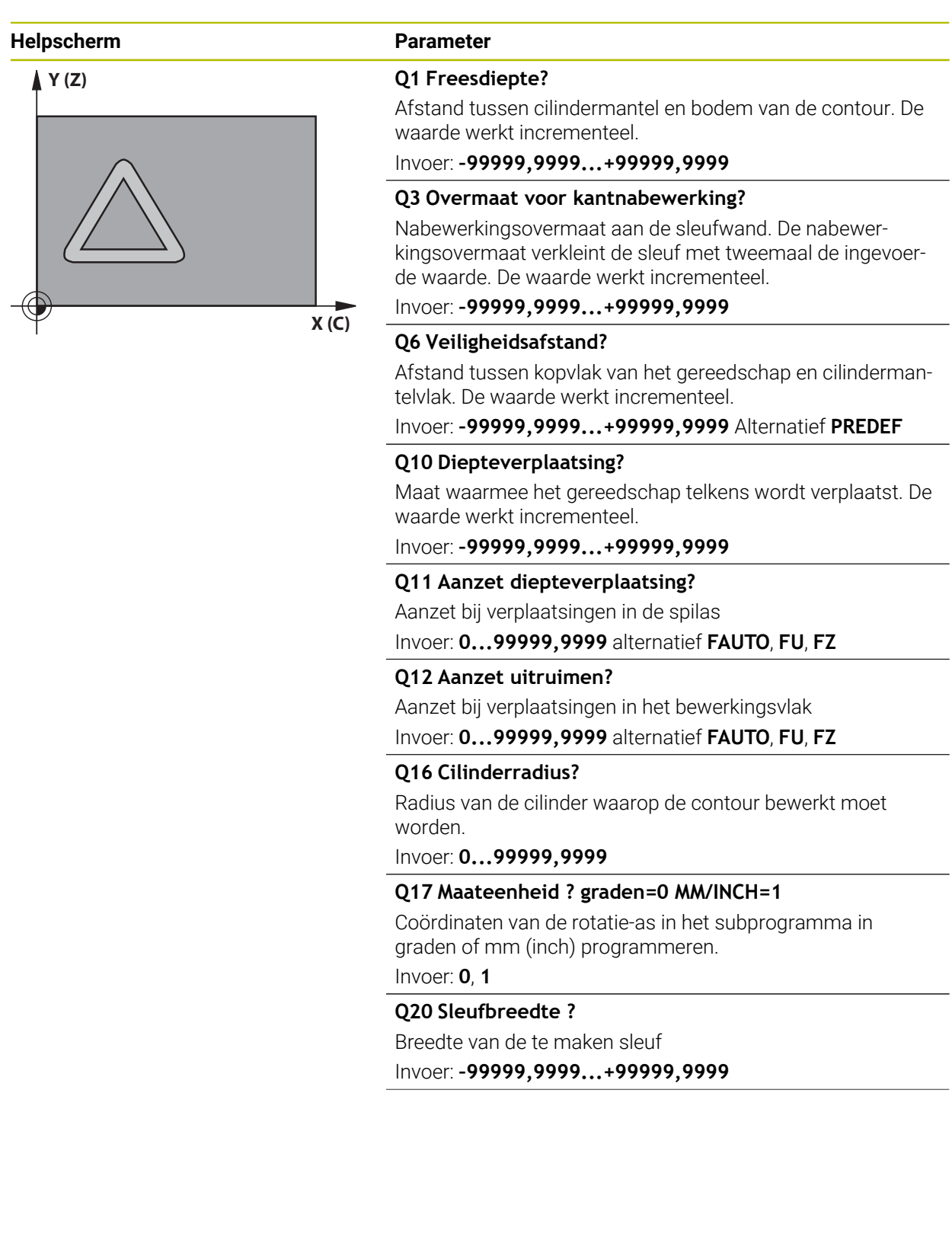

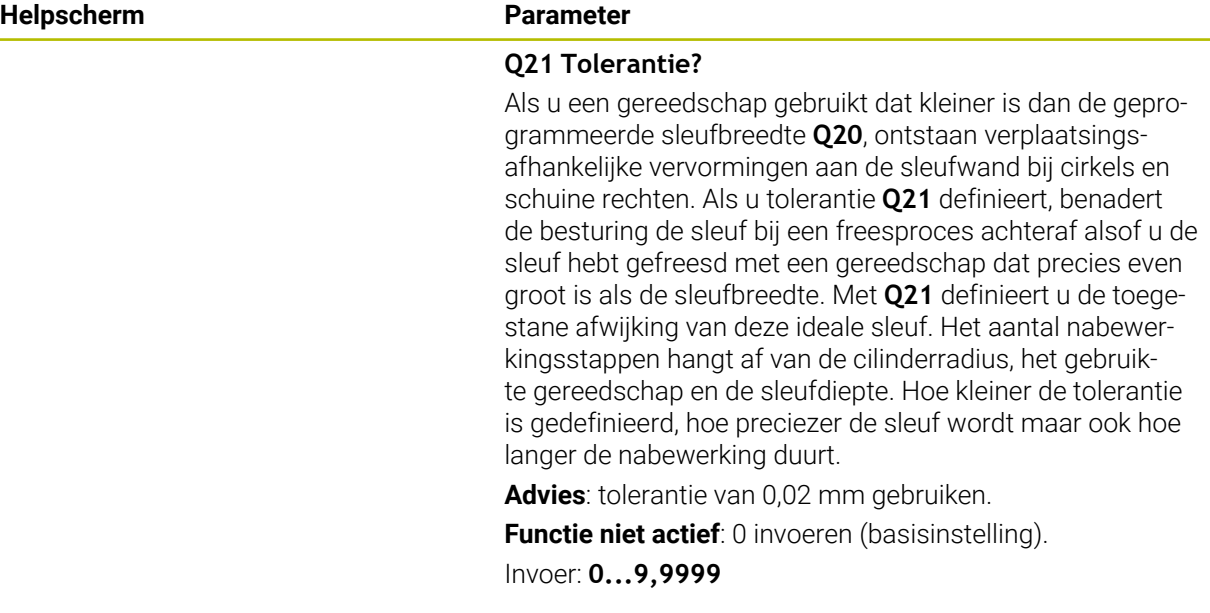

#### **Voorbeeld**

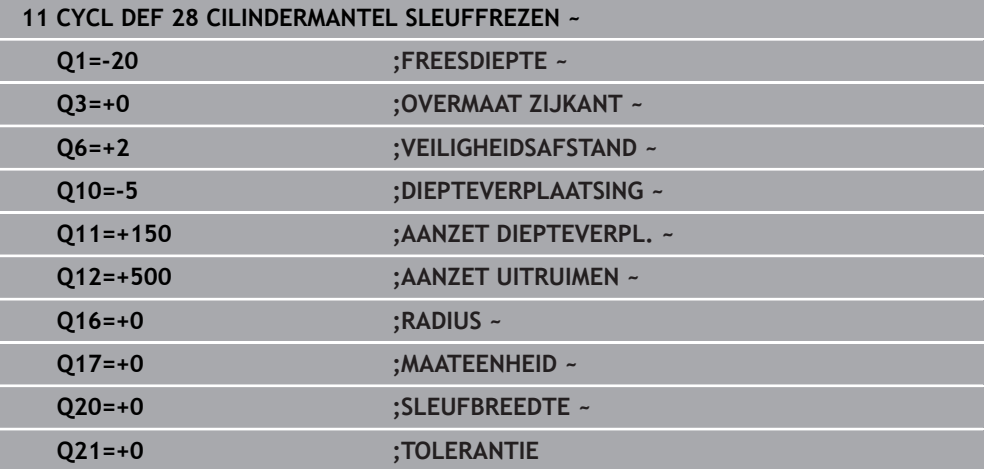

## **12.1.3 Cyclus 29 CYL MANTEL VERB. (#8 / #1-01-1)**

**ISO-programmering G129**

### **Toepassing**

Ö

Raadpleeg uw machinehandboek!

Deze functie moet door de machinefabrikant vrijgegeven en aangepast worden.

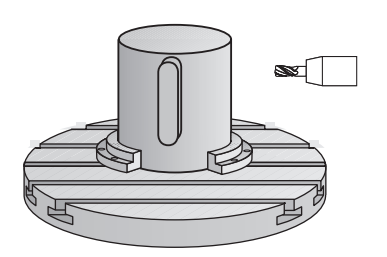

Met deze cyclus kan een op de uitslag gedefinieerde dam op de mantel van een cilinder worden overgebracht. De besturing stelt het gereedschap bij deze cyclus zo in, dat de wanden bij een actieve radiuscorrectie altijd parallel aan elkaar lopen. Programmeer de middelpuntsbaan van de dam met opgave van de gereedschapsradiuscorrectie. Via de radiuscorrectie kan worden bepaald of de besturing de dam meelopend of tegenlopend freest.

Aan de uiteinden van de dam voegt de besturing in principe altijd een halve cirkel toe, waarvan de radius gelijk is aan de halve breedte van de dam.

### **Cyclusverloop**

i

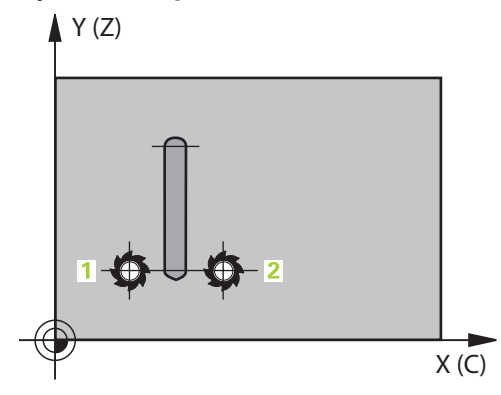

- 1 De besturing positioneert het gereedschap boven het startpunt van de bewerking. De besturing berekent het startpunt uit de breedte van de dam en de diameter van het gereedschap. Het startpunt ligt op een afstand van de halve breedte van de dam plus de diameter van het gereedschap versprongen naast het eerste in het contour-subprogramma gedefinieerde punt. De radiuscorrectie bepaalt of links (**1**, RL=meelopend) of rechts van de dam (**2**, RR=tegenlopend) wordt gestart
- 2 Nadat de besturing op de eerste diepte-instelling heeft gepositioneerd, benadert het gereedschap op een cirkelboog met freesaanzet **Q12** tangentieel de wand van de dam. Eventueel wordt er rekening gehouden met de overmaat voor kantnabewerking
- 3 Bij de eerste diepte-instelling freest het gereedschap met freesaanzet **Q12** langs de damwand totdat de dam volledig is aangebracht
- 4 Daarna verplaatst het gereedschap zich tangentieel van de wand van de dam af, terug naar het startpunt van de bewerking
- 5 De stappen 2 t/m 4 worden herhaald totdat de geprogrammeerde freesdiepte **Q1** is bereikt
- 6 Ten slotte verplaatst het gereedschap zich in de gereedschapsas terug naar veilige hoogte

De cilinder moet in het midden van de rondtafel opgespannen zijn. Stel het referentiepunt in op het middelpunt van de rondtafel.

## **Instructies**

6

Deze cyclus voert een schuine bewerking uit. Om deze cyclus te kunnen uitvoeren, moet de eerste machineas onder de machinetafel een rotatieas zijn. Bovendien moet het gereedschap loodrecht op het mantelvlak gepositioneerd kunnen worden.

## *AANWIJZING*

#### **Let op: botsingsgevaar!**

Wanneer de spil bij de cyclusoproep niet is ingeschakeld, kan een botsing optreden.

- ► Met machineparameter **displaySpindleErr** (nr. 201002) on/off stelt u in of de besturing een foutmelding weergeeft wanneer de spil niet is ingeschakeld
- Deze cyclus kunt u uitsluitend in de bewerkingsmodus **FUNCTION MODE MILL** uitvoeren.
- Een door het midden snijdende vingerfrees (DIN 844) toepassen.
- De spilas moet bij de cyclusoproep loodrecht op de as van de rondtafel staan. Als dit niet het geval is, dan komt de besturing met een foutmelding. Evt. moet de kinematica worden omgeschakeld.

#### **Aanwijzingen voor het programmeren**

- $\blacksquare$ In de eerste NC-regel van het contour-subprogramma moeten altijd de beide cilindermantelcoördinaten geprogrammeerd worden.
- Het voorteken van de cyclusparameter Diepte legt de werkrichting vast. Wanneer diepte = 0 wordt geprogrammeerd, voert de besturing de cyclus niet uit.
- De veiligheidsafstand moet groter zijn dan de gereedschapsradius.
- Wanneer u lokale Q-parameters **QL** in een contoursubprogramma gebruikt, moet u deze ook binnen het contoursubprogramma toewijzen of berekenen.

# **Cyclusparameters**

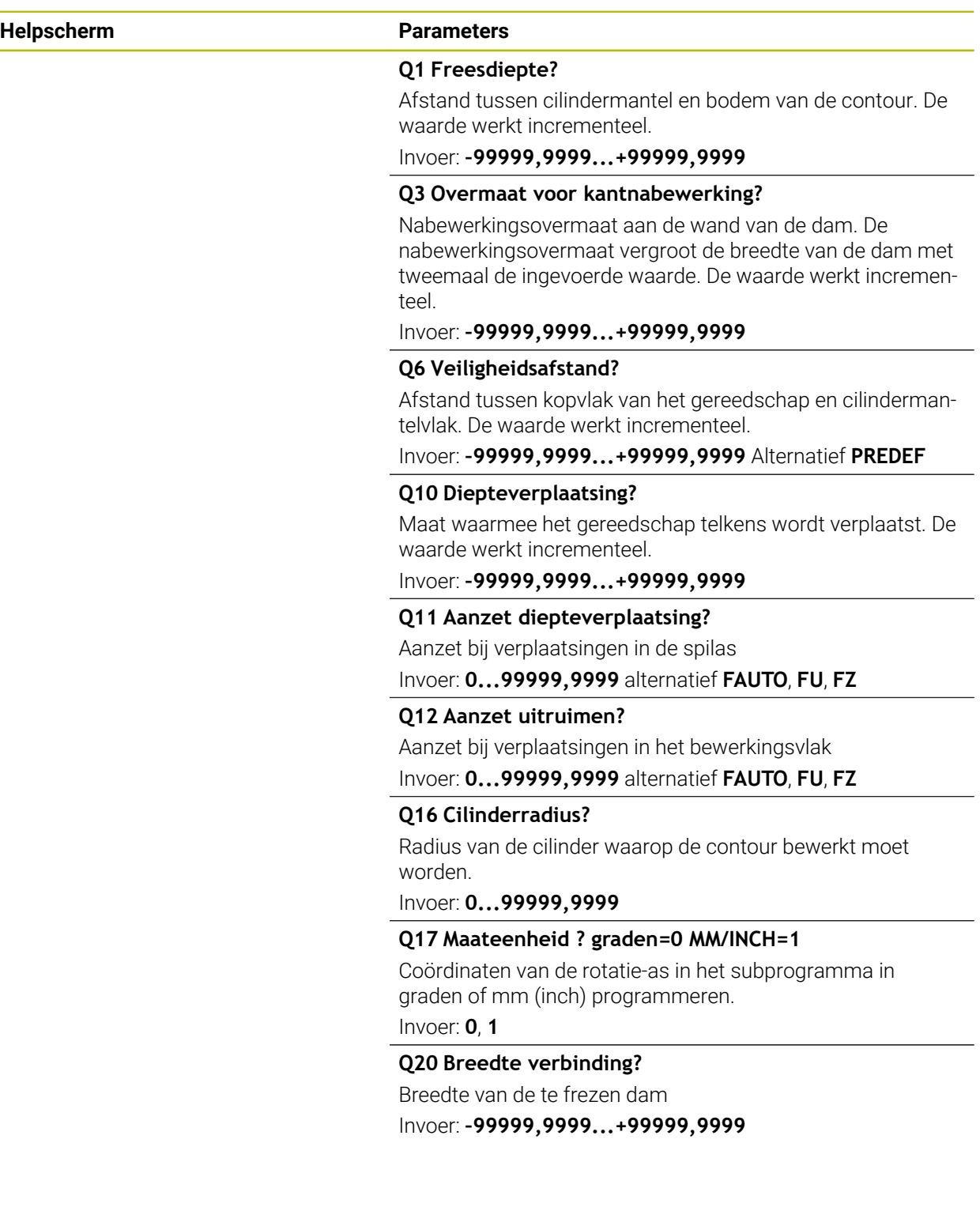

### **Voorbeeld**

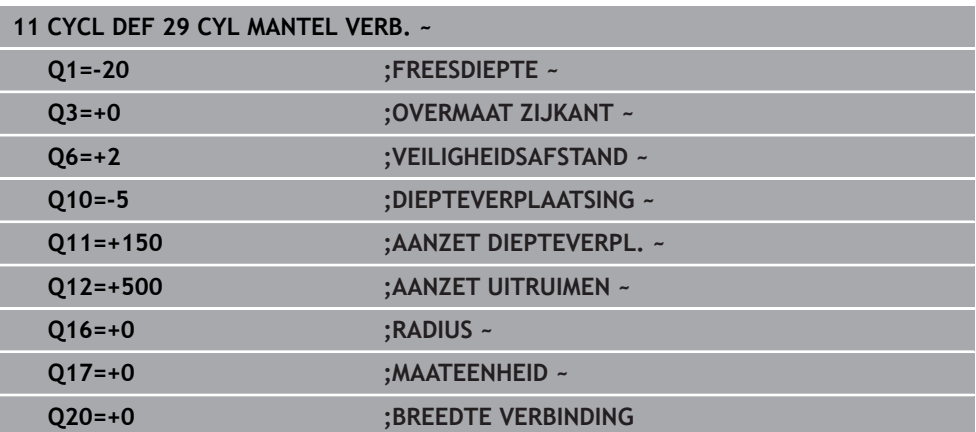

## **12.1.4 Cyclus 39 CYL. MANTEL CONTOUR (#8 / #1-01-1)**

**ISO-programmering G139**

### **Toepassing**

 $\bullet$ 

Raadpleeg uw machinehandboek! Deze functie moet door de machinefabrikant vrijgegeven en aangepast worden.

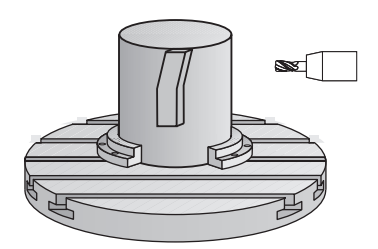

Met deze cyclus kunt u een contour op de mantel van een cilinder maken. De contour definieert u daarvoor op de uitslag van een cilinder. De besturing stelt het gereedschap bij deze cyclus zo in, dat de wand van de gefreesde contour bij actieve radiuscorrectie parallel aan de cilinderas verloopt.

De contour wordt in een subprogramma beschreven dat met behulp van cyclus **14 CONTOUR** wordt vastgelegd.

In het subprogramma beschrijft u de contour altijd met de coördinaten X en Y, ongeacht over welke rotatie-assen uw machine beschikt. De contourbeschrijving is dus onafhankelijk van uw machineconfiguratie. Als baanfuncties zijn **L**, **CHF**, **CR**, **RND** en **CT** beschikbaar.

In tegenstelling tot de cycli **28** en **29** definieert u in het contoursubprogramma de werkelijk aan te brengen contour.

#### **Cyclusverloop**

- 1 De besturing positioneert het gereedschap boven het startpunt van de bewerking. Het startpunt legt de besturing op een gereedschapsdiameter afstand naast het eerste in het contour-subprogramma gedefinieerde punt
- 2 Vervolgens verplaatst de besturing het gereedschap loodrecht naar de eerste diepte-instelling. De benadering vindt tangentieel of op een rechte met freesaanzet **Q12** plaats. Eventueel wordt er rekening gehouden met de overmaat voor kantnabewerking. (De benaderingswijze is afhankelijk van machineparameter **apprDepCylWall** (nr. 201004))
- 3 Bij de eerste diepte-instelling freest het gereedschap met freesaanzet **Q12** langs de contour totdat de gedefinieerde aaneengesloten contour is voltooid
- 4 Daarna verplaatst het gereedschap zich tangentieel van de damwand af, terug naar het startpunt van de bewerking
- 5 De stappen 2 t/m 4 worden herhaald totdat de geprogrammeerde freesdiepte **Q1** is bereikt
- 6 Ten slotte verplaatst het gereedschap zich in de gereedschapsas terug naar veilige hoogte

H

6)

Ť

De cilinder moet in het midden van de rondtafel opgespannen zijn. Stel het referentiepunt in op het middelpunt van de rondtafel.

#### **Instructies**

Deze cyclus voert een schuine bewerking uit. Om deze cyclus te kunnen uitvoeren, moet de eerste machineas onder de machinetafel een rotatieas zijn. Bovendien moet het gereedschap loodrecht op het mantelvlak gepositioneerd kunnen worden.

## *AANWIJZING*

#### **Let op: botsingsgevaar!**

Wanneer de spil bij de cyclusoproep niet is ingeschakeld, kan een botsing optreden.

- Met machineparameter **displaySpindleErr** (nr. 201002) on/off stelt u in of de besturing een foutmelding weergeeft wanneer de spil niet is ingeschakeld
- Deze cyclus kunt u uitsluitend in de bewerkingsmodus **FUNCTION MODE MILL** uitvoeren.
- De spilas moet bij de cyclusoproep loodrecht op de as van de rondtafel staan.
	- Let erop dat het gereedschap aan de zijkant voldoende ruimte heeft voor het benaderen en verlaten.
		- De bewerkingstijd kan langer worden wanneer de contour uit veel nietm. tangentiële contourelementen bestaat.

#### **Aanwijzingen voor het programmeren**

- In de eerste NC-regel van het contour-subprogramma moeten altijd de beide cilindermantelcoördinaten geprogrammeerd worden.
- Het voorteken van de cyclusparameter Diepte legt de werkrichting vast. Wanneer diepte = 0 wordt geprogrammeerd, voert de besturing de cyclus niet uit.
- De veiligheidsafstand moet groter zijn dan de gereedschapsradius.
- Wanneer u lokale Q-parameters **QL** in een contoursubprogramma gebruikt, moet u deze ook binnen het contoursubprogramma toewijzen of berekenen.

#### **Aanwijzing in combinatie met machineparameters**

- Met de machineparameter **apprDepCylWall** (nr. 201004) definieert u de benadering:
	- **CircleTangential**: tangentieel benaderen en verlaten uitvoeren
	- **LineNormal**: de verplaatsing naar het startpunt van de contour vindt plaats op een rechte

# **Cyclusparameters**

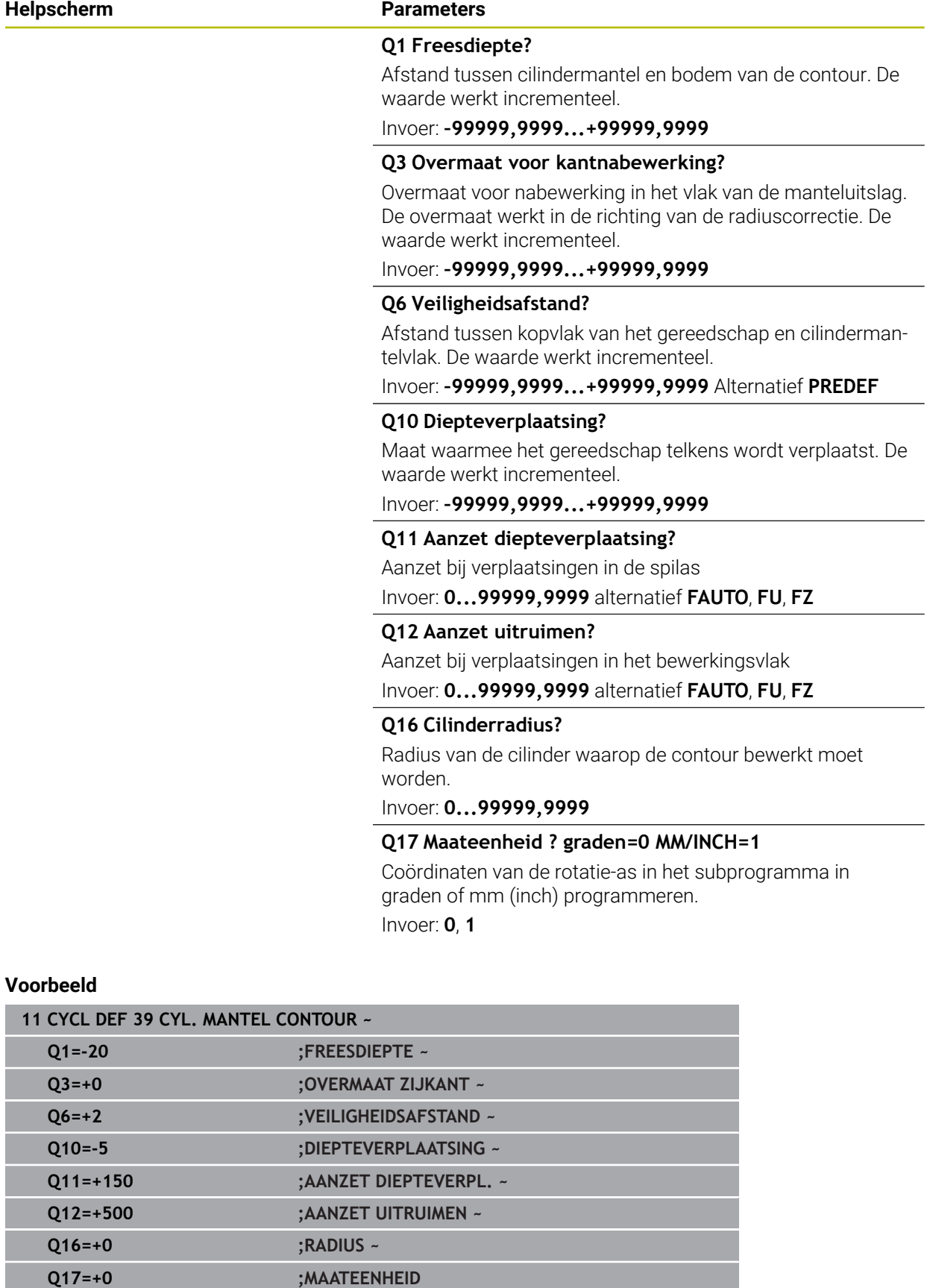

 $\overline{\phantom{0}}$ 

 $\overline{\phantom{0}}$ 

 $\equiv$ 

## **12.1.5 Programmeervoorbeelden**

## **Voorbeeld: cilindermantel met cyclus 27**

- Machine met B-kop en C-tafel 1
	- Cilinder in het midden van de rondtafel opgespannen
	- Referentiepunt bevindt zich aan de onderkant, in het midden van de rondtafel

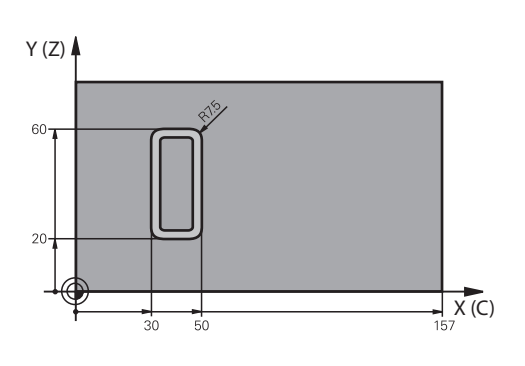

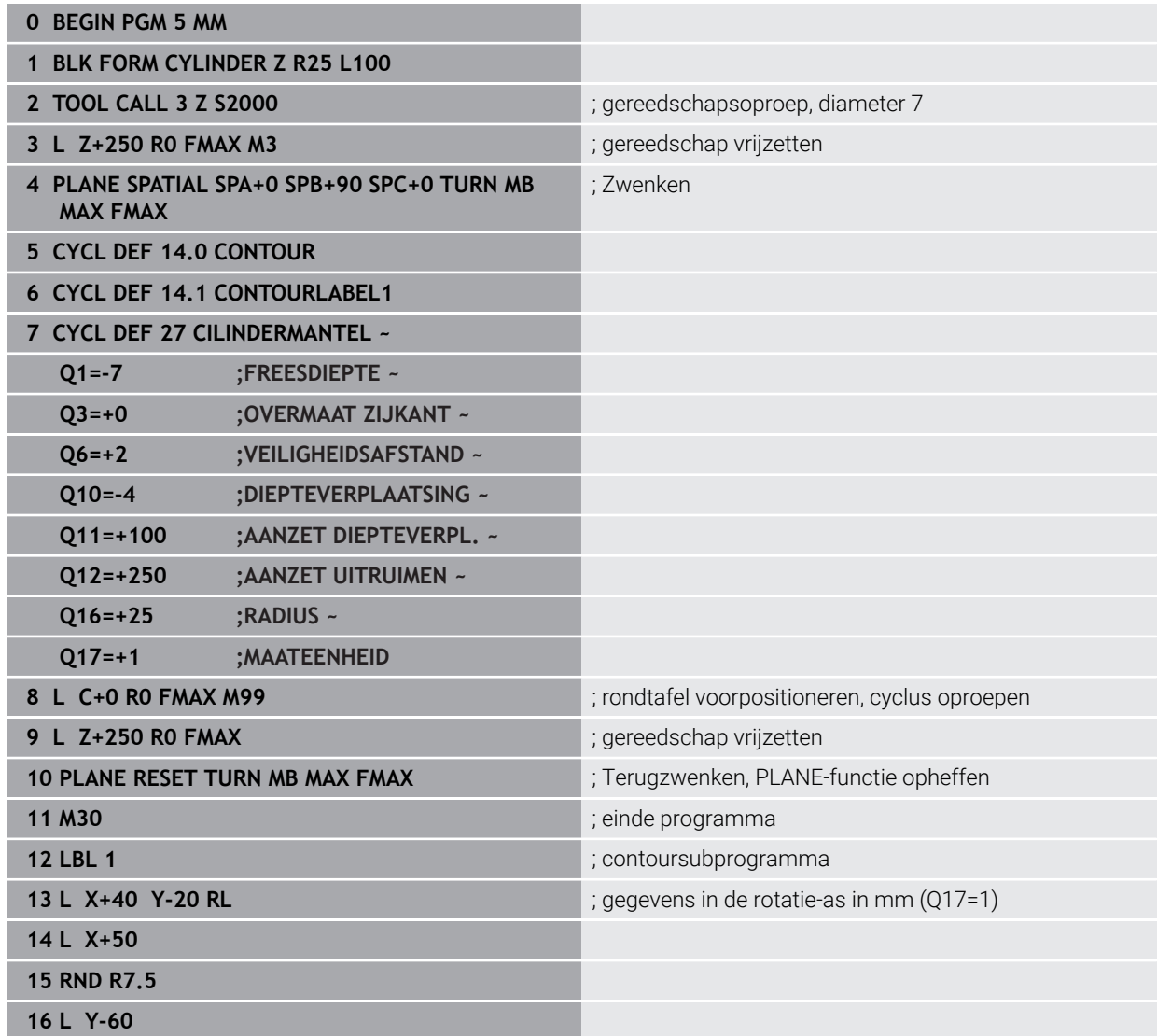

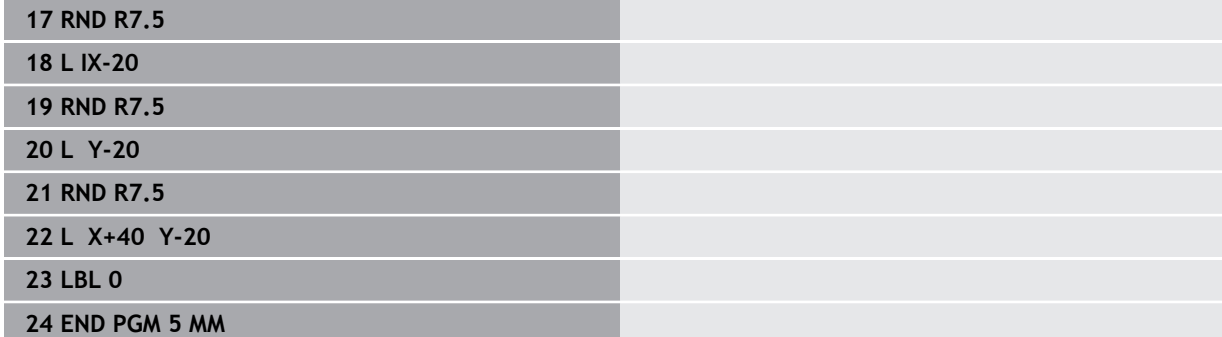

## **Voorbeeld: cilindermantel met cyclus 28**

- Cilinder in het midden van de rondtafel opgespannen  $\blacksquare$ A
	- Machine met B-kop en C-tafel
	- Referentiepunt bevindt zich in het midden van de rondtafel
	- Beschrijving van de middelpuntsbaan in het contour-subprogramma

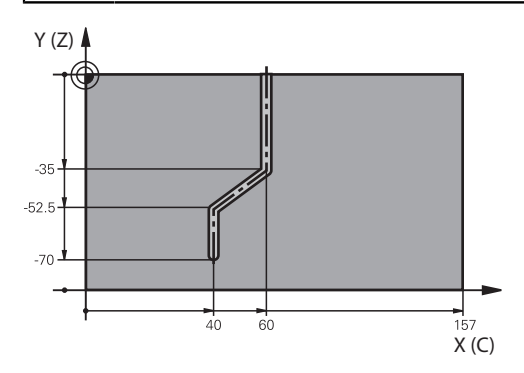

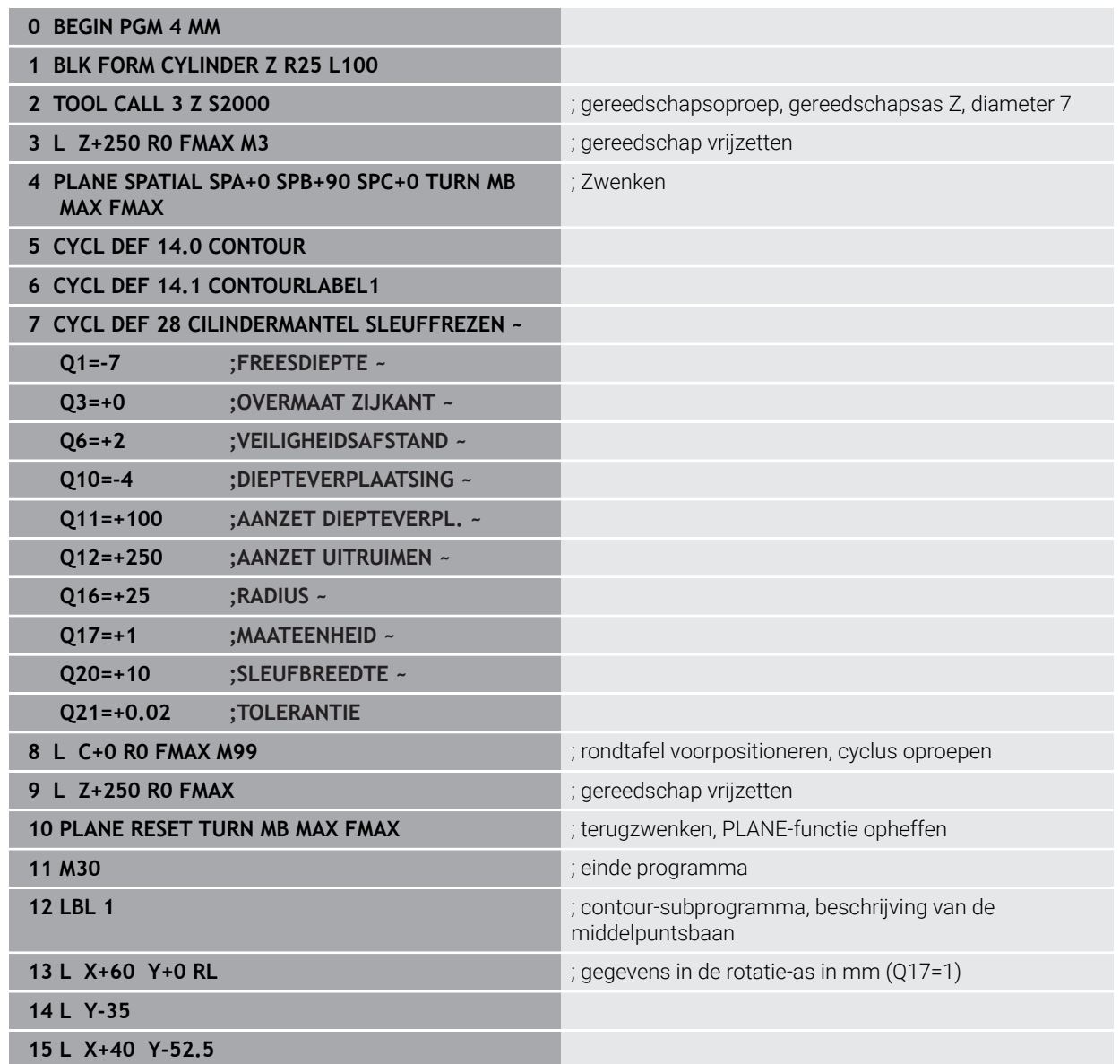

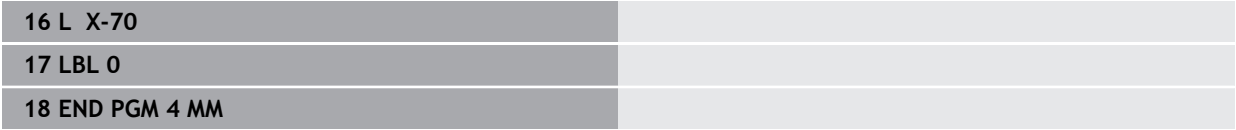

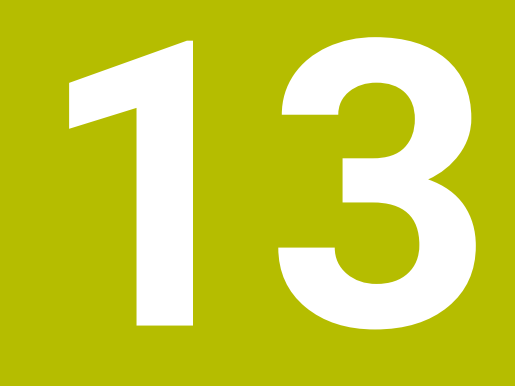

**Variabelen Programmering**

# **13.1 Programma-instellingen voor cycli**

## **13.1.1 Overzicht**

Sommige cycli gebruiken steeds weer identieke cyclusparameters, zoals de veiligheidsafstand **Q200**, die u bij elke cyclusdefinitie moet opgeven. Via de functie **GLOBAL DEF** kunt u deze cyclusparameters aan het programmabegin één keer definiëren, zodat deze algemeen globaal voor alle in het NC-programma gebruikte cycli actief zijn. In de desbetreffende cyclus verwijst u met **PREDEF** naar de waarde die u aan het programmabegin hebt gedefinieerd.

De volgende **GLOBAL DEF**-functies zijn beschikbaar:

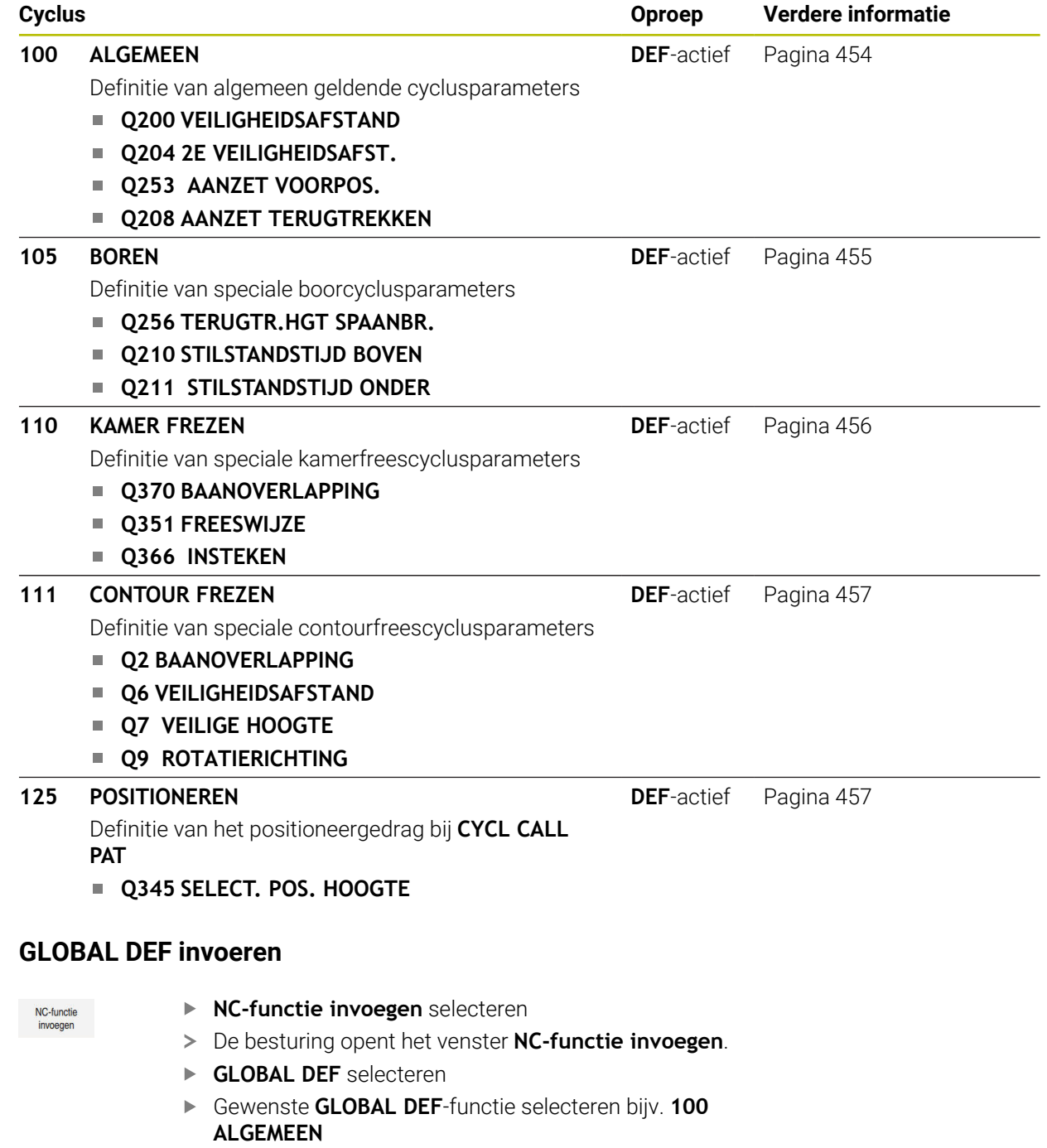

Vereiste definities invoeren

 $13.1.2$ 

### **13.1.3 GLOBAL DEF-informatie gebruiken**

Wanneer u aan het programmabegin de juiste **GLOBAL DEF**-functies hebt ingevoerd, dan kunt u bij de definitie van een willekeurige cyclus naar deze algemeen geldende waarden refereren.

Ga daarbij als volgt te werk:

- **NC-functie invoegen** selecteren
- De besturing opent het venster **NC-functie invoegen**.
- **GLOBAL DEF** selecteren en definiëren
- **NC-functie invoegen** opnieuw selecteren
- Gewenste cyclus selecteren, bijv. **200 BOREN**
- Wanneer de cyclus over cyclusparameters beschikt, toont de besturing de keuzemogelijkheid **PREDEF** in de actiebalk of in het invoerscherm als keuzemenu.

PREDEF

NC-functie invoegen

- **PREDEF** selecteren
- De besturing voert het woord **PREDEF** in de cyclusdefinitie in. Hierdoor hebt u een koppeling gemaakt met de bijbehorende **GLOBAL DEF**-parameter die u aan het programmabegin hebt gedefinieerd.

### *AANWIJZING*

#### **Let op: botsingsgevaar!**

Als u naderhand de programma-instellingen met **GLOBAL DEF** wijzigt, dan gelden de wijzigingen voor het gehele NC-programma. De uitvoering van de bewerkingen kan hierdoor dus aanzienlijk veranderen. Er bestaat botsingsgevaar!

- **GLOBAL DEF** bewust gebruiken. Vóór het afwerken Simulatie uitvoeren
- In bewerkingscycli een vaste waarde invoeren, dan verandert **GLOBAL DEF** de  $\blacktriangleright$ waarden niet

## <span id="page-453-0"></span>**13.1.4 Algemeen geldende globale gegevens**

Parameters gelden voor alle bewerkingscycli **2xx** en de tastcycli **451**, **452**

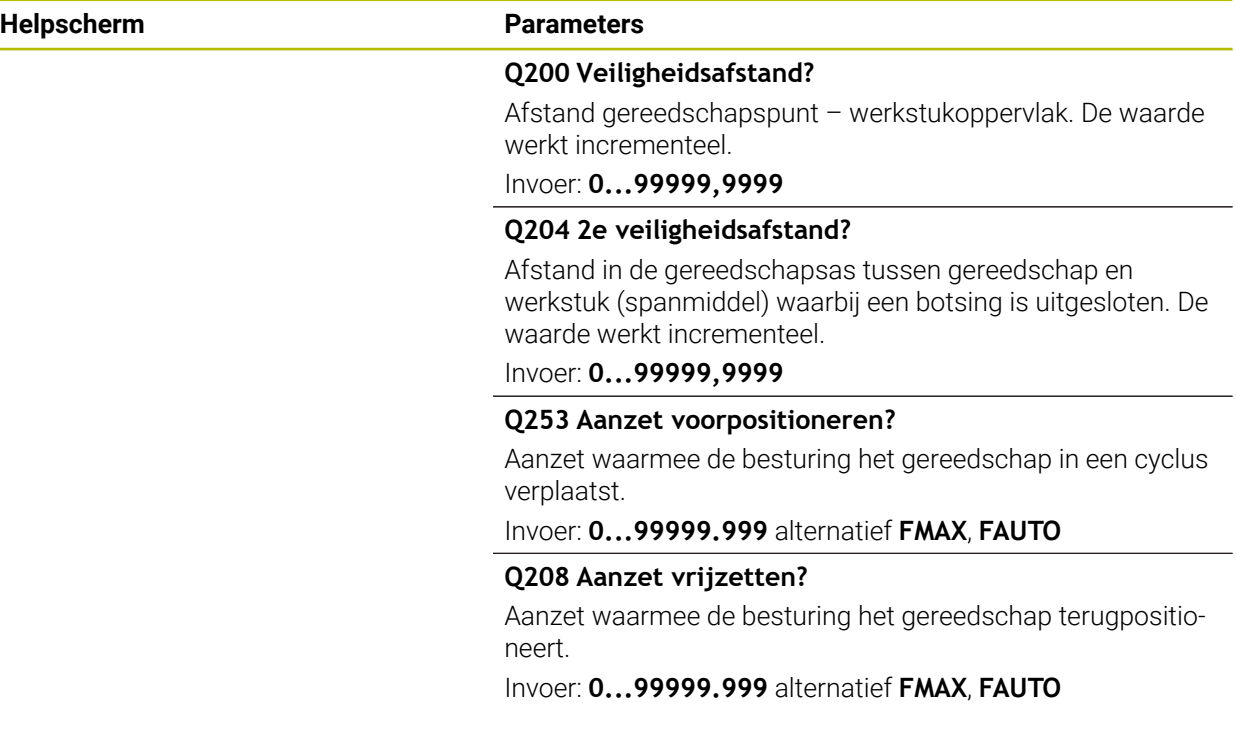

### **Voorbeeld**

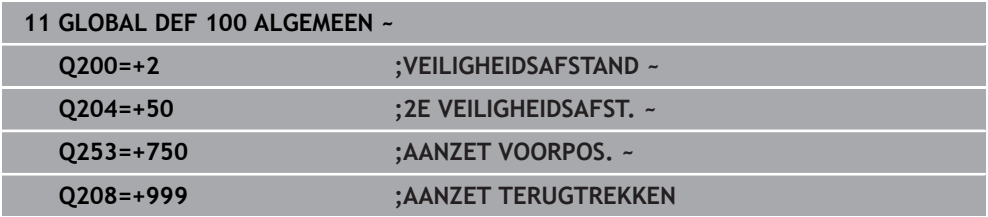

## <span id="page-454-0"></span>**13.1.5 Globale gegevens voor boorbewerkingen**

De parameters gelden voor de boor-, draadtap- en draadfreescycli **200** tot **209**, **240**, **241** en **262** tot **267**.

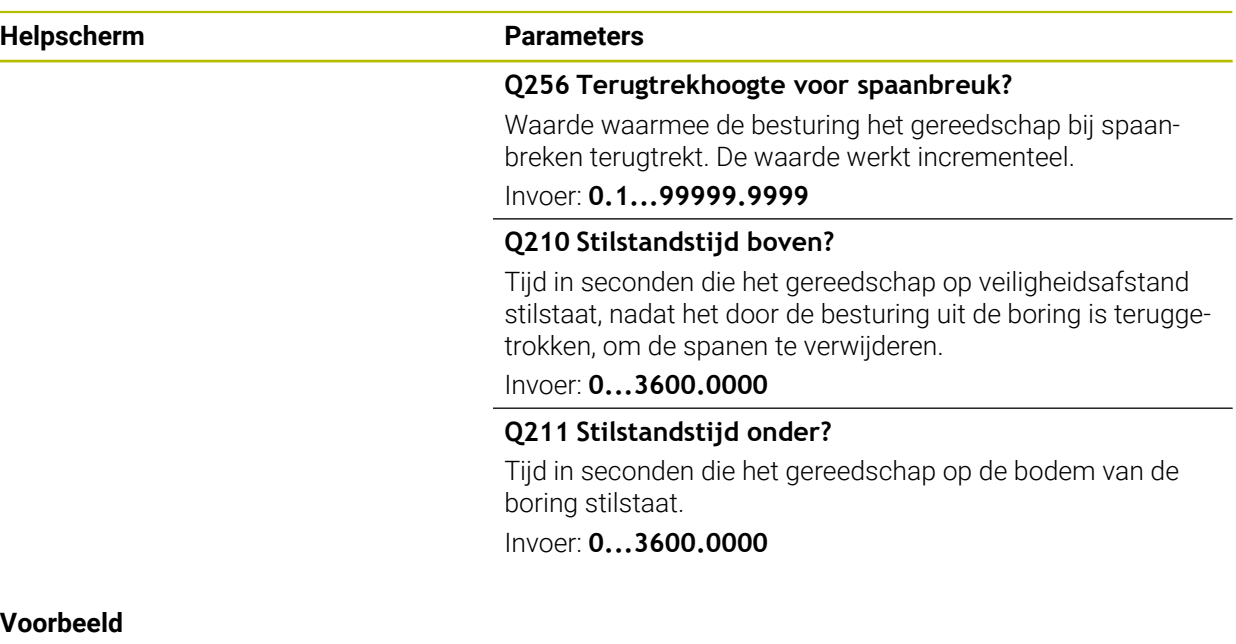

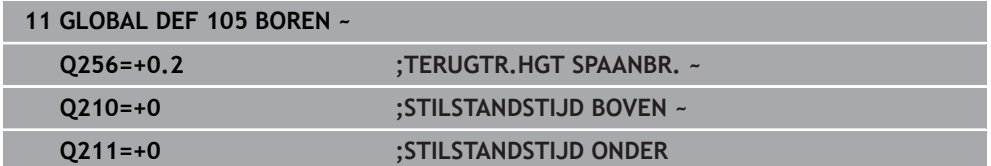

## <span id="page-455-0"></span>**13.1.6 Globale gegevens voor freesbewerkingen met kamercycli**

De parameters gelden voor de cycli **208**, **232**, **233**, **251** tot **258**, **262** tot **264**, **267**, **272**, **273**, **275**, **277**

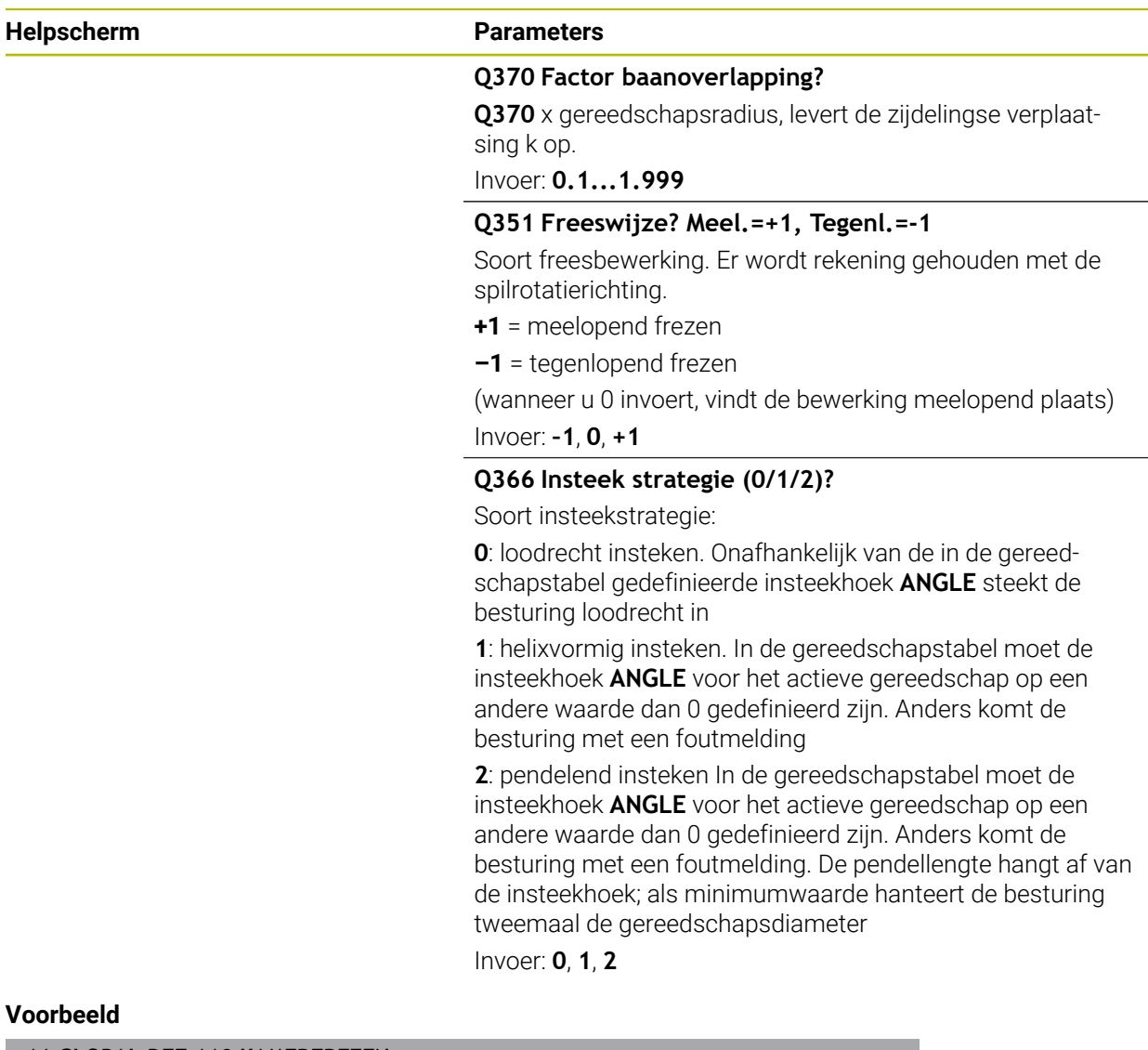

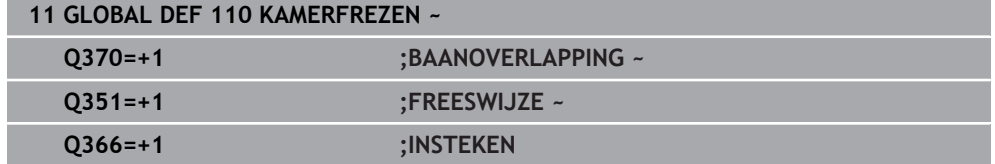

# <span id="page-456-0"></span>**13.1.7 Globale gegevens voor freesbewerkingen met contourcycli**

De parameters gelden voor de cycli **20**, **24**, **25**, **27** tot **29**, **39**, **276**

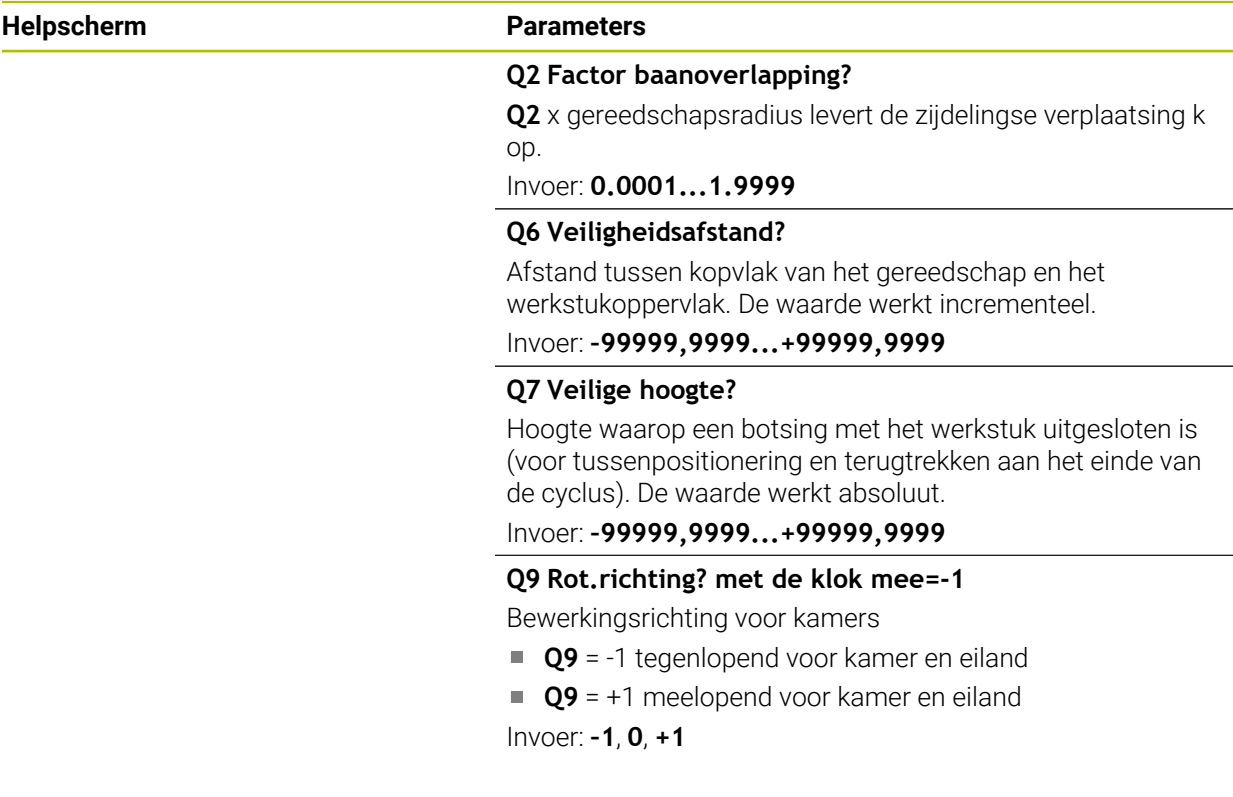

### **Voorbeeld**

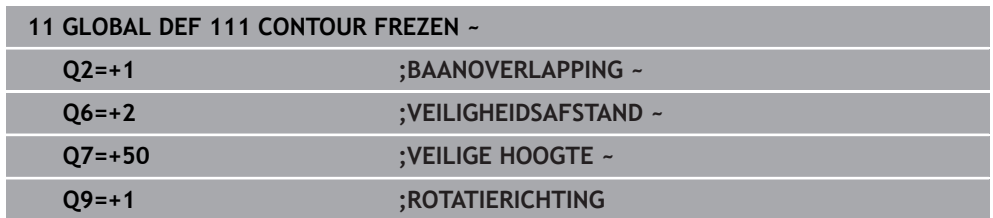

## <span id="page-456-1"></span>**13.1.8 Globale gegevens voor het positioneergedrag**

Parameters gelden voor alle bewerkingscycli wanneer u de desbetreffende cyclus met de functie **CYCL CALL PAT** oproept.

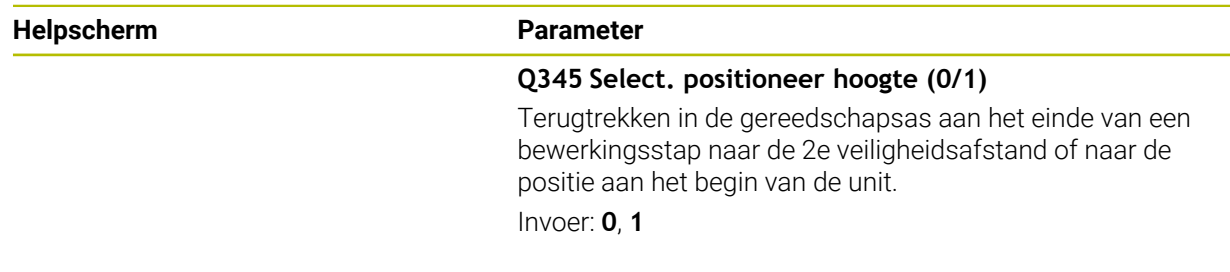

## **Voorbeeld**

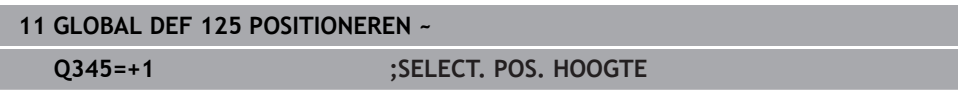

**14**

**Bedieningshulpmiddelen**

# **14.1 OCM-snijgegevenscalculator (#167 / #1-02-1)**

## **14.1.1 Basisprincipes OCM-snijgegevenscalculator**

### **Inleiding**

De OCM-snijgegevenscalculator dient om de Snijgegevens voor de cyclus **272 OCM VOORBEWERKEN** te bepalen. Deze zijn het resultaat van de eigenschappen van het materiaal en het gereedschap. Door de berekende snijgegevens kan een hoog tijdspaanvolume en daardoor een hoge productiviteit worden bereikt.

Verder hebt u de mogelijkheid om met de OCM-snijgegevenscalculator de gereedschapsbelasting via schuifregelaars voor de mechanische en de thermische belasting gericht te beïnvloeden. Zo kunt u de procesbetrouwbaarheid, slijtage en productiviteit optimaliseren.

#### **Voorwaarden**

**(ö)** 

Raadpleeg uw machinehandboek!

Om de berekende Snijgegevens te kunnen gebruiken, is een voldoende krachtige spil en een stabiele machine nodig.

- De opgegeven waarden vereisen een vaste opspanning van het werkstuk.
- De opgegeven waarden vereisen een gereedschap dat stevig in de houder zit.
- Het gebruikte gereedschap moet geschikt zijn voor het te bewerken materiaal.

Bij grote snijdiepten en hoge spiraalhoeken ontstaan sterke trekkrachten in de richting van de gereedschapsas. Zorg ervoor dat u voldoende overmaat in de diepte heeft.

#### **Naleving van de snijvoorwaarden**

Gebruik de snijgegevens uitsluitend voor de cyclus **272 OCM VOORBEWERKEN**.

Alleen deze cyclus waarborgt dat de toelaatbare ingrijpingshoek voor willekeurige contouren niet wordt overschreden.

### **Spaanafvoer**

## *AANWIJZING*

#### **Let op: risico voor gereedschap en werkstuk!**

Wanneer de spanen niet optimaal worden afgevoerd, kunnen deze bij hoge verspaning in krappe kamers vastgeklemd raken. Er bestaat dan gevaar voor gereedschapsbreuk!

Zorg voor een optimale spaanafvoer, zoals aanbevolen door de OCMsnijgegevenscalculator

### **Proceskoeling**

De OCM-snijgegevenscalculator adviseert om de meeste materialen droog te verspanen met persluchtkoeling. De perslucht moet rechtstreeks op het snijpunt worden gericht, idealiter via de gereedschapshouder. Als dit niet mogelijk is, kunt u ook frezen met een interne koelmiddeltoevoer.

Bij gebruik van gereedschappen met een interne koelmiddeltoevoer kan de spaanafvoer slechter zijn. De levensduur van het gereedschap kan worden verkort.

### **14.1.2 Bediening**

圓

#### **Snijgegevenscalculator openen**

- Cyclus **272 OCM VOORBEWERKEN** selecteren
- **OCM-snijgegevenscalculator** in de actiebalk selecteren

#### **Snijgegevenscalculator sluiten**

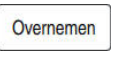

 $\mathbf{i}$ 

- **OVERNEMEN** selecteren
- > De besturing neemt de verkregen Snijgegevens over in de bijbehorende cyclusparameters.
- De huidige invoer wordt opgeslagen en bij opnieuw openen van de snijgegevenscalculator opgeslagen.

Afbreken

- **Afbreken** selecteren
- > De huidige invoer wordt niet opgeslagen.
- > De besturing neemt geen waarden over in de cyclus.

De OCM-snijgegevenscalculator berekent gerelateerde waarden voor deze cyclusparameters:

Diepte-inst. (Q202)

of

- Baanoverlap. (Q370)
- Spiltoerental (Q576)
- Freeswijze (Q351)

Wanneer u met de OCM-snijgegevenscalculator werkt, mag u deze parameters niet naderhand in de cyclus bewerken.

## **14.1.3 Invoerscherm**

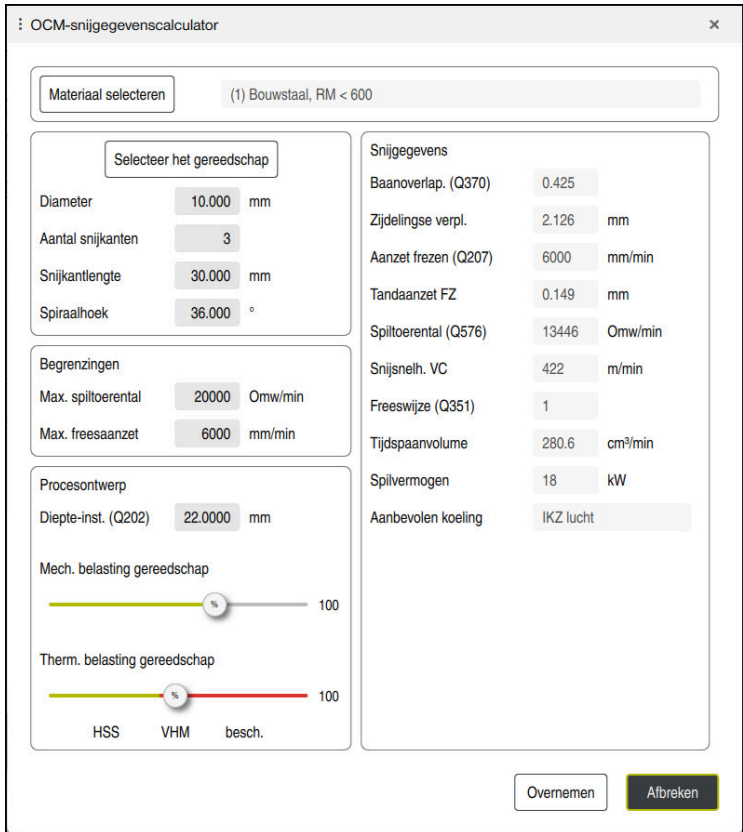

In het invoerscherm gebruikt de besturing verschillende kleuren en symbolen:

- donkergrijze achtergrond: invoer vereist
- Rode rand van de invoervakjes en aanwijzingspictogram: ontbrekende of onjuiste invoer
- Grijze achtergrond: geen invoer mogelijk

fi

Het invoerveld van het werkstukmateriaal is grijs gemarkeerd. U kunt dit uitsluitend selecteren in de keuzelijst. Ook het gereedschap kunt u via de gereedschapstabel selecteren.

### **Werkstukmateriaal**

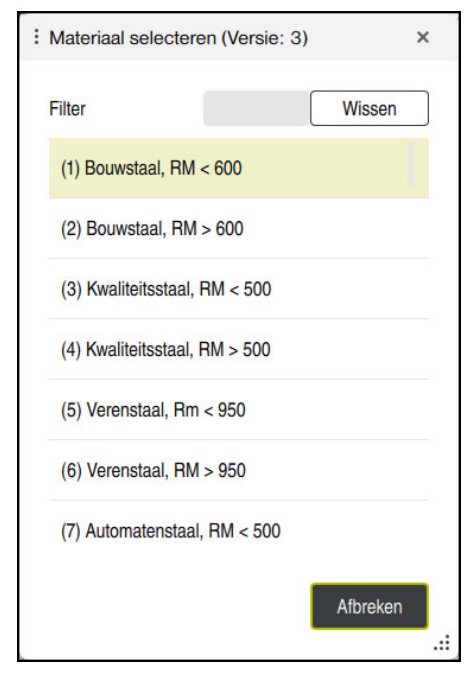

Ga als volgt te werk om het werkstukmateriaal te selecteren:

- Knop **Materiaal selecteren** selecteren
- De besturing opent een keuzelijst met verschillende soorten staal, aluminium en titanium.
- Werkstukmateriaal selecteren
	- of

A

- Zoekterm in het filtervenster invoeren
- De besturing toont de materialen of groepen waarnaar u op zoek bent. Met de knop **Wissen** keert u terug naar de oorspronkelijke keuzelijst.

Programmeer- en bedieningsinstructies:

- Staat uw materiaal niet in de tabel, kies dan een geschikte materiaalgroep of een materiaal met vergelijkbare verspaningseigenschappen
- De werkstukmateriaaltabel **ocm.xml** vindt u in de directory **TNC:\system\\_calcprocess**

## **Gereedschap**

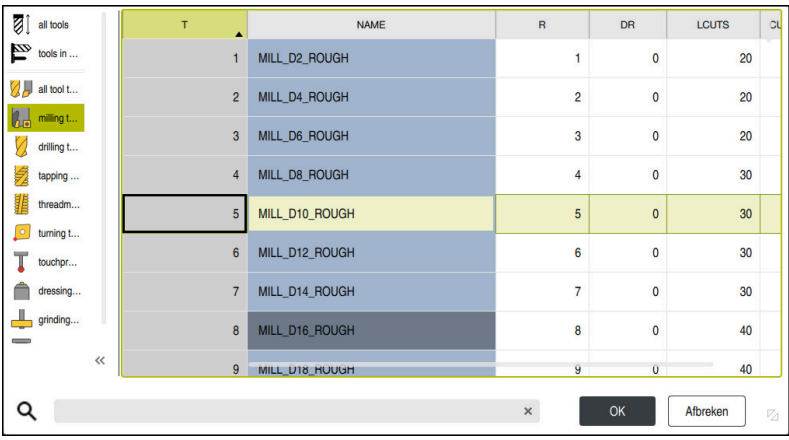

U kunt het gereedschap via de gereedschapstabel **tool.t** selecteren of de gegevens handmatig intypen.

Ga als volgt te werk om het gereedschap te selecteren:

- Knop **Selecteer het gereedschap** selecteren
- De besturing opent de actieve gereedschapstabel **tool.t**.
- Gereedschap selecteren
- of
- Gereedschapsnaam of -nummer in het zoekvenster invoeren
- Met **OK** overnemen
- De besturing neemt de **Diameter**, het **Aantal snijkanten** en de **Snijkantlengte** uit de **tool.t**over.
- **Spiraalhoek** definiëren

Ga als volgt te werk om het gereedschap te selecteren:

- **Diameter** invoeren
- **Aantal snijkanten** definiëren
- **Snijkantlengte** invoeren
- **Spiraalhoek** definiëren

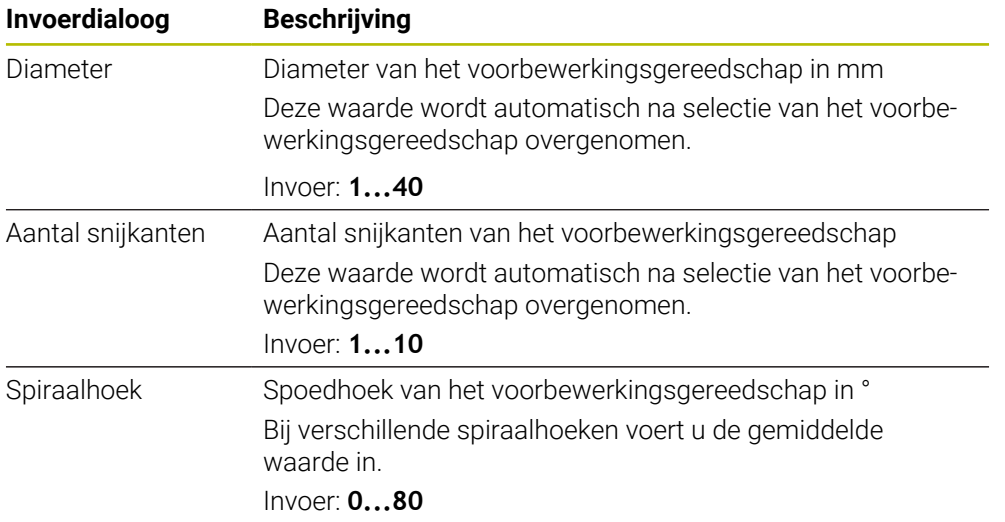

Programmeer- en bedieningsinstructies:

- De waarden van de **Diameter** van het **Aantal snijkanten** en de **Snijkantlengte** kunt u op elk gewenst moment wijzigen. De gewijzigde waarde wordt **niet** naar de gereedschapstabel **tool.t** teruggeschreven!
- De Spiraalhoek vindt u in de beschrijving van uw gereedschap, bijv. in de gereedschapscatalogus van de gereedschapsfabrikant.

#### **Begrenzing**

A

Voor de Begrenzingen moet u het max. spiltoerental en de max. freesaanzet definiëren. De berekende Snijgegevens worden op deze waarden begrensd.

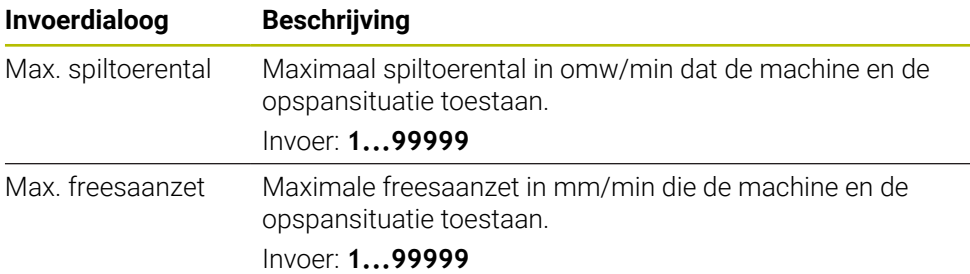

### **Procesontwerp**

Voor Procesontwerp moet de Diepte-inst. (Q202) en de mechanische en thermische belasting worden gedefinieerd:

| Invoerdialoog                   | <b>Beschrijving</b>                                                                                                    |
|---------------------------------|----------------------------------------------------------------------------------------------------|
| Diepte-inst. (Q202)             | Diepte-instelling (>0 mm tot 6 keer de gereedschapsdiame-<br>ter)                                                                                                    |
|                                 | Deze waarde wordt bij het starten van de OCM-snijgegeven-<br>scalculator uit de cyclusparameter Q202 overgenomen.<br>Invoer: 0.00199999.999                                                                                                    |
| Mech. belasting<br>gereedschap  | Schuifregelaar voor het kiezen van de mechanische belas-<br>ting (normaal ligt deze waarde tussen 70% en 100%)<br>Invoer: 0%150%                                                                                                    |
| Therm. belasting<br>gereedschap | Schuifregelaar voor het kiezen van de thermische belasting<br>Stel de schuifregelaar overeenkomstig de thermische slijt-<br>vastheid (coating) van uw gereedschap in.<br>HSS: geringe thermische slijtvastheid<br>П<br>VHM (ongecoate of normaal gecoate VHM-frezen):<br>n.<br>gemiddelde thermische slijtvastheid<br>Coating (sterk gecoate VHM-frezen): hoge thermische<br>o.<br>slijtvastheid |
|                                 | De schuifregelaar is alleen actief in het<br>gebied met een groene achtergrond. Deze<br>begrenzing is afhankelijk van het maximale<br>spiltoerental, de maximale aanzet en het<br>geselecteerde materiaal.<br>Wanneer de schuifregelaar in het rode<br>gebied staat, gebruikt de besturing de<br>maximaal toelaatbare waarde.                                                                    |

Invoer: **0%...200%**

**Verdere informatie:** ["Procesontwerp ", Pagina 468](#page-467-0)

#### **Snijgegevens**

A

De besturing geeft in de sectie Snijgegevens de berekende waarden weer. De volgende Snijgegevens worden naast de diepte-instelling **Q202** in de overeenkomstige cyclusparameters overgenomen:

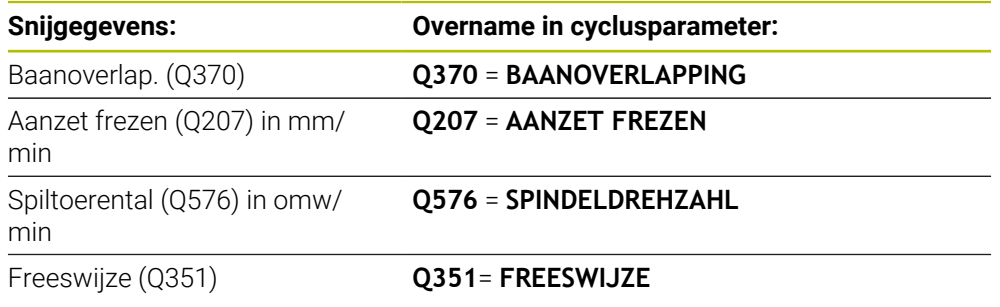

Programmeer- en bedieningsinstructies:

- De OCM-snijgegevenscalculator berekent uitsluitend waarden voor de meeloop **Q351**=+1. Om deze reden neemt deze altijd **Q351**=+1 in de cyclusparameter over.
- De OCM-snijgegevenscalculator compenseert de snijgegevens met de invoerbereiken van de cyclus. Als de waarden de invoerbereiken onderof overschrijden, wordt de parameter in de OCM-snijgegevenscalculator rood gemarkeerd. De snijgegevens kunnen in dit geval niet in de cyclus worden overgenomen.

De volgende snijgegevens dienen ter informatie en advies:

- Zijdelingse verpl. in mm
- Tandaanzet FZ in mm
- Snijsnelh. VC in m/min
- Tijdspaanvolume in cm<sup>3</sup>/min
- Spilvermogen in kW
- Aanbevolen koeling

Met behulp van deze waarden kunt u beoordelen of uw machine aan de geselecteerde snijvoorwaarden voldoet.

### <span id="page-467-0"></span>**14.1.4 Procesontwerp**

De beide schuifregelaars voor mechanische en thermische belasting hebben invloed op de aan de snijkant werkende proceskrachten en -temperaturen. Hogere waarden zorgen voor een hoger tijdspaanvolume, maar ook voor een hogere belasting. Het verschuiven van de regelaars maakt verschillende procesontwerpen mogelijk.

#### **Maximaal tijdspaanvolume**

Voor het maximale tijdspaanvolume stelt u de schuifregelaar voor mechanische belasting in op 100% en de schuifregelaar voor thermische belasting overeenkomstig de coating van uw gereedschap in.

Wanneer de gedefinieerde begrenzingen het toestaan, belasten de snijgegevens het gereedschap tot de mechanische en thermische belastingsgrenzen. Bij grote gereedschapsdiameters (D>=16 mm) kunnen zeer hoge spilvermogens nodig zijn.

Het theoretisch te verwachten spilvermogen kunt u in de weergave van de snijgegevens vinden.

Wanneer het toelaatbare spilvermogen wordt overschreden, kunt u eerst de schuifregelaar voor de mechanische belasting en indien nodig ook de diepte-instelling  $(a_n)$  reduceren.

Houd er rekening mee dat een spil onder het nominale toerental en bij zeer hoge toerentallen niet het nominale vermogen bereikt.

Wanneer u een hoog tijdspaanvolume wilt bereiken, moet u ook voor een optimale spaanafvoer zorgen.

#### **Gereduceerde belasting en geringe slijtage**

Om de mechanische belasting en de thermische slijtage te verminderen, reduceert u de mechanische belasting naar 70%. De thermische belasting reduceert u naar een waarde die overeenkomt met 70% van de coating van uw gereedschap.

Deze instellingen zorgen voor een evenwichtige mechanische en thermische belasting van het gereedschap. De levensduur van het gereedschap is dan doorgaans maximaal. De lagere mechanische belasting zorgt voor een rustiger en trillingsarmer proces.

### **14.1.5 Optimale resultaten behalen**

Als de vastgestelde Snijgegevens niet tot een bevredigend verspaningsproces leiden, kan dit verschillende oorzaken hebben.

#### **Te hoge mechanische belasting**

Bij een mechanische overbelasting moet u eerst de proceskracht reduceren.

De volgenden verschijnselen wijzen op een mechanische overbelasting:

- Snijkantbreuken aan het gereedschap
- Schachtbreuk van het gereedschap
- Te hoog spilmoment of te hoog spilvermogen
- Te hoge axiale of radiale krachten bij het spillager
- Ongewenste trillingen of chatter
- Trillingen door te zwakke opspanning
- Trillingen door ver uitstekende gereedschappen
### **Te hoge thermische belasting**

Bij een thermische overbelasting moet u de procestemperatuur reduceren. De volgende verschijnselen wijzen op een thermische overbelasting van het gereedschap:

- Te hoge kraterslijtage van het spanvlak
- Gereedschap gloeit
- Gesmolten snijkanten (bij zeer moeilijk te verspanen materialen, zoals titanium)

### **Ontoereikend tijdspaanvolume**

Wanneer de bewerkingstijd te lang is en gereduceerd moet worden, kan het tijdspaanvolume worden opgevoerd door beide regelaars hoger te zetten.

Als zowel de machine als het gereedschap nog potentieel hebben, adviseren wij om eerst de schuif van de procestemperatuur hoger te zetten. Daarna kunt u indien mogelijk ook de schuif van de proceskrachten hoger zetten.

### **Hulp bij problemen**

De volgende tabel bevat mogelijke vormen van fouten en tegenmaatregelen.

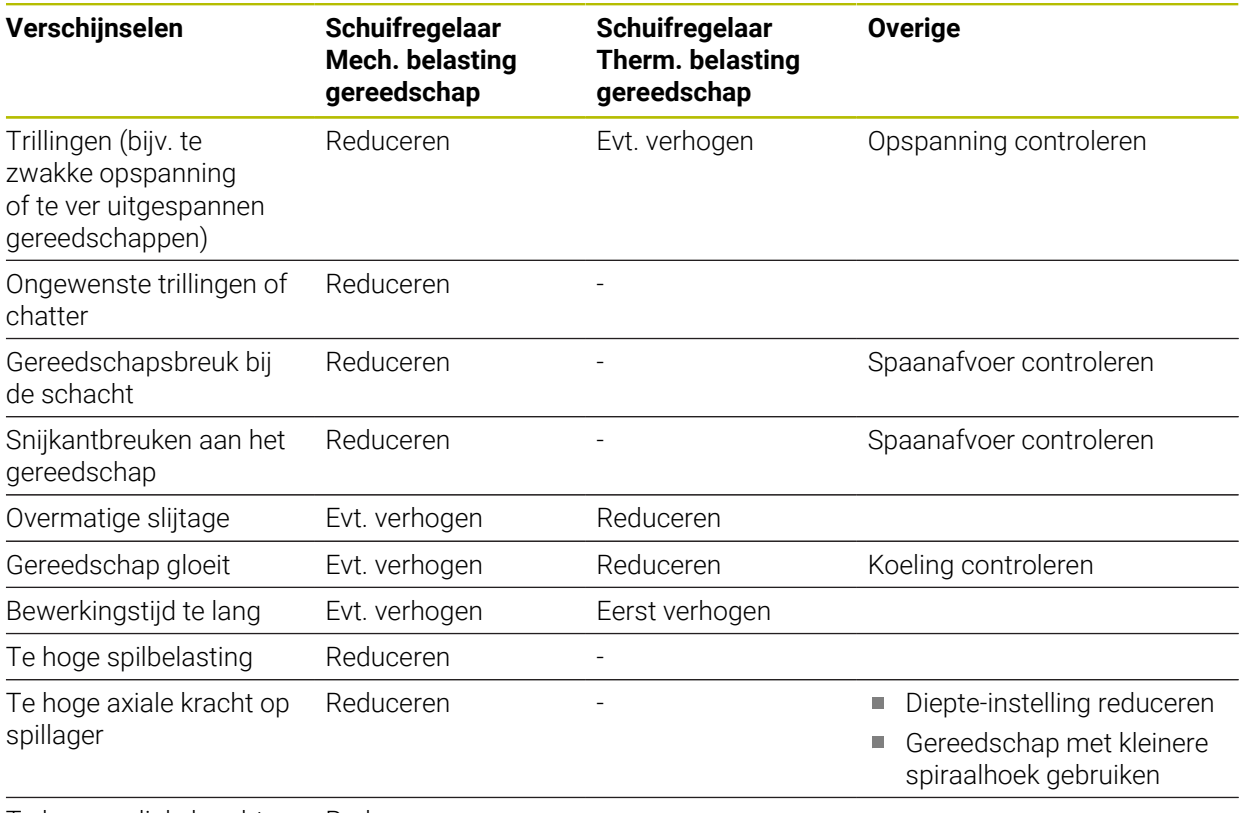

Te hoge radiale kracht op spillager Reduceren

# **Index**

**A**

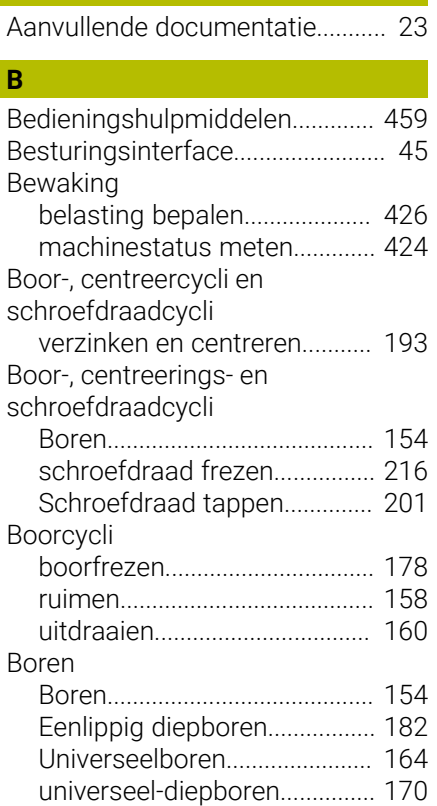

### **C**

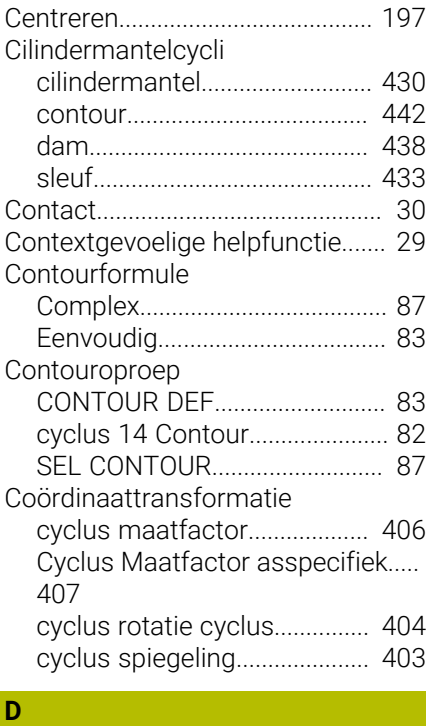

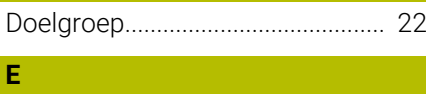

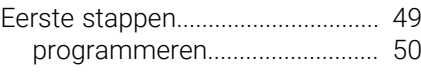

### Freescycli

**F**

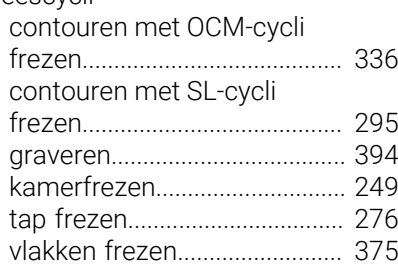

### **G**

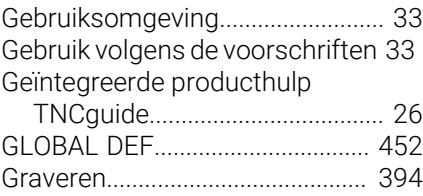

**I**

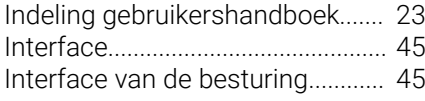

# **K**

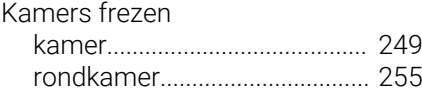

[Licentievoorwaarde](#page-42-0)........................ [43](#page-42-0)

### **O**  $OCM$

**L**

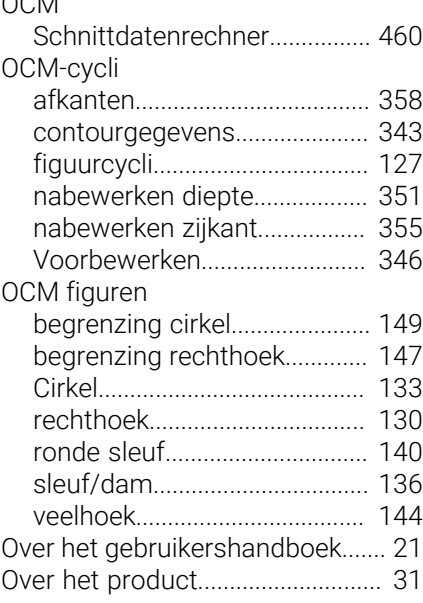

# **P**

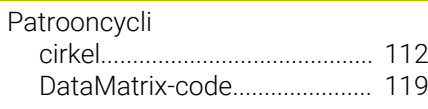

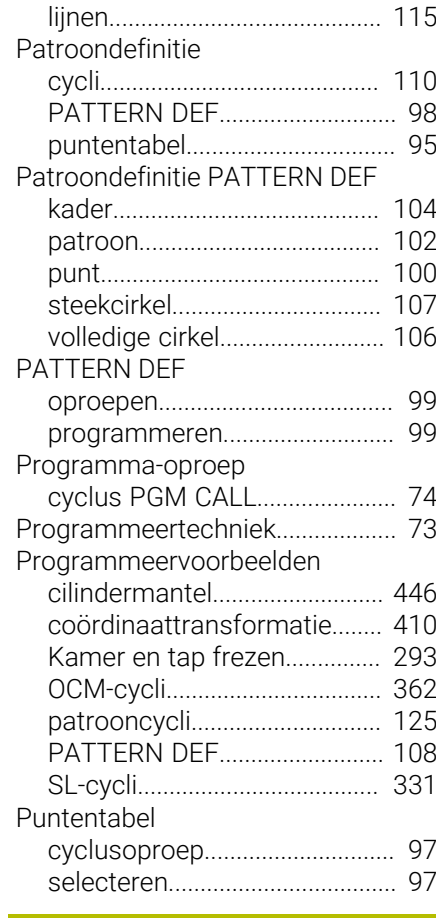

## **R**

[Referentiepunt vastleggen](#page-407-0).......... [408](#page-407-0)

### **S**

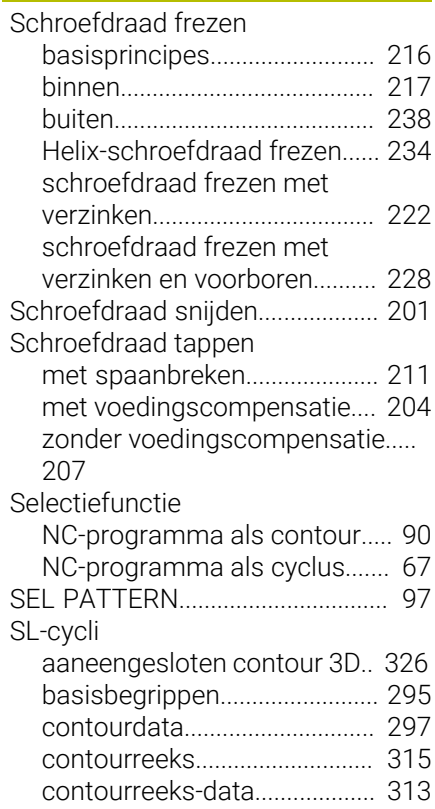

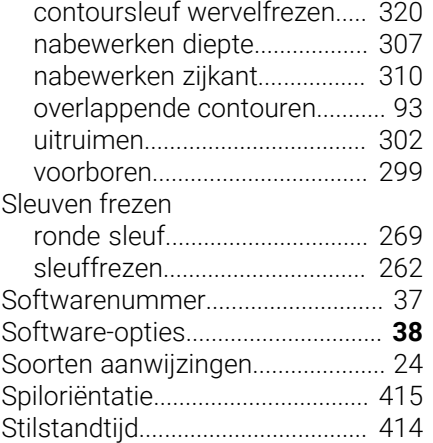

### **T**

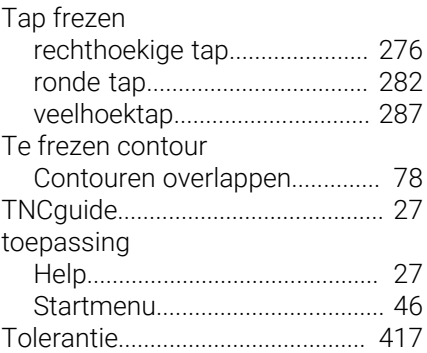

### **V**

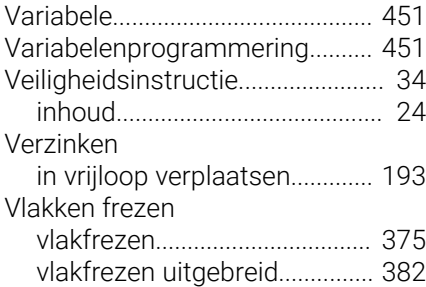

### **W**

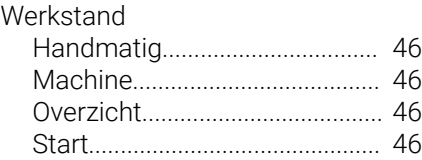

# **HEIDENHAIN**

**DR. JOHANNES HEIDENHAIN GmbH** Dr.-Johannes-Heidenhain-Straße 5 **83301 Traunreut, Germany**  $\circledcirc$  +49 8669 31-0  $FAX$  +49 8669 32-5061 info@heidenhain.de

**Technical support**  $\overline{FAX}$  +49 8669 32-1000 **Measuring systems**  $\overline{ }$  +49 8669 31-3104 service.ms-support@heidenhain.de<br>**NC support** <sup>2</sup> +49 8669 3 **NC support** +49 8669 31-3101 service.nc-support@heidenhain.de **NC programming** <sup>**e** +49 8669 31-3103</sup> service.nc-pgm@heidenhain.de **PLC programming**  $\circled{2}$  +49 8669 31-3102 service.plc@heidenhain.de **APP programming** <sup> $\circledR$ </sup> +49 8669 31-3106 service.app@heidenhain.de

**www.heidenhain.com**

# **Tastsystemen en camerasystemen**

HEIDENHAIN biedt universele en uiterst nauwkeurige tastsystemen voor gereedschapsmachines, bijvoorbeeld voor exacte positiebepaling van werkstukkanten en meting van gereedschappen. Beproefde technologieën, zoals een slijtvaste optische sensor, botsingsbescherming en geïntegreerde blaasmonden waarmee de meetpositie wordt gereinigd, maken de tastsystemen tot een betrouwbaar en veilig gereedschap voor het opmeten van werkstukken en gereedschap. Voor een nog hogere proceszekerheid kunnen de gereedschappen comfortabel worden bewaakt met zowel het camerasysteem als de gereedschapsbreuksensor van HEIDENHAIN.

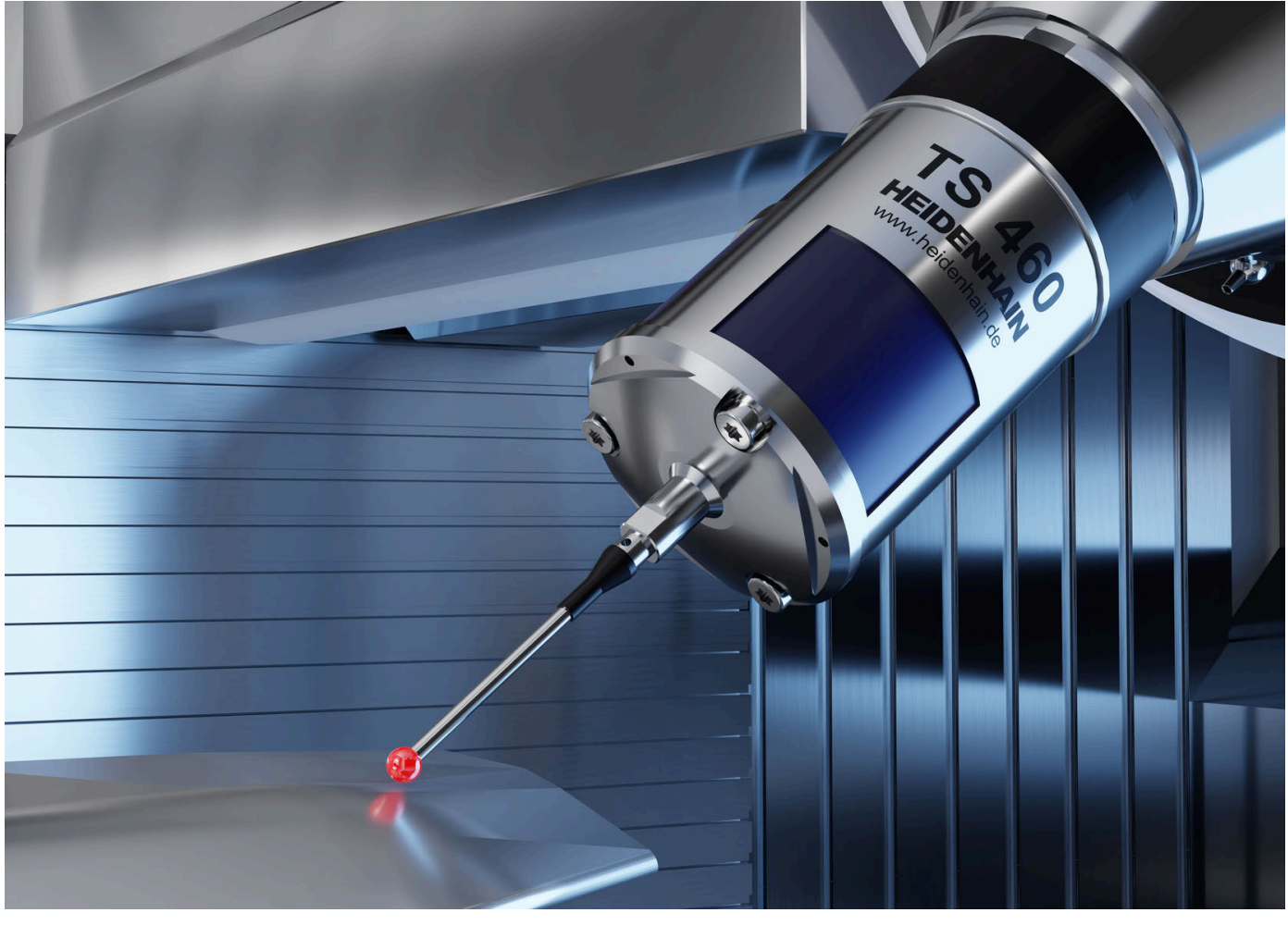

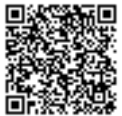

Meer informatie over tast- en camerasystemen: **[www.heidenhain.de/produkte/tastsysteme](https://www.heidenhain.de/produkte/tastsysteme)**